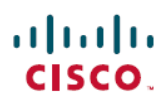

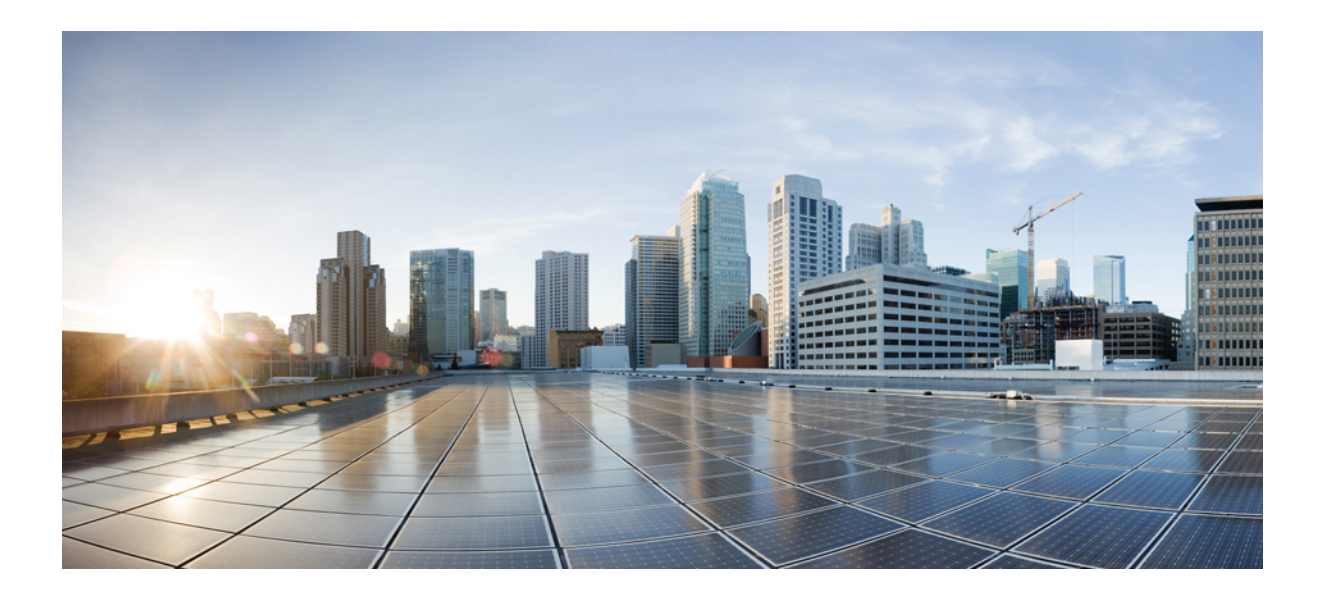

## **IP Routing: ISIS Configuration Guide**

### **Americas Headquarters**

Cisco Systems, Inc. 170 West Tasman Drive San Jose, CA 95134-1706 USA http://www.cisco.com Tel: 408 526-4000 800 553-NETS (6387) Fax: 408 527-0883

THE SPECIFICATIONS AND INFORMATION REGARDING THE PRODUCTS IN THIS MANUAL ARE SUBJECT TO CHANGE WITHOUT NOTICE. ALL STATEMENTS, INFORMATION, AND RECOMMENDATIONS IN THIS MANUAL ARE BELIEVED TO BE ACCURATE BUT ARE PRESENTED WITHOUT WARRANTY OF ANY KIND, EXPRESS OR IMPLIED. USERS MUST TAKE FULL RESPONSIBILITY FOR THEIR APPLICATION OF ANY PRODUCTS.

THE SOFTWARE LICENSE AND LIMITED WARRANTY FOR THE ACCOMPANYING PRODUCT ARE SET FORTH IN THE INFORMATION PACKET THAT SHIPPED WITH THE PRODUCT AND ARE INCORPORATED HEREIN BY THIS REFERENCE. IF YOU ARE UNABLE TO LOCATE THE SOFTWARE LICENSE OR LIMITED WARRANTY, CONTACT YOUR CISCO REPRESENTATIVE FOR A COPY.

The Cisco implementation of TCP header compression is an adaptation of a program developed by the University of California, Berkeley (UCB) as part of UCB's public domain version of the UNIX operating system. All rights reserved. Copyright © 1981, Regents of the University of California.

NOTWITHSTANDING ANY OTHER WARRANTY HEREIN, ALL DOCUMENT FILES AND SOFTWARE OF THESE SUPPLIERS ARE PROVIDED "AS IS" WITH ALL FAULTS. CISCO AND THE ABOVE-NAMED SUPPLIERS DISCLAIM ALL WARRANTIES, EXPRESSED OR IMPLIED, INCLUDING, WITHOUT LIMITATION, THOSE OF MERCHANTABILITY, FITNESS FOR A PARTICULAR PURPOSE AND NONINFRINGEMENT OR ARISING FROM A COURSE OF DEALING, USAGE, OR TRADE PRACTICE.

IN NO EVENT SHALL CISCO OR ITS SUPPLIERS BE LIABLE FOR ANY INDIRECT, SPECIAL, CONSEQUENTIAL, OR INCIDENTAL DAMAGES, INCLUDING, WITHOUT LIMITATION, LOST PROFITS OR LOSS OR DAMAGE TO DATA ARISING OUT OF THE USE OR INABILITY TO USE THIS MANUAL, EVEN IF CISCO OR ITS SUPPLIERS HAVE BEEN ADVISED OF THE POSSIBILITY OF SUCH DAMAGES.

Any Internet Protocol (IP) addresses and phone numbers used in this document are not intended to be actual addresses and phone numbers. Any examples, command display output, network topology diagrams, and other figuresincluded in the document are shown for illustrative purposes only. Any use of actual IP addresses or phone numbersin illustrative content is unintentional and coincidental.

Cisco and the Cisco logo are trademarks or registered trademarks of Cisco and/or its affiliates in the U.S. and other countries. To view a list of Cisco trademarks, go to this URL: [http://](http://www.cisco.com/go/trademarks) [www.cisco.com/go/trademarks](http://www.cisco.com/go/trademarks). Third-party trademarks mentioned are the property of their respective owners. The use of the word partner does not imply a partnership relationship between Cisco and any other company. (1110R)

© 2017 Cisco Systems, Inc. All rights reserved.

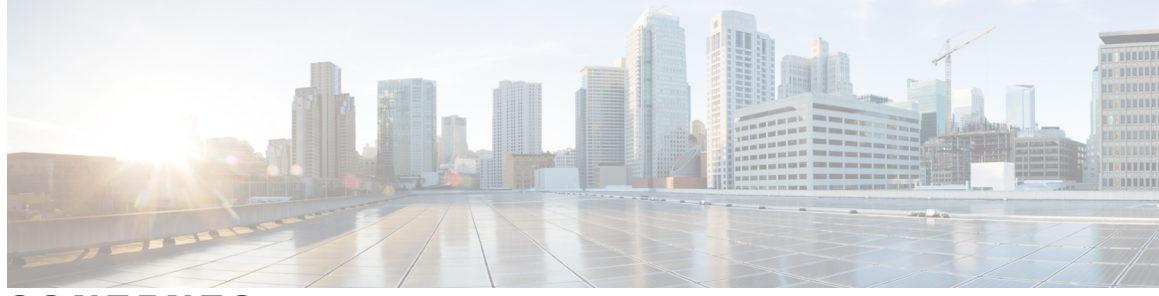

**CONTENTS**

# **CHAPTER 1 [Read](#page-14-0) Me First 1 CHAPTER 2 IS-IS Overview and Basic [Configuration](#page-16-0) 3**

 $\mathbf{I}$ 

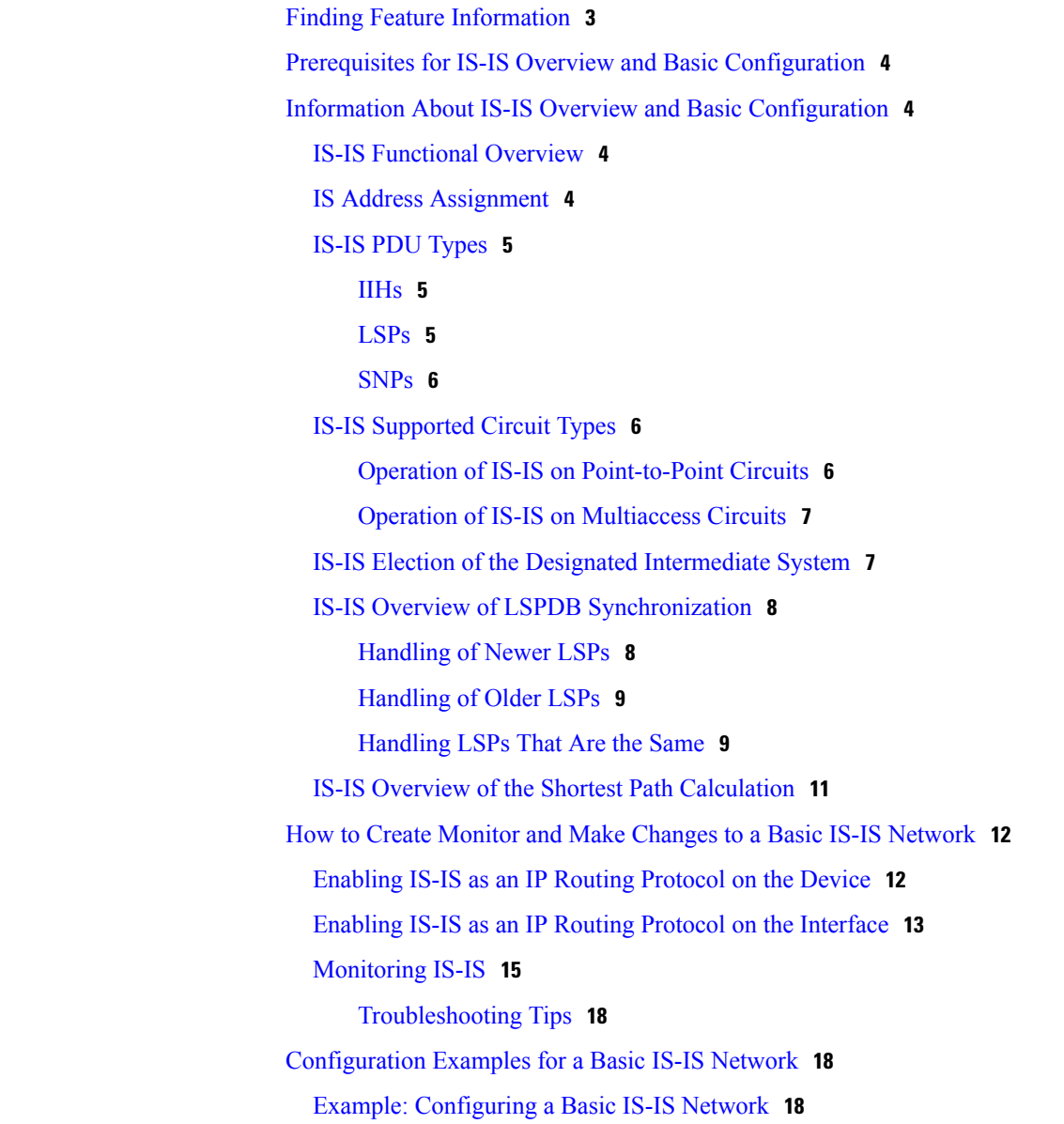

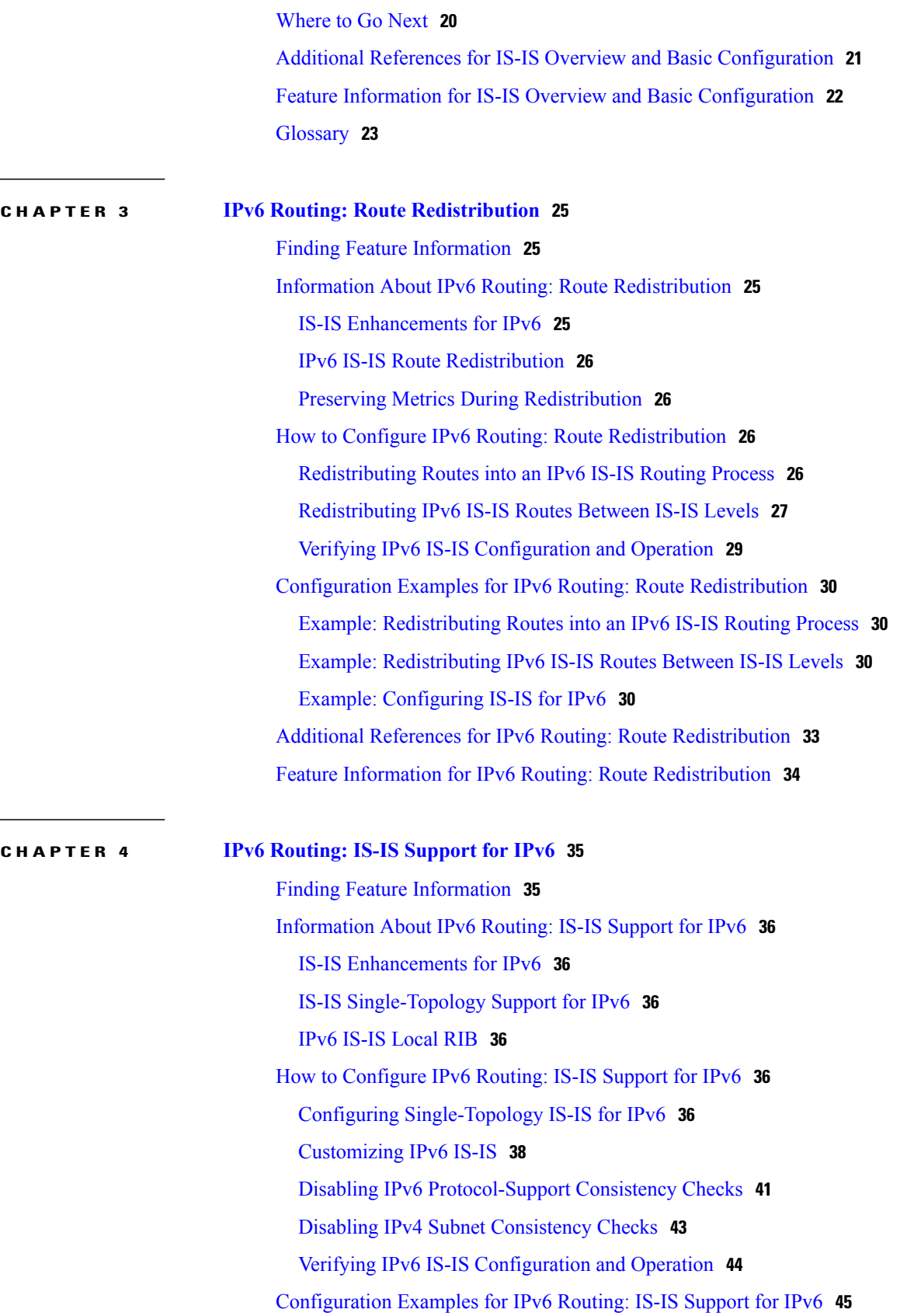

 $\overline{\phantom{a}}$ 

T

۰

 $\overline{\mathsf{I}}$ 

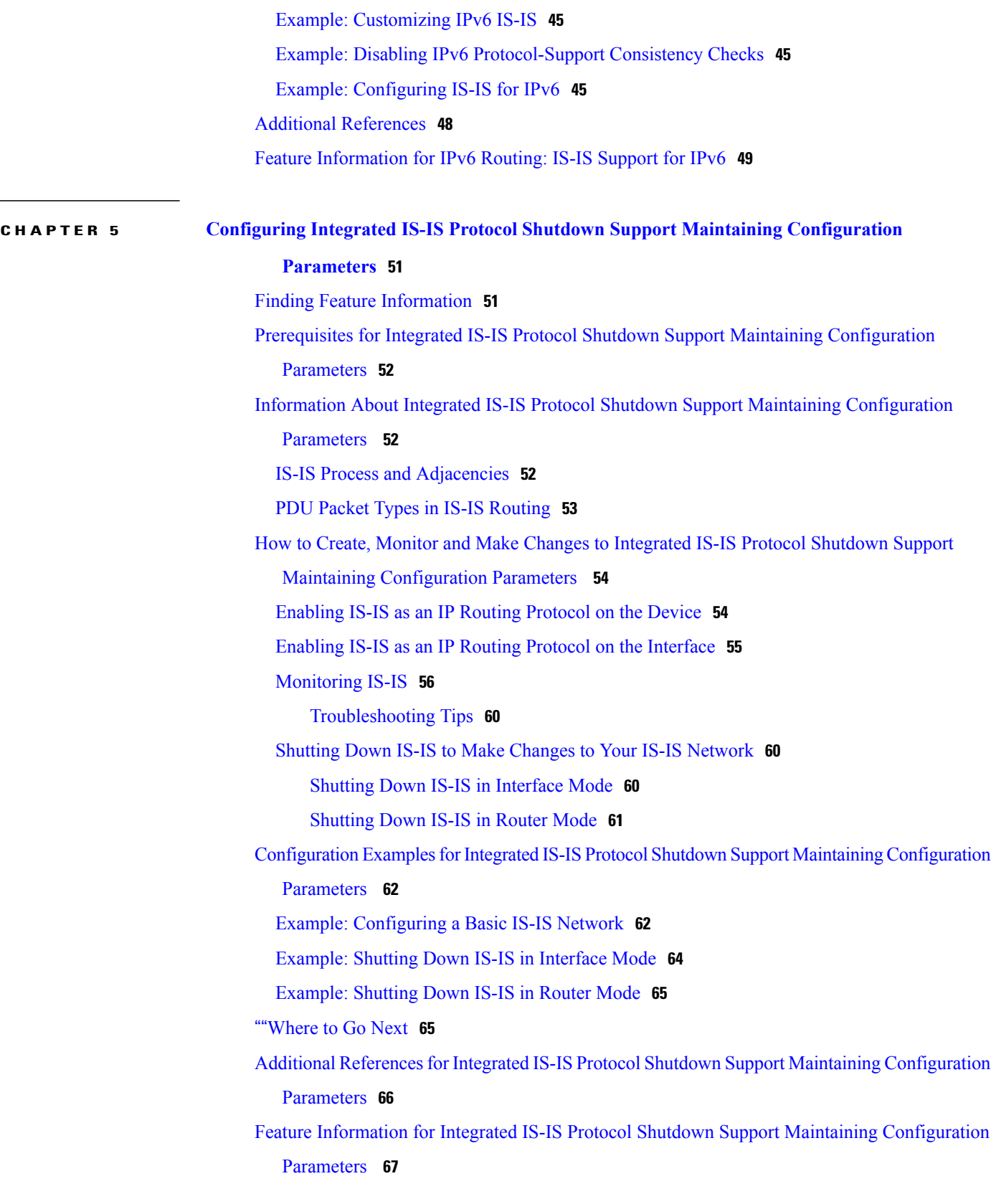

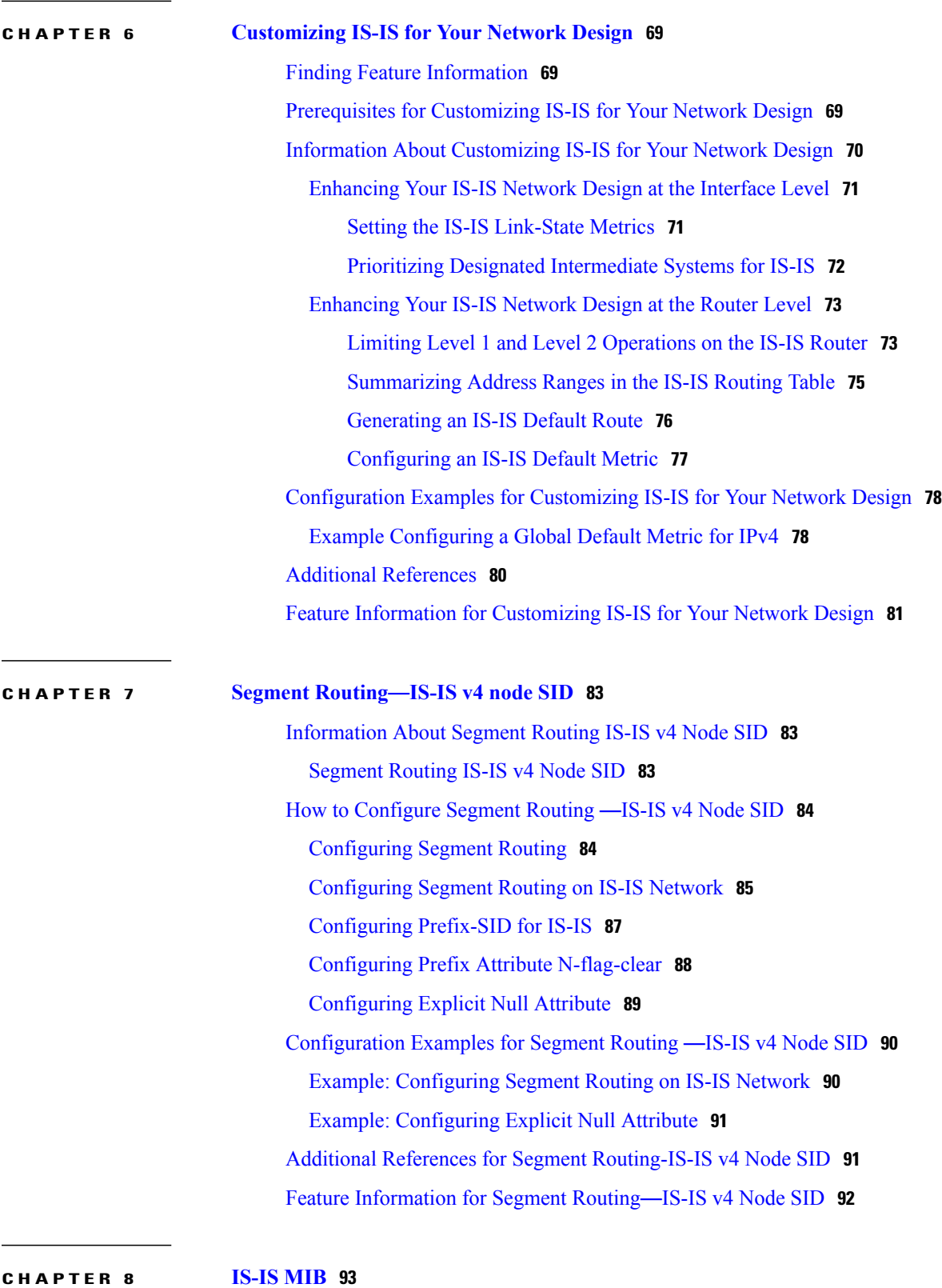

 $\mathbf I$ 

T

Finding Feature [Information](#page-106-1) **93**

 $\overline{ }$ 

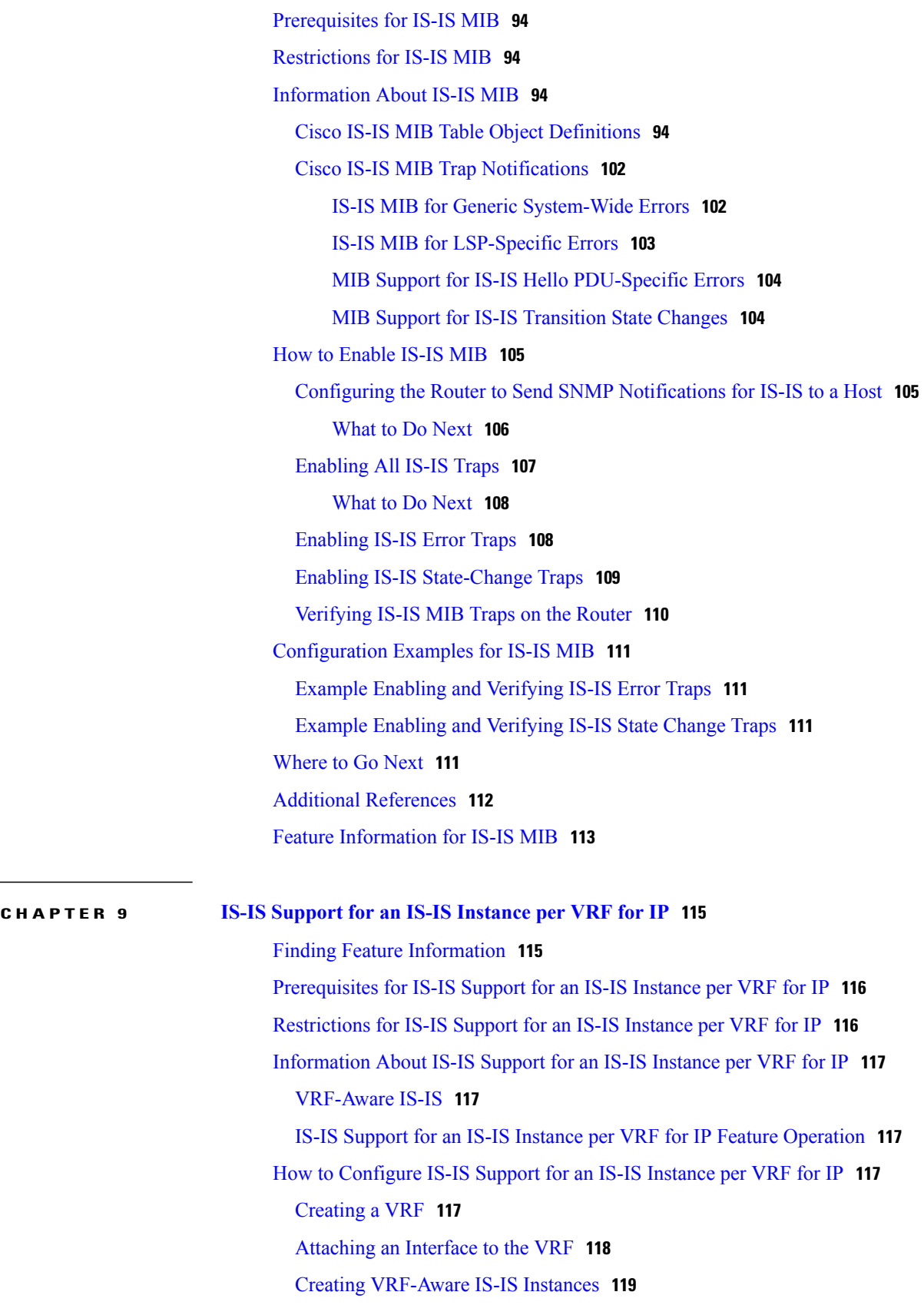

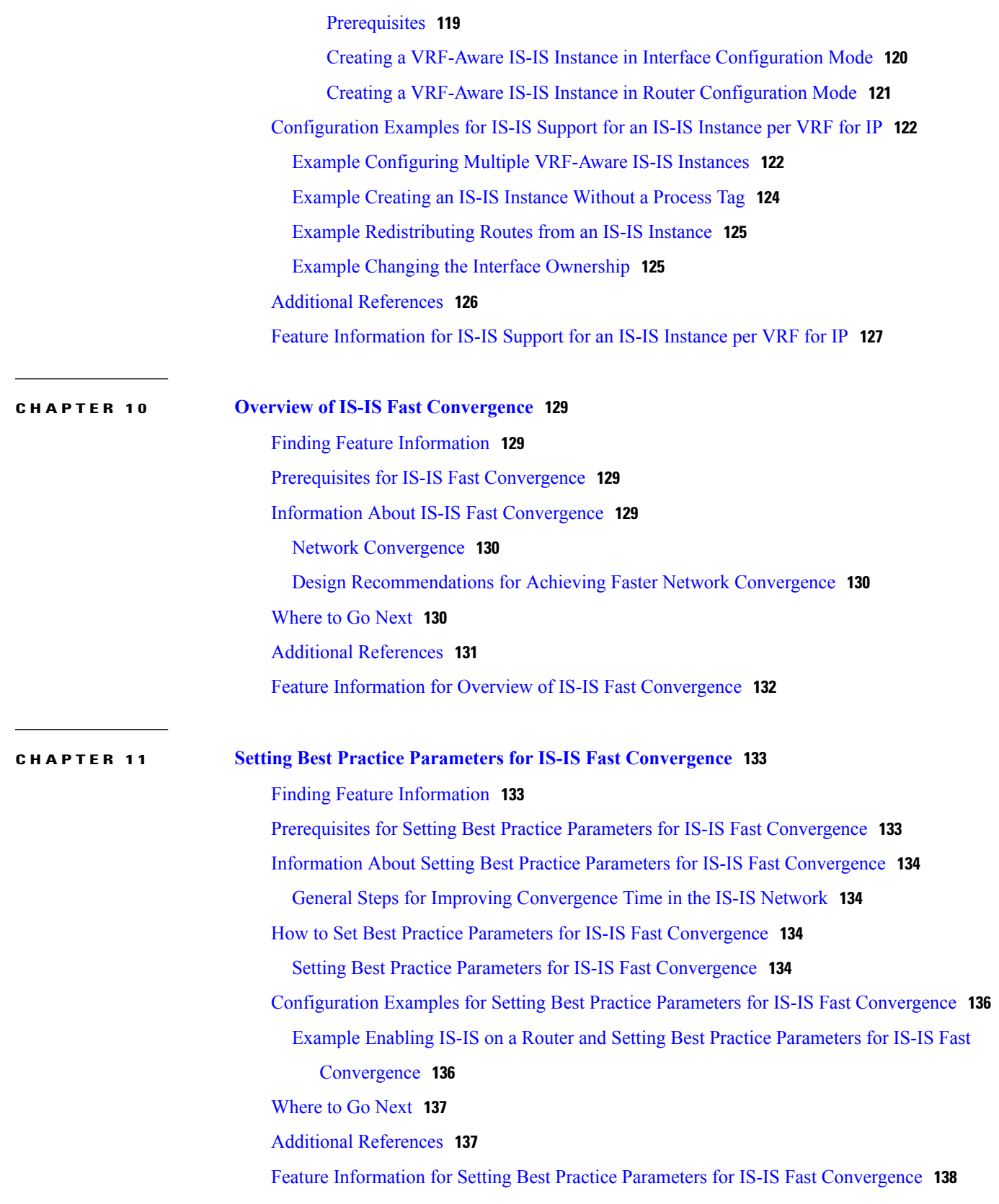

 $\mathbf I$ 

 $\mathbf I$ 

 $\overline{\phantom{a}}$ 

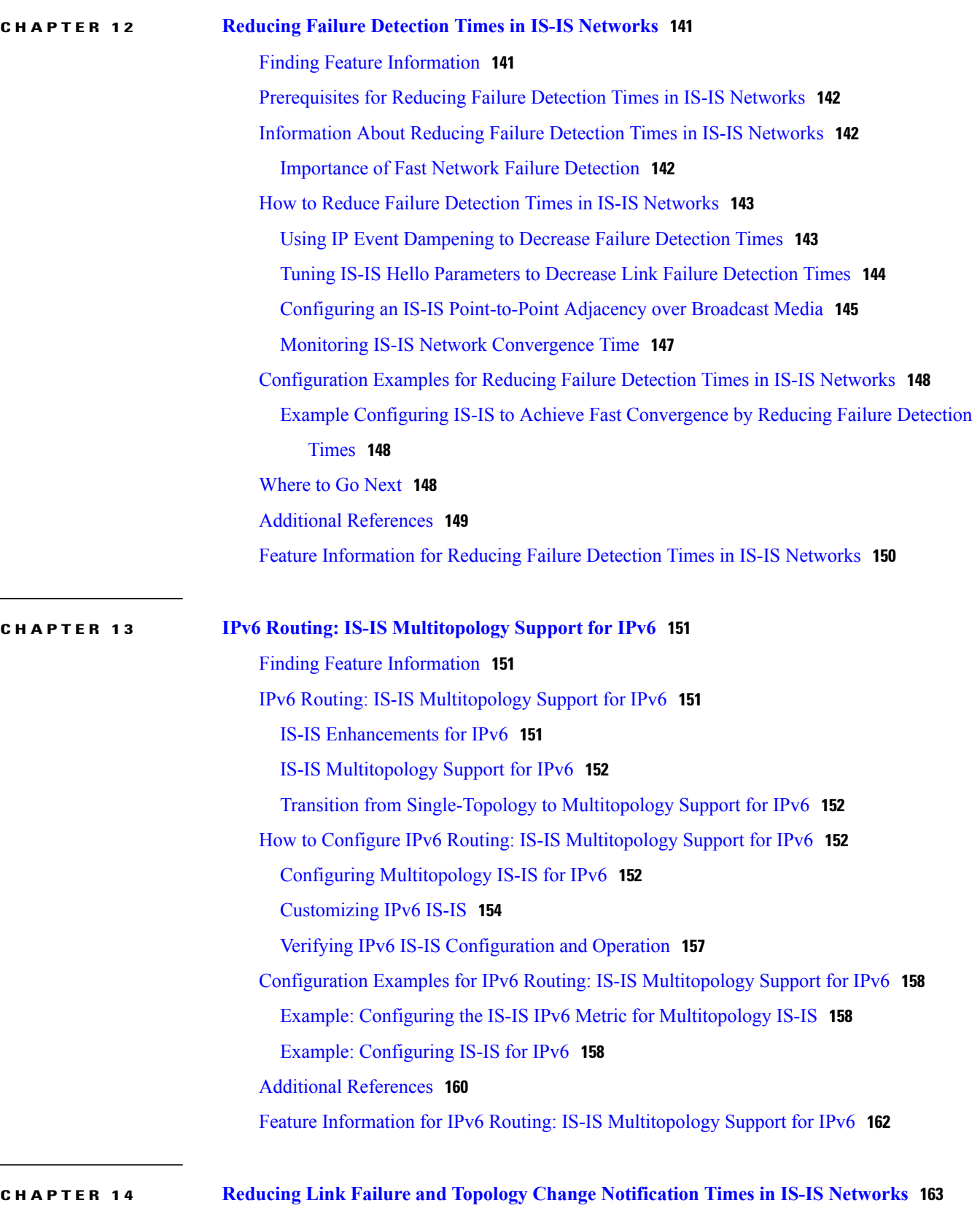

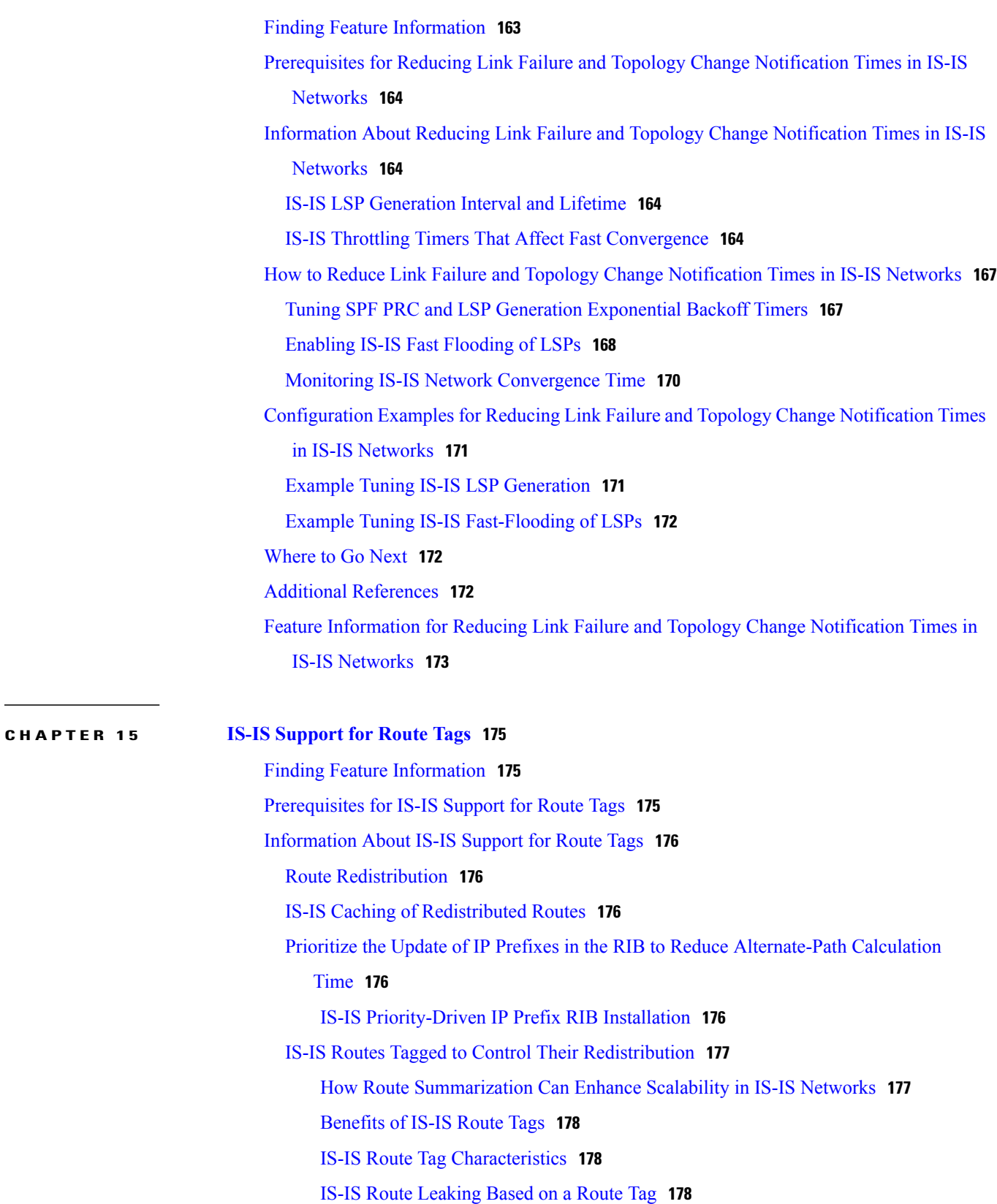

 $\overline{\phantom{a}}$ 

T

Limit the Number of Routes That Are [Redistributed](#page-191-3) into IS-IS **178**

[Streamline](#page-192-0) the Routing Table Update Process by Excluding Connected IP Prefixes from LSP [Advertisements](#page-192-0) **179** Small-Scale Method to Reduce IS-IS [Convergence](#page-192-1) Time **179** Large-Scale Method to Reduce IS-IS [Convergence](#page-192-2) Time **179** Benefit of Excluding IP Prefixes of Connected Networks in LSP [Advertisements](#page-192-3) **179** How to [Configure](#page-193-0) IS-IS Support for Route Tags **180** [Configuring](#page-193-1) IS-IS Incremental SPF **180** [Assigning](#page-194-0) a High Priority Tag to an IS-IS IP Prefix **181** [Troubleshooting](#page-196-0) Tips **183** Tagging Routes for Networks Directly [Connected](#page-196-1) to an Interface **183** [What](#page-198-0) to Do Next **185** [Tagging](#page-198-1) Routes Using a Route Map **185** [What](#page-200-0) to Do Next **187** Tagging a [Summary](#page-200-1) Address **187** [What](#page-202-0) to Do Next **189** Using the Tag to Set Values and or [Redistribute](#page-202-1) Routes **189** Limiting the Number of IS-IS [Redistributed](#page-204-0) Routes **191** Requesting a Warning About the Number of Prefixes [Redistributed](#page-205-0) into IS-IS **192** Excluding [Connected](#page-207-0) IP Prefixes on a Small Scale **194** Excluding [Connected](#page-209-0) IP Prefixes on a Large Scale **196** Monitoring IS-IS Network [Convergence](#page-212-0) Time **199** [Configuration](#page-214-0) Examples for IS-IS Support for Route Tags **201** Example [Assigning](#page-214-1) a High Priority Tag Value to an IS-IS IP Prefix **201** Example Tagging Routes for Networks Directly Connected to an Interface and [Redistributing](#page-214-2) [Them](#page-214-2) **201** Example: [Redistributing](#page-214-3) IS-IS Routes Using a Route Map **201** Example: Tagging a [Summary](#page-215-0) Address and Applying a Route Map **202** Example Filtering and [Redistributing](#page-216-0) IS-IS Routes Using an Access List and a Route Map **203** Example: IS-IS Limit on the Number of [Redistributed](#page-217-0) Routes **204** Example: Requesting a Warning About the Number of [Redistributed](#page-217-1) Routes **204** Example Excluding [Connected](#page-217-2) IP Prefixes on a Small Scale **204** Example Excluding [Connected](#page-218-0) IP Prefixes on a Large Scale **205** [Where](#page-218-1) to Go Next **205** Additional [References](#page-218-2) **205** Feature Information for Reducing [Alternate-Path](#page-219-0) Calculation Times in IS-IS Networks **206**

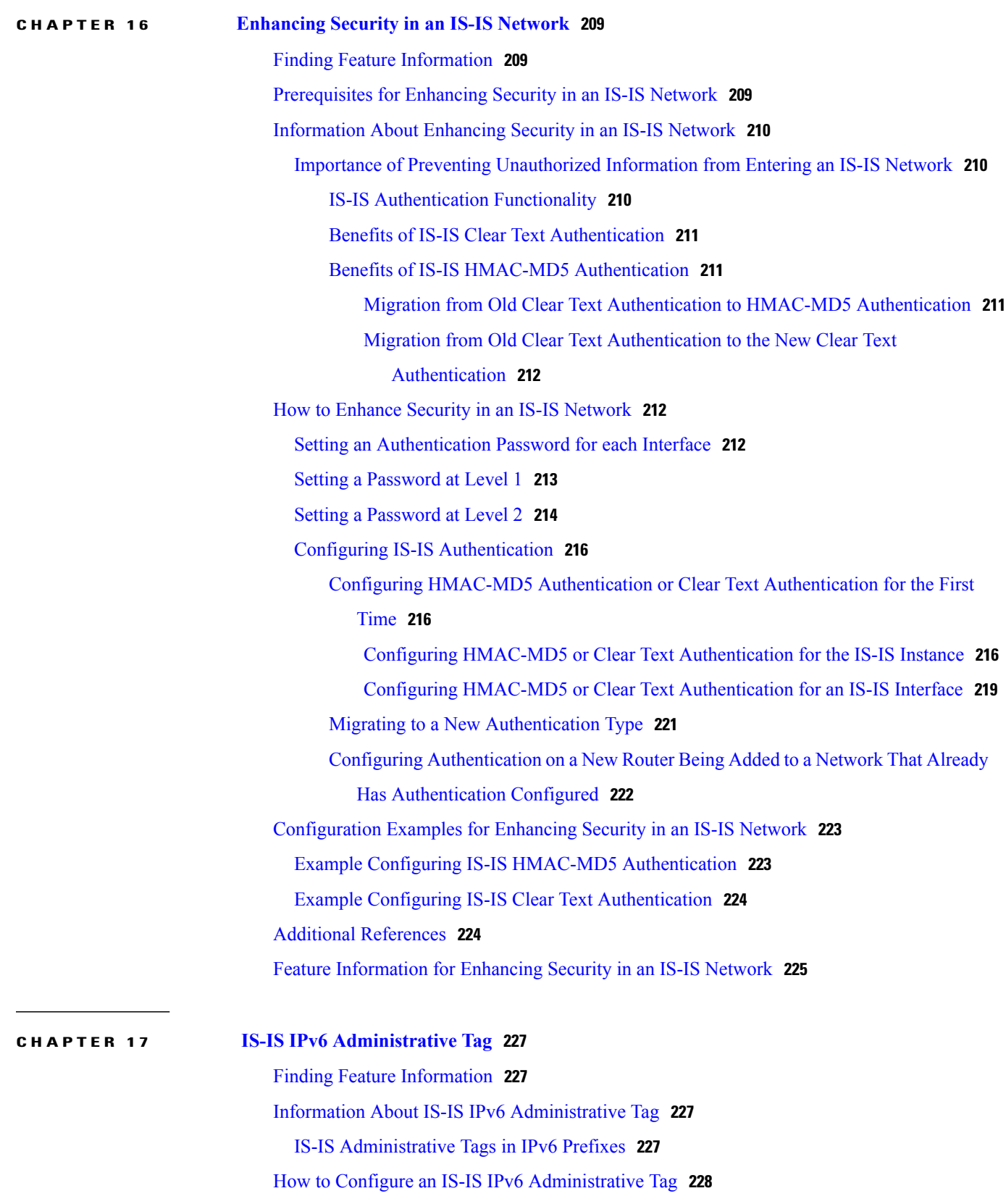

 $\overline{\phantom{a}}$ 

 $\mathbf I$ 

 $\overline{\phantom{a}}$ 

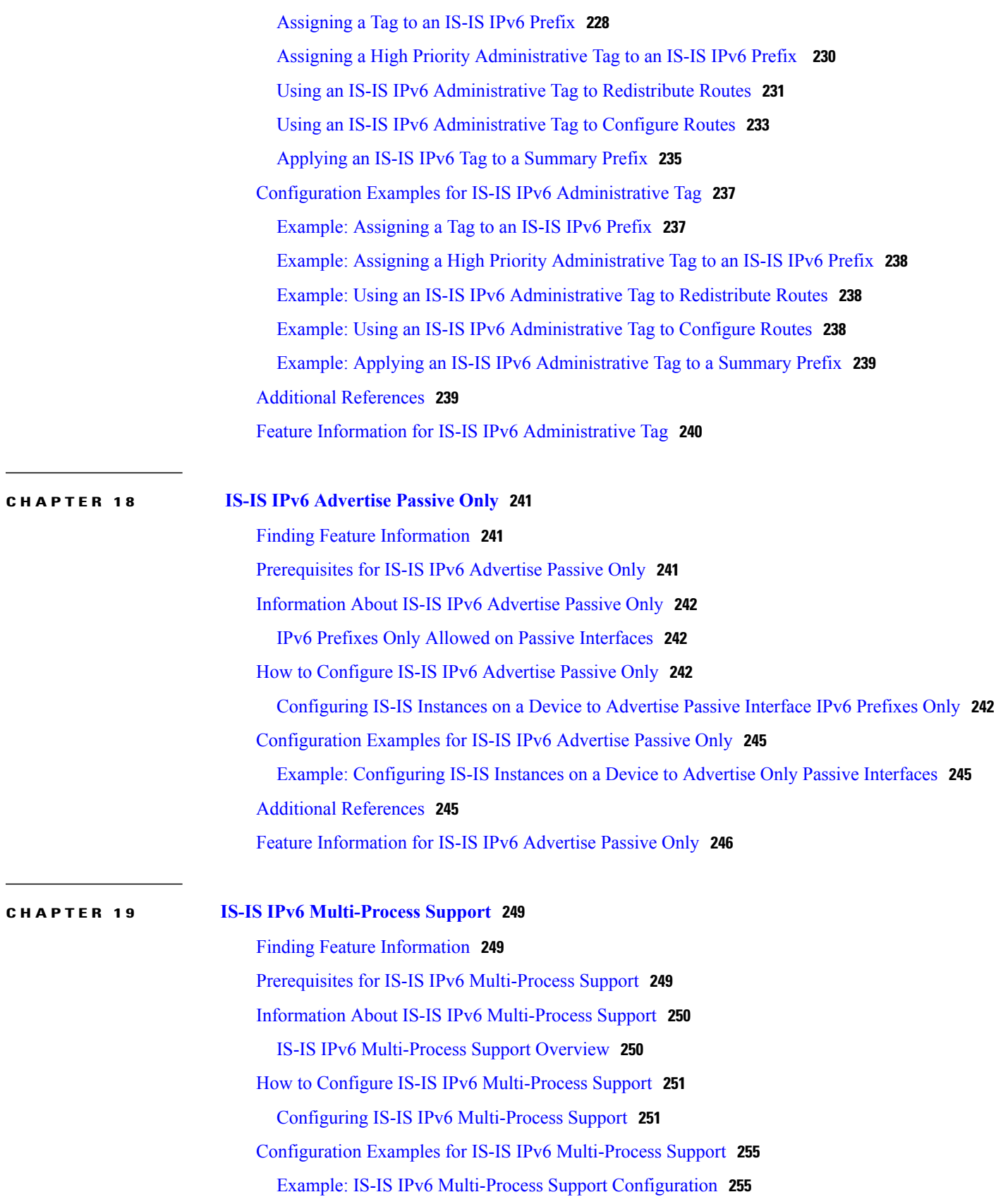

Additional References for IS-IS IPv6 [Multi-Process](#page-269-0) Support **256** Feature Information for IS-IS IPv6 [Multi-Process](#page-270-0) Support **257**

### **CHAPTER 20 ISIS Local [Microloop](#page-272-0) Protection 259**

Finding Feature [Information](#page-272-1) **259**

[Information](#page-272-2) About ISIS Local Microloop Protection **259**

[Microloops](#page-272-3) **259**

When to Use Microloop [Avoidance](#page-273-0) **260**

How to Configure ISIS Local [Microloop](#page-274-0) Protection **261**

[Configuring](#page-274-1) Microloop Protection **261**

Modifying the [RIB-update](#page-275-0) value **262**

[Configuration](#page-276-0) Examples for ISIS Local Microloop Protection **263**

Example: [Configuring](#page-276-1) Microloop Protection **263**

Additional [References](#page-276-2) for IS-IS Local Microloop Protection **263**

Feature [Information](#page-277-0) for ISIS Local Microloop Protection **264**

<span id="page-14-0"></span>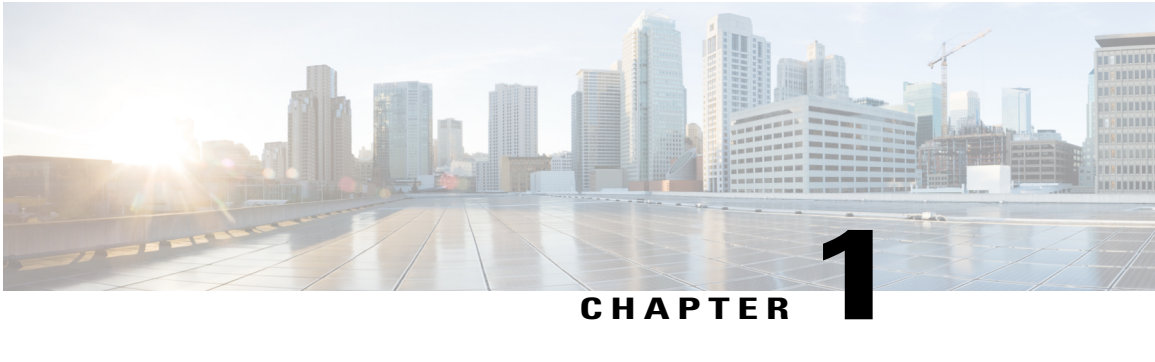

## **Read Me First**

### **Important Information about Cisco IOS XE 16**

Effective Cisco IOS XE Release 3.7.0E (for Catalyst Switching) and Cisco IOS XE Release 3.17S (for Access and Edge Routing) the two releases evolve (merge) into a single version of converged release—the Cisco IOS XE 16—providing one release covering the extensive range of access and edge products in the Switching and Routing portfolio.

### **Feature Information**

Use Cisco Feature Navigator to find information about feature support, platform support, and Cisco software image support. An account on Cisco.com is not required.

### **Related References**

• Cisco IOS Command [References,](http://www.cisco.com/c/en/us/support/routers/asr-1000-series-aggregation-services-routers/products-command-reference-list.html) All Releases

#### **Obtaining Documentation and Submitting a Service Request**

For information on obtaining documentation, using the Cisco Bug Search Tool (BST), submitting a service request, and gathering additional information, see What's New in Cisco Product [Documentation.](http://www.cisco.com/c/en/us/td/docs/general/whatsnew/whatsnew.html)

To receive new and revised Cisco technical content directly to your desktop, you can subscribe to the [What's](http://www.cisco.com/assets/cdc_content_elements/rss/whats_new/whatsnew_rss_feed.xml) New in Cisco Product [Documentation](http://www.cisco.com/assets/cdc_content_elements/rss/whats_new/whatsnew_rss_feed.xml) RSS feed. RSS feeds are a free service.

 $\mathbf l$ 

 $\mathbf I$ 

<span id="page-16-0"></span>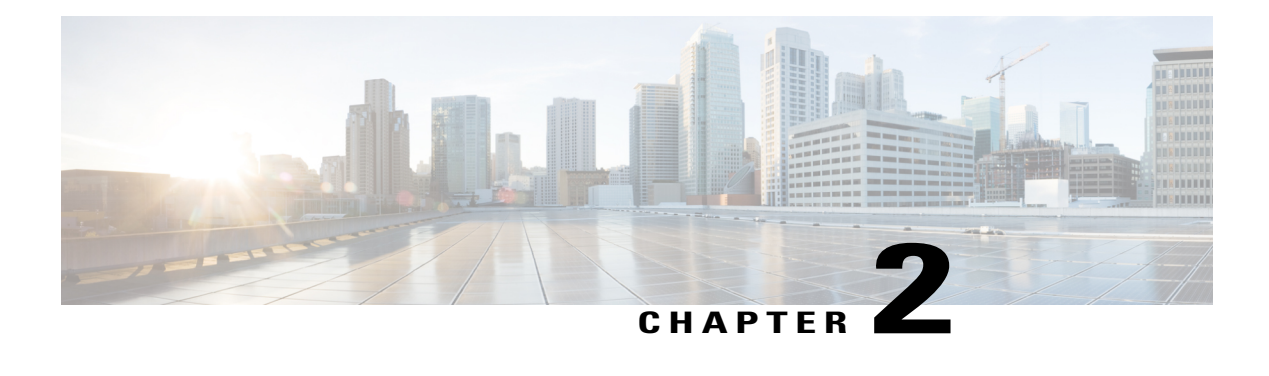

## **IS-IS Overview and Basic Configuration**

This module provides a technical overview of the Integrated Intermediate System-to-Intermediate System (IS-IS) routing protocol. IS-IS is a link-state Interior Gateway Protocol (IGP). Link-state protocols are characterized by the propagation of the information required to build a complete network connectivity map on each participating device. That map is then used to calculate the shortest path to destinations.

The IS-IS protocol was developed in the late 1980s by Digital Equipment Corporation (DEC) and was standardized by the International Standards Organization (ISO) in ISO/IEC 10589. The current version of this standard is ISO/IEC 10589:2002.

ISO/IEC 10589 defines support for the ISO Connectionless Network Protocol (CLNP) as defined in ISO 8473. However, the protocol was designed to be extensible to other network protocols. RFC 1195 defined IS-IS support for IP, and additional IETF extensions have defined IS-IS support for IPv6. Integration of support for multiple network layer protocols has led to the term Integrated IS-IS. The Cisco IOS IS-IS implementation supports CLNP, IPv4, and IPv6. This module and its related modules use the term IS-IS to refer to the Integrated IS-IS that is implemented by Cisco IOS software.

- Finding Feature [Information,](#page-16-1) page 3
- Prerequisites for IS-IS Overview and Basic [Configuration,](#page-17-0) page 4
- Information About IS-IS Overview and Basic [Configuration,](#page-17-1) page 4
- How to Create Monitor and Make Changes to a Basic IS-IS [Network,](#page-25-0) page 12
- [Configuration](#page-31-1) Examples for a Basic IS-IS Network, page 18
- [Where](#page-33-0) to Go Next, page 20
- Additional References for IS-IS Overview and Basic [Configuration,](#page-34-0) page 21
- Feature Information for IS-IS Overview and Basic [Configuration,](#page-35-0) page 22
- [Glossary,](#page-36-0) page 23

## <span id="page-16-1"></span>**Finding Feature Information**

Your software release may not support all the features documented in this module. For the latest caveats and feature information, see Bug [Search](https://tools.cisco.com/bugsearch/search) Tool and the release notes for your platform and software release. To

find information about the features documented in this module, and to see a list of the releases in which each feature is supported, see the feature information table.

Use Cisco Feature Navigator to find information about platform support and Cisco software image support. To access Cisco Feature Navigator, go to [www.cisco.com/go/cfn.](http://www.cisco.com/go/cfn) An account on Cisco.com is not required.

### <span id="page-17-0"></span>**Prerequisites for IS-IS Overview and Basic Configuration**

- This document assumes knowledge of CLNS, IPv4, and IPv6.
- The amount of knowledge required for each technology is dependent on your deployment. You should know your network design and how you want traffic to flow through it before configuring IS-IS.
- Define areas, prepare an addressing plan for the devices (including defining the NETs), and determine the interfaces that will run Integrated IS-IS.
- To facilitate verification, a matrix of adjacencies should be prepared before you configure your devices, showing what neighbors should be expected in the adjacencies table.

## <span id="page-17-2"></span><span id="page-17-1"></span>**Information About IS-IS Overview and Basic Configuration**

### **IS-IS Functional Overview**

A routing domain may be divided into one or more subdomains. Each subdomain is referred to as an area and is assigned an area address. Routing within an area is referred to as Level-1 routing. Routing between Level-1 areas is referred to as Level-2 routing. A device in Open Systems Interconnection (OSI) terminology is referred to as an Intermediate System (IS). An IS may operate at Level 1, Level 2, or both. ISs that operate at Level 1 exchange routing information with other Level-1 ISs in the same area. ISs that operate at Level 2 exchange routing information with other Level-2 devices regardless of whether they are in the same Level-1 area. The set of Level-2 devices and the links that interconnect them form the Level-2 subdomain, which must not be partitioned in order for routing to work properly.

### <span id="page-17-3"></span>**IS Address Assignment**

An IS is identified by an address known as a Network Entity Title (NET). The NET is the address of a Network Service Access Point (NSAP), which identifies an instance of the IS-IS routing protocol running on an IS. The NET may be 8 to 20 octets in length and consists of three parts:

• Area address—This field is 1 to 13 octets in length and is composed of high-order octets of the address.

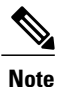

An IS-IS instance may be assigned multiple area addresses. When this is the case, all area addresses are considered synonymous. Multiple synonymous area addresses are useful when merging or splitting areas in the domain. In normal operation, for example, once the merge or split has been completed, there is no need to assign more than one area address to an IS-IS instance.

• System ID—This field is 6 octets long and immediately follows the area address. When the IS operates at Level 1, the system ID must be unique among all the Level-1 devices in the same area. When the IS operates at Level 2, the system ID must be unique among all devices in the domain.

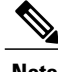

**Note** An IS instance is assigned exactly one system ID.

• NSEL—The N-selector field is 1 octet in length and immediately follows the system ID. It must be set to 00.

The figure below shows the format for the NET.

#### **Figure 1: NET Format**

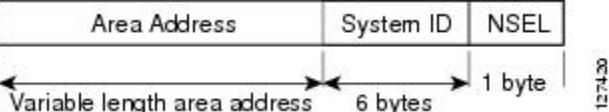

### <span id="page-18-1"></span><span id="page-18-0"></span>**IS-IS PDU Types**

ISs exchange routing information with their peers using protocol data units (PDUs). The following types of PDUs are used:

### **IIHs**

Intermediate System-to-Intermediate System Hello PDUs (IIHs) are exchanged between IS neighbors on circuits on which the IS-IS protocol is enabled. IIHs include the system ID of the sender, the assigned area address(es), and the identity of neighbors on that circuit that are known to the sending IS. Additional optional information may also be included.

There are three types of IIHs:

- Point-to-Point IIHs—These are sent on point-to-point circuits.
- Level-1 LAN IIHs—These are sent on multiaccess circuits when the sending IS operates as a Level-1 device on that circuit.
- Level-2 LAN IIHs—These are sent on multiaccess circuits when the sending IS operates as a Level-2 device on that circuit.

### <span id="page-18-2"></span>**LSPs**

An IS generates Link-State PDUs (LSPs) to advertise its neighbors and the destination that are directly connected to the IS. An LSP is uniquely identified by the following:

- System ID of the IS that generated the LSP
- Pseudonode ID—This value is always 0 except when the LSP is a pseudonode LSP (see "Operation of IS-IS on Multiaccess Circuits" section.
- LSP number (0 to 255)
- 32-bit sequence number

Whenever a new version of an LSP is generated, the sequence number is incremented.

Level-1 LSPs are generated by ISs that support Level 1. The Level-1 LSPs are flooded throughout the Level-1 area. The set of Level-1 LSPs generated by all Level-1 ISs in an area is the Level-1 LSP Database (LSPDB). All Level-1 ISs in an area will have an identical Level-1 LSPDB and will therefore have an identical network connectivity map for the area.

Level-2 LSPs are generated by ISs that support Level 2. Level-2 LSPs are flooded throughout the Level-2 subdomain. The set of Level-2 LSPs generated by all Level-2 ISs in the domain is the Level-2 LSP Database (LSPDB). All Level-2 ISs will have an identical Level-2 LSPDB and will therefore have an identical connectivity map for the Level-2 subdomain.

### <span id="page-19-0"></span>**SNPs**

Sequence Number PDUs (SNPs) contain a summary description of one or more LSPs. There are two types of SNPs for both Level 1 and Level 2:

- Complete Sequence Number PDUs (CSNPs) are used to send a summary of the LSPDB that an IS has for a given level.
- Partial Sequence Number PDUs (PSNPs) are used to send a summary of a subset of the LSPs for a given level that an IS either has in its database or needs to obtain.

For more information about how SNPs are used, see the "IS-IS Supported Circuit Types" section.

### <span id="page-19-2"></span><span id="page-19-1"></span>**IS-IS Supported Circuit Types**

IS-IS supports two generic circuit types:

- Point-to-point circuits
- Multiaccess circuits

### **Operation of IS-IS on Point-to-Point Circuits**

A point-to-point circuit has exactly two ISs on the circuit. An IS forms a single adjacency to the other IS on the point-to-point circuit. The adjacency type describes what level(s) are supported on that circuit.

If both ISs support Level 1 on that circuit and the ISs are configured with at least one matching address, the adjacency supports Level 1. Level-1 LSPs and SNPs will be sent on that circuit.

If both ISs support Level 2 on that circuit, the adjacency supports Level 2. Level-2 LSPs and SNPs will be sent on that circuit.

The adjacency then can be Level 1, Level 2, or Level 1 and 2.

ISs send point-to-point IIHs on point-to-point circuits. These IIHs allow each IS to discover the identity of the neighbor, the configured area address(es), and the supported levels.

When an adjacency is first established, each IS sends a set of CSNPs for each level that is supported on the circuit. A CSNP set describes the current contents of the LSPDB at that level. By comparing the contents of

the set of received CSNPs with the contents of the local LSPDB, each IS can determine where the databases differ and initiate procedures to exchange the necessary LSPs so that the databases are efficiently and reliably synchronized.

PSNPs are sent to acknowledge the receipt of an updated LSP.

### <span id="page-20-0"></span>**Operation of IS-IS on Multiaccess Circuits**

Multiaccess circuits support multiple ISs; for example, two or more operating on the circuit. The ability to address multiple systems utilizing a multicast or broadcast address is assumed.

An IS that supports Level 1 on a multiaccess circuit sends Level-1 LAN IIHs on the circuit. An IS that supports Level 2 on a multiaccess circuit sends Level-2 LAN IIHs on the circuit.

ISs form separate adjacencies for each level with neighbor ISs on the circuit.

An IS will form a Level-1 adjacency with other ISs that support Level 1 on the circuit and will have a matching area address. It is a misconfiguration to have two ISs with disjoint sets of area addresses supporting Level 1 on the same multiaccess circuit.

An IS will form a Level-2 adjacency with other ISs that support Level 2 on the circuit.

The devices in the IS-IS network topology in the figure below perform Level 1, Level 2, or Level 1 and 2 routing along the backbone of the network.

### **Figure 2: Level 1, Level 2, and Level 1-2 Devices in an IS-IS Network Topology**

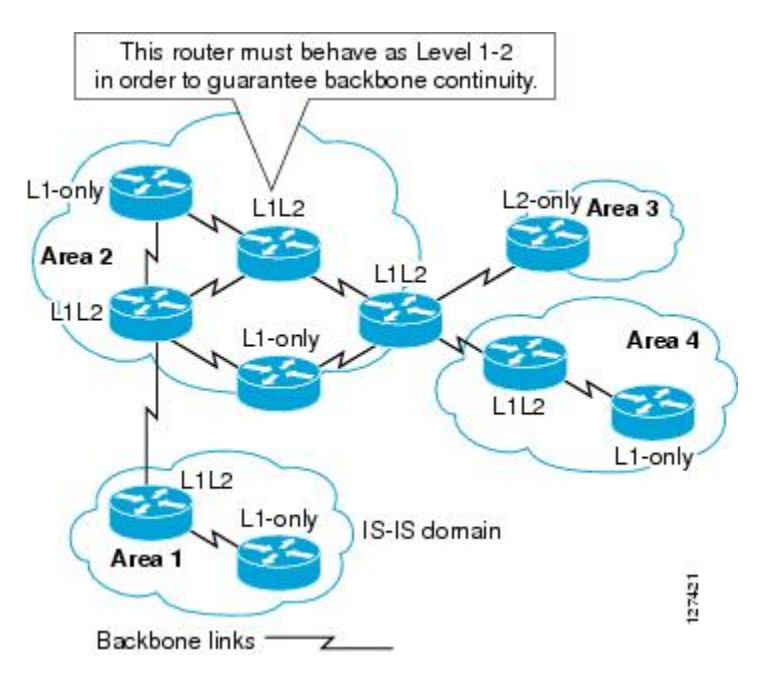

### <span id="page-20-1"></span>**IS-IS Election of the Designated Intermediate System**

If each IS advertised all of its adjacencies on a multiaccess circuit in its LSPs, the total number of advertisements required would be N 2—where N is the number of ISs that operate at a given level on the circuit. To address this scalability issue, IS-IS defines a pseudonode to represent the multiaccess circuit. All ISs that operate on

the circuit at a given level elect one of the ISs to act as the Designated Intermediate System (DIS) on that circuit. A DIS is elected for each level that is active on the circuit.

The DIS is responsible for issuing pseudonode LSPs. The pseudonode LSPs include neighbor advertisements for all of the ISs that operate on that circuit. All ISs that operate on the circuit (including the DIS) provide a neighbor advertisement to the pseudonode in their non-pseudonode LSPs and do not advertise any of their neighbors on the multiaccess circuit. In this way the total number of advertisements required varies as a function of N—the number of ISs that operate on the circuit.

A pseudonode LSP is uniquely classified by the following identifiers:

- System ID of the DIS that generated the LSP
- pseudonode ID—ALWAYS NON-ZERO
- LSP number (0 to 255)
- 32-bit sequence number

The nonzero pseudonode ID is what differentiates a pseudonode LSP from a nonpseudonode LSP and is chosen by the DIS to be unique among any other LAN circuits for which it is also the DIS at this level.

The DIS is also responsible for sending periodic CSNPs on the circuit. This provides a complete summary description of the current contents of the LSPDB on the DIS. Other ISs on the circuit can then perform the following activities:

- Flood LSPs that they have that are absent from or are newer than those that are described in the CSNPs sent by the DIS.
- Request an LSP by sending a PSNP for LSPs that are described in the CSNPs sent by the DIS that are absent from the local database or older than what is described in the CSNP set.

In this way, the LSPDBs of all ISs on a multiaccess circuit are efficiently and reliably synchronized.

### <span id="page-21-0"></span>**IS-IS Overview of LSPDB Synchronization**

Proper operation of IS-IS requires a reliable and efficient process to synchronize the LSPDBs on each IS. In IS-IS this process is called the update process. This section provides a brief overview of the operation of the update process. The update process operates independently at each supported level.

LSPs may be locally generated, in which case they always are new LSPs. LSPs may also be received from a neighbor on a circuit, in which case they may be generated by some other IS or may be a copy of an LSP generated by the local IS. Received LSPs may be older, the same age, or newer than the current contents of the local LSPDB.

### <span id="page-21-1"></span>**Handling of Newer LSPs**

A newer LSP is added to the local LSPDB. If an older copy of the same LSP currently exists in the LSPDB, it is replaced. The newer LSP is marked to be sent on all circuits on which the IS currently has an adjacency in the UP state at the level associated with the newer LSP—excluding the circuit on which the newer LSP was received.

On point-to-point circuits, the newer LSP will be flooded periodically until the neighbor acknowledges its receipt by sending a PSNP or by sending an LSP that is the same or newer than the LSP being flooded.

On multiaccess circuits, the IS will flood the newer LSP once. The IS examines the set of CNSPs that are sent periodically by the DIS for the multiaccess circuit. If the local LSPDB contains one or more LSPs that are newer than what is described in the CSNP set (this includes LSPs that are absent from the CSNP set) those LSPs are reflooded over the multiaccess circuit. If the local LSPDB contains one or more LSPs that are older than what is described in the CSNP set (this includes LSPs described in the CSNP set that are absent from the local LSPDB), a PSNP is sent on the multiaccess circuit with descriptions of the LSPs that require updating. The DIS for the multiaccess circuit responds by sending the requested LSPs.

### <span id="page-22-0"></span>**Handling of Older LSPs**

An IS may receive an LSP that is older than the copy in the local LSPDB. An IS may receive an SNP (complete or partial) that describes an LSP that is older than the copy in the local LSPDB. In both cases the IS marks the LSP in the local database to be flooded on the circuit on which the older LSP or SNP that contained the older LSP was received.

At this point, the actions taken are identical to the actions that are described in the "Handling of Newer LSPs" section after a new LSP has been added to the local database.

### <span id="page-22-1"></span>**Handling LSPs That Are the Same**

Because of the distributed nature of the update process, it is possible than an IS may receive copies of an LSP that is the same as the current contents of the local LSPDB.

On a point-to-point circuit, receipt of such an LSP is ignored. Periodic transmission of a CSNP set by the DIS for that circuit will serve as an implicit acknowledgement to the sender that the LSP has been received.

In a multiaccess circuit, receipt of such an LSP is ignored. Periodic transmission of a CSNP set by the DIS for that circuit will serve as an implicit acknowledgement to the sender that the LSP has been received.

The figure below shows how the LSPs are used to create a network map. Imagine the network topology as a jigsaw puzzle. Each LSP (representing an IS) is considered one of the jigsaw pieces.

I

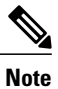

The figure below is applicable to all Level-1 devices in an area or to all Level-2 devices in a Level-2 subdomain.

### **Figure 3: IS-IS Network Map**

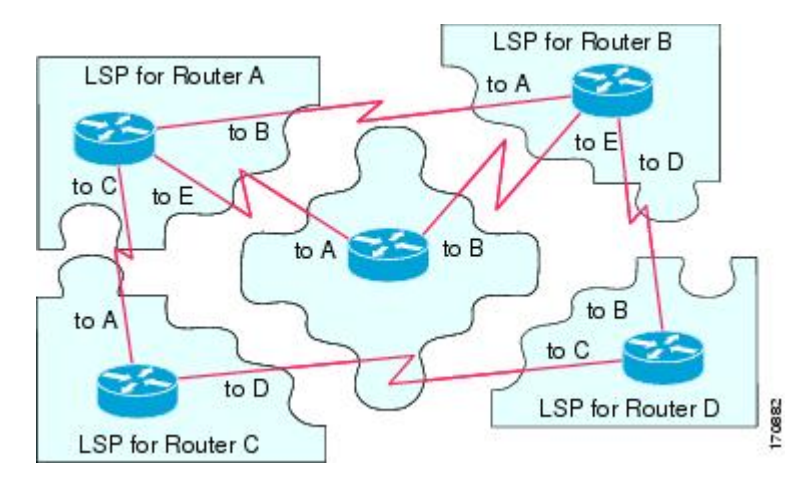

The figure below shows each device in the IS-IS network with its fully updated link-state database, after the adjacencies have been formed among the neighbor devices.

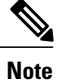

The figure below is applicable to all Level-1 devices in an area or to all Level-2 devices in a Level-2 subdomain.

#### **Figure 4: IS-IS Devices with Synchronized LSPDBs**

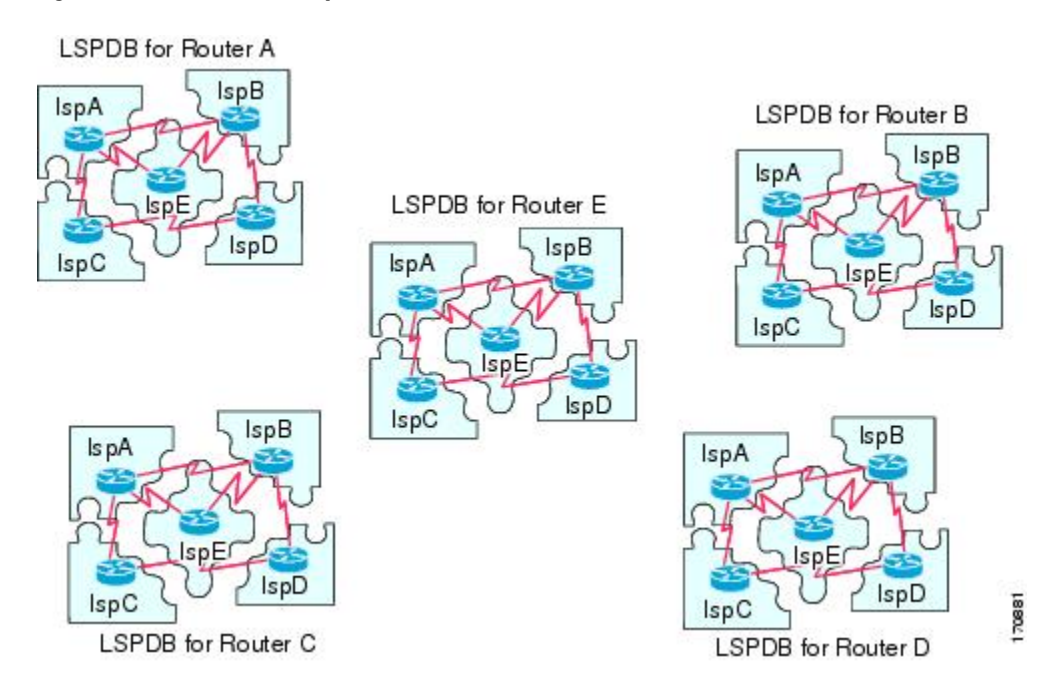

### <span id="page-24-0"></span>**IS-IS Overview of the Shortest Path Calculation**

When the contents of the LSPDB change, each IS independently reruns a shortest path calculation. The algorithm is based on the well-known Dijkstra algorithm for finding the shortest paths along a directed graph where the ISs are the vertices of the graph and the links between the ISs are edges with a nonnegative weight. A two-way connectivity check is performed before considering a link between two ISs as part of the graph. This prevents the use of stale information in the LSPDB, for example, when one IS is no longer operating in the network but did not purge the set of LSPs that it generated before ceasing operation.

The output of the SPF is a set of tuples (destination, next hop). The destinations are protocol-specific; for example, they would be prefixes when the supported protocol isIP, NSAPs of end systems when the supported protocol is CLNP. Multiple equal-cost paths are supported, in which case multiple next hops would be associated with the same destination.

Independent SPFs are performed for each level supported by the IS. In cases in which the same destination is reachable by both Level-1 and Level-2 paths, the Level-1 path is preferred.

A Level-2 IS that indicates that it has one or more Level-2 neighbors in other areas may be used by Level-1 devices in the same area as the path of last resort, also called the default route. The Level-2 IS indicates its attachment to other areas by setting an attached bit (ATT) in its Level-1 LSP 0.

ι

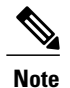

An IS can generate up to 256 LSPs at each level. The LSPs are identified by the numbers 0 through 255. LSP0 has special properties, including the significance of the setting of the ATT bit to indicate attachment to other areas. When LSPs that are numbered 1 through 255 have the ATT bit set, it is not significant.

## <span id="page-25-0"></span>**How to Create Monitor and Make Changes to a Basic IS-IS Network**

### <span id="page-25-1"></span>**Enabling IS-IS as an IP Routing Protocol on the Device**

### **SUMMARY STEPS**

- **1. enable**
- **2. configure terminal**
- **3. router isis** [*area-tag*]
- **4. net** *network-entity-title*
- **5. end**

### **DETAILED STEPS**

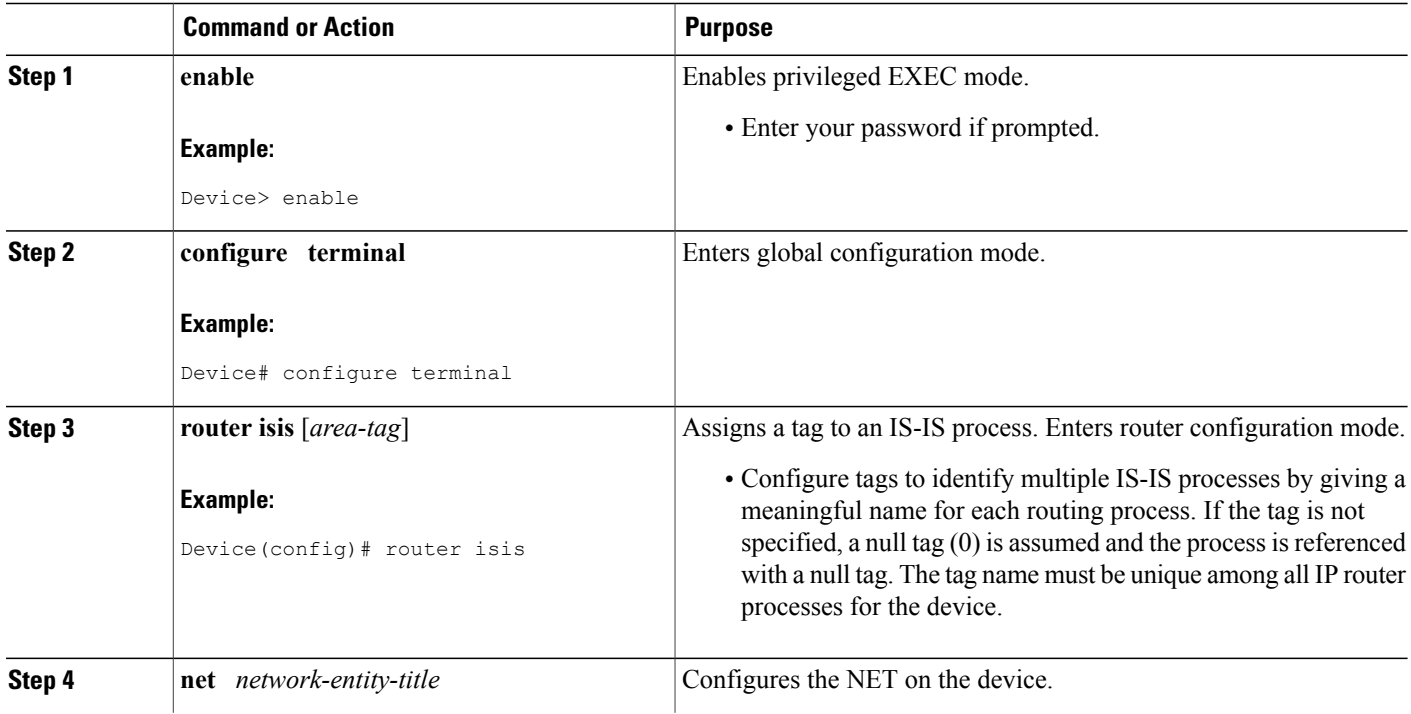

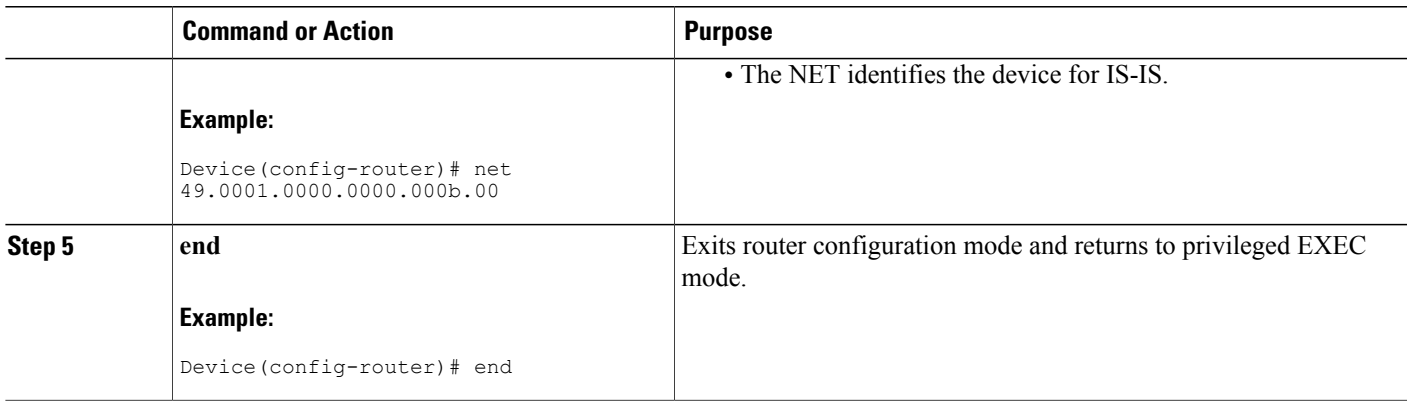

## <span id="page-26-0"></span>**Enabling IS-IS as an IP Routing Protocol on the Interface**

### **SUMMARY STEPS**

- **1. enable**
- **2. configure terminal**
- **3. interface** *type number*
- **4. ip address** *ip-address mask* [*secondary*]
- **5. ip router isis [***area***-***tag***]**
- **6. end**

### **DETAILED STEPS**

 $\mathbf I$ 

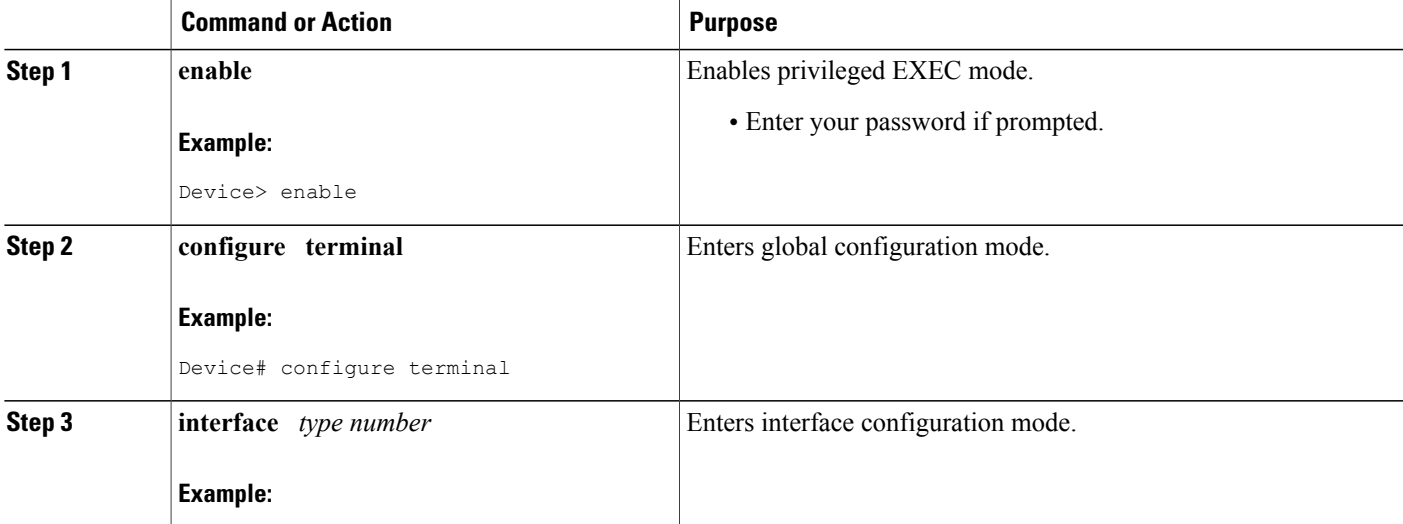

 $\mathbf{I}$ 

I

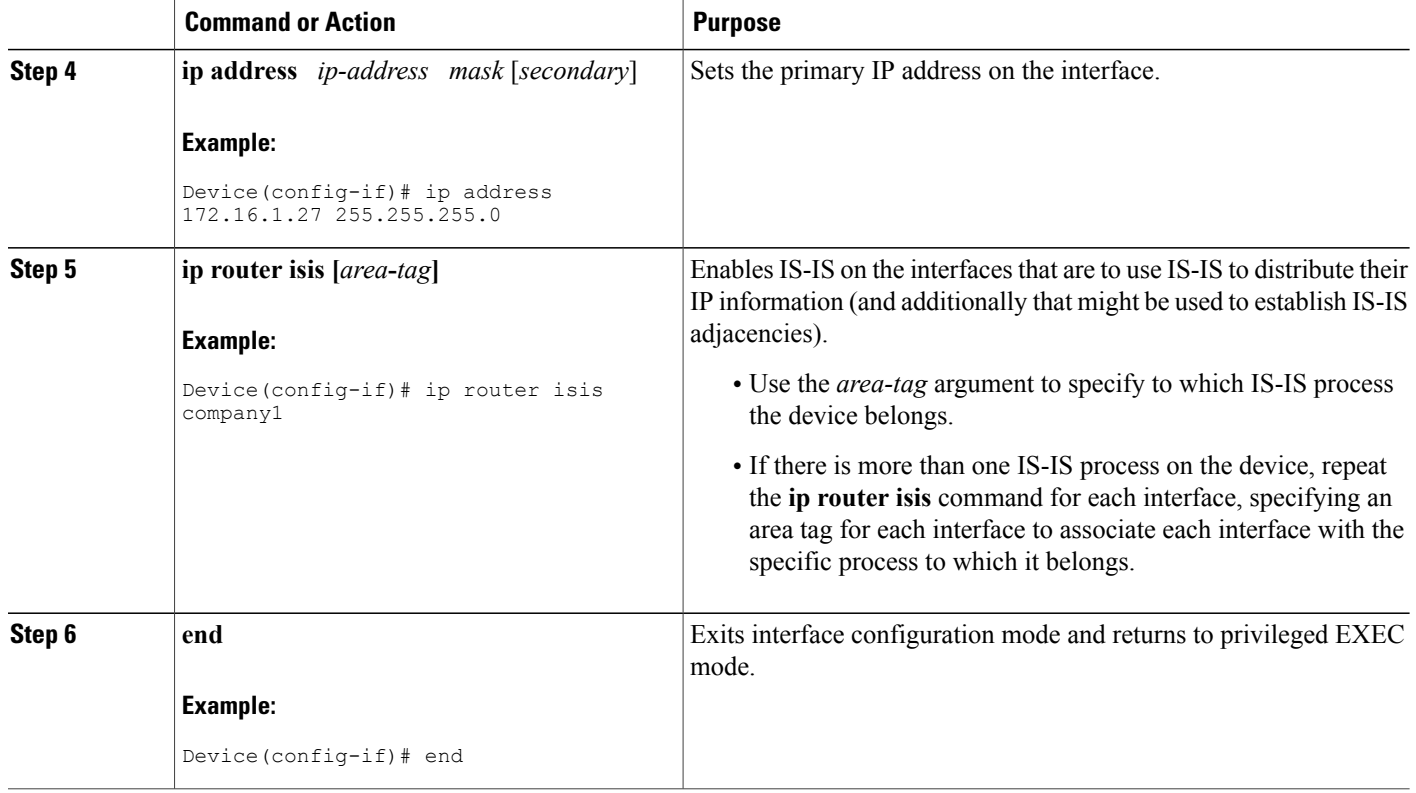

### <span id="page-28-0"></span>**Monitoring IS-IS**

#### **SUMMARY STEPS**

- **1. enable**
- **2. configure terminal**
- **3. isis display delimiter** [**return** *count* | **character** *count*]
- **4. exit**
- **5. show ip protocols**
- **6. show clns** *area-tag* **is-neighbors** [*type number*] [**detail**]
- **7. show clns interface** [*type number*]
- **8. show clns** *area-tag* **neighbors** [*type number*] [**area**] [**detail**]
- **9. show clns** *area-tag* **traffic**
- **10. show ip route** [*ip-address* [*mask*]] [[**longer-prefixes**] | *protocol* [*process-id*] | **list** [*access-list-number* | *access-list-name*] | **static download**]]
- **11. show isis** [*process-tag*] **database** [**level-1**] [**level-2**] [**l1**] [**l2**] [**detail**] [**lspid**]
- **12. show isis database verbose**
- **13. show isis lsp-log**
- **14. show isis** [*area-tag*] [**ipv6** | **\***] **spf-log**
- **15. show isis** [*process-tag*] [**ipv6** | **\***] **topology**
- **16. show isis** [*area-tag*] **neighbors** [**detail**]

### **DETAILED STEPS**

Г

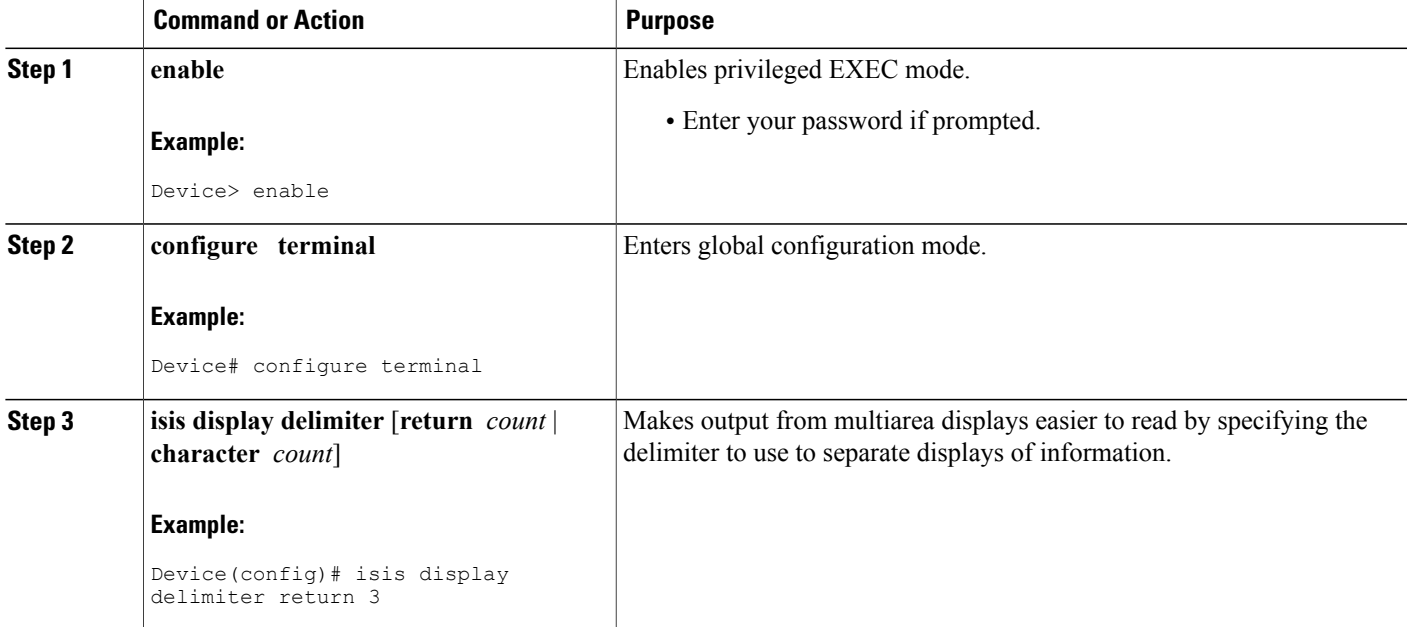

 $\mathbf I$ 

 $\mathbf I$ 

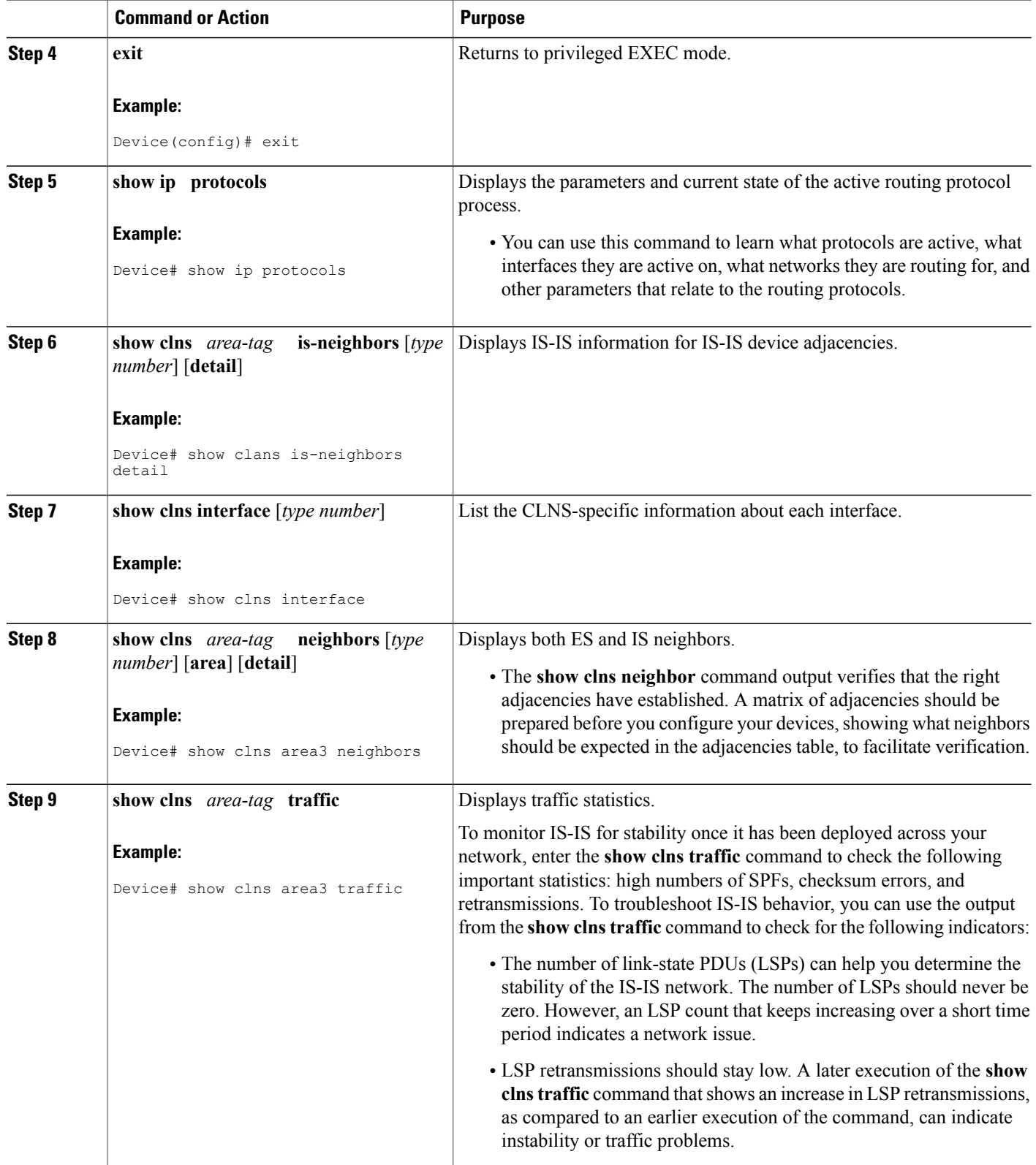

 $\mathbf I$ 

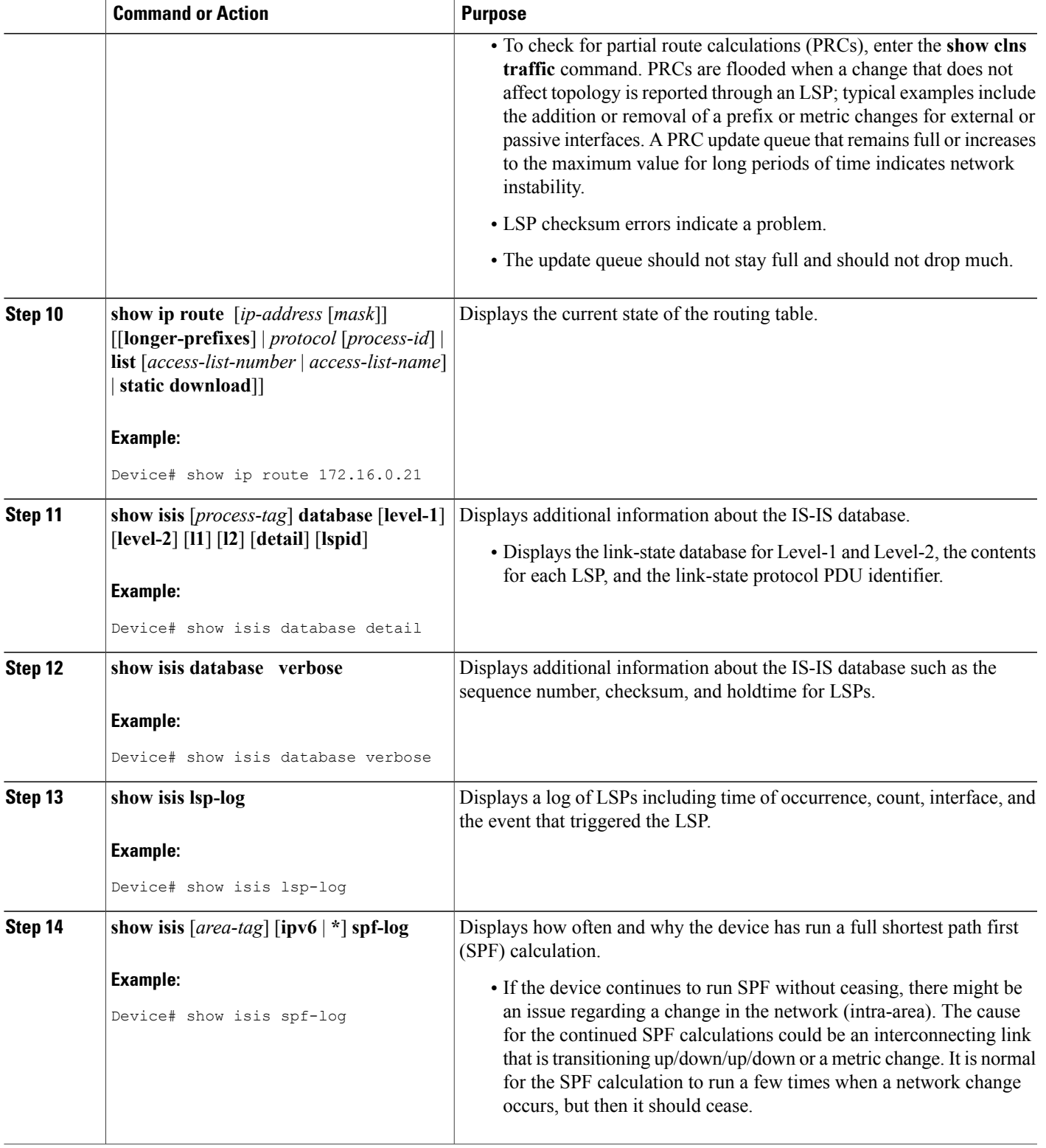

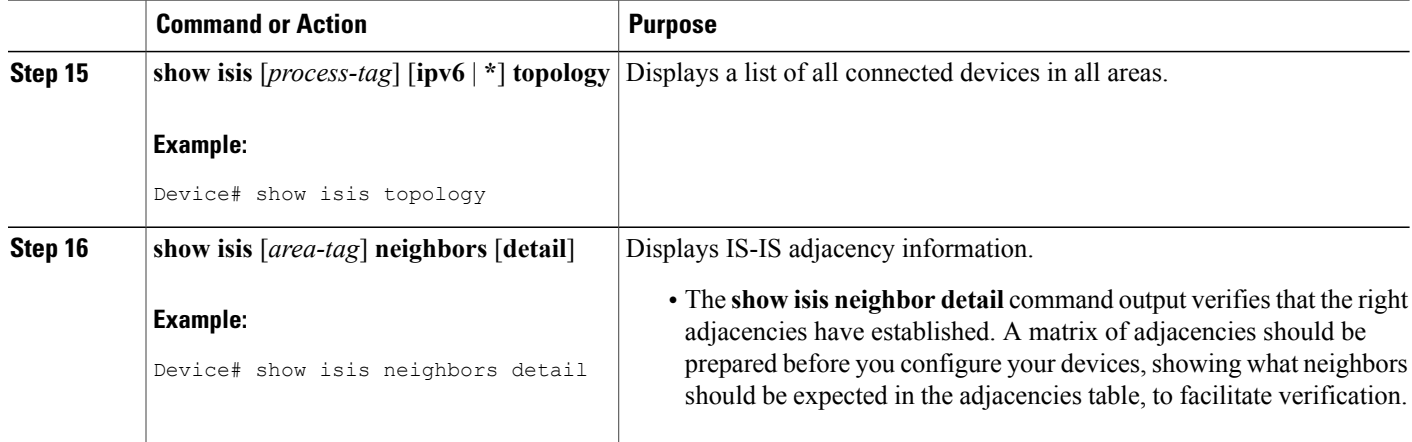

#### **Example**

When the **show isis neighbors** command is entered with the **detail** keyword, the output provides information about the IS-IS adjacencies that have formed.

```
Device1# show isis neighbors detail
System Id Type Interface IP Address State Holdtime Circuit Id<br>
Device2 12 Et1/0 10.1.1.0 UP 255 Circuit3.0
                                                    UP 255 Circuit3.01
  Area Address(es): 32
  SNPA: aabb.cc00.2001
  State Changed: 00:00:14
  LAN Priority: 64
  Format: Phase V
```
### <span id="page-31-1"></span><span id="page-31-0"></span>**Troubleshooting Tips**

You can use the following two system debugging commands to check your IS-IS IPv4 implementation.

- If adjacencies are not coming up properly, use the **debug isis adj-packets** command.
- To display a log of significant events during an IS-IS SPF calculation, use the **debug isis spf-events** command.

## <span id="page-31-2"></span>**Configuration Examples for a Basic IS-IS Network**

### **Example: Configuring a Basic IS-IS Network**

The following example shows how to configure three devices to run IS-IS as an IP routing protocol.

#### **Device A Configuration**

router isis

```
net 49.0001.0000.0000.000a.00
interface ethernet0/0
ip address 10.1.1.1 255.255.255.0
ip router isis
interface serial 2/0
 ip router isis
ip address 192.168.1.2 255.255.255.0
```
#### **Device B Configuration**

```
router isis
net 49.0001.0000.0000.000b.00
interface ethernet0/0
ip router isis
ip address 172.17.1.1 255.255.255.0
interface serial2/0
ip router isis
 ip address 192.168.1.1 255.255.255.0
interface serial5/0
ip router isis
ip address 172.21.1.1 255.255.255.0
```
#### **Device C Configuration**

```
router isis
net 49.0001.0000.0000.000c.00
interface ethernet2/0
 ip router isis
 ip address 172.21.1.2 255.255.255.0
interface serial5/0
ip router isis
ip address 172.22.1.1 255.255.255.0
```
The **show isis topology** command displays the following information about how the devices are connected within the IS-IS network:

#### DeviceB# **show isis topology**

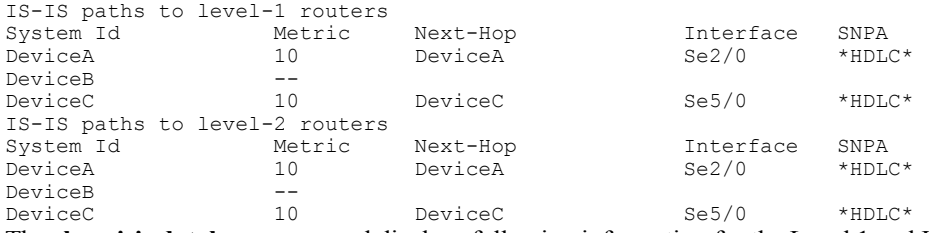

The **show isis database** command displays following information for the Level 1 and Level 2 LSPs for each device in the IS-IS network.

#### DeviceB# **show isis database**

Ι

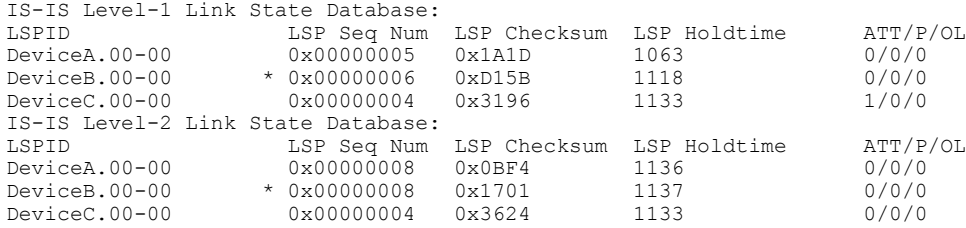

The **show ip route** command displays information about the interfaces of each device, including their IP addresses and how they are connected to Device B:

```
DeviceB# show ip route
```

```
Codes: C - connected, S - static, R - RIP, M - mobile, B - BGP
       D - EIGRP, EX - EIGRP external, O - OSPF, IA - OSPF inter area
       N1 - OSPF NSSA external type 1, N2 - OSPF NSSA external type 2
       E1 - OSPF external type 1, E2 - OSPF external type 2
       i - IS-IS, su - IS-IS summary, L1 - IS-IS level-1, L2 - IS-IS level-2
       ia - IS-IS inter area, * - candidate default, U - per-user static route
       o - ODR, P - periodic downloaded static route
Gateway of last resort is not set
     172.17.0.0/24 is subnetted, 1 subnets
C 172.17.1.0 is directly connected, Ethernet0/0
     172.16.0.0/24 is subnetted, 1 subnets
C 172.16.1.0 is directly connected, Serial4/0
     172.21.0.0/24 is subnetted, 1 subnets
C 172.21.1.0 is directly connected, Serial5/0
     172.22.0.0/24 is subnetted, 1 subnets
i L1 172.22.1.0 [115/20] via 172.21.1.2, Serial5/0
     10.0.0.0/24 is subnetted, 1 subnets
i L1 10.1.1.0 [115/20] via 192.168.1.2, Serial2/0<br>C 192.168.1.0/24 is directly connected, Serial2/0
C 192.168.1.0/24 is directly connected, Serial2/0
C 192.168.3.0/24 is directly connected, Serial3/0
```
The **show isis spf-log** command displays logs of Level 1 and Level 2 LSPs including time of occurrence, duration, count, and the event that triggered the LSP.

```
DeviceC## show isis spf-log
```
level 1 SPF log When Duration Nodes Count First-trigger-LSP Triggers<br>00:01:30 0 3 7 DeviceB.00-00 PERTODIC-N 7 DeviceB.00-00 PERIODIC NEWADJ NEWLSP TLVT level 2 SPF log<br>When Duration Nodes When Duration Nodes Count First trigger LSP Triggers<br>00:01:31 0 3 7 DeviceB.00-00 PERIODIC N 0 3 7 DeviceB.00-00 PERIODIC NEWADJ NEWLSP TLVT The figure below illustrates the sample configuration.

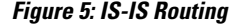

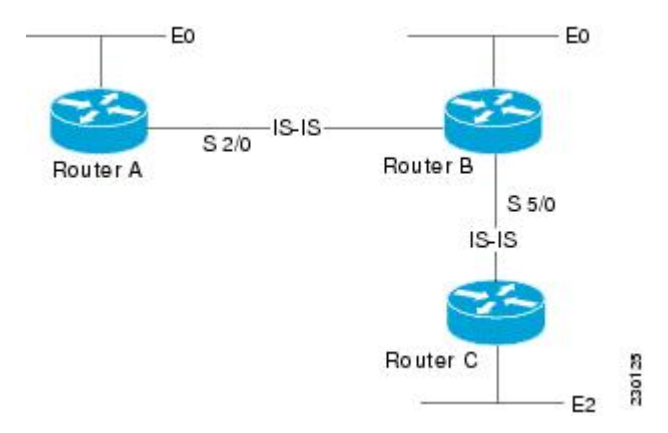

### <span id="page-33-0"></span>**Where to Go Next**

• To initially configure and enable IS-IS, see the "Configuring a Basic IS-IS Network" module.

- To customize IS-IS for your network design, see the "Customizing IS-IS for Your Network Design" module.
- To customize IS-IS for achieving fast convergence and scalability, see the following modules:
	- "Overview of IS-IS Fast Convergence"
	- "Setting Best Practice Parameters for IS-IS Fast Convergence"
	- "Reducing Failure Detection Times in IS-IS Networks"
	- "Reducing Link Failure and Topology Change Notification Times in IS-IS Networks"
	- "Reducing Alternate-Path Calculation Times in IS-IS Networks"
- To enhance IS-IS network security, see the "Enhancing Security in an IS-IS Network" module.

## <span id="page-34-0"></span>**Additional References for IS-IS Overview and Basic Configuration**

#### **Related Documents**

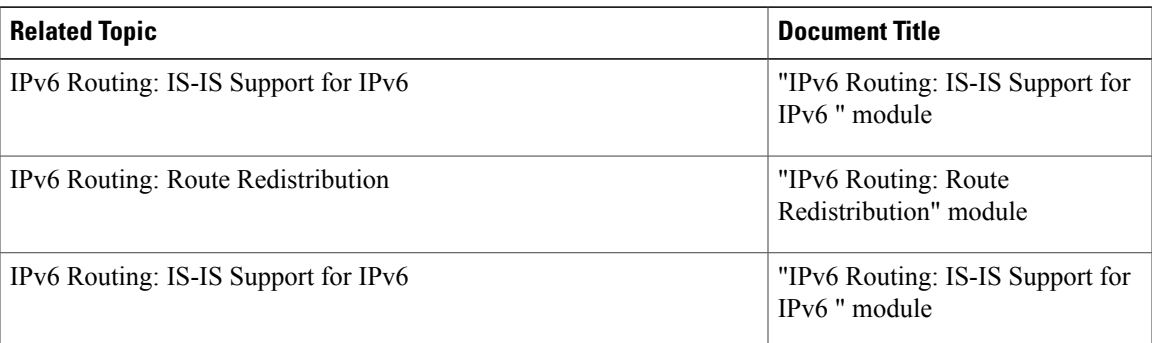

### **Standards**

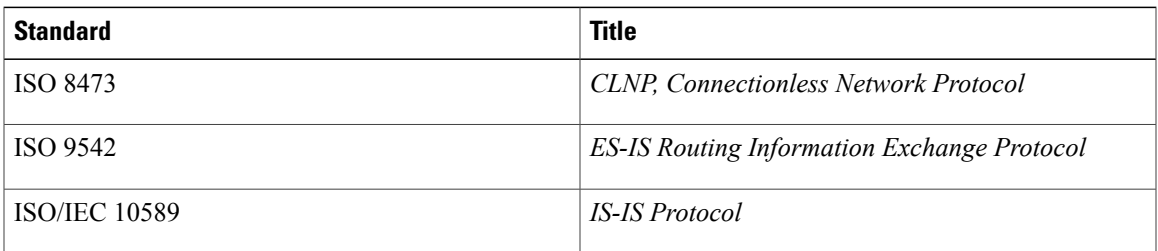

ı

#### **MIBs**

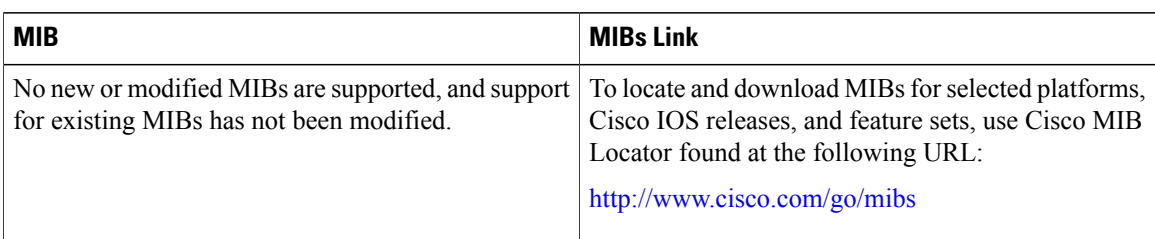

### **RFCs**

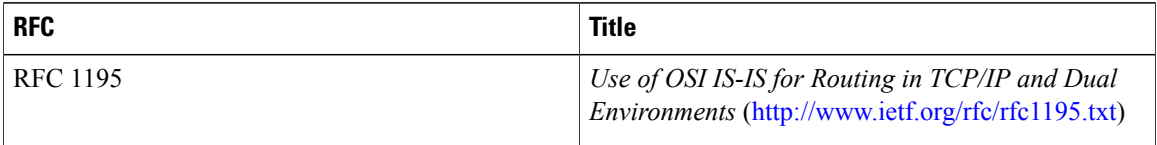

### **Technical Assistance**

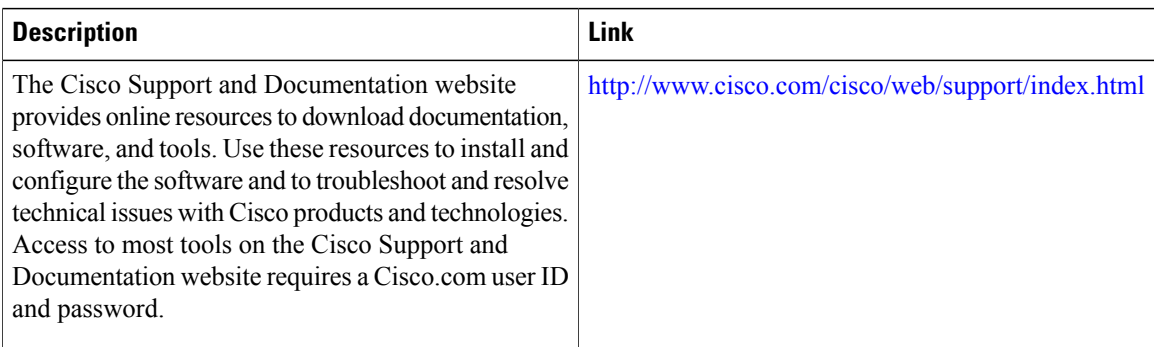

## <span id="page-35-0"></span>**Feature Information for IS-IS Overview and Basic Configuration**

The following table provides release information about the feature or features described in this module. This table lists only the software release that introduced support for a given feature in a given software release train. Unless noted otherwise, subsequent releases of that software release train also support that feature.

Use Cisco Feature Navigator to find information about platform support and Cisco software image support. To access Cisco Feature Navigator, go to [www.cisco.com/go/cfn.](http://www.cisco.com/go/cfn) An account on Cisco.com is not required.
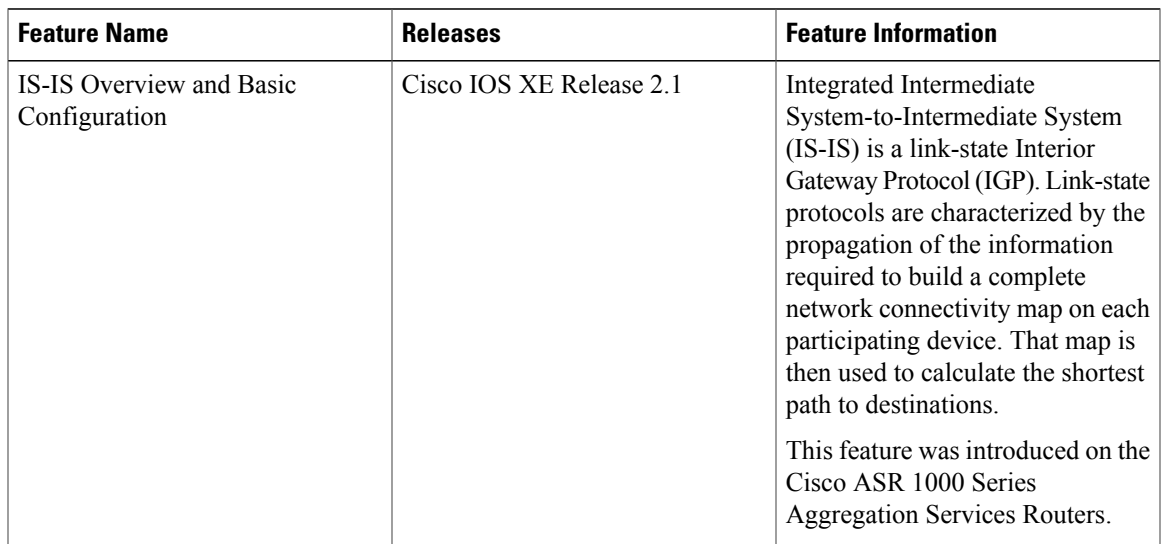

#### **Table 1: Feature Information for IS-IS Overview and Basic Configuration**

# **Glossary**

**area** —A physically connected portion of a routing domain in which all devices are assigned a common area address. Also known as the Level-1 subdomain. A routing domain may consist of multiple areas that are reachable by traversing the Level-2 subdomain.

**area address** —The high-order octets of the Network Entity Title (NET) assigned to an IS. All ISs in the same Level-1 area are assigned the same area address.

**CLNP** —ISO Connectionless Network Protocol as defined in ISO 8473.

**DIS** —Designated Intermediate System. An IS elected by all the ISs operating on a multiaccess circuit at a given level to represent the multiaccess circuit. The DIS sends pseudonode LSPs on behalf of the circuit advertising adjacencies to all the ISs operating on that circuit.

**domain** —The portion of a network on which the IS-IS protocol is configured to operate. The routing domain consists of all Level-1 areas and the Level-2 subdomain.

**ES** —end system. An ES is any nonrouting host or node.

**Integrated IS-IS** —Extended form of IS-IS that supports multiple network protocols. Extensions have been defined in IETF documents, especially RFC 1195.

**IS** —intermediate system. OSI term for a device.

**IP** —Internet Protocol Version 4, also known as IPv4.

**IPv6** —Internet Protocol Version 6.

**IS-IS** —Intermediate System-to-Intermediate System. Routing protocol as defined in ISO/IEC 10589.

**Level-1 router** —An IS that supports Level-1 routing for its assigned area.

**Level-2 router** —An IS that supports Level-2 routing.

Π

**Level-2 subdomain** —All Level-2 capable devices in a domain and the links that interconnect them. Level-1 areas are interconnected via the Level-2 subdomain. For routing in a domain to work properly, the Level-2 subdomain must not be partitioned.

**NET** —Network Entity Title. An address assigned to an instance of the IS-IS protocol. The NET includes an area address, a system ID, and an N-selector. When multiple NETs are assigned to an IS-IS instance, only the area address portion of the NET may differ.

**NSEL** —N-selector. The least significant octet of a Network Entity Title. It is always assigned the value 00.

**system <b>ID** —The part of the NET that immediately follows the area address. The field is 6 octets long.

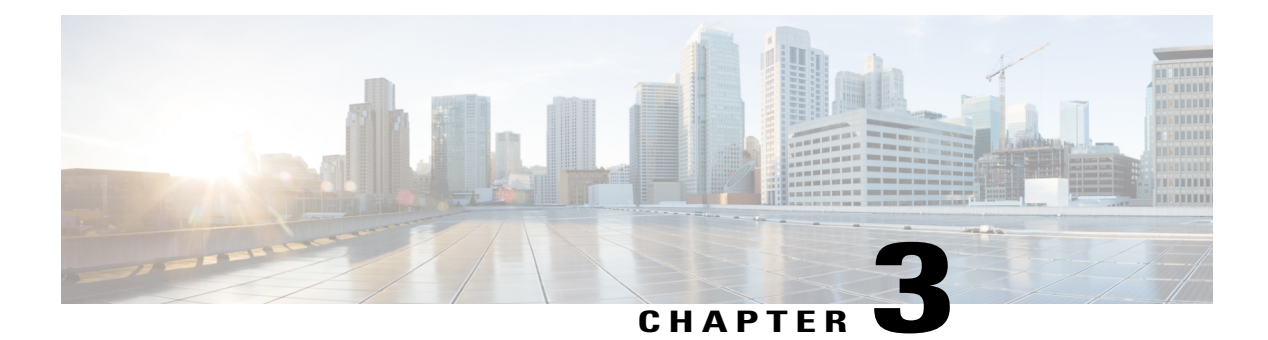

# **IPv6 Routing: Route Redistribution**

IPv6 route redistribution supports redistributing routes into an IPv6 IS-IS routing process and redistributing IPv6 IS-IS routes between IS-IS levels.

- Finding Feature [Information,](#page-38-0) page 25
- Information About IPv6 Routing: Route [Redistribution,](#page-38-1) page 25
- How to Configure IPv6 Routing: Route [Redistribution,](#page-39-0) page 26
- Configuration Examples for IPv6 Routing: Route [Redistribution,](#page-43-0) page 30
- Additional References for IPv6 Routing: Route [Redistribution,](#page-46-0) page 33
- Feature Information for IPv6 Routing: Route [Redistribution,](#page-47-0) page 34

# <span id="page-38-0"></span>**Finding Feature Information**

Your software release may not support all the features documented in this module. For the latest caveats and feature information, see Bug [Search](https://tools.cisco.com/bugsearch/search) Tool and the release notes for your platform and software release. To find information about the features documented in this module, and to see a list of the releases in which each feature is supported, see the feature information table.

Use Cisco Feature Navigator to find information about platform support and Cisco software image support. To access Cisco Feature Navigator, go to [www.cisco.com/go/cfn.](http://www.cisco.com/go/cfn) An account on Cisco.com is not required.

# <span id="page-38-1"></span>**Information About IPv6 Routing: Route Redistribution**

### **IS-IS Enhancements for IPv6**

IS-IS in IPv6 functions the same and offers many of the same benefits as IS-IS in IPv4. IPv6 enhancements to IS-IS allow IS-IS to advertise IPv6 prefixes in addition to IPv4 and OSI routes. Extensions to the IS-IS command-line interface (CLI) allow configuration of IPv6-specific parameters. IPv6 IS-IS extends the address families supported by IS-IS to include IPv6, in addition to OSI and IPv4.

IS-IS in IPv6 supports either single-topology mode or multiple topology mode.

Π

### **IPv6 IS-IS Route Redistribution**

IS-IS for IPv6 supports redistributing routes into an IPv6 IS-IS routing process and redistributing IPv6 IS-IS routes between IS-IS levels.

### **Preserving Metrics During Redistribution**

When ISIS redistributes a route, the prefix can be preserved as the original route installed in the routing information base (RIB) by using the options **rib-metric-as-external** or **rib-metric-as-internal** for the **metric-type** keyword in the **redistribute** command. The options are allowed when ISIS redistributes routes from any routing process, including another ISIS process.

# <span id="page-39-0"></span>**How to Configure IPv6 Routing: Route Redistribution**

### **Redistributing Routes into an IPv6 IS-IS Routing Process**

#### **SUMMARY STEPS**

- **1. enable**
- **2. configure terminal**
- **3. router isis** *area-tag*
- **4. address-family ipv6** [**unicast**]
- **5. redistribute** *source-protocol* [*process-id*] [**metric** *metric-value*] [**metric-type** *type-value*] [**route-map** *map-tag*]
- **6. end**

#### **DETAILED STEPS**

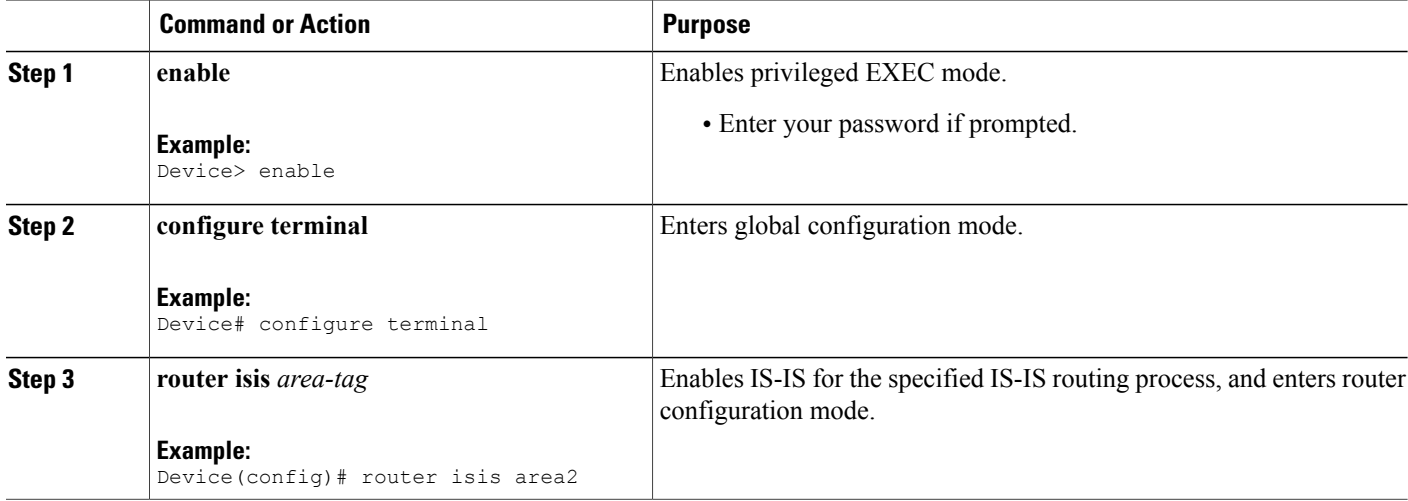

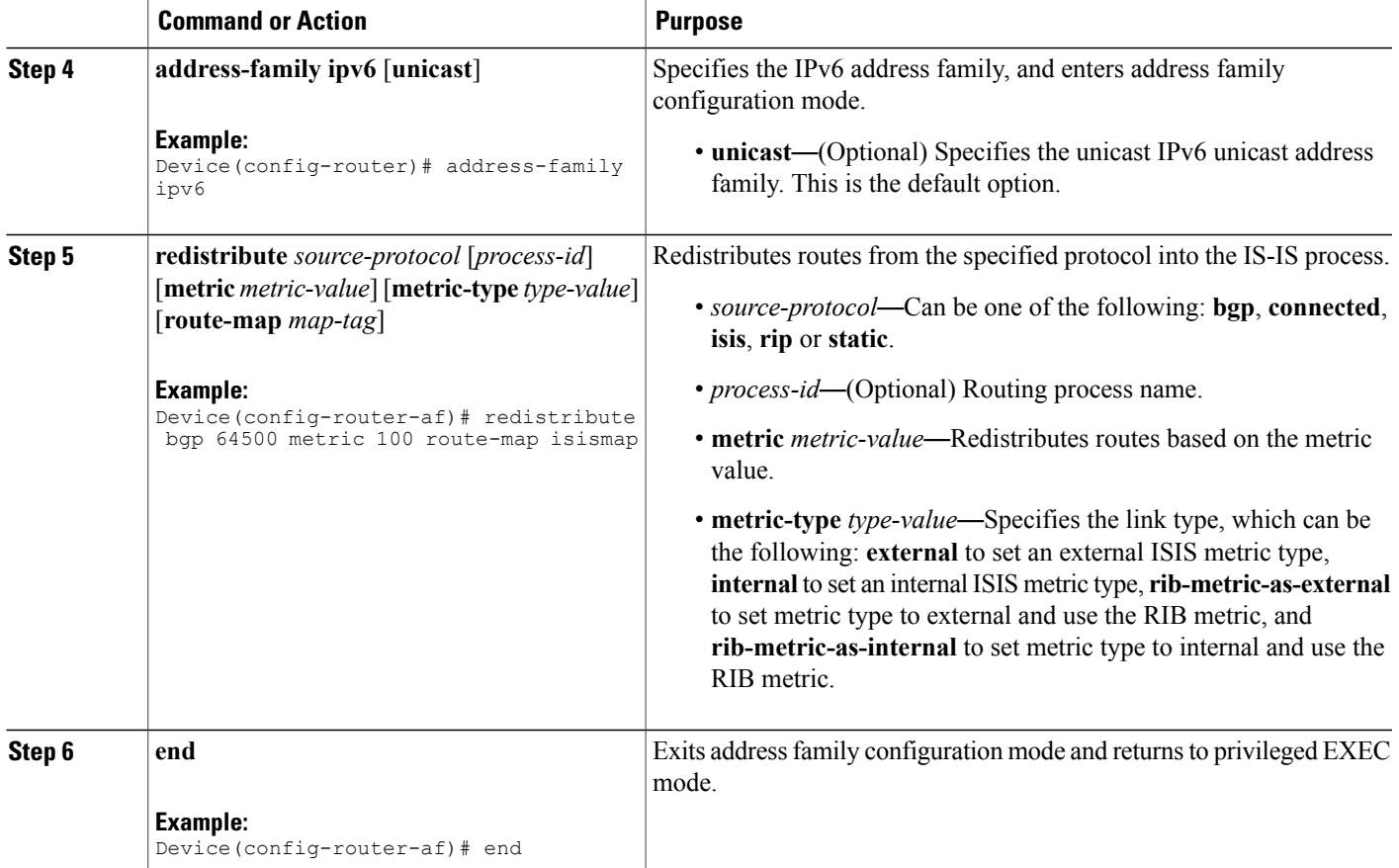

### **Redistributing IPv6 IS-IS Routes Between IS-IS Levels**

Perform this task to redistribute IPv6 routes learned at one IS-IS level into a different level.

#### **SUMMARY STEPS**

Г

- **1. enable**
- **2. configure terminal**
- **3. router isis** *area-tag*
- **4. address-family ipv6** [**unicast**]
- **5. redistribute isis** [*process-id*] {**level-1** | **level-2**} **into** {**level-1** | **level-2**} **distribute-list** *list-name*
- **6. end**

T

#### **DETAILED STEPS**

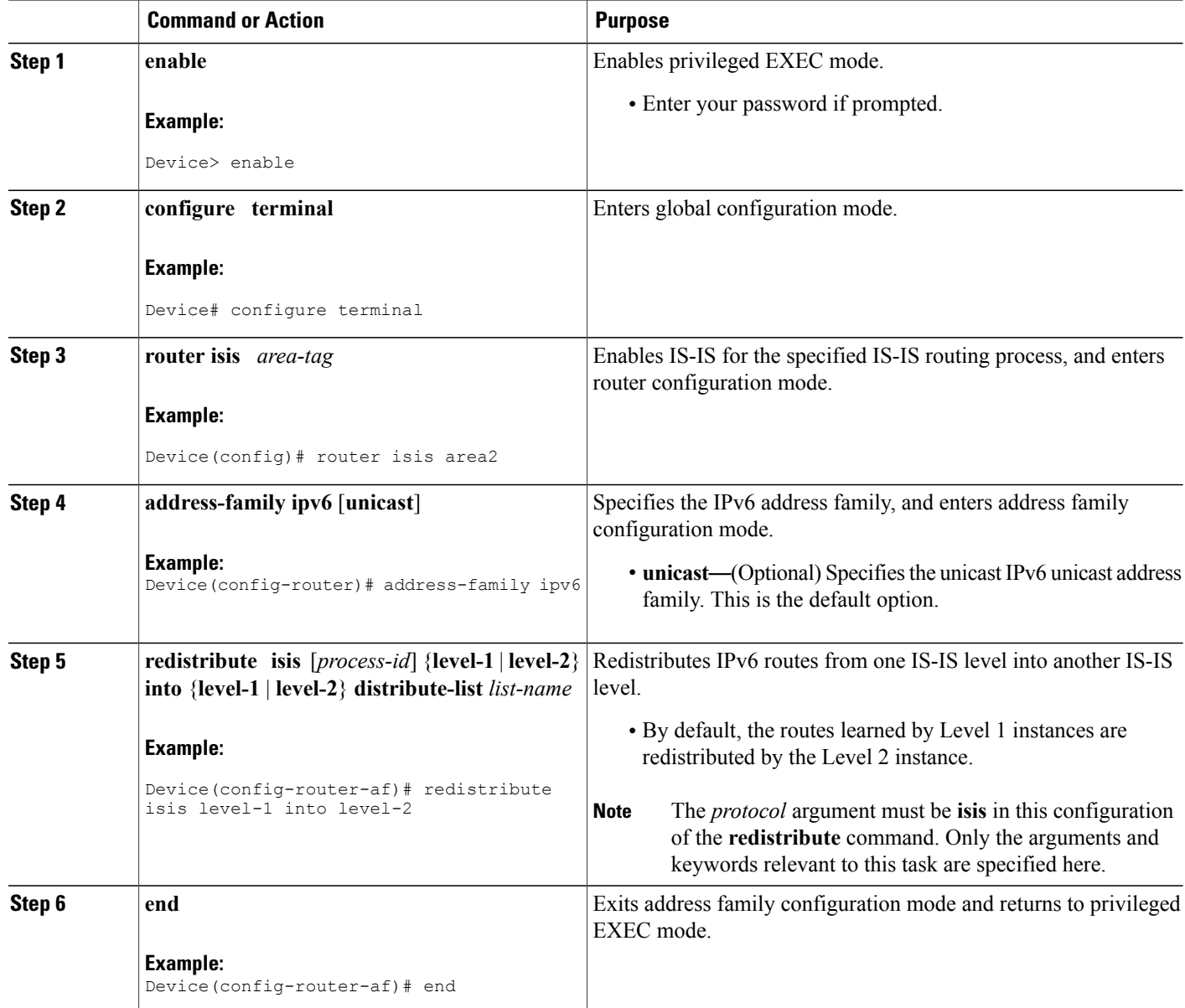

### **Verifying IPv6 IS-IS Configuration and Operation**

#### **SUMMARY STEPS**

- **1. enable**
- **2. show ipv6 protocols** [**summary**]
- **3. show isis** [*process-tag*] [**ipv6** | **\***] **topology**
- **4. show clns** [*process-tag*] **neighbors** *interface-type interface-number*] [**area**] [**detail**]
- **5. show clns** *area-tag* **is-neighbors** [*type number*] [**detail**]
- **6. show isis** [*process-tag*] **database** [**level-1**] [**level-2**] [**l1**] [**l2**] [**detail**] [**lspid**]
- **7. show isis ipv6 rib** [*ipv6-prefix*]

#### **DETAILED STEPS**

Г

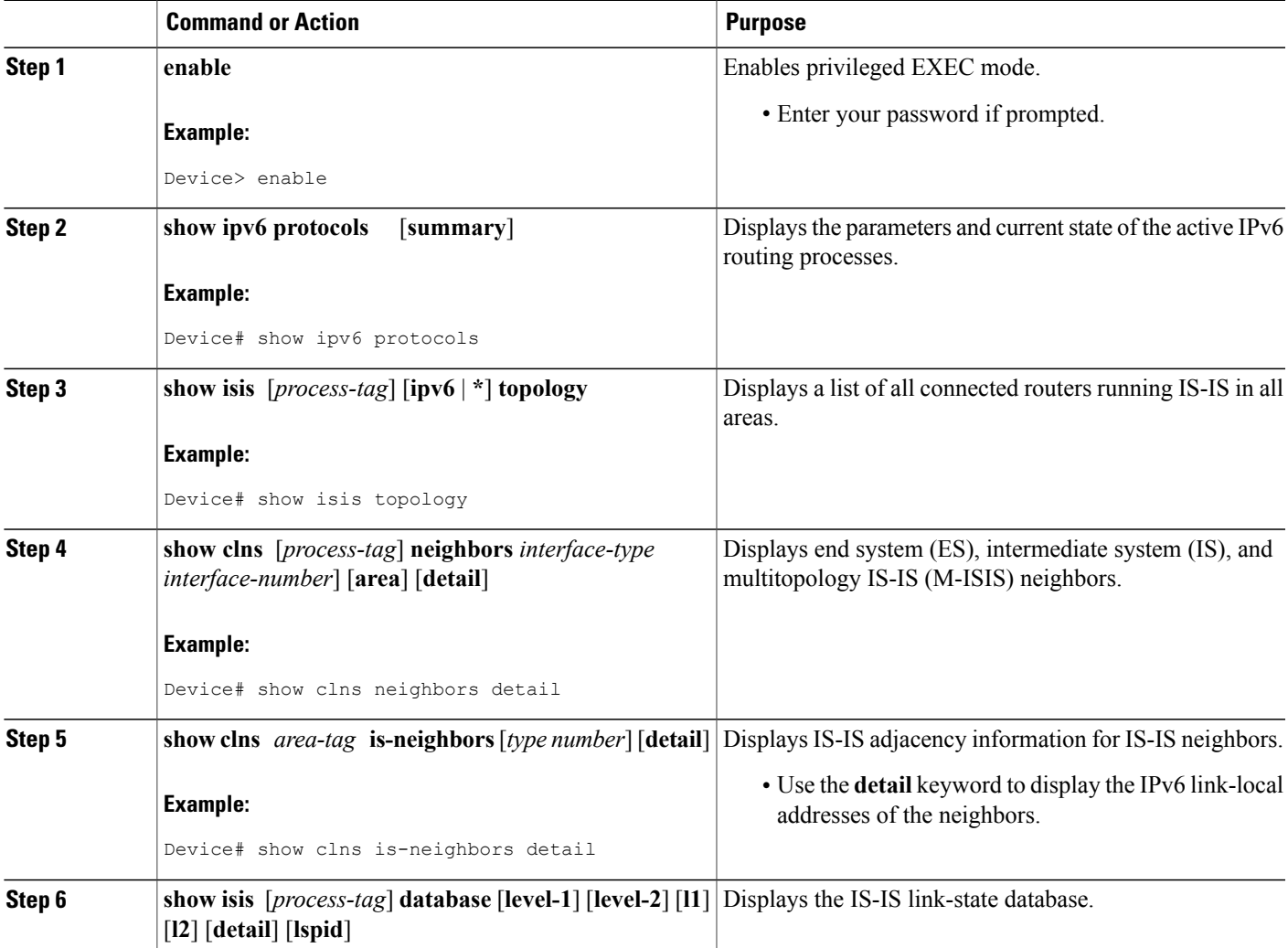

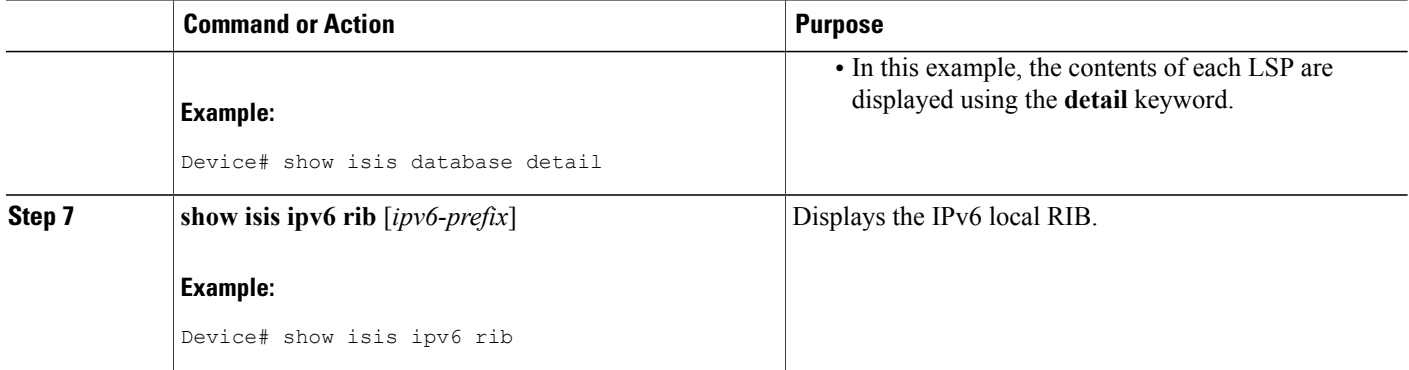

# <span id="page-43-0"></span>**Configuration Examples for IPv6 Routing: Route Redistribution**

### **Example: Redistributing Routes into an IPv6 IS-IS Routing Process**

The following example redistributes IPv6 BGP routes into the IPv6 IS-IS Level 2 routing process:

```
router isis
address-family ipv6
redistribute bgp 64500 metric 100 route-map isismap
exit
```
### **Example: Redistributing IPv6 IS-IS Routes Between IS-IS Levels**

The following example redistributes IPv6 IS-IS Level 1 routes into the IPv6 IS-IS Level 2 routing process:

```
router isis
address-family ipv6
redistribute isis level-1 into level-2
```
### **Example: Configuring IS-IS for IPv6**

In the following example, output information about the parameters and current state of that active IPv6 routing processes is displayed using the **show ipv6 protocols**command:

```
Device# show ipv6 protocols
IPv6 Routing Protocol is "connected"
IPv6 Routing Protocol is "static"
IPv6 Routing Protocol is "isis"
  Interfaces:
    GigabitEthernet0/0/3
    GigabitEthernet0/0/1
    Serial1/0/1
    Loopback1 (Passive)
    Loopback2 (Passive)
    Loopback3 (Passive)
    Loopback4 (Passive)
```
Г

```
Loopback5 (Passive)
Redistribution:
  Redistributing protocol static at level 1
Address Summarization:<br>L2: 2001:DB8:33::/16
  L2: 2001:DB8:33::/16 advertised with metric 0<br>L2: 2001:DB8:44::/16 advertised with metric 2
  L2: 2001:DB8:44::/16 advertised with metric 20<br>L2: 2001:DB8:66::/16 advertised with metric 10
                                  advertised with metric 10
  L2: 2001:DB8:77::/16 advertised with metric 10
```
In the following example, output information about all connected routers running IS-IS in all areas is displayed using the **show isis topology**command:

#### Device# **show isis topology**

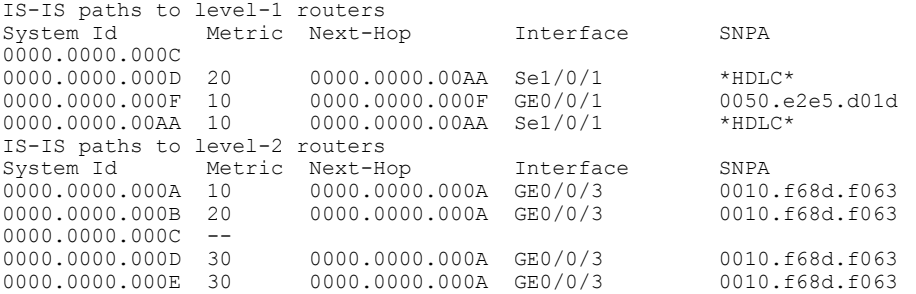

In the following example, output information to confirm that the local router has formed all the necessary IS-IS adjacencies with other IS-IS neighbors is displayed using the **show clns is-neighbors**command. To display the IPv6 link-local addresses of the neighbors, specify the **detail** keyword.

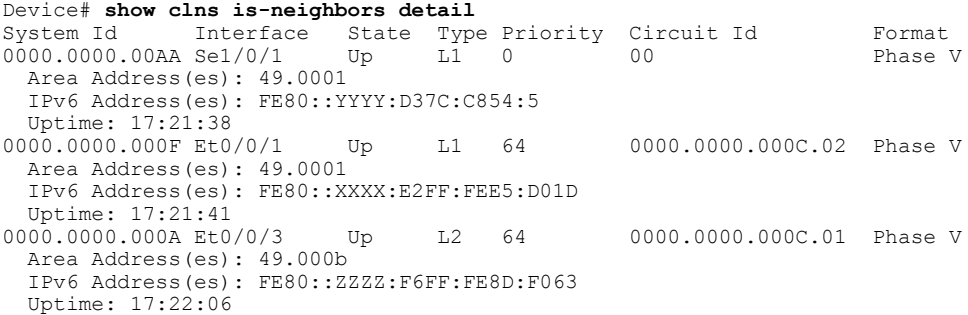

In the following example, detailed output information that displays both end system (ES) and intermediate system (IS) neighbors is displayed using the **show clns neighbors** command with the **detail** keyword.

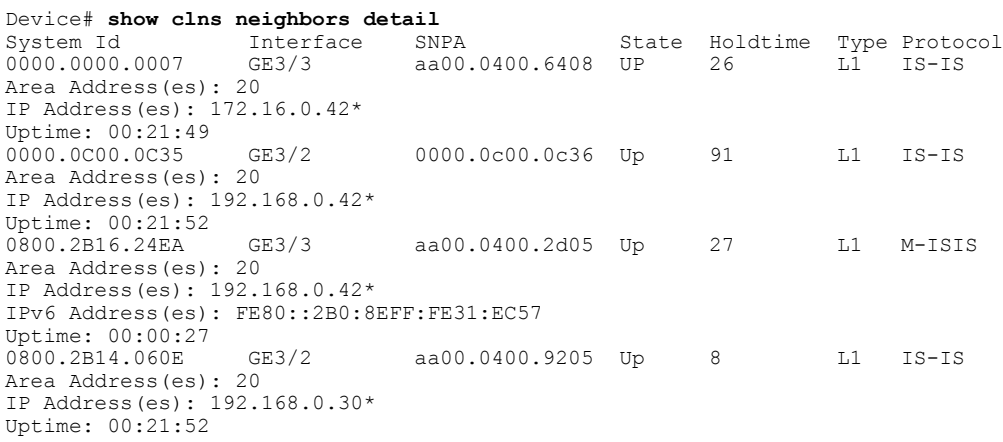

In the following example, detailed output information about LSPs received from other routers and the IPv6 prefixes they are advertising is displayed using the **show isis database**command with the **detail** keyword specified:

Device# **show isis database detail** IS-IS Level-1 Link State Database LSPID LSP Seq Num LSP Checksum LSP Holdtime ATT/P/OL 0000.0C00.0C35.00-00 0x0000000C 0x5696 325 0/0/0  $0000.0000.0035.00-00$ Area Address: 47.0004.004D.0001 Area Address: 39.0001 Metric: 10 IS 0000.0C00.62E6.03<br>Metric: 0 ES 0000.0C00.0C35 ES 0000.0C00.0C35 --More-- 0000.0C00.40AF.00-00\* 0x00000009 0x8452 608 1/0/0 Area Address: 47.0004.004D.0001 Topology: IPv4 (0x0) IPv6 (0x2) NLPID: 0xCC 0x8E IP Address: 172.16.21.49 Metric: 10 IS 0800.2B16.24EA.01 Metric: 10 IS 0000.0C00.62E6.03<br>Metric: 0 ES 0000.0C00.40AF ES 0000.0C00.40AF IPv6 Address: 2001:DB8::/32 Metric: 10 IPv6 (MT-IPv6) 2001:DB8::/64 Metric: 5 IS-Extended cisco.03<br>Metric: 10 IS-Extended ciscol.0 Metric: 10 IS-Extended cisco1.03<br>Metric: 10 IS (MT-IPv6) cisco.0 IS (MT-IPv6) cisco.03 IS-IS Level-2 Link State Database: LSPID LSP Seq Num LSP Checksum LSP Holdtime ATT/P/OL 0000.0000.000A.00-00 0x00000059 0x378A 949 0/0/0 Area Address: 49.000b NLPID: 0x8E IPv6 Address: 2001:DB8:1:1:1:1:1:1 Metric: 10 IPv6 2001:DB8:2:YYYY::/64 Metric: 10 IPv6 2001:DB8:3:YYYY::/64<br>Metric: 10 IPv6 2001:DB8:2:YYYY::/64 Metric: 10 IPv6 2001:DB8:2:YYYY::/64<br>
Metric: 10 IS-Extended 0000.0000.000 IS-Extended 0000.0000.000A.01 Metric: 10 IS-Extended 0000.0000.000B.00 Metric: 10 IS-Extended 0000.0000.000C.01<br>
Metric: 0 IPv6 11:1:YYY:1:1:1:1:1/128 Metric: 0 IPv6 11:1:YYYY:1:1:1:1:1/128 Metric: 0 IPv6 11:2:YYYY:1:1:1:1:1/128<br>Metric: 0 IPv6 11:3:YYYY:1:1:1:1:1/128 Metric: 0 IPv6 11:3:YYYY:1:1:1:1:1/128<br>
Metric: 0 IPv6 11:4:YYYY:1:1:1:1:1/128 Metric: 0 IPv6 11:4:YYYY:1:1:1:1:1/128 Metric: 0 IPv6 11:5:YYYY:1:1:1:1:1/128 0000.0000.000A.01-00 0x00000050 0xB0AF 491 0/0/0<br>Metric: 0 1S-Extended 0000.0000.000A.00 Metric: 0 IS-Extended 0000.0000.000A.00<br>Metric: 0 IS-Extended 0000.0000.000B.00 Metric: 0 IS-Extended 0000.0000.000B.00

The following example shows output from the **show isis ipv6 rib**command. An asterisk (\*) indicates prefixes that have been installed in the master IPv6 RIB as IS-IS routes. Following each prefix is a list of all paths in order of preference, with optimal paths listed first and suboptimal paths listed after optimal paths.

```
Device# show isis ipv6 rib
```

```
IS-IS IPv6 process "", local RIB
  2001:DB8:88:1::/64
   via FE80::210:7BFF:FEC2:ACC9/GigabitEthernet2/0/0, type L2 metric 20 LSP [3/7]
    via FE80::210:7BFF:FEC2:ACCC/GigabitEthernet2/1/0, type L2 metric 20 LSP [3/7]
* 2001:DB8:1357:1::/64
    via FE80::202:7DFF:FE1A:9471/GigabitEthernet2/1/0, type L2 metric 10 LSP [4/9]
 * 2001:DB8:45A::/64
   via FE80::210:7BFF:FEC2:ACC9/GigabitEthernet2/0/0, type L1 metric 20 LSP [C/6]
   via FE80::210:7BFF:FEC2:ACCC/GigabitEthernet2/1/0, type L1 metric 20 LSP [C/6]
    via FE80::210:7BFF:FEC2:ACC9/GigabitEthernet2/0/0, type L2 metric 20 LSP [3/7]
    via FE80::210:7BFF:FEC2:ACCC/GigabitEthernet2/1/0, type L2 metric 20 LSP [3/7]
```
# <span id="page-46-0"></span>**Additional References for IPv6 Routing: Route Redistribution**

#### **Related Documents**

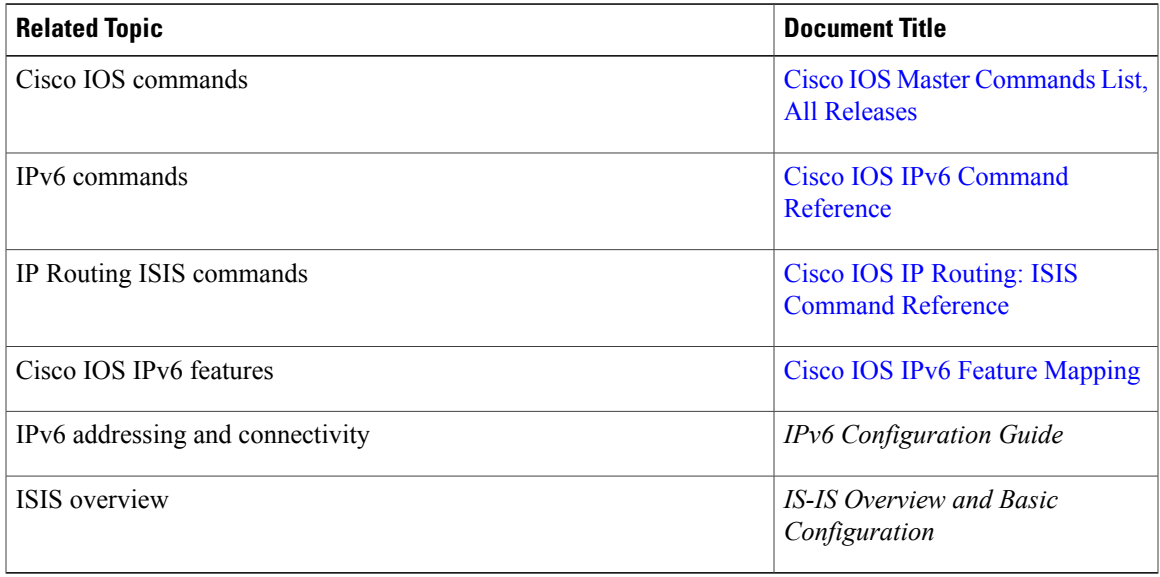

#### **Standards and RFCs**

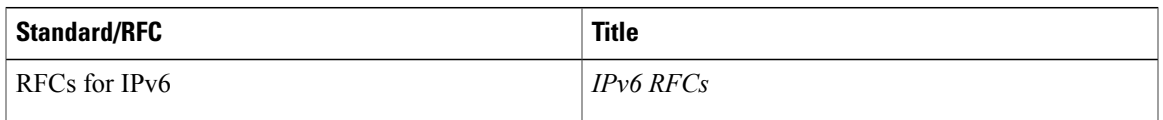

#### **Technical Assistance**

 $\mathbf I$ 

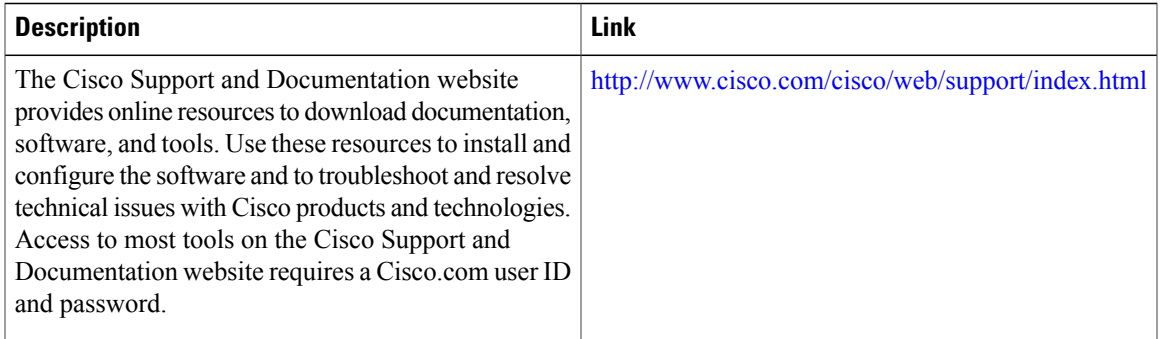

Π

# <span id="page-47-0"></span>**Feature Information for IPv6 Routing: Route Redistribution**

The following table provides release information about the feature or features described in this module. This table lists only the software release that introduced support for a given feature in a given software release train. Unless noted otherwise, subsequent releases of that software release train also support that feature.

Use Cisco Feature Navigator to find information about platform support and Cisco software image support. To access Cisco Feature Navigator, go to [www.cisco.com/go/cfn.](http://www.cisco.com/go/cfn) An account on Cisco.com is not required.

| <b>Feature Name</b>                                                           | <b>Releases</b>            | <b>Feature Information</b>                                                                                                    |
|-------------------------------------------------------------------------------|----------------------------|----------------------------------------------------------------------------------------------------|
| IPv6 Routing: Route Redistribution                                            | Cisco IOS XE Release 2.4   | IS-IS for IPv6 supports<br>redistributing routes into an IPv6<br>IS-IS routing process and<br>redistributing IPv6 IS-IS routes<br>between IS-IS levels.<br>The following commands were<br>introduced or modified:<br>address-family ipv6, redistribute<br>isis $(IPv6)$ . |
| Preserve ISIS metrics when<br>redistributing routes between ISIS<br>instances | Cisco IOS XE Release 3.15S | This feature preserves the prefix as<br>the original route installed in the<br>routing information base (RIB).<br>The following command was<br>modified: redistribute is is (IPv6).                                                                                       |

**Table 2: Feature Information for IPv6 Routing: Route Redistribution**

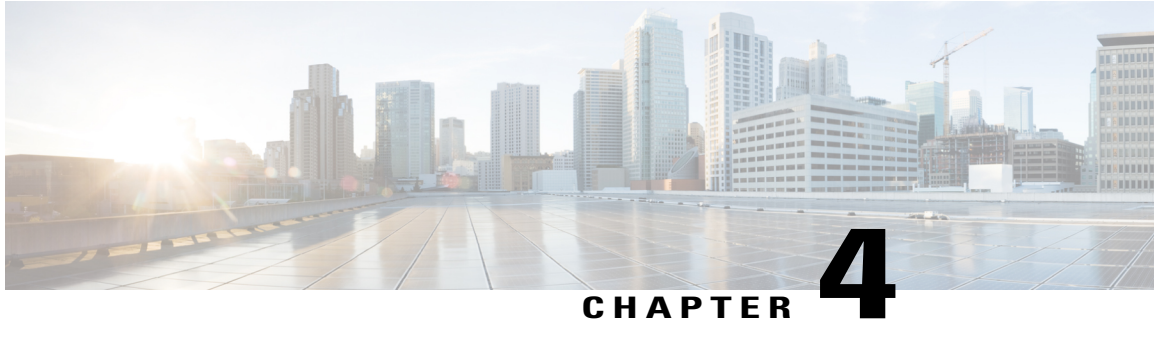

# **IPv6 Routing: IS-IS Support for IPv6**

This module describes how to configure Integrated Intermediate System-to-Intermediate System (IS-IS) for IPv6. IS-IS is an Interior Gateway Protocol (IGP) that advertises link-state information throughout the network to create a picture of the network topology. IS-IS is an Open Systems Interconnection (OSI) hierarchical routing protocol that designates an intermediate system as a Level 1 or Level 2 device. Level 2 devices route between Level 1 areas to create an intradomain routing backbone. Integrated IS-IS uses a single routing algorithm to support several network address families, such as IPv6, IPv4, and OSI.

- Finding Feature [Information,](#page-48-0) page 35
- [Information](#page-49-0) About IPv6 Routing: IS-IS Support for IPv6, page 36
- How to [Configure](#page-49-1) IPv6 Routing: IS-IS Support for IPv6, page 36
- [Configuration](#page-58-0) Examples for IPv6 Routing: IS-IS Support for IPv6, page 45
- Additional [References,](#page-61-0) page 48
- Feature [Information](#page-62-0) for IPv6 Routing: IS-IS Support for IPv6, page 49

### <span id="page-48-0"></span>**Finding Feature Information**

Your software release may not support all the features documented in this module. For the latest caveats and feature information, see Bug [Search](https://tools.cisco.com/bugsearch/search) Tool and the release notes for your platform and software release. To find information about the features documented in this module, and to see a list of the releases in which each feature is supported, see the feature information table.

Use Cisco Feature Navigator to find information about platform support and Cisco software image support. To access Cisco Feature Navigator, go to [www.cisco.com/go/cfn.](http://www.cisco.com/go/cfn) An account on Cisco.com is not required.

## <span id="page-49-0"></span>**Information About IPv6 Routing: IS-IS Support for IPv6**

### **IS-IS Enhancements for IPv6**

IS-IS in IPv6 functions the same and offers many of the same benefits as IS-IS in IPv4. IPv6 enhancements to IS-IS allow IS-IS to advertise IPv6 prefixes in addition to IPv4 and OSI routes. Extensions to the IS-IS command-line interface (CLI) allow configuration of IPv6-specific parameters. IPv6 IS-IS extends the address families supported by IS-IS to include IPv6, in addition to OSI and IPv4.

IS-IS in IPv6 supports either single-topology mode or multiple topology mode.

### **IS-IS Single-Topology Support for IPv6**

Single-topology support for IPv6 allows IS-IS for IPv6 to be configured on interfaces along with other network protocols (for example, IPv4 and Connectionless Network Service [CLNS]). All interfaces must be configured with the identical set of network address families. In addition, all routers in the IS-IS area (for Level 1 routing) or the domain (for Level 2 routing) must support the identical set of network layer address families on all interfaces.

When single-topology support for IPv6 is being used, either old- or new-style TLVs may be used. However, the TLVs used to advertise reachability to IPv6 prefixes use extended metrics. Cisco routers do not allow an interface metric to be set to a value greater than 63 if the configuration is not set to support only new-style TLVs for IPv4. In single-topology IPv6 mode, the configured metric is always the same for both IPv4 and IPv6.

### <span id="page-49-1"></span>**IPv6 IS-IS Local RIB**

A router that is running IS-IS IPv6 maintains a local RIB in which it stores all routes to destinations it has learned from its neighbors. At the end of each SPF, IS-IS attempts to install the best (that is, the least-cost) routes to a destination present in the local RIB in the global IPv6 routing table.

# **How to Configure IPv6 Routing: IS-IS Support for IPv6**

### **Configuring Single-Topology IS-IS for IPv6**

Configuring IS-IS comprises two activities. The first activity creates an IS-IS routing process and is performed using protocol-independent IS-IS commands. The second activity in configuring IPv6 IS-IS configures the operation of the IS-IS protocol on an interface.

#### **Before You Begin**

Before configuring the router to run IPv6 IS-IS, globally enable IPv6 using the **ipv6 unicast-routing** global configuration command.

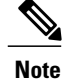

If you are using IS-IS single-topology support for IPv6, IPv4, or both IPv6 and IPv4, you may configure both IPv6 and IPv4 on an IS-IS interface for Level 1, Level 2, or both Level 1 and Level 2. However, if both IPv6 and IPv4 are configured on the same interface, they must be running the same IS-IS level. That is, IPv4 cannot be configured to run on IS-IS Level 1 only on a specified GigabitEthernet or FastEthernet interface while IPv6 is configured to run IS-IS Level 2 only on the same GigabitEthernet or FastEthernet interface.

>

#### **SUMMARY STEPS**

- **1. enable**
- **2. configure terminal**
- **3. router isis** *area-tag*
- **4. net** *network-entity-title*
- **5. exit**
- **6. interface** *type number*
- **7. ipv6 address** {*ipv6-address* **/** *prefix-length* | *prefix-name sub-bits*/*prefix-length*
- **8. ipv6 router isis** *area-name*

#### **DETAILED STEPS**

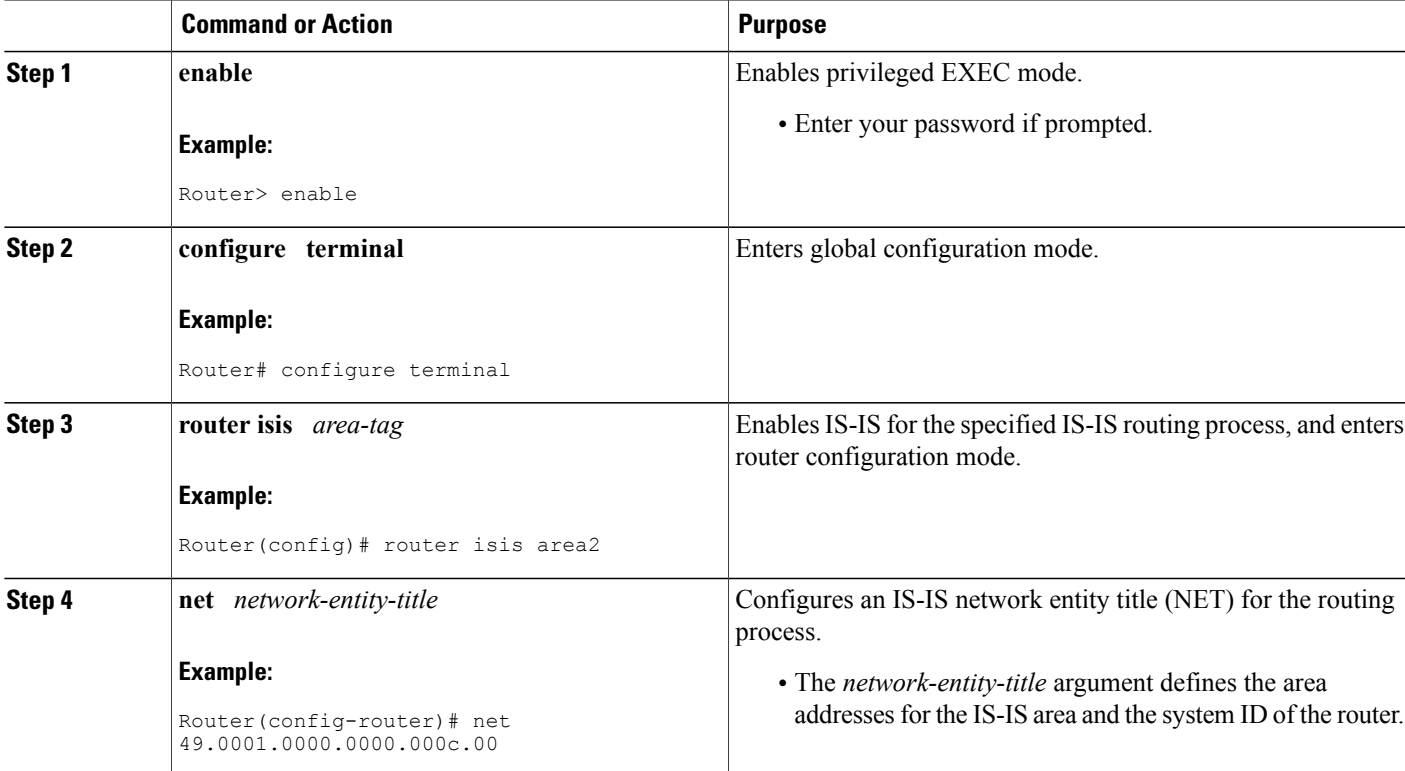

I

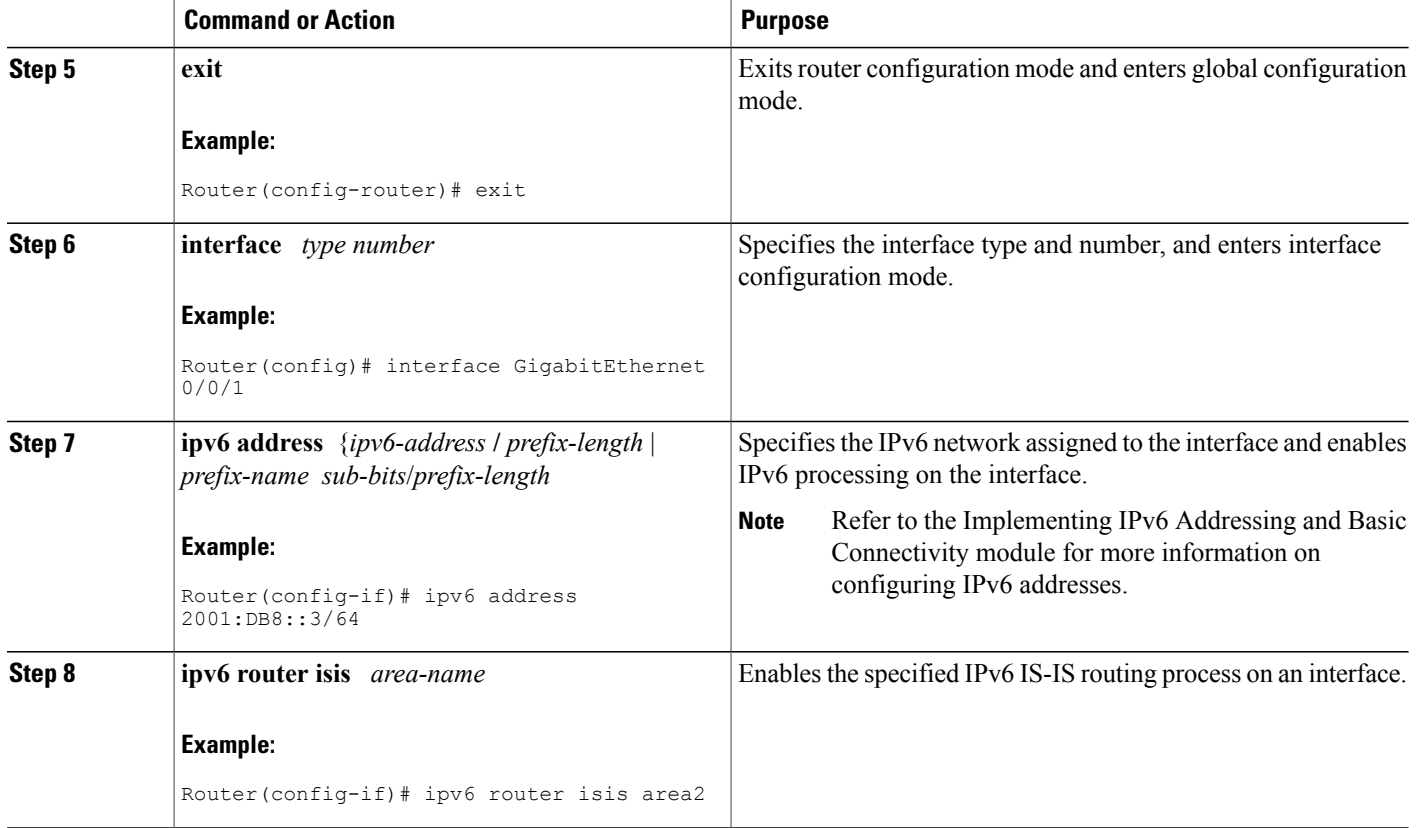

### **Customizing IPv6 IS-IS**

Perform this task to configure a new administrative distance for IPv6 IS-IS, configure the maximum number of equal-cost paths that IPv6 IS-IS will support, configure summary prefixes for IPv6 IS-IS, and configure an IS-IS instance to advertise the default IPv6 route (::/0). It also explains how to configure the hold-down period between partial route calculations (PRCs) and how often Cisco IOS XE software performs the SPF calculation when using multitopology IS-IS.

You can customize IS-IS multitopology for IPv6 for your network, but you likely will not need to do so. The defaults for this feature are set to meet the requirements of most customers and features. If you change the defaults, refer to the IPv4 configuration guide and the IPv6 command reference to find the appropriate syntax.

#### **SUMMARY STEPS**

- **1. enable**
- **2. configure terminal**
- **3. router isis** *area-tag*
- **4. address-family ipv6** [**unicast** | **multicast**]
- **5. default-information originate** [**route-map** *map-name*]
- **6. distance** *value*
- **7. maximum-paths** *number-paths*
- **8. summary-prefix** *ipv6-prefix prefix-length* **level-1** | **level-1-2**| **level-2**]
- **9. prc-interval** *seconds* [*initial-wait*] [*secondary-wait*
- **10. spf-interval** [**level-1** | **level-2**] *seconds initial-wait*] [*secondary-wait*
- **11. exit**
- **12. interface** *type number*
- **13. isis ipv6 metric** *metric-value* [**level-1** | **level-2** | **level-1-2**

#### **DETAILED STEPS**

Г

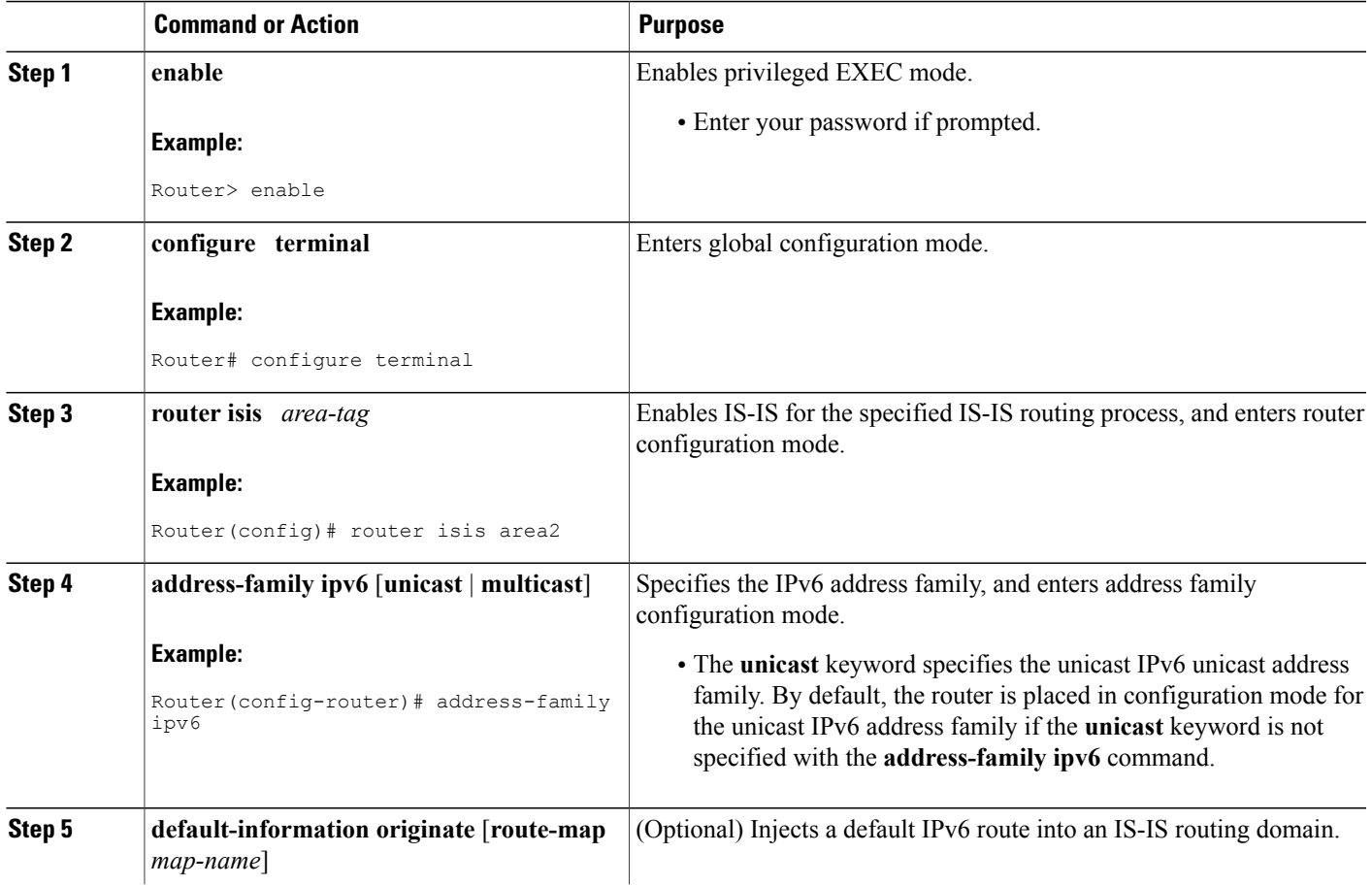

 $\mathbf l$ 

I

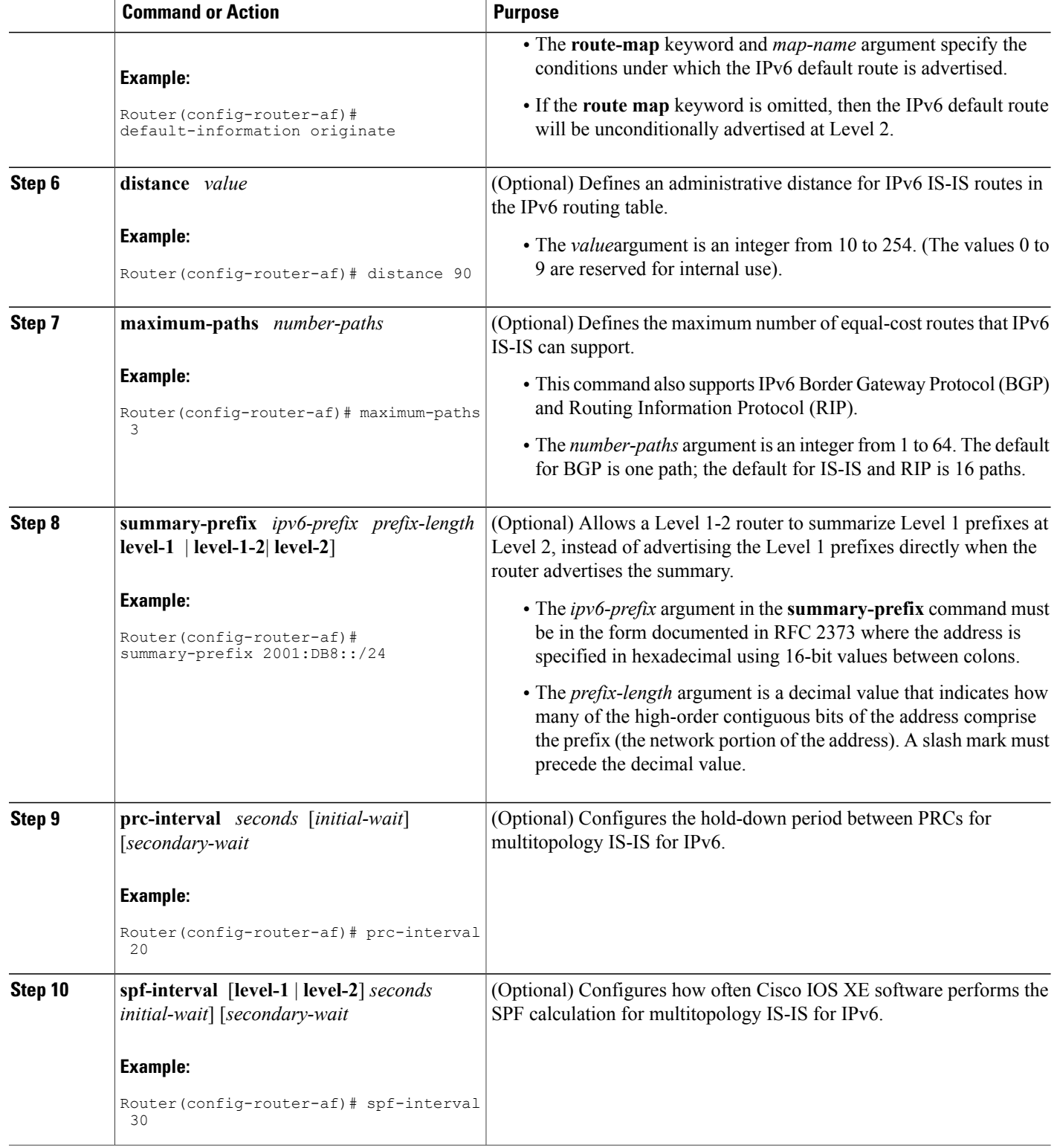

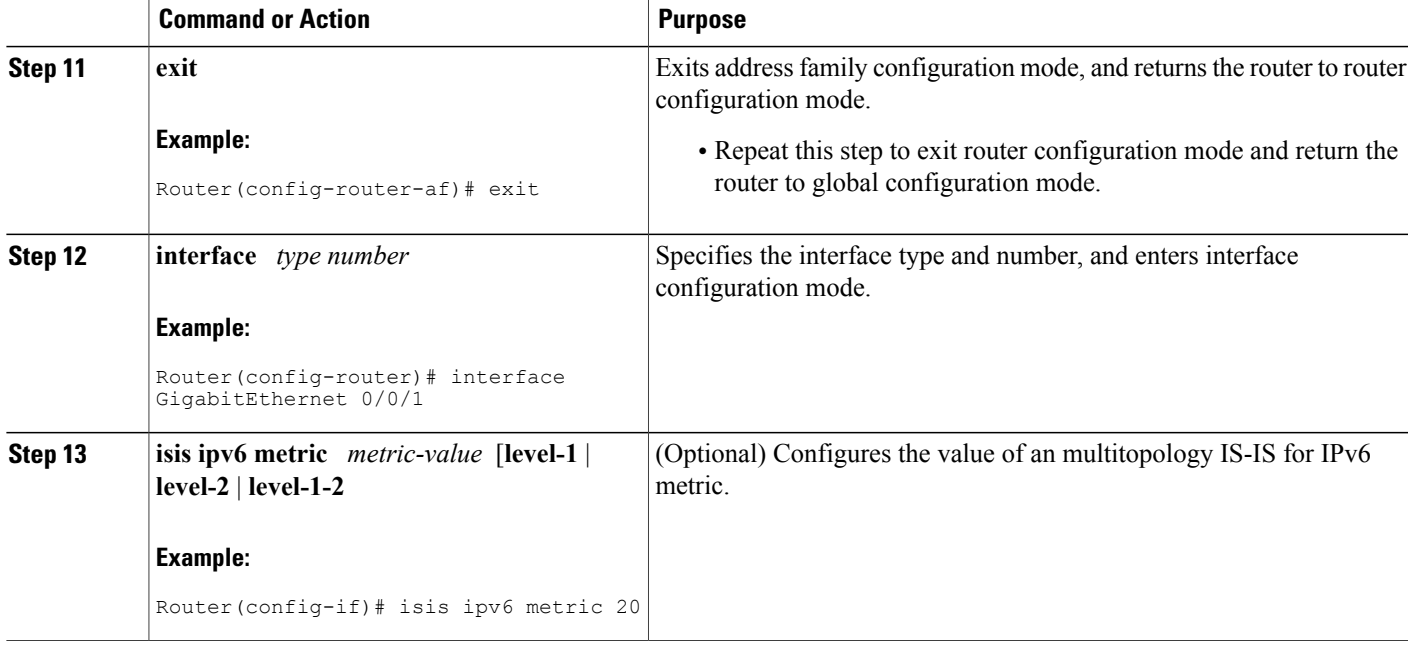

### **Disabling IPv6 Protocol-Support Consistency Checks**

Perform this task to disable protocol-support consistency checks in IPv6 single-topology mode.

For single-topology IS-IS IPv6, routers must be configured to run the same set of address families. IS-IS performs consistency checks on hello packets and will reject hello packets that do not have the same set of configured address families. For example, a router running IS-IS for both IPv4 and IPv6 will not form an adjacency with a router running IS-IS for IPv4 or IPv6 only. In order to allow adjacency to be formed in mismatched address-families network, the **adjacency-check** command in IPv6 address family configuration mode must be disabled.

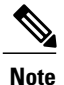

Entering the **no adjacency-check** command can adversely affect your network configuration. Enter the **no adjacency-check** command only when you are running IPv4 IS-IS on all your routers and you want to add IPv6 IS-IS to your network but you need to maintain all your adjacencies during the transition. When the IPv6 IS-IS configuration is complete, remove the **no adjacency-check**command from the configuration.

T

#### **SUMMARY STEPS**

- **1. enable**
- **2. configure terminal**
- **3. router isis** *area-tag*
- **4. address-family ipv6** [**unicast** | **multicast**]
- **5. no adjacency-check**

#### **DETAILED STEPS**

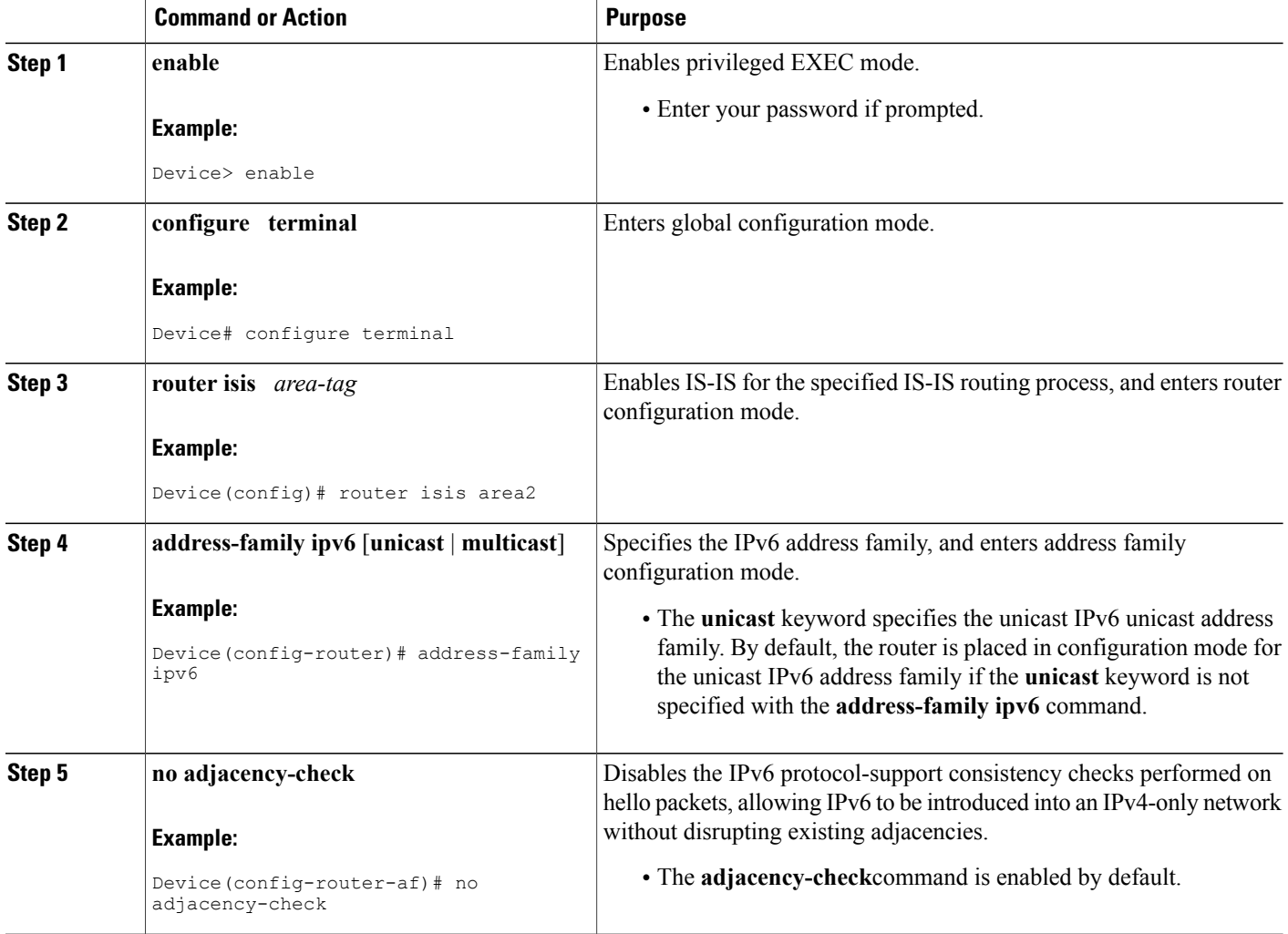

### **Disabling IPv4 Subnet Consistency Checks**

Perform thistask to disable IPv4 subnet consistency checking when forming adjacencies. software historically makes checks on hello packets to ensure that the IPv4 address is present and has a consistent subnet with the neighbor from which the hello packets are received. To disable this check, use the **no adjacency-check** command in the router configuration mode. However, if multitopology IS-IS is configured, this check is automatically suppressed, because multitopology IS-IS requires routers to form an adjacency regardless of whether or not all routers on a LAN support a common protocol.

#### **SUMMARY STEPS**

- **1. enable**
- **2. configure terminal**
- **3. router isis** *area-tag*
- **4. no adjacency-check**

#### **DETAILED STEPS**

I

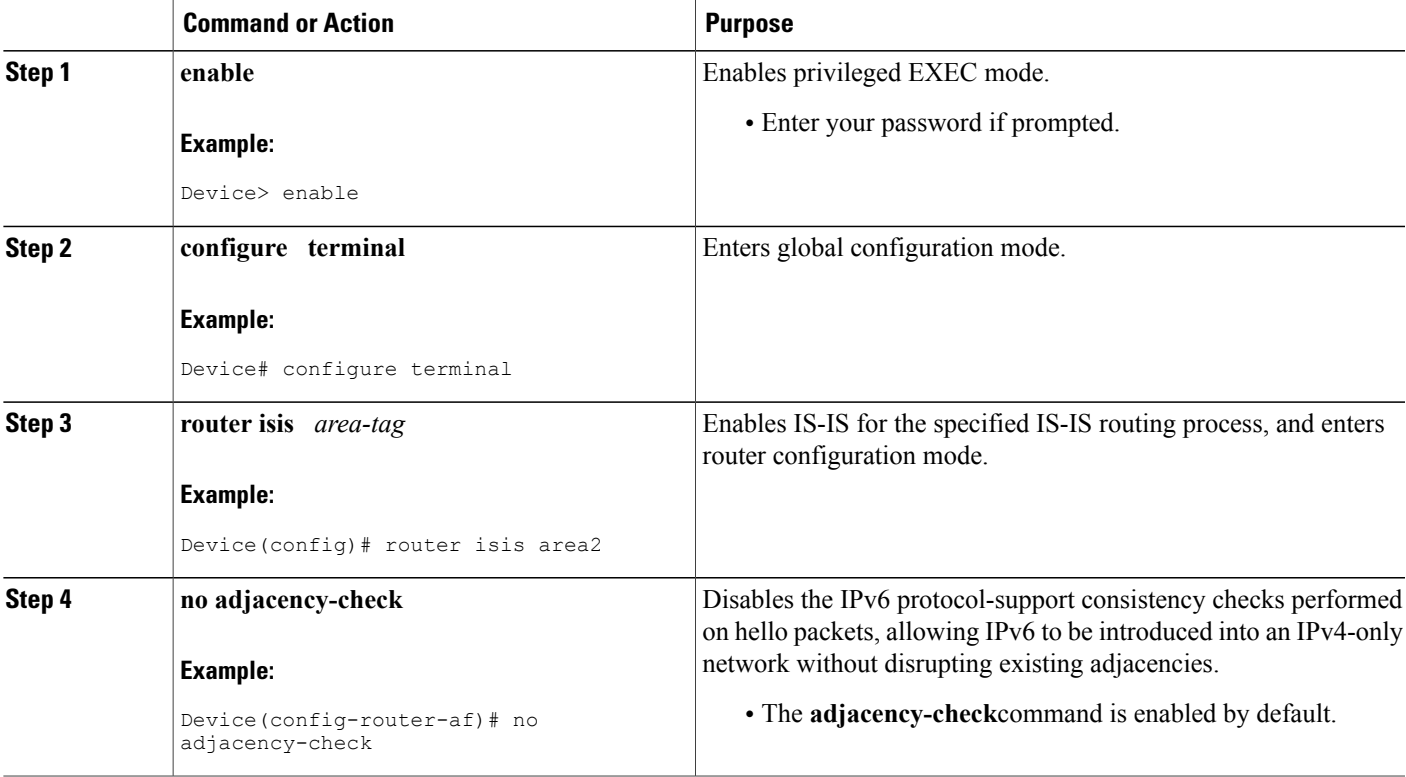

 $\overline{\phantom{a}}$ 

### **Verifying IPv6 IS-IS Configuration and Operation**

#### **SUMMARY STEPS**

- **1. enable**
- **2. show ipv6 protocols** [**summary**]
- **3. show isis** [*process-tag*] [**ipv6** | **\***] **topology**
- **4. show clns** [*process-tag*] **neighbors** *interface-type interface-number*] [**area**] [**detail**]
- **5. show clns** *area-tag* **is-neighbors** [*type number*] [**detail**]
- **6. show isis** [*process-tag*] **database** [**level-1**] [**level-2**] [**l1**] [**l2**] [**detail**] [**lspid**]
- **7. show isis ipv6 rib** [*ipv6-prefix*]

#### **DETAILED STEPS**

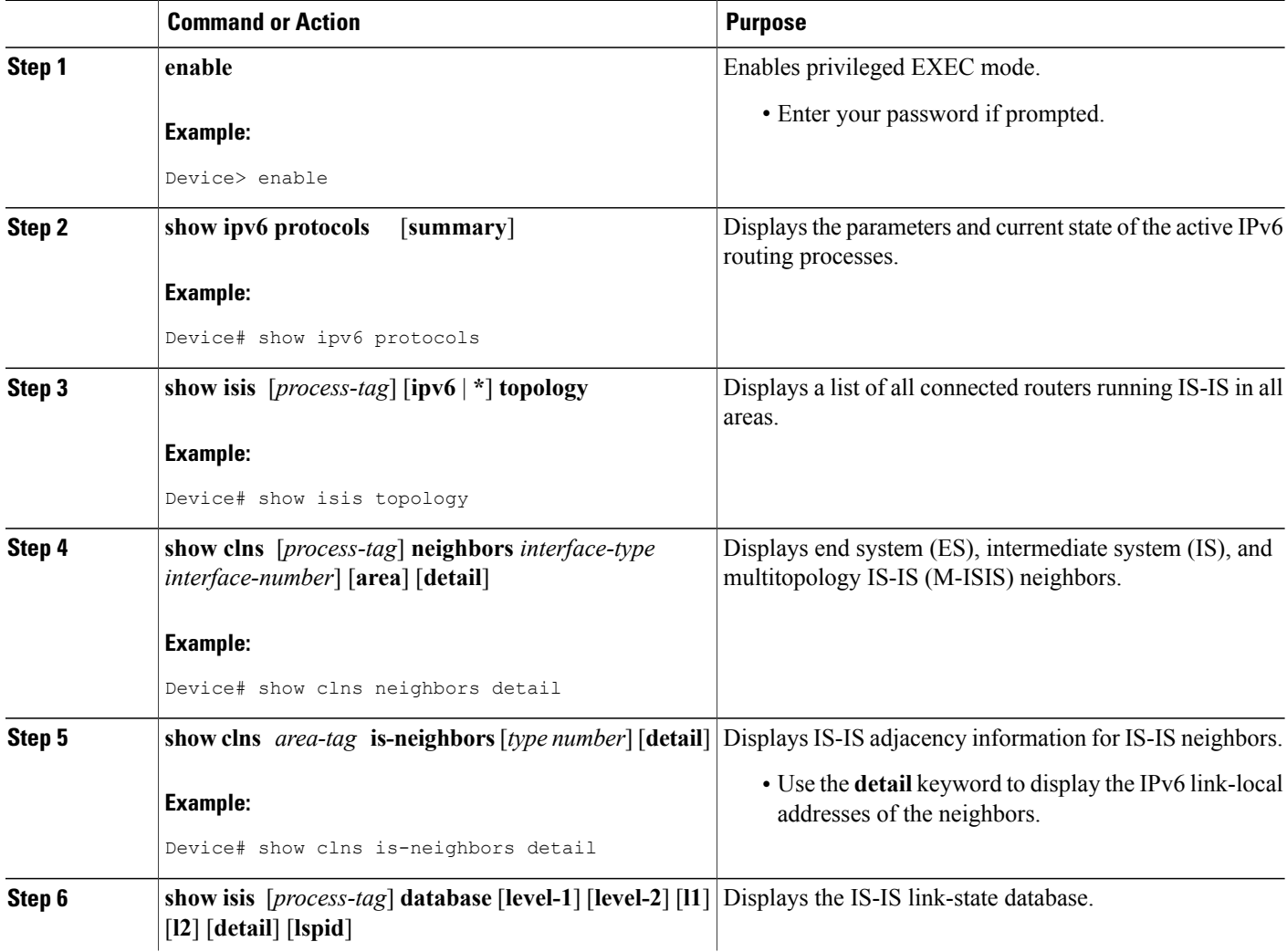

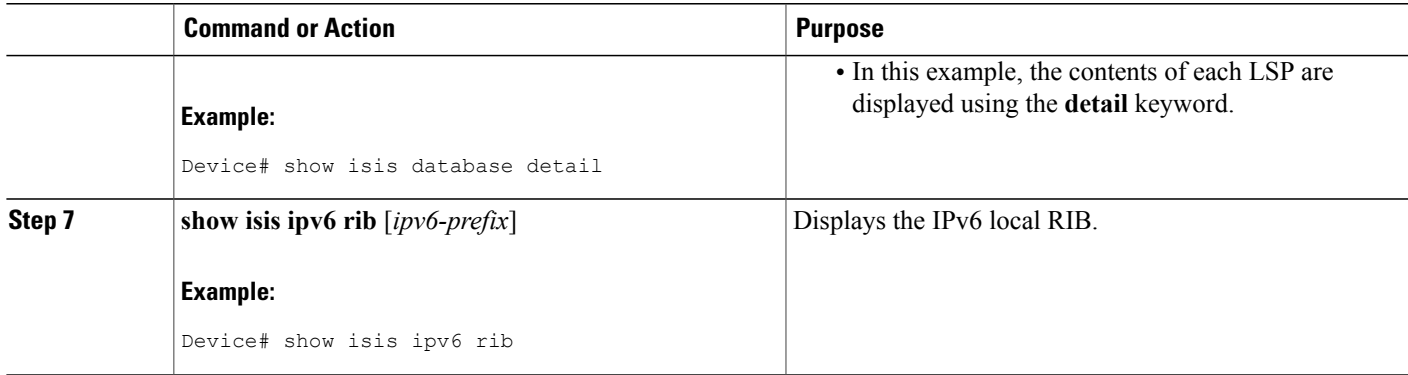

# <span id="page-58-0"></span>**Configuration Examples for IPv6 Routing: IS-IS Support for IPv6**

### **Example: Customizing IPv6 IS-IS**

The following example advertises the IPv6 default route (::/0)--with an origin of GigabitEthernet interface 0/0/1--with all other routes in router updates sent on GigabitEthernet interface 0/0/1. This example also sets an administrative distance for IPv6 IS-IS to 90, defines the maximum number of equal-cost paths that IPv6 IS-IS will support as 3, and configures a summary prefix of 2001:DB8::/24 for IPv6 IS-IS.

```
router isis
address-family ipv6
default-information originate
distance 90
maximum-paths 3
summary-prefix 2001:DB8::/24
exit
```
### **Example: Disabling IPv6 Protocol-Support Consistency Checks**

The following example disables the **adjacency-check** command to allow a network administrator to configure IPv6 IS-IS on the router without disrupting the existing adjacencies:

```
router isis
address-family ipv6
no adjacency-check
```
### **Example: Configuring IS-IS for IPv6**

In the following example, output information about the parameters and current state of that active IPv6 routing processes is displayed using the **show ipv6 protocols**command:

```
Device# show ipv6 protocols
IPv6 Routing Protocol is "connected"
IPv6 Routing Protocol is "static"
```
ı

```
IPv6 Routing Protocol is "isis"
  Interfaces:
     GigabitEthernet0/0/3
     GigabitEthernet0/0/1
     Serial1/0/1
     Loopback1 (Passive)
     Loopback2 (Passive)
     Loopback3 (Passive)
     Loopback4 (Passive)
     Loopback5 (Passive)
  Redistribution:
     Redistributing protocol static at level 1
  Address Summarization:<br>L2: 2001:DB8:33::/16
     L2: 2001:DB8:33::/16 advertised with metric 0<br>L2: 2001:DB8:44::/16 advertised with metric 2
     L2: 2001:DB8:44::/16 advertised with metric 20<br>L2: 2001:DB8:66::/16 advertised with metric 10
                                 advertised with metric 10
     L2: 2001:DB8:77::/16 advertised with metric 10
```
In the following example, output information about all connected routers running IS-IS in all areas is displayed using the **show isis topology**command:

```
Device# show isis topology
```
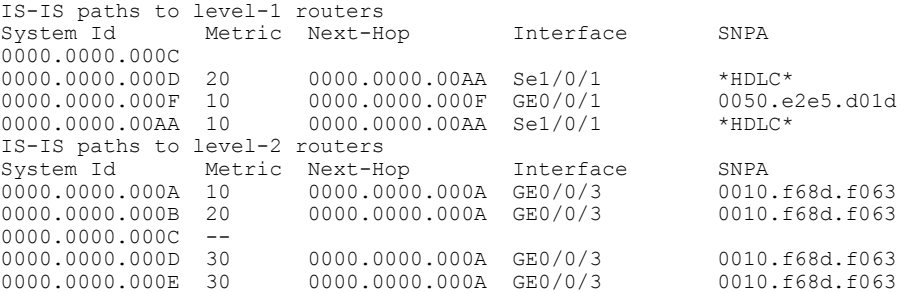

In the following example, output information to confirm that the local router has formed all the necessary IS-IS adjacencies with other IS-IS neighbors is displayed using the **show clns is-neighbors**command. To display the IPv6 link-local addresses of the neighbors, specify the **detail** keyword.

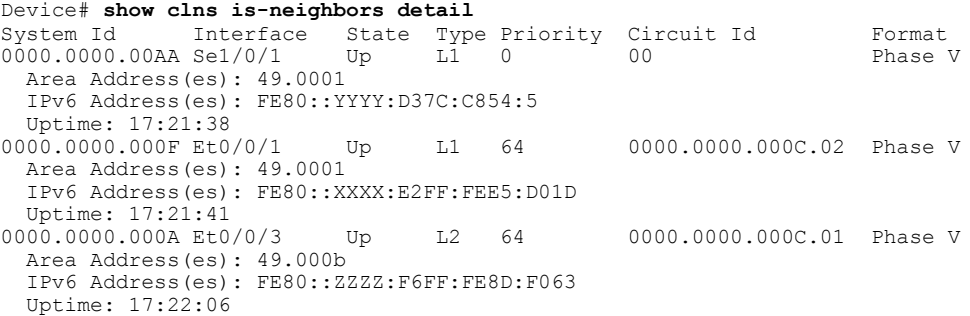

In the following example, detailed output information that displays both end system (ES) and intermediate system (IS) neighbors is displayed using the **show clns neighbors** command with the **detail** keyword.

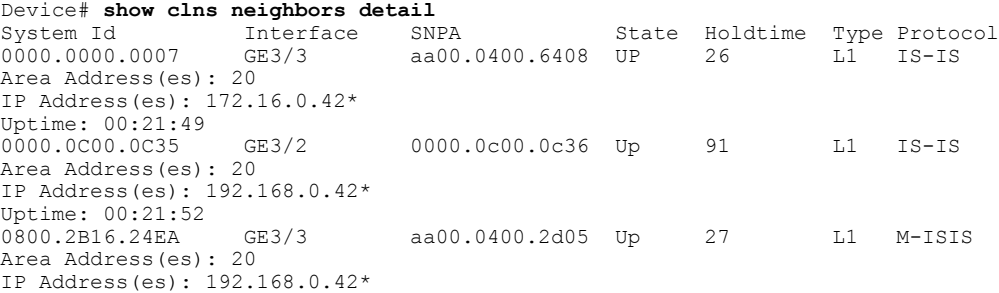

```
IPv6 Address(es): FE80::2B0:8EFF:FE31:EC57
Uptime: 00:00:27<br>0800.2B14.060E
                  GE3/2 aa00.0400.9205 Up 8 L1 IS-IS
Area Address(es): 20
IP Address(es): 192.168.0.30*
Uptime: 00:21:52
```
In the following example, detailed output information about LSPs received from other routers and the IPv6 prefixes they are advertising is displayed using the **show isis database**command with the **detail** keyword specified:

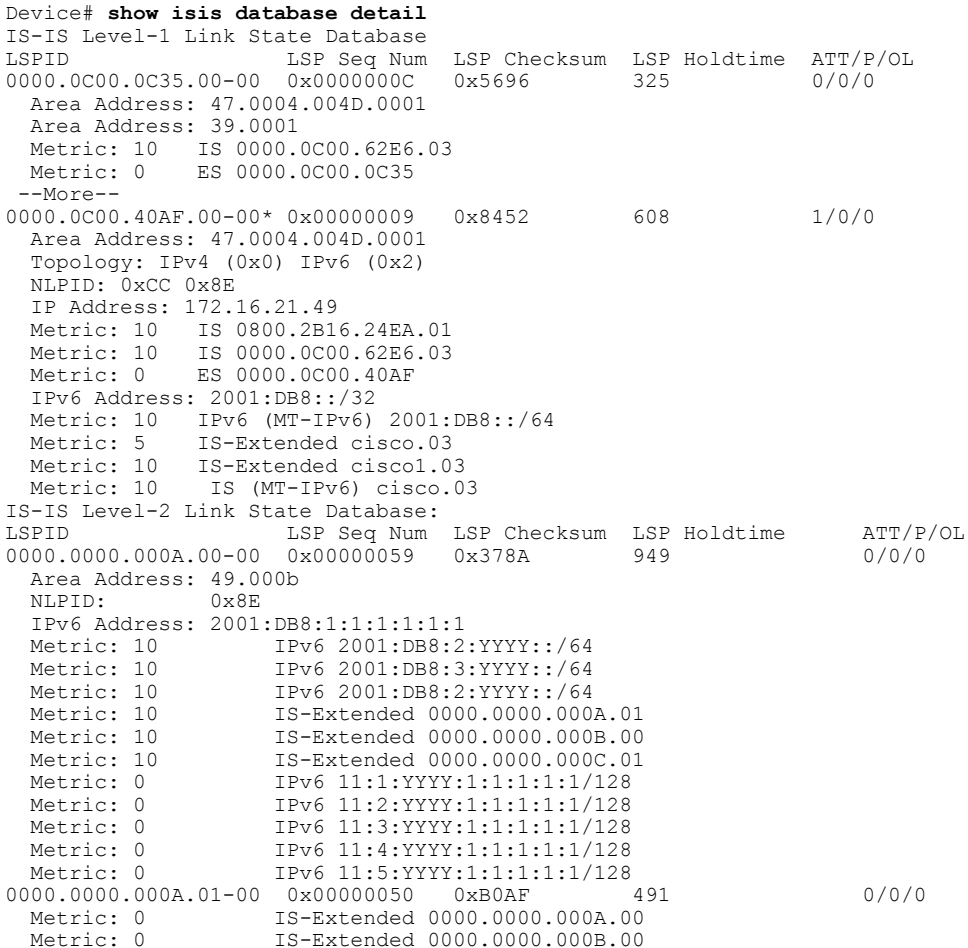

The following example shows output from the **show isis ipv6 rib**command. An asterisk (\*) indicates prefixes that have been installed in the master IPv6 RIB as IS-IS routes. Following each prefix is a list of all paths in order of preference, with optimal paths listed first and suboptimal paths listed after optimal paths.

Device# **show isis ipv6 rib**

Г

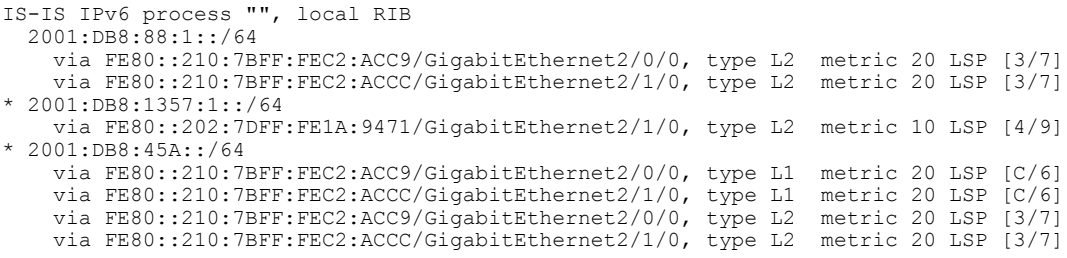

 $\overline{\phantom{a}}$ 

 $\mathbf I$ 

# <span id="page-61-0"></span>**Additional References**

#### **Related Documents**

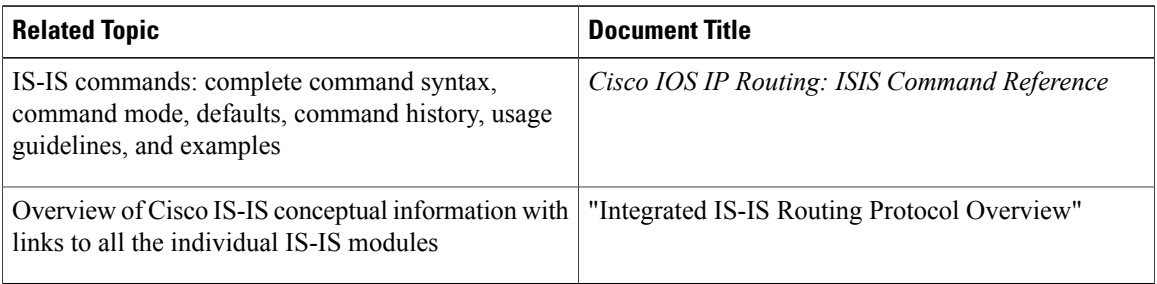

#### **Standards**

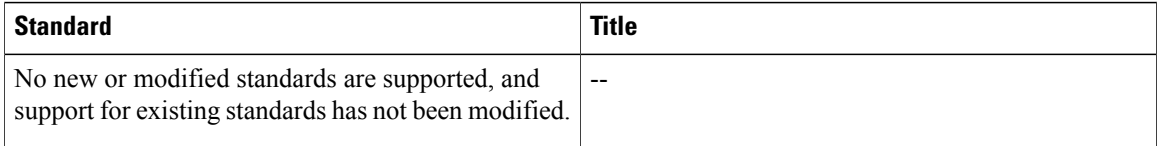

### **RFCs**

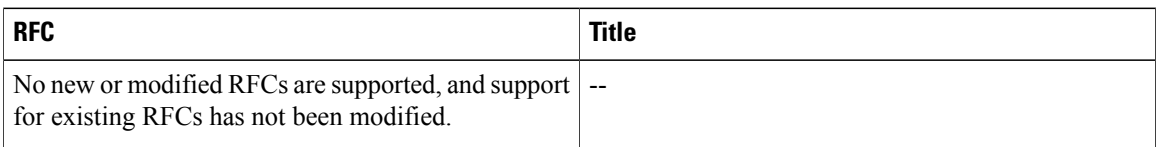

#### **Technical Assistance**

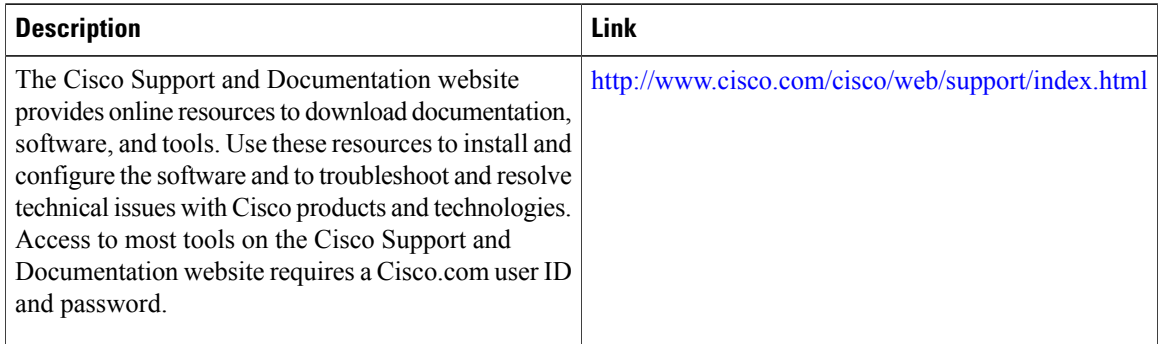

I

# <span id="page-62-0"></span>**Feature Information for IPv6 Routing: IS-IS Support for IPv6**

The following table provides release information about the feature or features described in this module. This table lists only the software release that introduced support for a given feature in a given software release train. Unless noted otherwise, subsequent releases of that software release train also support that feature.

Use Cisco Feature Navigator to find information about platform support and Cisco software image support. To access Cisco Feature Navigator, go to [www.cisco.com/go/cfn.](http://www.cisco.com/go/cfn) An account on Cisco.com is not required.

| <b>Feature Name</b>                     | <b>Releases</b>          | <b>Feature Information</b>                                                                                                    |
|-----------------------------------------|--------------------------|----------------------------------------------------------------------------------------------------|
| IPv6 Routing: IS-IS Support for<br>IPv6 | Cisco IOS XE Release 2.4 | IPv6 enhancements to IS-IS allow<br>IS-IS to advertise IPv6 prefixes in<br>addition to IPv4 and OSI routes.                                                                                                    |
|                                         |                          | The following commands were<br>introduced or modified:<br>address-family ipv6 (IS-IS),<br>adjacency-check,<br>default-information originate<br>(IPv6 IS-IS), distance (IPv6),<br>ipv6 router isis, isis ipv6 metric,<br>maximum-paths (IPv6),<br>prc-interval (IPv6), router isis,<br>show clns neighbors, show ipv6<br>protocols, show isis database,<br>show isis topology, spf-interval,<br>summary-prefix (IPv6 IS-IS). |
| IPv6 ISIS Local RIB                     | Cisco IOS XE Release 2.6 | A router that is running IS-IS IPv6<br>maintains a local RIB in which it<br>stores all routes to destinations it<br>has learned from its neighbors.<br>The following command was<br>introduced: show isis ipv6 rib.                                                                                                    |

**Table 3: Feature Information for IPv6 Routing: IS-IS Support for IPv6**

I

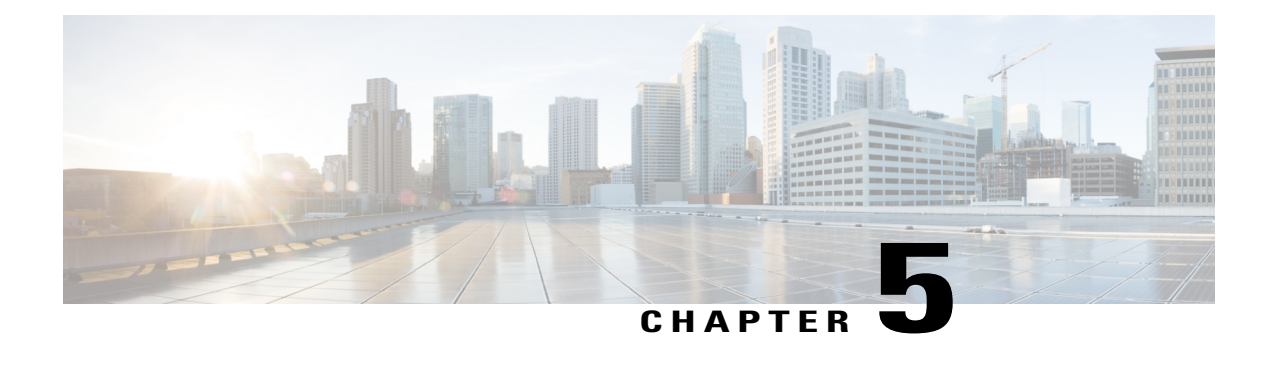

# **Configuring Integrated IS-IS Protocol Shutdown Support Maintaining Configuration Parameters**

The Integrated IS-IS Protocol Shutdown Support Maintaining Configuration Parameters feature allows you to disable the Integrated Intermediate System-to-Intermediate System (IS-IS) protocol at the interface level or at the global IS-IS process level without removing the IS-IS configuration parameters.

This module describes the tasks to configure and monitor a basic Intermediate System-to-Intermediate System (IS-IS) network. The IS-IS process and adjacency formation are also explained. IS-IS is link-state protocol that allows the network designer to organize the network into a group of flooding domains. Often deployed as the Interior Gateway Protocol (IGP) for an ISP network backbone, IS-IS is capable of handling large topologies and large numbers of routing changes.

- Finding Feature [Information,](#page-64-0) page 51
- Prerequisites for Integrated IS-IS Protocol Shutdown Support Maintaining [Configuration](#page-65-0) Parameters, [page](#page-65-0) 52
- Information About Integrated IS-IS Protocol Shutdown Support Maintaining [Configuration](#page-65-1) Parameters , [page](#page-65-1) 52
- How to Create, Monitor and Make Changes to Integrated IS-IS Protocol Shutdown Support Maintaining [Configuration](#page-67-0) Parameters , page 54
- [Configuration](#page-75-0) Examples for Integrated IS-IS Protocol Shutdown Support Maintaining Configuration [Parameters](#page-75-0) , page 62
- "[Where](#page-78-0) to Go Next, page 65
- Additional References for Integrated IS-IS Protocol Shutdown Support Maintaining [Configuration](#page-79-0) [Parameters,](#page-79-0) page 66
- Feature Information for Integrated IS-IS Protocol Shutdown Support Maintaining [Configuration](#page-80-0) [Parameters](#page-80-0) , page 67

# <span id="page-64-0"></span>**Finding Feature Information**

Your software release may not support all the features documented in this module. For the latest caveats and feature information, see Bug [Search](https://tools.cisco.com/bugsearch/search) Tool and the release notes for your platform and software release. To

find information about the features documented in this module, and to see a list of the releases in which each feature is supported, see the feature information table.

Use Cisco Feature Navigator to find information about platform support and Cisco software image support. To access Cisco Feature Navigator, go to [www.cisco.com/go/cfn.](http://www.cisco.com/go/cfn) An account on Cisco.com is not required.

# <span id="page-65-0"></span>**Prerequisites for Integrated IS-IS Protocol Shutdown Support Maintaining Configuration Parameters**

- Before performing the tasks in this module, you should be familiar with the concepts described in the "Integrated IS-IS Routing Protocol Overview" module.
- You should know your network design and how you want traffic to flow through it before configuring IS-IS. Define areas, prepare an addressing plan for the devices (including defining the NETs), and determine the interfaces that will run Integrated IS-IS. To facilitate verification, a matrix of adjacencies should be prepared before you configure your devices, showing what neighbors should be expected in the adjacencies table. For more information about verifying IS-IS configuration and formed adjacencies, see "Monitoring IS-IS".

# <span id="page-65-1"></span>**Information About Integrated IS-IS Protocol Shutdown Support Maintaining Configuration Parameters**

### **IS-IS Process and Adjacencies**

IS-IS requires some configuration on both the device and the interface. An IS-IS process is created when you enable IS-IS on a device and define a specific tag to identify that routing process. Interfaces configured with a specific tag will be part of the corresponding device process. More than one IS-IS process can run on a device for Connectionless Network Service (CLNS), but only one IS-IS process can run for IP.

Small IS-IS networks are built as a single area that includes all the devices in the network. As the network grows larger, it is usually reorganized into a backbone area made up of the connected set of all Level 2 devices from all areas. The areas are connected to local areas. Within a local area, devices know how to reach all system IDs. Between areas, devices know how to reach the backbone, and the backbone devices know how to reach other areas.

Devices establish Level 1 adjacencies to perform routing within a local area (intra-area routing). Devices establish Level 2 adjacencies to perform routing between Level 1 areas (inter-area routing).

If the network administrator does notspecify Level 1 or Level 2 routing for the routing process being configured, the default routing behavior for the routing process will be Level 1-2.

If Level 2 routing is configured on any process, additional processes are automatically configured as Level 1, with the exception of previously configured Level 2 process, which will remain Level 2. You can have only one Level-2 process. You can configure the Level-2 process to perform Level-1 routing at the same time. If Level-2 routing is not desired for a device instance, use the **is-type** command in device configuration mode to remove the Level-2 capability. You can also use the **is-type** command to configure a different device instance as a Level-2 device.

Some networks use legacy equipment that supports only Level 1 routing. These devices are typically organized into many small areas that cannot be aggregated due to performance limitations. Cisco devices are used to interconnect each area to the Level 2 backbone.

Network entity titles (NETs) define the area addresses and the system ID of the device. See the "Configuring ISO CLNS" module in the *Cisco IOS ISO CLNS Configuration Guide* for a more detailed discussion of NETs.

### **PDU Packet Types in IS-IS Routing**

The OSI stack defines a unit of data as a protocol data unit (PDU). A frame therefore is regarded by OSI as a data-link PDU, and a packet is regarded as a network PDU. There are four types of PDU packets, and each type can be Level 1 or Level 2:

- LSP—Link-state PDU. Used to distribute link-state information.
- IIH PDU—For IS-IS this is called the IS-IS Hello PDU. Used to establish and maintain adjacencies.

**Note**

On point-to-point links, IIH PDUs will be the same for Level 1 and Level 2. Both Level-1 and Level-2 IIH use the same type of PDU, but they carry different circuit types.

- PSNP—Partial sequence numbers protocol data unit (PDU). Used to acknowledge and request link-state information.
- CSNP—Complete sequence number protocol data unit (PDU). Used to distribute the complete link-state database of a device.

IS-IS LSPsinclude specific information about the device's attachments. The following information isincluded in multiple Type Length Value (TLV) fields in the main body of the LSP:

- The links to neighbor device intermediate systems (ISs), including the metrics of those interfaces
- The links to the neighbor end systems (ESs)

**How to Create, Monitor and Make Changes to Integrated IS-IS Protocol Shutdown Support Maintaining Configuration Parameters**

# <span id="page-67-0"></span>**How to Create, Monitor and Make Changes to Integrated IS-IS Protocol Shutdown Support Maintaining Configuration Parameters**

### **Enabling IS-IS as an IP Routing Protocol on the Device**

#### **SUMMARY STEPS**

- **1. enable**
- **2. configure terminal**
- **3. router isis** [*area-tag*]
- **4. net** *network-entity-title*
- **5. end**

#### **DETAILED STEPS**

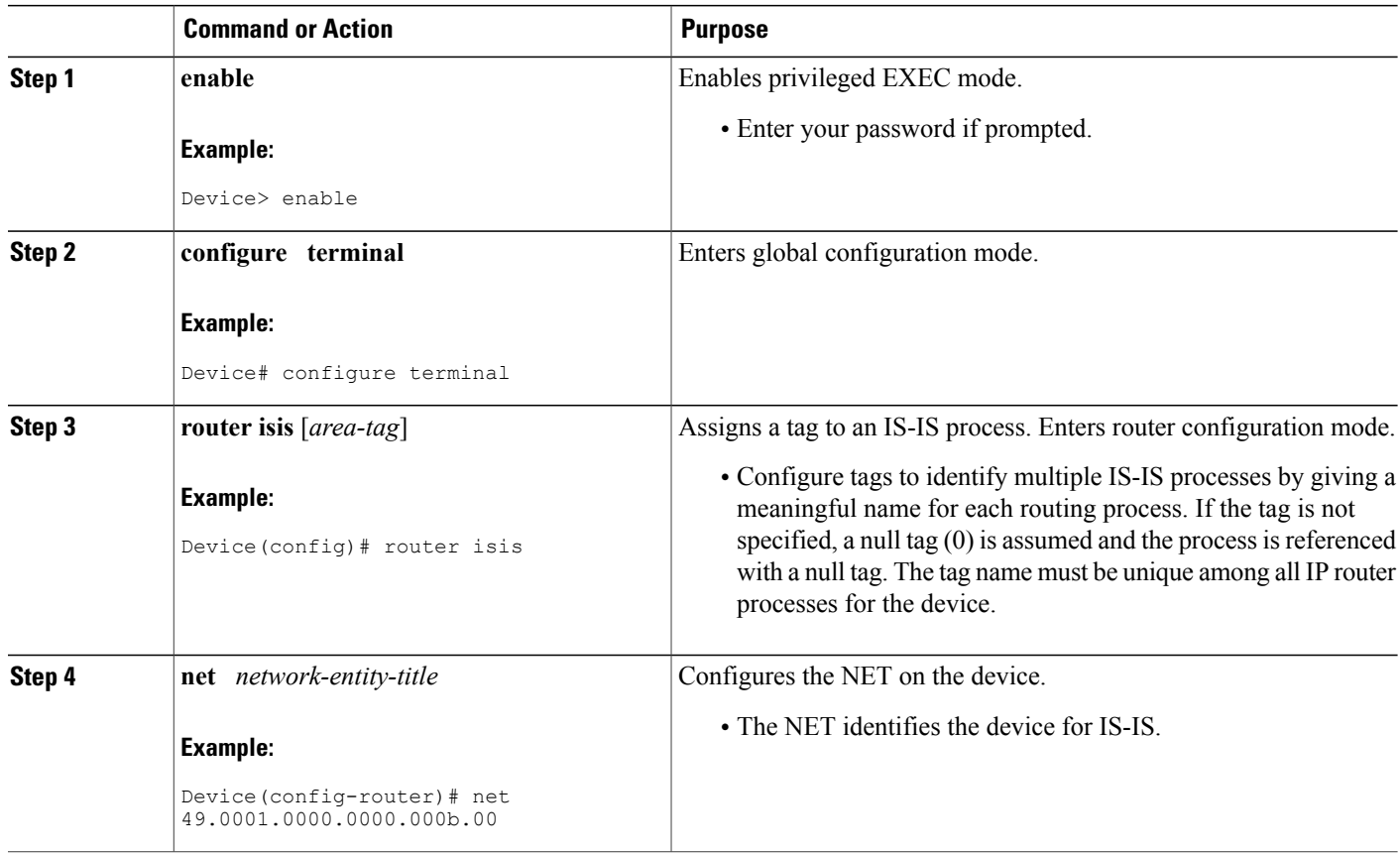

Π

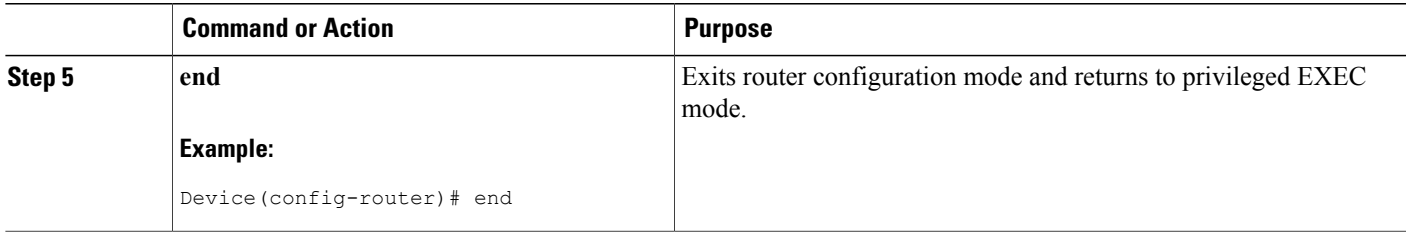

### **Enabling IS-IS as an IP Routing Protocol on the Interface**

#### **SUMMARY STEPS**

- **1. enable**
- **2. configure terminal**
- **3. interface** *type number*
- **4. ip address** *ip-address mask* [*secondary*]
- **5. ip router isis [***area***-***tag***]**
- **6. end**

#### **DETAILED STEPS**

Г

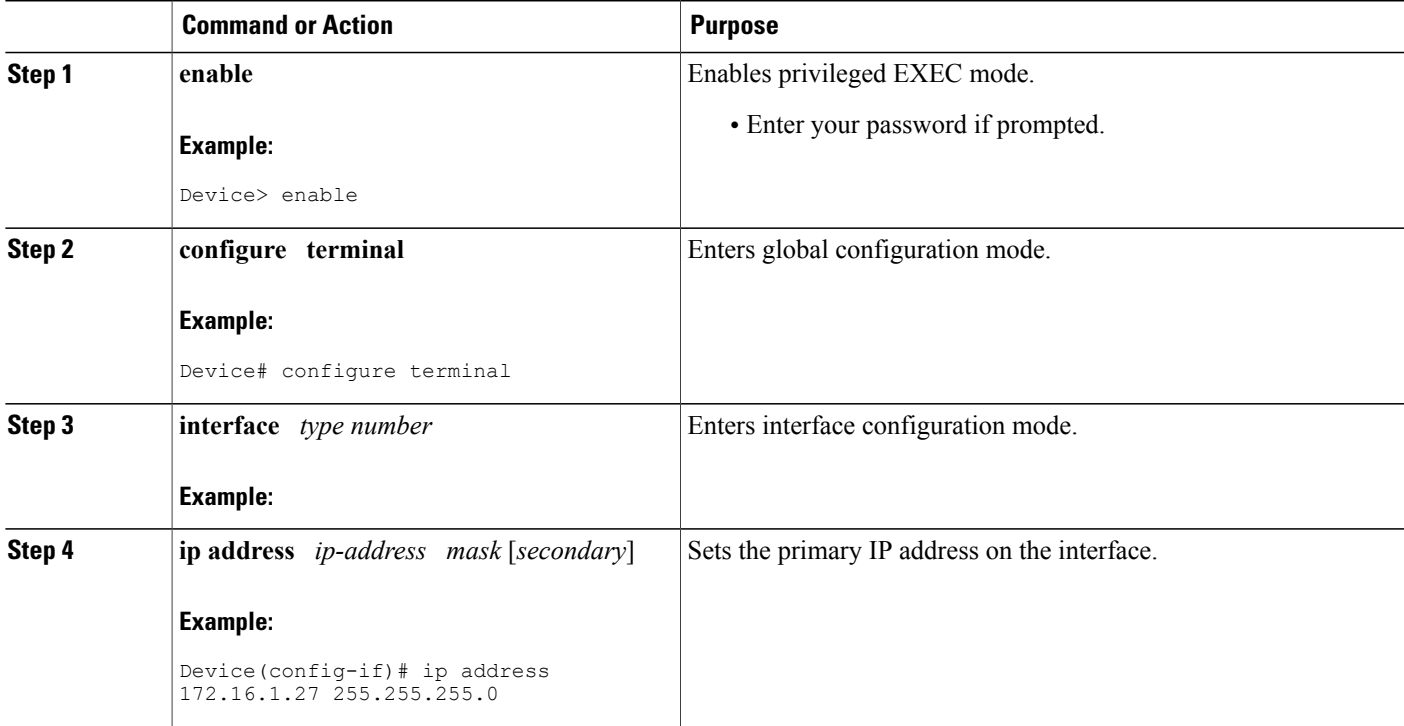

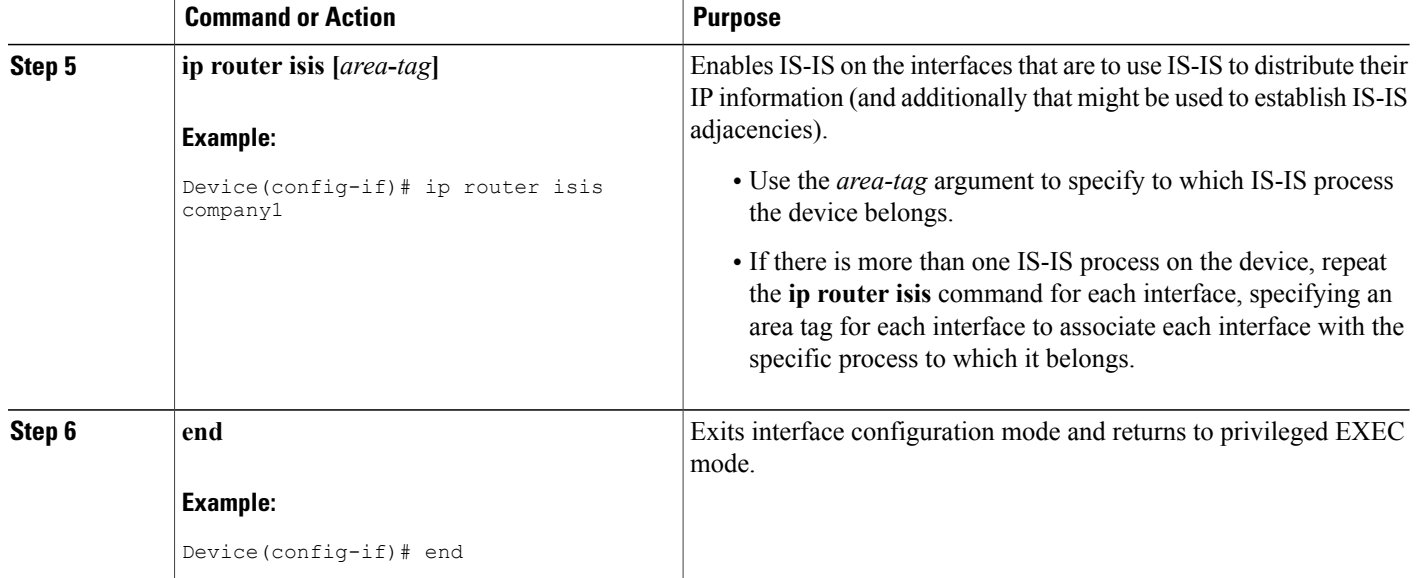

### **Monitoring IS-IS**

#### **SUMMARY STEPS**

- **1. enable**
- **2. configure terminal**
- **3. isis display delimiter** [**return** *count* | **character** *count*]
- **4. exit**
- **5. show ip protocols**
- **6. show clns** *area-tag* **is-neighbors** [*type number*] [**detail**]
- **7. show clns interface** [*type number*]
- **8. show clns** *area-tag* **neighbors** [*type number*] [**area**] [**detail**]
- **9. show clns** *area-tag* **traffic**
- **10. show ip route** [*ip-address* [*mask*]] [[**longer-prefixes**] | *protocol* [*process-id*] | **list** [*access-list-number* | *access-list-name*] | **static download**]]
- **11. show isis** [*process-tag*] **database** [**level-1**] [**level-2**] [**l1**] [**l2**] [**detail**] [**lspid**]
- **12. show isis database verbose**
- **13. show isis lsp-log**
- **14. show isis** [*area-tag*] [**ipv6** | **\***] **spf-log**
- **15. show isis** [*process-tag*] [**ipv6** | **\***] **topology**
- **16. show isis** [*area-tag*] **neighbors** [**detail**]

#### **DETAILED STEPS**

 $\mathbf I$ 

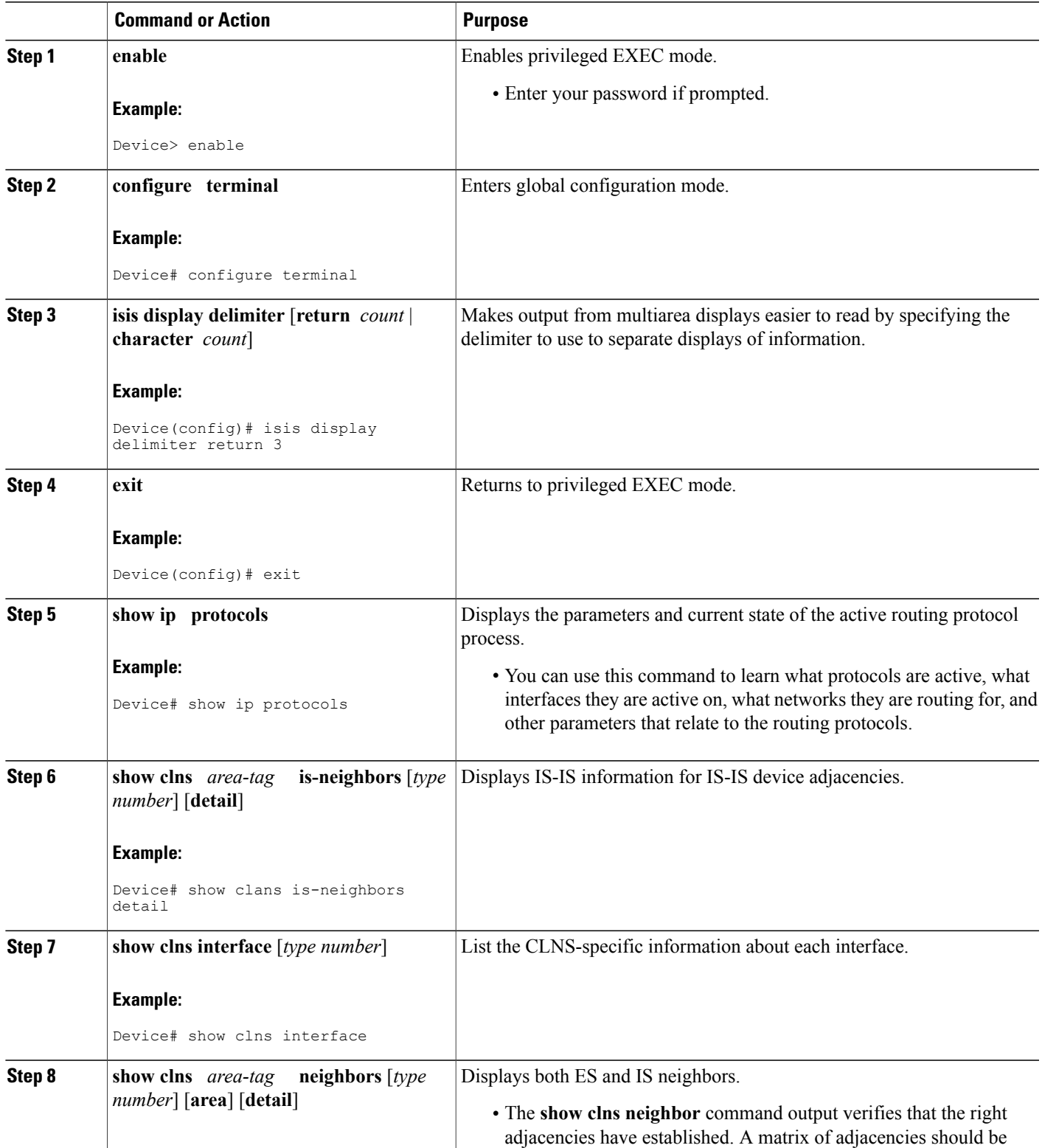

 $\mathbf l$ 

 $\mathbf I$ 

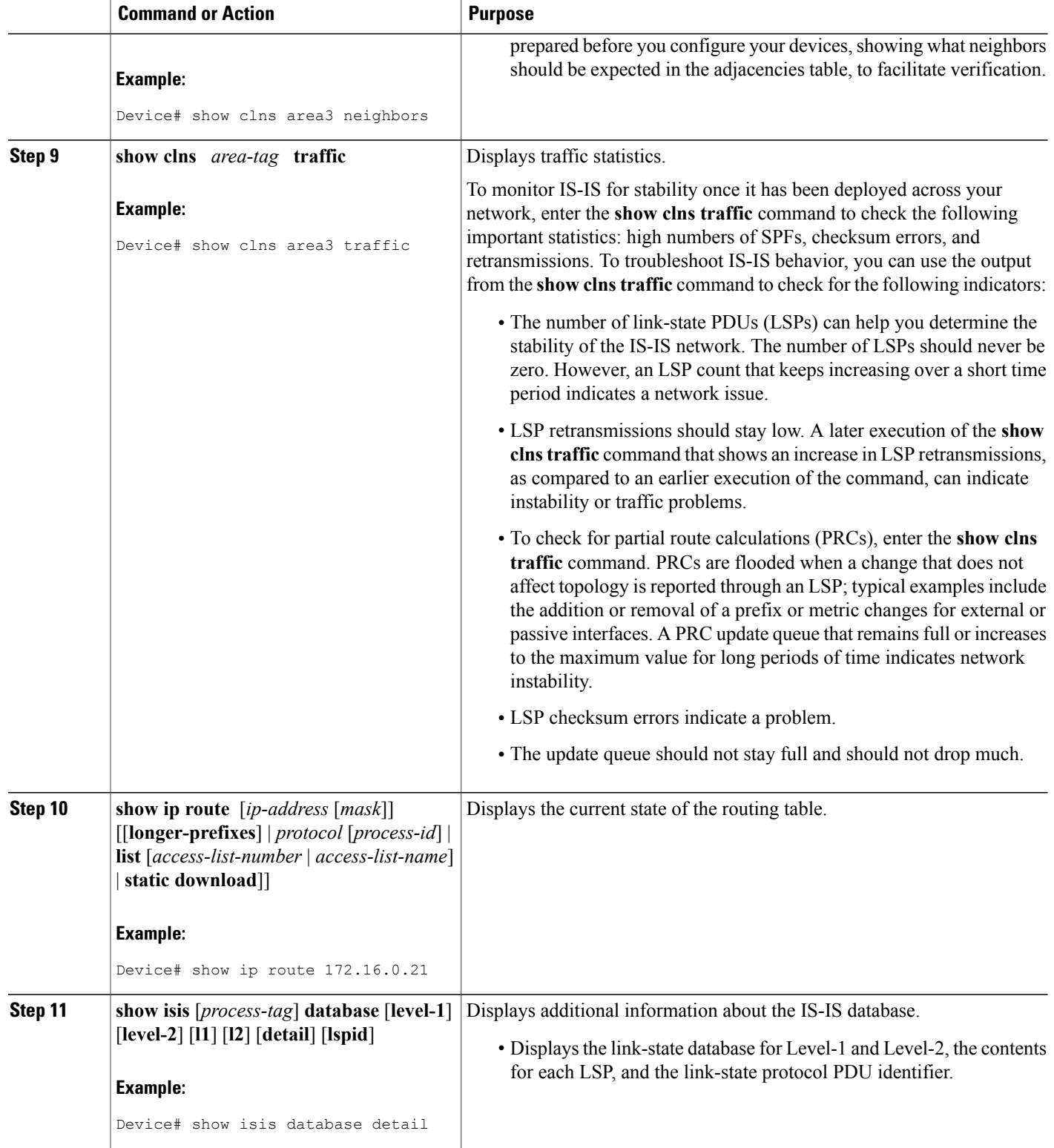
**Command or Action Purpose** 

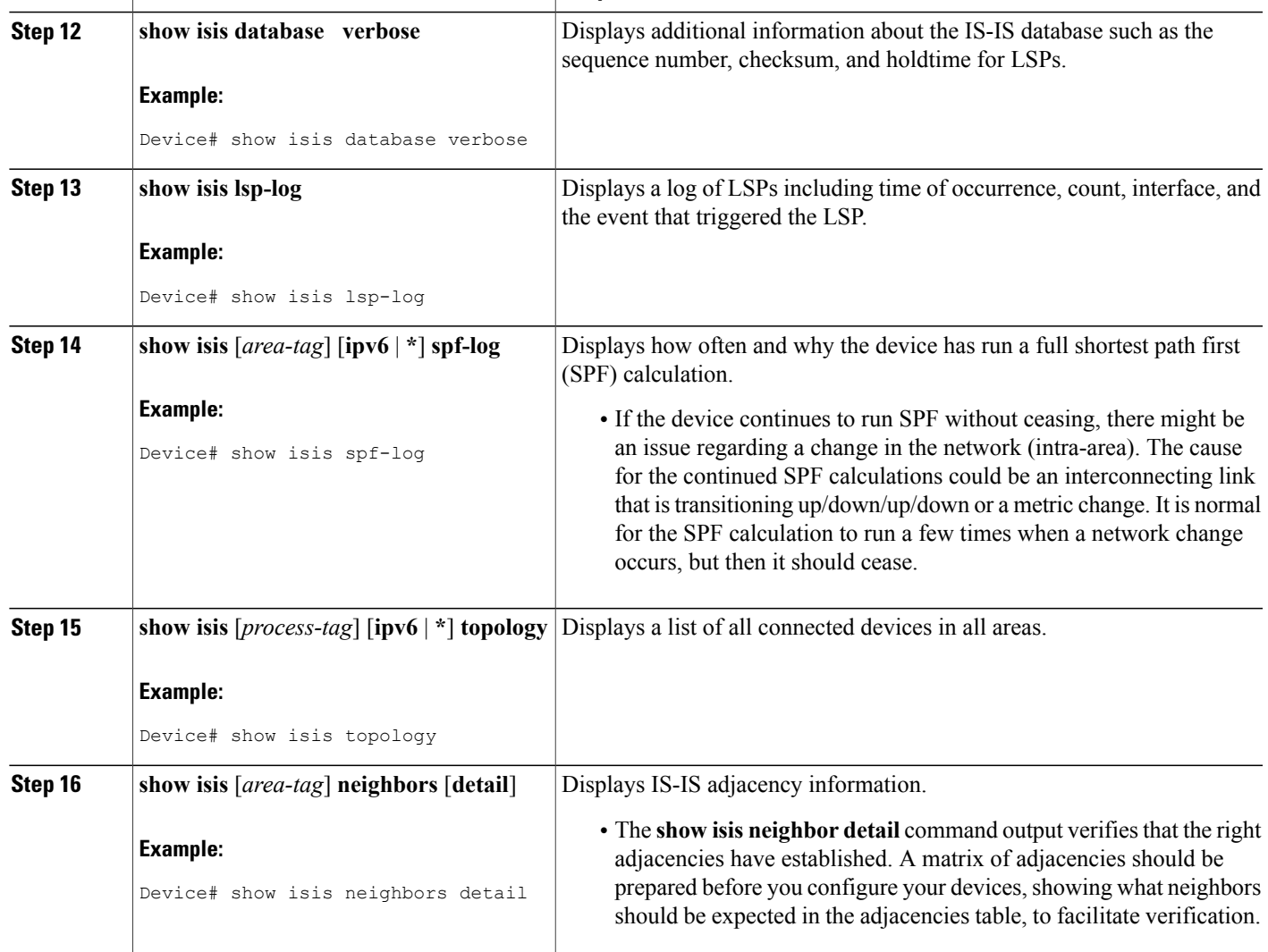

#### **Example**

Г

When the **show isis neighbors** command is entered with the **detail** keyword, the output provides information about the IS-IS adjacencies that have formed.

```
Device1# show isis neighbors detail
System Id Type Interface IP Address State Holdtime Circuit Id<br>
Device2 12 Et1/0 10.1.1.0 UP 255 Circuit3.01
Device2 L2 Et1/0 10.1.1.0 UP 255 Circuit3.01
  Area Address(es): 32
  SNPA: aabb.cc00.2001
  State Changed: 00:00:14
  LAN Priority: 64
  Format: Phase V
```
### **Troubleshooting Tips**

You can use the following two system debugging commands to check your IS-IS IPv4 implementation.

- If adjacencies are not coming up properly, use the **debug isis adj-packets** command.
- To display a log of significant events during an IS-IS SPF calculation, use the **debug isis spf-events** command.

### **Shutting Down IS-IS to Make Changes to Your IS-IS Network**

You can shut down IS-IS (placing it in an administrative down state) to make changes to the IS-IS protocol configuration, without losing your configuration parameters. You can shut down IS-IS at the interface level or at the global IS-IS process level. If the device was rebooted when the protocol was turned off, the protocol would be expected to come back up in the disabled state. When the protocol is set to the administrative down state, network administrators are allowed to administratively turn off the operation of the IS-IS protocol without losing the protocol configuration, to make a series of changes to the protocol configuration without having the operation of the protocol transition through intermediate—and perhaps undesirable—states, and to then reenable the protocol at a suitable time.

Before the introduction of the Integrated IS-IS Protocol Shutdown Support Maintaining Configuration Parameters feature, there was no nondestructive way to disable IS-IS operation. The only way to disable IS-IS at the device level was to issue the **no router isis** command, which removes the IS-IS configuration. At the interface level there are two ways to disable IS-IS operation. You can enter the **no ip router isis** command to remove IS-IS from the specified interface, or you can put the interface into passive mode such that the IP address of the specified interface will still be advertised. In either case, the current IS-IS configuration will be removed.

#### **Shutting Down IS-IS in Interface Mode**

#### **SUMMARY STEPS**

- **1. enable**
- **2. configure terminal**
- **3. interface** *type number*
- **4. isis protocol shutdown**
- **5. end**

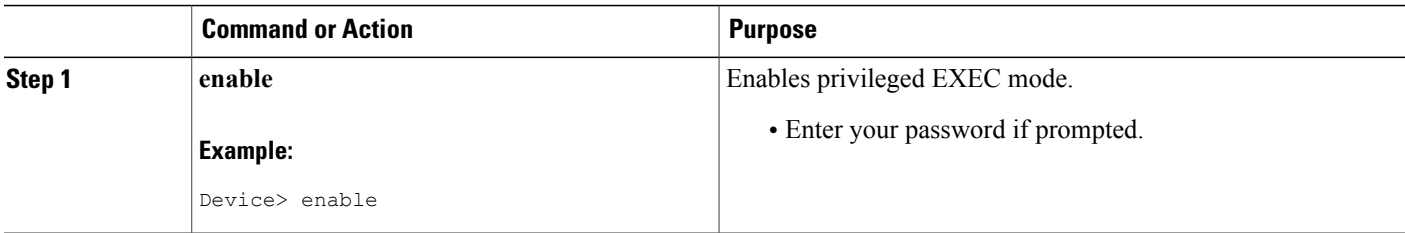

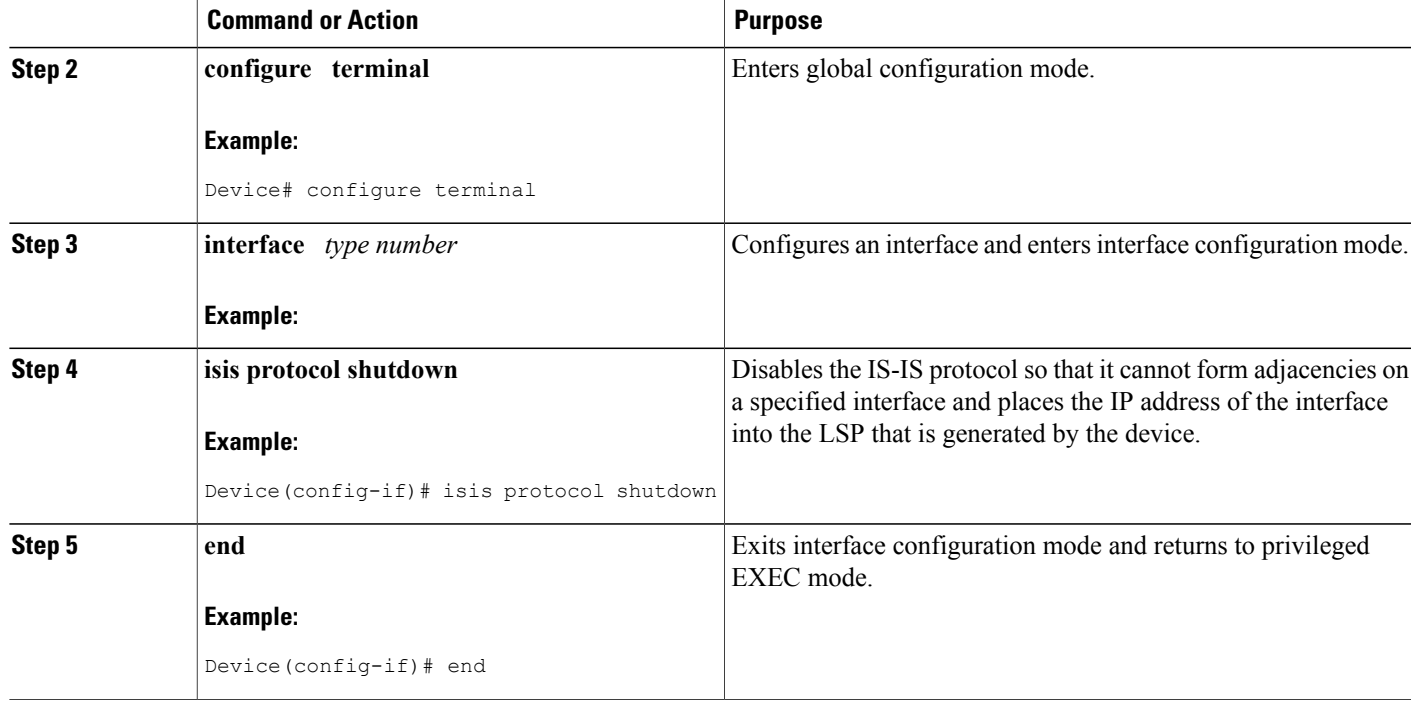

### **Shutting Down IS-IS in Router Mode**

#### **SUMMARY STEPS**

- **1. enable**
- **2. configure terminal**
- **3. router isis** *area-tag*
- **4. protocol shutdown**
- **5. end**

#### **DETAILED STEPS**

 $\mathbf I$ 

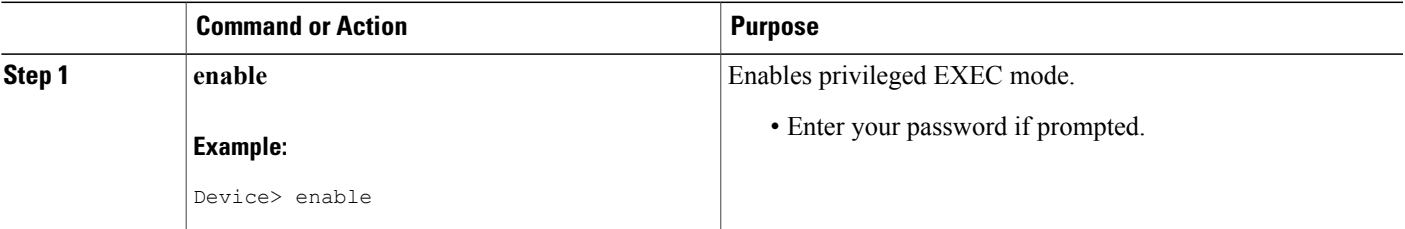

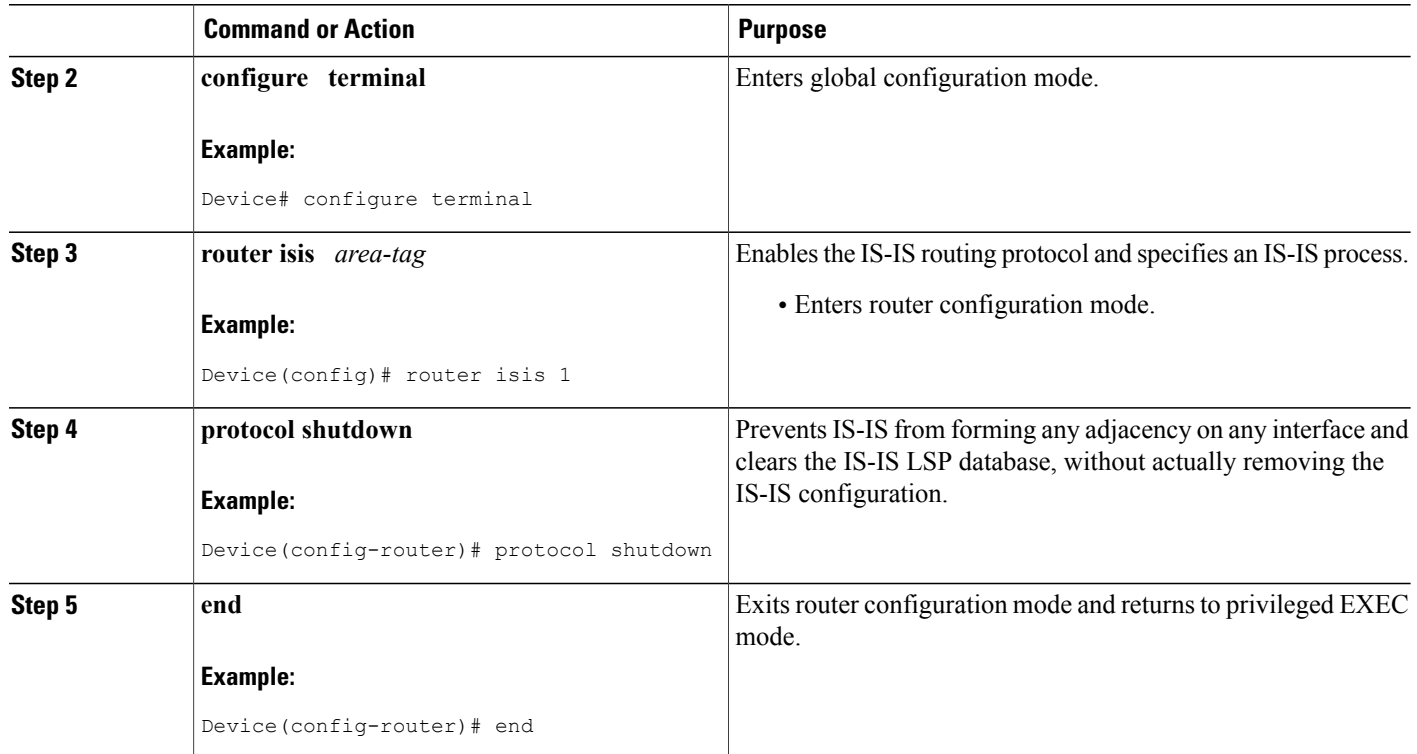

# **Configuration Examples for Integrated IS-IS Protocol Shutdown Support Maintaining Configuration Parameters**

## **Example: Configuring a Basic IS-IS Network**

The following example shows how to configure three devices to run IS-IS as an IP routing protocol.

#### **Device A Configuration**

```
router isis
net 49.0001.0000.0000.000a.00
interface ethernet0/0
ip address 10.1.1.1 255.255.255.0
 ip router isis
interface serial 2/0
ip router isis
ip address 192.168.1.2 255.255.255.0
```
#### **Device B Configuration**

```
router isis
net 49.0001.0000.0000.000b.00
```

```
interface ethernet0/0
 ip router isis
 ip address 172.17.1.1 255.255.255.0
interface serial2/0
ip router isis
 ip address 192.168.1.1 255.255.255.0
interface serial5/0
ip router isis
ip address 172.21.1.1 255.255.255.0
```
#### **Device C Configuration**

```
router isis
net 49.0001.0000.0000.000c.00
interface ethernet2/0
 ip router isis
ip address 172.21.1.2 255.255.255.0
interface serial5/0
ip router isis
ip address 172.22.1.1 255.255.255.0
```
The **show isis topology** command displays the following information about how the devices are connected within the IS-IS network:

DeviceB# **show isis topology**

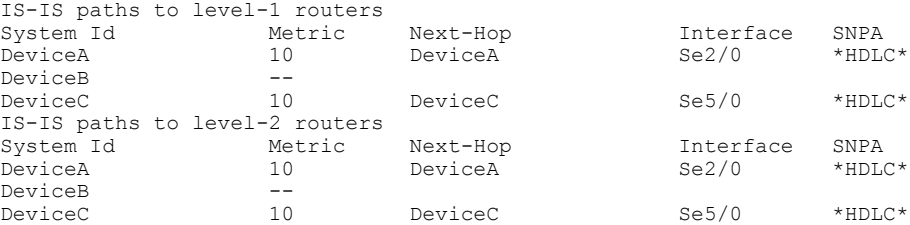

The **show isis database** command displays following information for the Level 1 and Level 2 LSPs for each device in the IS-IS network.

DeviceB# **show isis database**

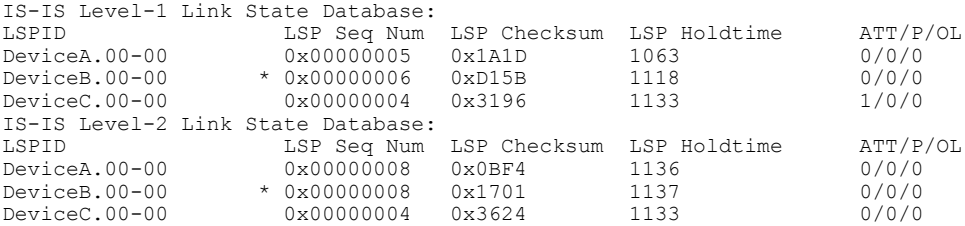

The **show ip route** command displays information about the interfaces of each device, including their IP addresses and how they are connected to Device B:

#### DeviceB# **show ip route**

```
Codes: C - connected, S - static, R - RIP, M - mobile, B - BGP
       D - EIGRP, EX - EIGRP external, O - OSPF, IA - OSPF inter area
       N1 - OSPF NSSA external type 1, N2 - OSPF NSSA external type 2
       E1 - OSPF external type 1, E2 - OSPF external type 2
       i - IS-IS, su - IS-IS summary, L1 - IS-IS level-1, L2 - IS-IS level-2
      ia - IS-IS inter area, * - candidate default, U - per-user static route
      o - ODR, P - periodic downloaded static route
Gateway of last resort is not set
     172.17.0.0/24 is subnetted, 1 subnets
C 172.17.1.0 is directly connected, Ethernet0/0
     172.16.0.0/24 is subnetted, 1 subnets
C 172.16.1.0 is directly connected, Serial4/0
```
172.21.0.0/24 is subnetted, 1 subnets C 172.21.1.0 is directly connected, Serial5/0 172.22.0.0/24 is subnetted, 1 subnets i L1 172.22.1.0 [115/20] via 172.21.1.2, Serial5/0 10.0.0.0/24 is subnetted, 1 subnets i L1 10.1.1.0 [115/20] via 192.168.1.2, Serial2/0  $C = 192.168.1.0/\overline{24}$  is directly connected, Serial2/0<br> $C = 192.168.3.0/\overline{24}$  is directly connected, Serial3/0 C 192.168.3.0/24 is directly connected, Serial3/0

The **show isis spf-log** command displays logs of Level 1 and Level 2 LSPs including time of occurrence, duration, count, and the event that triggered the LSP.

#### DeviceC## **show isis spf-log**

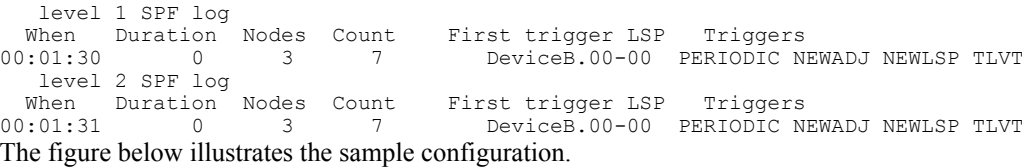

#### **Figure 6: IS-IS Routing**

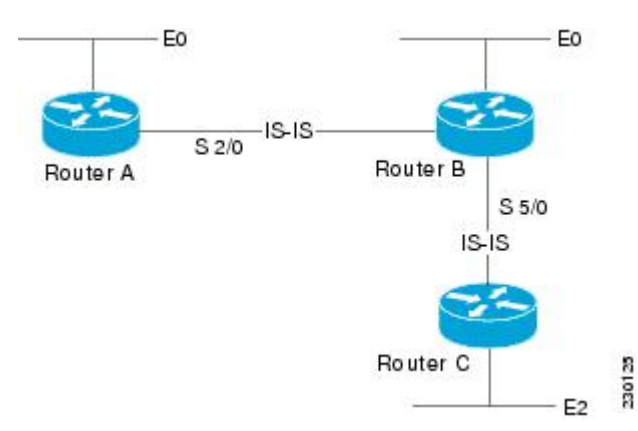

### **Example: Shutting Down IS-IS in Interface Mode**

The following device output shows that the device has two IS-IS adjacencies:

#### Device# **show clns neighbors**

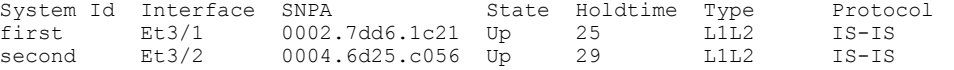

When the **isis protocol shutdown** command is entered for Ethernet interface 3/1, the IS-IS protocol will be disabled for the specified interface:

```
Device# configure terminal
Enter configuration commands, one per line. End with CNTL/Z.
Device(config)#
Device(config-if)# isis protocol shutdown
Device(config-if)# end
The following device output shows that the adjacency for Ethernet interface 3/1 has not formed:
```

```
Device# show clns neighbors
```
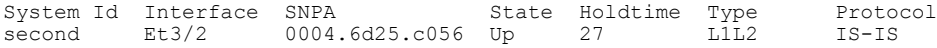

### **Example: Shutting Down IS-IS in Router Mode**

The following device output shows that the device has two IS-IS adjacencies:

Device# **show clns neighbors**

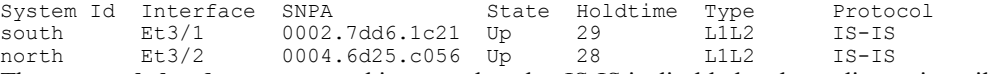

The **protocol shutdown** command is entered so that IS-IS is disabled and no adjacencies will be formed on any interface:

```
Device# configure terminal
Enter configuration commands, one per line. End with CNTL/Z.
Device(config)# router isis area1
Device(config-router)# protocol shutdown
Device(config-router)# end
```
The following device output now shows that both adjacencies are gone.

Device# **show clns neighbors**

System Id Interface SNPA State Holdtime Type Protocol When the **no protocol shutdown** command is entered, the adjacencies will again be formed on both interfaces:

```
Device(config)# router isis area1
Device(config-router)# no protocol shutdown
Device(config-router)# end
Device# show clns neighbors
```
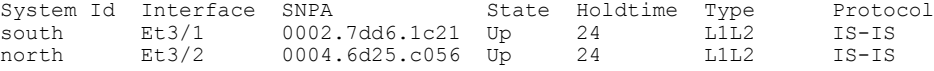

## ""**Where to Go Next**

- To customize IS-IS for your network design, see the "Customizing IS-IS for Your Network Design" module.
- To customize IS-IS for achieving fast convergence and scalability, see the following modules:
	- "Overview of IS-IS Fast Convergence"
	- "Setting Best Practice Parameters for IS-IS Fast Convergence"
	- "Reducing Failure Detection Times in IS-IS Networks"
	- "Reducing Link Failure and Topology Change Notification Times in IS-IS Networks"
	- "Reducing Alternate-Path Calculation Times in IS-IS Networks"
- To enhance IS-IS network security, see the "Enhancing Security in an IS-IS Network" module.

# **Additional References for Integrated IS-IS Protocol Shutdown Support Maintaining Configuration Parameters**

#### **Related Documents**

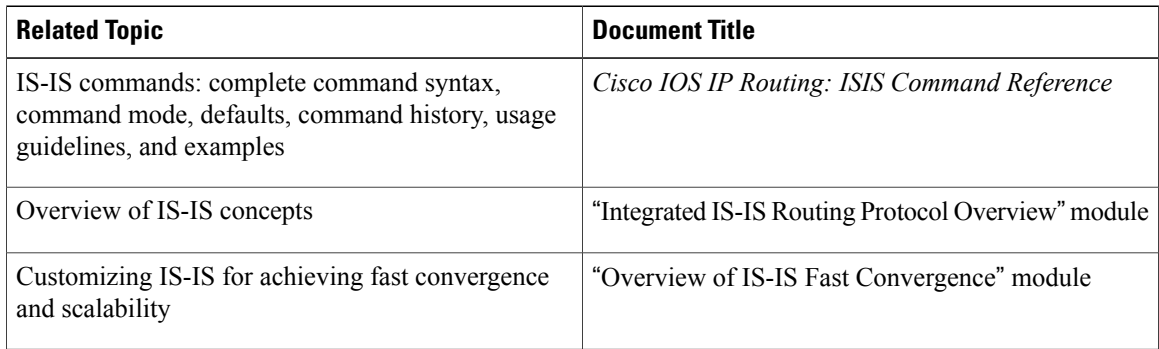

#### **Standards**

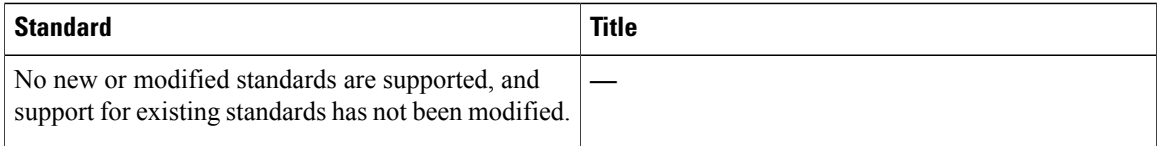

#### **MIBs**

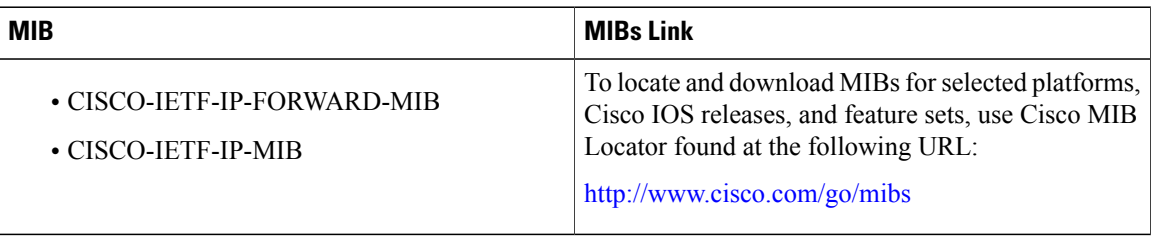

#### **RFCs**

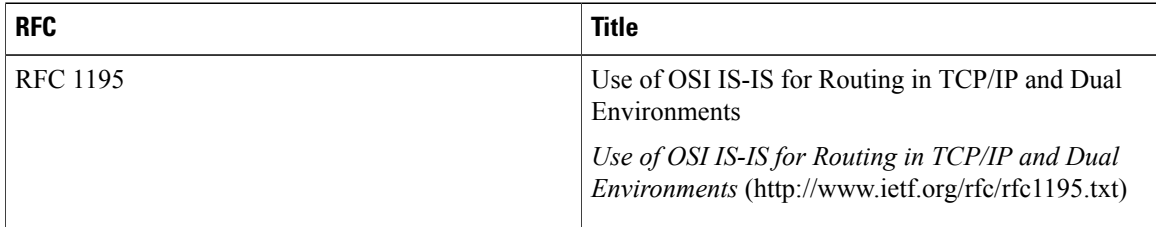

I

#### **Technical Assistance**

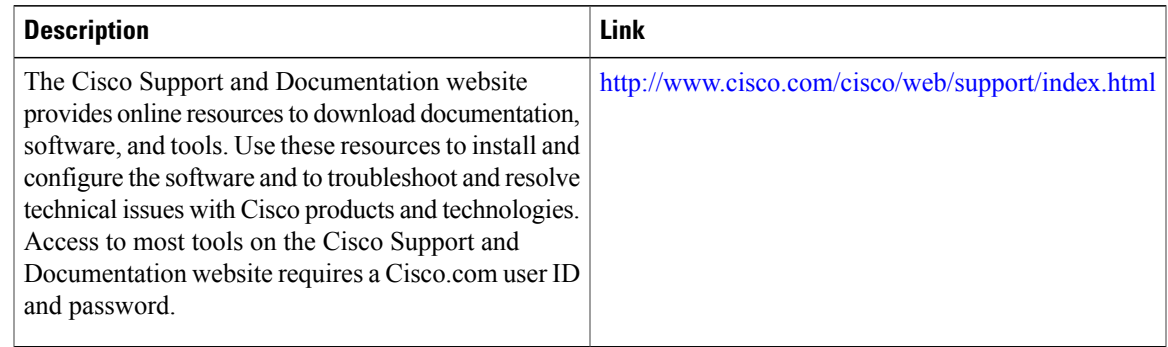

# **Feature Information for Integrated IS-IS Protocol Shutdown Support Maintaining Configuration Parameters**

The following table provides release information about the feature or features described in this module. This table lists only the software release that introduced support for a given feature in a given software release train. Unless noted otherwise, subsequent releases of that software release train also support that feature.

Use Cisco Feature Navigator to find information about platform support and Cisco software image support. To access Cisco Feature Navigator, go to [www.cisco.com/go/cfn.](http://www.cisco.com/go/cfn) An account on Cisco.com is not required.

| <b>Feature Name</b>                                                                          | <b>Releases</b> | <b>Feature Information</b>                                                                                                    |
|----------------------------------------------------------------------------------------------|-----------------|----------------------------------------------------------------------------------------------------|
| Integrated IS-IS Protocol Shutdown<br><b>Support Maintaining Configuration</b><br>Parameters |                 | The Integrated IS-IS Protocol<br>Shutdown Support Maintaining<br>Configuration Parameters feature<br>allows you to disable the Integrated<br>Intermediate<br>System-to-Intermediate System<br>(IS-IS) protocol at the interface<br>level or at the global IS-IS process<br>level without removing the IS-IS<br>configuration parameters. |

**Table 4: Feature Information for Integrated IS-IS Protocol Shutdown Support Maintaining Configuration Parameters**

I

**Feature Information for Integrated IS-IS Protocol Shutdown Support Maintaining Configuration Parameters**

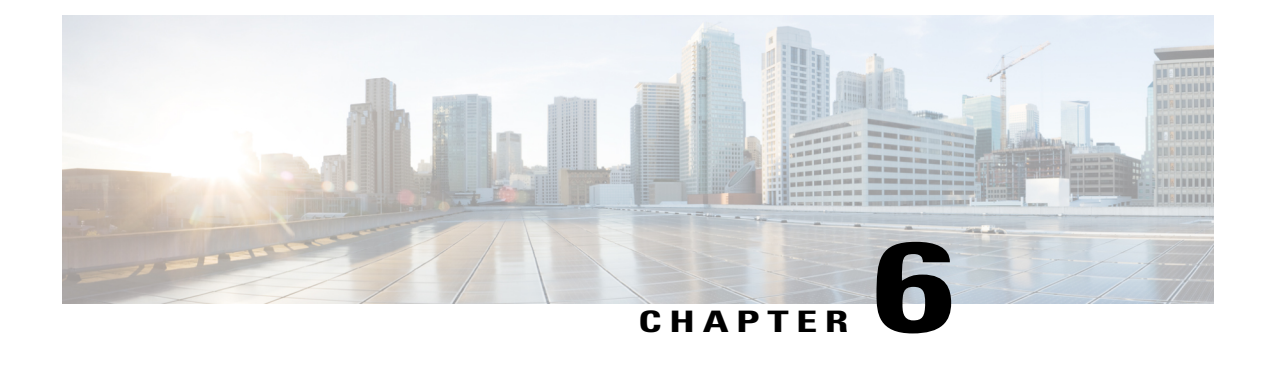

# **Customizing IS-IS for Your Network Design**

This module describes optional tasks that you can perform to customize Intermediate System-to-Intermediate System (IS-IS) for your network design. You can optimize network traffic flow by setting metrics, specifying an IS-IS system type, summarizing addresses, generating a default route, and configuring a global default metric.

- Finding Feature [Information,](#page-82-0) page 69
- [Prerequisites](#page-82-1) for Customizing IS-IS for Your Network Design, page 69
- Information About [Customizing](#page-83-0) IS-IS for Your Network Design, page 70
- [Configuration](#page-91-0) Examples for Customizing IS-IS for Your Network Design, page 78
- Additional [References,](#page-93-0) page 80
- Feature Information for [Customizing](#page-94-0) IS-IS for Your Network Design, page 81

## <span id="page-82-0"></span>**Finding Feature Information**

Your software release may not support all the features documented in this module. For the latest caveats and feature information, see Bug [Search](https://tools.cisco.com/bugsearch/search) Tool and the release notes for your platform and software release. To find information about the features documented in this module, and to see a list of the releases in which each feature is supported, see the feature information table.

Use Cisco Feature Navigator to find information about platform support and Cisco software image support. To access Cisco Feature Navigator, go to [www.cisco.com/go/cfn.](http://www.cisco.com/go/cfn) An account on Cisco.com is not required.

# <span id="page-82-1"></span>**Prerequisites for Customizing IS-IS for Your Network Design**

- Before performing the tasks in this module, you should be familiar with the concepts described in the "Integrated IS-IS Routing Protocol Overview" module.
- You should understand the concept of IP addressing. For more information on IP addressing, see the "Configuring IPv4 Addresses" chapter of the *Cisco IOS XE IP Addressing Services Configuration Guide*, Release 2.
- You should know your network design and how you want traffic to flow through it before configuring IS-IS. Define areas, prepare an addressing plan for the routers (including defining the network entity titles [NETs]), and determine the interfaces that will run Integrated IS-IS.
- IS-IS must be enabled.

## <span id="page-83-0"></span>**Information About Customizing IS-IS for Your Network Design**

You can enhance network traffic flow by configuring IS-IS metric values for Level-1 or Level-2 routing, in order to prioritize traffic through certain paths. You can customize network traffic flow by changing the metric cost for a specified interface. All IS-ISlinks use the metric of 10 by default. The protocol does not automatically incorporate link attributes such as bandwidth or delay when metric values are assigned. The total cost to a destination is the sum of the costs on all outgoing interfaces along a particular path from the source to the destination. The least-cost paths are preferred.

On multi-access networks, IS-IS elects a router to act as a pseudo-node representing the multi-access circuit. The elected router is known as the designated intermediate system (DIS). The DIS issues pseudo-node LSPs listing all of the routers which are reachable on the network. Each router on the network advertises in its non-pseudonode LSPs reachability to the DIS. This reduces the amount of information that needs to be advertised. A DIS is elected for each level that is operating on the network, for example both Level 1 and Level 2. By default, all routers have the same priority for being elected DIS. The MAC address of each router's interface onto the network is used as the tiebreaker. When all routers have the same priority, the addition or removal of a router onto the network can result in a chance in the DIS. This churn can be prevented by assigning a higher priority to the router which you wish to act as the DIS. Priorities can be configured individually for Level 1 and Level 2. By default the priority is 64. You can configure the priority in the range from 0 to 127.

You can configure a summary address to represent summarized (aggregate) addresses within the IS-IS routing table. This process is called route summarization. Using a summary address can enhance scalability and network stability because it reduces the amount of information that needs to be advertised and reduces the frequency of updates required. For example, a single route flap may not cause the summary advertisement to flap. The disadvantage of using the summary addresses is that routing may be sub-optimal, for example, the path to a specific destination covered by the summary address may be longer than it would have been, had all the individual addresses been advertised. Summary addresses are most commonly used to summarize routes from one Level-one area into the Level-2 subdomain. One summary address can include multiple groups of addresses for a given level. Routes learned from other routing protocols can also be summarized. The metric used to advertise the summary is the smallest metric of all the more-specific routes.

Whenever you specifically configure redistribution of routes into an IS-IS routing domain, the Cisco IOS XE software does not, by default, redistribute the default route into the IS-IS routing domain. If you wish to advertise a default route you must use the **default-information originate** command. This command causes a default route to be advertised by the router. Advertisement of the default route can be made conditional by using a route map. You can use the route map to identify the level into which the default route is to be announced, whether a particular non-default prefix must be reachable, etc.

In Cisco IOS XE software, IS-IS has a default metric value of 10 for all active interfaces. If the interface is passive, the default value is zero. Rather than change the metric values for the active interfaces one by one, you can configure a different default metric value to be used by all interfaces. All interfaces that had the original IS-IS default metric 10 will be configured with the new default value. Besides offering the user the convenience of being able to globally configure the value for all IS-IS interfaces, the feature helps prevent errors that may occur when interfaces are individually configured to change the metric value. For example the user may remove configured metrics from an interface, thereby restoring the default metric value of

10--perhaps unintentionally making that interface a highly preferred one in the network. Such an occurrence on the wrong interface could mean the rerouting of traffic across the network on an undesirable path.

### **Enhancing Your IS-IS Network Design at the Interface Level**

### **Setting the IS-IS Link-State Metrics**

#### **SUMMARY STEPS**

- **1. enable**
- **2. configure terminal**
- **3. interface** *type name*
- **4. isis metric** *default-metric* [**level-1** | **level-2**]
- **5. end**
- **6. show isis** [*process-tag*] **database** [**level-1**] [**level-2**] [**l1**] [**l2**] [**detail**] [**lspid**]

#### **DETAILED STEPS**

Г

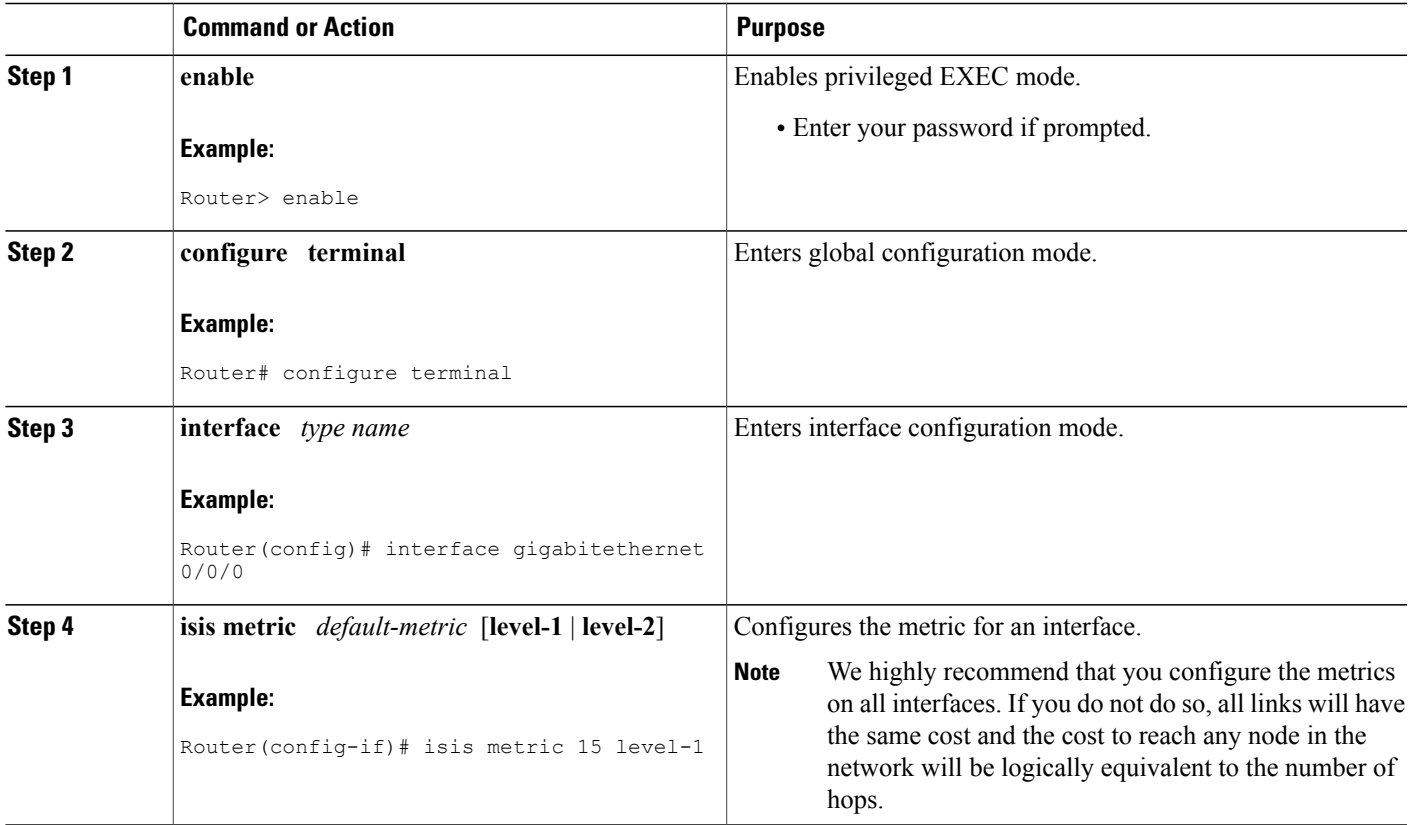

T

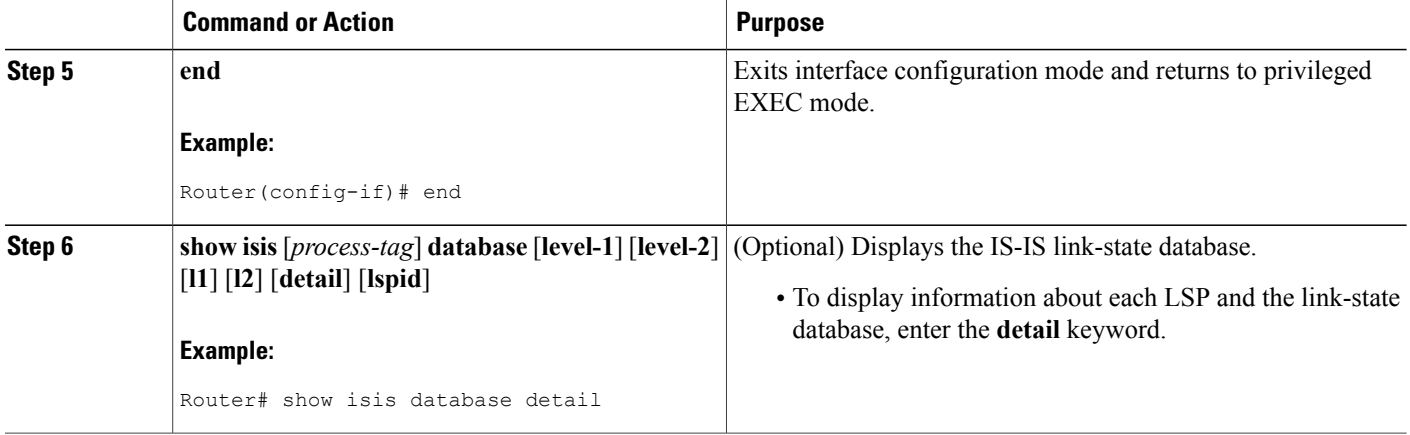

### **Prioritizing Designated Intermediate Systems for IS-IS**

#### **SUMMARY STEPS**

- **1. enable**
- **2. configure terminal**
- **3. interface** *type name*
- **4. isis priority** *number-value* [**level-1** | **level-2**]
- **5. end**

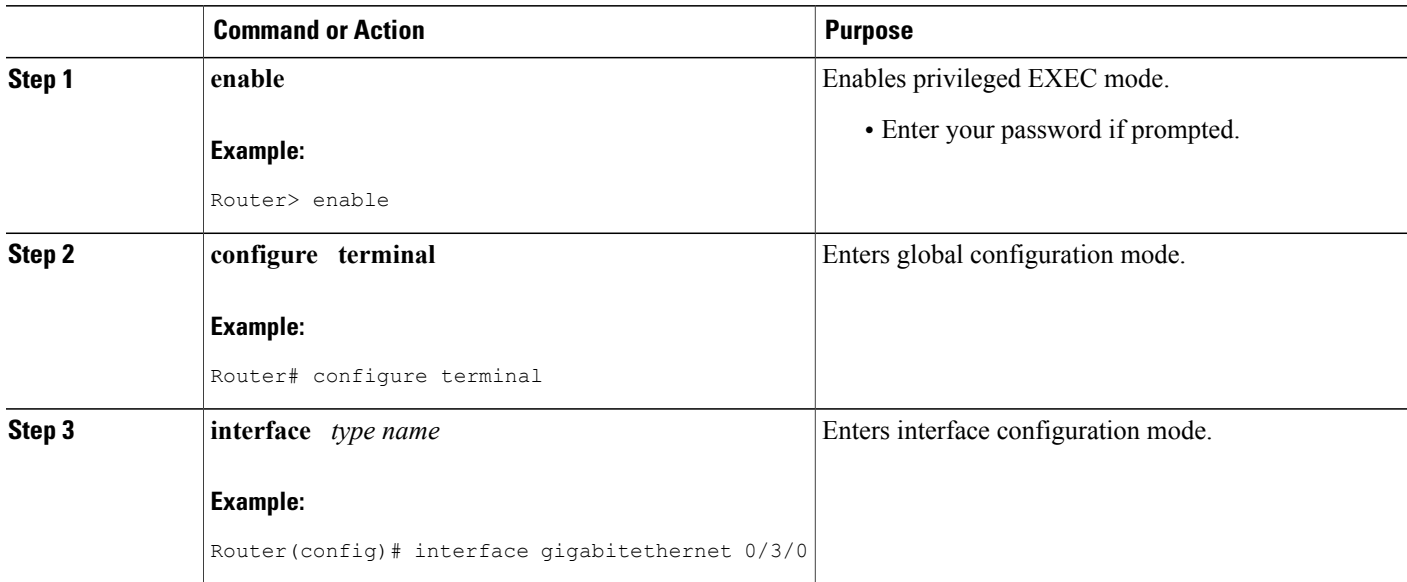

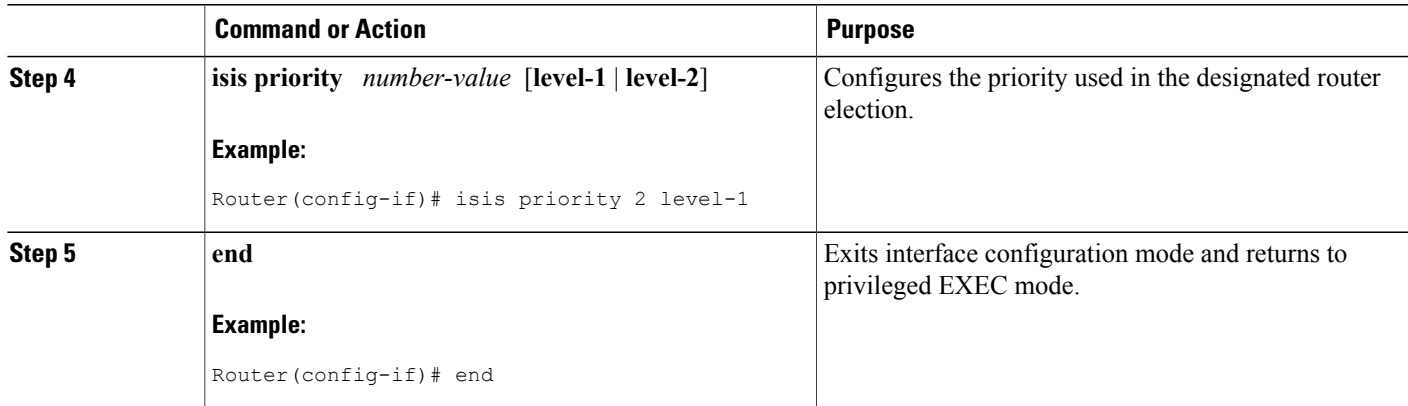

## **Enhancing Your IS-IS Network Design at the Router Level**

### **Limiting Level 1 and Level 2 Operations on the IS-IS Router**

#### **SUMMARY STEPS**

- **1. enable**
- **2. configure terminal**
- **3. router isis** *area-tag*
- **4. is-type** {**level-1** | **level-1-2** | **level-2-only**}
- **5. end**
- **6. show isis** [**ipv6**] [\*] **topology**[**level-1**] [**level-2**]

#### **DETAILED STEPS**

Г

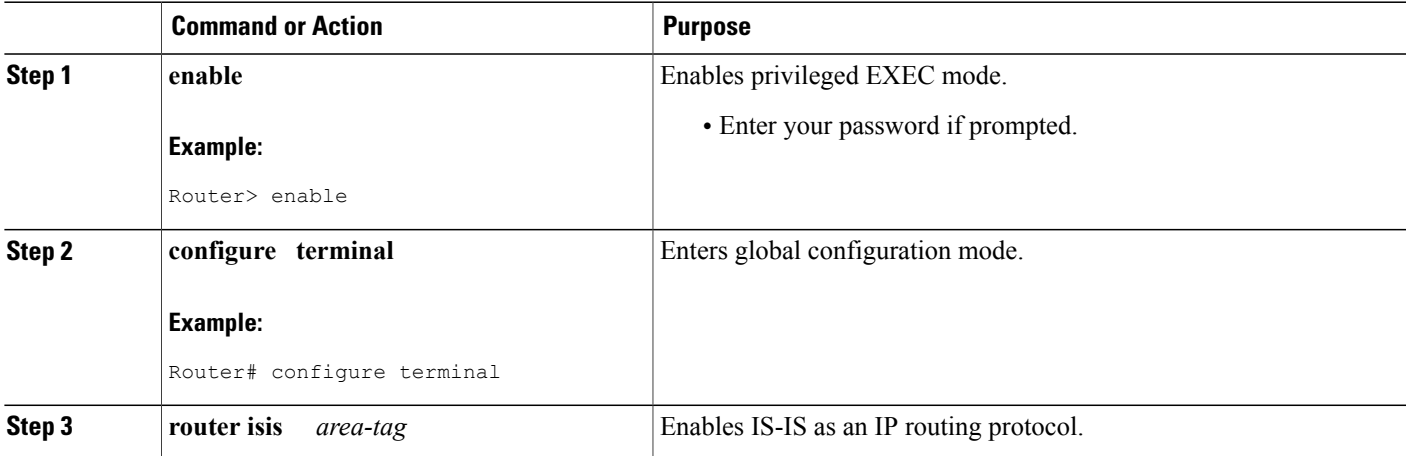

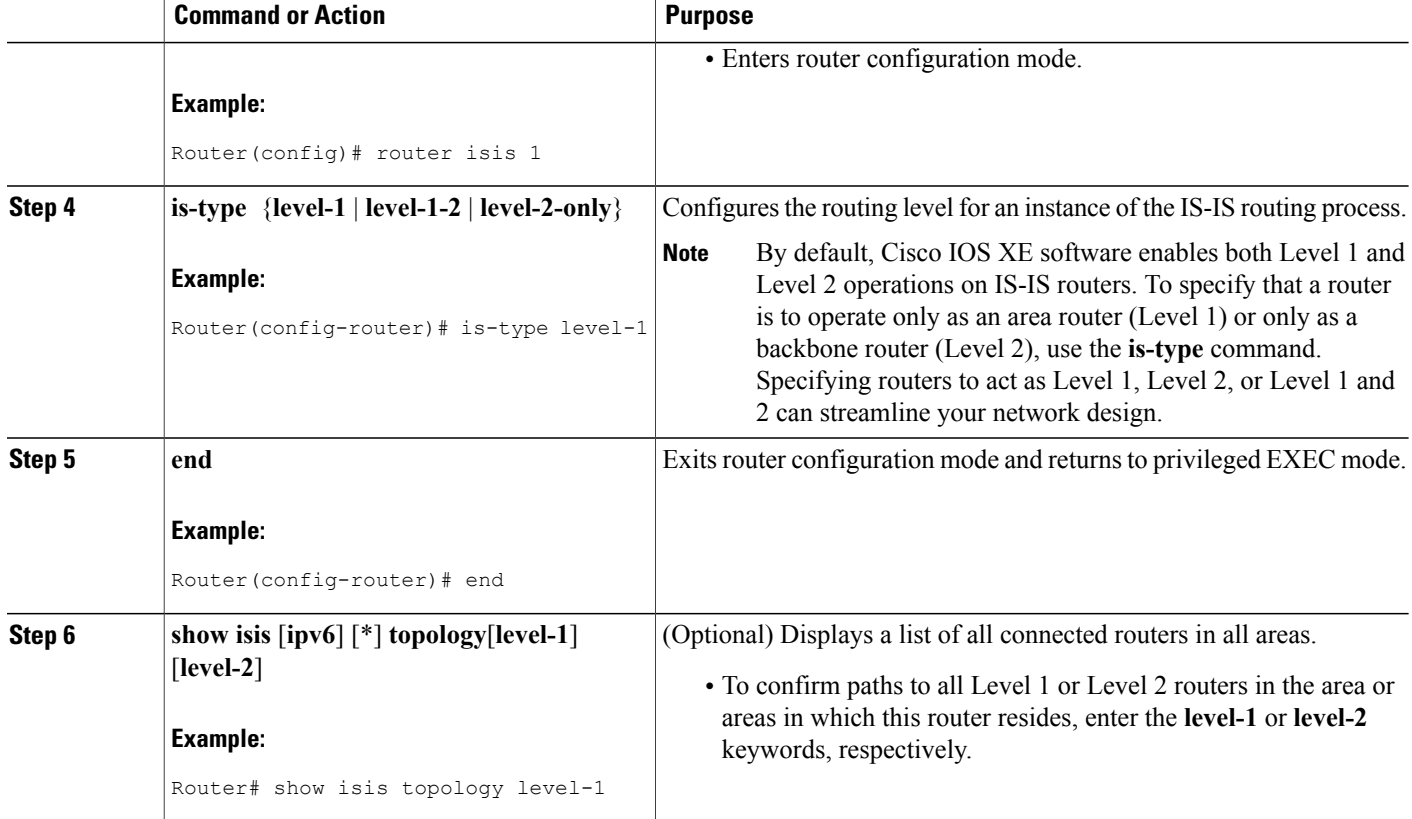

#### **Examples**

The following example shows output from the **show isistopology** command for a router within a dual CLNS-IP network. In this example, because neither the **level-1** nor **level-2** optional keywords were entered, information is displayed for both Level 1 and Level 2 routers.

```
Router# show isis topology
Tag L2BB:
IS-IS paths to level-2 routers<br>System Id Metric Next-H
                Metric Next-Hop Interface SNPA
0000.0000.0005 --<br>0000.0000.0009 10
0000.0000.0009 10 0000.0000.0009 Tu529 *Tunnel*
                         0000.0000.0009 Tu529 *Tunnel*<br>0000.0000.0009 Tu529 *Tunnel*
0000.0000.0053 30 0000.0000.0009 Tu529 *Tunnel*
                         0000.0000.0009 Tu529
Tag A3253-01:
IS-IS paths to level-1 routers
System Id Metric Next-Hop Interface SNPA<br>0000.0000.0003 10 0000.0000.0003 FE1/0/0 0000.0c03.6944
                         0000.0000.0003 FE1/0/0
0000.0000.0005 --
0000.0000.0053 10 0000.0000.0053 FE1 /0/0 0060.3e58.ccdb
```
### **Summarizing Address Ranges in the IS-IS Routing Table**

#### **SUMMARY STEPS**

- **1. enable**
- **2. configure terminal**
- **3. router isis** *area-tag*
- **4. summary-address** *address mask* {**level-1** | **level-1-2** | **level-2**}[**tag** *tag-number*] [**metric** *metric-value*]
- **5. end**
- **6. show isis database verbose**

#### **DETAILED STEPS**

Г

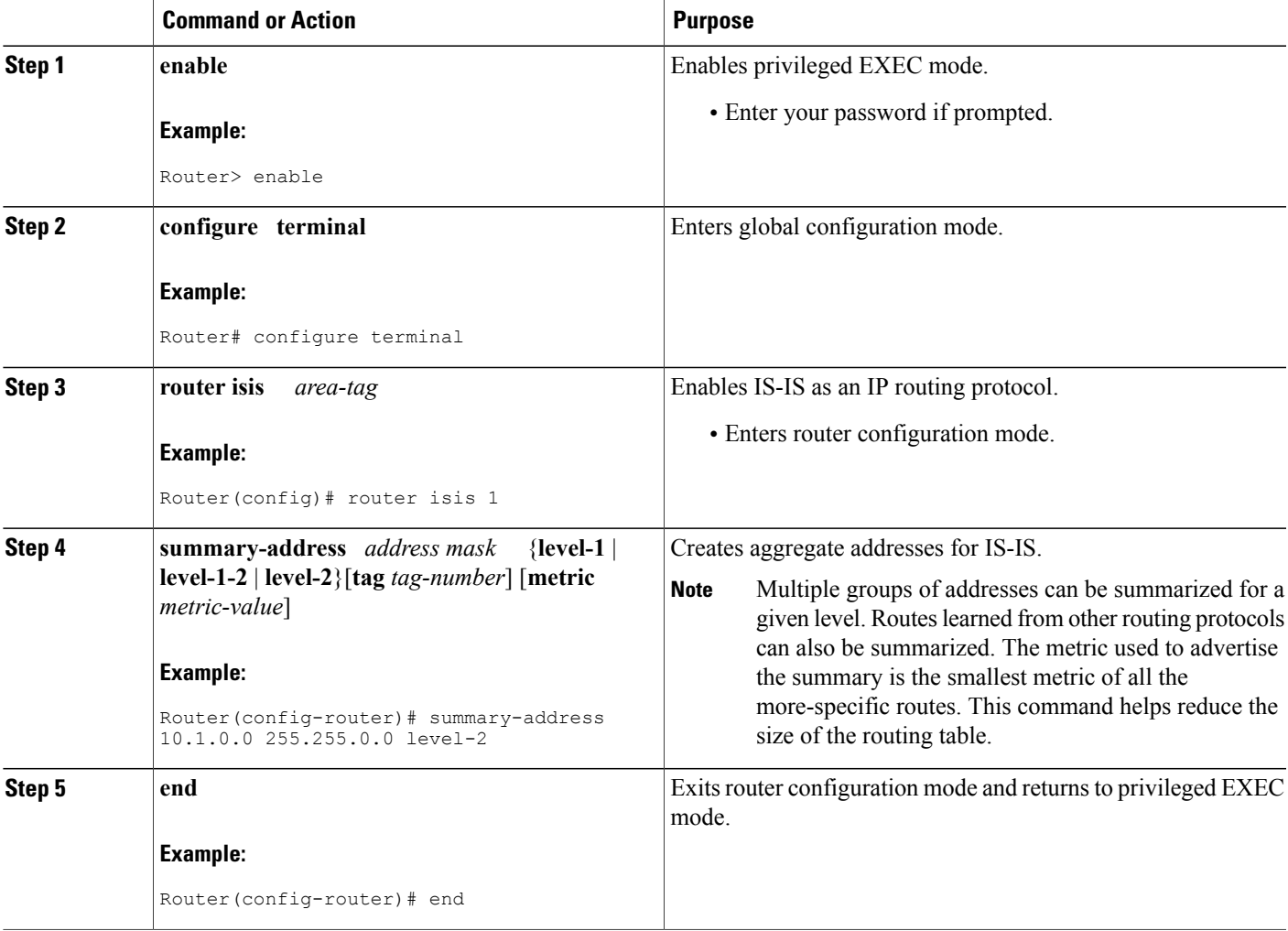

T

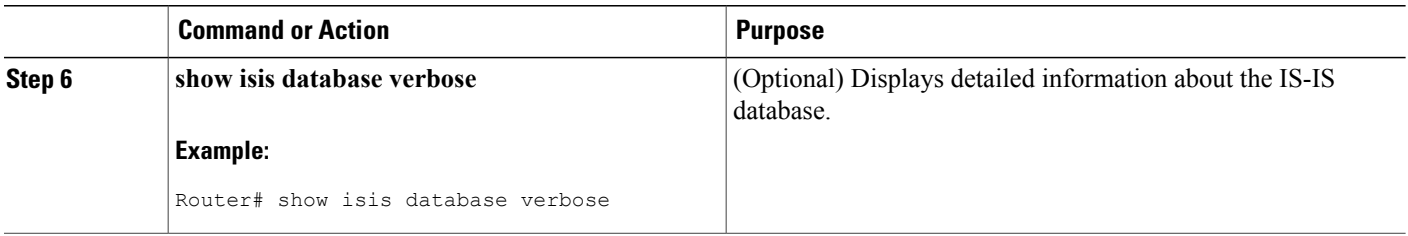

### **Generating an IS-IS Default Route**

#### **SUMMARY STEPS**

- **1. enable**
- **2. configure terminal**
- **3. router isis** *area-tag*
- **4. default-information originate** [**route-map** *map-name*]
- **5. end**
- **6. show ip route**

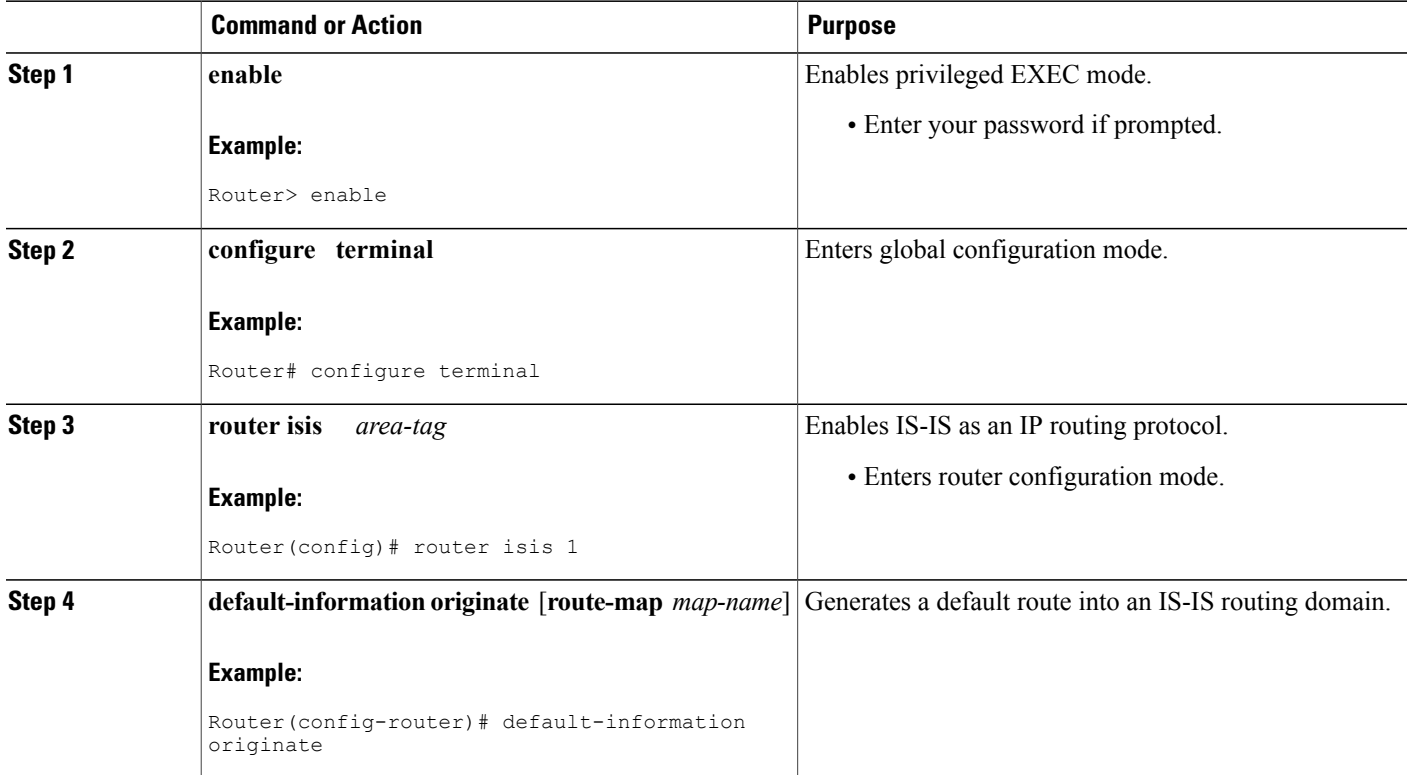

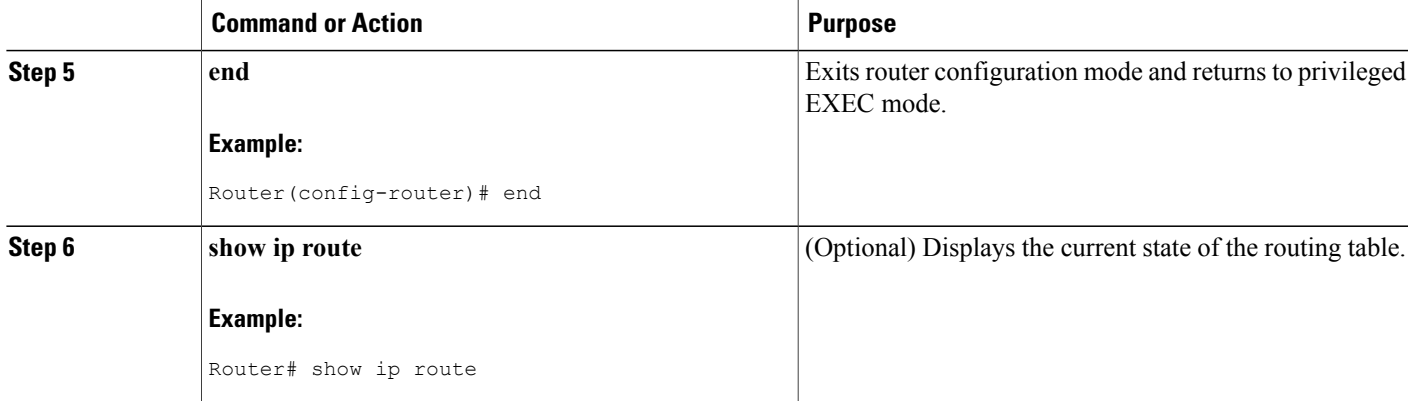

### **Configuring an IS-IS Default Metric**

### $\frac{\sqrt{2}}{2}$ **Note**

If you have already configured a metric for a specific interface by entering the **isis metric** command, the metric that has been configured for that specific interface will take precedence over any default set by the **metric** command.

#### **SUMMARY STEPS**

- **1. enable**
- **2. configure terminal**
- **3. router isis** *area-tag*
- **4. metric** *default-value* [**level-1** | **level-2**]
- **5. end**

#### **DETAILED STEPS**

Г

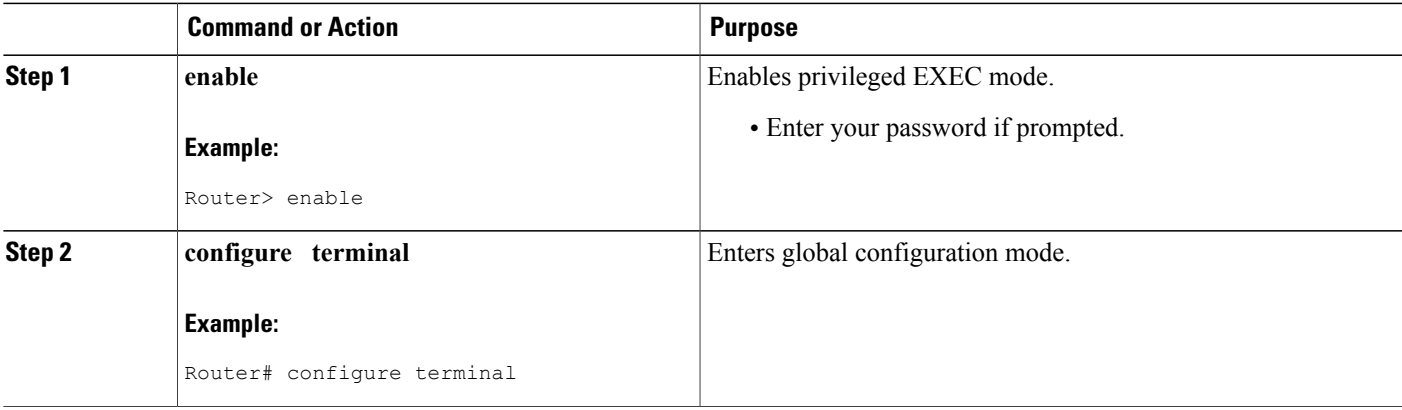

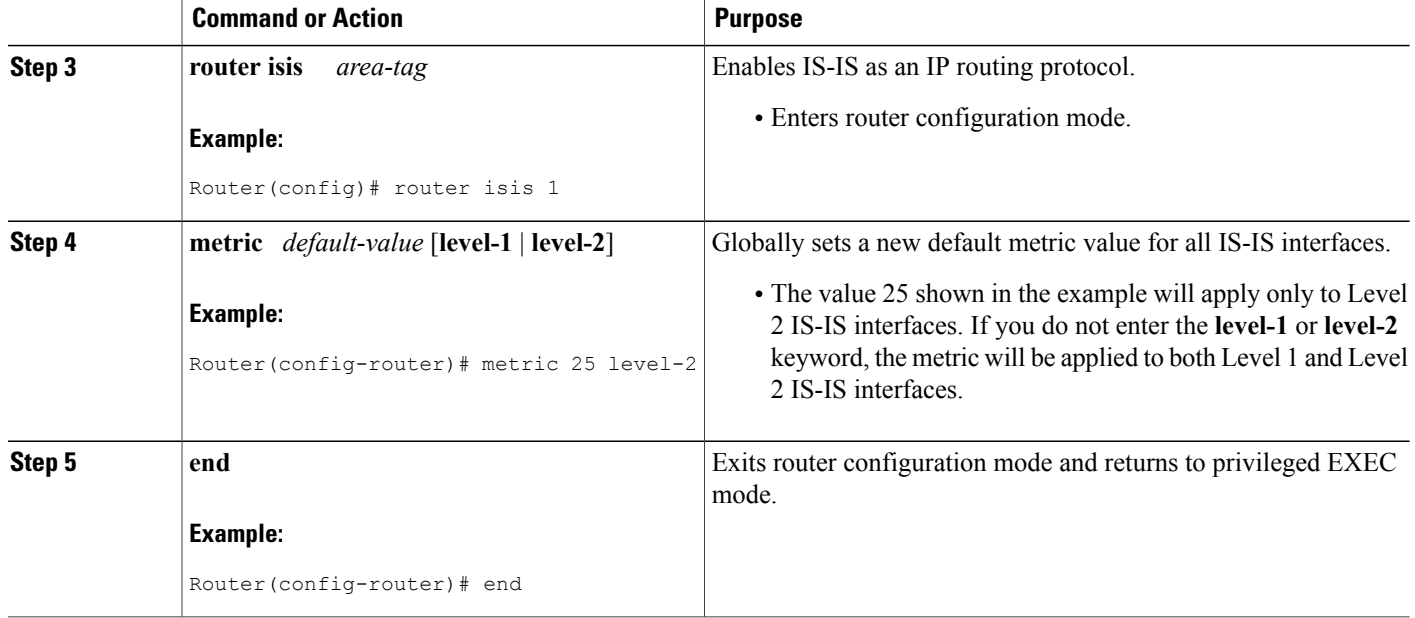

# <span id="page-91-0"></span>**Configuration Examples for Customizing IS-IS for Your Network Design**

### **Example Configuring a Global Default Metric for IPv4**

The following configuration example for an IS-IS routing process called area1 sets a global default metric of 111 for the IS-IS interfaces:

```
interface gigabitethernet3/1/0
 ip address 172.16.10.2 255.255.0.0
 ip router isis area1
no ip route-cache
duplex half
!
interface gigabitethernet3/2/0
ip address 192.168.242.2 255.255.255.0
ip router isis area1
no ip route-cache
duplex half
router isis area1
net 01.0000.0309.1234.00
metric-style wide
metric 111
```
In the following example, the **show clns interface** command confirms that the IS-IS IPv4 interface metric for both Level 1 and Level 2 interfaces is assigned the new default metric value 111:

```
Router# show clns interface
GigabitEthernet3/1/0 is up, line protocol is up
  Checksums enabled, MTU 1497, Encapsulation SAP
```

```
ERPDUs enabled, min. interval 10 msec.
  CLNS fast switching enabled
  CLNS SSE switching disabled
  DEC compatibility mode OFF for this interface
  Next ESH/ISH in 39 seconds
  Routing Protocol: IS-IS
    Circuit Type: level-1-2
    Interface number 0x0, local circuit ID 0x1
   Level-1 Metric: 111, Priority: 64, Circuit ID: mekong.01
   Level-1 IPv6 Metric: 10
   Number of active level-1 adjacencies: 0
   Level-2 Metric: 111, Priority: 64, Circuit ID: mekong.01
    Level-2 IPv6 Metric: 10
   Number of active level-2 adjacencies: 0
   Next IS-IS LAN Level-1 Hello in 922 milliseconds
   Next IS-IS LAN Level-2 Hello in 1 seconds
GigabitEthernet3/2/0 is up, line protocol is up
  Checksums enabled, MTU 1497, Encapsulation SAP
  ERPDUs enabled, min. interval 10 msec.
  CLNS fast switching enabled
  CLNS SSE switching disabled
  DEC compatibility mode OFF for this interface
  Next ESH/ISH in 20 seconds
  Routing Protocol: IS-IS
    Circuit Type: level-1-2
    Interface number 0x1, local circuit ID 0x2
   Level-1 Metric: 111, Priority: 64, Circuit ID: mekong.02
   Level-1 IPv6 Metric: 10
   Number of active level-1 adjacencies: 1
    Level-2 Metric: 111, Priority: 64, Circuit ID: mekong.02
    Level-2 IPv6 Metric: 10
    Number of active level-2 adjacencies: 1
    Next IS-IS LAN Level-1 Hello in 2 seconds
    Next IS-IS LAN Level-2 Hello in 1 seconds
```
In the following example, the **isis metric** command is entered so that it will assign a metric value of 10. The metric value that is set with the **isis metric** command for GigabitEthernet interface 3/1/0 will take precedence over the metric value that was previously set with the **metric** command.

```
interface GigabitEthernet3/1/0
ip address 172.30.10.2 255.255.0.0
ip router isis area1
no ip route-cache
duplex half
isis metric 10
!
interface GigabitEthernet3/2/0
ip address 192.168.224.2 255.255.255.0
ip router isis area1
no ip route-cache
duplex half
router isis area1
net 01.0000.0309.1234.00
metric-style wide
metric 111
```
When the **show clnsinterface**command is entered, the router output confirmsthat the interface has an assigned IS-IS IPv4 metric value of 10:

```
Router# show clns interface
GigabitEthernet3/1/0 is up, line protocol is up
  Checksums enabled, MTU 1497, Encapsulation SAP
  ERPDUs enabled, min. interval 10 msec.
  CLNS fast switching enabled
  CLNS SSE switching disabled
  DEC compatibility mode OFF for this interface
  Next ESH/ISH in 53 seconds
  Routing Protocol: IS-IS
   Circuit Type: level-1-2
    Interface number 0x0, local circuit ID 0x1
   Level-1 Metric: 10, Priority: 64, Circuit ID: mekong.01
    Level-1 IPv6 Metric: 10
```

```
Number of active level-1 adjacencies: 0
    Level-2 Metric: 10, Priority: 64, Circuit ID: mekong.01
    Level-2 IPv6 Metric: 10
   Number of active level-2 adjacencies: 0
   Next IS-IS LAN Level-1 Hello in 4 seconds
   Next IS-IS LAN Level-2 Hello in 4 seconds
GigabitEthernet3/2/0 is up, line protocol is up
  Checksums enabled, MTU 1497, Encapsulation SAP
  ERPDUs enabled, min. interval 10 msec.
  CLNS fast switching enabled
  CLNS SSE switching disabled
  DEC compatibility mode OFF for this interface
  Next ESH/ISH in 30 seconds
  Routing Protocol: IS-IS
    Circuit Type: level-1-2
    Interface number 0x1, local circuit ID 0x2
    Level-1 Metric: 111, Priority: 64, Circuit ID: mekong.02
   Level-1 IPv6 Metric: 10
    Number of active level-1 adjacencies: 1
    Level-2 Metric: 111, Priority: 64, Circuit ID: mekong.02
    Level-2 IPv6 Metric: 10
   Number of active level-2 adjacencies: 1
   Next IS-IS LAN Level-1 Hello in 2 seconds
   Next IS-IS LAN Level-2 Hello in 922 milliseconds
```
## <span id="page-93-0"></span>**Additional References**

#### **Related Documents**

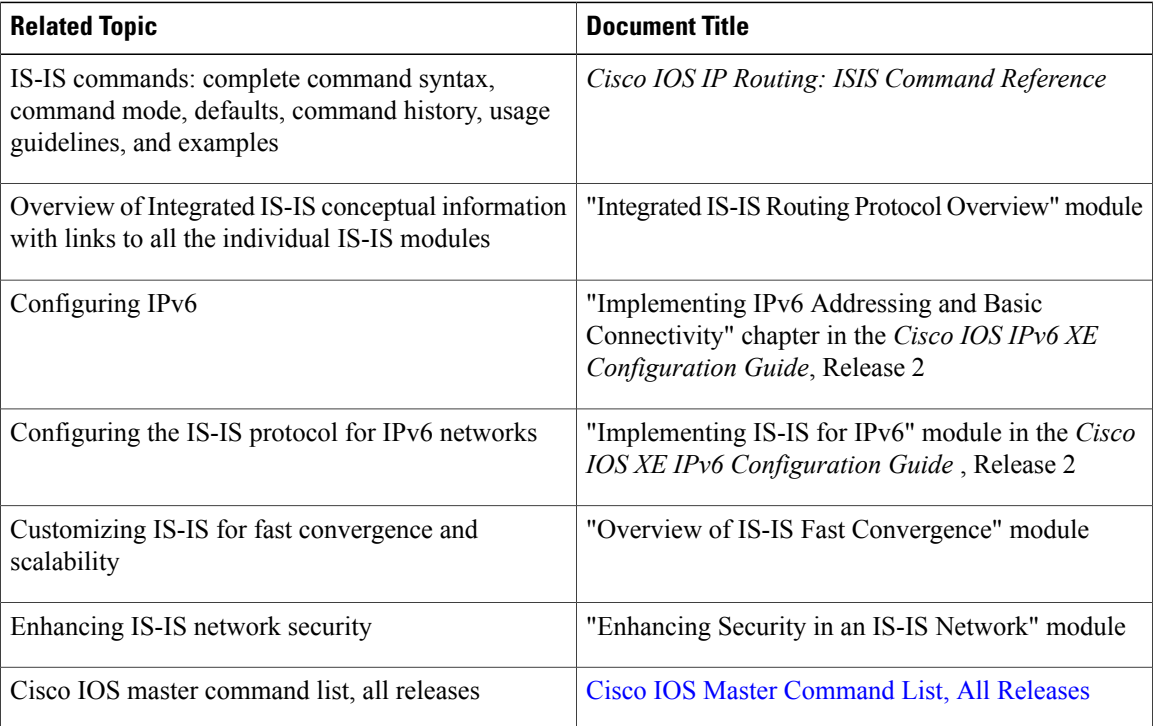

#### **Standards**

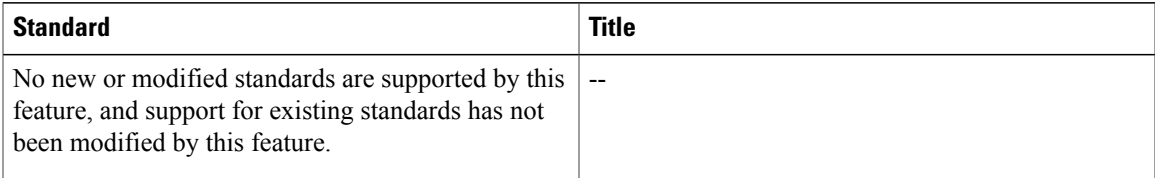

#### **MIBs**

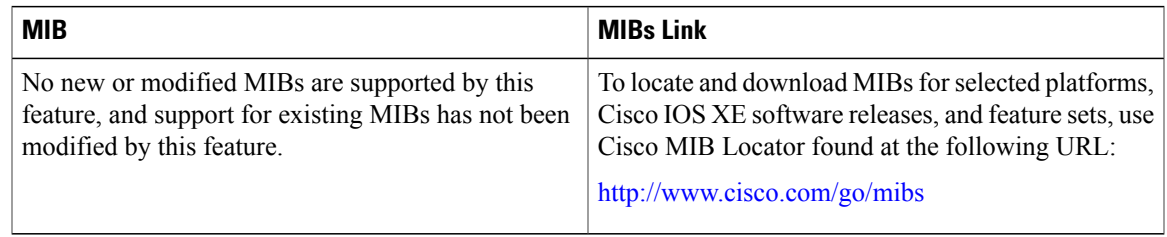

#### **RFCs**

Г

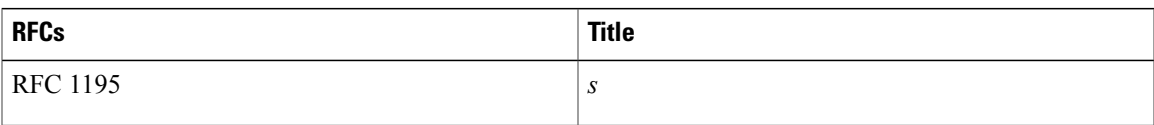

#### **Technical Assistance**

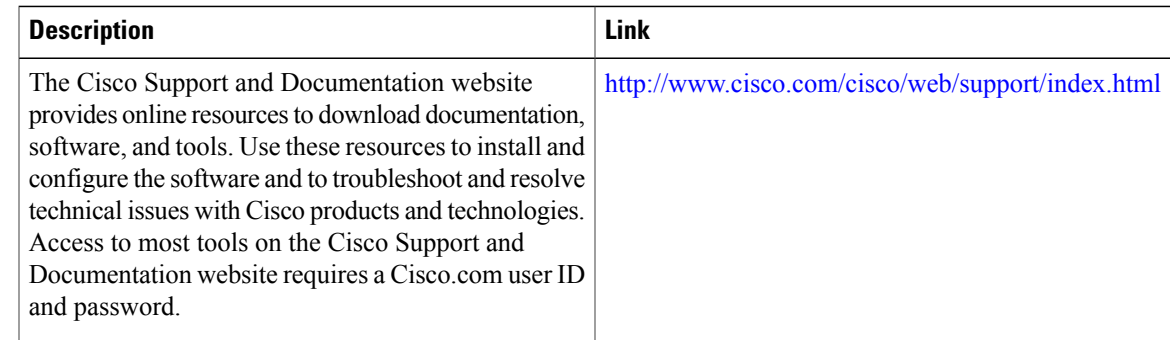

# <span id="page-94-0"></span>**Feature Information for Customizing IS-IS for Your Network Design**

The following table provides release information about the feature or features described in this module. This table lists only the software release that introduced support for a given feature in a given software release train. Unless noted otherwise, subsequent releases of that software release train also support that feature.

T

Use Cisco Feature Navigator to find information about platform support and Cisco software image support. To access Cisco Feature Navigator, go to [www.cisco.com/go/cfn.](http://www.cisco.com/go/cfn) An account on Cisco.com is not required.

| <b>Feature Name</b>                       | <b>Releases</b>          | <b>Feature Information</b>                                                                                                    |
|-------------------------------------------|--------------------------|----------------------------------------------------------------------------------------------------|
| Integrated IS-IS Global Default<br>Metric | Cisco IOS XE Release 2.1 | The Integrated IS-IS Global<br>Default Metric feature allows you<br>to change the global IS-IS default<br>metric for interfaces so that you<br>need not change the metric values<br>for the interfaces one by one. All<br>interfaces that had the original<br>IS-IS default metric 10 will be<br>configured with the new global<br>default value.<br>This feature was introduced on the<br>Cisco ASR 1000 Series<br>Aggregation Services Routers.<br>The following commands were<br>modified by this feature: metric,<br>router isis. |

**Table 5: Feature Information for Customizing IS-IS for Your Network Design**

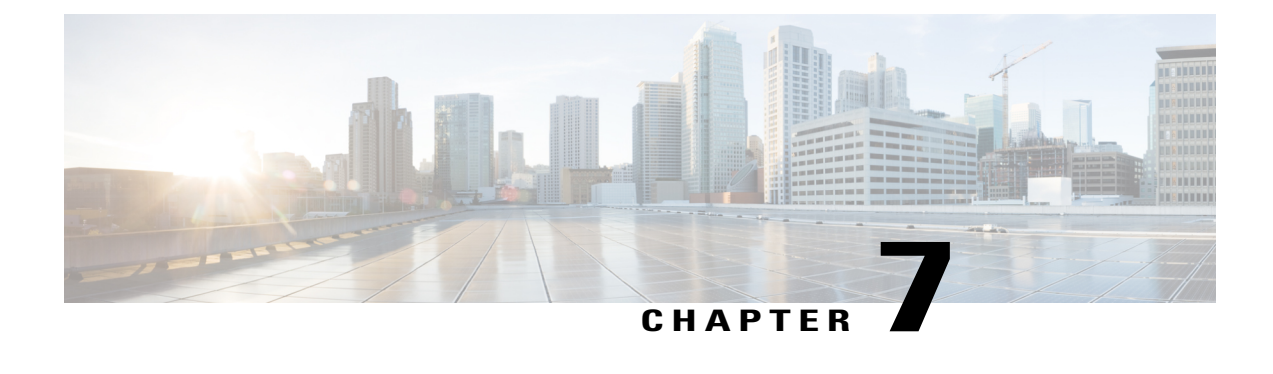

# **Segment Routing**—**IS-IS v4 node SID**

The Segment Routing—ISIS v4 node SID feature provides support for segment routing on Cisco Intermediate System-to-Intermediate System (IS-IS) networks.

- [Information](#page-96-0) About Segment Routing IS-IS v4 Node SID, page 83
- How to [Configure](#page-97-0) Segment Routing —IS-IS v4 Node SID, page 84
- [Configuration](#page-103-0) Examples for Segment Routing —IS-IS v4 Node SID, page 90
- Additional References for Segment [Routing-IS-IS](#page-104-0) v4 Node SID, page 91
- Feature [Information](#page-105-0) for Segment Routing—IS-IS v4 Node SID, page 92

# <span id="page-96-0"></span>**Information About Segment Routing IS-IS v4 Node SID**

### **Segment Routing IS-IS v4 Node SID**

Segment Routing relies on a small number of extensions to Cisco Intermediate System-to-Intermediate System (IS-IS) and Open Shortest Path First (OSPF) protocols. There are two levels of configuration required to enable segment routing for a routing protocol instance. The top level segment routing configuration which is managed by segment routing infrastructure component enables segment routing, whereas, segment routing configuration at the router level enables segment routing for a specific address-family of a routing protocol instance. There are three segment routing states:

- SR\_NOT\_CONFIGURED
- SR\_DISABLED
- SR\_ENABLED

Segment routing configuration under the IGPs is allowed only if the SR state is either SR\_DISABLED or SR\_ENABLED. The SR\_ENABLED state indicates that there is at least a valid SRGB range reserved through the MFI successfully. You can enable segment routing for IGPs under the router configuration sub mode, through commands. However, IGP segment routing are enabled only after the global SR is configured.

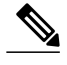

**Note** IS-IS protocol SR command is based on per topology (IPv4 address family).

The SR\_ENABLED is a necessary state for any protocol to enable SR, however, it is not a sufficient for enabling SR for a protocol instance. The reason being that the IS-IS still does not have any information about segment routing global block (SRGB) information. When the request to receive information about the SRGB is processed successfully, the IS-IS SR operational state is enabled.

Segment Routing requires each router to advertise its segment routing data-plane capability and the range of MPLS label values that are used for segment routing in the case where global SIDs are allocated. Data-plane capabilities and label ranges are advertised using the SR-capabilities sub-TLV inserted into the IS-IS Router Capability TLV-242 that is defined in RFC4971.

ISISSR-capabilitiessub TLV includes all reservedSRGB ranges. However, the Cisco implementation supports only one SRGB range. The supported IPv4 prefix-SID sub TLV are TLV-135 and TLV-235.

# <span id="page-97-0"></span>**How to Configure Segment Routing** —**IS-IS v4 Node SID**

### **Configuring Segment Routing**

#### **Before You Begin**

Before configuring IS-IS to support segment routing you must first configure the segment routing feature in global configuration mode.

#### **SUMMARY STEPS**

- **1. enable**
- **2. configure terminal**
- **3.** segment-routing mpls
- **4.** connected-prefix-sid-map
- **5.** address-family ipv4
- **6.** 1.1.1.1/32 index 100 range 1
- **7.** exit-address-family

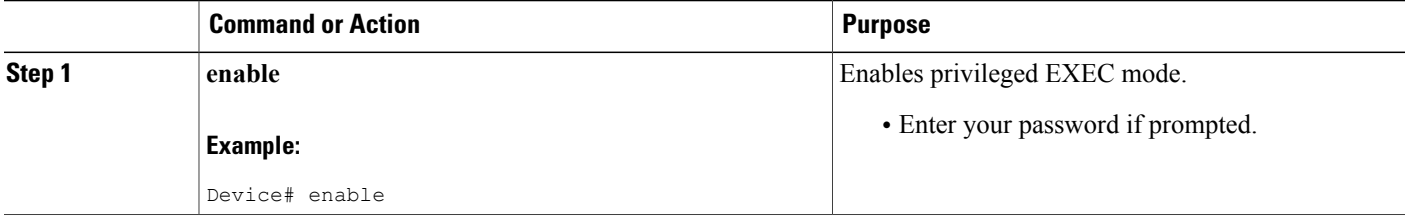

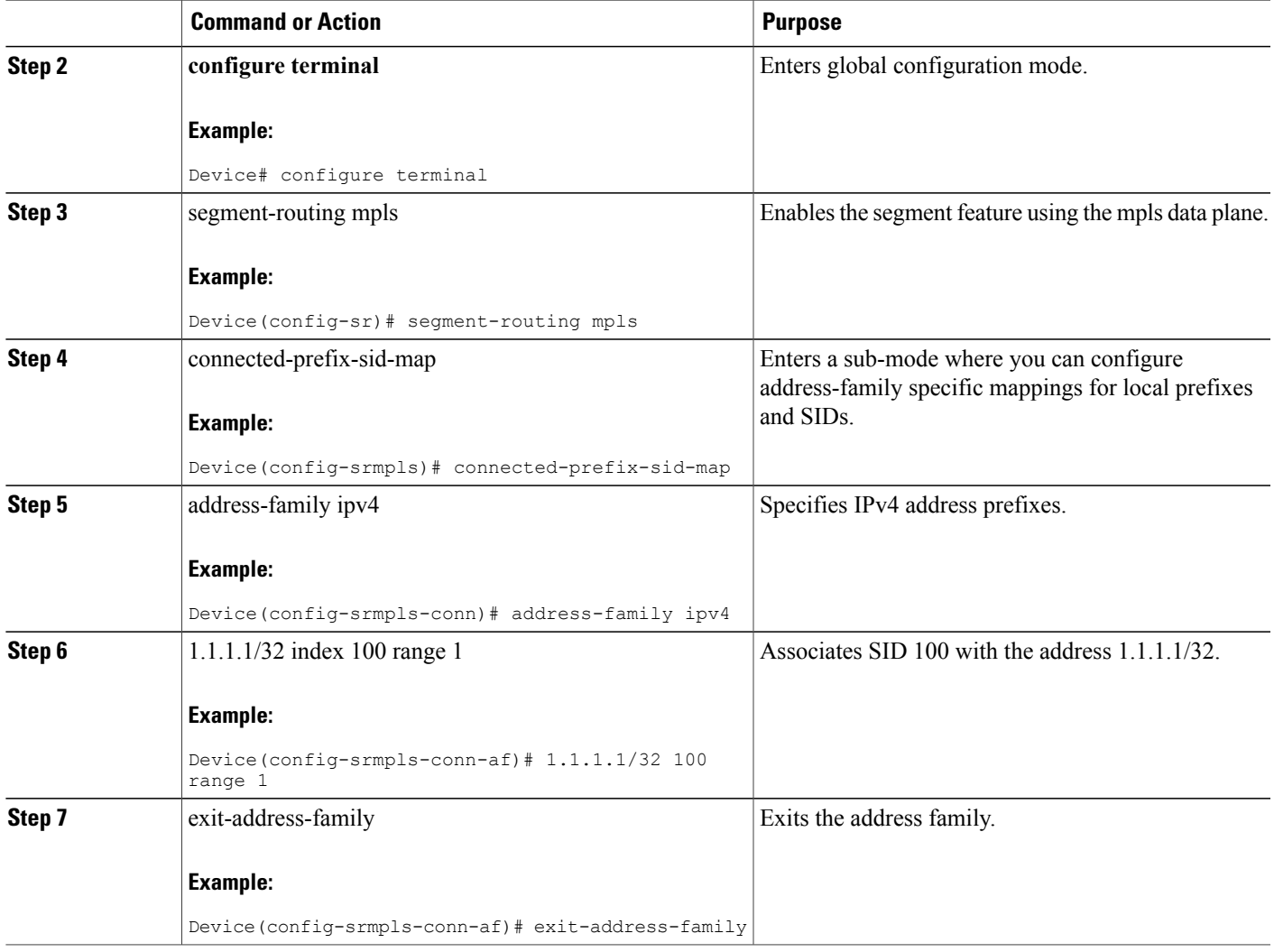

## **Configuring Segment Routing on IS-IS Network**

### **Before You Begin**

 $\mathbf{I}$ 

Before you configure segment routing on IS-IS network, IS-IS must be enabled on your network.

T

#### **SUMMARY STEPS**

- **1.** router isis
- **2.** net network-entity-title
- **3.** metric-style wide
- **4. segment-routing** mpls
- **5.** exit
- **6.** show isis segment-routing

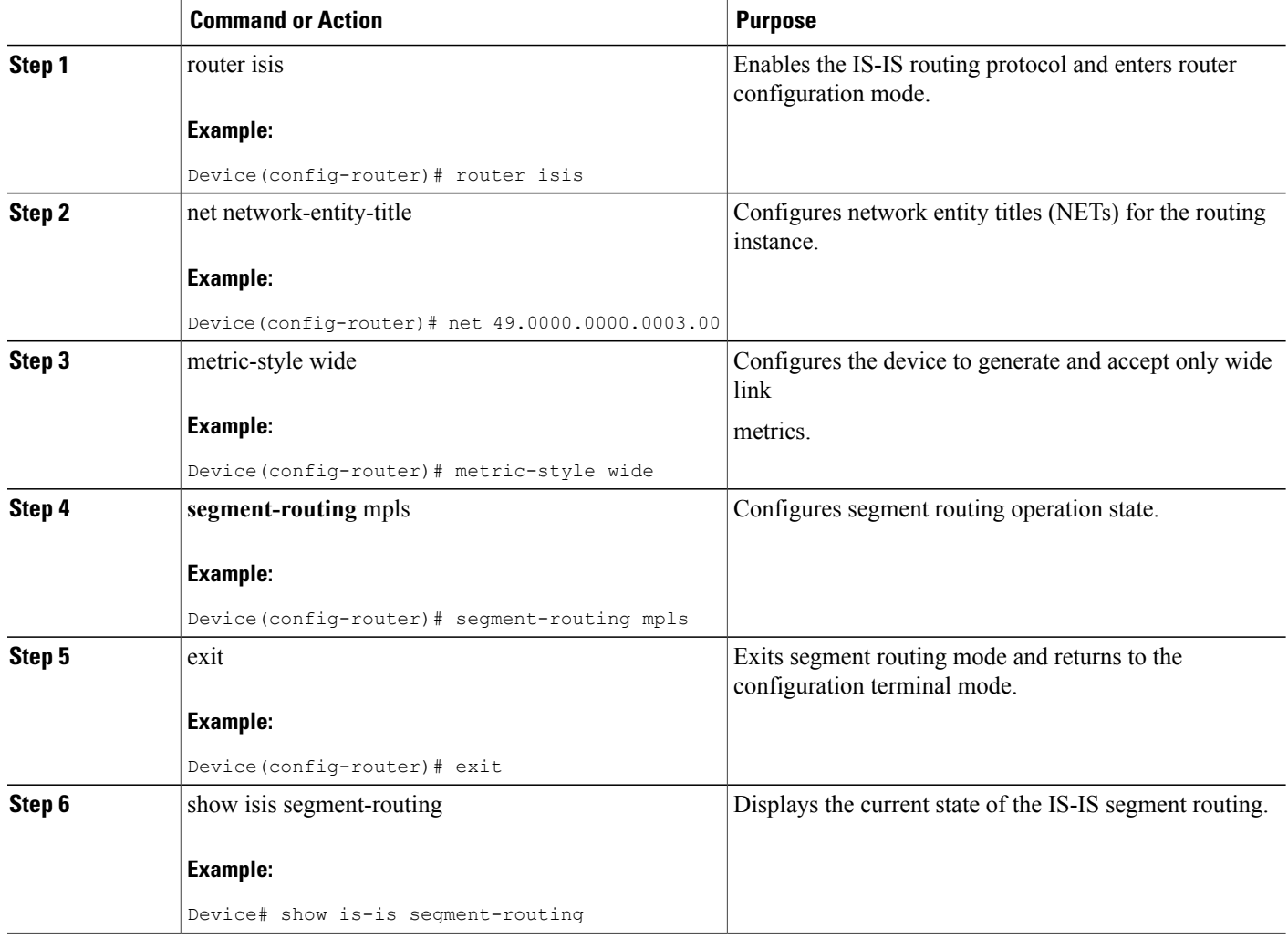

The following example displays output from the show isis segment-routing state command for the segment routing under IS-IS:

```
Device# show isis segment-routing
ISIS protocol is registered with MFI
ISIS MFI Client ID:0x63
Tag 1 - Segment-Routing:
   SR State:SR_ENABLED
  Number of SRGB:1
  SRGB Start:16000, Range:8000, srgb_handle:0x4500AED0, srgb_state: created
  Address-family IPv4 unicast SR is configured
    Operational state:Enabled
```
### **Configuring Prefix-SID for IS-IS**

This task explains how to configure prefix segment identifier (SID) index under each interface.

#### **Before You Begin**

Segment routing must be enabled on the corresponding address family.

#### **SUMMARY STEPS**

- **1.** enable
- **2.** configure terminal
- **3.** segment-routing mpls
- **4.** connected-prefix-sid-map
- **5.** address-family ipv4
- **6.** 1.1.1.1/32 index 100 range 1
- **7.** exit

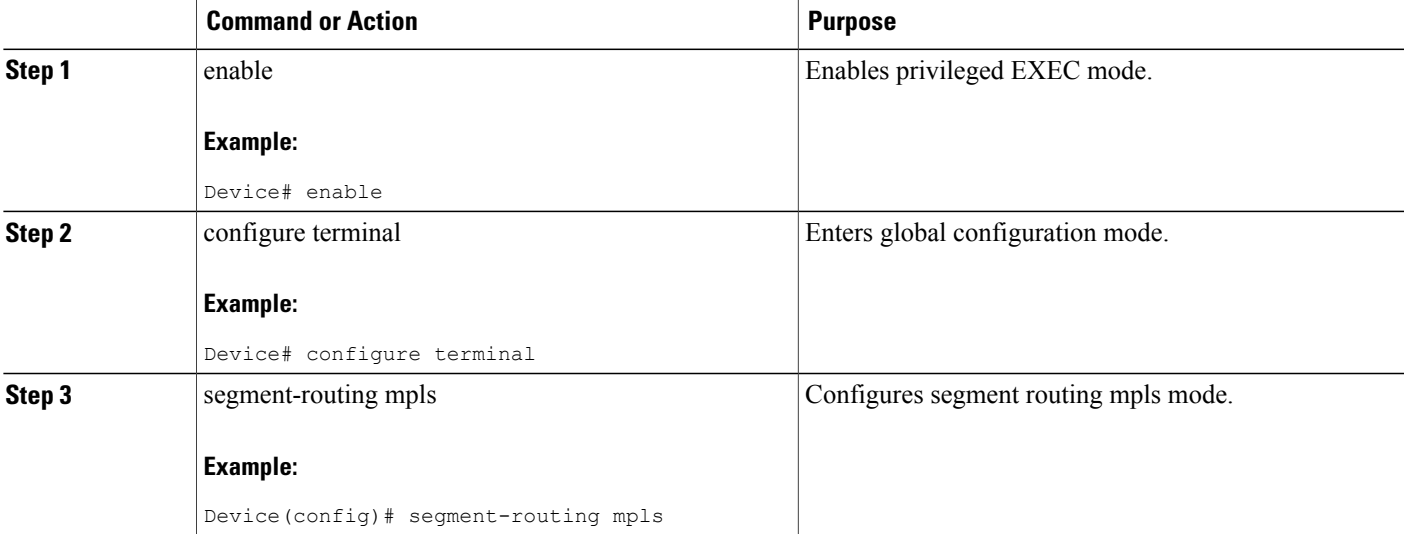

T

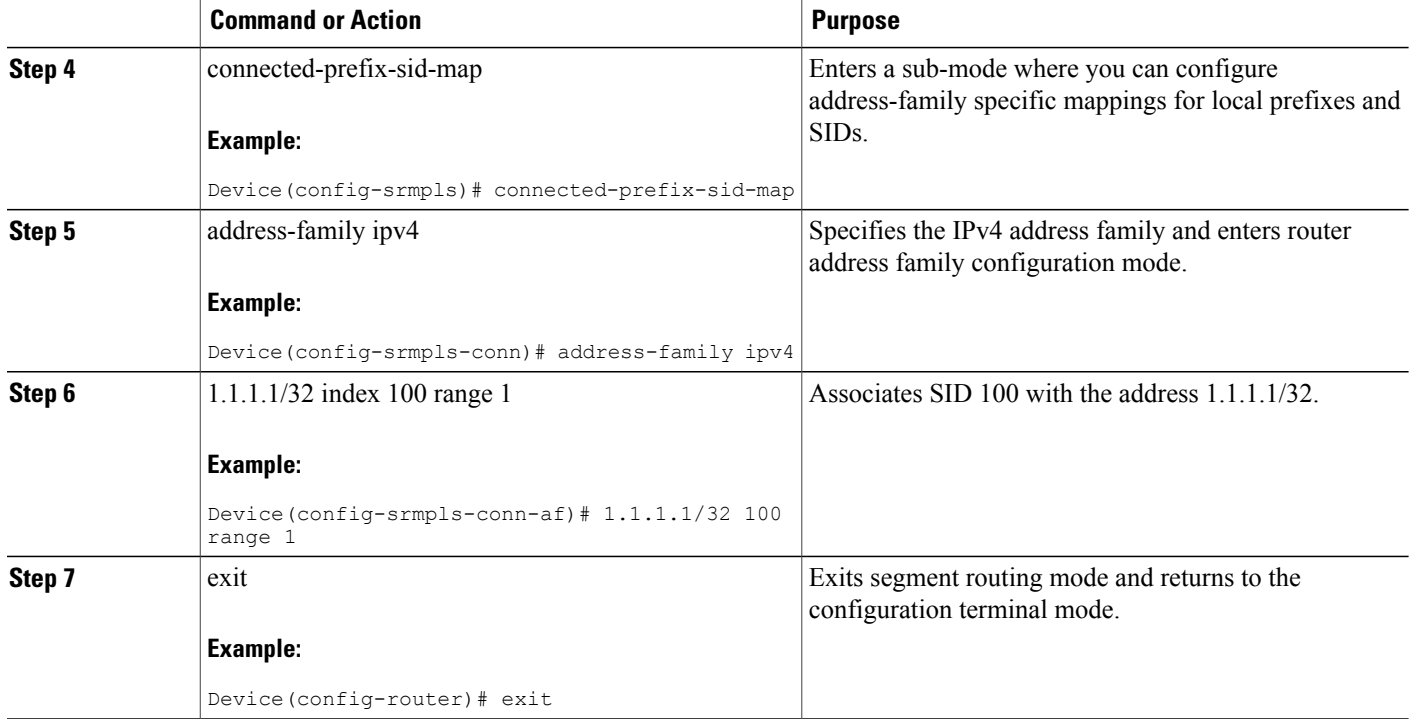

## **Configuring Prefix Attribute N-flag-clear**

By default, a flag called N-flag is set by IS-IS when advertising a SID which is associated with a loopback address. If you wish to clear this flag add explicit configuration.

#### **SUMMARY STEPS**

- **1. enable**
- **2. configure terminal**
- **3.** interface loopback3
- **4.** isis prefix n-flag-clear

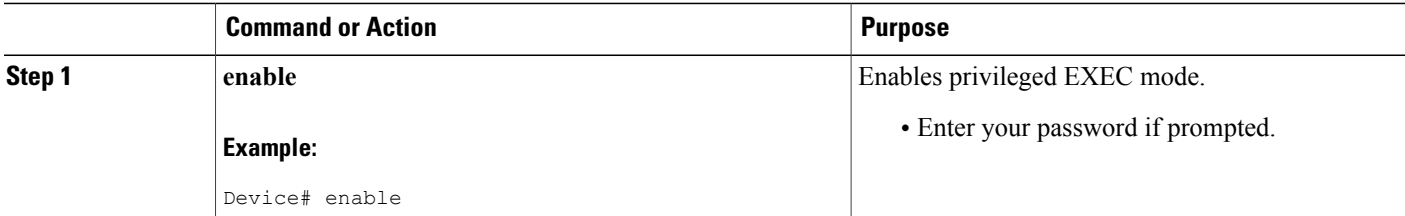

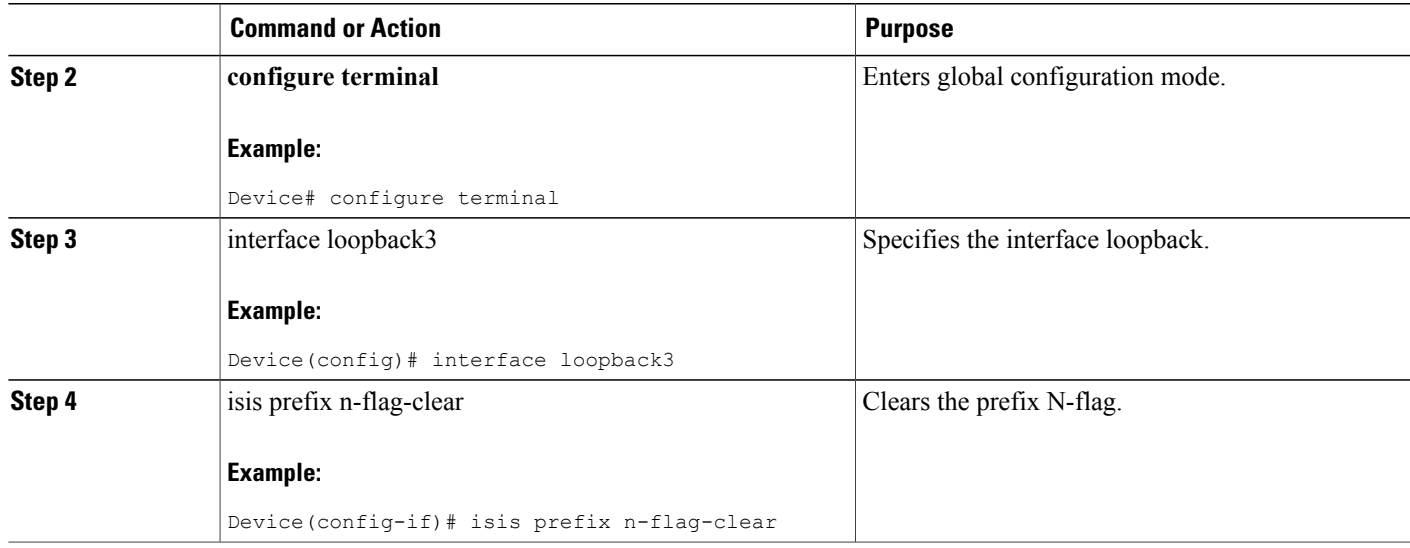

## **Configuring Explicit Null Attribute**

To disable penultimate-hop-popping (PHP) and add explicit-Null label, explicit-null option needs to be specified. Once the option is given, IS-IS sets the E flag in the prefix-SID sub TLV.

By default, a flag called E-flag (Explicit-Null flag) is set to 0 by ISIS when advertising a Prefix SID which is associated with a loopback address. If you wish to set this flag add explicit configuration.

#### **SUMMARY STEPS**

- **1. enable**
- **2. configure terminal**
- **3.** segment-routing mpls
- **4.** set-attributes
- **5.** address-family ipv4
- **6.** explicit-null
- **7.** exit-address-family

#### **DETAILED STEPS**

Г

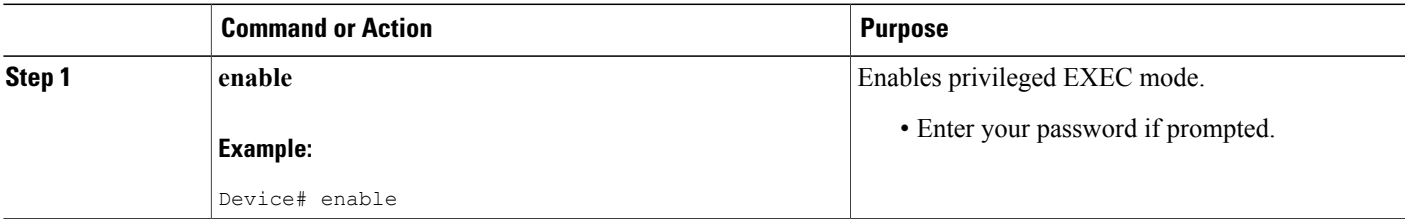

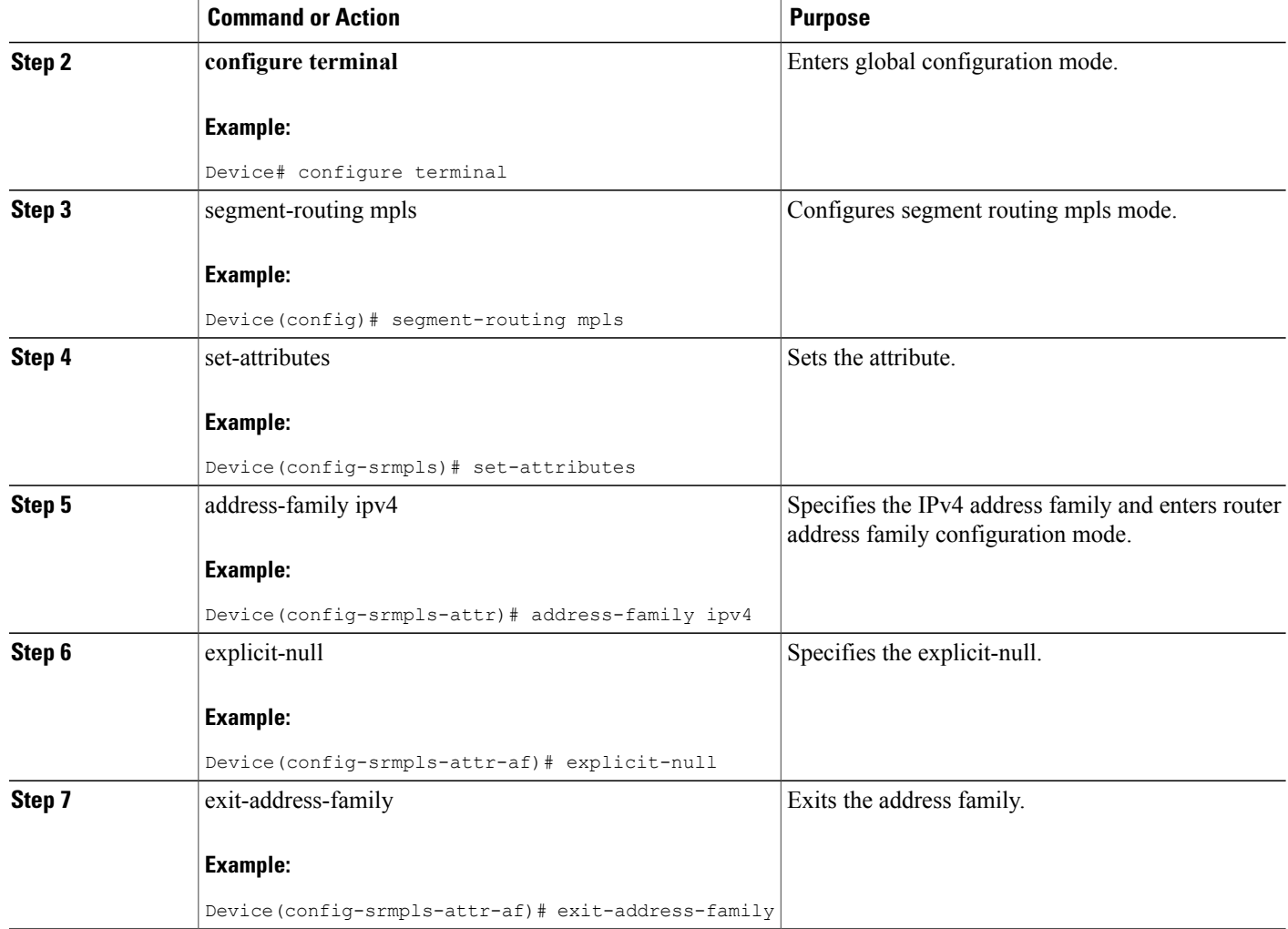

# <span id="page-103-0"></span>**Configuration Examples for Segment Routing** —**IS-IS v4 Node SID**

## **Example: Configuring Segment Routing on IS-IS Network**

The following example shows how to configure prefix segment identifier (SID) index under each interface:

```
Device(config)#segment-routing mpls
Device(config-srmpls)#connected-prefix-sid-map
 Device(config-srmpls-conn)#address-family ipv4
  Device(config-srmpls-conn-af)#10.1.2.2/32 index 2 range 1
 Device(config-srmpls-conn-af)#exit-address-family
Device(config-srmpls-conn-af)#end
```
### **Example: Configuring Explicit Null Attribute**

The following is an example for configuring explicit null attribute:

```
Device(config)# segment-routing mpls
Device(config-srmpls)# set-attributes
Device(config-srmpls-attr)# address-family ipv4
 Device(config-srmpls-attr-af)# explicit-null
 Device (config-srmpls-attr-af)# exit-address-family
```
## <span id="page-104-0"></span>**Additional References for Segment Routing-IS-IS v4 Node SID**

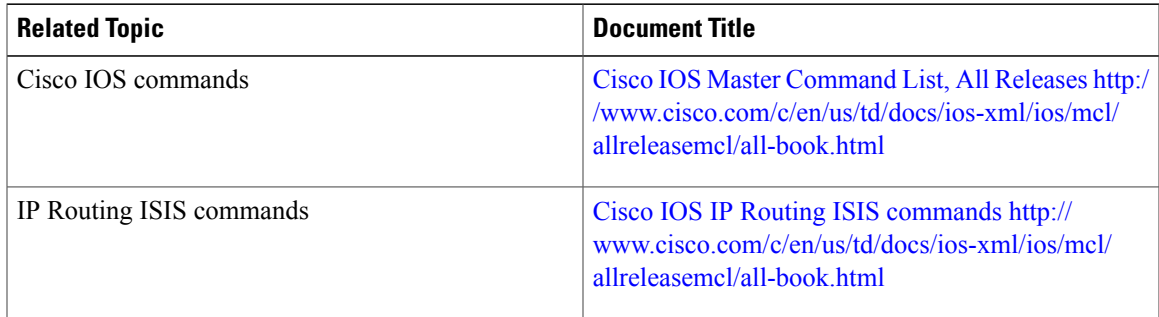

#### **Related Documents**

#### **Technical Assistance**

I

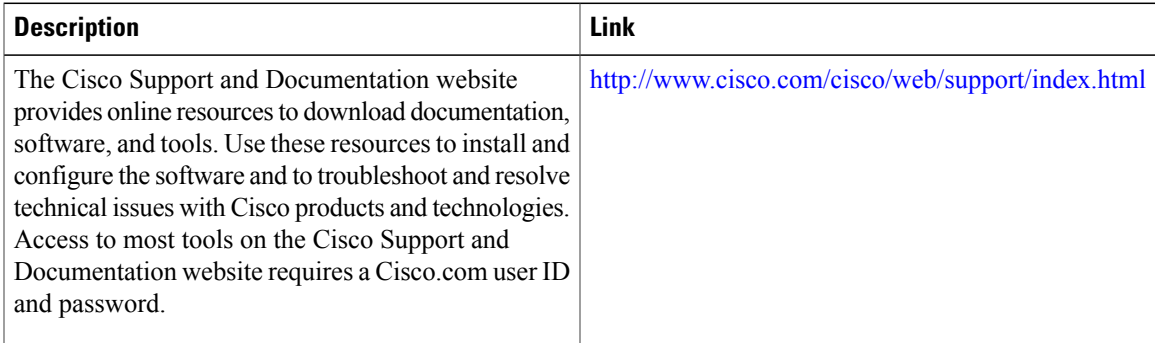

**n-flag-clear**, **explicit-null**

T

# <span id="page-105-0"></span>**Feature Information for Segment Routing**—**IS-IS v4 Node SID**

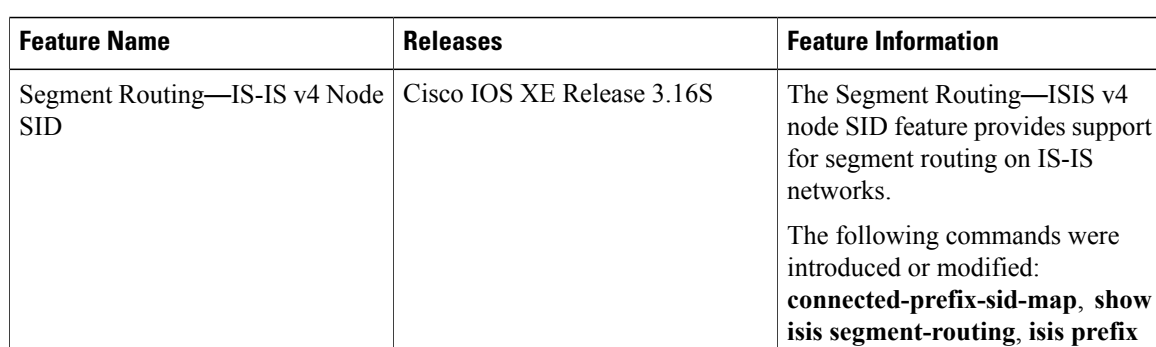

**Table 6: Feature Information for Segment Routing**—**IS-IS v4 Node SID**

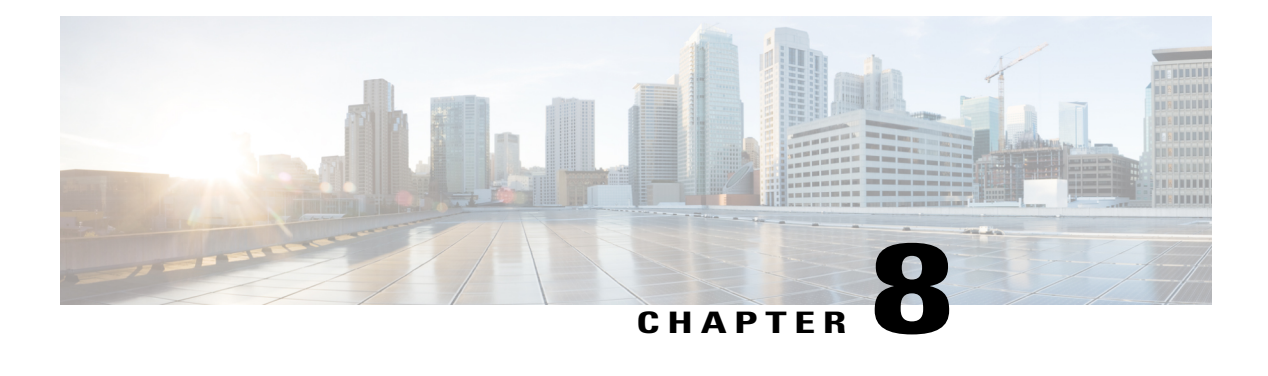

# **IS-IS MIB**

This feature introduces MIB support for the Intermediate System-to-Intermediate System (IS-IS) link-state routing protocol. IS-IS is used as the link-state routing protocol of choice by major service providers. The IS-IS MIB feature offers service providers an improved capability to continuously monitor the changing state of an IS-IS network by use of MIB objects to gather information relating to protocol parameters and trap notification objects that can signal the occurrence of significant protocol events such as an authentication failure or a mismatch in area addresses between Intermediate Systems (ISs). The protocol information collected by the IS-IS MIB objects and trap objects can be used by the network manager to derive statistics that can help monitor and improve overall network performance.

- Finding Feature [Information,](#page-106-0) page 93
- [Prerequisites](#page-107-0) for IS-IS MIB, page 94
- [Restrictions](#page-107-1) for IS-IS MIB, page 94
- [Information](#page-107-2) About IS-IS MIB, page 94
- How to [Enable](#page-118-0) IS-IS MIB, page 105
- [Configuration](#page-124-0) Examples for IS-IS MIB, page 111
- [Where](#page-124-1) to Go Next, page 111
- Additional [References,](#page-125-0) page 112
- Feature [Information](#page-126-0) for IS-IS MIB, page 113

## <span id="page-106-0"></span>**Finding Feature Information**

Your software release may not support all the features documented in this module. For the latest caveats and feature information, see Bug [Search](https://tools.cisco.com/bugsearch/search) Tool and the release notes for your platform and software release. To find information about the features documented in this module, and to see a list of the releases in which each feature is supported, see the feature information table.

Use Cisco Feature Navigator to find information about platform support and Cisco software image support. To access Cisco Feature Navigator, go to [www.cisco.com/go/cfn.](http://www.cisco.com/go/cfn) An account on Cisco.com is not required.

## <span id="page-107-0"></span>**Prerequisites for IS-IS MIB**

- Simple Network Management Protocol (SNMP) must be enabled on the router before notifications (traps) can be configured or before SNMP GET operations can be performed.
- IS-IS must be configured on the router.

# <span id="page-107-1"></span>**Restrictions for IS-IS MIB**

- All enhancements that are introduced by this feature are provided only by the Cisco private MIB CISCO-IETF-ISIS-MIB.my.
- The SNMP SET capability will not be supported for any IS-IS MIB objects. Objects with read-create or read-write access are understood to operate only as read-only.
- This feature is not supported for multiple instances of IS-IS.

## <span id="page-107-2"></span>**Information About IS-IS MIB**

### **Cisco IS-IS MIB Table Object Definitions**

The IS-IS MIB feature introduces network management support for the IS-IS routing protocol through the use of IS-IS MIB table entries, MIB objects and MIB trap notification objects that comprise the Cisco private MIB CISCO-IETF-ISIS-MIB.my. New CLI has been added to enable SNMP notifications for IS-IS MIB objects. Notifications are provided for errors and other significant event information for the IS-IS network.

For more information on how to configure IS-IS MIB to receive the SNMP notifications, refer to the [How](#page-118-0) to [Enable](#page-118-0) IS-IS MIB, on page 105.

The ciiManAreaAddrEntry table contains the set of area addresses manually configured for the IS. The ciiManAreaAddrEntry table defines the following MIB objects:

- ciiManAreaAddr
- ciiManAreaAddrExistState

The ciiAreaAddrEntry table groups sets of relevant area addresses reported in all Level 1 link-state packets (LSPs) that were generated or received by an IS from other ISs that are reachable through Level 1 routing.

Each entry contains one area address per LSP. The ciiAreaAddrEntry table defines the following MIB object:

• ciiAreaAddr

The ciiSysProtSuppEntry table contains a manually configured set of protocols supported by the IS. The supported protocol types are IPv4, IPv6, and ISO8473. The ciiSysProtSuppEntry table defines the following MIB objects:

- ciiSysProtSuppProtocol
- ciiSysProtSuppExistState
The ciiSummAddrEntry table contains a set of manually configured summary addresses used to form summarized IP TLVs originated by an ISS. This table is useful to combine and modify IP reachability announcements, and also controls leaking of L1 routes into L2. The ciiSummAddrEntry table defines the following MIB objects:

- ciiSummAddressType
- ciiSummAddress
- ciiSummAddrPrefixLen
- ciiSummAddrExistState
- ciiSummAddrMetric
- ciiSummAddrFullMetric

The ciiRedistributeAddrEntry table provides the criteria to decide if a route should be leaked from L2 to L1. When Domain Wide Prefix leaking is enabled (represented by ciiSysL2toL1Leaking), addresses that match the summary mask in the table are announced at L1 by routers. The Cisco MIB implementation also allows retrieval of routes for masked entries based on configured access lists or route maps. The ciiRedistributeAddrEntry table defines the following MIB objects:

- ciiRedistributeAddrType
- ciiRedistributeAddrAddress
- ciiRedistributeAddrPrefixLen
- ciiRedistributeAddrExistState

The ciiRouterEntry table has one entry for every peer and it tracks the hostnames and Router IDs associated with that peer. The ciiRouterEntry table defines the following MIB objects.

- ciiRouterSysID
- ciiRouterLevel
- ciiRouterHostName
- ciiRouterID

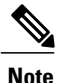

The IS-IS MIB defines the ciiRouterLevel object to be the level of the IS. The Cisco implementation interprets the ciiRouterLevel object to be the level of the link-state packet (LSP) in which the hostname (ciiRouterHostName) and router ID (ciiRouterID) were received.

The ciiSysLevelEntry table captures level-specific information about the IS. This information includes parameters that control how LSPs are generated, metrics for SPF computation and the decision of whether to perform traffic engineering at this level.

The ciiSysLevelEntry table defines the following MIB objects:

- ciiSysLevelIndex
- ciiSysLevelOrigLSPBuffSize
- ciiSysLevelMinLSPGenInt
- ciiSysLevelOverloadState
- ciiSysLevelSetOverload
- ciiSysLevelSetOverloadUntil
- ciiSysLevelMetricStyle
- ciiSysLevelSPFConsiders
- ciiSysLevelTEEnabled

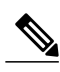

**Note**

For the ciiSysLevelOverloadState MIB object, the Cisco MIB follows the correct interpretation of IS state transition per the future IETF draft MIB revisions. The draft-ietf-isis-wg-16.txt did not follow the ISO 10589:2002 definition correctly. Per the ISO 10589:2002 definition, the waiting state is defined for low memory resource condition and the overloaded state is enabled by the administrator. Moreover, the Cisco implementation does not support a transition to a waiting state on low memory.

The ciiCircEntry table contains circuit-specific information about each broadcast or point-to-point interface used in this IS-IS. Each entry is associated with a corresponding interface, based on the circuit type (broadcast or point-to-point interfaces). In other words, only interfaces that are configured as broadcast or point-to-point can be polled. The Cisco implementation of the IS-IS MIB does not support the following circuit types: staticIn, staticOut, dA (dynamically assigned). The ciiCircEntry table defines the following MIB objects:

- ciiCircIndex
- ciiCircIfIndex
- ciiCircIfSubIndex
- ciiCircAdminState
- ciiCircExistState
- ciiCircType
- ciiCircExtDomain
- ciiCircLevel
- ciiCircPassiveCircuit
- ciiCircMeshGroupEnabled
- ciiCircMeshGroup
- ciiCircSmallHellos
- ciiCircLastUpTime
- ciiCirc3WayEnabled
- ciiCircExtendedCircID

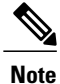

The ciiCircExtDomain MIB table object is not implemented because externalDomain linkage is not supported by Cisco IOS software.

The ciiNextCircIndex object, which is defined outside ciiCircTable, is used to assign a unique index value to the ciiCircIndex through a SET operation. The Cisco MIB implementation does not implement this object because theSET ability currently is not supported, and ciiCircIndex is determined uniquely through data from configured interfaces.

The ciiCircLevelEntry table contains level-specific information about IS-IS circuits. The ciiCircLevelEntry table contains the following MIB objects:

- ciiCircLevelIndex
- ciiCircLevelMetric
- ciiCircLevelWideMetric
- ciiCircLevelISPriority
- ciiCircLevelIDOctet
- ciiCircLevelID
- ciiCircLevelDesIS
- ciiCircLevelHelloMultiplier
- ciiCircLevelHelloTimer
- ciiCircLevelDRHelloTimer
- ciiCircLevelLSPThrottle
- ciiCircLevelMinLSPRetransInt
- ciiCircLevelCSNPInterval
- ciiCircLevelPartSNPInterval

The ciiSystemCounterEntry table has a sequence of entries used to track system-wide events using counters. The ciiSystemCounterEntry table defines the following MIB objects:

- ciiSysStatLevel
- ciiSysStatCorrLSPs
- ciiSysStatAuthTypeFails
- ciiSysStatAuthFails
- ciiSysStatLSPDbaseOloads
- ciiSysStatManAddrDropFromAreas
- ciiSysStatAttmptToExMaxSeqNums
- ciiSysStatSeqNumSkips
- ciiSysStatOwnLSPPurges
- ciiSysStatIDFieldLenMismatches
- ciiSysStatPartChanges
- ciiSysStatSPFRuns
- ciiSysStatLSPErrors

The ciiSysStatPartChanges object is not implemented because the ability to detect partition changes currently is not supported by Cisco IOS software.

The ciiCircuitCounterEntry table is used to track system-wide events specific to a circuit and level. The ciiCircuitCounterEntry table defines the following MIB objects:

- ciiCircuitType
- ciiCircAdjChanges
- ciiCircNumAdj
- ciiCircInitFails
- ciiCircRejAdjs
- ciiCircIDFieldLenMismatches
- ciiCircMaxAreaAddrMismatches
- ciiCircAuthTypeFails
- ciiCircAuthFails
- ciiCircLANDesISChanges

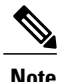

The ciiCircInitFails MIB object does not return any data because circuit initialization failures are not tracked by Cisco IOS software.

The ciiPacketCounterEntry table tracks the number of IS-IS packets sent and received over a circuit at one level. At any time, the traffic flow along one direction is recorded. All objects defined in this table are Counter objects. The ciiPacketCounterEntry table defines the following MIB objects:

- ciiPacketCountLevel
- ciiPacketCountDirection
- ciiPacketCountIIHellos
- ciiPacketCountISHellos
- ciiPacketCountESHellos
- ciiPacketCountLSPs
- ciiPacketCountCSNPs
- ciiPacketCountPSNPs
- ciiPacketCountUnknowns

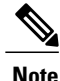

The ciiPacketCountISHellos MIB object tracks the number of end system-Intermediate system (ES-IS) hellos only at system granularity and not at per-level or per-circuit.

- The ciiPacketCountESHellos MIB objects tracks the number of end-system (ES) hellos only at system granularity and not at per-level or per-circuit.
- The ciiPacketCountUnknowns MIB object can track only unknown packet types that are received, not those that are sent in any given level.

The ciiISAdjEntry table has one entry associated with every adjacency to an IS (in other words, a table of adjacencies).

However, this object cannot be used to track multiple adjacenciesin a LAN, with each adjacency corresponding to a level. Thus the best priority level is selected among the configured objects.

The ciiISAdjEntry table defines the following MIB objects:

- ciiISAdjChanges
- ciiISAdjIndex
- ciiISAdjState
- ciiISAdj3WayState
- ciiISAdjNeighSNPAAddress
- ciiISAdjNeighSysType
- ciiISAdjNeighSysID
- ciiISAdjNbrExtendedCircID
- ciiISAdjUsage
- ciiISAdjHoldTimer
- ciiIsAdjNeighPriority
- ciiISAdjLastUpTime

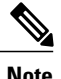

The ciiISAdjChanges MIB object gathers information based on the best priority level that is selected among the configured objects, per the restriction against the software support of multiple adjacencies in a LAN for the ciiISAdjEntry table.

• The ciiISAdjNeighPriority MIB object gathers information based on the best priority level that is selected among the configured objects, per the restriction against the software support of multiple adjacencies in a LAN for the ciiISAdjEntry table.

The ciiISAdjAreaAddrEntry table contains entriesfor the sets of area addresses of neighboring ISs asreported in received IS-IS Hello protocol data units (PDU)s. The ciiISAdjAreaAddrEntry table defines the following MIB objects:

- ciiISAdjAreaAddrIndex
- ciiISAdjAreaAddress

The ciiISAdjIPAddrEntry table contains entries that are formed by a set of IP addresses of neighboring ISs as reported in received Hello PDUs. The ciiISAdjIPAddrEntry table defines the following MIB objects:

- ciiISAdjIPAddrIndex
- ciiISAdjIPAddrType
- ciiISAdjIPAddrAddress

The ciiISAdjProtSuppEntry table contains information about the protocols supported by neighboring ISs as reported in received Hello PDUs. The ciiISAdjProtSuppEntry table defines the following MIB object:

• ciiISAdjProtSuppProtocol

The ciiRAEntry table records information about a reachable NSAP or address prefix that is manually configured or learned dynamically.

The ciiRAEntry table defines the following MIB objects:

- ciiRAIndex
- ciiRAExistState
- ciiRAAdminState
- ciiRAAddrPrefix
- ciiRAMapType
- ciiRAMetric
- ciiRAMetricType
- ciiRASNPAAddress
- ciiRASNPAMask
- ciiRASNPAPrefix
- ciiRAType

**Note**

The ciiRAMapType MIB Object supports only implicit (null) and explicit mapping types. The extractIDI and extractDSP types are not supported.

- Because the ciiRAMapType MIB Object does notsupport the extractIDI and extractDSP mapping types, the ciiraSNPAPrefix and ciiRASNPAMask MIB objects will hold no data, as they depend on the unsupported mapping types. The ciiRAMapType and ciiRASNPAMask MIB objects are not implemented.
- The ciiRAType MIB object does not support the manual creation of IP reachability addresses.

Each entry in the ciiIPRAEntry table records information about one IP reachable address manually configured on the IS or learned from another protocol. The ciiIPRAEntry table defines the following MIB objects:

- ciiIPRADestType
- ciiIPRADest
- ciiIPRADestPrefixLen
- ciiIPRANextHopIndex
- ciiIPRANextHopType
- ciiIPRANextHop
- ciiIPRAType
- ciiIPRAExistState
- ciiIPRAAdminState
- ciiIPRAMetric
- ciiIPRAMetricType
- ciiIPRAFullMetric
- ciiIPRASNPAAddress
- ciiIPRASourceType

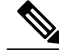

**Note** The ciiIpRAType MIB object does not support manually created IP reachability addresses.

The ciiLSPSummaryEntry table (LSP Summary Table) provides LSP summary information. The ciiLSPSummaryEntry table defines the following MIB objects:

- ciiLSPLevel
- ciiLSPID
- ciiLSPSeq
- ciiLSPZeroLife
- ciiLSPChecksum
- ciiLSPLifetimeRemain
- ciiLSPPDULength
- ciiLSPAttributes

The ciiLSPTLVEntry table provides a complete record of all LSPs as a sequence of {Type, Length, Value} tuples. The ciiLSPTLVEntry table defines the following MIB objects:

- ciiLSPTLVIndex
- ciiLSPTLVSeq
- ciiLSPTLVChecksum
- ciiLSPTLVType
- ciiLSPTLVLen
- ciiLSPTLVValue

Fields that are required for notifications are recorded in the ciiNotificationEntry table. The ciiNotificationEntry table is not meant for query since the MAX-ACCESS clause of the MIB objects is "accessible-for-notify." The information for notifications will be directly provided at the time of event generation. The following MIB

**IS-IS MIB**

objects are used only in trap notifications where their value is determined and directly based on input parameters for the IS-IS trap generation process.

- ciiPduLspId
- ciiPduFragment
- ciiPduFieldLen
- ciiPduMaxAreaAddress
- ciiPduProtocolVersion
- ciiPduLspSize
- ciiPduOriginatingBufferSize
- ciiPduProtocolsSupported
- ciiAdjState
- ciiErrorOffset
- ciiErrorTLVType
- ciiNotifManualAddress
- ciiNotifIsLevelIndex

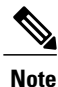

The MIB objects ciiNotifManualAddress and ciiNotifIsLevelIndex were added separately and are not defined in draft-ietf-isis-wg-mib-16.txt. These have been provided as a replacement for ciiManAreaAddr and ciiSysLevelIndex respectively to be used only in trap notifications. They have a MAX-ACCESS clause of "accessible-for-notify."

# **Cisco IS-IS MIB Trap Notifications**

## **IS-IS MIB for Generic System-Wide Errors**

The following MIB trap objects are for generic, system-wide errors that can occur in the IS-IS network:

- ciiManualAddressDrops--The ciiManualAddressDrops trap is generated when one of the manually configured area addresses assigned to the system is ignored while computing routes.
- ciiAuthenticationFailure--The ciiAuthenticationFailure trap is generated when the authenticating type information field in the PDU received from a circuit is incorrect. This is an edge-triggered notification.
- ciiIDLenMismatch--When an LSP with a different value of SystemID length is received, the ciiIDLenMismatch notification is generated specific to the circuit where the LSP was detected. This is an edge-triggered notification and hence will be generated only once for PDUs received on the same circuit.
- ciiMaxAreaAddressesMismatch--When the value of Maximum Area Addresses is changed in the LSP that is received from a circuit, the ciiMaxAreaAddressesMismatch trap notification is generated. The header of the packet is used to identify the cause of the mismatch in Maximum Area Address. This trap

is an edge-triggered notification and hence will be generated only once for PDUs received on the same circuit.

### **IS-IS MIB for LSP-Specific Errors**

The following MIB trap objects are for LSP-specific errors that can occur in the IS-IS network:

- ciiCorruptedLSPDetected--When an LSP stored in memory is corrupted, the ciiCorruptedLSPDetected trap is generated.
- ciiAttemptToExceedMaxSequence--The ciiAttemptToExceedMaxSequence trap is generated each time a sequence number on a generated LSP wraps around the 32-bitsequence counter, forcing it to be purged and hence waiting for its reannouncement.
- ciiOwnLSPPurge--The ciiOwnLSPPurge trap is generated when a LSP is received from a circuit with your systemID and zero age.
- ciiSequenceNumberSkip--When an LSP is received without a SystemID or differing contents, the ciiSequenceNumberSkip trap is generated in order to increment the sequence number by 1.
- ciiAuthenticationTypeFailure--When an LSP is received from a circuit filled with a wrong authentication type field, the ciiAuthenticationTypeFailure notification is generated. This is an edge-triggered notification.
- ciiLSPTooLargeToPropagate--When an attempt is made to send an LSP over the circuit with a size greater than dataLinkBlockSize (link-specific parameter for maximum size of a data packet), the ciiLSPTooLargeToPropagate trap is generated indicating that the LSP could not be propagated. This is an edge-triggered notification and will be generated only once for all PDUs received on the same circuit.

**Note**

Cisco IOS software does not support the condition that leads to this event. Therefore, this trap will not be generated.

• ciiOrigLSPBuffSizeMismatch--When an L1 or L2 LSP that has been received from a circuit has a size larger than the local value of ciiOriginatingBufferSize, or when an LSP has been received with the ciiOriginatingBufferSize option and there is a mismatch between local ciiOriginatingBufferSize and value of the PDU option field, this notification is generated. This is an edge-triggered notification and will be generated only once.

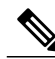

**Note**

The originating buffer size TLV that is used to advertise this condition is not currently supported in Cisco IOS software and sufficient information to determine which condition caused the trap is not available. Therefore, this trap will not be generated.

• ciiProtocolsSupportedMismatch--The ciiProtocolsSupportedMismatch trap is generated when a non-pseudonode segment 0 LSP is received that does not have any matching protocols supported. This is an edge-triggered notification.

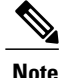

Cisco IOS software does not provide checks in the IS-IS implementation for detecting matching protocols in the case of received PDUs. The generation of the ciiProtocolsSupportedMismatch trap does not indicate a mismatch in protocols supported as specified in the protocol field of the received PDU.

• ciiLSPErrorDetected--The ciiLSPErrorDetected trap is generated to indicate that an LSP with a parse error has been received.

### **MIB Support for IS-IS Hello PDU-Specific Errors**

The following MIB trap objects are for Hello PDU-specific errors that can occur in the IS-IS network:

- ciiVersionSkew--The ciiVersionSkew trap notification is generated when a Hello PDU is received from an IS running a different version of the IS-IS protocol. This is an edge-triggered notification and will be generated once for all PDUs received on the same circuit.
- ciiAreaMismatch--When a Hello PDU is received from an IS that does not share any area address, the ciiAreaMismatch notification is generated. This is an edge-triggered notification and will be generated only once for all PDUs received on the same circuit.
- ciiRejectedAdjacency--When a correct Hello PDU is received from an IS but adjacency is not established, the ciiRejectedAdjacency notification is generated to indicate that adjacency formation was not allowed. This is an edge-triggered notification.

### **MIB Support for IS-IS Transition State Changes**

The following MIB trap objects are used to notify the network manager when a transition state change has occurred for an IS:

- ciiDatabaseOverload--The ciiDatabaseOverload trap object is used to notify the network manager when the system enters or leaves the Overload state.
- ciiAdjacencyChange--When an IS-IS adjacency changes its state to UP or moves out of this state, it causes the ciiAdjacencyChange trap notification to be generated.

You can enable SNMP notifications to be sent when IS-IS errors and mismatches related to invalid field values in PDUs are detected. Errors can be classified as generic (applied to all PDUs), LPS-related, and IS-IS Hello PDU-related. When you enter the **snmp-server enable traps isis errors** command without specifying any of the optional keywords and arguments, all IS-IS traps are enabled. You can enter specific keywords and arguments to enable certain traps. For more information on how to enable specific traps or groups of traps, refer to the **snmp-server enable traps isis**command page.

You can enable IS-IS traps for the following system-wide errors that apply to all PDUs:

- Authentication
- Authentication type
- System ID field length mismatch
- Manually-configured address drop
- Mismatch in maximum area address values

You can enable IS-IS traps for the following errors that apply specifically to IS-IS Hello PDUs:

- Adjacency creation failure
- Mismatch in the area addresses between ISs
- IS-IS protocol version mismatch

You can enable IS-IS traps for the following errors that apply specifically to LSPs:

- Mismatch in LSP and originating buffer size
- Attempt made to exceed a maximum sequence number
- LSP in-memory corruption with an invalid checksum
- Packet parse failure on a receiving circuit
- Protocol-supported mismatch for non-pseudonode LSP
- Invalid attempt to purge a the LSP of a local IS
- Propagation failure caused by an oversized LSP
- A system ID has been configured with a sequence number skip.

# **How to Enable IS-IS MIB**

## **Configuring the Router to Send SNMP Notifications for IS-IS to a Host**

#### **Before You Begin**

SNMP must be enabled on your network.

#### **SUMMARY STEPS**

- **1. enable**
- **2. show running-config**
- **3. configure terminal**
- **4. snmp-server host** {*hostname* | *ip-address*} [**vrf** *vrf-name*] [**traps** | **informs**] [**version** {**1** | **2c** | **3** [**auth** | **noauth**| **priv**]}] *community-string* [**upd-port** *port*] [*notification-type*]
- **5. end**

#### **DETAILED STEPS**

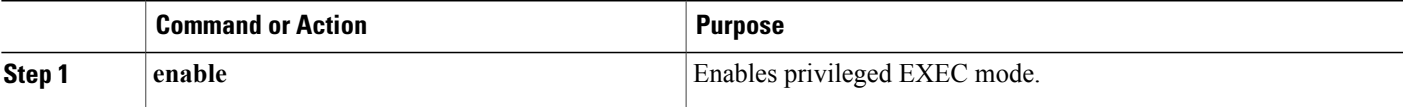

 $\overline{\phantom{a}}$ 

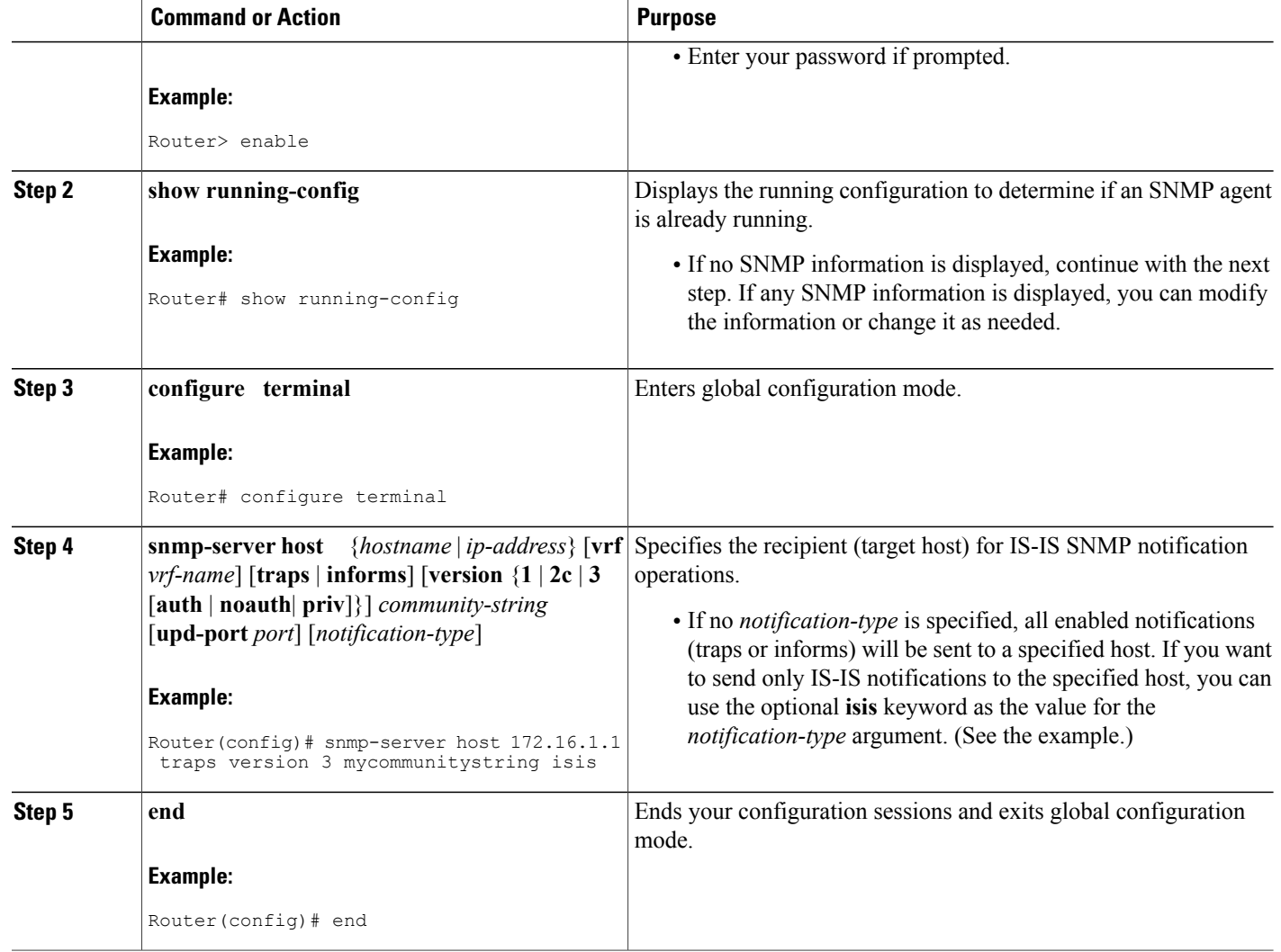

#### **Examples**

The following example configures the router to send SNMP notifications for IS-IS to a host:

```
Router> enable
Router# configure terminal
Router(config)# snmp-server host 172.31.1.1 traps version 3 mycommunity string isis
```
### **What to Do Next**

If you want to globally enable all IS-IS traps, refer to the [Enabling](#page-120-0) All IS-IS Traps, on page 107. If you want to enable groups of IS-IS traps, refer to the [Enabling](#page-121-0) IS-IS Error Traps, on page 108 and the [Enabling](#page-122-0) IS-IS [State-Change](#page-122-0) Traps, on page 109.

# <span id="page-120-0"></span>**Enabling All IS-IS Traps**

### **SUMMARY STEPS**

- **1. enable**
- **2. configure terminal**
- **3. snmp-server enable traps isis**
- **4. no snmp-server enable traps isis** [**errors** [*error-type*]] [**state-change** [*state-change-type*]]
- **5. exit**
- **6. show running-config** [*options*]

### **DETAILED STEPS**

 $\mathbf{I}$ 

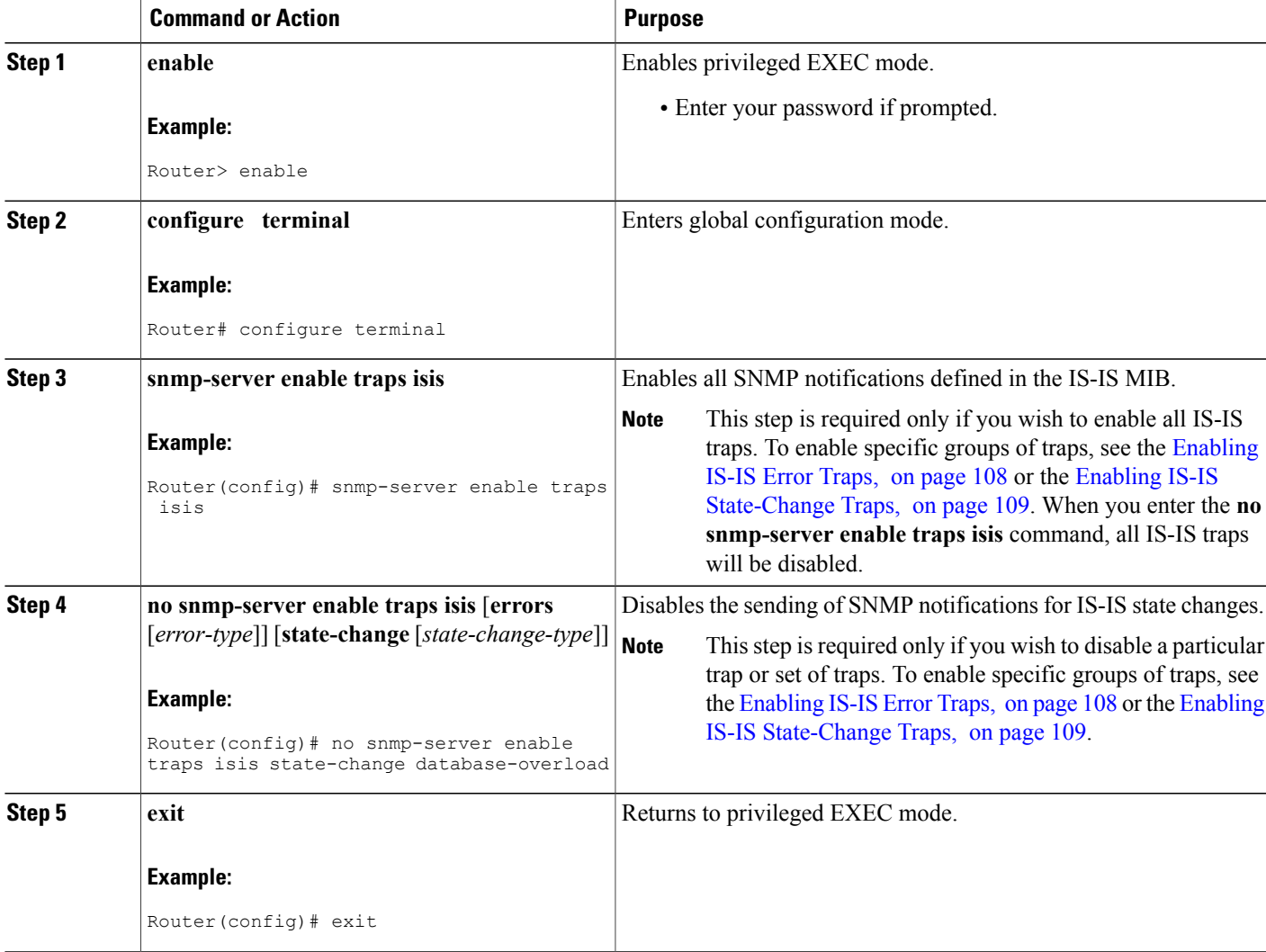

ι

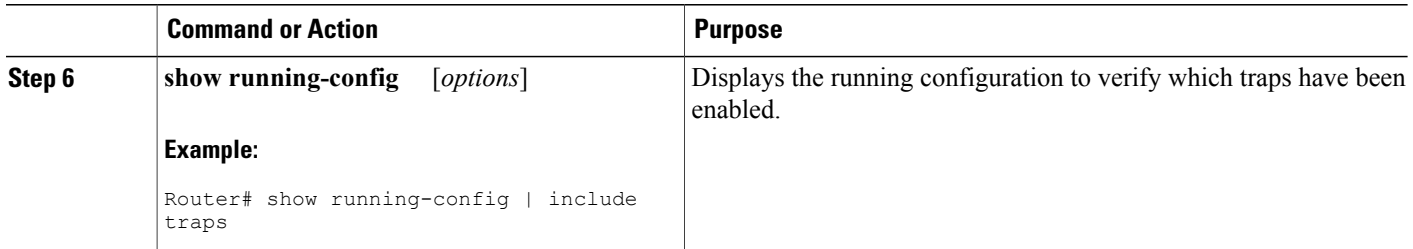

#### **Examples**

The following example shows how to globally enable all IS-IS traps:

```
Router> enable
Router# configure terminal
Router(config)# snmp-server enable traps isis
```
## **What to Do Next**

If you do not wish to enable all IS-IS traps, refer to the [Enabling](#page-121-0) IS-IS Error Traps, on page 108 for enabling one or more IS-IS error traps, or refer to the Enabling IS-IS [State-Change](#page-122-0) Traps, on page 109 for enabling one or more IS-IS state-change traps.

# <span id="page-121-0"></span>**Enabling IS-IS Error Traps**

#### **SUMMARY STEPS**

- **1. enable**
- **2. configure terminal**
- **3. snmp-server enable traps isis** [**errors** [*error-type*]] [**state-change** [*state-change-type*]]
- **4. end**

### **DETAILED STEPS**

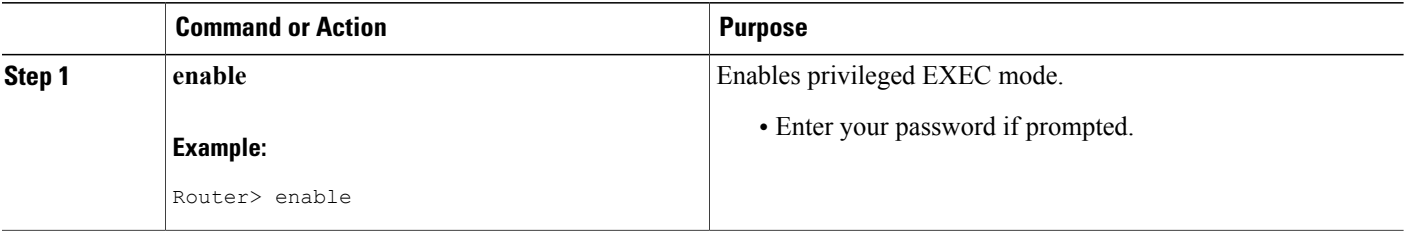

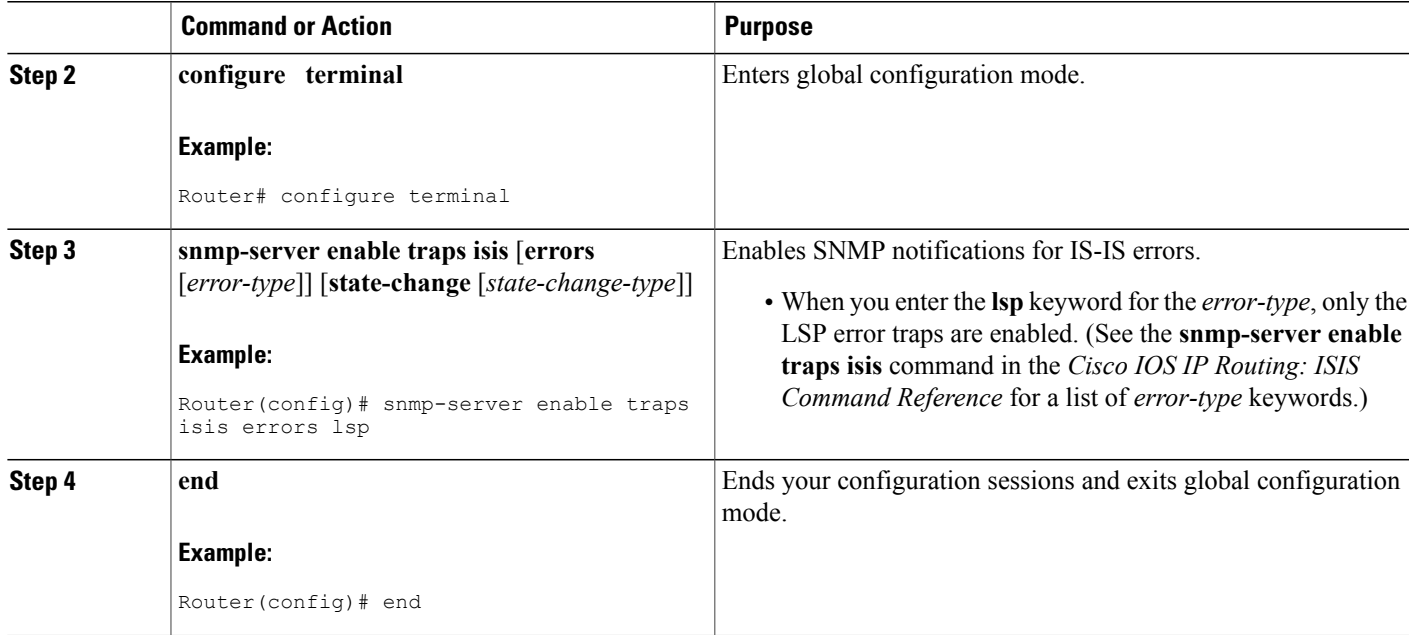

### **Examples**

The following example shows how to enable only the IS-IS traps related to authentication errors:

```
Router> enable
Router# configure terminal
Router(config)# snmp-server enable traps isis errors authentication
```
# <span id="page-122-0"></span>**Enabling IS-IS State-Change Traps**

### **SUMMARY STEPS**

- **1. enable**
- **2. configure terminal**
- **3. snmp-server enable traps isis** [**state-change** [*state-change-type*]]
- **4. end**

### **DETAILED STEPS**

Г

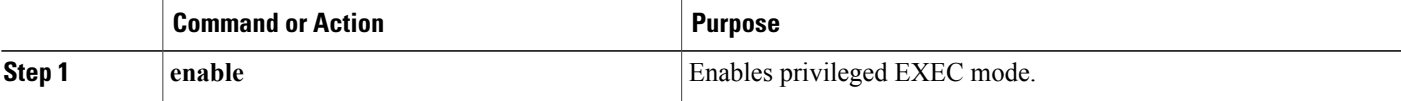

I

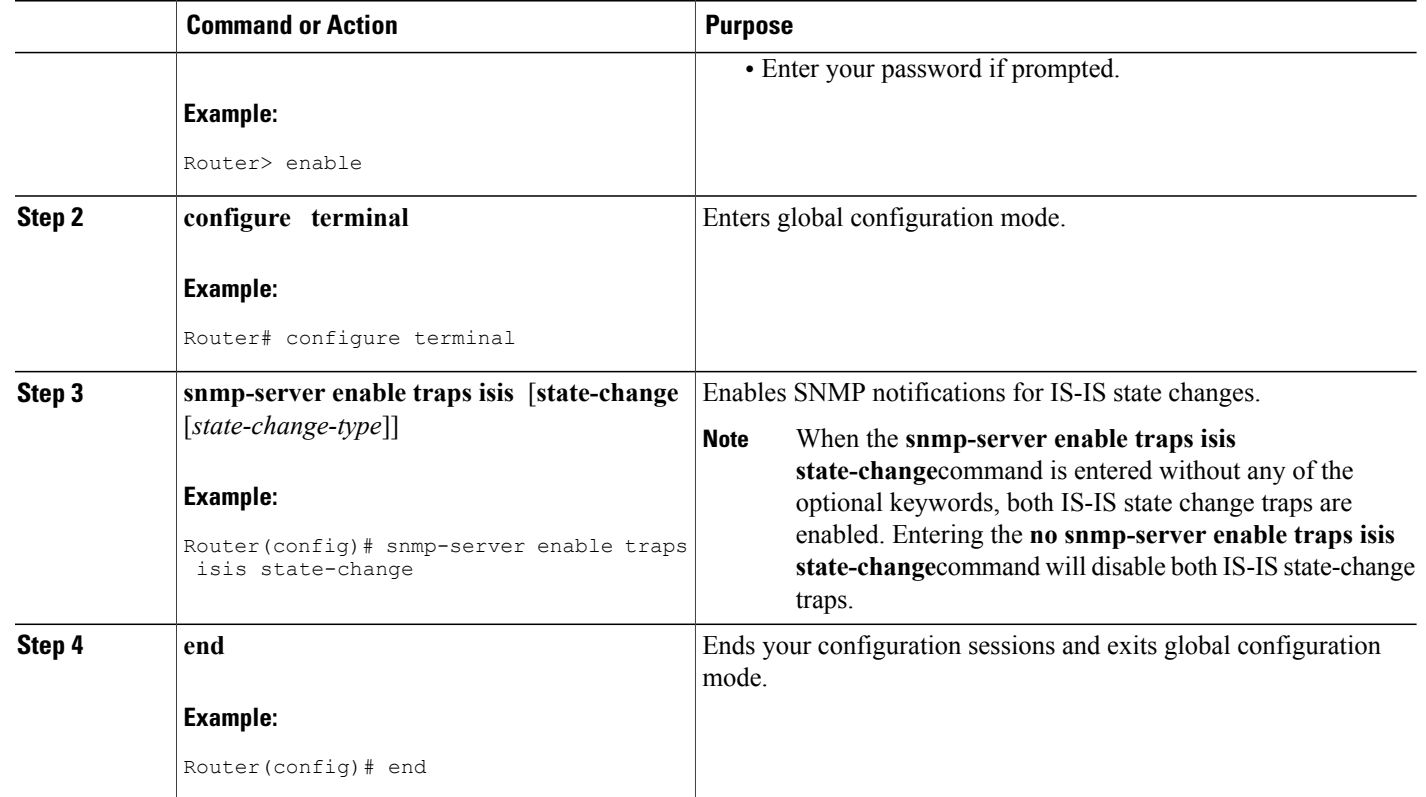

#### **Examples**

The following example shows how to enable only the IS-IS traps related to adjacency transition state changes:

```
Router> enable
Router# configure terminal
Router(config)# snmp-server enable traps isis state-change adjacency
```
# **Verifying IS-IS MIB Traps on the Router**

#### **SUMMARY STEPS**

- **1. enable**
- **2. show running-config** [*options*]

### **DETAILED STEPS**

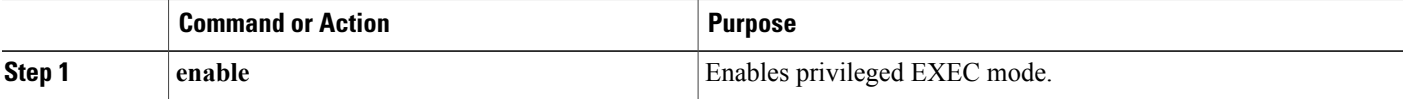

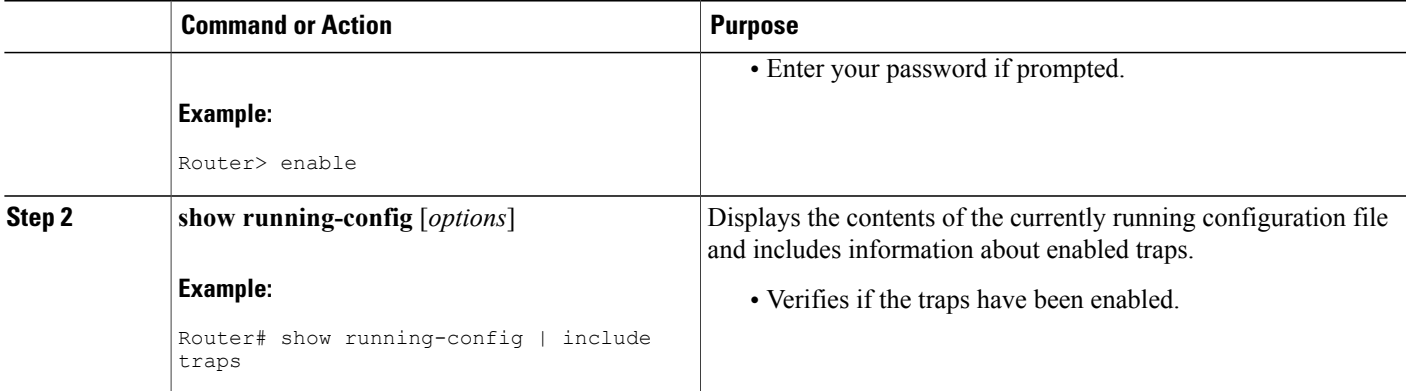

# **Configuration Examples for IS-IS MIB**

## **Example Enabling and Verifying IS-IS Error Traps**

The following example enables all IS-IS error traps:

Router(config)# **snmp-server enable traps isis** Router(config)# **end** The **show running-config** command is entered to verify that the traps are enabled:

Router# **show running-config | include traps** snmp-server enable traps isis

## **Example Enabling and Verifying IS-IS State Change Traps**

The following example shows how to enable the ciiDatabaseOverload and ciiManualAddressDrops traps:

Router(config)# **snmp-server enable traps isis state-change database-overload** Router(config)# **snmp-server enable traps isis errors manual-address-drop** Router(config)# **end** The **show running-config** command is entered to verify that these traps are enabled:

Router# **show running-config | include traps** snmp-server enable traps isis state-change database-overload snmp-server enable traps isis errors manual-address-drop

# **Where to Go Next**

To configure features to improve IS-IS network convergence times and scalability, complete the optional tasks in one or more of the following modules:

• "Setting Best Practice Parameters for IS-IS Fast Convergence"

T

- "Reducing Failure Detection Times in IS-IS Networks"
- "Reducing Alternate-Path Calculation Times in IS-IS Networks"

# **Additional References**

#### **Related Documents**

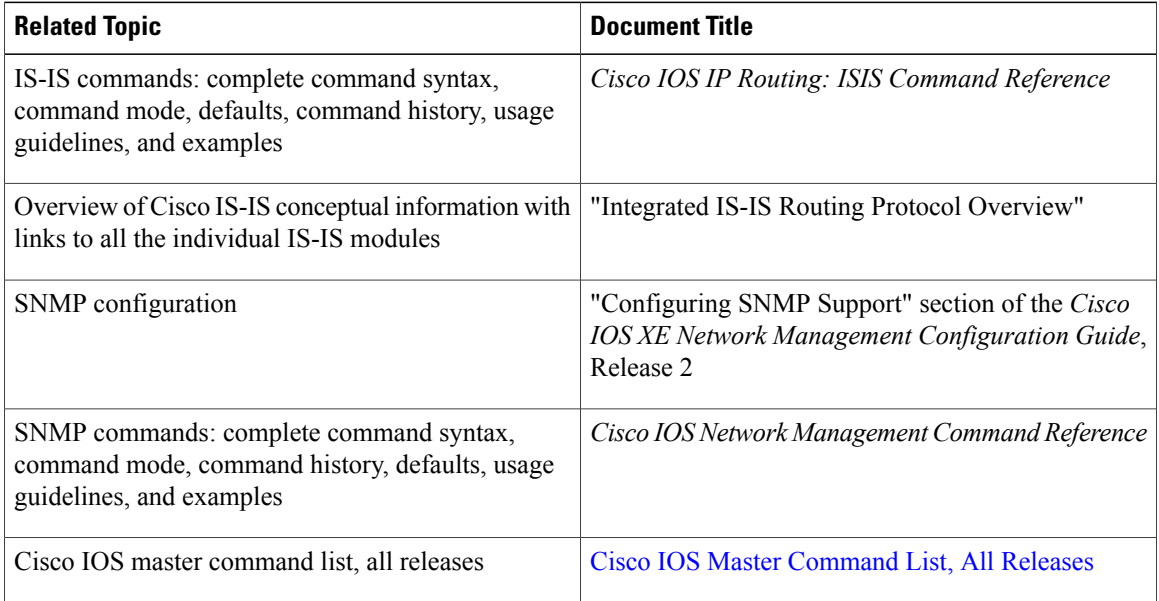

### **Standards**

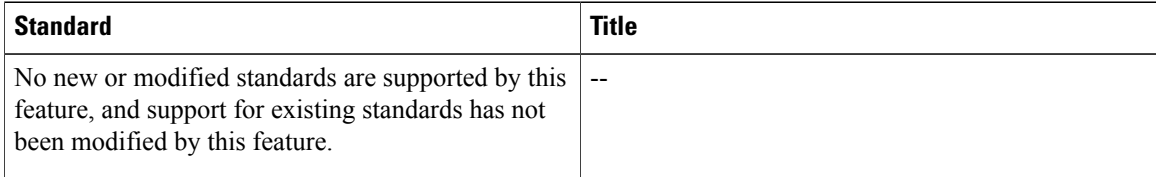

### **MIBs**

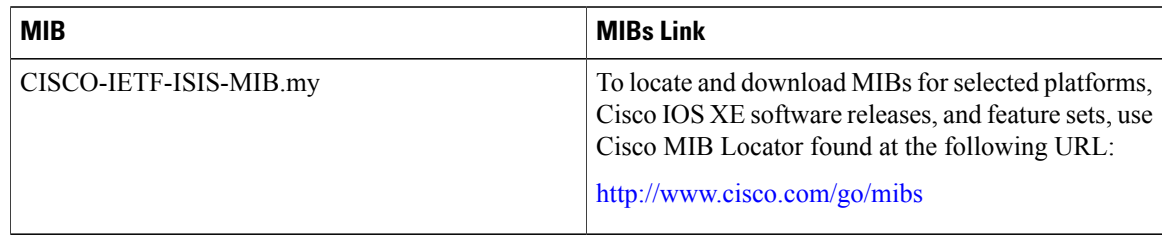

Г

#### **RFCs**

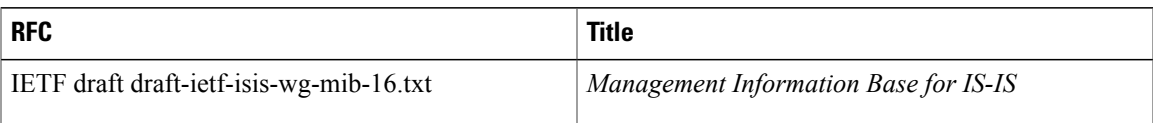

### **Technical Assistance**

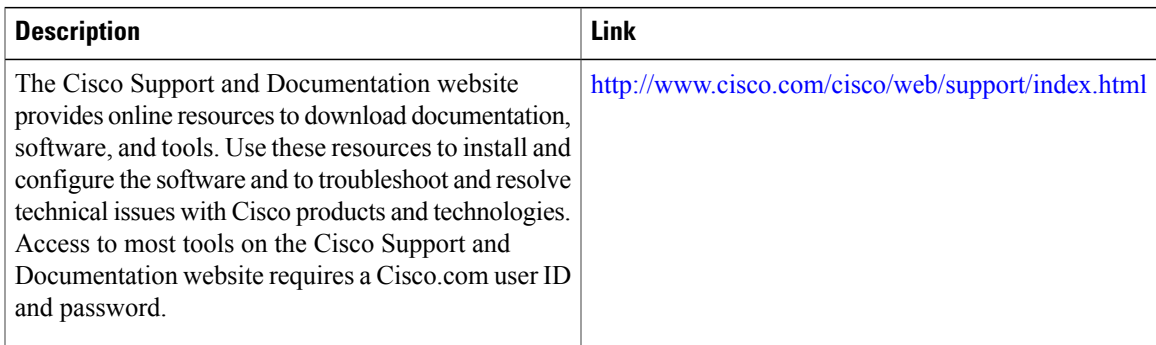

# **Feature Information for IS-IS MIB**

The following table provides release information about the feature or features described in this module. This table lists only the software release that introduced support for a given feature in a given software release train. Unless noted otherwise, subsequent releases of that software release train also support that feature.

Use Cisco Feature Navigator to find information about platform support and Cisco software image support. To access Cisco Feature Navigator, go to [www.cisco.com/go/cfn.](http://www.cisco.com/go/cfn) An account on Cisco.com is not required.

 $\overline{\phantom{a}}$ 

I

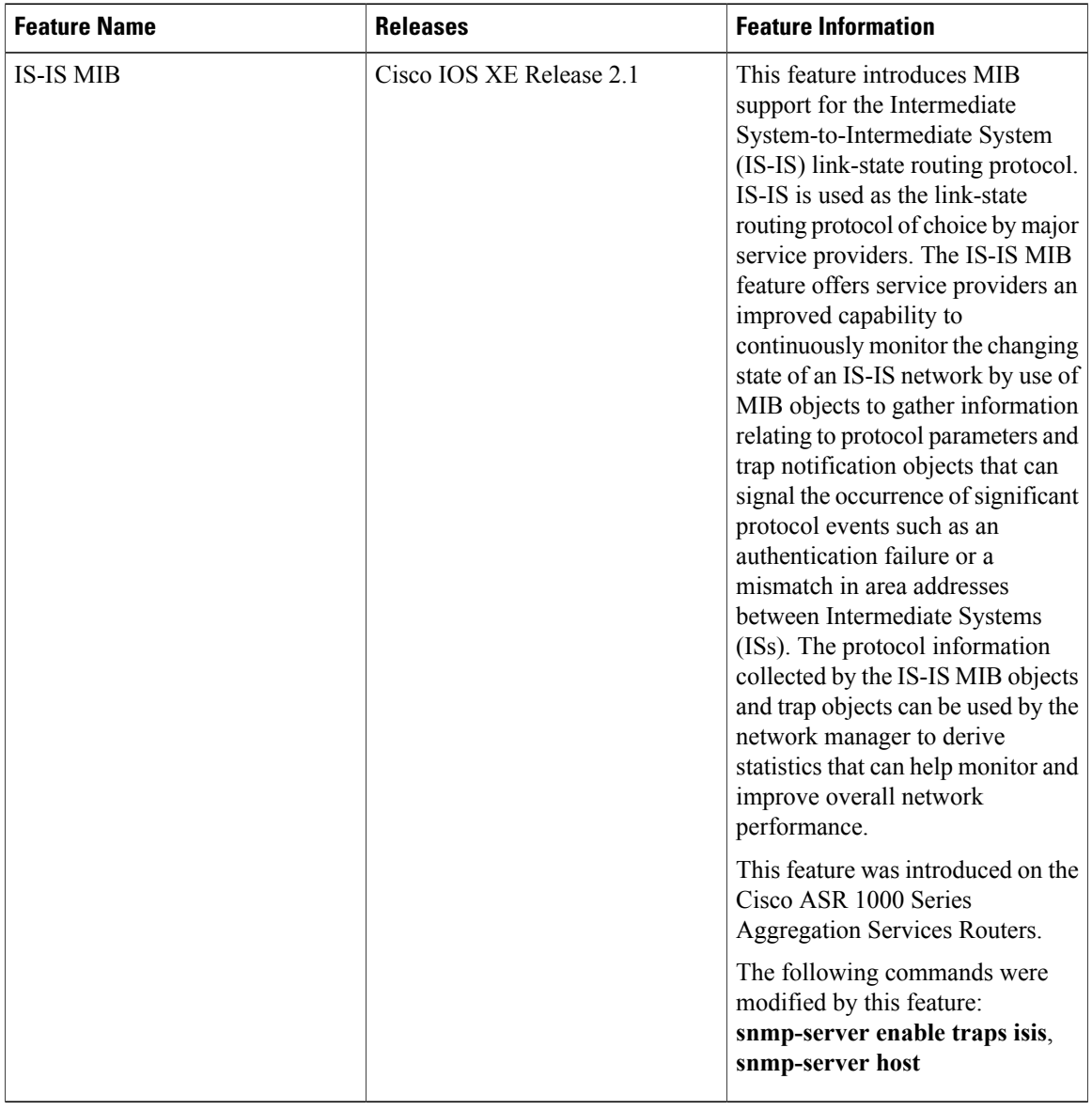

#### **Table 7: Feature Information for IS-IS MIB**

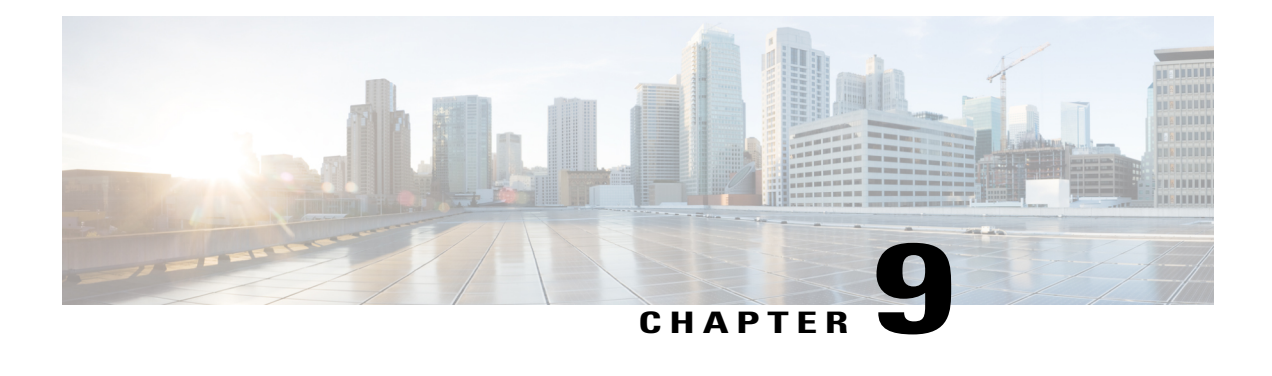

# **IS-IS Support for an IS-IS Instance per VRF for IP**

This feature provides multiple VRF-aware IS-IS instances. The VRF functionality allows Internet service providers (ISPs) to separate routing protocol information and propagate it to the appropriate routing table and network neighbors. Using one router with VRF functionality is more cost-effective than using separate routers to separate and forward the routing information.

- Finding Feature [Information,](#page-128-0) page 115
- [Prerequisites](#page-129-0) for IS-IS Support for an IS-IS Instance per VRF for IP, page 116
- [Restrictions](#page-129-1) for IS-IS Support for an IS-IS Instance per VRF for IP, page 116
- [Information](#page-130-0) About IS-IS Support for an IS-IS Instance per VRF for IP, page 117
- How to [Configure](#page-130-1) IS-IS Support for an IS-IS Instance per VRF for IP, page 117
- [Configuration](#page-135-0) Examples for IS-IS Support for an IS-IS Instance per VRF for IP, page 122
- Additional [References,](#page-139-0) page 126
- Feature [Information](#page-140-0) for IS-IS Support for an IS-IS Instance per VRF for IP, page 127

# <span id="page-128-0"></span>**Finding Feature Information**

Your software release may not support all the features documented in this module. For the latest caveats and feature information, see Bug [Search](https://tools.cisco.com/bugsearch/search) Tool and the release notes for your platform and software release. To find information about the features documented in this module, and to see a list of the releases in which each feature is supported, see the feature information table.

Use Cisco Feature Navigator to find information about platform support and Cisco software image support. To access Cisco Feature Navigator, go to [www.cisco.com/go/cfn.](http://www.cisco.com/go/cfn) An account on Cisco.com is not required.

# <span id="page-129-0"></span>**Prerequisites for IS-IS Support for an IS-IS Instance per VRF for IP**

- It is presumed that you are running IS-IS on your network.
- The VRF configuration is a prerequisite to associating an IS-IS instance with that specific VRF. However, the VRF configuration is independent of associating it with IS-IS or any other routing protocol. An IS-IS instance cannot be referred to as being VRF-aware until it has been associated with a particular VRF.

# <span id="page-129-1"></span>**Restrictions for IS-IS Support for an IS-IS Instance per VRF for IP**

Support for IS-IS VRF is provided only for IPv4.

When you configure the IS-IS Support for an IS-IS Instance per VRF for IP feature, you must comply with the following nine best-practice guidelines:

- IS-IS instances running Connectionless Network Services (CLNS) must have the same system ID.
- An IS-IS instance that is running CLNS or IPv6 cannot be associated with a VRF.
- You can configure only one IS-IS instance to run both CLNS and IP.
- IS-IS instances within the same VRF must have unique system IDs, although IS-IS instances located in separate VRFs can have the same system ID.
- You can associate an IS-IS instance with only one VRF.
- You can configure the **passive-interface default** command only on one IS-IS instance per VRF.
- Redistribution is allowed only within the same VRF.
- You can enable only one IS-IS instance per interface.
- An interface can belong to an IS-IS instance only if it is associated with the same VRF.

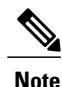

If you are using LDP, you cannot use the **route-target** command when configuring a VRF. The router will use BGP for Multiprotocol Label Switching (MPLS) labels.

# <span id="page-130-0"></span>**Information About IS-IS Support for an IS-IS Instance per VRF for IP**

## **VRF-Aware IS-IS**

You can configure IS-IS to be VPN routing and forwarding (VRF)-aware. A VRF consists of an IP routing table, a derived Cisco Express Forwarding (CEF) table, a set of interfaces that use the forwarding table, and a set of rules and routing protocol parameters that control the information that is included in the routing table.

## **IS-IS Support for an IS-IS Instance per VRF for IP Feature Operation**

ISPs have the capability to create multiple VRF-aware IS-IS instances that run on one router, rather than requiring duplicate hardware. IS-IS can be enabled to be VRF-aware, and ISPs can use multiple VRF-aware IS-IS instances to separate customer data while propagating the information to appropriate service providers.

For example, an ISP can create three VRFs--VRF First, VRF Second, and VRF Third--to represent three separate customers. A VRF-aware IS-IS instance is created and associated with each VRF: tagFIRST, tagSECOND, and tagTHIRD. Each instance will have its own routing process, IS-IS database, and routing table, and will calculate its own shortest path first (SPF) tree.

# <span id="page-130-1"></span>**How to Configure IS-IS Support for an IS-IS Instance per VRF for IP**

# **Creating a VRF**

#### **Before You Begin**

- It is presumed that you have IS-IS running on your network.
- If CEF is not enabled by default on your platform, you will need to enable CEF in order to associate interfaces with VRF-aware IS-IS instances.

#### **SUMMARY STEPS**

- **1. enable**
- **2. configure terminal**
- **3. ip cef** [**distributed**]
- **4. ip vrf** *vrf-name*
- **5. rd** *route-distinguisher*

T

#### **DETAILED STEPS**

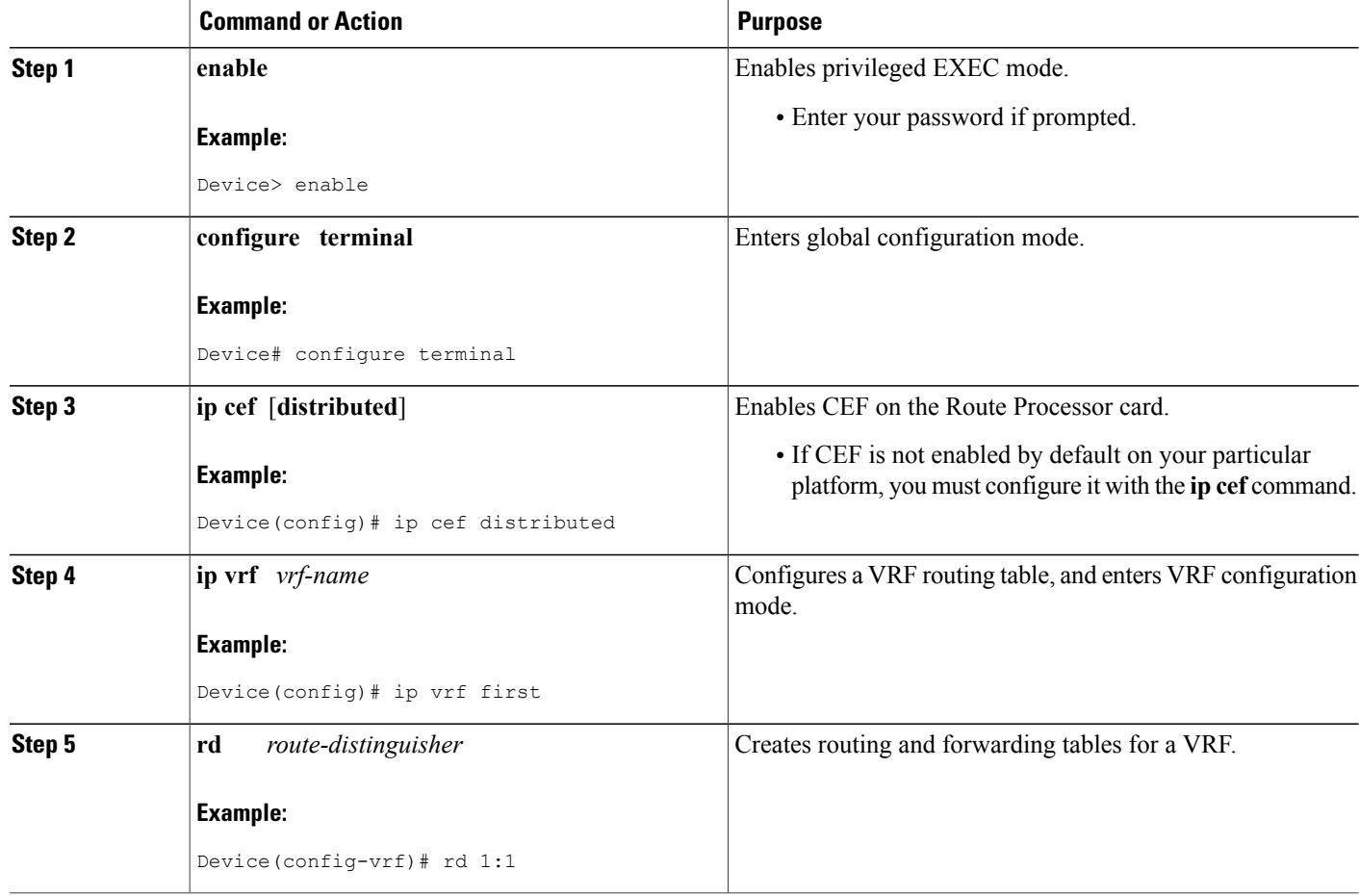

# **Attaching an Interface to the VRF**

#### **SUMMARY STEPS**

- **1. enable**
- **2. configure terminal**
- **3. interface** *type number*
- **4. ip vrf forwarding** *vrf-name*
- **5. end**

### **DETAILED STEPS**

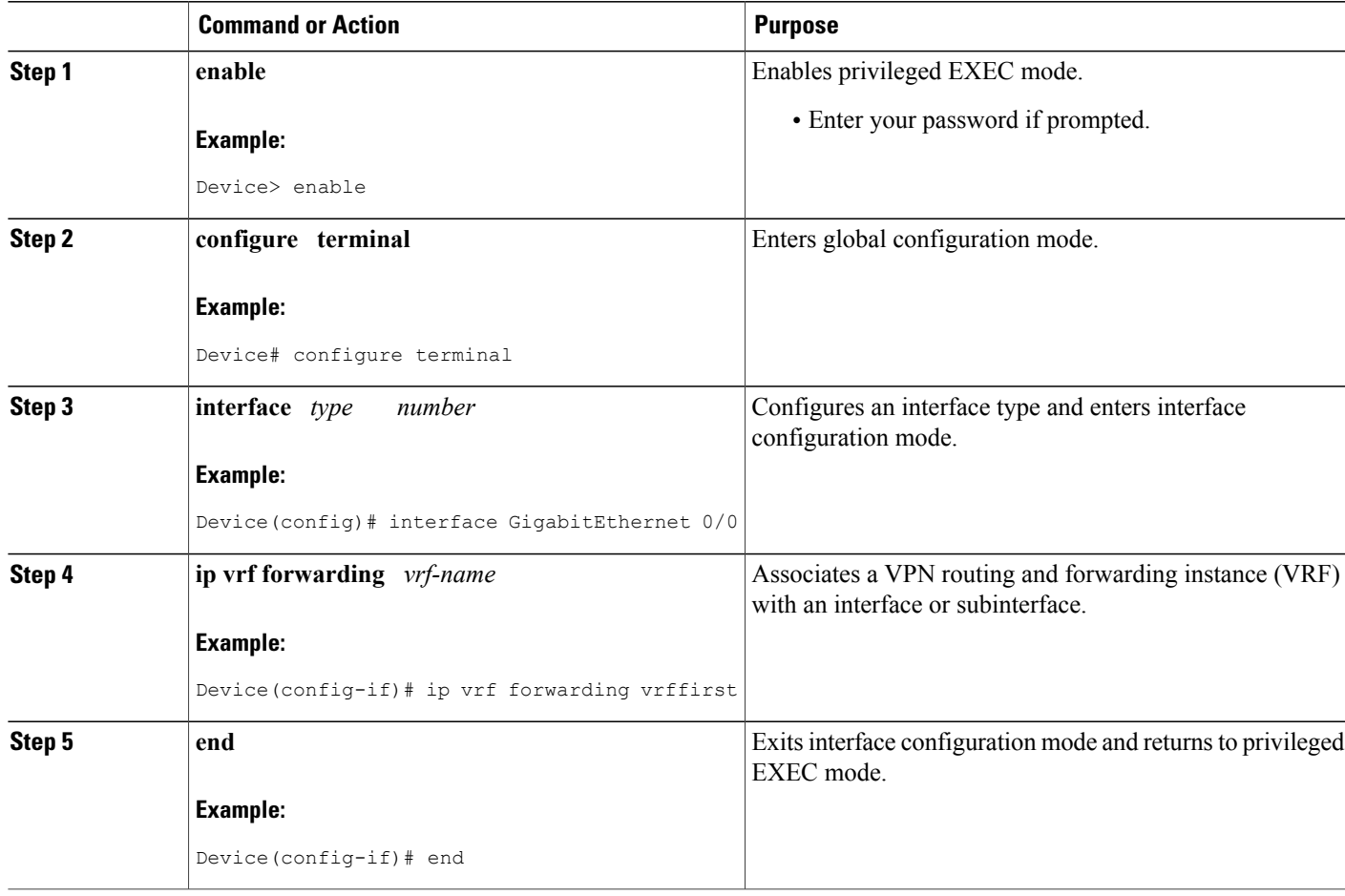

# **Creating VRF-Aware IS-IS Instances**

## **Prerequisites**

Before you create VRF-aware IS-IS instances, you need to enable IP routing on the router.

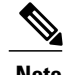

Г

**Note** Only one instance within the VRF can be configured as the passive interface default.

T

## **Creating a VRF-Aware IS-IS Instance in Interface Configuration Mode**

### **SUMMARY STEPS**

- **1. enable**
- **2. configure terminal**
- **3. interface** *type number*
- **4. ip address** *ip-address mask* [*secondary*]
- **5. ip router isis** *process-tag*
- **6. no shutdown**
- **7. end**

### **DETAILED STEPS**

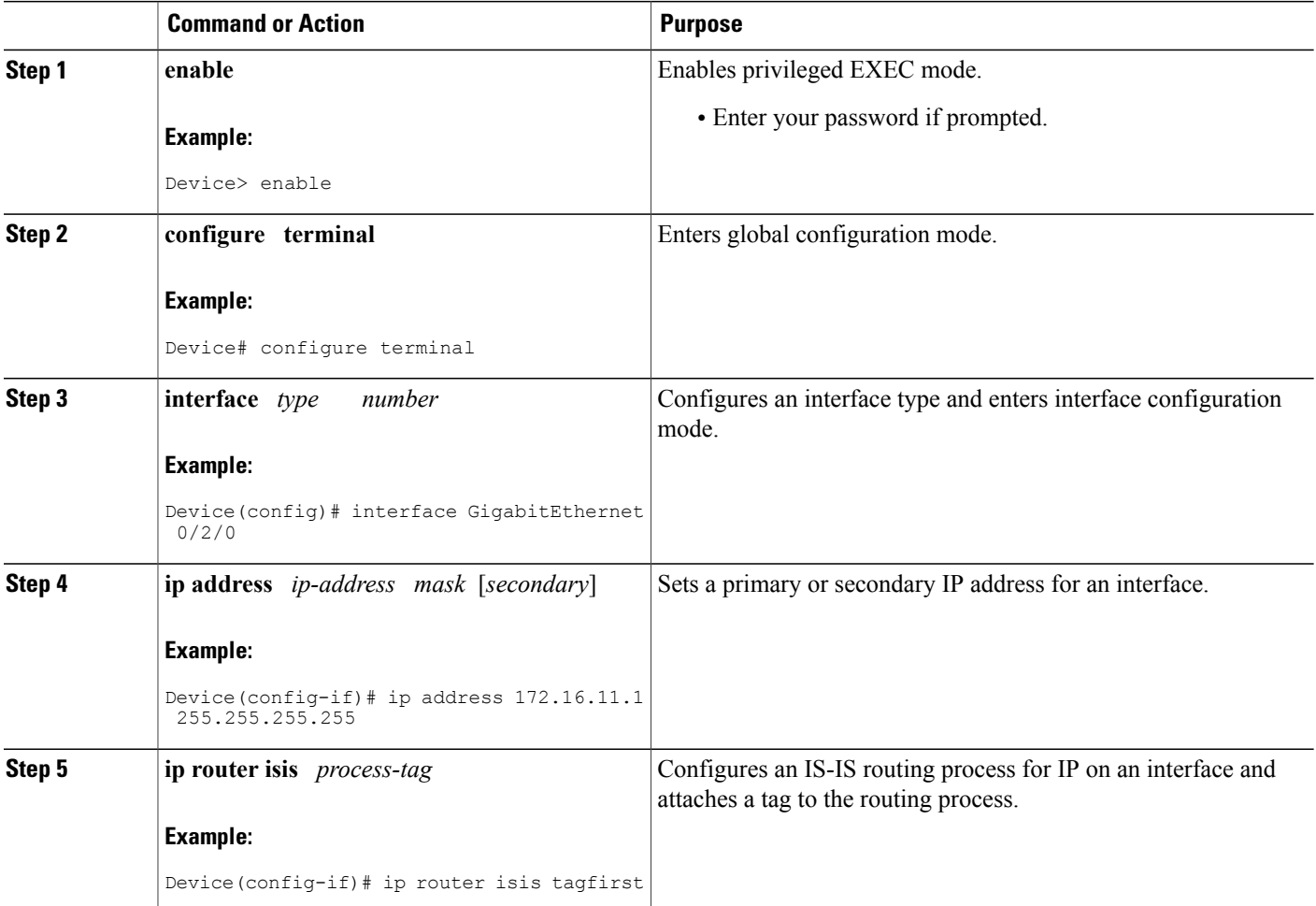

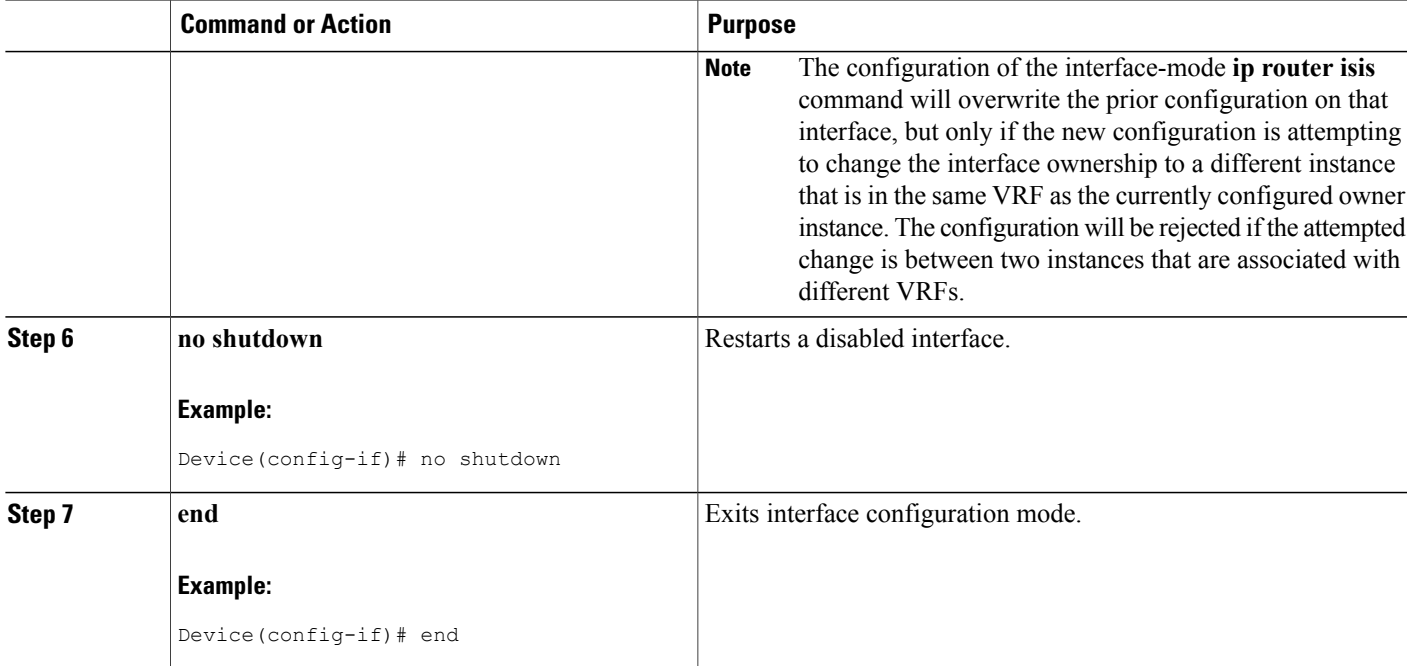

## **Creating a VRF-Aware IS-IS Instance in Router Configuration Mode**

### **SUMMARY STEPS**

- **1. enable**
- **2. configure terminal**
- **3. router isis** *process-tag*
- **4. vrf** *vrf-name*
- **5. net** *network-entity-title*
- **6. end**

### **DETAILED STEPS**

 $\mathbf{I}$ 

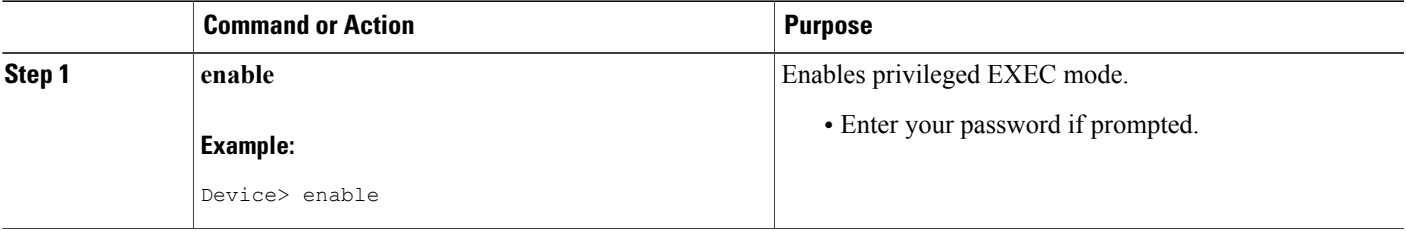

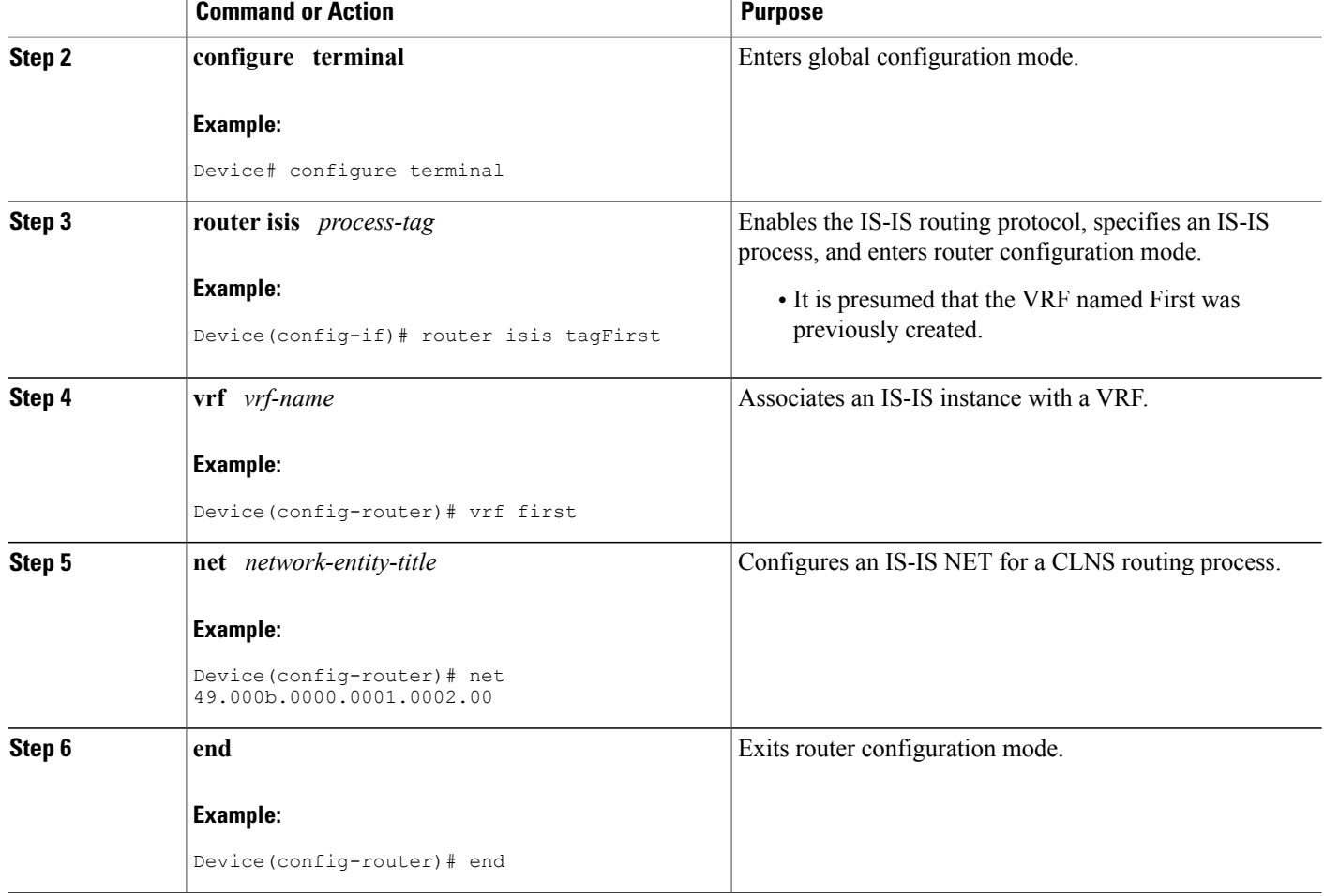

# <span id="page-135-0"></span>**Configuration Examples for IS-IS Support for an IS-IS Instance per VRF for IP**

# **Example Configuring Multiple VRF-Aware IS-IS Instances**

In the following example, the VRF Second is created and an IS-IS instance is created explicitly by entering the **router isis** command on the router:

```
Device(config)# ip cef distributed
Device(config)# ip routing
Device(config)# ip vrf Second
Device(config-vrf)# rd 1:1
Device(config-if)# router isis tagSecond
Device(config-router)# vrf Second
Device(config-router)# net 49.000b.0000.0001.0002.00
```
The VRF Third is created and a VRF-aware IS-IS instance is automatically created when the **ip router isis** command is entered:

Device(config)# **ip vrf Third** Device(config-vrf)# **rd 1:1** Device(config-if)# **interface GigabitEthernet0/2/0** Device(config-if)# **ip vrf forwarding Third** Device(config-if)# **ip address 172.16.10.1 255.255.255.0** Device(config-if)# **ip router isis tagThird** Device(config-if)# **no shutdown**

A new IS-ISinstance with the process tag tagThird will automatically be created and associated with the VRF Third. When the **show running-config** command is entered, the following information for the new IS-IS instance will be displayed:

```
Device# show running-config
Building configuration...
.
.
.
router isis tagThird
vrf Third
Device(config)# router isis tagThird
Device(config-router)# net 49.000b.0000.0001.0001.00
```
The following sample output verifies information for the VRF-aware IS-IS instances that were created in the previous examples:

Device# **show isis tagThird topology** Tag tagThird: IS-IS paths to level-2 routers System Id Metric Next-Hop Interface SNPA 0010.0ddc.e00b router-03 10 router-03 GE0/2/0 0006.0e03.0c45<br>router-04 10 router-04 GE4/0/0 000a.f3c3.1c70 router-04 6E4/0/0 000a.f3c3.1c70<br>router-04 6E4/1/0 000a.f3c3.1c71 000a.f3c3.1c71 . . . Device# **show clns tagSecond neighbors** Tag tagSecond: System Id Interface SNPA State Holdtime Type Protocol GE0/2/0 00d0.2b7f.9502 Up 9 L2 IS-IS<br>PO2/2/0 DLCI 211 Up 27 L2 IS-IS router-03 PO2/2/0 DLCI 211 Up 27 L2 IS-IS router-02 PO2/0/0 DLCI 131 Up 29 L2 IS-IS router-11 GEO/4/0 000e.d79d.7920 Up 7 L2 IS-IS<br>GEO/5/0 000e.d79d.7921 Up 8 L2 IS-IS router-11 GE0/5/0 000e.d79d.7921 Up 8 L2 IS-IS router-11 PO3/2/0 DLCI 451 Up 24 L2 IS-IS . . . Device# **show isis tagThird database level-2** Tag tagThird: IS-IS Level-2 Link State Database: LSP Seq Num LSP Checksum LSP Holdtime  $ATT/P/OL$ <br>0x00000000 0x5E73 914 0/0/0 router-01.00-00 0x0000000A<br>router-01.03-00 0x00000001 router-01.03-00 0x00000001 0x8E41 894 0/0/0 router-01.04-00 0x00000001 0x8747 894 0/0/0 router-03.00-00 \* 0x00000005 0x55AD 727 0/0/0 router-03.02-00 \* 0x00000001 0x3B97 727 0/0/0 router-02.00-00 0x00000004 0xC1FB 993 0/0/0 router-02.01-00 0x00000001 0x448D 814 0/0/0  $roter-04.00-00$ Device# **show isis tagThird database level-1** Tag tagThird: IS-IS Level-1 Link State Database: LSP Seq Num LSP Checksum LSP Holdtime  $ATT/P/OL$ <br>
\* 0x0000000B 0xBDF6 1005 1/0/0 router-03.00-00 \* 0x0000000B 0xBDF6 1005<br>router-03.02-00 \* 0x00000001 0xC473 940 router-03.02-00 \* 0x00000001 0xC473 940 0/0/0 router-07.00-00 0x00000006 0x403A 940 0/0/0

```
Device# show clns tagSecond protocol
IS-IS Router: tagSecond
  System Id: 0000.0001.0002.00 IS-Type: level-2-only
  Manual area address(es):
        49.000b
  Routing for area address(es):
        49.000b
  Interfaces supported by IS-IS:
        GigabitEthernet4/1/0 - IP
        GigabitEthernet4/0/0 - IP
        GigabitEthernet4/3/0 - IP
  Redistributing:
    static
  Distance: 110
  RRR level: none
  Generate narrow metrics: level-1-2
 Accept narrow metrics: level-1-2
  Generate wide metrics: none
 Accept wide metrics: none
Device# show clns tagThird protocol
IS-IS Router: tagThird
  System Id: 0000.0001.0001.00 IS-Type: level-1-2
 Manual area address(es):
        49.000b
  Routing for area address(es):
         49.000b
  Interfaces supported by IS-IS:
        POS2/2/0 - IP
        GigabitEthernet0/2/0 - IP
        GigabitEthernet0/4/0 - IP
        POS2/0/0 - IP
        GigabitEthernet0/5/0 - IP
        POS3/2/0 - IP
  Redistributing:
   static
  Distance: 110
  RRR level: none
  Generate narrow metrics: none<br>Accept narrow metrics: none
  Accept narrow metrics: none<br>Generate wide metrics: level-1-2
  Generate wide metrics: level-1-2<br>Accept wide metrics: level-1-2
  Accept wide metrics:
```
## **Example Creating an IS-IS Instance Without a Process Tag**

In the following example, an IS-IS instance was created without the optional process tag. When an IS-IS instance is created without the optional processtag, you can display itsinformation by entering the commands such as **show clns protocol** with "null" specified for the *process-tag* argument.

```
Device(config)# router isis
Device(config-router)# vrf first
Device(config-router)# net 49.000b.0000.0001.ffff.00
Device(config-router)# is-type level-1
Device(config)# interface POS 6/1/0
Device(config-if)# ip vrf forwarding first
Device(config-if)# ip address 172.16.2.1 255.255.255.0
Device(config-if)# ip router isis
Device(config-if)# no shutdown
```
Because the IS-IS instance is created without the optional process tag, its information is displayed when the **show clns protocol** command is entered with "**null" specified for the** *process-tag* **argument**:

```
Device# show clns null protocol
IS-IS Router: <Null Tag>
  System Id: 0000.0001.FFFF.00 IS-Type: level-1
 Manual area address(es):
       49.000b
 Routing for area address(es):
```

```
49.000b
Interfaces supported by IS-IS:
      POS6/1/0 - IPRedistributing:
  static
Distance: 110
RRR level: none
Generate narrow metrics: level-1-2<br>Accept narrow metrics: level-1-2
Accept narrow metrics:
Generate wide metrics: none
Accept wide metrics: none
```
## **Example Redistributing Routes from an IS-IS Instance**

In the following sample configuration, routes have been redistributed from the IS-IS instance "null" into the IS-IS instance named tagBLUE. Routes from an OSPF process in VRF Blue have been redistributed into the IS-IS instance named tagBLUE.

```
Device(config)# router isis tagBLUE
Device(config-router)# redistribute isis null ip metric 10 route-map isisMAP1
Device(config-router)# redistribute ospf 1 vrf BLUE metric 1 metric-type external
level-1-2
.
.
.
Device(config)# route-map isisMAP1 permit 10
Device(config-route-map)# match route-type level-2 level-1
Device(config-route-map)# set level level-2
```
## **Example Changing the Interface Ownership**

In the following sample configuration, POS interface 6/1/0 was originally enabled for IS-IS IP routing for a "null" instance that does not have a process tag, which is in vrfSecond. The new configuration changes the ownership of POS interface 6/1/0 to another instance tagSecond, which is also in vrfSecond.

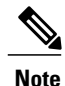

Note that use of the **ip router isis**command in interface configuration mode will overwrite the prior configuration on that interface, but only if the new configuration is attempting to change the interface ownership to a different instance that is in the same VRF as the currently configured owner instance. The configuration will be rejected if the attempted change is between two instances that are associated with different VRFs.

Device(config)# **interface POS 6/1/0** Device(config-if)# **ip router isis tagSecond** %ISIS: Interface detached from null and to be attached to instance tagBLUE.

 $\mathbf I$ 

# <span id="page-139-0"></span>**Additional References**

#### **Related Documents**

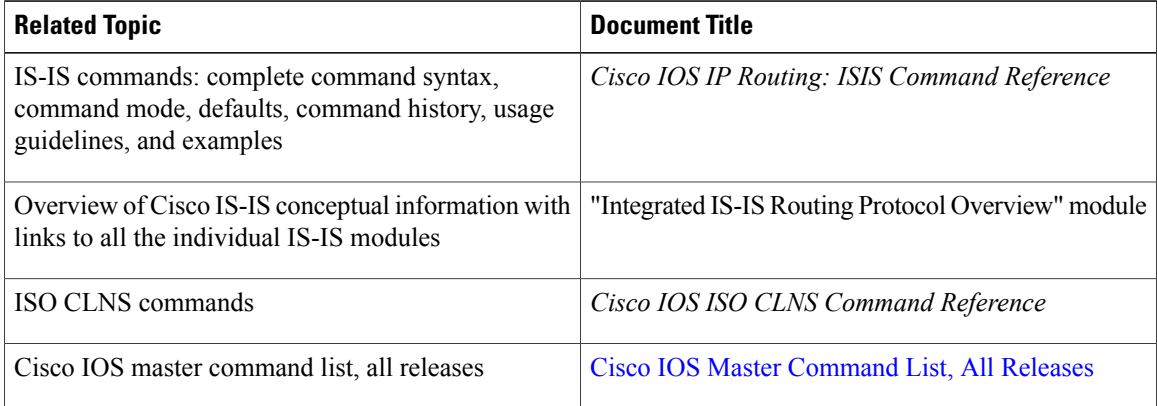

#### **Standards**

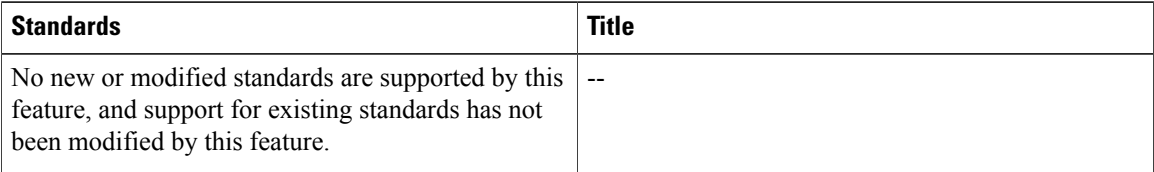

### **MIBs**

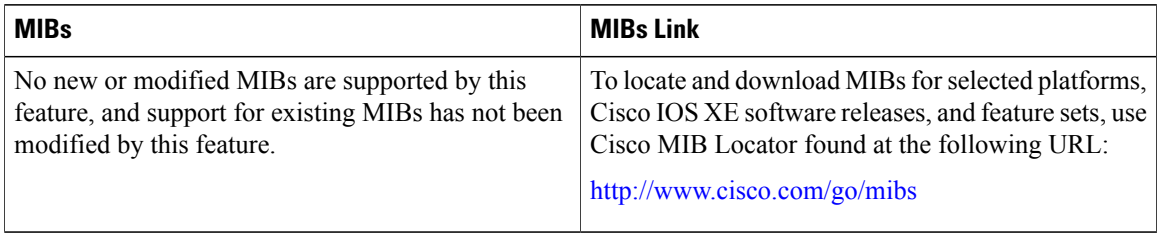

### **RFCs**

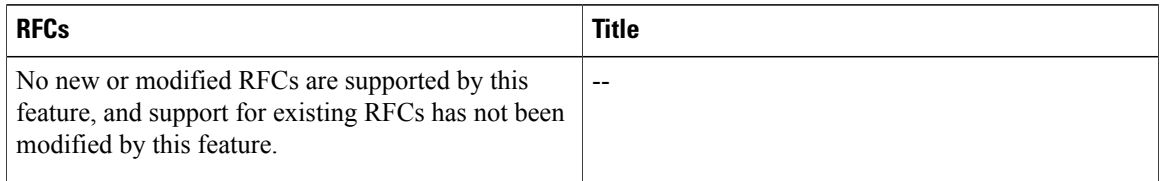

I

#### **Technical Assistance**

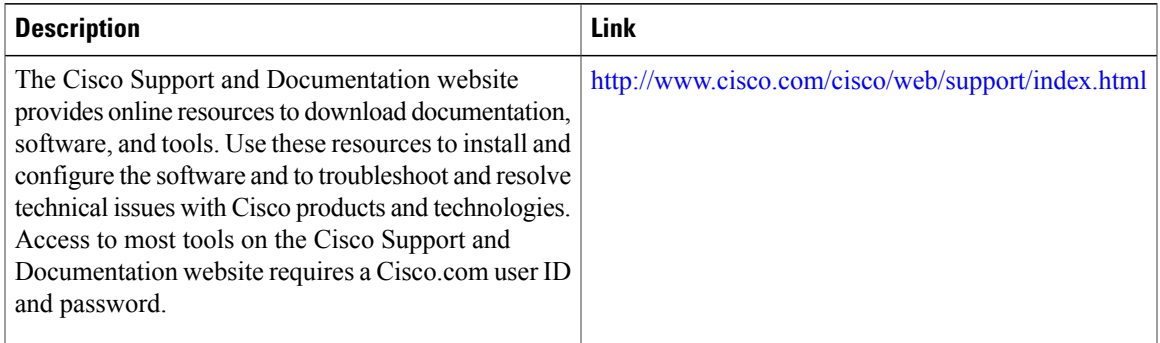

# <span id="page-140-0"></span>**Feature Information for IS-IS Support for an IS-IS Instance per VRF for IP**

The following table provides release information about the feature or features described in this module. This table lists only the software release that introduced support for a given feature in a given software release train. Unless noted otherwise, subsequent releases of that software release train also support that feature.

Use Cisco Feature Navigator to find information about platform support and Cisco software image support. To access Cisco Feature Navigator, go to [www.cisco.com/go/cfn.](http://www.cisco.com/go/cfn) An account on Cisco.com is not required.

| <b>Feature Name</b>                                   | <b>Releases</b> | <b>Feature Information</b>                                                                                                    |
|-------------------------------------------------------|-----------------|----------------------------------------------------------------------------------------------------|
| IS-IS Support for an IS-IS Instance<br>per VRF for IP |                 | This feature provides multiple.<br>VRF-aware IS-IS instances. The<br>VRF functionality allows ISPs to<br>separate routing protocol<br>information and propagate it to the<br>appropriate routing table and<br>network neighbors. Using one<br>router with VRF functionality is<br>more cost-effective than using<br>separate routers to separate and<br>forward the routing information. |
|                                                       |                 | This feature was introduced on the<br>Cisco ASR 1000 Series<br>Aggregation Services Routers.                                                                                                    |
|                                                       |                 | The following commands were<br>modified by this release: show clns<br>neighbors, show clns protocol,<br>show isis database, show isis<br>topology, vrf (router<br>configuration)                                                                                                    |

**Table 8: Feature Information for IS-IS Support for an IS-IS Instance per VRF for IP**

I

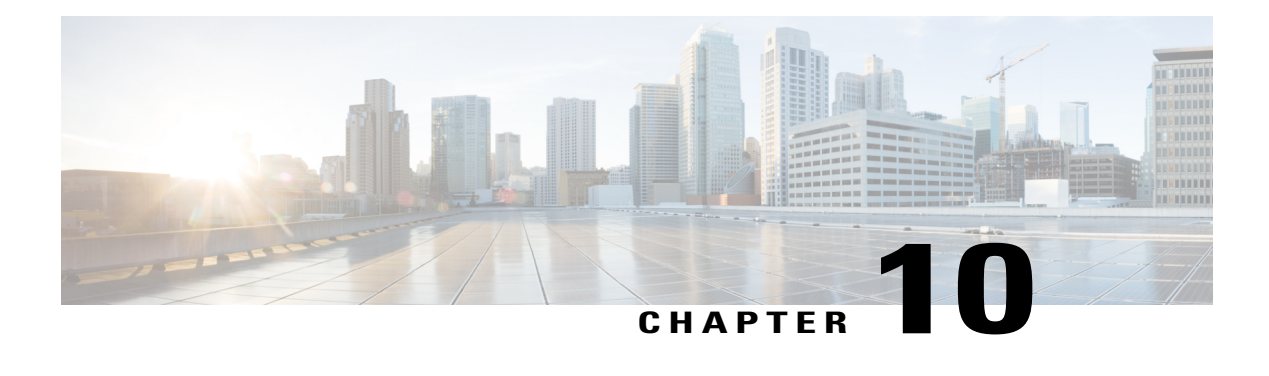

# **Overview of IS-IS Fast Convergence**

This module provides information about the topics of Intermediate System-to-Intermediate System (IS-IS) fast convergence. The tasks in the modules that follow this overview can help you improve convergence times for IS-IS networks.

- Finding Feature [Information,](#page-142-0) page 129
- Prerequisites for IS-IS Fast [Convergence,](#page-142-1) page 129
- Information About IS-IS Fast [Convergence,](#page-142-2) page 129
- [Where](#page-143-0) to Go Next, page 130
- Additional [References,](#page-144-0) page 131
- Feature Information for Overview of IS-IS Fast [Convergence,](#page-145-0) page 132

# <span id="page-142-0"></span>**Finding Feature Information**

Your software release may not support all the features documented in this module. For the latest caveats and feature information, see Bug [Search](https://tools.cisco.com/bugsearch/search) Tool and the release notes for your platform and software release. To find information about the features documented in this module, and to see a list of the releases in which each feature is supported, see the feature information table.

Use Cisco Feature Navigator to find information about platform support and Cisco software image support. To access Cisco Feature Navigator, go to [www.cisco.com/go/cfn.](http://www.cisco.com/go/cfn) An account on Cisco.com is not required.

# <span id="page-142-2"></span><span id="page-142-1"></span>**Prerequisites for IS-IS Fast Convergence**

You should be familiar with the concepts described in the "Integrated IS-IS Routing Protocol Overview" module.

# **Information About IS-IS Fast Convergence**

You should understand the following concepts before you configure any features to improve IS-IS network convergence times:

## **Network Convergence**

Convergence isthe process of all routers coming to agreement on optimal routesin a network. When a network event causes routes to become available or unavailable, routers send routing update messages through the network that cause routing algorithms to recalculate optimal routes. Eventually all the routers agree on the routes as well as the network topology. Fast convergence benefits network performance. Routing algorithms that converge slowly may cause temporary routing loops or temporary network unavailability.

The process of network convergence can be divided into three separate stages:

- **1** Routing change detection: The speed at which a device on the network can detect and react to the failure or modification of one of its own components, or to a topology change caused by the failure or modification of a component on a routing protocol peer.
- **2** Routing change notification: The speed at which the failure or topology change in the previous stage can be communicated to other devices in the network.
- **3** Alternate path calculation: The speed at which all devices on the network, having been notified of the failure or topology change, can process the information and calculate an alternate path through which data can flow.

An improvement in any one of these stages provides an improvement in overall convergence. In addition to a basic configuration task that is recommended as a first step in configuring an IS-IS router with best practice parameters for achieving fast convergence, several recommended configuration tasks are grouped according to the stage of network convergence they can improve. For more information, see the following modules:

- "Setting Best Practice Parameters for IS-IS Fast Convergence"
- "Reducing Failure Detection Times in IS-IS Networks"
- "Reducing Link Failure and Topology Change Notification Times in IS-IS Networks"
- "Reducing Alternate-Path Calculation Times in IS-IS Networks"

## <span id="page-143-0"></span>**Design Recommendations for Achieving Faster Network Convergence**

A faster processor can provide better performance for network convergence.

# **Where to Go Next**

To configure features to improve IS-IS network convergence times, complete the optional tasks in one or more of the following modules:

- "Setting Best Practice Parameters for IS-IS Fast Convergence"
- "Reducing Failure Detection Times in IS-IS Networks"
- "Reducing Alternate-Path Calculation Times in IS-IS Networks"

To enhance IS-IS network security, see the "Enhancing Security in an IS-IS Network" module.
# **Additional References**

#### **Related Documents**

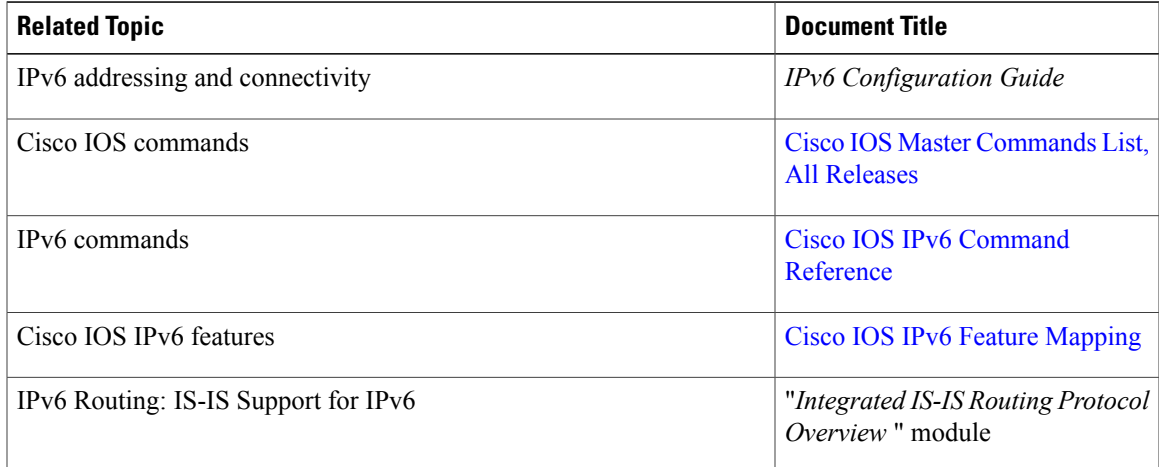

#### **Standards and RFCs**

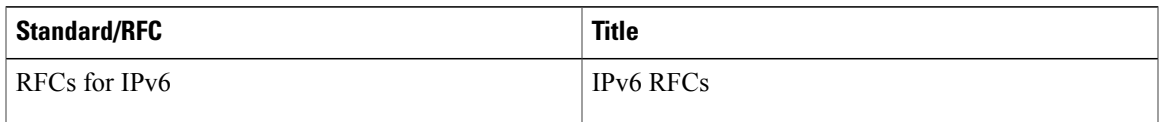

#### **MIBs**

 $\mathbf{I}$ 

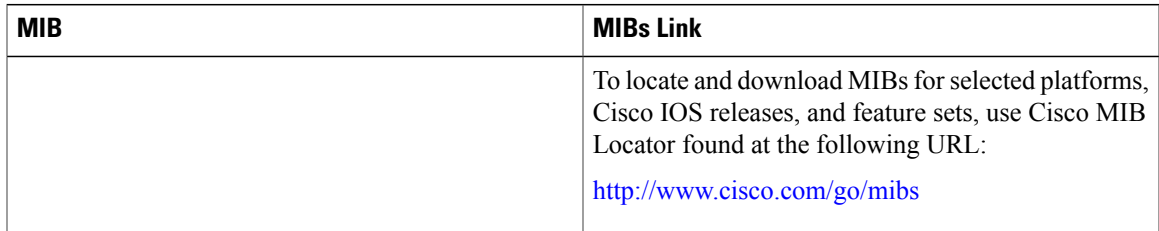

#### **Technical Assistance**

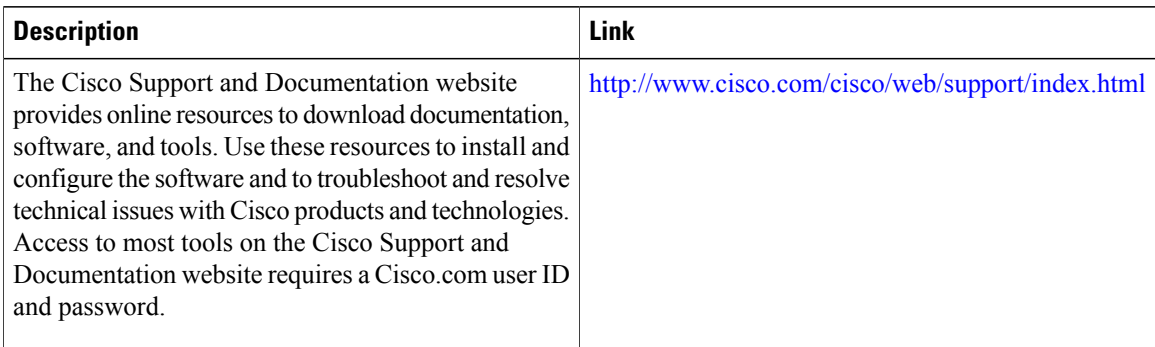

# **Feature Information for Overview of IS-IS Fast Convergence**

The following table provides release information about the feature or features described in this module. This table lists only the software release that introduced support for a given feature in a given software release train. Unless noted otherwise, subsequent releases of that software release train also support that feature.

Use Cisco Feature Navigator to find information about platform support and Cisco software image support. To access Cisco Feature Navigator, go to [www.cisco.com/go/cfn.](http://www.cisco.com/go/cfn) An account on Cisco.com is not required.

| <b>Feature Name</b>                   | <b>Releases</b>          | <b>Feature Information</b>                                                                   |
|---------------------------------------|--------------------------|----------------------------------------------------------------------------------------------|
| Overview of IS-IS Fast<br>Convergence | Cisco IOS XE Release 2.1 | This feature was introduced on the<br>Cisco ASR 1000 Series<br>Aggregation Services Routers. |

**Table 9: Feature Information for Overview of IS-IS Fast Convergence**

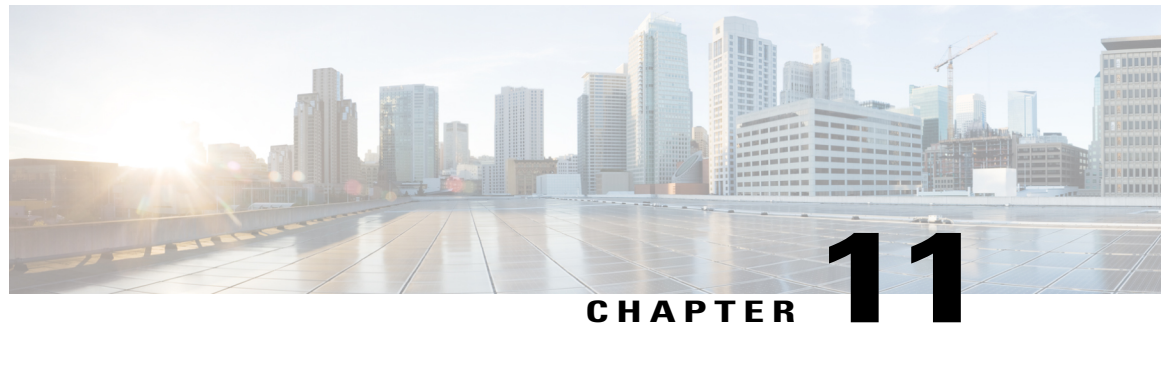

# **Setting Best Practice Parameters for IS-IS Fast Convergence**

This module describes how to configure an IS-IS router with parameters that are recommended as a basic step to improve network convergence.

- Finding Feature [Information,](#page-146-0) page 133
- Prerequisites for Setting Best Practice Parameters for IS-IS Fast [Convergence,](#page-146-1) page 133
- Information About Setting Best Practice Parameters for IS-IS Fast [Convergence,](#page-147-0) page 134
- How to Set Best Practice Parameters for IS-IS Fast [Convergence,](#page-147-1) page 134
- [Configuration](#page-149-0) Examples for Setting Best Practice Parameters for IS-IS Fast Convergence, page 136
- [Where](#page-150-0) to Go Next, page 137
- Additional [References,](#page-150-1) page 137
- Feature Information for Setting Best Practice Parameters for IS-IS Fast [Convergence,](#page-151-0) page 138

## <span id="page-146-1"></span><span id="page-146-0"></span>**Finding Feature Information**

Your software release may not support all the features documented in this module. For the latest caveats and feature information, see Bug [Search](https://tools.cisco.com/bugsearch/search) Tool and the release notes for your platform and software release. To find information about the features documented in this module, and to see a list of the releases in which each feature is supported, see the feature information table.

Use Cisco Feature Navigator to find information about platform support and Cisco software image support. To access Cisco Feature Navigator, go to [www.cisco.com/go/cfn.](http://www.cisco.com/go/cfn) An account on Cisco.com is not required.

## **Prerequisites for Setting Best Practice Parameters for IS-IS Fast Convergence**

• It is assumed that you already have IS-IS running on your network.

• Before performing the tasks in this module, you should be familiar with the concepts described in the "Overview of IS-IS Fast Convergence" module.

# <span id="page-147-0"></span>**Information About Setting Best Practice Parameters for IS-IS Fast Convergence**

### **General Steps for Improving Convergence Time in the IS-IS Network**

The process described in this module consists of configuration commands that are recommended as general first steps for improving convergence time in any IS-IS network. Performing the steps in the following process can help you save network resources and speed up network convergence.

To minimize the number of adjacencies, LSDBs, and related SPF and PRC computations that are performed, it is recommended that you have configured all Level 1 routers as Level 1 by using the **is-type** command. We recommend that you use the **metric-style wide** command because some features, such as setting prefix tags and MPLS traffic engineering, require that routers that are running IS-IS generate the new-style TLVs that have wider metric fields. If you use the default narrow metric style for IS-IS, the router generates and accepts old-style type, length, and value objects (TLVs). For more information on setting prefix tags, see the "Reducing Alternate-Path Calculation Times in IS-IS Networks" module.

## <span id="page-147-1"></span>**How to Set Best Practice Parameters for IS-IS Fast Convergence**

### **Setting Best Practice Parameters for IS-IS Fast Convergence**

#### **SUMMARY STEPS**

- **1. enable**
- **2. configure terminal**
- **3. router isis** [**area-** *tag*]
- **4. is-type** [**level-1** | **level-1-2** | **level-2-only**]
- **5. metric-style wide** [**transition**] [**level-1** | **level-2** | **level-1-2**]
- **6. set-overload-bit** [**on-startup** {*seconds* | **wait-for-bgp**}] [**suppress** {**interlevel**| **external**}]
- **7. no hello padding**
- **8. end**

#### **DETAILED STEPS**

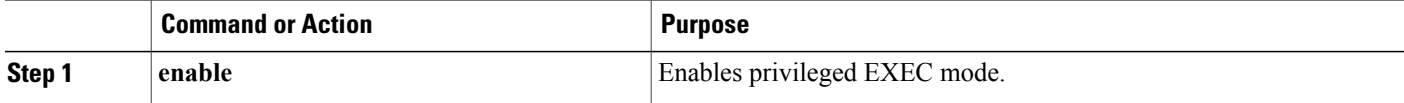

 $\mathbf I$ 

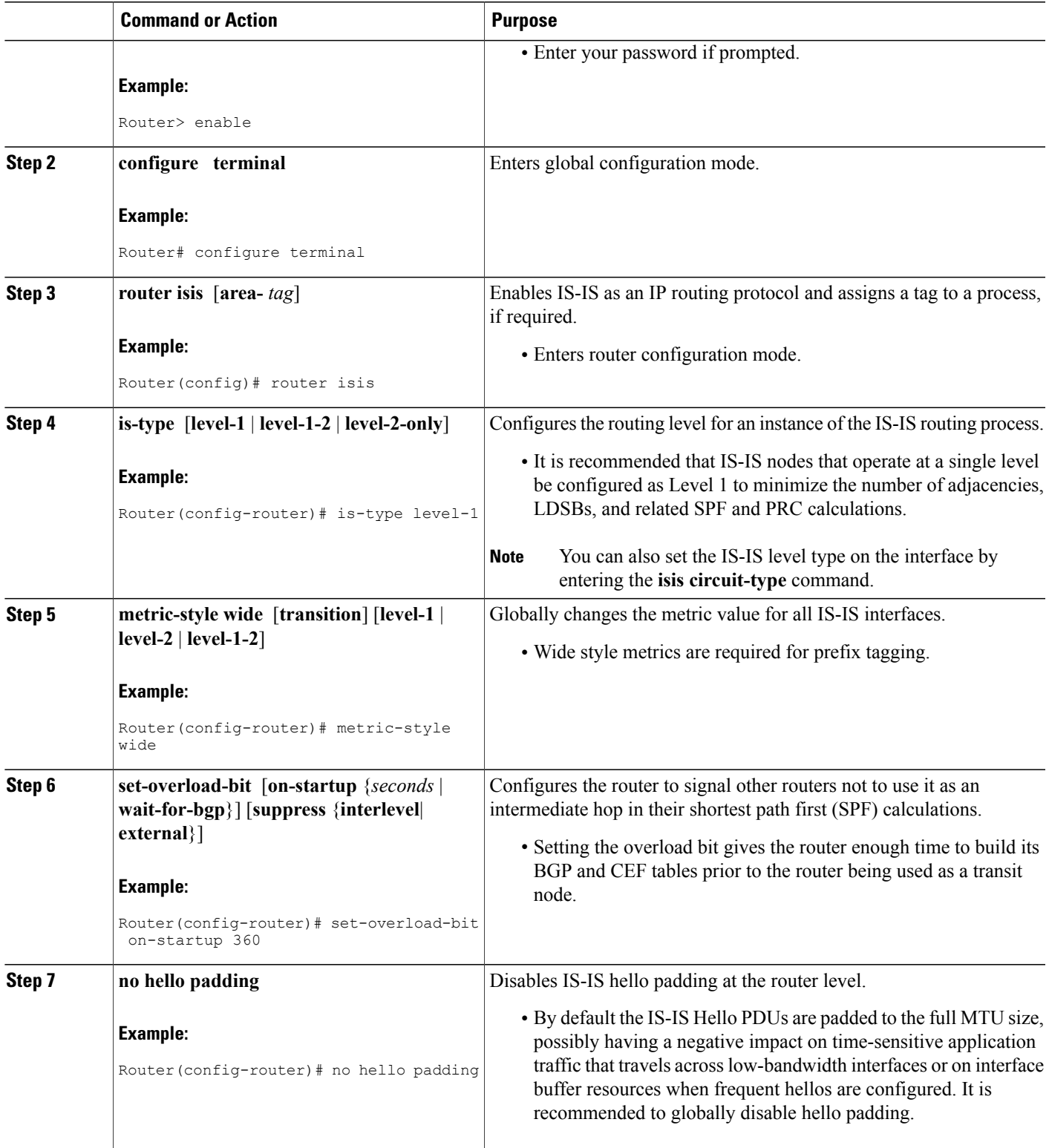

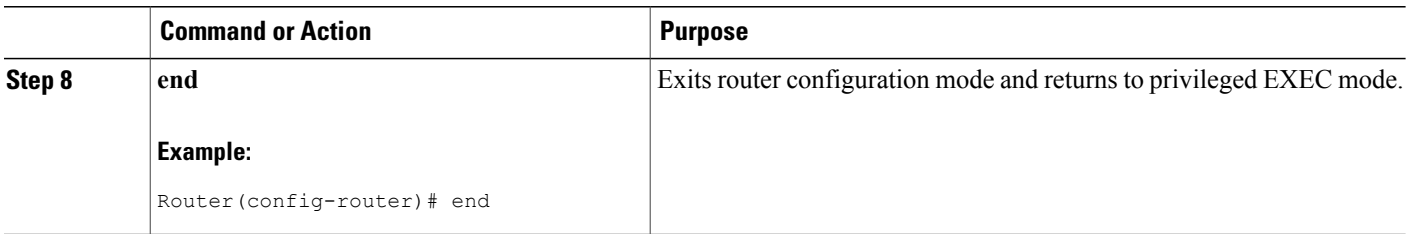

## <span id="page-149-0"></span>**Configuration Examples for Setting Best Practice Parameters for IS-IS Fast Convergence**

## **Example Enabling IS-IS on a Router and Setting Best Practice Parameters for IS-IS Fast Convergence**

The following example enables the IS-IS routing protocol on the interfaces for Router A, enables IS-IS on Router A, and configures Router A with the basic commands recommended to optimize IS-IS network convergence.

#### **Router A**

```
!
clns routing
process-max-time 50
ip routing protocol purge interface
router isis
passive-interface Loopback0
net 49.1962.XXXX.XXXX.XXXX.00
is-type level-2-only
ispf level-2
log-adjacency-changes
 ignore-lsp-errors
metric-style wide level-2
external overload signalling !Configure on Cisco 12000 series Internet routers
set-overload-bit on-startup 180
max-lsp-lifetime 65535
lsp-refresh-interval 65000
 spf-interval 5 1 50
 prc-interval 5 1 50
lsp-gen-interval 5 1 50
no hello padding
authentication mode md5 level-2
authentication key-chain ON
mpls traffic-eng router-id Loopback0
mpls traffic-eng level-2
!
interface GigabitEthernet x/x/x
negotiation auto
ip router isis
mtu 4470
 isis network point-to-point
 isis metric <metric> level-2
 isis circuit-type level-2-only
isis authentication mode md5 level-2
```

```
isis authentication key-chain ON
carrier-delay ms 0
dampening
interface POSx/y/x
carrier-delay msec 0
dampening
ip router isis
no peer neighbor-route
isis metric 1 level-2
isis circuit-type level-2-only
isis authentication mode md5 level-2
isis authentication key-chain ON
pos ais-shut
pos report lais
pos report lrdi
pos report pais
pos report prdi
 pos report slos
 pos report slof
!
key chain ON
key 1
 key-string mypassword
```
## <span id="page-150-0"></span>**Where to Go Next**

To configure features to improve IS-IS network convergence times, complete the optional tasks in one or more of the following modules:

- "Reducing Failure Detection Times in IS-IS Networks"
- "Reducing Alternate-Path Calculation Times in IS-IS Networks"

## <span id="page-150-1"></span>**Additional References**

#### **Related Documents**

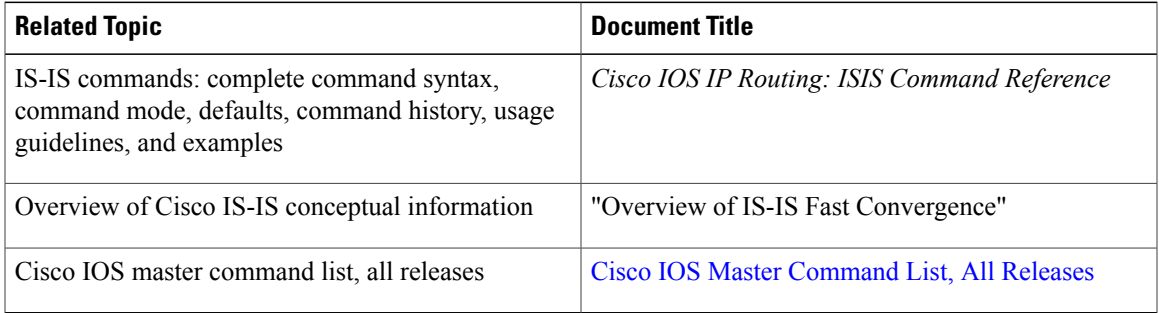

#### **Standards**

 $\mathbf I$ 

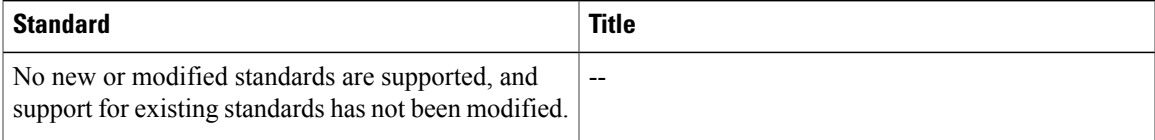

#### **MIBs**

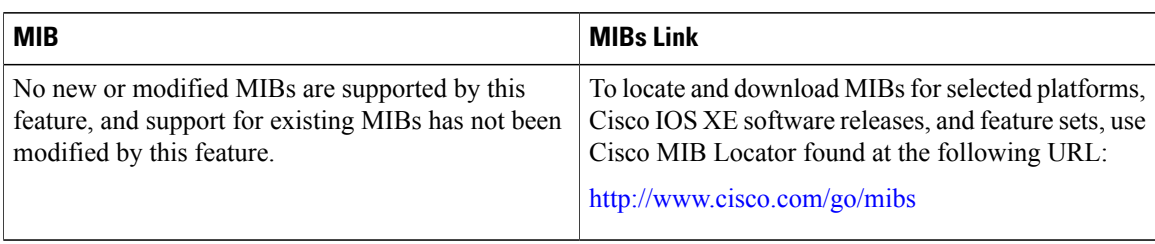

#### **RFCs**

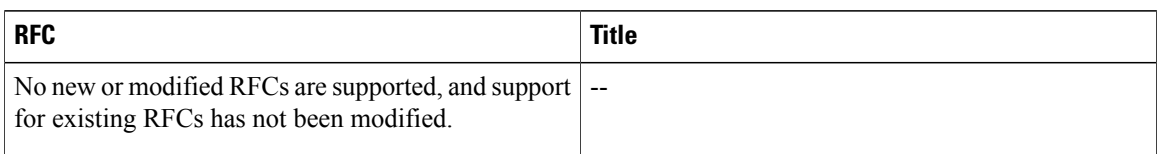

#### **Technical Assistance**

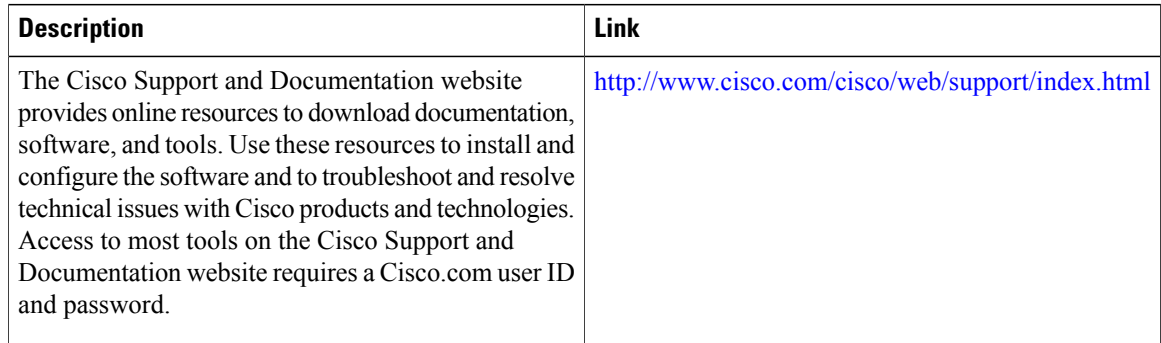

# <span id="page-151-0"></span>**Feature Information for Setting Best Practice Parameters for IS-IS Fast Convergence**

The following table provides release information about the feature or features described in this module. This table lists only the software release that introduced support for a given feature in a given software release train. Unless noted otherwise, subsequent releases of that software release train also support that feature.

Use Cisco Feature Navigator to find information about platform support and Cisco software image support. To access Cisco Feature Navigator, go to [www.cisco.com/go/cfn.](http://www.cisco.com/go/cfn) An account on Cisco.com is not required.

 $\mathbf{I}$ 

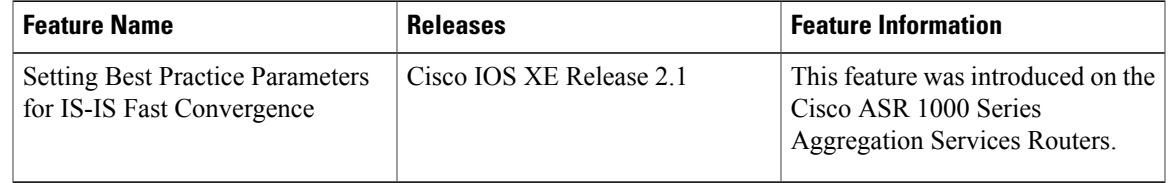

#### **Table 10: Feature Information for Setting Best Practice Parameters for IS-IS Fast Convergence**

I

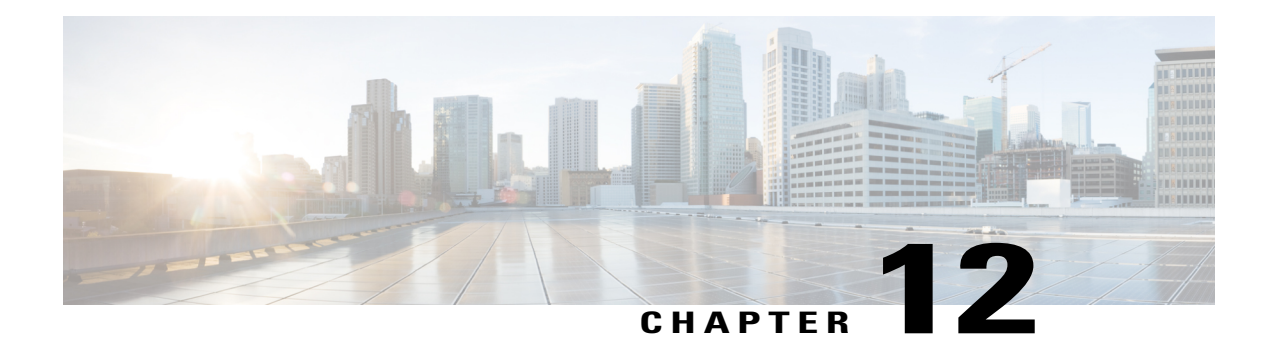

# **Reducing Failure Detection Times in IS-IS Networks**

This module describes how to customize IS-IS configuration to help you achieve fast convergence in your network. This module describes tasks to optimize how a router that runs IS-IS detects link failures and topology changes, sends important topology change updates to its neighbors, and reacts to the topology change updates that it receives from its neighbors, in order to increase network performance.

- Finding Feature [Information,](#page-154-0) page 141
- [Prerequisites](#page-155-0) for Reducing Failure Detection Times in IS-IS Networks, page 142
- [Information](#page-155-1) About Reducing Failure Detection Times in IS-IS Networks, page 142
- How to Reduce Failure Detection Times in IS-IS [Networks,](#page-156-0) page 143
- [Configuration](#page-161-0) Examples for Reducing Failure Detection Times in IS-IS Networks, page 148
- [Where](#page-161-1) to Go Next, page 148
- Additional [References,](#page-162-0) page 149
- Feature [Information](#page-163-0) for Reducing Failure Detection Times in IS-IS Networks, page 150

## <span id="page-154-0"></span>**Finding Feature Information**

Your software release may not support all the features documented in this module. For the latest caveats and feature information, see Bug [Search](https://tools.cisco.com/bugsearch/search) Tool and the release notes for your platform and software release. To find information about the features documented in this module, and to see a list of the releases in which each feature is supported, see the feature information table.

Use Cisco Feature Navigator to find information about platform support and Cisco software image support. To access Cisco Feature Navigator, go to [www.cisco.com/go/cfn.](http://www.cisco.com/go/cfn) An account on Cisco.com is not required.

# <span id="page-155-0"></span>**Prerequisites for Reducing Failure Detection Times in IS-IS Networks**

You should be familiar with the concepts described in the "Overview of IS-IS Fast Convergence" module.

# <span id="page-155-1"></span>**Information About Reducing Failure Detection Times in IS-IS Networks**

IPevent dampening introduces a configurable exponential delay mechanism to suppressthe effects of excessive interface flapping events on routing protocols and routing tables in the network. This feature allows the network operator to configure a router to automatically identify and selectively dampen a local interface that isflapping, removing it from the network until it becomes stable again. Thus, the network becomes more stable, with a faster convergence time.

Tuning hello parameters should be considered only when the link type does not offer fast enough link failure detection. The standard default values for the hello interval and hello multiplier are 10 seconds and 3 seconds. Therefore, the multiplier times the interval will give a default hold-time of 30 seconds.

Although a slower hello interval saves bandwidth and CPU usage, there are some situations when a faster hello interval is preferred. In the case of a large configuration that uses Traffic Engineering (TE) tunnels, if the TE tunnel uses ISIS as the Interior Gateway Protocol (IGP), and the IP routing process is restarted at the router at the ingress point of the network (headend), then all the TE tunnels get resignaled with the default hello interval. A faster hello interval prevents this resignaling. To configure a faster hello interval, you need to decrease the ISIS hello interval manually using the **isis hello-interval**command.

Configuring a point-to-point adjacency over a broadcast media can improve convergence times of a customer's network because it prevents the system from electing a designated router (DR), prevents flooding from using CSNPs for database synchronization, and simplifies shortest path first (SPF) computations.

## **Importance of Fast Network Failure Detection**

You can customize your IS-IS network to reduce the amount of time it takes for network failures to be discovered. When failures are detected more quickly, networks can react to them sooner and alternate paths can be selected more quickly, speeding up network convergence.

## <span id="page-156-0"></span>**How to Reduce Failure Detection Times in IS-IS Networks**

## **Using IP Event Dampening to Decrease Failure Detection Times**

#### **SUMMARY STEPS**

- **1. enable**
- **2. configure terminal**
- **3. interface** *type number*
- **4. dampening** [*half-life-period reuse-threshold*] [*suppress-threshold max-suppress-time* [*restart-penalty*]]
- **5. end**
- **6. show dampening interface**
- **7. show interface dampening**

#### **DETAILED STEPS**

Г

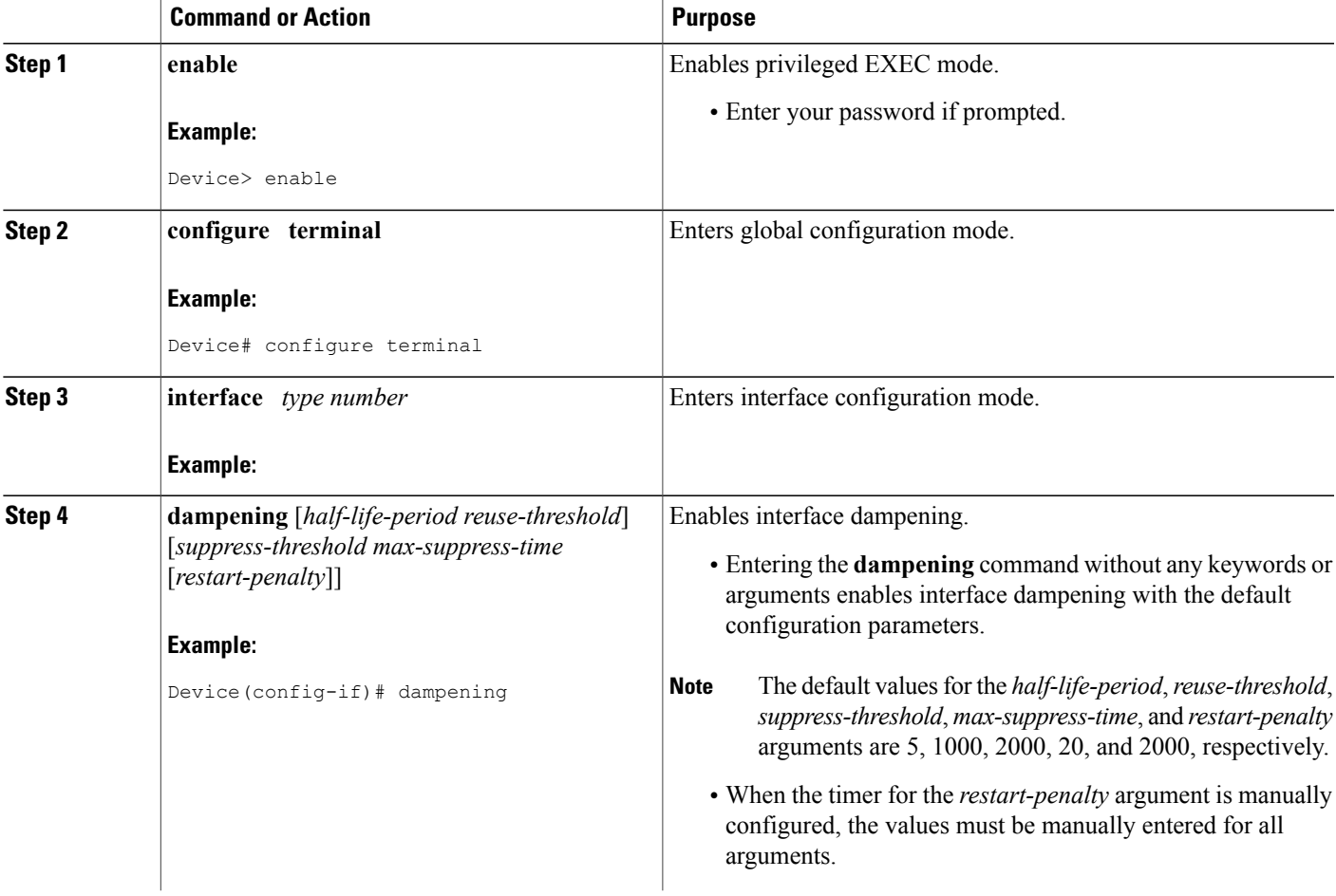

T

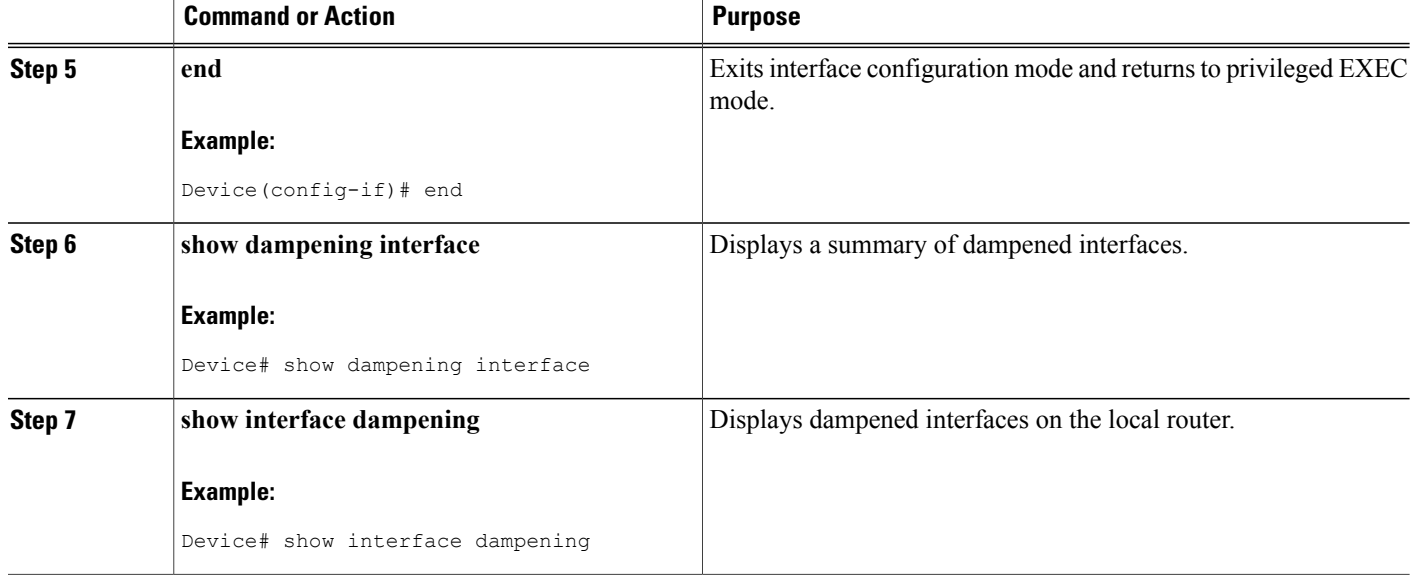

## **Tuning IS-IS Hello Parameters to Decrease Link Failure Detection Times**

#### **SUMMARY STEPS**

- **1. enable**
- **2. configure terminal**
- **3. interface** *interface-type interface-number*
- **4. isis hello-interval** {*seconds* | **minimal**} [**level-1** | **level-2**]
- **5. isis hello-multiplier** *multiplier* [**level-1** | **level-2**]
- **6. end**

#### **DETAILED STEPS**

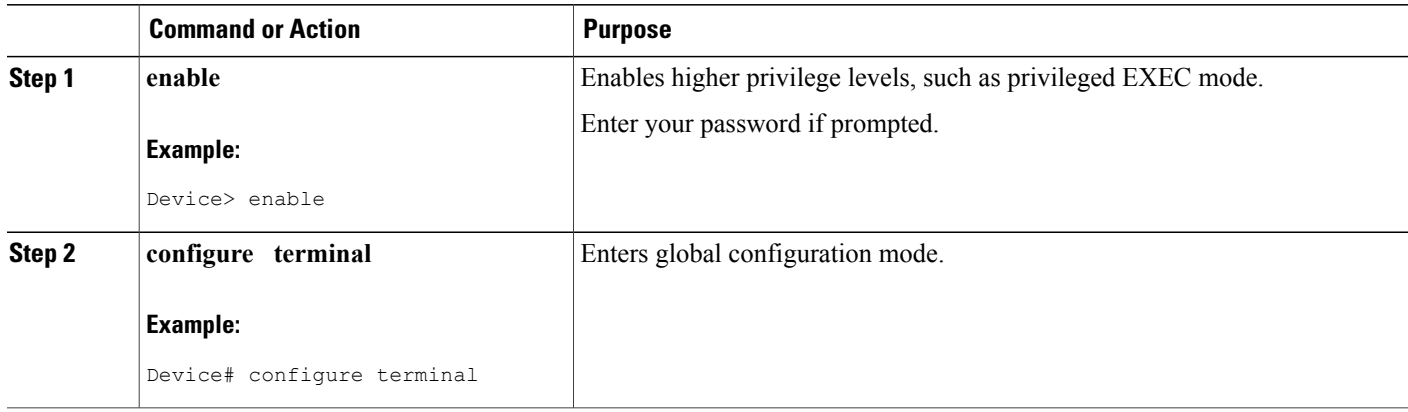

 $\mathsf I$ 

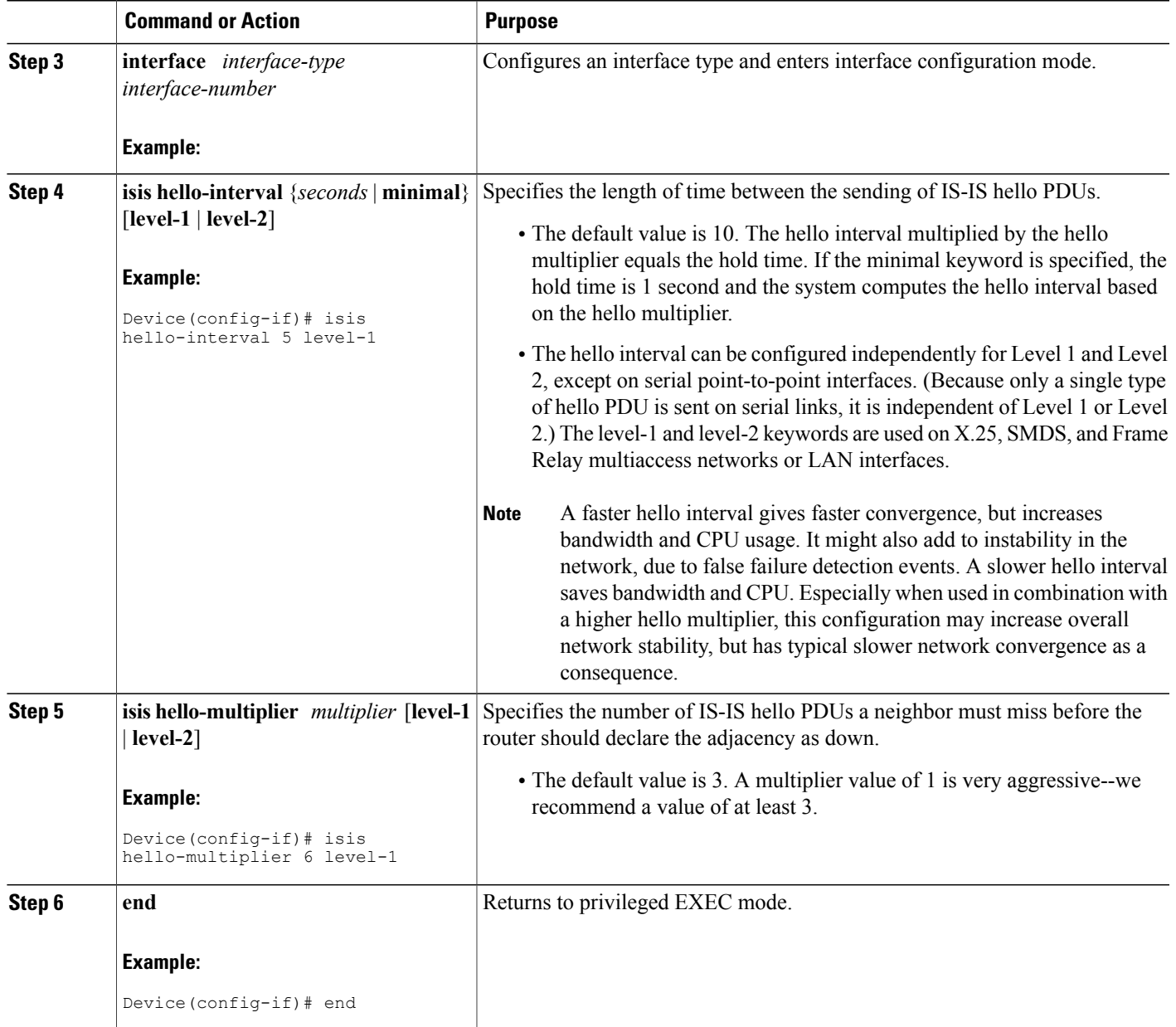

## **Configuring an IS-IS Point-to-Point Adjacency over Broadcast Media**

Perform this task for IS-IS networks that consist of only two networking devices connected to broadcast media. Such networks are usually configured as a point-to-point link rather than a broadcast link.

I

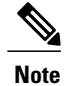

Having a multipoint interface instead of a point-to-point interface will cause the creation of a pseudonode on the network. The addition of the pseudonode means that the router must retain information about it. To decrease the size of the topology database of the router, thereby reducing the memory requirement of the router and increasing the efficiency of the SPF calculation since there is one less node involved, configure point-to-point interfaces when possible.

#### **SUMMARY STEPS**

- **1. enable**
- **2. configure terminal**
- **3. interface** *interface-type interface-number*
- **4. isis network point-to-point**
- **5. end**

#### **DETAILED STEPS**

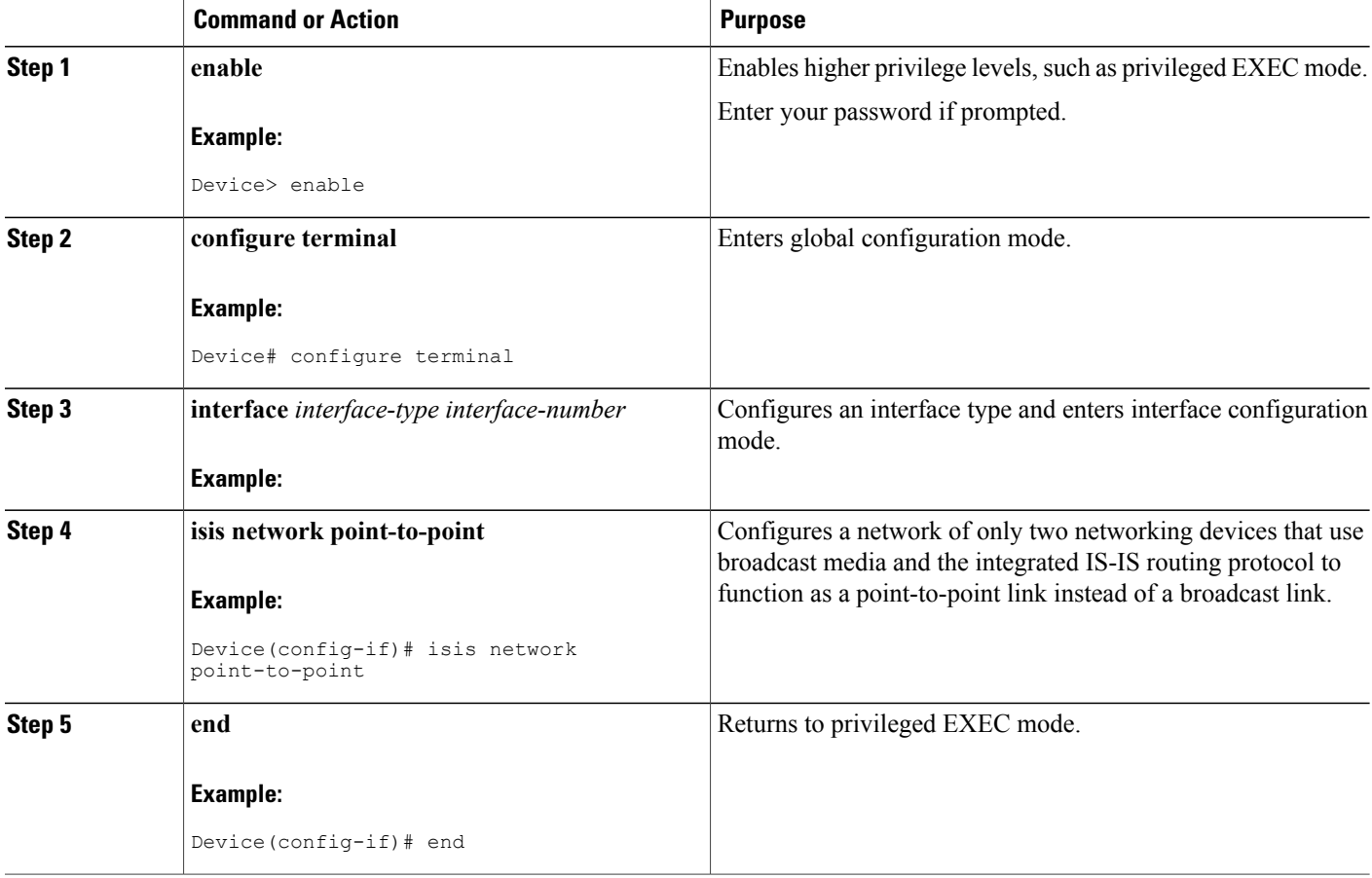

## **Monitoring IS-IS Network Convergence Time**

#### **SUMMARY STEPS**

- **1. enable**
- **2. configure terminal**
- **3. isis display delimiter** [**return** *count* | **character** *count*]
- **4. exit**
- **5. show isis database** [**level-1**] [**level-2**] [**l1**] [**l2**] [**detail**] [**lspid**]
- **6. show isis** [*process-tag*] **route**
- **7. show isis spf-log**
- **8. show isis** [*process-tag*] **topology**

#### **DETAILED STEPS**

Г

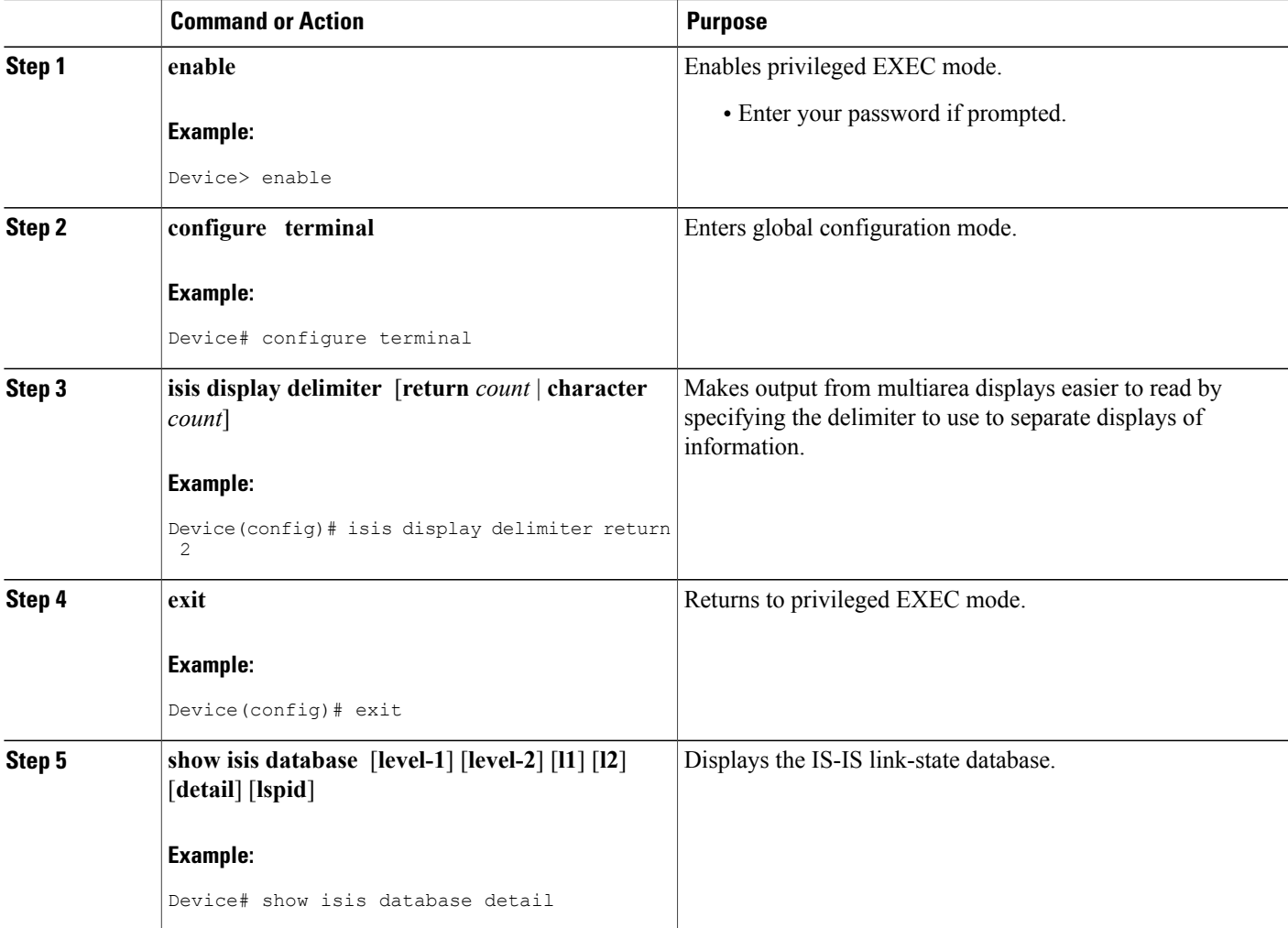

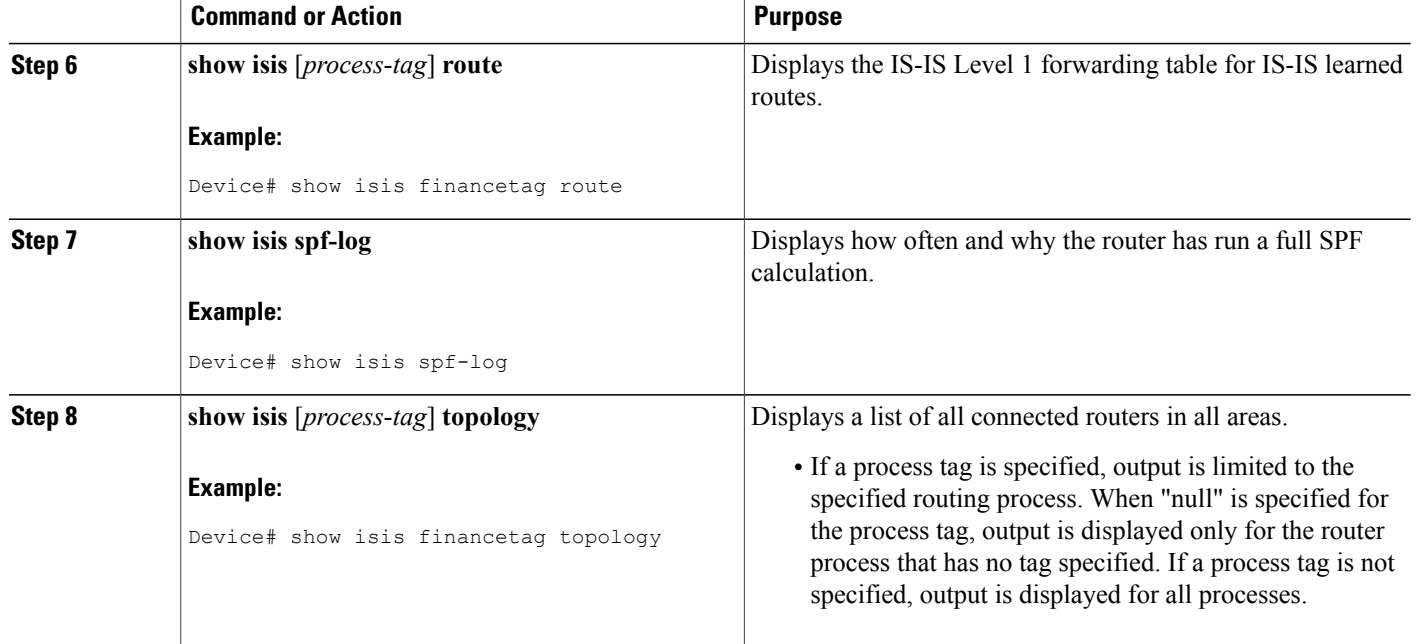

# <span id="page-161-0"></span>**Configuration Examples for Reducing Failure Detection Times in IS-IS Networks**

## **Example Configuring IS-IS to Achieve Fast Convergence by Reducing Failure Detection Times**

The following example configures Ethernet interface 0/0 to use IP event dampening, setting the half life to 30 seconds, the reuse threshold to 1500, the suppress threshold to 10,000, and the maximum suppress time to 120 seconds. The IS-IS hello parameters have also been tuned for more rapid failure detection

```
enable
configure terminal
interface Ethernet 0/0
dampening 30 1500 10000 120
 isis hello-interval minimal
 isis hello-multiplier 3
```
## <span id="page-161-1"></span>**Where to Go Next**

To configure additional features to improve IS-IS network convergence times, complete the optional tasks in one or more of the following modules:

• "Setting Best Practice Parameters for IS-IS Fast Convergence"

- "Reducing Link Failure and Topology Change Notification Times in IS-IS Networks"
- "Reducing Alternate-Path Calculation Times in IS-IS Networks"

# <span id="page-162-0"></span>**Additional References**

#### **Related Documents**

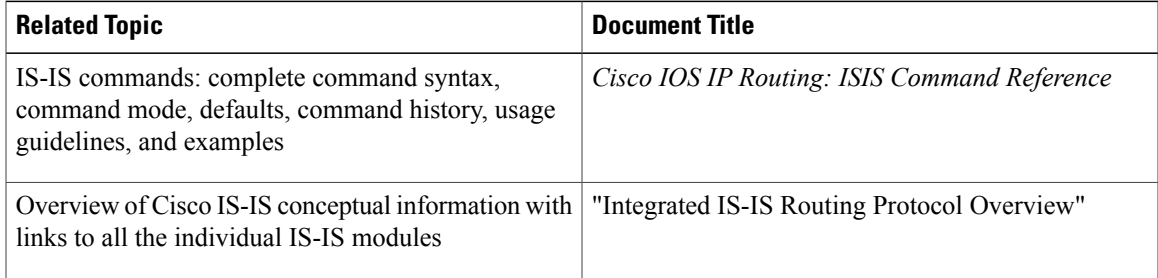

#### **Standards**

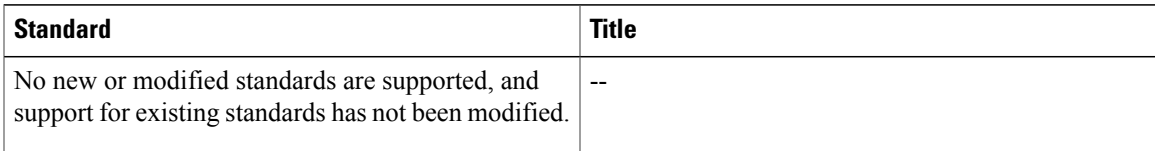

#### **RFCs**

Г

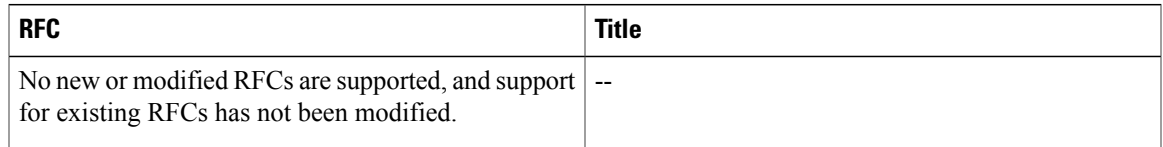

#### **Technical Assistance**

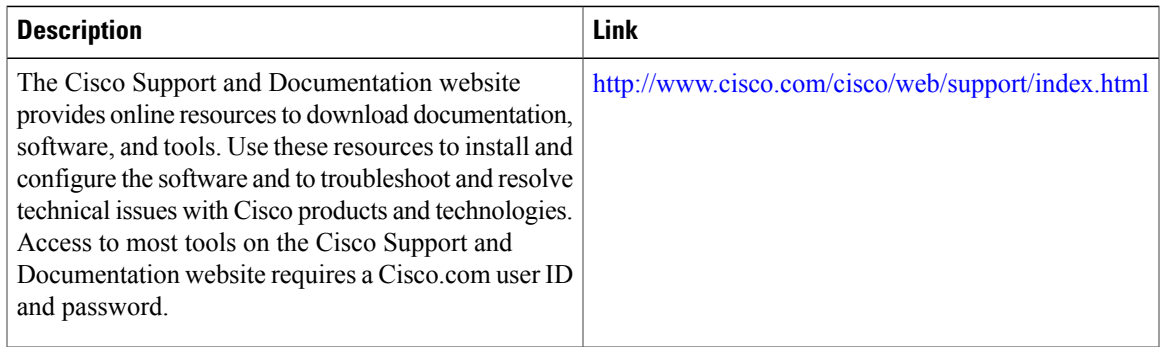

Ι

# <span id="page-163-0"></span>**Feature Information for Reducing Failure Detection Times in IS-IS Networks**

The following table provides release information about the feature or features described in this module. This table lists only the software release that introduced support for a given feature in a given software release train. Unless noted otherwise, subsequent releases of that software release train also support that feature.

Use Cisco Feature Navigator to find information about platform support and Cisco software image support. To access Cisco Feature Navigator, go to [www.cisco.com/go/cfn.](http://www.cisco.com/go/cfn) An account on Cisco.com is not required.

| <b>Feature Name</b>                                               | <b>Software Releases</b> | <b>Feature Information</b>                                                                                                    |
|-------------------------------------------------------------------|--------------------------|----------------------------------------------------------------------------------------------------|
| IS-IS Support for BFD over IPv4                                   |                          | <b>Bidirectional Forwarding Detection</b><br>(BFD) is a detection protocol<br>designed to provide fast forwarding<br>path failure detection times for all<br>media types, encapsulations,<br>topologies, and routing protocols.<br>In addition to fast forwarding path<br>failure detection, BFD provides a<br>consistent failure detection method<br>for network administrators.<br>Because the network administrator<br>can use BFD to detect forwarding<br>path failures at a uniform rate,<br>rather than the variable rates for<br>different routing protocol hello<br>mechanisms, network profiling and<br>planning will be easier, and<br>reconvergence time will be<br>consistent and predictable. |
| Integrated IS-IS Point-to-Point<br>Adjacency over Broadcast Media | Cisco IOS XE 3.1.0 SG    | When a network consists of only<br>two networking devices connected<br>to broadcast media and uses the<br>integrated IS-IS protocol, it is<br>better for the system to handle the<br>link as a point-to-point link instead<br>of as a broadcast link. This feature<br>introduces a new command to<br>make IS-IS behave as a<br>point-to-point link between the<br>networking devices.                                                                                                    |

**Table 11: Feature Information for Reducing Failure Detection Times in IS-IS Networks**

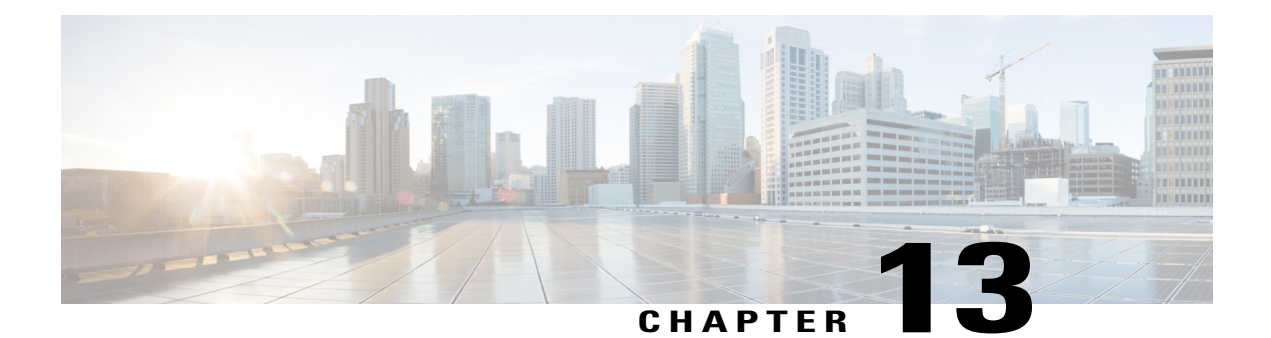

# **IPv6 Routing: IS-IS Multitopology Support for IPv6**

IS-IS multitopology support for IPv6 allowsIS-ISto maintain a set of independent topologies within a single area or domain.

- Finding Feature [Information,](#page-164-0) page 151
- IPv6 Routing: IS-IS [Multitopology](#page-164-1) Support for IPv6, page 151
- How to Configure IPv6 Routing: IS-IS [Multitopology](#page-165-0) Support for IPv6, page 152
- Configuration Examples for IPv6 Routing: IS-IS [Multitopology](#page-171-0) Support for IPv6, page 158
- Additional [References,](#page-173-0) page 160
- Feature Information for IPv6 Routing: IS-IS [Multitopology](#page-175-0) Support for IPv6, page 162

## <span id="page-164-0"></span>**Finding Feature Information**

Your software release may not support all the features documented in this module. For the latest caveats and feature information, see Bug [Search](https://tools.cisco.com/bugsearch/search) Tool and the release notes for your platform and software release. To find information about the features documented in this module, and to see a list of the releases in which each feature is supported, see the feature information table.

Use Cisco Feature Navigator to find information about platform support and Cisco software image support. To access Cisco Feature Navigator, go to [www.cisco.com/go/cfn.](http://www.cisco.com/go/cfn) An account on Cisco.com is not required.

## <span id="page-164-1"></span>**IPv6 Routing: IS-IS Multitopology Support for IPv6**

### **IS-IS Enhancements for IPv6**

IS-IS in IPv6 functions the same and offers many of the same benefits as IS-IS in IPv4. IPv6 enhancements to IS-IS allow IS-IS to advertise IPv6 prefixes in addition to IPv4 and OSI routes. Extensions to the IS-IS

command-line interface (CLI) allow configuration of IPv6-specific parameters. IPv6 IS-IS extends the address families supported by IS-IS to include IPv6, in addition to OSI and IPv4.

IS-IS in IPv6 supports either single-topology mode or multiple topology mode.

### **IS-IS Multitopology Support for IPv6**

IS-IS multitopology support for IPv6 allows IS-IS to maintain a set of independent topologies within a single area or domain. This mode removes the restriction that all interfaces on which IS-IS is configured must support the identical set of network address families. It also removes the restriction that all routers in the IS-IS area (for Level 1 routing) or domain (for Level 2 routing) must support the identical set of network layer address families. Because multiple SPFs are performed, one for each configured topology, it is sufficient that connectivity exists among a subset of the routers in the area or domain for a given network address family to be routable.

You can use the **isis ipv6 metric** command to configure different metrics on an interface for IPv6 and IPv4.

When multitopology support for IPv6 is used, use the **metric-style wide**command to configure IS-IS to use new-style TLVs because TLVs used to advertise IPv6 information in link-state packets (LSPs) are defined to use only extended metrics.

### **Transition from Single-Topology to Multitopology Support for IPv6**

All routers in the area or domain must use the same type of IPv6 support, either single-topology or multitopology. A router operating in multitopology mode will not recognize the ability of the single-topology mode router to support IPv6 traffic, which will lead to holes in the IPv6 topology. To transition from single-topology support to the more flexible multitopology support, a multitopology transition mode is provided.

The multitopology transition mode allows a network operating in single-topology IS-IS IPv6 support mode to continue to work while upgrading routers to include multitopology IS-IS IPv6 support. While in transition mode, both types of TLVs (single-topology and multitopology) are sent in LSPs for all configured IPv6 addresses, but the router continues to operate in single-topology mode (that is, the topological restrictions of the single-topology mode are still in effect). After all routers in the area or domain have been upgraded to support multitopology IPv6 and are operating in transition mode, transition mode can be removed from the configuration. Once all routers in the area or domain are operating in multitopology IPv6 mode, the topological restrictions of single-topology mode are no longer in effect.

## <span id="page-165-0"></span>**How to Configure IPv6 Routing: IS-IS Multitopology Support for IPv6**

### **Configuring Multitopology IS-IS for IPv6**

When multitopology IS-IS for IPv6 is configured, the **transition** keyword allows a user who is working with the single-topology SPF mode of IS-IS IPv6 to continue to work while upgrading to multitopology IS-IS. After every router is configured with the **transition** keyword, users can remove the **transition** keyword on each router. When transition mode is not enabled, IPv6 connectivity between routers operating in single-topology mode and routers operating in multitopology mode is not possible.

You can continue to use the existing IPv6 topology while upgrading to multitopology IS-IS. The optional **isis ipv6 metric** command allows you to differentiate between link costs for IPv6 and IPv4 traffic when operating in multitopology mode.

#### **SUMMARY STEPS**

- **1. enable**
- **2. configure terminal**
- **3. router isis** *area-tag*
- **4. metric-style wide** [**transition**] [**level-1** | **level-2** | **level-1-2**
- **5. address-family ipv6** [**unicast** | **multicast**]
- **6. multi-topology** [**transition**]

#### **DETAILED STEPS**

Г

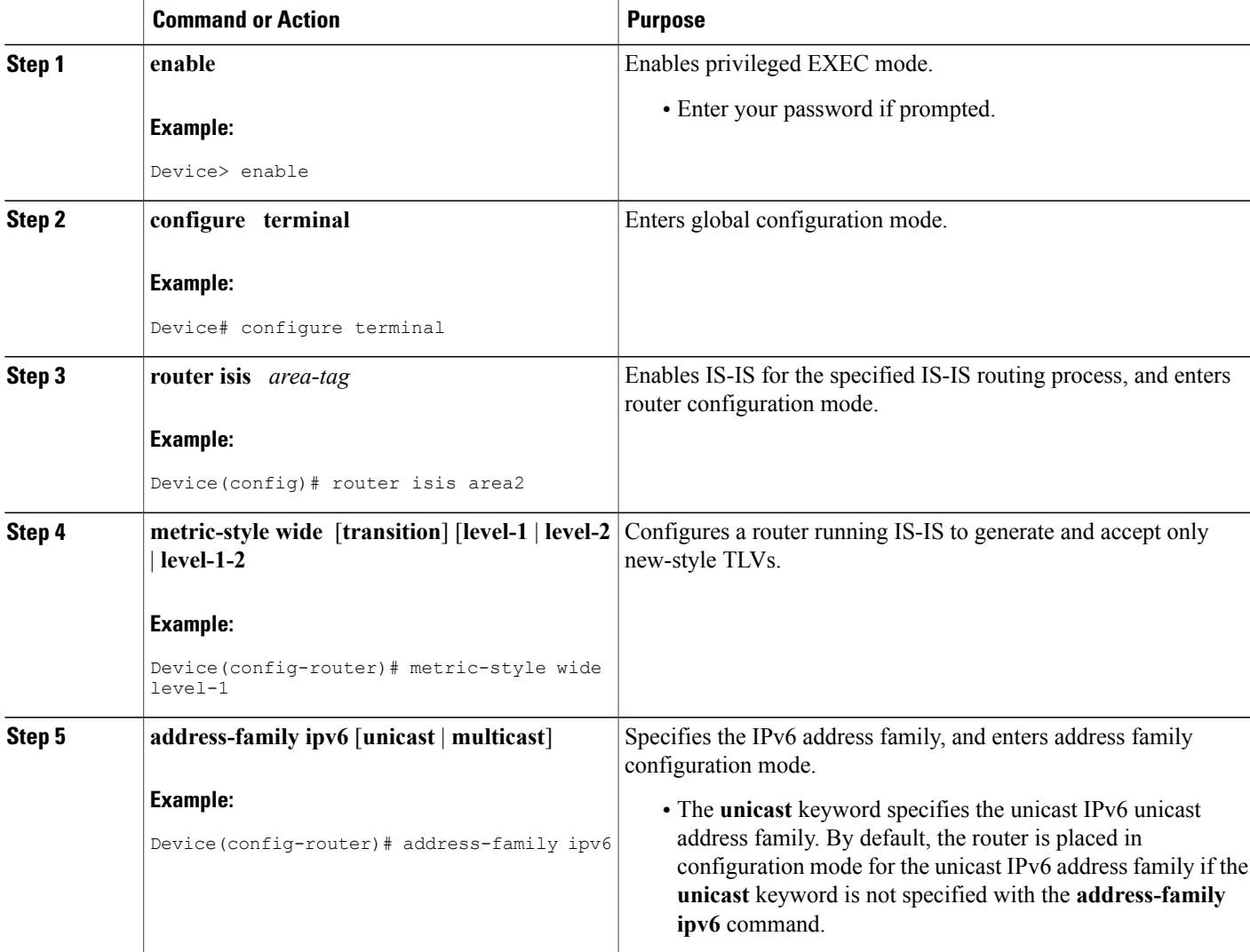

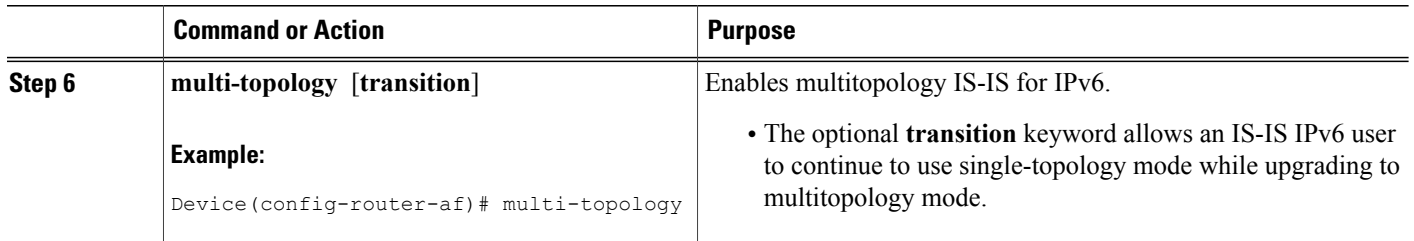

### **Customizing IPv6 IS-IS**

Perform this task to configure a new administrative distance for IPv6 IS-IS, configure the maximum number of equal-cost paths that IPv6 IS-IS will support, configure summary prefixes for IPv6 IS-IS, and configure an IS-IS instance to advertise the default IPv6 route (::/0). It also explains how to configure the hold-down period between partial route calculations (PRCs) and how often Cisco IOS XE software performs the SPF calculation when using multitopology IS-IS.

You can customize IS-IS multitopology for IPv6 for your network, but you likely will not need to do so. The defaults for this feature are set to meet the requirements of most customers and features. If you change the defaults, refer to the IPv4 configuration guide and the IPv6 command reference to find the appropriate syntax.

#### **SUMMARY STEPS**

- **1. enable**
- **2. configure terminal**
- **3. router isis** *area-tag*
- **4. address-family ipv6** [**unicast** | **multicast**]
- **5. default-information originate** [**route-map** *map-name*]
- **6. distance** *value*
- **7. maximum-paths** *number-paths*
- **8. summary-prefix** *ipv6-prefix prefix-length* **level-1** | **level-1-2**| **level-2**]
- **9. prc-interval** *seconds* [*initial-wait*] [*secondary-wait*
- **10. spf-interval** [**level-1** | **level-2**] *seconds initial-wait*] [*secondary-wait*
- **11. exit**
- **12. interface** *type number*
- **13. isis ipv6 metric** *metric-value* [**level-1** | **level-2** | **level-1-2**

#### **DETAILED STEPS**

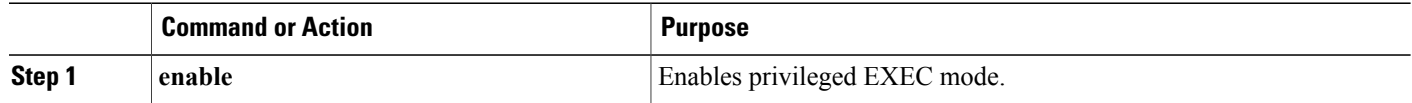

 $\mathbf I$ 

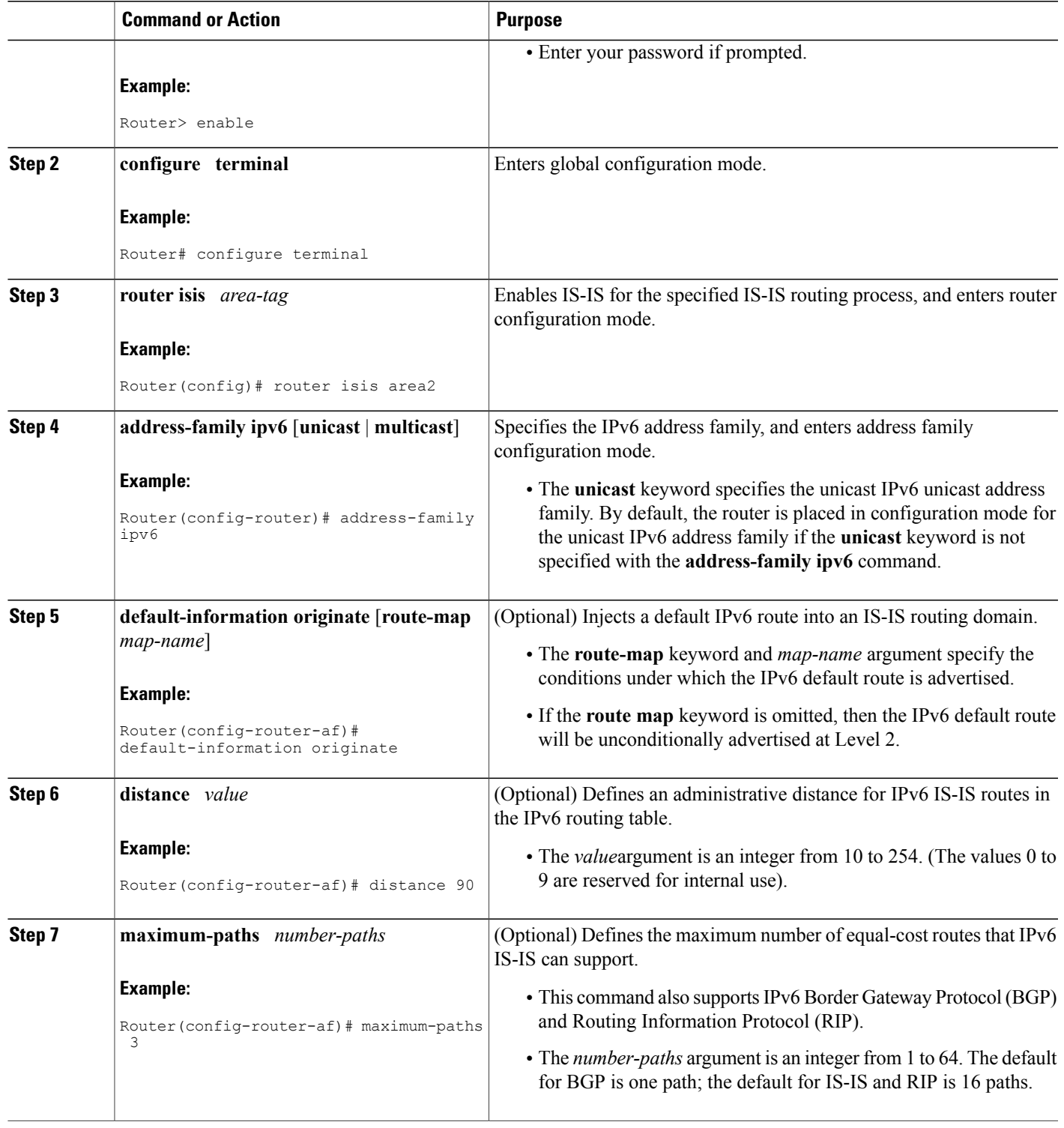

 $\mathbf l$ 

 $\mathbf I$ 

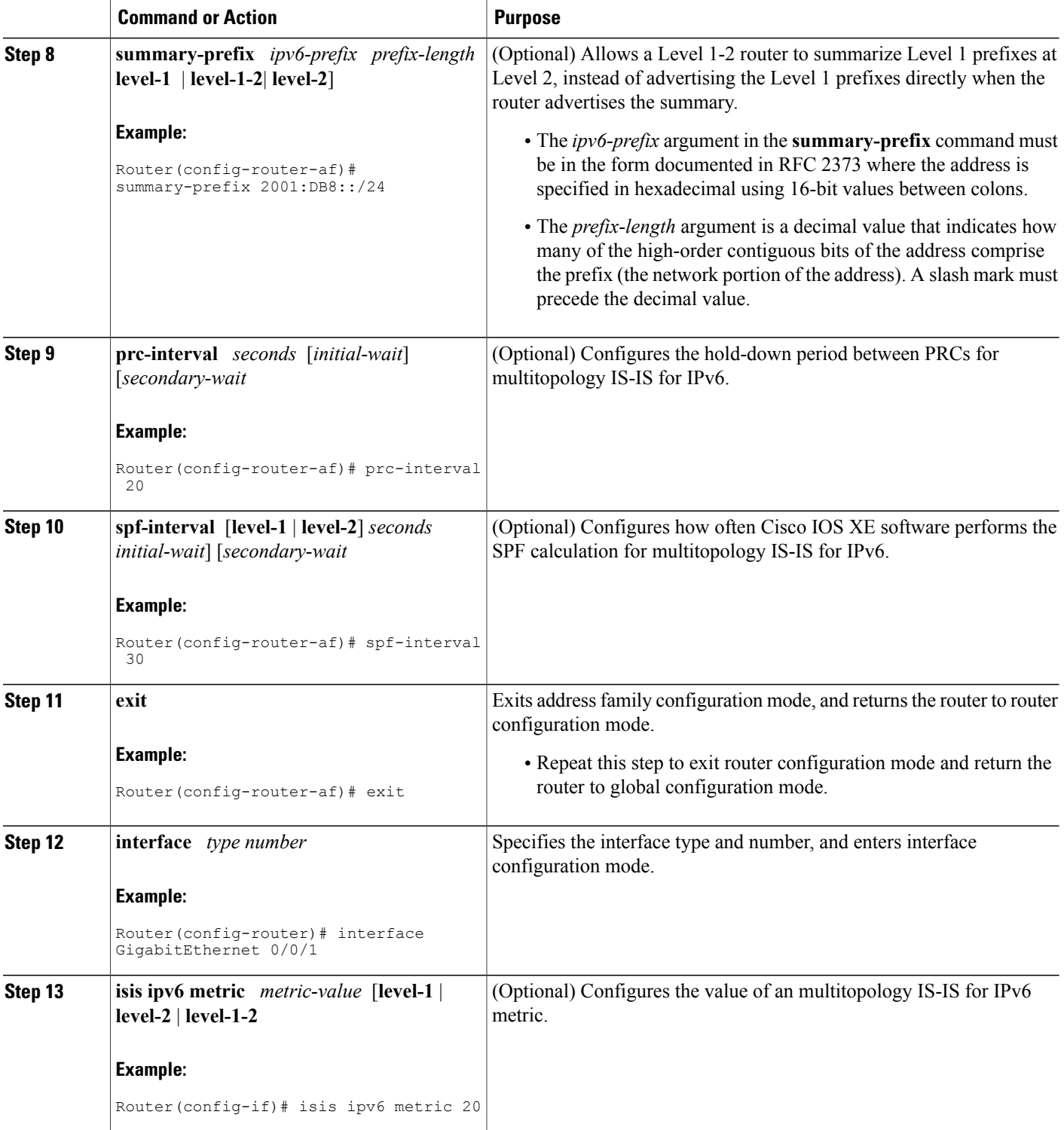

## **Verifying IPv6 IS-IS Configuration and Operation**

#### **SUMMARY STEPS**

- **1. enable**
- **2. show ipv6 protocols** [**summary**]
- **3. show isis** [*process-tag*] [**ipv6** | **\***] **topology**
- **4. show clns** [*process-tag*] **neighbors** *interface-type interface-number*] [**area**] [**detail**]
- **5. show clns** *area-tag* **is-neighbors** [*type number*] [**detail**]
- **6. show isis** [*process-tag*] **database** [**level-1**] [**level-2**] [**l1**] [**l2**] [**detail**] [**lspid**]
- **7. show isis ipv6 rib** [*ipv6-prefix*]

#### **DETAILED STEPS**

Г

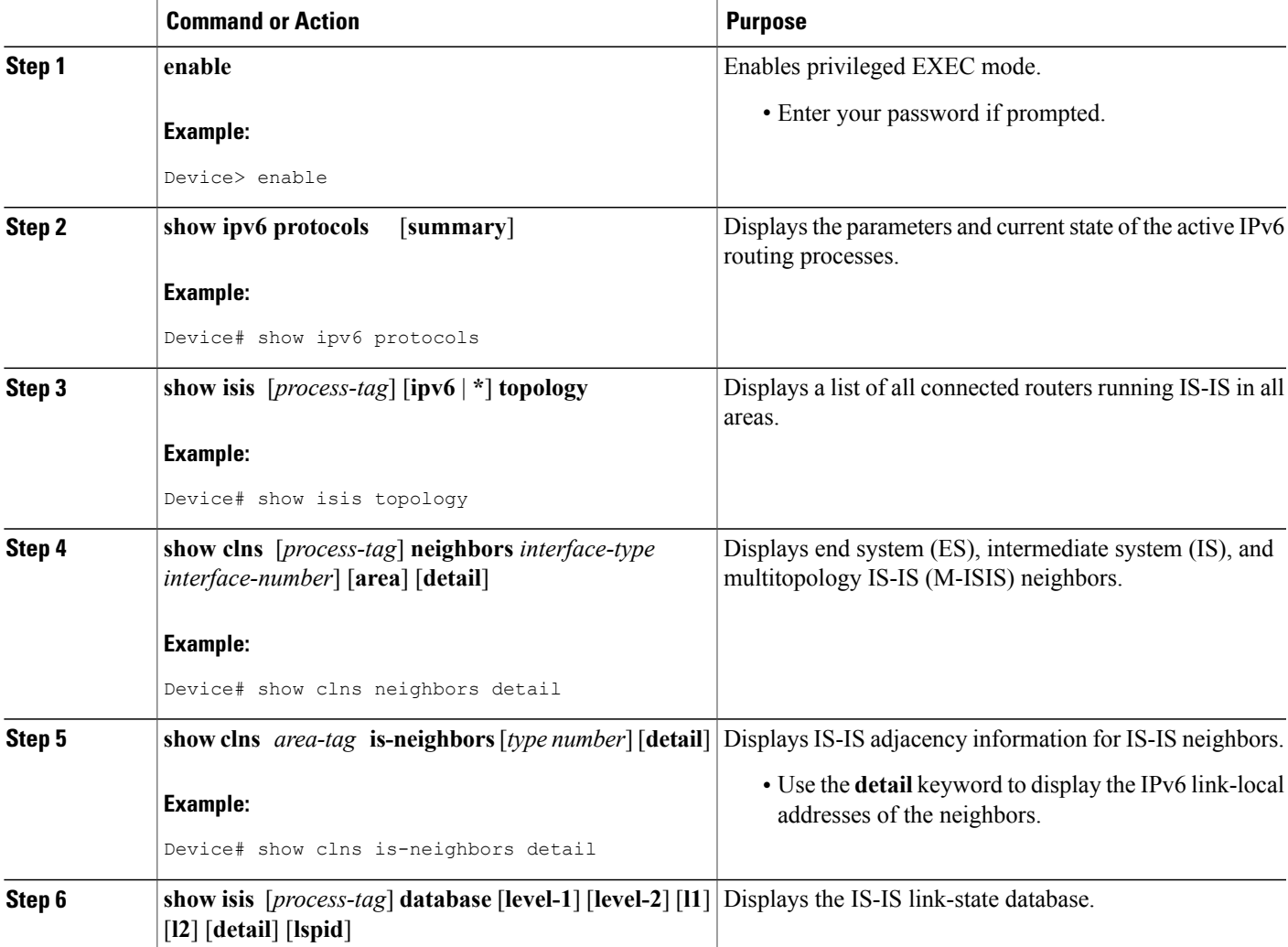

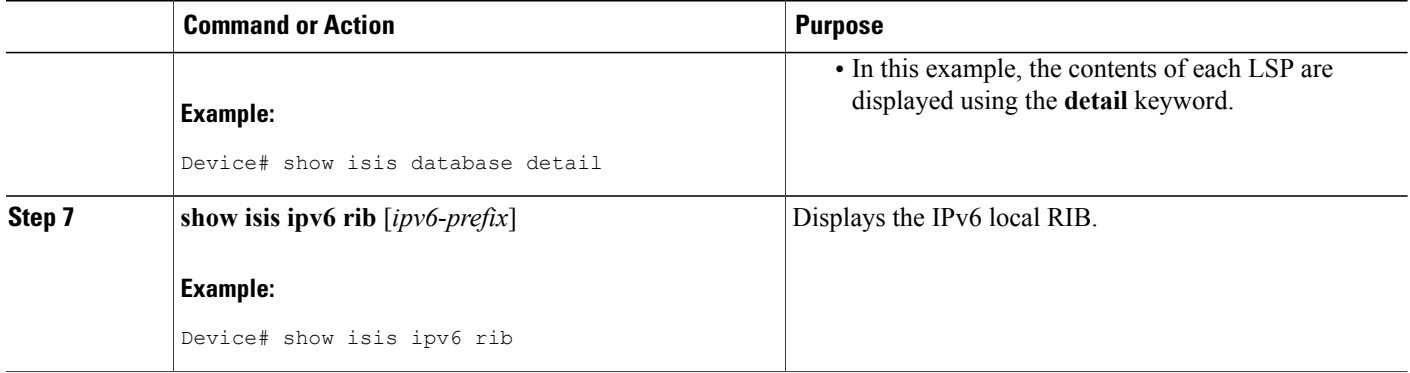

# <span id="page-171-0"></span>**Configuration Examples for IPv6 Routing: IS-IS Multitopology Support for IPv6**

### **Example: Configuring the IS-IS IPv6 Metric for Multitopology IS-IS**

The following example sets the value of an IS-IS IPv6 metric to 20:

```
interface GigabitEthernet 0/0/1
isis ipv6 metric 20
```
### **Example: Configuring IS-IS for IPv6**

In the following example, output information about the parameters and current state of that active IPv6 routing processes is displayed using the **show ipv6 protocols**command:

```
Device# show ipv6 protocols
IPv6 Routing Protocol is "connected"
IPv6 Routing Protocol is "static"
IPv6 Routing Protocol is "isis"
 Interfaces:
   GigabitEthernet0/0/3
    GigabitEthernet0/0/1
   Serial1/0/1
   Loopback1 (Passive)
   Loopback2 (Passive)
    Loopback3 (Passive)
   Loopback4 (Passive)
   Loopback5 (Passive)
  Redistribution:
   Redistributing protocol static at level 1
  Address Summarization:
   L2: 2001:DB8:33::/16 advertised with metric 0
    L2: 2001:DB8:44::/16 advertised with metric 20
    L2: 2001:DB8:66::/16 advertised with metric 10
    L2: 2001:DB8:77::/16 advertised with metric 10
```
I

In the following example, output information about all connected routers running IS-IS in all areas is displayed using the **show isis topology**command:

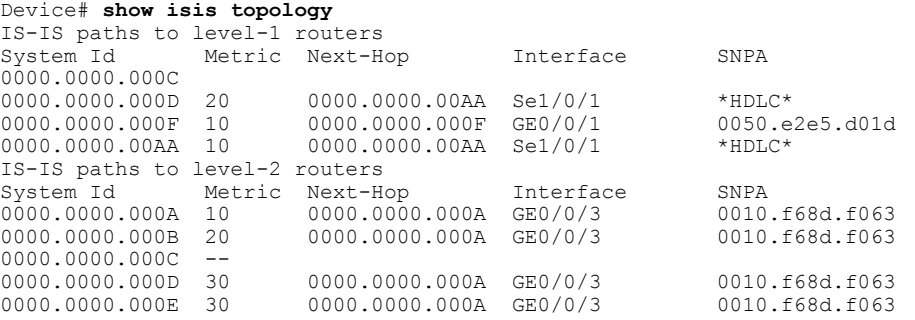

In the following example, output information to confirm that the local router has formed all the necessary IS-IS adjacencies with other IS-IS neighbors is displayed using the **show clns is-neighbors**command. To display the IPv6 link-local addresses of the neighbors, specify the **detail** keyword.

```
Device# show clns is-neighbors detail
                            State Type Priority Circuit Id Format<br>
Up 11 0 00 Phase V
0000.0000.000A Sel/0/1
 Area Address(es): 49.0001
 IPv6 Address(es): FE80::YYYY:D37C:C854:5
Uptime: 17:21:38<br>0000.0000.000F Et0/0/1
                            Up L1 64 0000.0000.000C.02 Phase V
 Area Address(es): 49.0001
 IPv6 Address(es): FE80::XXXX:E2FF:FEE5:D01D
Uptime: 17:21:41<br>0000.0000.000A Et0/0/3
                            Up L2 64 0000.0000.000C.01 Phase V
 Area Address(es): 49.000b
 IPv6 Address(es): FE80::ZZZZ:F6FF:FE8D:F063
 Uptime: 17:22:06
```
In the following example, detailed output information that displays both end system (ES) and intermediate system (IS) neighbors is displayed using the **show clns neighbors** command with the **detail** keyword.

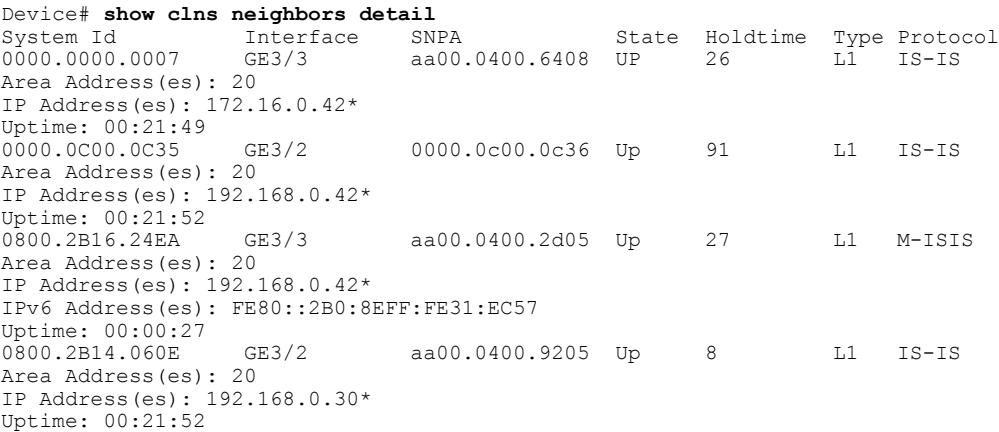

In the following example, detailed output information about LSPs received from other routers and the IPv6 prefixes they are advertising is displayed using the **show isis database**command with the **detail** keyword specified:

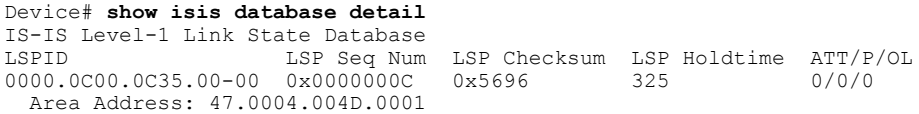

```
Area Address: 39.0001
  Metric: 10 IS 0000.0C00.62E6.03<br>Metric: 0 ES 0000.0C00.0C35
                 ES 0000.0C00.0C35
 --More--
0000.0C00.40AF.00-00* 0x00000009 0x8452 608 1/0/0
  Area Address: 47.0004.004D.0001
  Topology: IPv4 (0x0) IPv6 (0x2)
  NLPID: 0xCC 0x8E
  IP Address: 172.16.21.49
  Metric: 10 IS 0800.2B16.24EA.01
  Metric: 10 IS 0000.0C00.62E6.03
  Metric: 0 ES 0000.0C00.40AF
  IPv6 Address: 2001:DB8::/32
  Metric: 10 IPv6 (MT-IPv6) 2001:DB8::/64
  Metric: 5 IS-Extended cisco.03<br>Metric: 10 IS-Extended ciscol.0
  Metric: 10 IS-Extended ciscol.03<br>Metric: 10 IS (MT-IPv6) cisco.0
                IS (MT-IPv6) cisco.03
IS-IS Level-2 Link State Database:
                         LSP Seq Num LSP Checksum LSP Holdtime ATT/P/OL
0000.0000.000A.00-00 0x00000059 0x378A 949 0/0/0
  Area Address: 49.000b
  NLPID: 0x8E
  IPv6 Address: 2001:DB8:1:1:1:1:1:1
  Metric: 10 IPv6 2001:DB8:2:YYYY::/64
  Metric: 10 IPv6 2001:DB8:3:YYYY::/64<br>Metric: 10 IPv6 2001:DB8:2:YYYY::/64
  Metric: 10 IPv6 2001:DB8:2:YYYY::/64<br>Metric: 10 IS-Extended 0000.0000.000
                        Metric: 10 IS-Extended 0000.0000.000A.01
  Metric: 10 IS-Extended 0000.0000.000B.00
  Metric: 10 IS-Extended 0000.0000.000C.01<br>
Metric: 0 IPv6 11:1:YYY:1:1:1:1:1/128
                        Metric: 0 IPv6 11:1:YYYY:1:1:1:1:1/128
  Metric: 0 IPv6 11:2:YYYY:1:1:1:1:1:1/128<br>Metric: 0 IPv6 11:3:YYYY:1:1:1:1:1/128
  Metric: 0 IPv6 11:3:YYYY:1:1:1:1:1/128<br>
Metric: 0 IPv6 11:4:YYYY:1:1:1:1:1/128
                         Metric: 0 IPv6 11:4:YYYY:1:1:1:1:1/128
  Metric: 0 IPv6 11:5:YYYY:1:1:1:1:1:1/128
0000.0000.000A.01-00 0x00000050 0xB0AF 491 0/0/0<br>Metric: 0 1S-Extended 0000.0000.000A.00
  Metric: 0 		 IS-Extended 0000.0000.000A.00<br>Metric: 0 		 IS-Extended 0000.0000.000B.00
                         IS-Extended 0000.0000.000B.00
```
The following example shows output from the **show isis ipv6 rib**command. An asterisk (\*) indicates prefixes that have been installed in the master IPv6 RIB as IS-IS routes. Following each prefix is a list of all paths in order of preference, with optimal paths listed first and suboptimal paths listed after optimal paths.

#### Device# **show isis ipv6 rib**

```
IS-IS IPv6 process "", local RIB
  2001:DB8:88:1::/64
    via FE80::210:7BFF:FEC2:ACC9/GigabitEthernet2/0/0, type L2 metric 20 LSP [3/7]
     via FE80::210:7BFF:FEC2:ACCC/GigabitEthernet2/1/0, type L2 metric 20 LSP [3/7]
* 2001:DB8:1357:1::/64
    via FE80::202:7DFF:FE1A:9471/GigabitEthernet2/1/0, type L2 metric 10 LSP [4/9]
* 2001:DB8:45A::/64
    via FE80::210:7BFF:FEC2:ACC9/GigabitEthernet2/0/0, type L1 metric 20 LSP [C/6] via FE80::210:7BFF:FEC2:ACCC/GigabitEthernet2/1/0, type L1 metric 20 LSP [C/6]
    via FE80::210:7BFF:FEC2:ACCC/GigabitEthernet2/1/0, type L1
     via FE80::210:7BFF:FEC2:ACC9/GigabitEthernet2/0/0, type L2 metric 20 LSP [3/7]<br>via FE80::210:7BFF:FEC2:ACCC/GigabitEthernet2/1/0, type L2 metric 20 LSP [3/7]
     via FE80::210:7BFF:FEC2:ACCC/GigabitEthernet2/1/0, type L2
```
## <span id="page-173-0"></span>**Additional References**

#### **Related Documents**

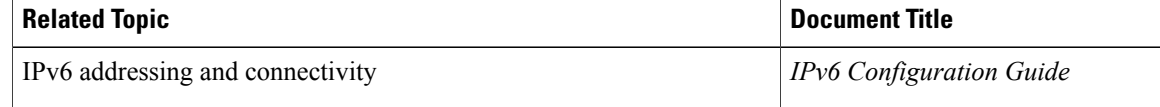

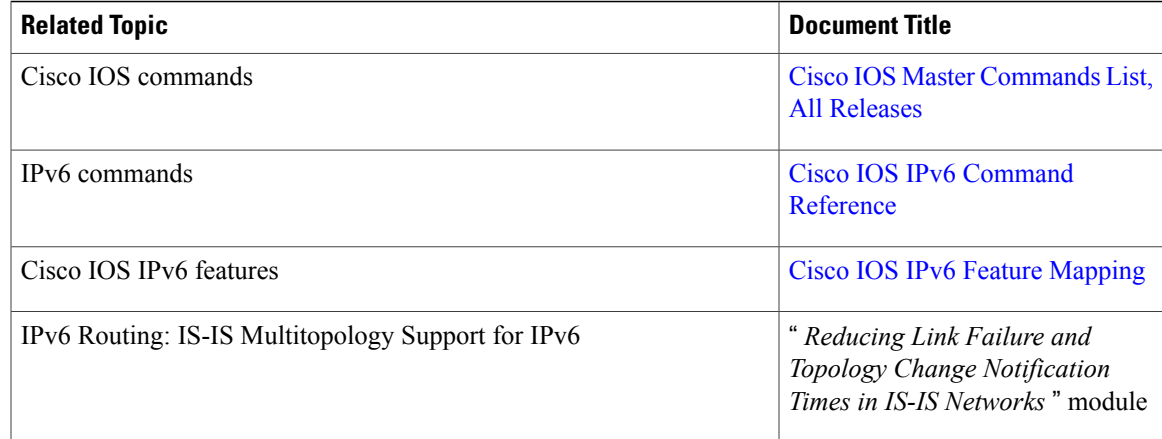

#### **Standards and RFCs**

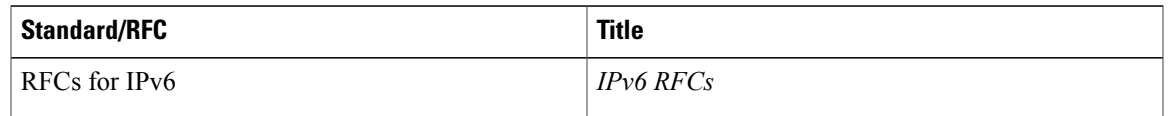

#### **MIBs**

 $\mathbf{I}$ 

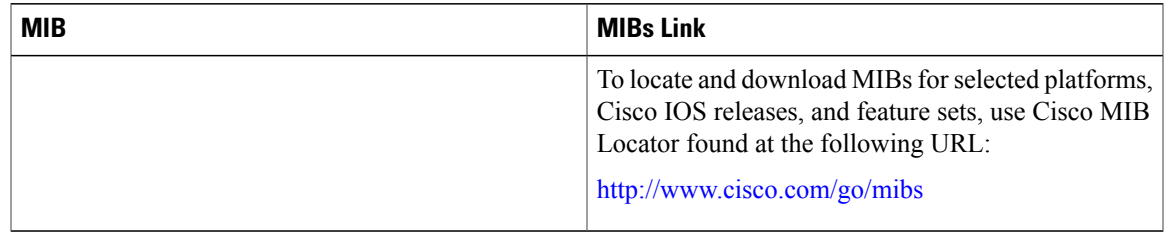

#### **Technical Assistance**

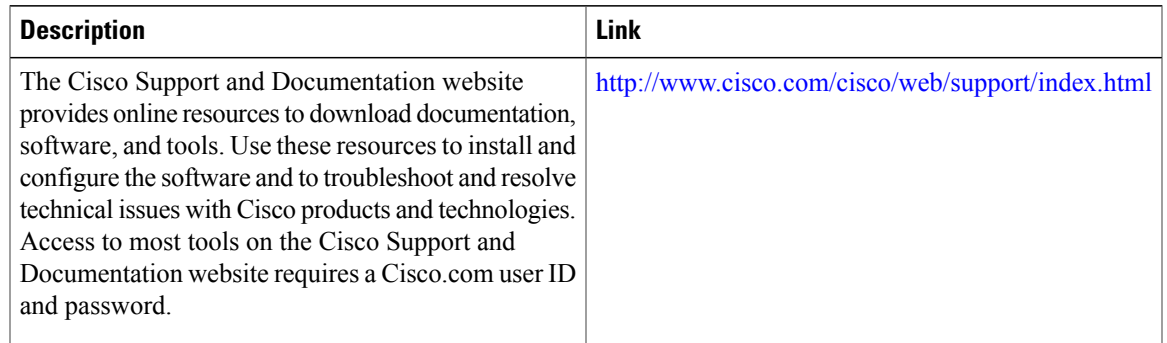

Ι

# <span id="page-175-0"></span>**Feature Information for IPv6 Routing: IS-IS Multitopology Support for IPv6**

The following table provides release information about the feature or features described in this module. This table lists only the software release that introduced support for a given feature in a given software release train. Unless noted otherwise, subsequent releases of that software release train also support that feature.

Use Cisco Feature Navigator to find information about platform support and Cisco software image support. To access Cisco Feature Navigator, go to [www.cisco.com/go/cfn.](http://www.cisco.com/go/cfn) An account on Cisco.com is not required.

|                                                                                                    | <b>Feature Name</b>               | <b>Releases</b>          | <b>Feature Information</b>                                                                                                    |
|----------------------------------------------------------------------------------------------------|-----------------------------------|--------------------------|----------------------------------------------------------------------------------------------------|
| Support for IPv6<br>single area or domain.<br>introduced or modified:<br>address-family ipv6,<br>multi-topology, router isis. | IPv6 Routing: IS-IS Multitopology | Cisco IOS XE Release 2.6 | IS-IS multitopology support for<br>IPv6 allows IS-IS to maintain a set<br>of independent topologies within a<br>The following commands were |

**Table 12: Feature Information for IPv6 Routing: IS-IS Multitopology Support for IPv6**

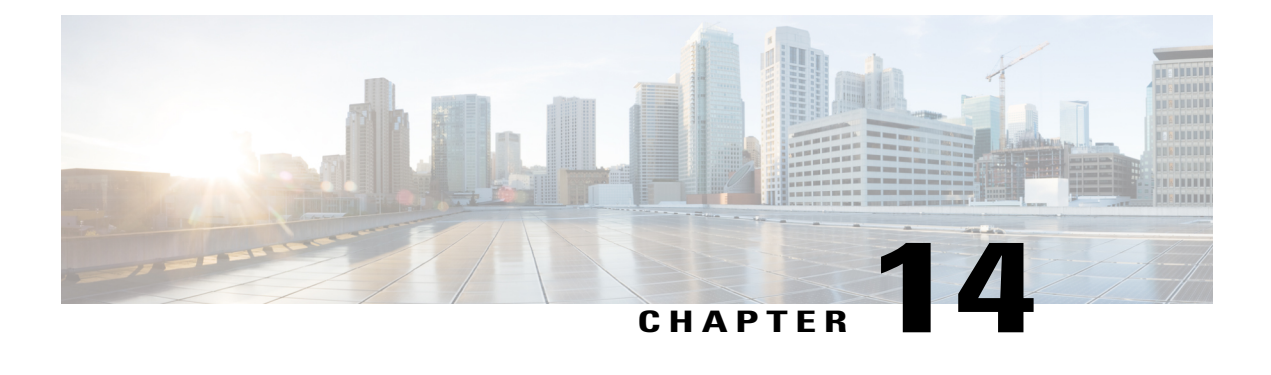

# **Reducing Link Failure and Topology Change Notification Times in IS-IS Networks**

The tasks in this module explain how to customize Intermediate System-to-Intermediate System (IS-IS) to reduce the amount of time required for routers to send link failure and topology change information to neighbors. You can adjust the IS-IStimers and thereby decrease the time required for a device to send routing updates.

- Finding Feature [Information,](#page-176-0) page 163
- [Prerequisites](#page-177-0) for Reducing Link Failure and Topology Change Notification Times in IS-IS Networks, [page](#page-177-0) 164
- Information About Reducing Link Failure and Topology Change Notification Times in IS-IS Networks, [page](#page-177-1) 164
- How to Reduce Link Failure and Topology Change [Notification](#page-180-0) Times in IS-IS Networks, page 167
- [Configuration](#page-184-0) Examples for Reducing Link Failure and Topology Change Notification Times in IS-IS [Networks,](#page-184-0) page 171
- [Where](#page-185-0) to Go Next, page 172
- Additional [References,](#page-185-1) page 172
- Feature Information for Reducing Link Failure and Topology Change [Notification](#page-186-0) Times in IS-IS [Networks,](#page-186-0) page 173

## <span id="page-176-0"></span>**Finding Feature Information**

Your software release may not support all the features documented in this module. For the latest caveats and feature information, see Bug [Search](https://tools.cisco.com/bugsearch/search) Tool and the release notes for your platform and software release. To find information about the features documented in this module, and to see a list of the releases in which each feature is supported, see the feature information table.

Use Cisco Feature Navigator to find information about platform support and Cisco software image support. To access Cisco Feature Navigator, go to [www.cisco.com/go/cfn.](http://www.cisco.com/go/cfn) An account on Cisco.com is not required.

# <span id="page-177-0"></span>**Prerequisites for Reducing Link Failure and Topology Change Notification Times in IS-IS Networks**

Before performing the tasks in this module, you should be familiar with the concepts described in the ""Overview of IS-IS Fast Convergence" module.

# <span id="page-177-1"></span>**Information About Reducing Link Failure and Topology Change Notification Times in IS-IS Networks**

### **IS-IS LSP Generation Interval and Lifetime**

If you increase the link-state Protocol Data Unit (PDU) LSP tuning values to their maximum, flooding will be significantly reduced, as will resource consumption by the flooding mechanism. The maximum period a router is allowed to wait before regenerating its LSP is approximately 18.7 hours.

## **IS-IS Throttling Timers That Affect Fast Convergence**

You can configure IS-IS to react more rapidly to isolated events that are likely to be real link failures and to react more stably to frequent events that are unlikely to be actual link failures. The convergence speed and stability of IS-IS is affected by the values that you set for various throttling timers. The throttling timers impose a trade-off between reaction time to external events and the amount of resources dedicated to maintaining the information in the Routing Information Base (RIB). You should become familiar with the following.

#### **IS-IS PDUs**

IS-IS encapsulates data into a data-link PDU. There are four different PDU types and each can be Level 1 or Level 2:

- **LSP** --An LSP is a PDU that is sent between two IS-IS neighbors. The LSP contains information about neighbors and path costs, including adjacencies to neighbors, connected IP prefixes, Open Systems Interconnection (OSI) end systems, and area addresses. LSPs are used by the receiving routersto maintain their routing tables.
- **IIH** --An IS-IS Hello PDU is used to establish and maintain adjacencies. By default, an Intermediate-to-Intermediate Hello (IIH) is padded to the maximum transmission unit (MTU) size.
- **PSNP** --A partial sequence number PDU (PSNP) contains summaries of only a subset of known LSPs. A PSNP is used to acknowledge and request link-state information by soliciting newer versions of a complete LSP, or acknowledging receipt of an updated LSP, respectively.
- **CSNP** --A complete sequence number PDU (CSNP) contains summaries of all LSPs known by the issuing router.

#### **LSP-Related Intervals and Exponential Backoff Timers**

The following timers and intervals relate to LSPs that are generated by the IS-IS router:

- LSP refresh interval --Specifies the number of seconds (0 to 65535) the router will wait before refreshing (re-creating and reflooding) its own LSP.
- **Maximum LSP lifetime** --Specifies the value of the lifetime in the LSP header. Lifetime is used by all IS-IS routers in order to age out and purge old LSPs.

The following exponential backoff timers have been implemented in IS-IS to control the events of SPF calculation, Partial Route Calculations (PRC) computation, and LSP generation:

- **PRC interval** --Specifies the number of seconds between two consecutive PRCs. When changes that do not affect the topology, such as advertised external prefixes, are detected, the PRC is triggered.
- **LSP generation interval** --Specifies the number of seconds between creating new versions of a given LSP on a per-node basis.
- **SPF interval** --Specifies the number of seconds between two consecutive SPF calculations.

The purpose of these exponential backoff timers is to react quickly to the first events but, under constant churn, to slow down in order to prevent the CPU of the router from collapsing. The exponential backoff algorithm operates as follows:

- **1** An initial event triggers the SPF, PRC, or LSP generation.
- **2** The initial wait time that is configured for the interval determines the time between the initial event and the start of the SPF, PRC, or LSP generation.
- **3** The incremental wait time that is configured for the interval determines the amount of time that the router will wait in between the consecutive SPF execution, PRC execution, or LSP generation. This incremental value will increase exponentially between the incremental events until the maximum value is reached.For example, the incremental value will be (1x incremental value) between the first and second events, (2 x incremental value) between the second and third event, (4 x incremental value) between the third and fourth event, (8 x incremental value) between the fourth and fifth event, and so on, until the configured maximum interval--amount of time in seconds that the router will wait in between consecutive SPF execution, PRC execution, or LSP generation--has been reached.
- **4** If no new triggers have been received after two times the configured maximum wait-interval value, the network stabilizes, returning to a steady state and fast behavior. The initial wait-time interval will be reinstated.

See the to configure the recommended settings for the SPF, PRC, and LSP generation timers.

#### **IS-IS Hello PDU Timers**

The different IS-IS Hello timers need to be adapted according to the adjacency convergence time required for each subnet. Where a rapid adjacency loss has been detected, the timers need to be reduced. These timers should be modified if necessary after deployment and after an accurate monitoring of the network stability and convergence has occurred.

- **Hello interval** --Number of seconds during two consecutive transmissions of IIH PDUs.
- **Hello interval minimum** --When the hello interval is configured, the hold time is set to one second. The significance of the hello multiplier changes if Fast Hellos are used; the hello multiplier becomes the number of hellos that will be sent per second.
- **Hello multiplier** --An integer from 1 to 300 that is used to calculate the hold time. The hold time is the number of seconds during which the router will wait for an IIH before declaring that its neighbor is lost. The router multiplies the hello interval by the hello multiplier to determine the hold time. To avoid unnecessary adjacency resets, increase the default value of 3 on interfaces where frequent losses of IIH PDUs are detected.
- **IS-IS retransmit interval** --Specifies the number of seconds between the resending of IS-IS link-state PDU transmissions for point-to-point links.

#### **CSNP Interval**

TheCSNP interval specifies the number of seconds between the two consecutive transmissions of CSNP PDUs. CSNP are generated by the designated router (DIS) in order for all routers connected to a broadcast media to synchronize their databases and by adjacent routers on a point-to-point network while setting up an adjacency. CSNPs are used to keep all router databases up to date. The lower the value of the CSNP interval, the faster the speed of the sychronization. However, a CSNP interval that is too low will trigger intensive PSNP PDU transmissions. All routers that are not synchronized with the DIS (Designated Intermediate System) and that, therefore, need additional LSPs in their database send PSNPs.

SPF, PRC, and LSP generation exponential backoff timers need to be tuned according to the level of stability of the network and the stability required in the routing domain. For instance, setting low values will trigger a fast convergence with a potential risk of high resource utilization if flapping routes cause network churn. Setting high values will keep the network stable with slower convergence.

It is recommended to leave the default value for the LSP generation interval at 5 seconds and also to increase the maximum lifetime for LSPsto 65,535 seconds, in order to conserve CPU usage for generation and refreshing of LSPs.

If you are using a routing algorithm based on SPF and if you use values for the initial required delay that are fewer than 40 milliseconds, SPF may start before the LSP that triggered SPF is flooded to neighbors. The router should always flood, at least, the LSP that triggered SPF before the router runs the SPF computation. LSP flooding is required in order to guarantee that the network update in the LSP is propagated around the network as quickly as possible.
# **How to Reduce Link Failure and Topology Change Notification Times in IS-IS Networks**

### **Tuning SPF PRC and LSP Generation Exponential Backoff Timers**

#### **SUMMARY STEPS**

- **1. enable**
- **2. configure terminal**
- **3. router isis** [*area-tag*]
- **4. spf-interval** [**level-1** | **level-2**] *spf-max-wait* [*spf-initial-wait spf-second-wait*]
- **5. prc-interval** *prc-max-wait* [*prc-initial-wait prc-second-wait*]
- **6. lsp-gen-interval** [**level-1** | **level-2**] *lsp-max-wait* [*lsp-initial-wait lsp-second-wait*]
- **7. max-lsp-lifetime** [**hours**] *value*
- **8. lsp-refresh-interval** *seconds*
- **9. end**

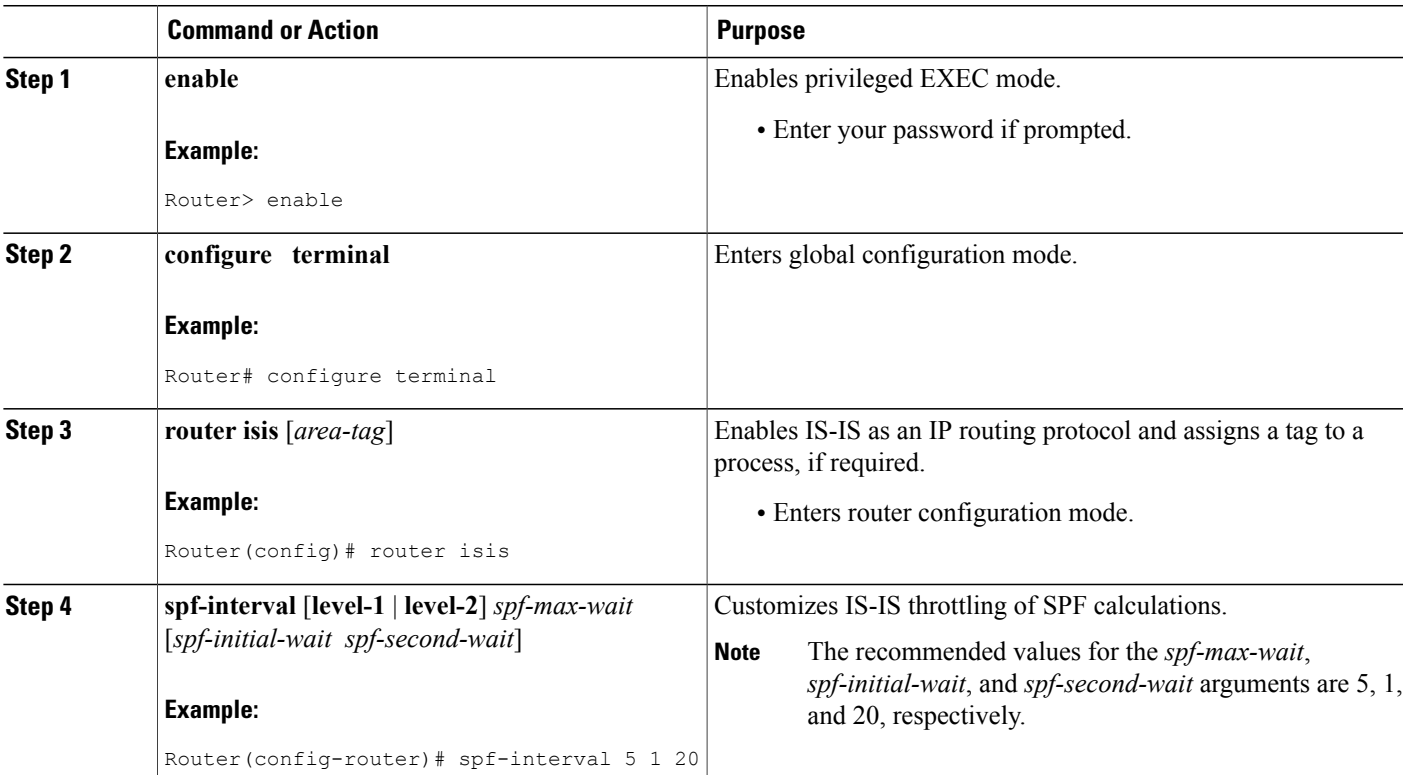

#### **DETAILED STEPS**

 $\blacksquare$ 

T

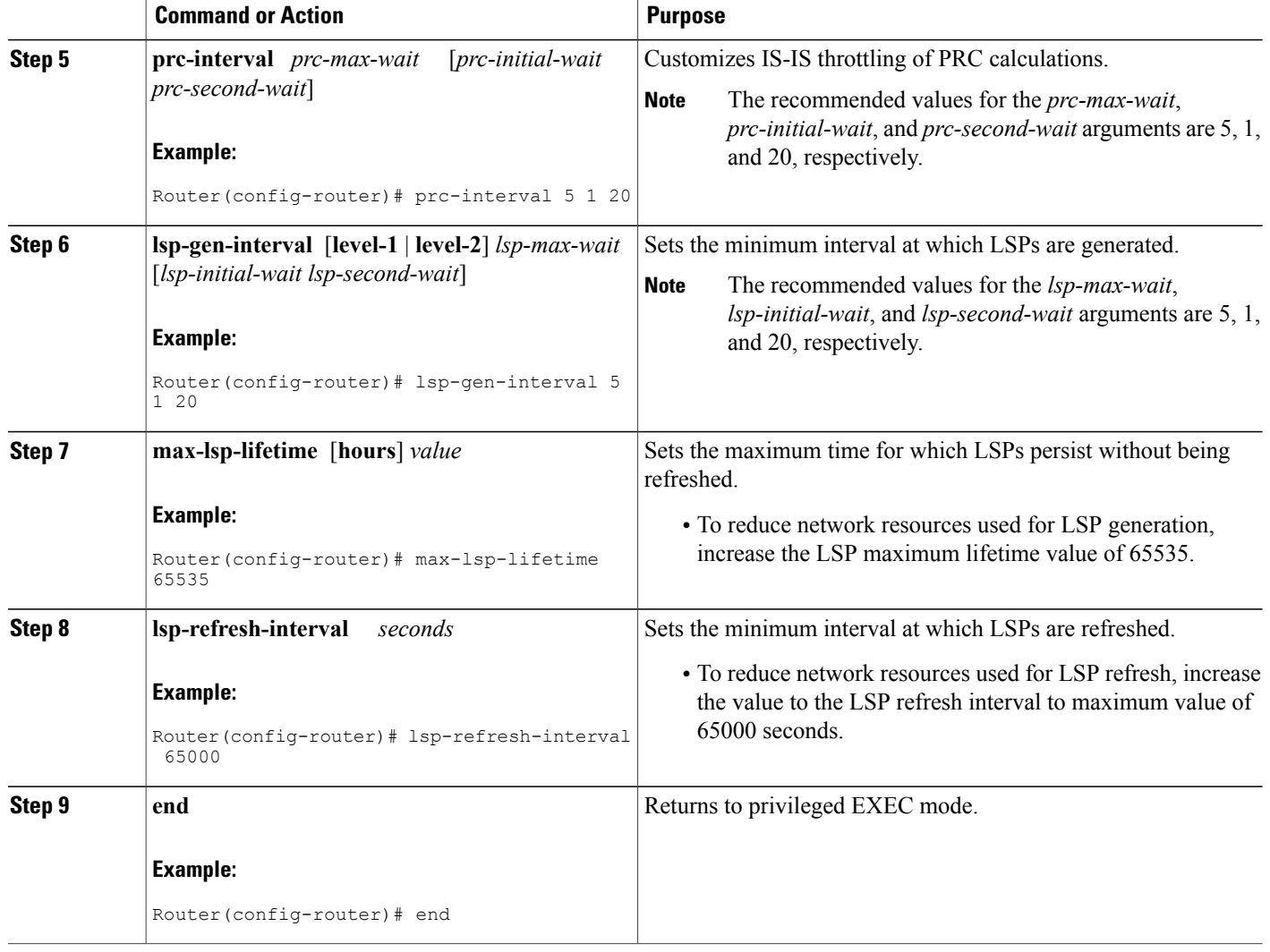

# **Enabling IS-IS Fast Flooding of LSPs**

It is recommended that you keep the default values for the **isis retransmit-interval** and **isis retransmit-throttle-interval** commands when you configure the **fast-flood** command.

#### **SUMMARY STEPS**

- **1. enable**
- **2. configure terminal**
- **3. router isis** [*area-tag*]
- **4. fast-flood** *lsp-number*
- **5. end**
- **6. show running-config**

#### **DETAILED STEPS**

 $\mathbf I$ 

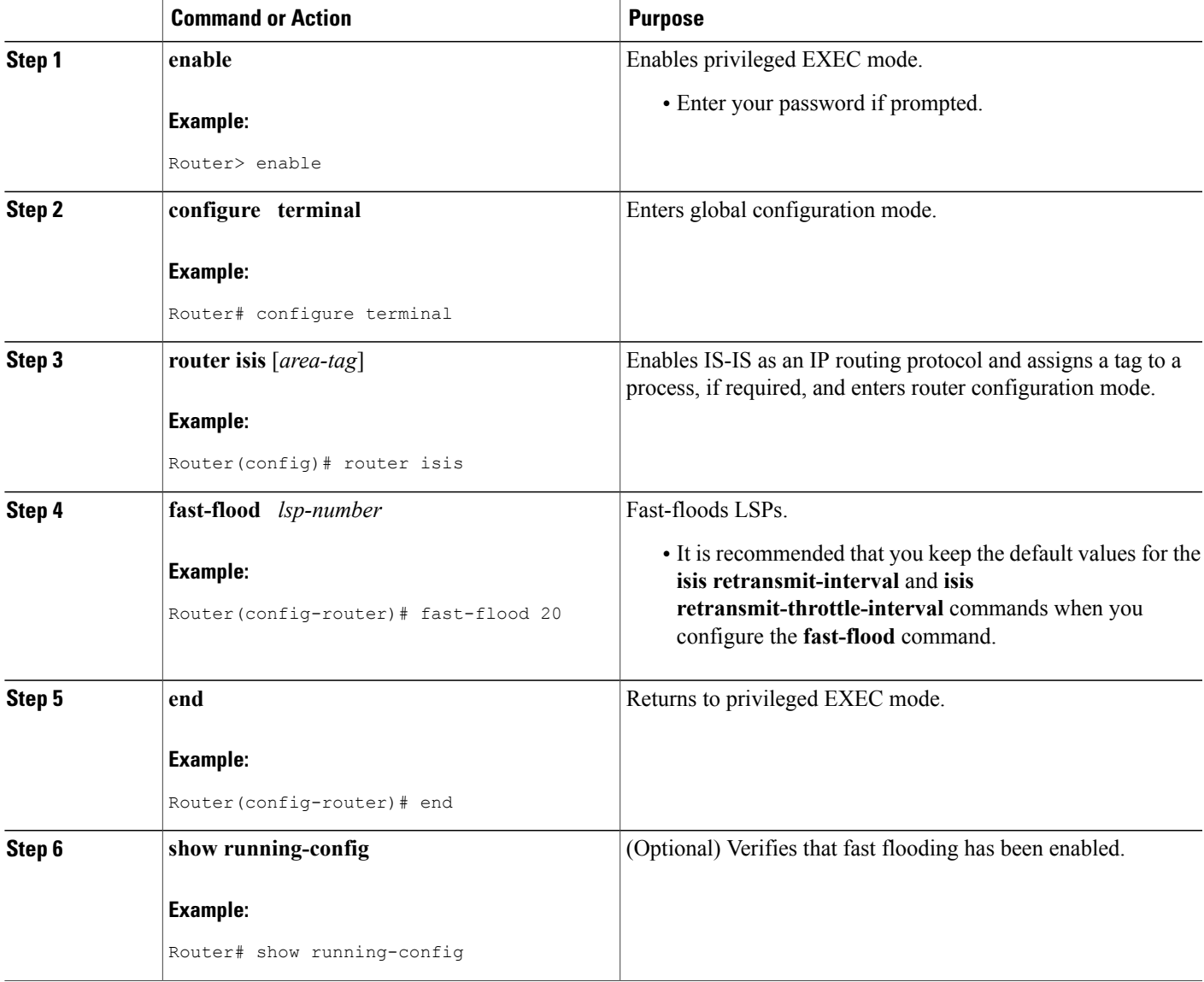

 $\overline{\phantom{a}}$ 

# **Monitoring IS-IS Network Convergence Time**

#### **SUMMARY STEPS**

- **1. enable**
- **2. configure terminal**
- **3. isis display delimiter** [**return** *count* | **character** *count*]
- **4. exit**
- **5. show isis database** [**level-1**] [**level-2**] [**l1**] [**l2**] [**detail**] [**lspid**]
- **6. show isis** [*area-tag*] **routes**
- **7. show isis spf-log**
- **8. show isis** [*process-tag*] **topology**

#### **DETAILED STEPS**

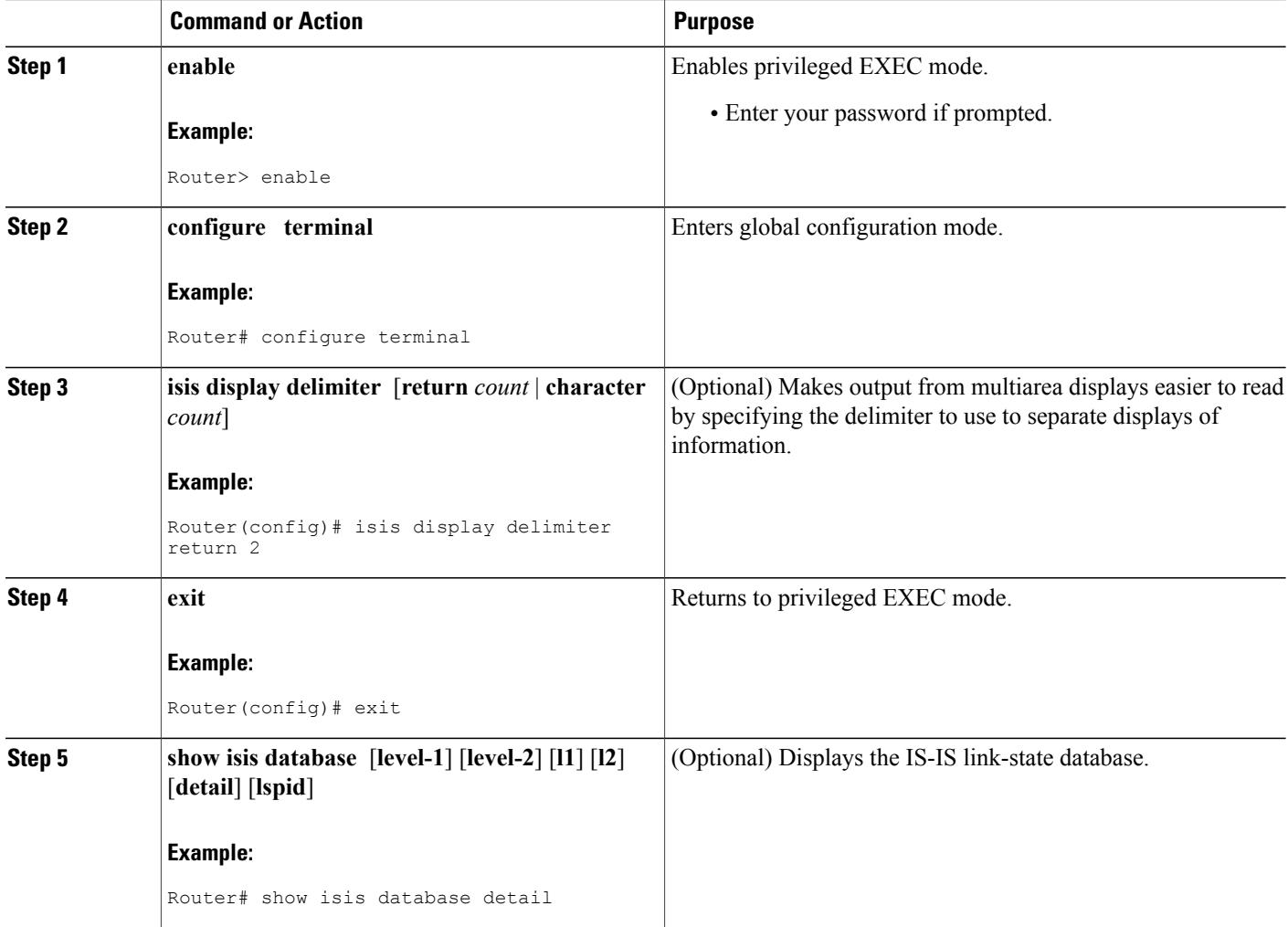

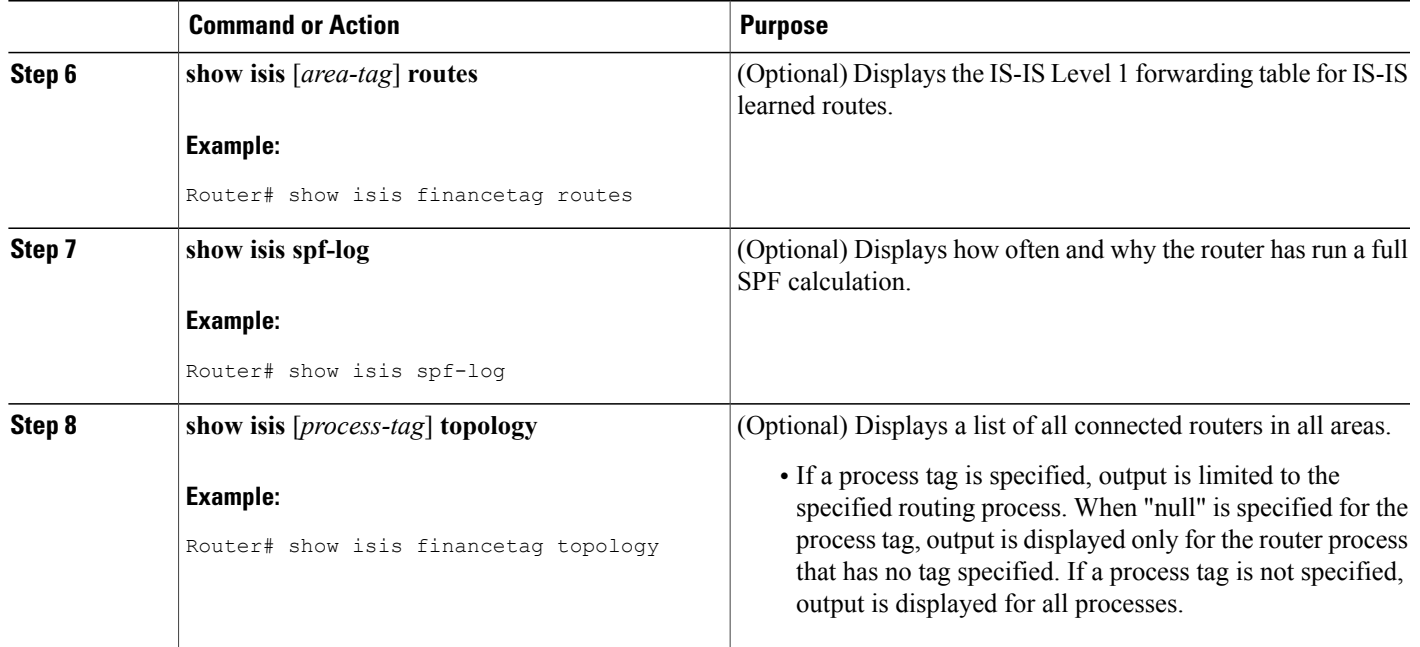

# **Configuration Examples for Reducing Link Failure and Topology Change Notification Times in IS-IS Networks**

# **Example Tuning IS-IS LSP Generation**

The following example configures the router to reduce LSP flooding and the consequent resource consumption by tuning the LSP values to their maximums. Adjusting the IS-IS timers will decrease the time required for the router to send routing updates.

```
Router> enable
Router# configure terminal
Router(config)# router isis
Router(config-router)# isis tag 200
Router(config-router)# lsp-gen-interval 5
Router(config-router)# max-lsp-lifetime 65535
Router(config-router)# lsp-refresh-interval 65000
```
### **Example Tuning IS-IS Fast-Flooding of LSPs**

In the following example, the **fast-flood** command is entered to configure the router to flood the first seven LSPs that invoke SPF, before the SPF computation is started. When the **show running-config** command is entered, the output confirms that fast-flooding has been enabled on the router.

```
Router> enable
Router# configure terminal
Router(config)# router isis first
Router(config-router)# fast-flood 7
Router(config-router)# end
Router# show running-config | include fast-flood
fast-flood 7
```
# **Where to Go Next**

To configure features to improve IS-IS network convergence times and scalability, complete the optional tasks in one or more of the following modules:

- "Setting Best Practice Parameters for IS-IS Fast Convergence"
- "Reducing Failure Detection Times in IS-IS Networks"
- "Reducing Alternate-Path Calculation Times in IS-IS Networks"

# **Additional References**

The following sections provide references related to IS-IS configuration tasks to achieve fast convergence and scalability.

#### **Related Documents**

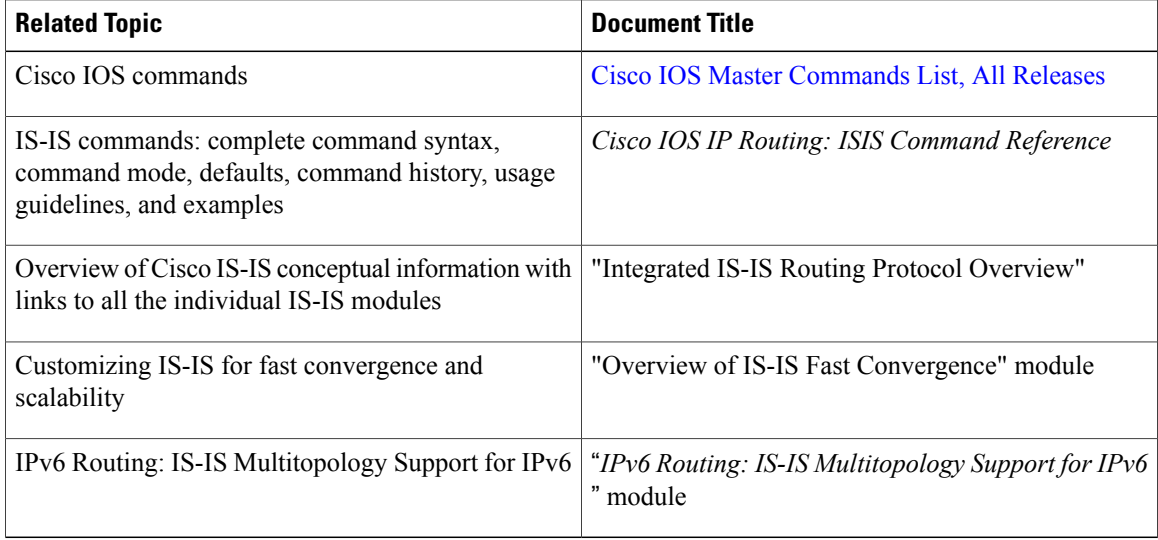

ι

#### **RFCs**

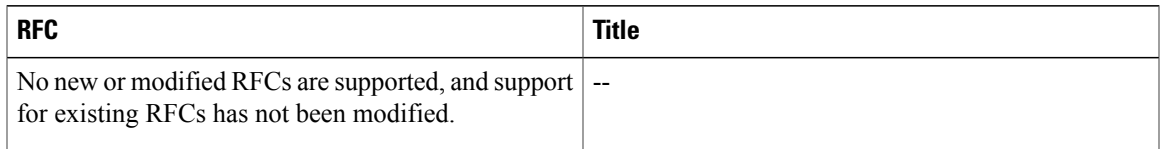

#### **Technical Assistance**

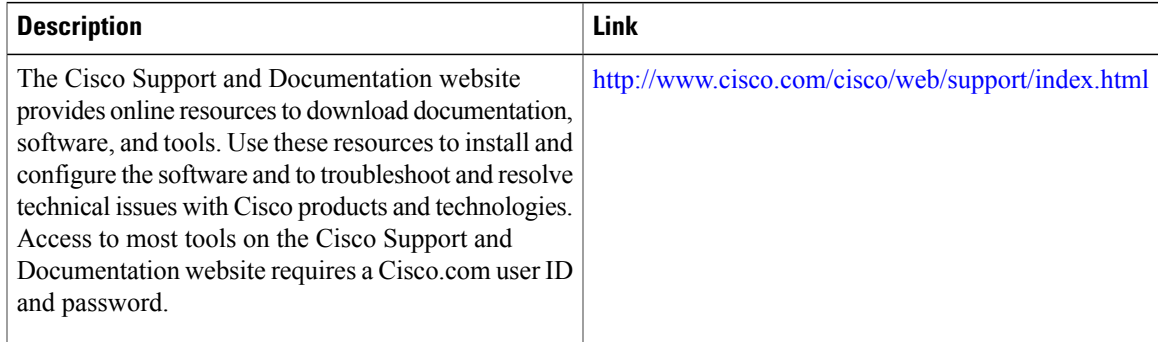

# **Feature Information for Reducing Link Failure and Topology Change Notification Times in IS-IS Networks**

The following table provides release information about the feature or features described in this module. This table lists only the software release that introduced support for a given feature in a given software release train. Unless noted otherwise, subsequent releases of that software release train also support that feature.

Use Cisco Feature Navigator to find information about platform support and Cisco software image support. To access Cisco Feature Navigator, go to [www.cisco.com/go/cfn.](http://www.cisco.com/go/cfn) An account on Cisco.com is not required.

| <b>Feature Name</b>                                                                           | <b>Software Releases</b> | <b>Feature Information</b>                                                                                                    |
|-----------------------------------------------------------------------------------------------|--------------------------|----------------------------------------------------------------------------------------------------|
| IS-IS Fast-Flooding of LSPs Using   Cisco IOS XE Release 2.6<br>the <b>fast-flood</b> Command |                          | The IS-IS Fast-Flooding of LSPs<br>Using the <b>fast-flood</b> Command<br>feature improves Intermediate<br>System-to-Intermediate System<br>(IS-IS) convergence time when<br>new link-state PDUs (LSPs) are<br>generated in the network and<br>shortest path first (SPF) is triggered<br>by the new LSPs.<br>The following command was<br>introduced by this feature:<br>fast-flood. |

**Table 13: Feature Information for Reducing Link Failure and Topology Change Notification Times in IS-IS Networks**

 $\mathbf{I}$ 

I

**Feature Information for Reducing Link Failure and Topology Change Notification Times in IS-IS Networks**

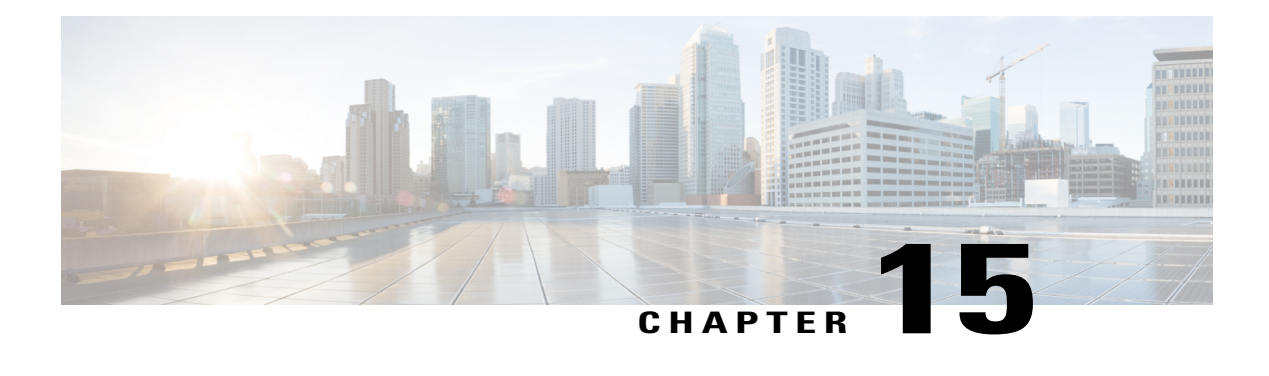

# **IS-IS Support for Route Tags**

The IS-IS Support for Route Tags feature enables you to tag Intermediate System-to-Intermediate System (IS-IS) route prefixes and use those tags in a route map to control IS-IS route redistribution or route leaking. The results are network scalability and faster convergence for device updates.

- Finding Feature [Information,](#page-188-0) page 175
- [Prerequisites](#page-188-1) for IS-IS Support for Route Tags, page 175
- [Information](#page-189-0) About IS-IS Support for Route Tags, page 176
- How to [Configure](#page-193-0) IS-IS Support for Route Tags, page 180
- [Configuration](#page-214-0) Examples for IS-IS Support for Route Tags, page 201
- [Where](#page-218-0) to Go Next, page 205
- Additional [References,](#page-218-1) page 205
- Feature Information for Reducing [Alternate-Path](#page-219-0) Calculation Times in IS-IS Networks, page 206

# <span id="page-188-0"></span>**Finding Feature Information**

Your software release may not support all the features documented in this module. For the latest caveats and feature information, see Bug [Search](https://tools.cisco.com/bugsearch/search) Tool and the release notes for your platform and software release. To find information about the features documented in this module, and to see a list of the releases in which each feature is supported, see the feature information table.

Use Cisco Feature Navigator to find information about platform support and Cisco software image support. To access Cisco Feature Navigator, go to [www.cisco.com/go/cfn.](http://www.cisco.com/go/cfn) An account on Cisco.com is not required.

# <span id="page-188-1"></span>**Prerequisites for IS-IS Support for Route Tags**

Because the Intermediate System-to-Intermediate System (IS-IS) route tag will be used in a route map, you must understand how to configure a route map.

To use the route tag, you must configure the **metric-style wide** command. (The **metric-stylenarrow** command is configured by default.) The tag value is set into sub-TLV 1 for type, length, values (TLV) Type 135.

You must understand the task for which you are using the route tag, such as route redistribution, route summarization, or route leaking.

You should be familiar with the concepts described in the "Overview of IS-IS Fast Convergence" module.

Before you tag any IS-IS routes, you need to make the following decisions:

- Your goal to set values for routes or redistribute routes (or both).
- Where in your network you want to tag routes.
- Where in your network you want to reference the tags.
- Which tagging method you will use. This method determines which task to perform.

# <span id="page-189-0"></span>**Information About IS-IS Support for Route Tags**

### **Route Redistribution**

Devices are allowed to redistribute external prefixes, or routes, that are learned from any other routing protocol, static configuration, or connected interfaces. The redistributed routes are allowed in either a Level 1 device or a Level 2 device. Level 2 routes injected as Level 1 routes is called route leaking.

### **IS-IS Caching of Redistributed Routes**

Intermediate System-to-Intermediate System (IS-IS) caches routes that are redistributed from other routing protocols or from another IS-IS level into a local redistribution cache that is maintained by IS-IS. Caching occurs automatically and requires no configuration. The caching of redistributed routes improves IS-IS convergence time when routes are being redistributed into IS-IS. IS-IS caching of redistributed routes increases the performance of link-state packet (LSP) protocol data unit (PDU) generation, significantly improving network scalability.

## **Prioritize the Update of IP Prefixes in the RIB to Reduce Alternate-Path Calculation Time**

The time needed for the IS-IS Routing Information Base (RIB) or routing table to update depends on the number of changed Intermediate System-to-Intermediate System (IS-IS) prefixes or routes that must be updated. You can tag important IS-IS IP prefixes and configure the device to give priority to the tagged prefixes so that high-priority prefixes are updated first in the RIB. For example, the loopback addresses for the devices in a Multiprotocol Label Switching (MPLS) VPN environment are considered high-priority prefixes.

#### **IS-IS Priority-Driven IP Prefix RIB Installation**

In a network where devices run the Intermediate System-to-Intermediate System (IS-IS) protocol, convergence is achieved when a consistent view of the topology is distributed to all devices in the network. When a network event causes a topology change, a number of steps must occur in order for convergence to occur. The device

that initially detects the topology change (for example, an interface state change) must inform other devices of the topology change by flooding updated routing information (in the form of link-state protocol data units [PDUs]) to other devices. All devices, including the device that detected the topology change, must utilize the updated topology information to recompute shortest paths (run a shortest path first [SPF]), providing the updated output of the SPF calculation to the device's routing information base (RIB), which eventually causes the updated routing information to be used to forward packets. Until all devices have performed these basic steps, some destinations might be temporarily unreachable. Faster convergence benefits the network performance by minimizing the period of time during which stale topology information—the previous routing information that will be obsoleted by the updated routing information—is used to forward packets.

After performing an SPF, IS-IS must install updated routes in the RIB. If the number of prefixes advertised by IS-IS is large, the time between the installation of the first prefix and the last prefix is significant. Priority-driven IP prefix RIB installation allows a subset of the prefixes advertised by IS-IS to be designated as having a higher priority. Updates to the paths to these prefixes are installed before updates to prefixes that do not have this designation. Priority-driven IP prefixes reduce the convergence time for the important IS-IS IP prefixes and results in faster updating for routes that are dependent on these prefixes. Faster updates shortens the time during which stale information is used for forwarding packets to these destinations.

Prefixes are characterized as having one of three levels of importance:

- **1** High-priority prefixes—prefixes that are tagged with a tag designated for fast convergence.
- **2** Medium-priority prefixes—any /32 prefixes that are not designated as high-priority prefixes.
- **3** Low-priority prefixes—all other prefixes.

When IS-IS updates the RIB, prefixes are updated in the order based on the associated level of importance.

When you assign a high-priority tag to some IS-IS IP prefixes, those prefixes with the higher priority are updated in the routing tables before prefixes with lower priority. In some networks, the high-priority prefixes are the provider edge (PE) loopback addresses. The convergence time is reduced for the important IS-IS IP prefixes and results in reduced convergence time for the update processes that occur in the global RIB and Cisco Express Forwarding.

### <span id="page-190-0"></span>**IS-IS Routes Tagged to Control Their Redistribution**

You can control the redistribution of Intermediate System-to-Intermediate System (IS-IS) routes by tagging them. The term "route leaking" refers to controlling distribution through tagging of routes.

### **How Route Summarization Can Enhance Scalability in IS-IS Networks**

Summarization is a key factor that enhances the scalability of a routing protocol. Summarization reduces the number of routing updates that are flooded across areas or routing domains. For example, in multiarea Intermediate System-to-Intermediate System (IS-IS) networks, a good addressing scheme can optimize summarization by not allowing an overly large Level 2 database to be unnecessarily populated with updates that have come from Level 1 areas.

A device can summarize prefixes on redistribution whether the prefixes have come from internal prefixes, local redistribution, or Level 1 device redistribution. Routes that have been leaked from Level 2 to Level 1 and routes that are advertised into Level 2 from Level 1 can also be summarized.

### **Benefits of IS-IS Route Tags**

The IS-IS Support for Route Tags feature allows you to tag IP addresses of an interface and use the tag to apply administrative policy with a route map.

You can tag Intermediate System-to-Intermediate System (IS-IS) routes to control their redistribution. You can configure a route map to set a tag for an IS-IS IP prefix (route) or match on the tag (perhaps on a different device) to redistribute IS-ISroutes. Although the **matchtag** and **set tag** commands existed for other protocols before the IS-IS Support for Route Tags feature, they were not implemented for IS-IS, so they did nothing when specified in an IS-IS network.

You can tag a summary route and then use a route map to match the tag and set one or more attributes for the route.

### **IS-IS Route Tag Characteristics**

An Intermediate System-to-Intermediate System (IS-IS) route tag number can be up to 4 bytes long. The tag value is set into a sub-TLV 1 for type, length, values (TLV) Type 135.

Only one tag can be set to an IS-IS IP route (prefix). The tag is sent in link-state packet (LSP) protocol data units (PDUs) advertising the route. Setting a tag to a route alone does nothing for your network. You can use the route tag at area or Level 1/Level 2 boundaries by matching on the tag and then applying administrative policies such as redistribution, route summarization, or route leaking.

Configuring a tag for an interface (with the **isis tag** command) triggers the generation of new LSPs from the device because the tag is new information for the PDUs.

### **IS-IS Route Leaking Based on a Route Tag**

You can tag Intermediate System-to-Intermediate System (IS-IS) routes to configure route leaking (redistribution). Because only the appropriate routes are redistributed—or leaked—the results is network scalability and faster convergence for the device update. If you configure route leaking and you want to match on a tag, use a route map (not a distribute list).

There are two general steps to using IS-IS route tags: tagging routes and referencing the tag to set values for the routes or redistribute routes.

There are three ways to tag IS-IS routes: tag routes for networks directly connected to an interface, set a tag in a route map, or tag a summary route. The tagging method is independent of how you use the tag.

After you tag the routes, you can use the tag to set values (such as metric, next hop, and so on) or redistribute routes. You might tag routes on one device, but reference the tag on other devices, depending on what you want to achieve. For example, you could tag the interface on Device A with a tag, match the tag on Device B to set values, and redistribute routes on Device C based on values using a route map.

### **Limit the Number of Routes That Are Redistributed into IS-IS**

If you mistakenly inject a large number of IP routes into an Intermediate System-to-Intermediate System (IS-IS), perhaps by redistributing Border Gateway Protocol (BGP) into IS-IS, the network can be severely flooded. You can limit the number of redistributed routes prevents this potential problem. You can either configure IS-IS to stop allowing routes to be redistributed once your maximum configured value is reached or configure the software to generate a system warning once the number of redistributed prefixes reaches the maximum value.

In some cases when a limit is not placed on the number of redistributed routes, the link-state packet (LSP) might become full and routes might be dropped. You can specify which routes should be suppressed in that event so that the consequence of an LSP full state is handled in a graceful and predictable manner.

Redistribution is usually the cause of the LSP full state. By default, external routes redistributed into IS-IS are suppressed if the LSP full state occurs. IS-IS can have 255 fragments for an LSP in a level. When no space is left in any of the fragments, an LSPFULL error message is generated.

Once the problem that caused the LSP full state is resolved, you can clear the LSPFULL state.

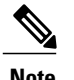

**Note** You cannot both limit redistributed prefixes and also choose to be warned only.

# **Streamline the Routing Table Update Process by Excluding Connected IP Prefixes from LSP Advertisements**

To speed up Intermediate System-to-Intermediate System (IS-IS) convergence time, limit the number of IP prefixes carried in link-state packets (LSPs). Configuring interfaces as unnumbered will limit the prefixes. However, for network management reasons, you might want to have numbered interfaces and also want to prevent advertising interface addressesinto IS-IS. Two alternative methods avoid the overpopulation of routing tables and thereby reduce IS-IS convergence time. To choose the method that works best for your network type, you should become familiar with the concepts described in the following sections:

### **Small-Scale Method to Reduce IS-IS Convergence Time**

You can explicitly configure an Intermediate System-to-Intermediate System (IS-IS) interface not to advertise its IP network to the neighbors (by using the **no isis advertise-prefix** command). This method is feasible for a small network; it does not scale well. If you have dozens or hundreds of devices in your network, with possibly ten times as many physical interfaces involved, adding this command to each device's configuration is not practical.

### **Large-Scale Method to Reduce IS-IS Convergence Time**

A way to reduce Intermediate System-to-Intermediate System (IS-IS) convergence is to configure the IS-IS instance on a device to advertise only passive interfaces (by using the **advertise-passive-only** command). This command relies on the fact that a user enabling IS-IS on a loopback interface usually configures the loopback as passive (to prevent sending unnecessary hello PDUs through it because there is no chance of finding a neighbor behind it). Thus, if you want to advertise only the loopback and if it has already been configured as passive, configuring the **advertise-passive-only** command per IS-IS instance would prevent the overpopulation of the routing tables.

### **Benefit of Excluding IP Prefixes of Connected Networks in LSP Advertisements**

Whether you choose to prevent the advertising of Intermediate System-to-Intermediate System (IS-IS) interface subnetworks or to advertise only the IS-IS prefixes that belong to passive (loopback) interfaces, you will

I

reduce IS-IS convergence time. The IS-IS Mechanisms to Exclude Connected IP Prefixes from LSP Advertisements feature is recommended in any case where fast convergence is required.

# <span id="page-193-0"></span>**How to Configure IS-IS Support for Route Tags**

# **Configuring IS-IS Incremental SPF**

#### **SUMMARY STEPS**

- **1. enable**
- **2. configure terminal**
- **3. router isis** [*area-tag*]
- **4. ispf** [**level-1** | **level-2** | **level-1-2**] [*seconds*]
- **5. end**

#### **DETAILED STEPS**

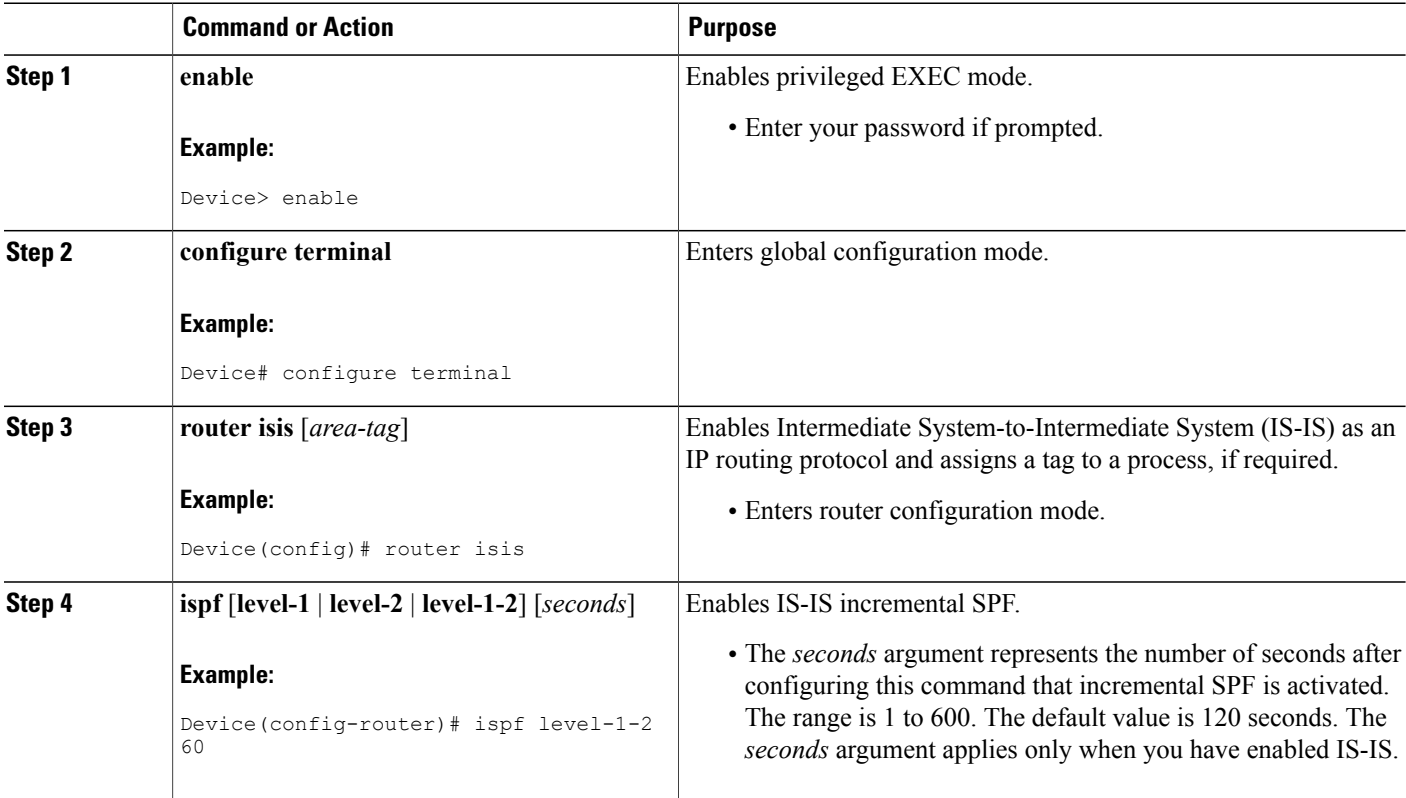

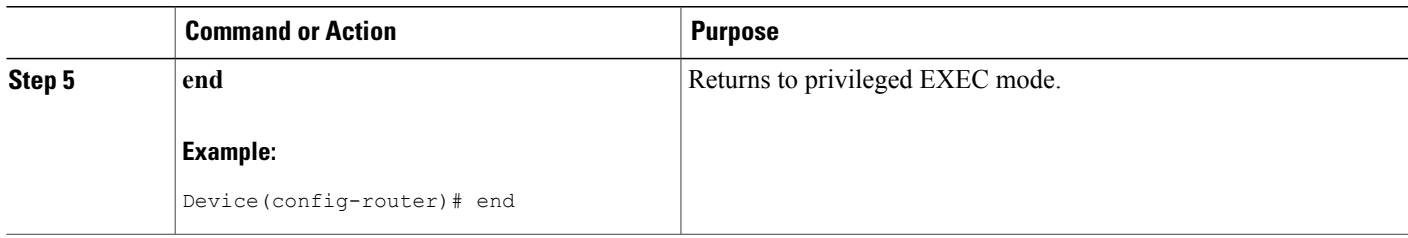

## **Assigning a High Priority Tag to an IS-IS IP Prefix**

#### **SUMMARY STEPS**

- **1. enable**
- **2. configure terminal**
- **3. interface** *type number*
- **4. ip router isis** [*area-tag*]
- **5. isis tag** *tag-value*
- **6. exit**
- **7. router isis** [*area-tag*]
- **8. ip route priority high tag** *tag-value*
- **9. end**
- **10. show isis rib** [*ip-address* | *ip-address-mask*]

#### **DETAILED STEPS**

Г

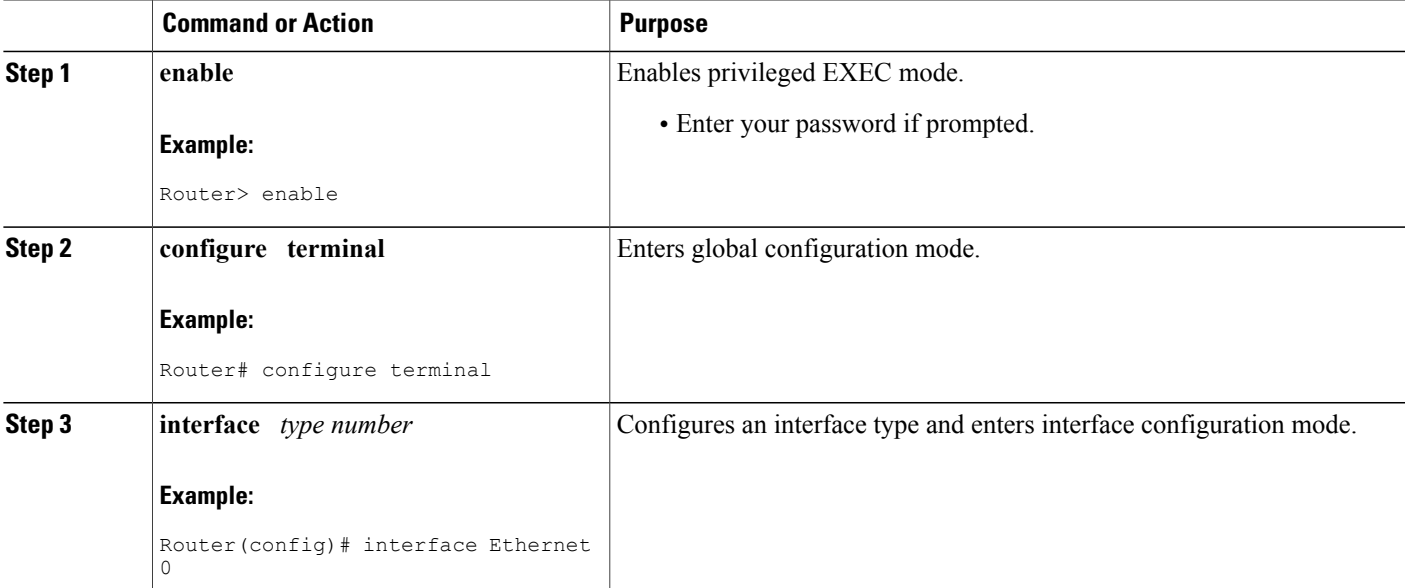

 $\mathbf I$ 

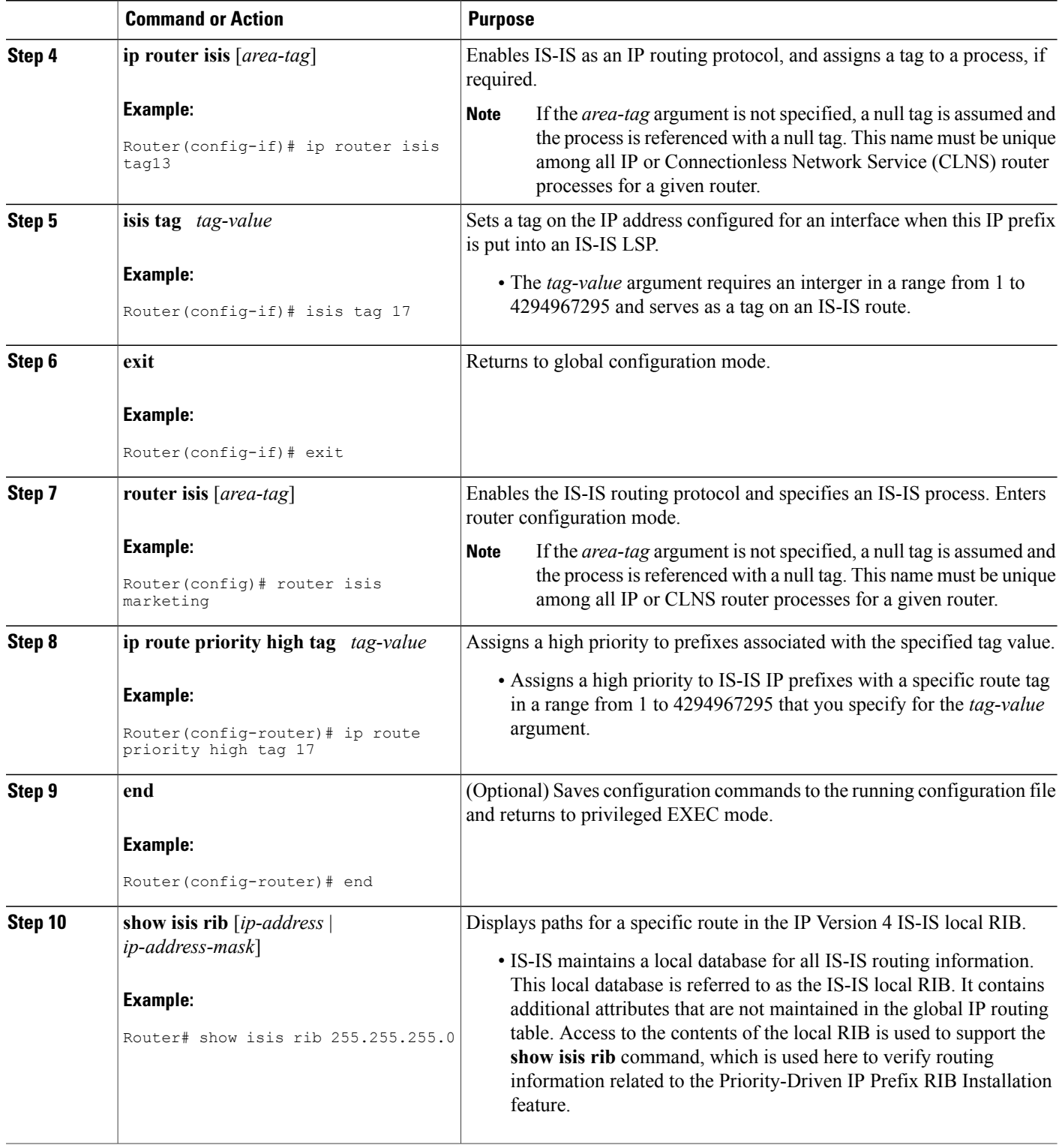

### **Troubleshooting Tips**

You can enter the **debug isis rib local** command to verify whether the IP prefixes that are advertised by Intermediate System-to-Intermediate System (IS-IS) link-state packet (LSP) protocol data units (PDUs) are being updated correctly in the IS-IS local Routing Information Base (RIB).

### **Tagging Routes for Networks Directly Connected to an Interface**

#### **Before You Begin**

- Because the IS-IS route tag will be used in a route map, you must understand how to configure a route map.
- In order to use the route tag, you must configure the **metric-style wide command. (The metric-style narrow**command is configured by default**). The tag value isset into sub-TLV 1 for TLV (Type Length Value) Type 135.**
- You must understand the task for which you are using the route tag, such as route redistribution, route summarization, or route leaking.

Before you tag any IS-IS routes, you need to decide on the following:

- **1** Your goal to set values for routes or redistribute routes (or both).
- **2** Where in your network you want to tag routes.
- **3** Where in your network you want to reference the tags.
- **4** Which tagging method you will use, which determines which task in this section to perform.

#### **SUMMARY STEPS**

- **1. enable**
- **2. configure terminal**
- **3. interface** *type number*
- **4. ip address** *ip-address mask*
- **5. ip address** *ip-address mask* **secondary**
- **6. isis tag** *tag-value*
- **7. end**
- **8. show isis database verbose**
- **9. show ip route** [*ip-address* [*mask*] [**longer-prefixes**] | *protocol* [*process-id*] | **list** [*access-list-number* | *access-list-name*]]

#### **DETAILED STEPS**

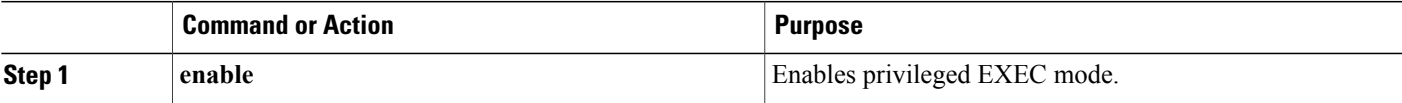

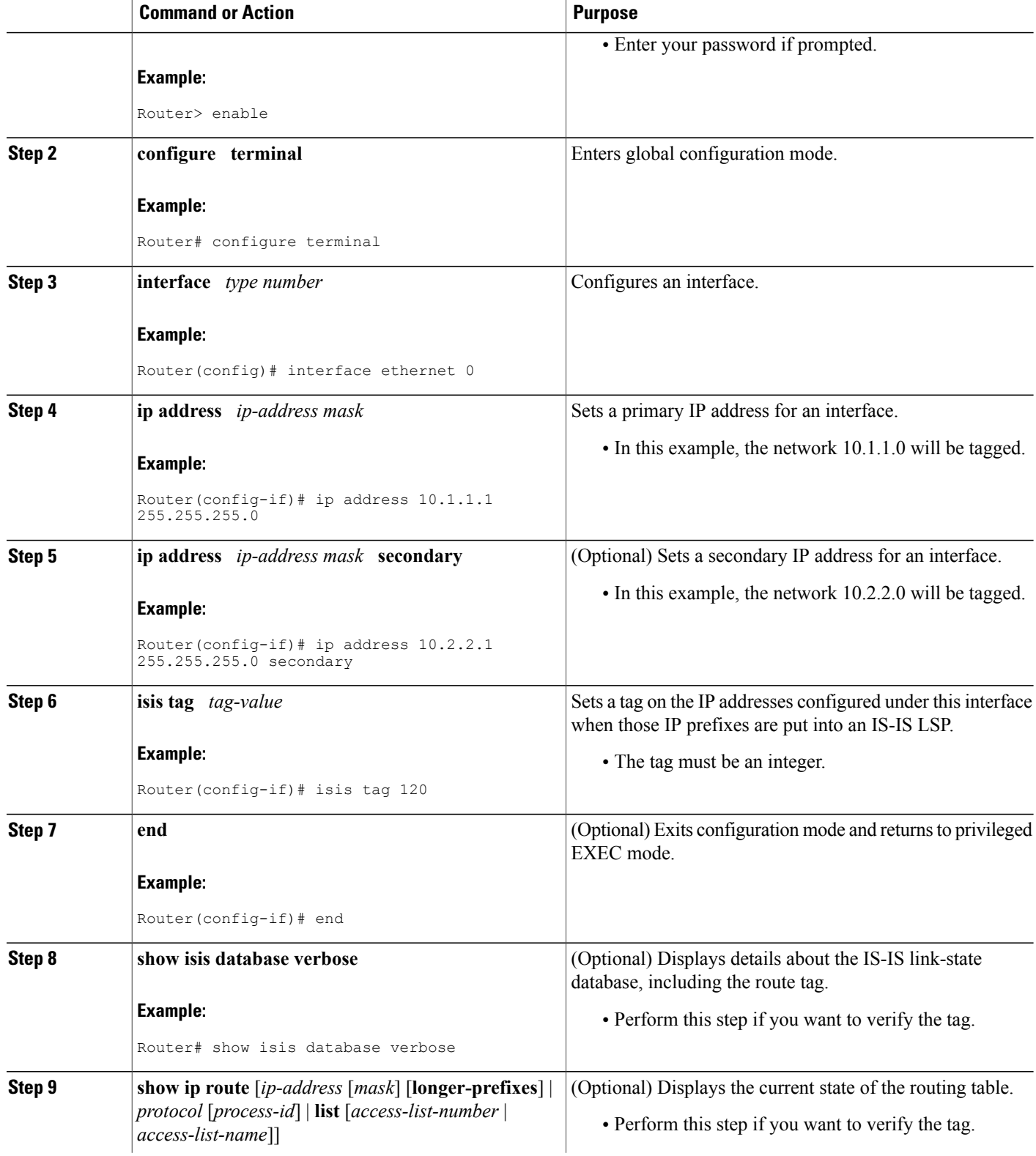

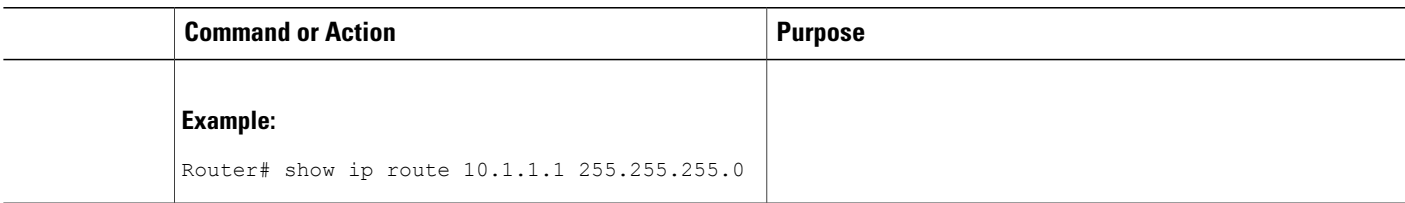

### **What to Do Next**

Applying the tag does nothing of value for your network until you use the tag by referencing it in a route map, either to set values, to redistribute routes, or to do both. Proceed to the section "Using the Tag to Set Values or Redistribute Routes."

### **Tagging Routes Using a Route Map**

#### **SUMMARY STEPS**

- **1. enable**
- **2. configure terminal**
- **3. route-map** *map-tag* [**permit** | **deny**] [*sequence-number*]
- **4. match tag** *tag-value* [...*tag-value*]
- **5.** Use an additional **match** command for each match criterion that you want.
- **6. set tag** *tag-value*
- **7.** Set another value, depending on what else you want to do with the tagged routes.
- **8.** Repeat Step 7 for each value that you want to set.
- **9.** Repeat Steps 3 through 8 for each route-map statement that you want.
- **10. end**
- **11. show isis database verbose**
- **12. show ip route** [*ip-address* [*mask*] [**longer-prefixes**] | *protocol* [*process-id*] | [**list** *access-list-number* | [*access-list-name*]]

#### **DETAILED STEPS**

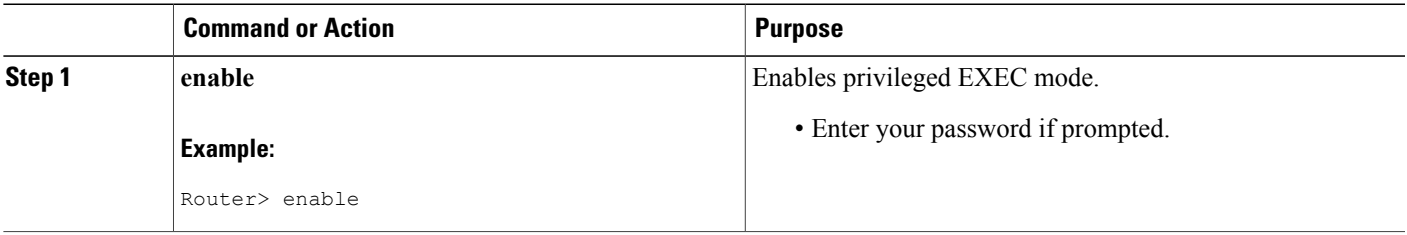

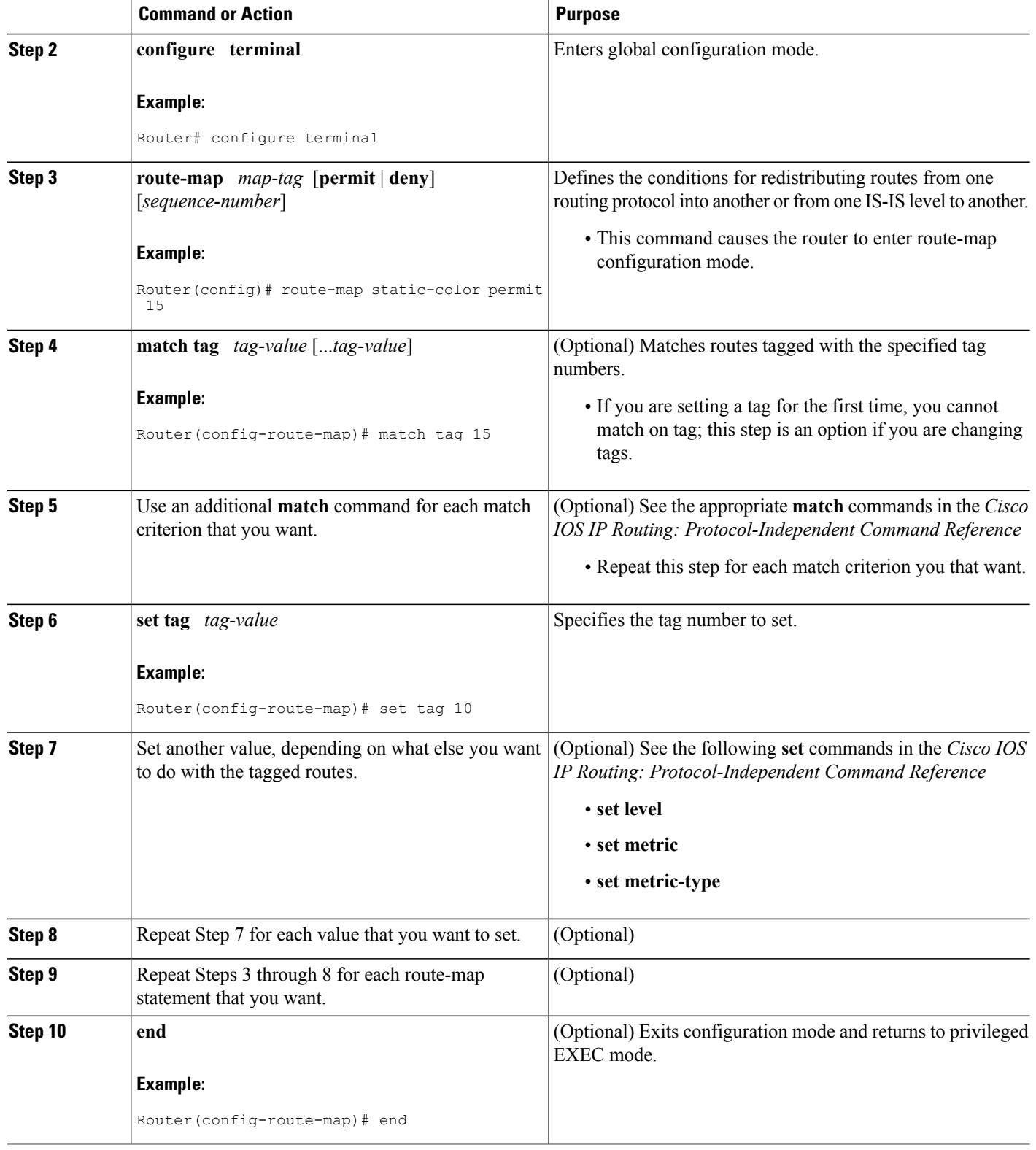

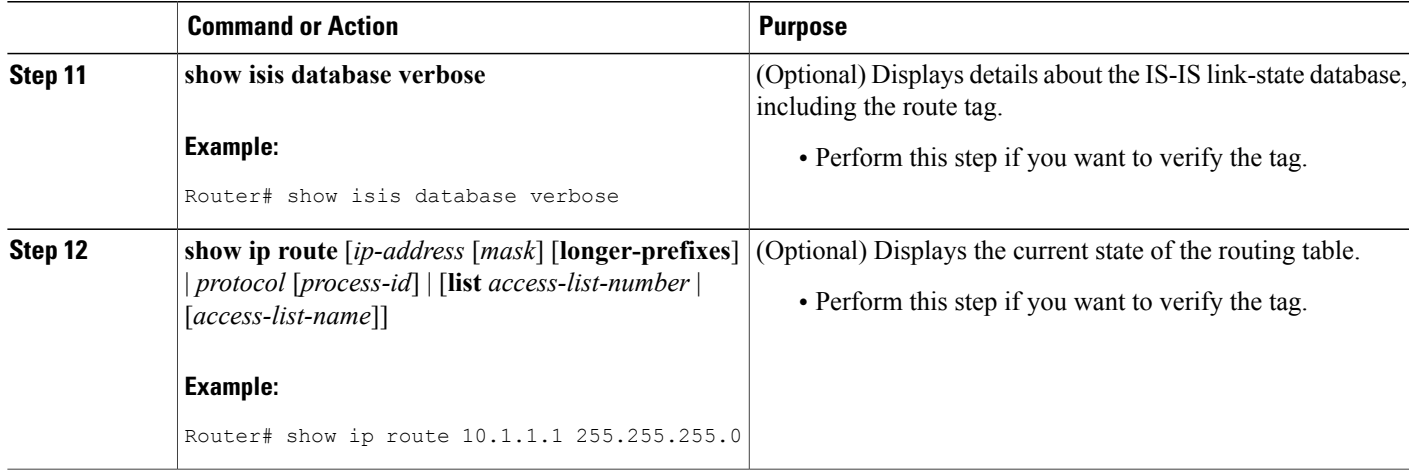

### **What to Do Next**

Applying the tag does nothing of value for your network until you use the tag by referencing it in a route map, either to set values, to redistribute routes, or to do both. Proceed to the section "Using the Tag to Set Values and or Redistribute Routes."

### **Tagging a Summary Address**

#### **SUMMARY STEPS**

- **1. enable**
- **2. configure terminal**
- **3. router isis [** *area-tag* **]**
- **4. metric-style wide**
- **5. summary-address** *address mask* {**level-1** | **level-1-2** | **level-2**} [**tag** *tag-value*] [**metric** *metric-value*]
- **6. end**
- **7. show isis database verbose**
- **8. show ip route** [*ip-address* [*mask*] [**longer-prefixes**] | *protocol* [*process-id*] | [**list** *access-list-number* | [*access-list-name*]]

#### **DETAILED STEPS**

Г

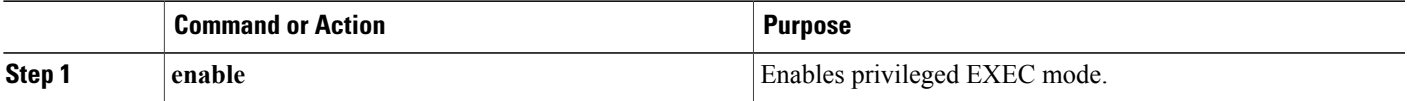

 $\mathbf{I}$ 

T

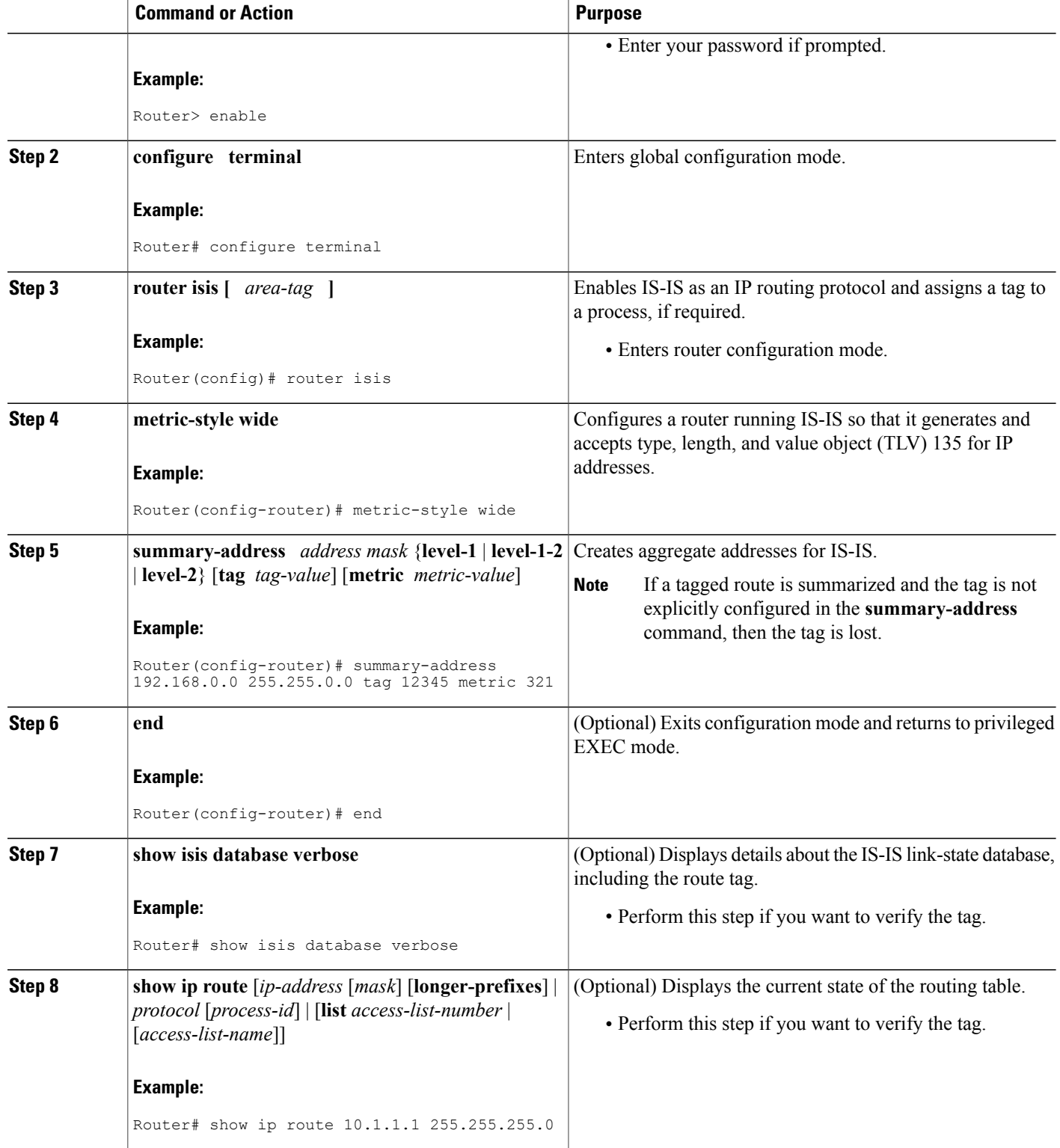

### **What to Do Next**

Applying the tag does nothing of value for your network until you use the tag by referencing it in a route map to set values. It is unlikely that you will redistribute summary routes. Proceed to the "Using the Tag to Set Values or Redistribute Routes" section.

### **Using the Tag to Set Values and or Redistribute Routes**

#### **Before You Begin**

You must have already applied a tag on the interface, in a route map, or on a summary route. See the [IS-IS](#page-190-0) Routes Tagged to Control Their [Redistribution,](#page-190-0) on page 177.

#### **SUMMARY STEPS**

- **1. enable**
- **2. configure terminal**
- **3. route-map** *map-tag* [**permit** | **deny**] [*sequence-number*]
- **4. match tag** *tag-value*
- **5.** Specify a **match** command for each match criterion that you want.
- **6.** Set a value, depending on what you want to do with the tagged routes.
- **7.** Repeat Step 6 for each value that you want to set.
- **8.** Repeat Steps 3 through 7 for each route-map statement that you want.
- **9. exit**
- **10. router isis**
- **11. metric-style wide**
- **12. redistribute** *protocol* [*process-id*] [**level-1**| **level-1-2** | **level-2**] [**metric** *metric-value*] [**metric-type** *type-value*] [**route-map** *map-tag*]

#### **DETAILED STEPS**

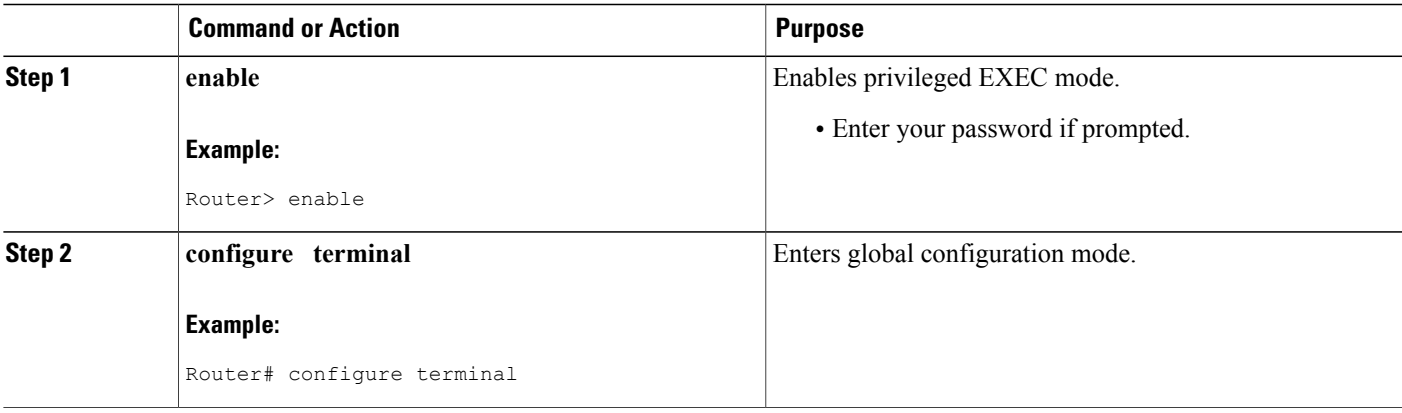

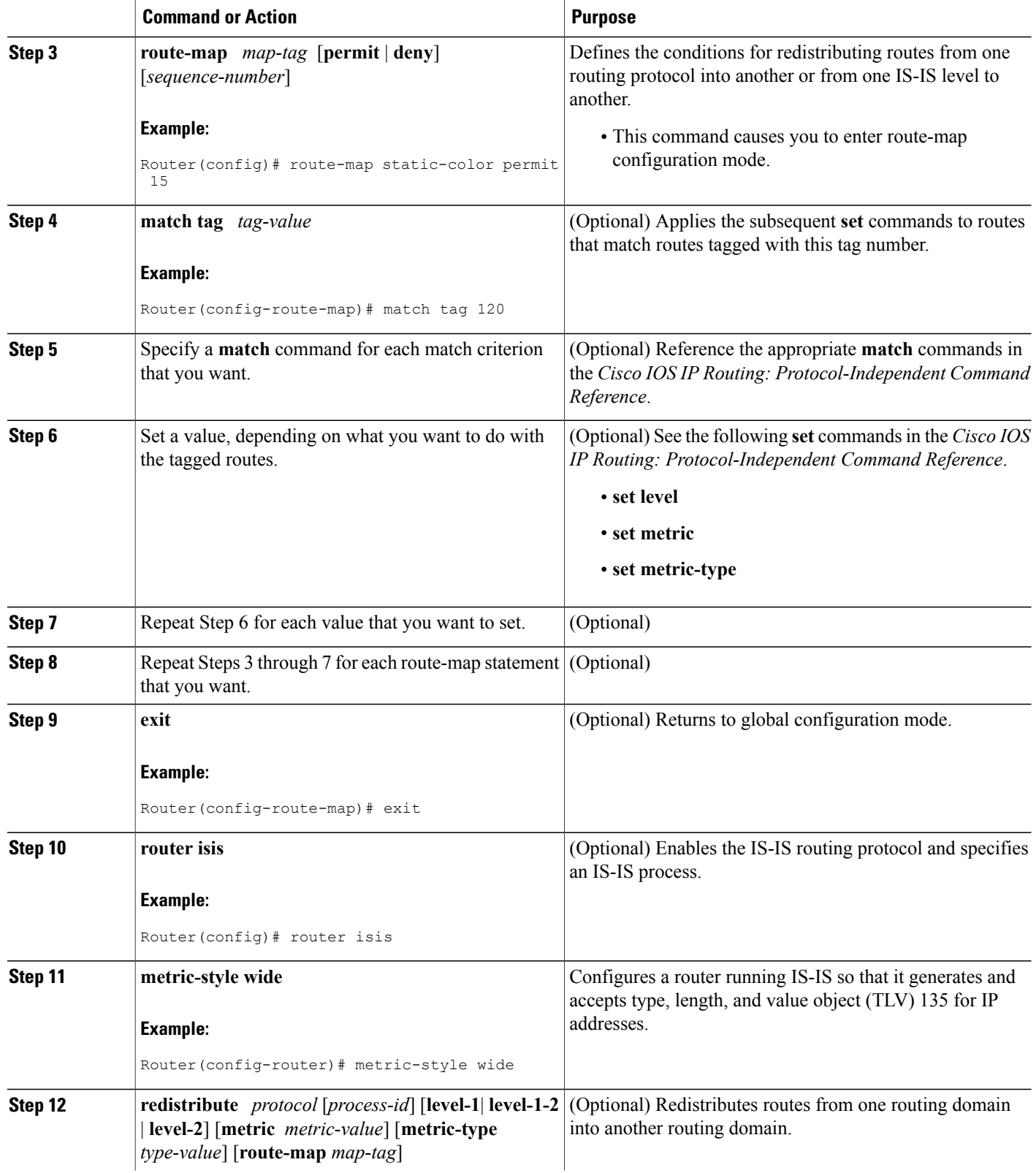

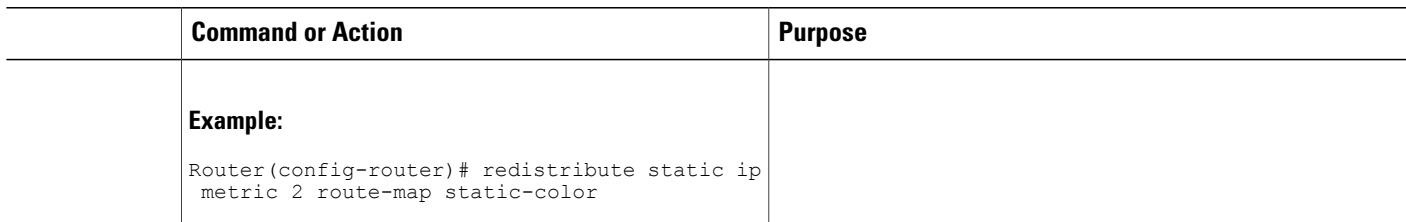

## **Limiting the Number of IS-IS Redistributed Routes**

#### **SUMMARY STEPS**

- **1. enable**
- **2. configure terminal**
- **3. router isis** [*area-tag*]
- **4. redistribute** *protocol* [*process-id*] {**level-1** | **level-1-2** | **level-2**} [*as-number*] [**metric** *metric-value*] [**metric-type** *type-value*] [**match**{**internal** | **external 1** | **external 2**}] [**tag** *tag-value*] [**route-map** *map-tag*]
- **5. redistribute maximum-prefix** *maximum* [*percentage*] [**warning-only** | **withdraw**]
- **6. end**

#### **DETAILED STEPS**

 $\mathbf I$ 

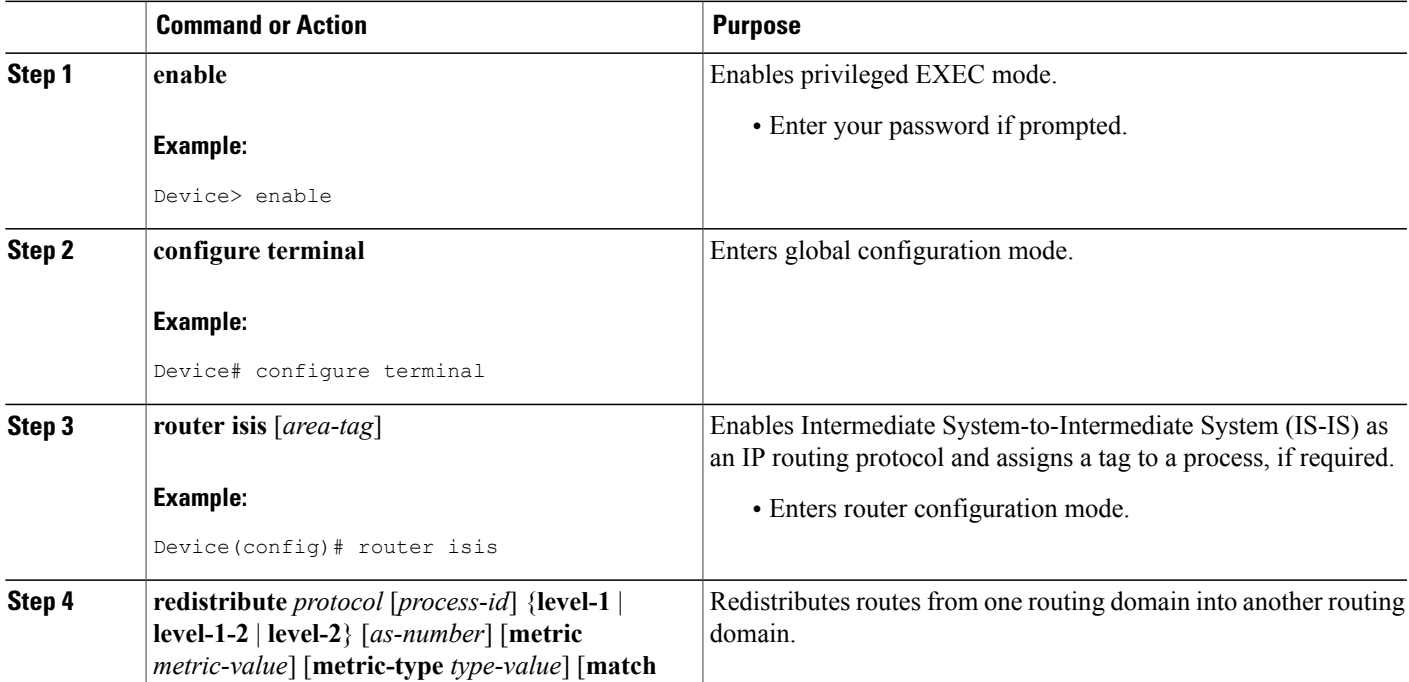

 $\overline{\phantom{a}}$ 

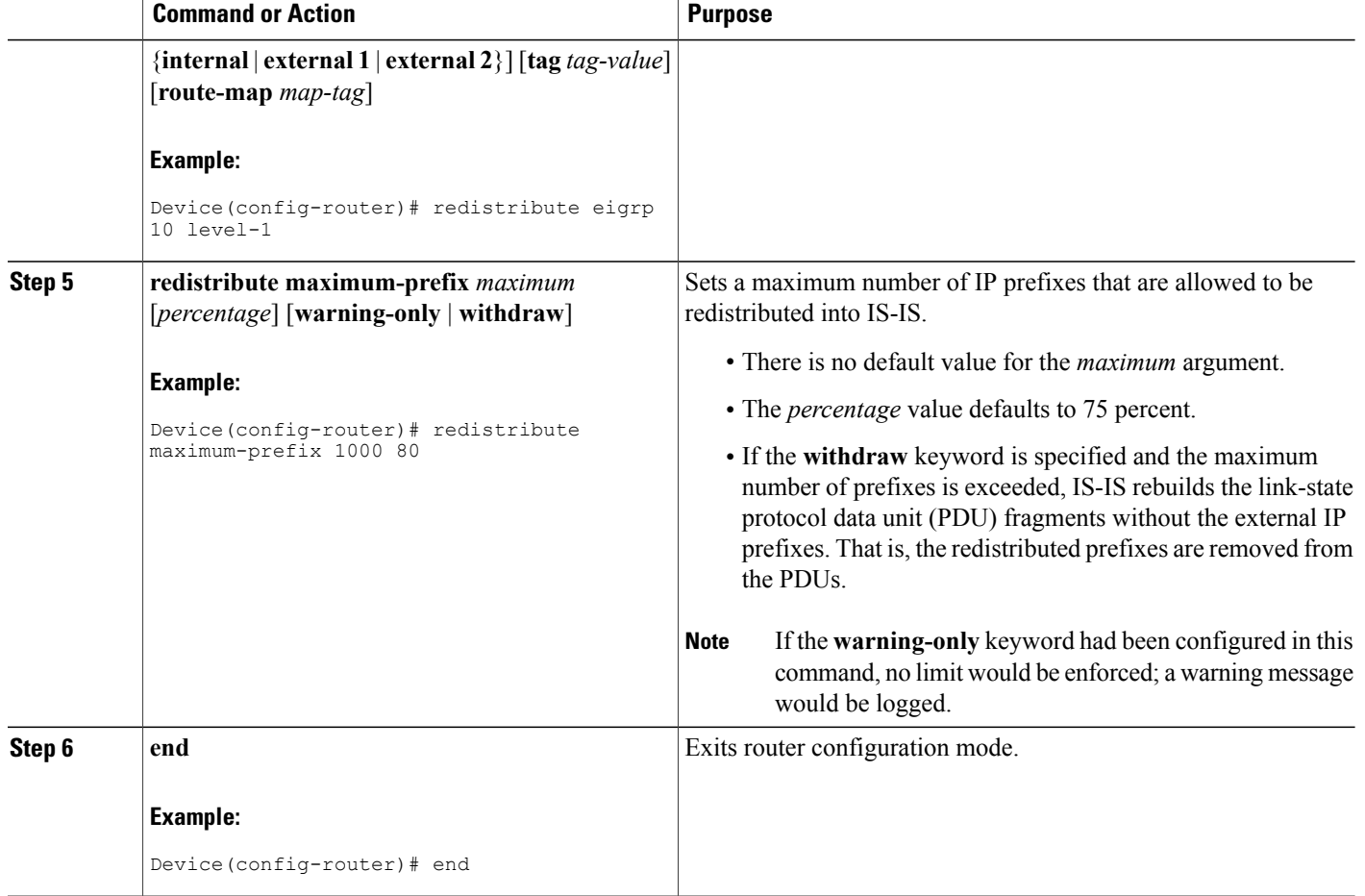

# **Requesting a Warning About the Number of Prefixes Redistributed into IS-IS**

### **SUMMARY STEPS**

- **1. enable**
- **2. configure terminal**
- **3. router isis** [*area-tag*]
- **4. redistribute** *protocol* [*process-id*] {**level-1** | **level-1-2** | **level-2**} [*as-number*] [**metric** *metric-value*] [**metric-type** *type-value*] **match**{**internal** | **external 1** | **external 2**}] [**tag** *tag-value*] [**route-map** *map-tag*]
- **5. redistribute maximum-prefix** *maximum* [*percentage*] [**warning-only** | **withdraw**]
- **6. lsp-full suppress** {[**external**] [**interlevel**] | **none**}
- **7. end**

### **DETAILED STEPS**

 $\mathbf I$ 

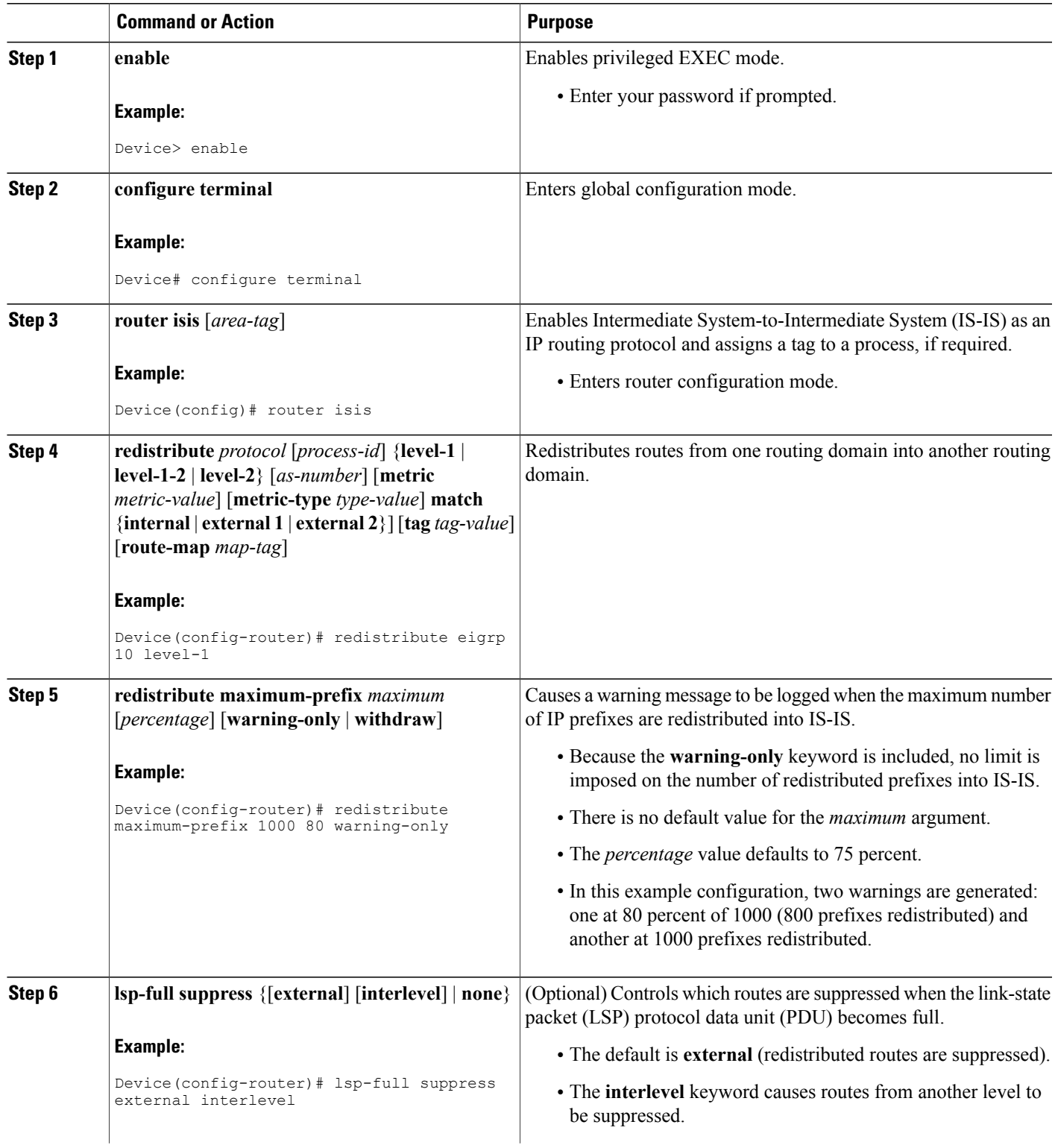

 $\mathbf l$ 

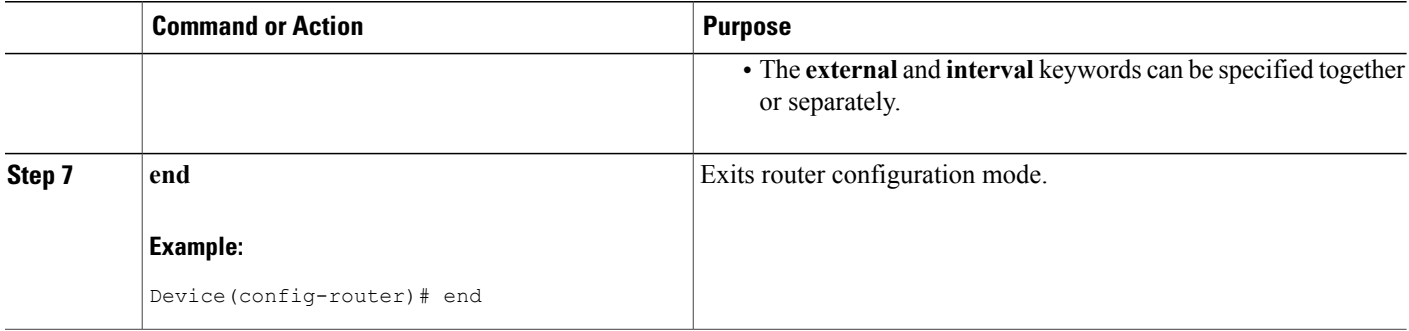

# **Excluding Connected IP Prefixes on a Small Scale**

#### **SUMMARY STEPS**

- **1. enable**
- **2. configure terminal**
- **3. interface** *type number*
- **4. ip address** *ip-address netmask*
- **5. no ip directed-broadcast**
- **6. ip router isis [area-** *tag* **]**
- **7. no isis advertise-prefix**
- **8. exit**
- **9.** Repeat Steps 3 through 8 for each interface on which you do not want to advertise IP prefixes.
- **10. router isis [area-** *tag* **]**
- **11. net** *network-entity-title*
- **12. end**

#### **DETAILED STEPS**

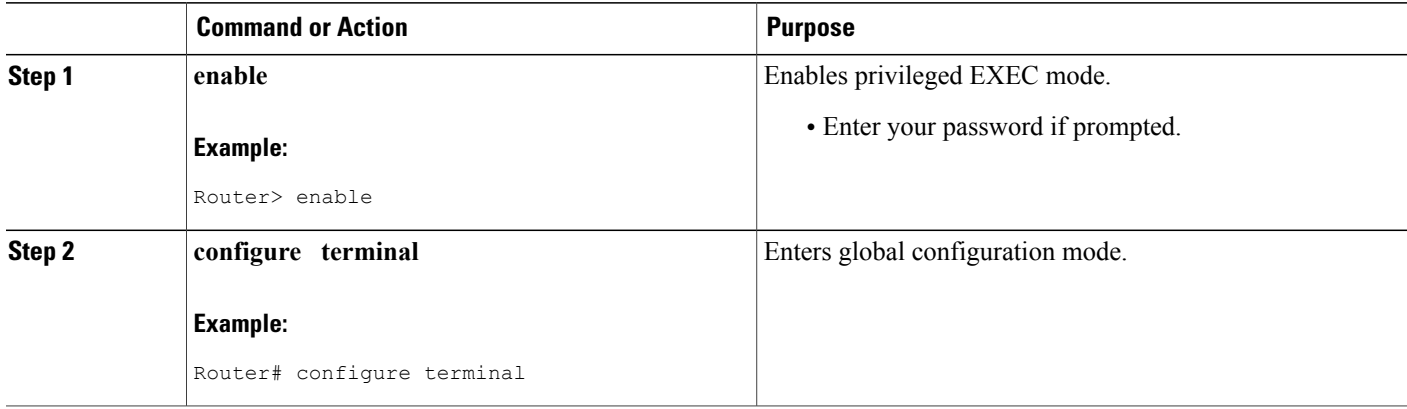

 $\mathbf I$ 

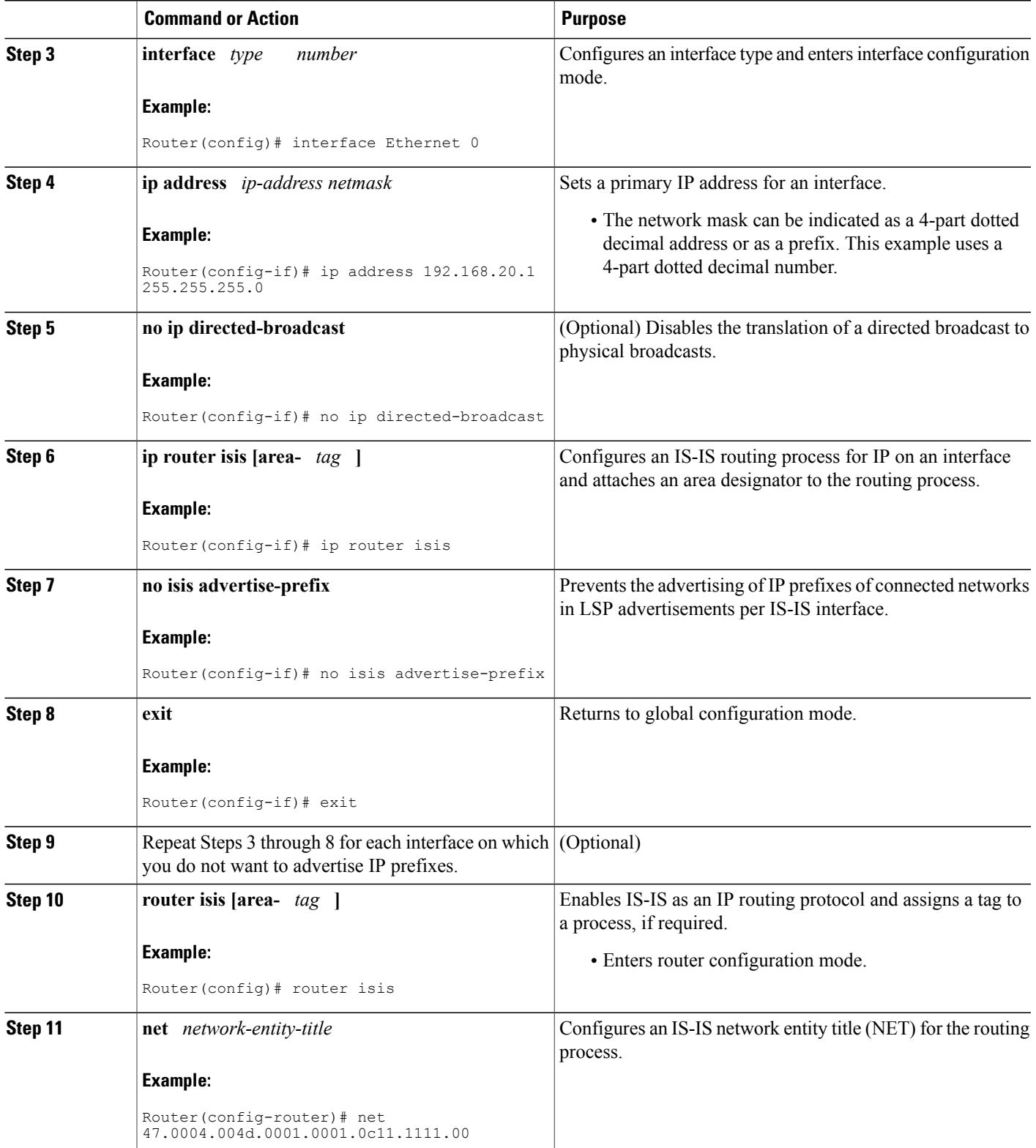

ι

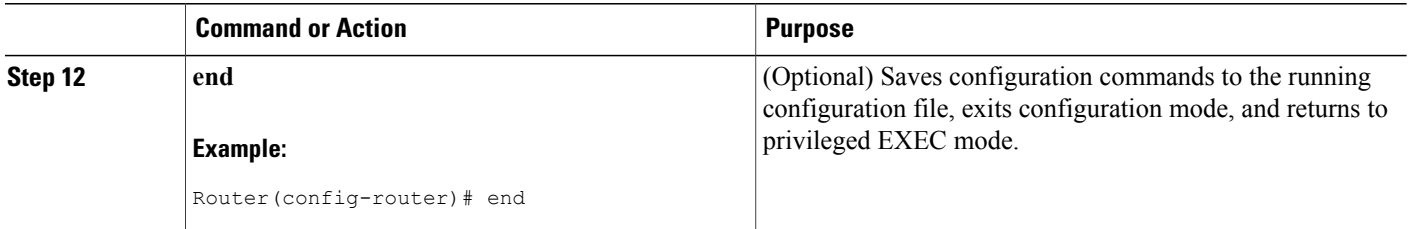

### **Excluding Connected IP Prefixes on a Large Scale**

#### **SUMMARY STEPS**

- **1. enable**
- **2. configure terminal**
- **3. interface loopback** *number*
- **4. ip address** *ip-address netmask*
- **5. no ip directed-broadcast**
- **6. exit**
- **7. interface** *type number*
- **8. ip address** *ip-address netmask*
- **9. no ip directed-broadcast**
- **10. ip router isis [area-** *tag* **]**
- **11. exit**
- **12. router isis [area-** *tag* **]**
- **13. passive-interface** [**default**] *type number*
- **14. net** *network-entity-title*
- **15. advertise-passive-only**
- **16. end**

#### **DETAILED STEPS**

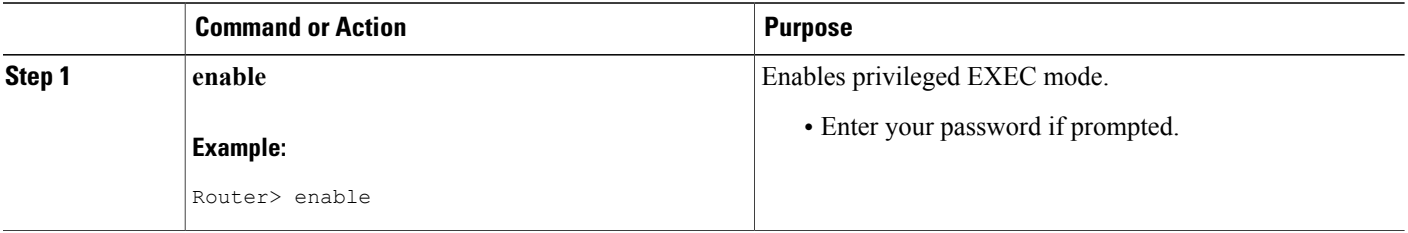

 $\mathbf I$ 

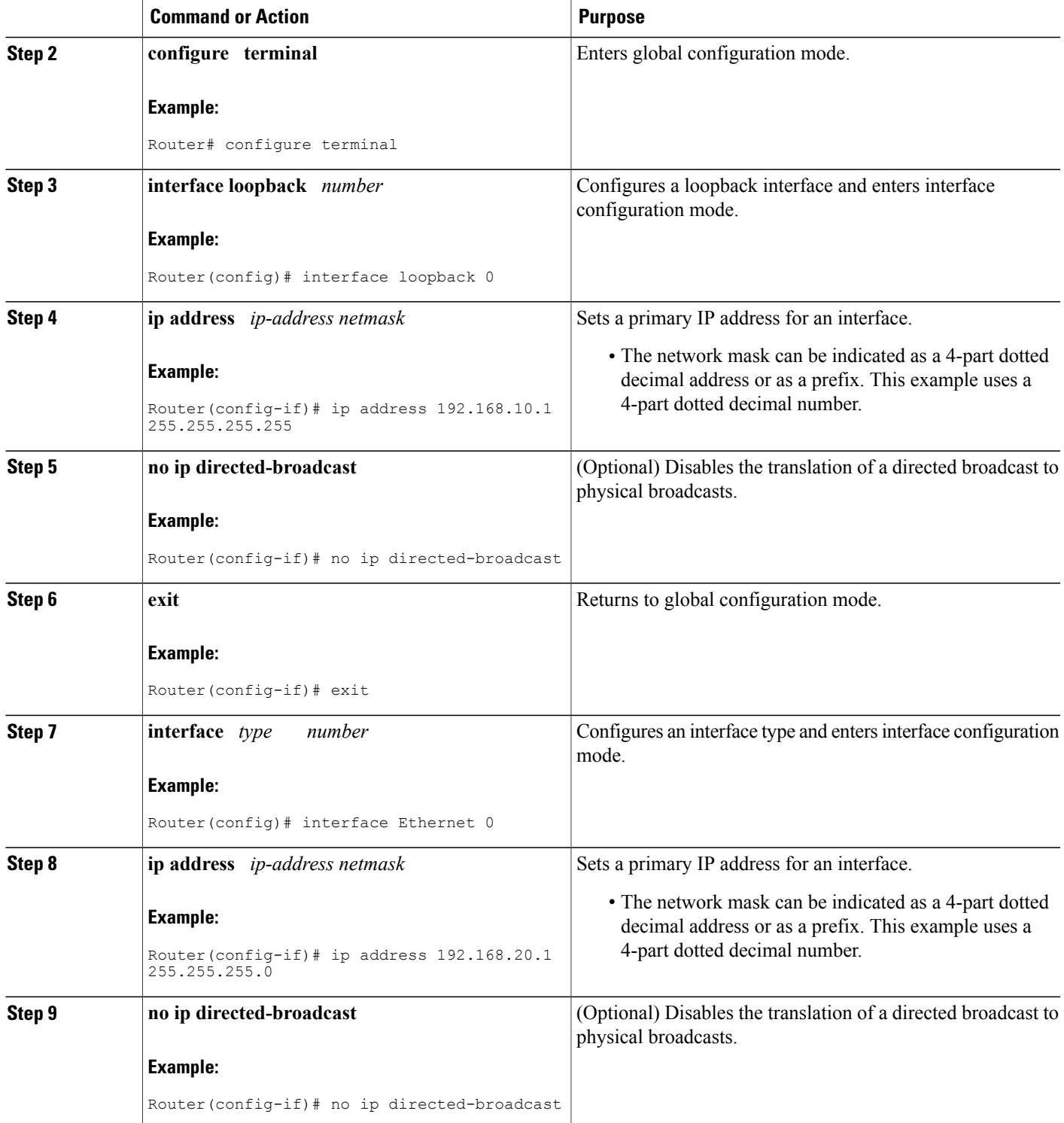

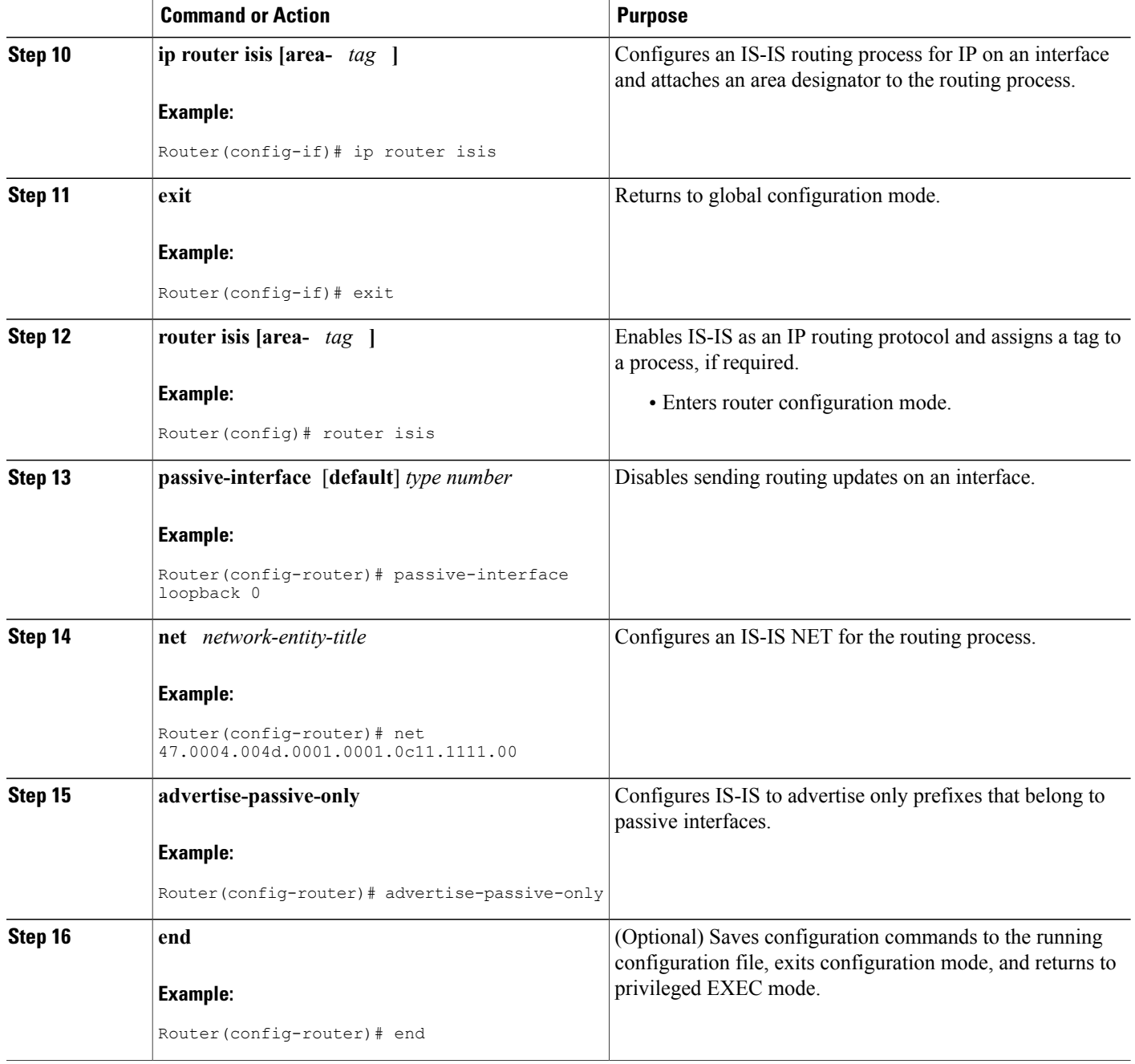

## **Monitoring IS-IS Network Convergence Time**

#### **SUMMARY STEPS**

- **1. enable**
- **2. configure terminal**
- **3. isis display delimiter** [**return** *count* | **character** *count*]
- **4. exit**
- **5. show isis database** [**level-1**] [**level-2**] [**l1**] [**l2**] [**detail**] [**lspid**]
- **6. show isis** [*area-tag*] **route**
- **7. show isis** [*area-tag*] [**ipv6** | **\***] **spf-log**
- **8. show isis** [*process-tag*] **topology**

#### **DETAILED STEPS**

Г

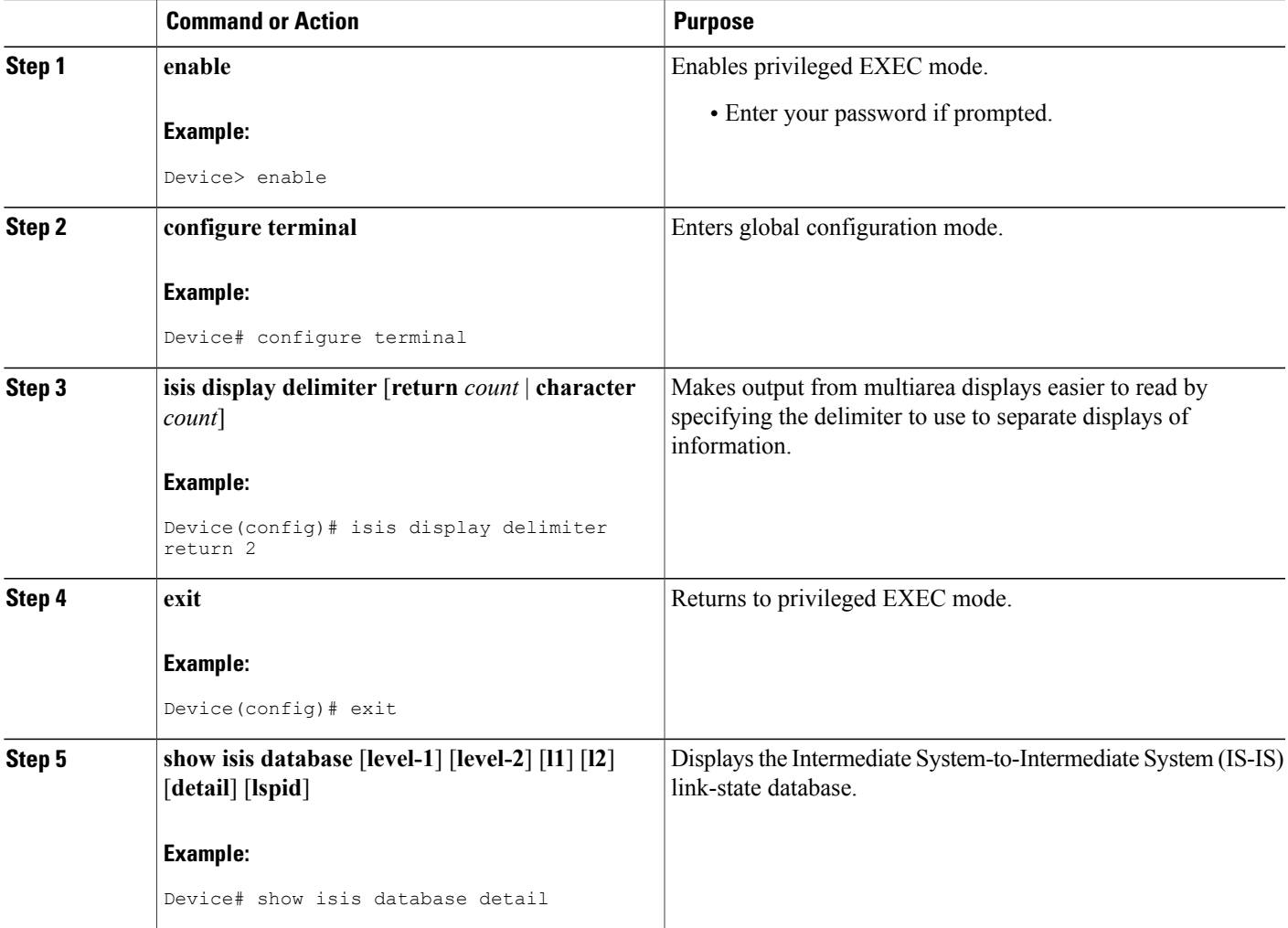

I

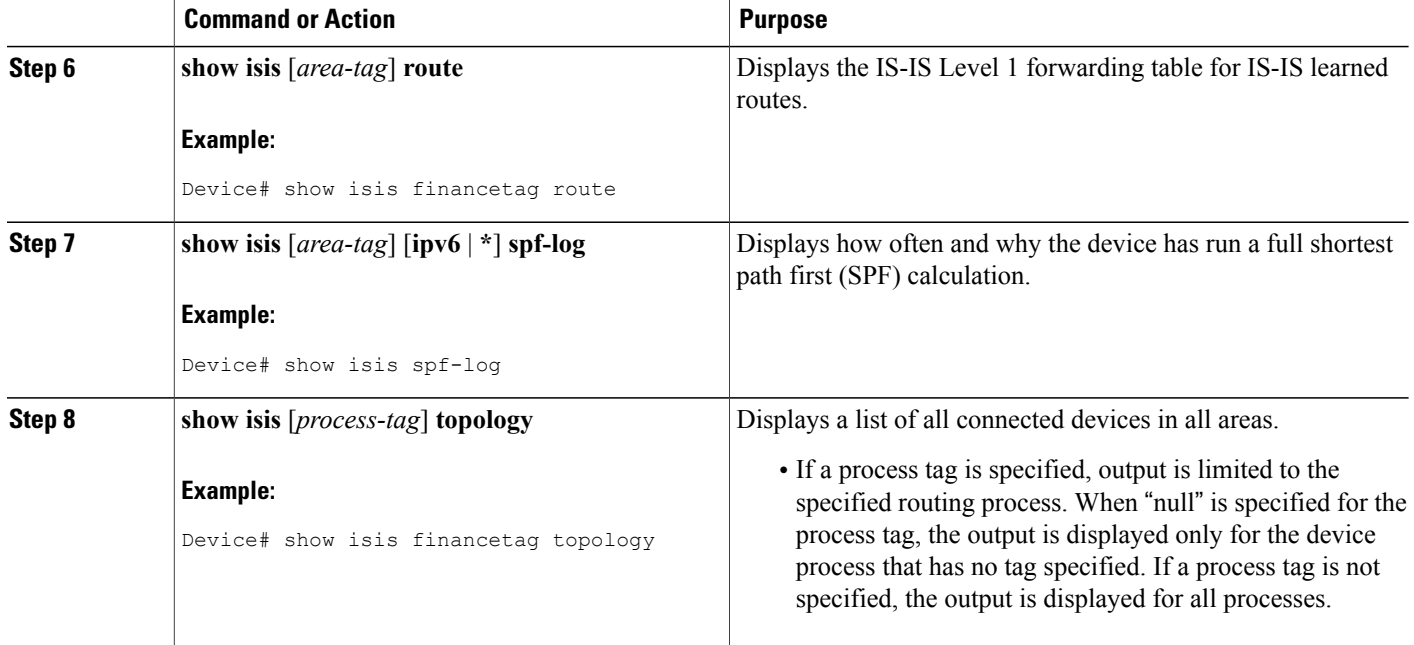

#### **Examples**

The following sample output from the **show isis spf-log** command displays this information:

- When the SPFs were executed
- Total elapsed time for the SPF computation
- Number of nodes that make up the topology in the SPF calculation
- Number of triggers that caused the SPF calculation
- Information regarding what triggered the SPF calculation

#### Device# **show isis spf-log**

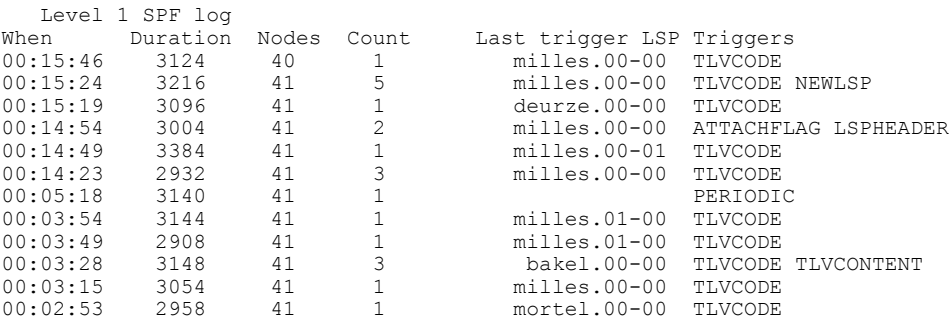

# <span id="page-214-0"></span>**Configuration Examples for IS-IS Support for Route Tags**

### **Example Assigning a High Priority Tag Value to an IS-IS IP Prefix**

The following example uses the **ip route priority high** command to assign a tag value of 200 to the IS-IS IP prefix:

```
interface Ethernet 0
 ip router isis
 isis tag 200
!
router isis
ip route priority high tag 200
```
### **Example Tagging Routes for Networks Directly Connected to an Interface and Redistributing Them**

In this example, two interfaces are tagged with different tag values. By default, these two IP addresses would have been put into the IS-IS Level 1 and Level 2 database. However, by using the **redistribute** command with a route map to match tag 110, only IP address 172.16.10.5 255.255.255.0 is put into the Level 2 database.

```
interface ethernet 1/0
 ip address 192.168.129.1 255.255.255.0
 ip router isis
 isis tag 120
interface ethernet 1/1
ip address 172.16.10.5 255.255.255.0
 ip router isis
isis tag 110
router isis
net 49.0001.0001.0001.0001.00
redistribute isis ip level-1 into level-2 route-map match-tag
route-map match-tag permit 10
match tag 110
```
### **Example: Redistributing IS-IS Routes Using a Route Map**

In a scenario using route tags, you might configure some commands on one device and other commands on another device. For example, you might have a route map that matches on a tag and sets a different tag on a device at the edge of a network, and on different devices you might configure the redistribution of routes based on a tag in a different route map.

The figure below illustrates a flat Level 2 Intermediate System-to-Intermediate System (IS-IS) area. On the left edge are static routes from Device A to reach some IP prefixes. Device A redistributes the static routes

into IS-IS. Device B runs the Border Gateway Protocol (BGP) and redistributes IS-IS routes into BGP and then uses the tag to apply different administrative policy based on different tag values.

**Figure 7: Example of Redistributing IS-IS Routes Using a Route Map**

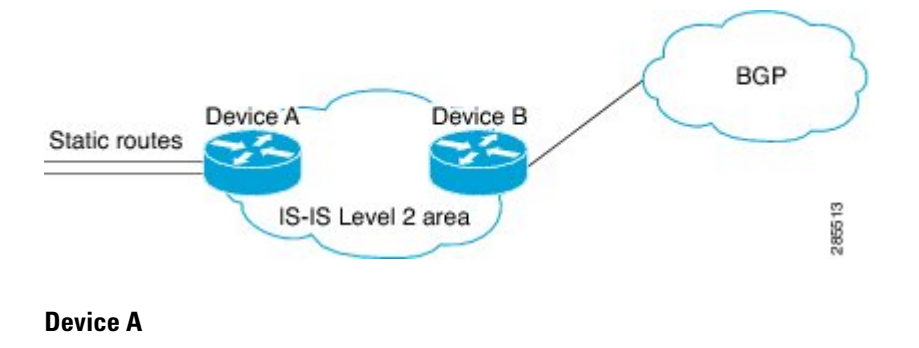

```
router isis
net 49.0000.0000.0001.00
metric-style wide
redistribute static ip route-map set-tag
!
route-map set-tag permit 5
set tag 10
```
#### **Device B**

```
router bgp 100
redistribute isis level-2 route-map tag-policy
route-map tag-policy permit 20
match tag 10
 set metric 1000
```
### **Example: Tagging a Summary Address and Applying a Route Map**

The figure below illustrates two Level 1 areas and one Level 2 area between them. Device A and Device B are Level 1/Level 2 edge devices in the Level 2 area. On edge Device A, a summary address is configured to reduce the number of IP addresses put into the Level 2 Intermediate System-to-Intermediate System (IS-IS) database. Also, a tag value of 100 is set to the summary address.
On Device B, the summary address is leaked into the Level 1 area, and administrative policy is applied based on the tag value.

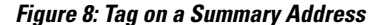

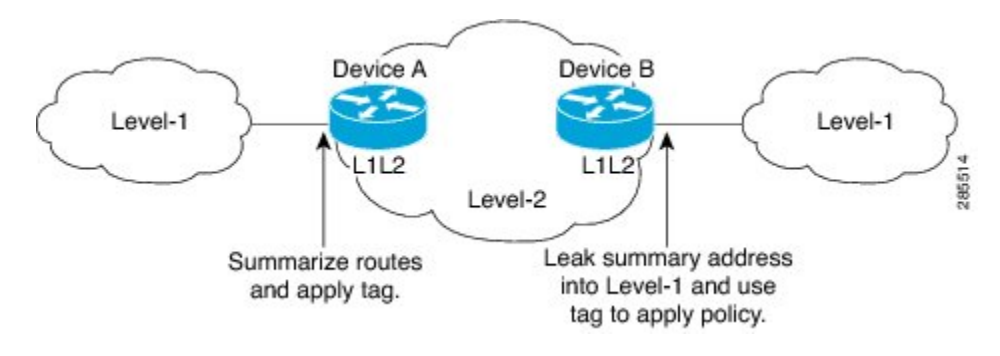

#### **Device A**

```
router isis
net 49.0001.0001.0001.00
metric-style wide
summary-address 10.0.0.0 255.0.0.0 tag 100
```
#### **Device B**

```
router isis
net 49.0002.0002.0002.0002.0
metric-style wide
redistribute isis ip level-2 into level-1 route-map match-tag
route-map match-tag permit 10
match tag 100
```
## **Example Filtering and Redistributing IS-IS Routes Using an Access List and a Route Map**

In this example, the first **redistribute isis ip** command controls the redistribution of Level 1 routes into Level 2. Only the routes with the tag of 90 and whose IP prefix is not 192.168.130.5/24 will be redistributed from Level 1 into Level 2.

The second **redistribute isis ip** command controls the route leaking from Level 2 into the Level 1 domain. Only the routes tagged with 60 or 50 will be redistributed from Level 2 into Level 1.

```
interface ethernet 1
ip address 192.168.130.5 255.255.255.0
ip router isis
isis tag 60
!
interface ethernet 2
ip address 192.168.130.15 255.255.255.0
ip router isis
isis tag 90
!
interface ethernet 3
ip address 192.168.130.25 5 255.255.255.0
ip router isis
isis tag 50
```

```
!
router isis
net 49.0001.0001.0001.0001.00
metric-style wide
redistribute isis ip level-1 into level-2 route-map redist1-2
redistribute isis ip level-2 into level-1 route-map leak2-1
!
access-list 102 deny ip host 192.168.130.5 host 255.255.255.255
access-list 102 permit ip any any
!
route-map leak2-1 permit 10
match tag 60
!
route-map leak2-1 permit 20
match tag 50
!
route-map redist1-2 permit 10
match ip address 102
match tag 90
```
## **Example: IS-IS Limit on the Number of Redistributed Routes**

This example shows how to set a maximum of 1200 prefixes that can be redistributed into an Intermediate System-to-Intermediate System (IS-IS). When the number of prefixes redistributed reaches 80 percent of 1200 (960 prefixes), a warning message islogged. When 1200 prefixes are redistributed, IS-ISrebuildsthe link-state packet (LSP) fragments without external prefixes and no redistribution occurs.

```
router isis 1
 redistribute maximum-prefix 1200 80 withdraw
```
## **Example: Requesting a Warning About the Number of Redistributed Routes**

This example shows how to allow two warning messages to be logged. The first message is generated if the number of prefixes redistributed reaches 85 percent of 600 (510 prefixes), and the second message is generated if the number of redistributed prefixes reaches 600. However, the number of redistributed prefixes is not limited. If the LSPFULL state occurs, external prefixes are suppressed.

```
router isis 1
redistribute maximum-prefix 600 85 warning-only
lsp-full suppress external
```
## **Example Excluding Connected IP Prefixes on a Small Scale**

The following example usesthe**no isis advertise-prefix** command on Ethernet interface 0. Only the IPaddress of loopback interface 0 is advertised.

```
!
interface loopback 0
ip address 192.168.10.1 255.255.255.255
no ip directed-broadcast
!
interface Ethernet 0
ip address 192.168.20.1 255.255.255.0
no ip directed-broadcast
ip router isis
no isis advertise-prefix
.
.
```
.

```
router isis
passive-interface loopback 0
net 47.0004.004d.0001.0001.0c11.1111.00
log-adjacency-changes
!
```
## **Example Excluding Connected IP Prefixes on a Large Scale**

The following example uses the **advertise-passive-only** command, which applies to the entire IS-IS instance, thereby preventing IS-IS from advertising the IP network of Ethernet interface 0. Only the IP address of loopback interface 0 is advertised.

```
!
interface loopback 0
ip address 192.168.10.1 255.255.255.255
no ip directed-broadcast
!
interface Ethernet0
ip address 192.168.20.1 255.255.255.0
no ip directed-broadcast
ip router isis
.
.
.
router isis
passive-interface Loopback0
net 47.0004.004d.0001.0001.0c11.1111.00
advertise-passive-only
log-adjacency-changes
!
```
## **Where to Go Next**

To configure features to improve Intermediate System-to-Intermediate System (IS-IS) network convergence times, complete the optional tasks in one or more of the following modules in the *IP Routing: IS-IS Configuration Guide*:

- "Overview of IS-IS Fast Convergence"
- "Reducing Failure Detection Times in IS-IS Networks"
- "Reducing Link Failure and Topology Change Notification Times in IS-IS Networks"

# **Additional References**

### **Related Documents**

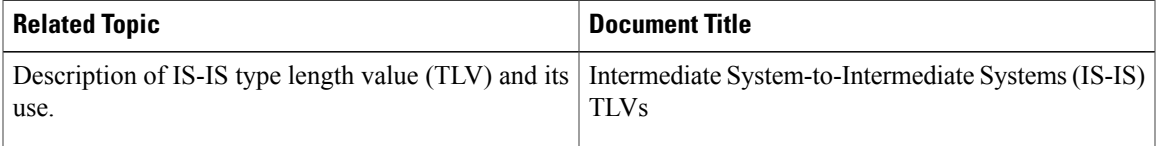

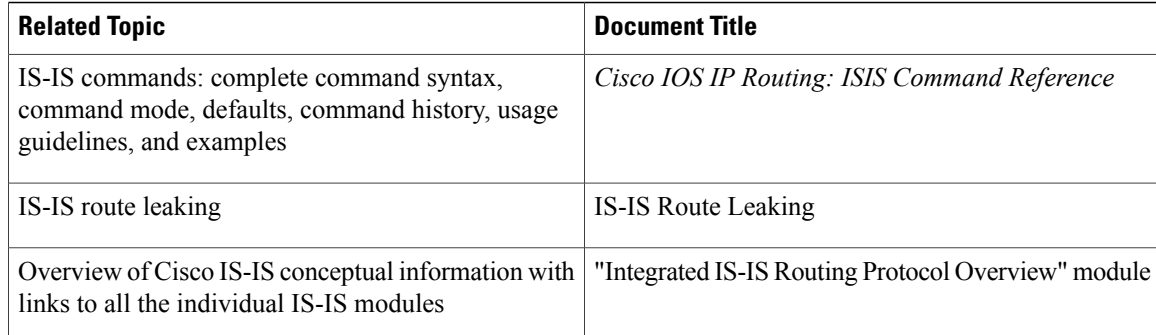

#### **RFCs**

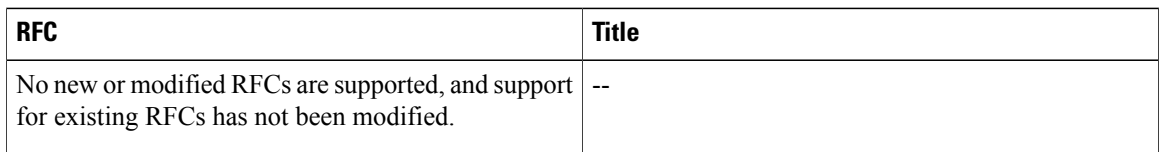

#### **Technical Assistance**

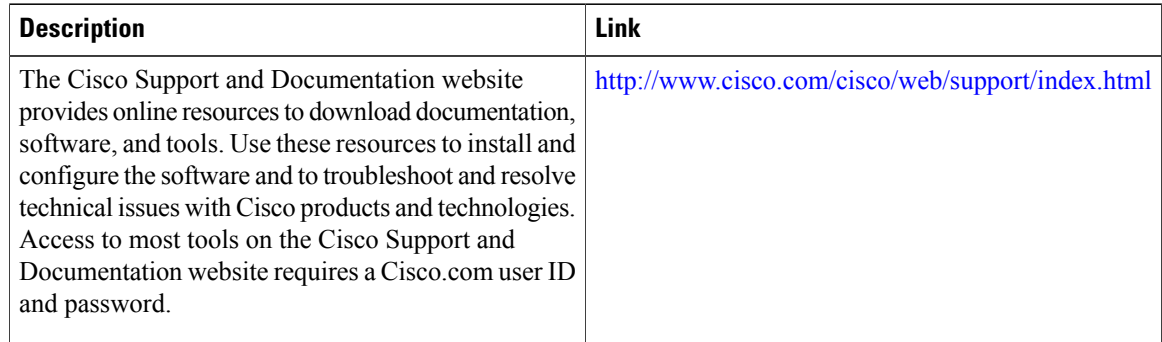

# **Feature Information for Reducing Alternate-Path Calculation Times in IS-IS Networks**

The following table provides release information about the feature or features described in this module. This table lists only the software release that introduced support for a given feature in a given software release train. Unless noted otherwise, subsequent releases of that software release train also support that feature.

Use Cisco Feature Navigator to find information about platform support and Cisco software image support. To access Cisco Feature Navigator, go to [www.cisco.com/go/cfn.](http://www.cisco.com/go/cfn) An account on Cisco.com is not required.

 $\mathbf I$ 

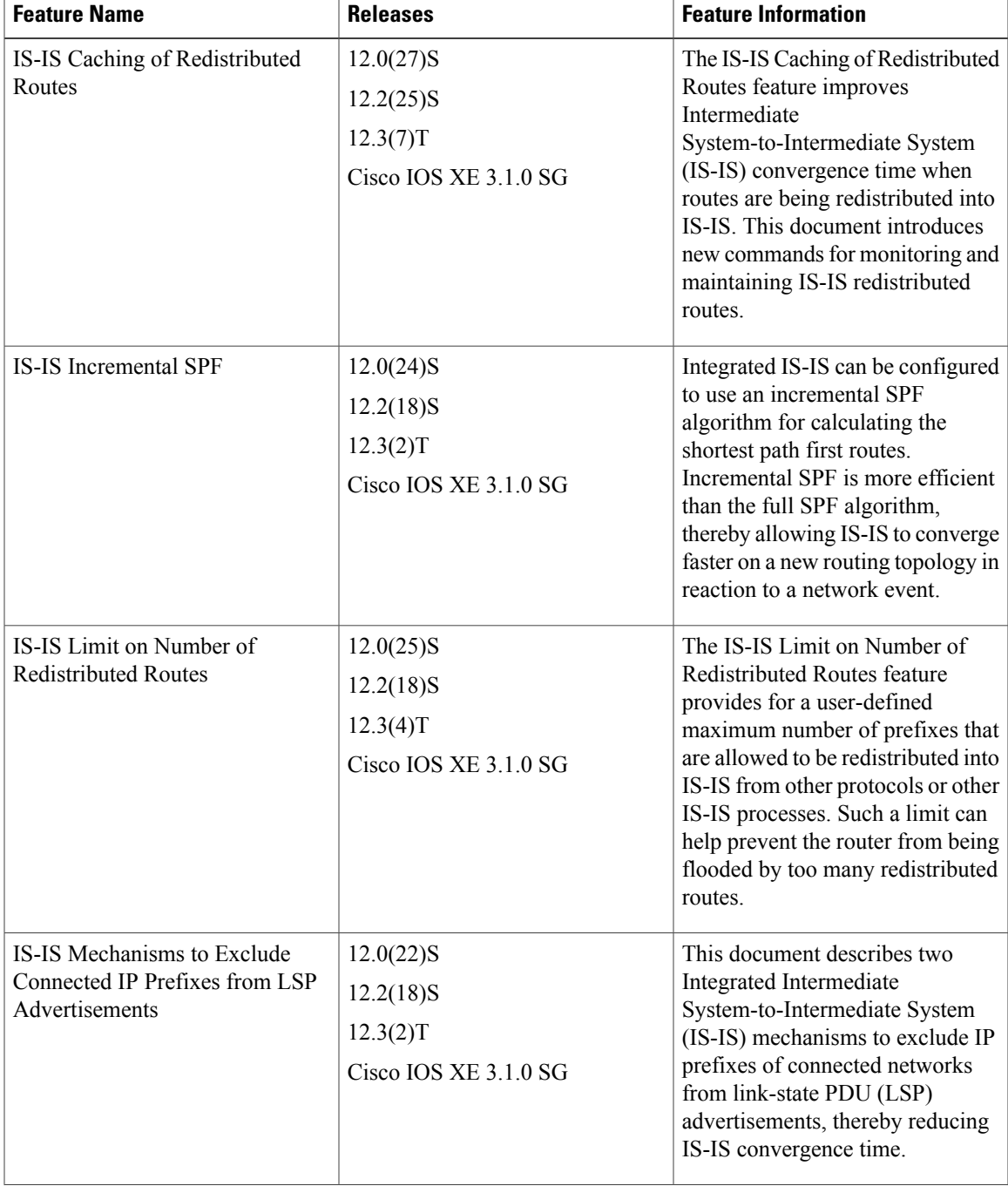

### **Table 14: Feature Information for Reducing Alternate-Path Calculation Times in IS-IS Networks**

I

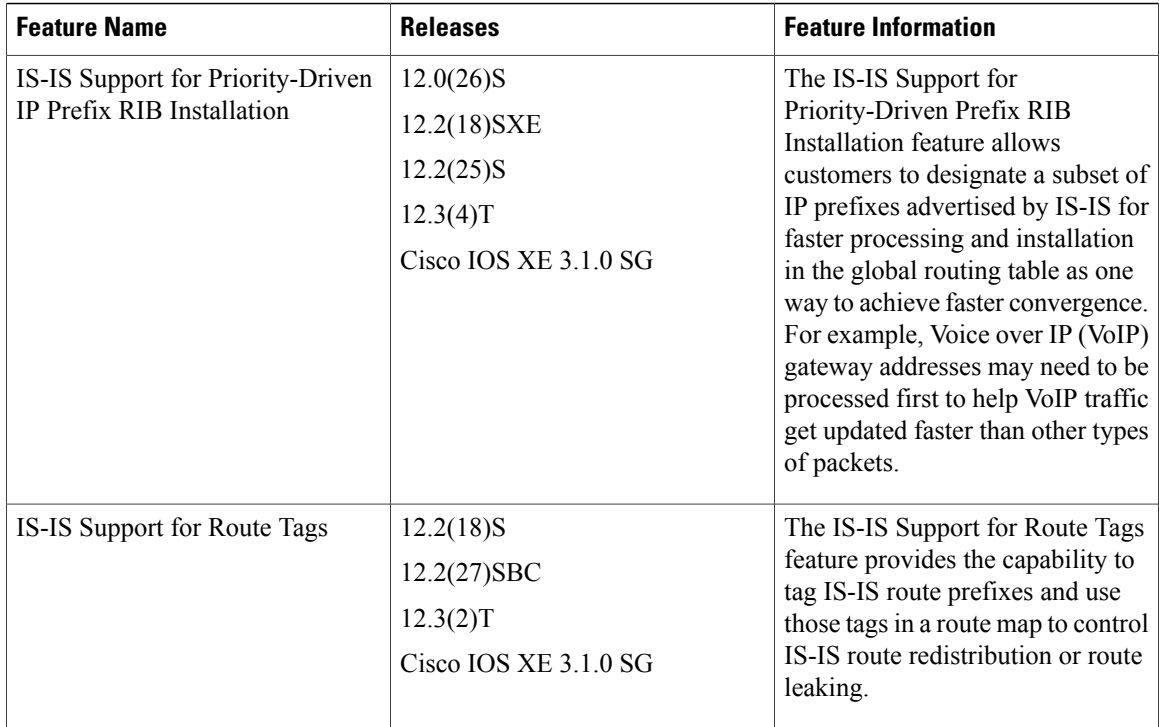

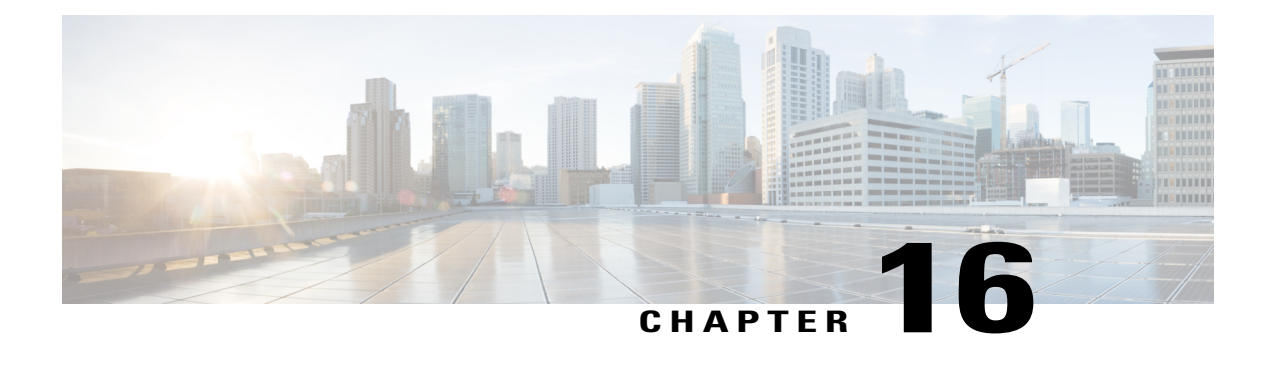

# **Enhancing Security in an IS-IS Network**

This module describes processesthat you can follow to enhance network security when you use Intermediate System-to-IntermediateSystem (IS-IS) in your network. You can set passwords, prevent unauthorized routers from forming adjacencies with routers in your IS-IS network, and use the IS-IS HMAC-MD5 Authentication and Enhanced Clear Text Authentication feature.

- Finding Feature [Information,](#page-222-0) page 209
- [Prerequisites](#page-222-1) for Enhancing Security in an IS-IS Network, page 209
- [Information](#page-223-0) About Enhancing Security in an IS-IS Network, page 210
- How to Enhance Security in an IS-IS [Network,](#page-225-0) page 212
- [Configuration](#page-236-0) Examples for Enhancing Security in an IS-IS Network, page 223
- Additional [References,](#page-237-0) page 224
- Feature [Information](#page-238-0) for Enhancing Security in an IS-IS Network, page 225

## <span id="page-222-0"></span>**Finding Feature Information**

Your software release may not support all the features documented in this module. For the latest caveats and feature information, see Bug [Search](https://tools.cisco.com/bugsearch/search) Tool and the release notes for your platform and software release. To find information about the features documented in this module, and to see a list of the releases in which each feature is supported, see the feature information table.

Use Cisco Feature Navigator to find information about platform support and Cisco software image support. To access Cisco Feature Navigator, go to [www.cisco.com/go/cfn.](http://www.cisco.com/go/cfn) An account on Cisco.com is not required.

# <span id="page-222-1"></span>**Prerequisites for Enhancing Security in an IS-IS Network**

- Before performing the tasks in this module, you should be familiar with the concepts described in the "Integrated IS-IS Routing Protocol Overview" and "Configuring a Basic IS-IS Network" modules.
- It is assumed you already have IS-IS running on your network.

# <span id="page-223-0"></span>**Information About Enhancing Security in an IS-IS Network**

## **Importance of Preventing Unauthorized Information from Entering an IS-IS Network**

It is recommended that you configure the security features described in this module in order to prevent unauthorized routing messages from being placed into the network routing domain. You can set an authentication password for each interface, as well as set an area password for each IS-IS area to prevent unauthorized devicesfrom injecting false routing information into the link-state database, or you can configure a type of IS-IS authentication--either IS-IS HMAC-MD5 or enhanced clear text authentication.

The following sections describe configuration tasks for IS-IS authentication. Two types of authentication are supported: IS-IS HMAC-MD5 and clear text. The task you perform depends on whether you are introducing authentication or migrating from an existing authentication scheme.

Before you can configure authentication, you must make the following decisions:

- Whether to configure authentication for the IS-IS instance and/or for individual IS-IS interfaces (both tasks are included in this section).
- At what level(s) authentication is to be used.
- What type of authentication (IS-IS HMAC-MD5 or clear text) is to be used.

## **IS-IS Authentication Functionality**

New style IS-IS authentication (IS-IS HMAC-MD5 and clear text) provides a number of advantages over the old style password configuration commands that were described in the previous sections, "Setting an Authentication Password for each Interface" and "Setting a Password at Level 1".

- Passwords are encrypted when the software configuration is displayed.
- Passwords are easier to manage and change.
- Passwords can be rolled over to new passwords without disrupting network operations.
- Non-disruptive authentication transitions are supported by allowing configuration which allowed the router to accept PDUs without authentication or with stale authentication information, yet send PDUs with current authentication. Such transitions are useful when you are migrating from no authentication to some type of authentication, when you are changing authentication type, and when you are changing keys.

IS-IShasfivePDU types: link statePDU (LSP), LAN Hello,Point-to-Point Hello, complete sequence number PDU (CSNP), and partial sequence number PDU (PSNP). IS-IS HMAC-MD5 authentication or clear text password authentication can be applied to all five PDU types. The authentication can be enabled on different IS-IS levels independently. The interface-related PDUs (LAN Hello, Point-to-Point Hello, CSNP, and PSNP) can be enabled with authentication on different interfaces, with different levels and different passwords.

Either authentication mode or old password mode may be configured on a given scope (IS-IS instance or interface) and level--bit not both. However, different modes may be configured for different modes mat be configured for different scopes or levels. If mixed modes are intended, different keys should be used for different modes in order not to compromise the encrypted password in the PDUs.

## **Benefits of IS-IS Clear Text Authentication**

IS-IS clear text (plain text) authentication provides the same functionality as is provided by using the **area-password** or **domain-password** command. However, use of clear text authentication takes advantage of the more flexible key management capabilities described above.

## **Benefits of IS-IS HMAC-MD5 Authentication**

- IS-IS now supports MD5 authentication, which is more secure than clear text authentication. IS-IS HMAC-MD5 authentication adds an HMAC-MD5 digest to each IS-IS protocol data unit (PDU). HMAC is a mechanism for message authentication codes (MACs) using cryptographic hash functions. The digest allows authentication at the IS-IS routing protocol level, which prevents unauthorized routing messages from being injected into the network routing domain.
- MD5 authentication or clear text authentication can be enabled on Level 1 or Level 2 independently.
- Passwords can be rolled over to new passwords without disrupting routing messages.
- For the purpose of network transition, you can configure the networking device to accept PDUs without authentication or with wrong authentication information, yet send PDUs with authentication. Such transition might be because you are migrating from no authentication to some type of authentication, you are changing authentication type, or you are changing keys.

Before you migrate from using one type of security authentication to another, all routers must be loaded with the new image that supports the new authentication type. The routers will continue to use the original authentication method until all routers have been loaded with the new image that supports the new authentication method, and all routers have been configured to use the new authentication method. Once all routers are loaded with the required image, you must follow the configuration steps for the desired new authentication method as described in the previous Configuring HMAC-MD5 or Clear Text [Authentication](#page-229-0) for the IS-IS Instance, on page 216. You also must decide whether to configure authentication for the IS-IS area or for individual IS-IS interfaces. Both tasks are included in the referenced section.

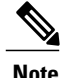

To achieve a smooth transition from one authentication method to another, allowing for continuous authentication of IS-IS PDUs, perform the task steps in the order shown, which requires moving from router to router doing certain steps before all the steps are performed on any one router.

#### **Migration from Old Clear Text Authentication to HMAC-MD5 Authentication**

When you configure MD5 authentication, the **area-password** and **domain-password** command settings will be overridden automatically with the new authentication commands. When you configure MD5 authentication, the **isis password** command setting will be overridden automatically with the new authentication commands.

## **Migration from Old Clear Text Authentication to the New Clear Text Authentication**

The benefits of migrating from the old method of clear text authentication to the new method of clear text authentication are as follows:

- Passwords are easier to change and maintain.
- Passwords can be encrypted when the system configuration is being displayed (if you use key management).

# <span id="page-225-0"></span>**How to Enhance Security in an IS-IS Network**

## **Setting an Authentication Password for each Interface**

**Note** The password is exchanged as plain text and thus provides only limited security.

## **SUMMARY STEPS**

- **1. enable**
- **2. configure terminal**
- **3. interface** *type number*
- **4. isis password** *password* [**level-1**| **level-2**]
- **5.** Repeat Step 4 for each interface password that you want to set.
- **6. end**
- **7. show ip interface** [*type number*] [**brief**]

### **DETAILED STEPS**

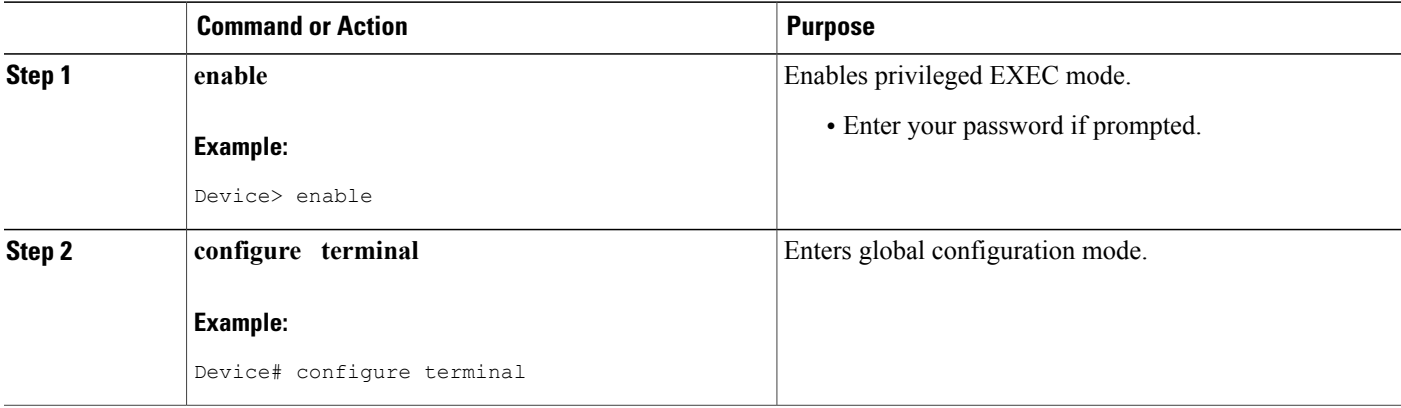

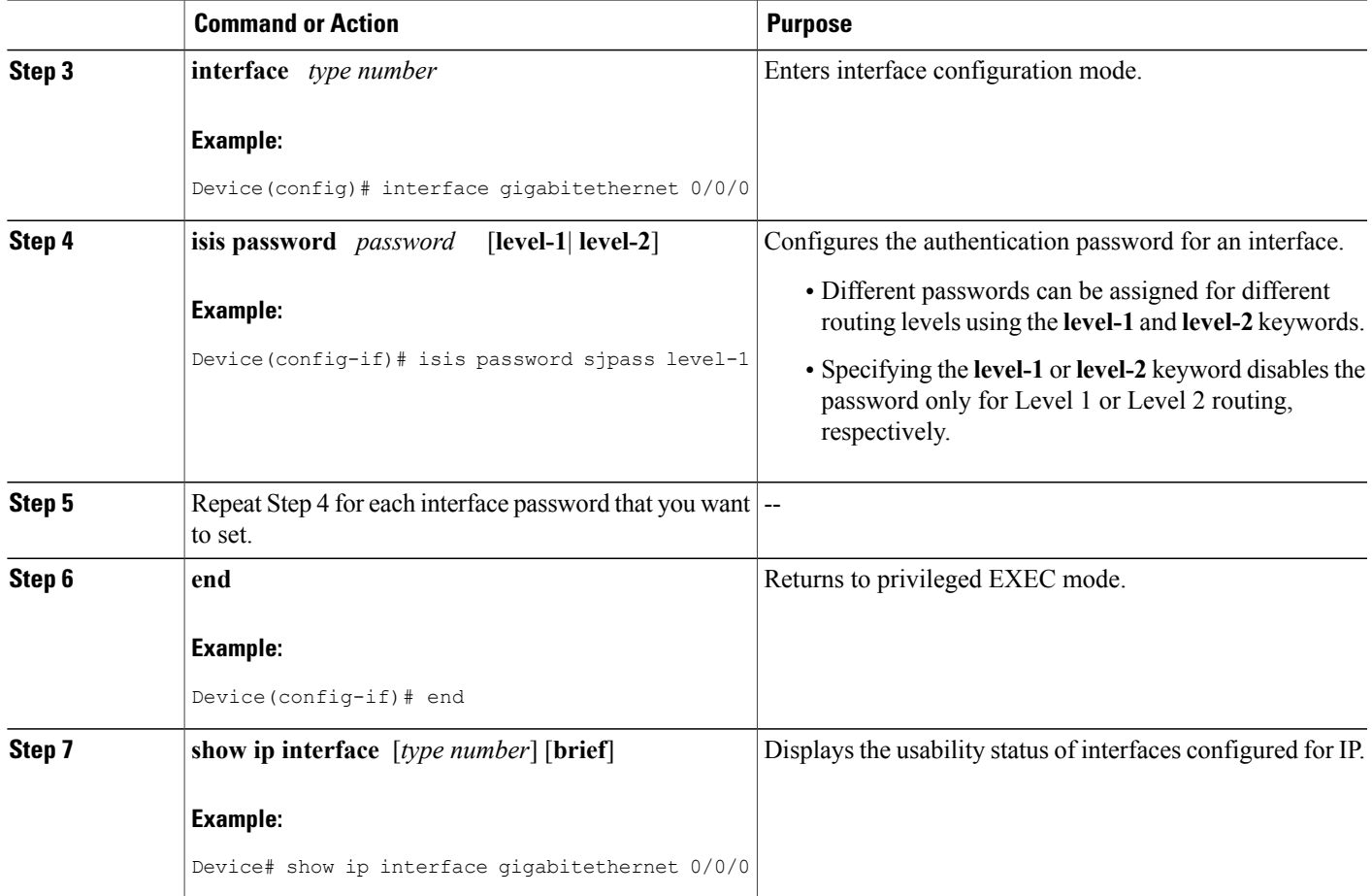

## **Setting a Password at Level 1**

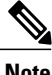

**Note** This password is exchanged as plain text, and, thus, this feature provides only limited security.

### **SUMMARY STEPS**

Г

- **1. enable**
- **2. configure terminal**
- **3. router isis** [**area-** *tag*]
- **4. area-password** *password*
- **5. end**

T

### **DETAILED STEPS**

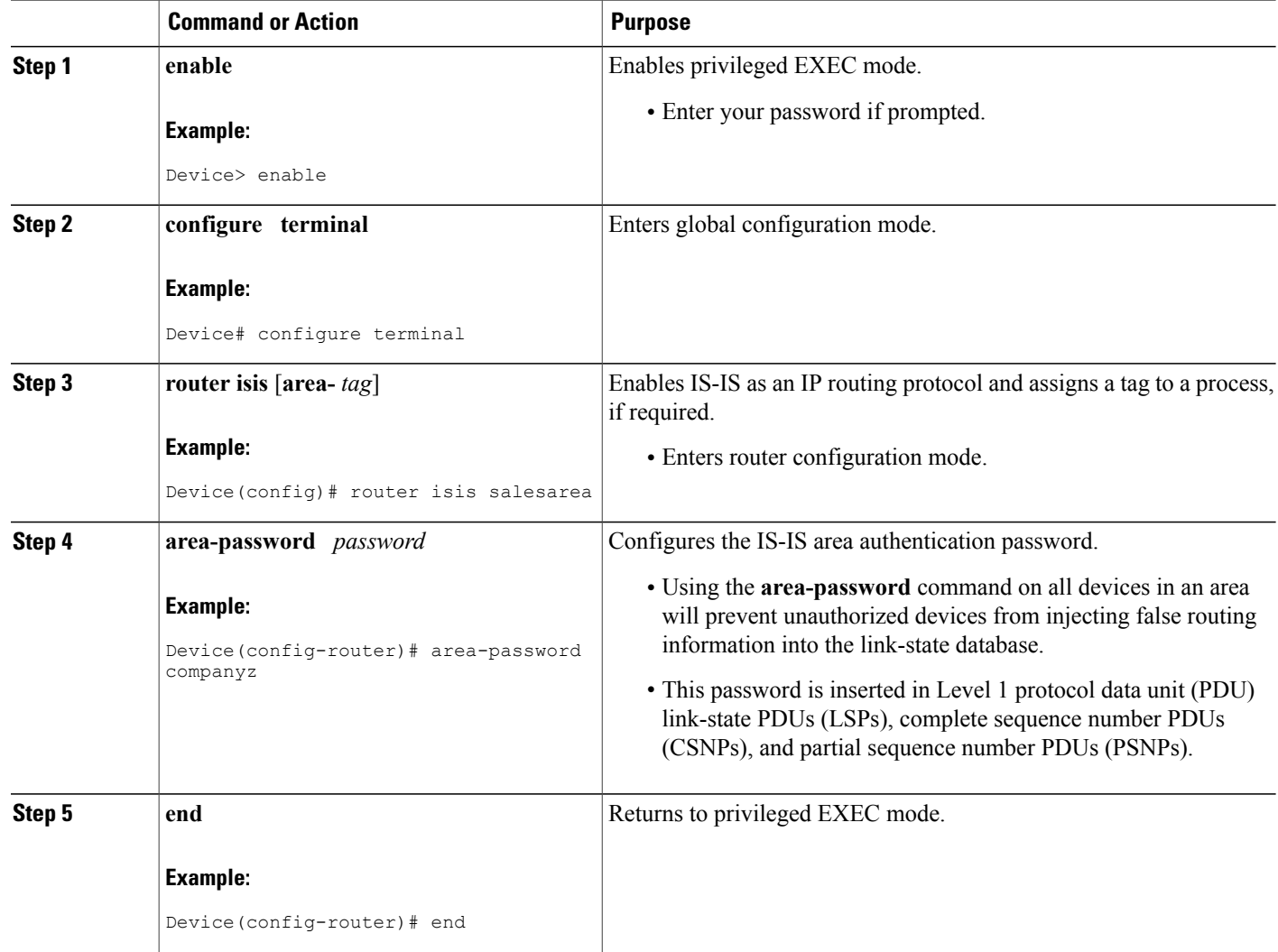

## **Setting a Password at Level 2**

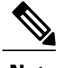

**Note** This password is exchanged as plain text, and, thus, this feature provides only limited security.

## **SUMMARY STEPS**

- **1. enable**
- **2. configure terminal**
- **3. router isis** [*area-tag*]
- **4. domain-password** *password* [**authenticate snp** {**validate** | **send-only**}]
- **5. end**

### **DETAILED STEPS**

 $\mathbf{I}$ 

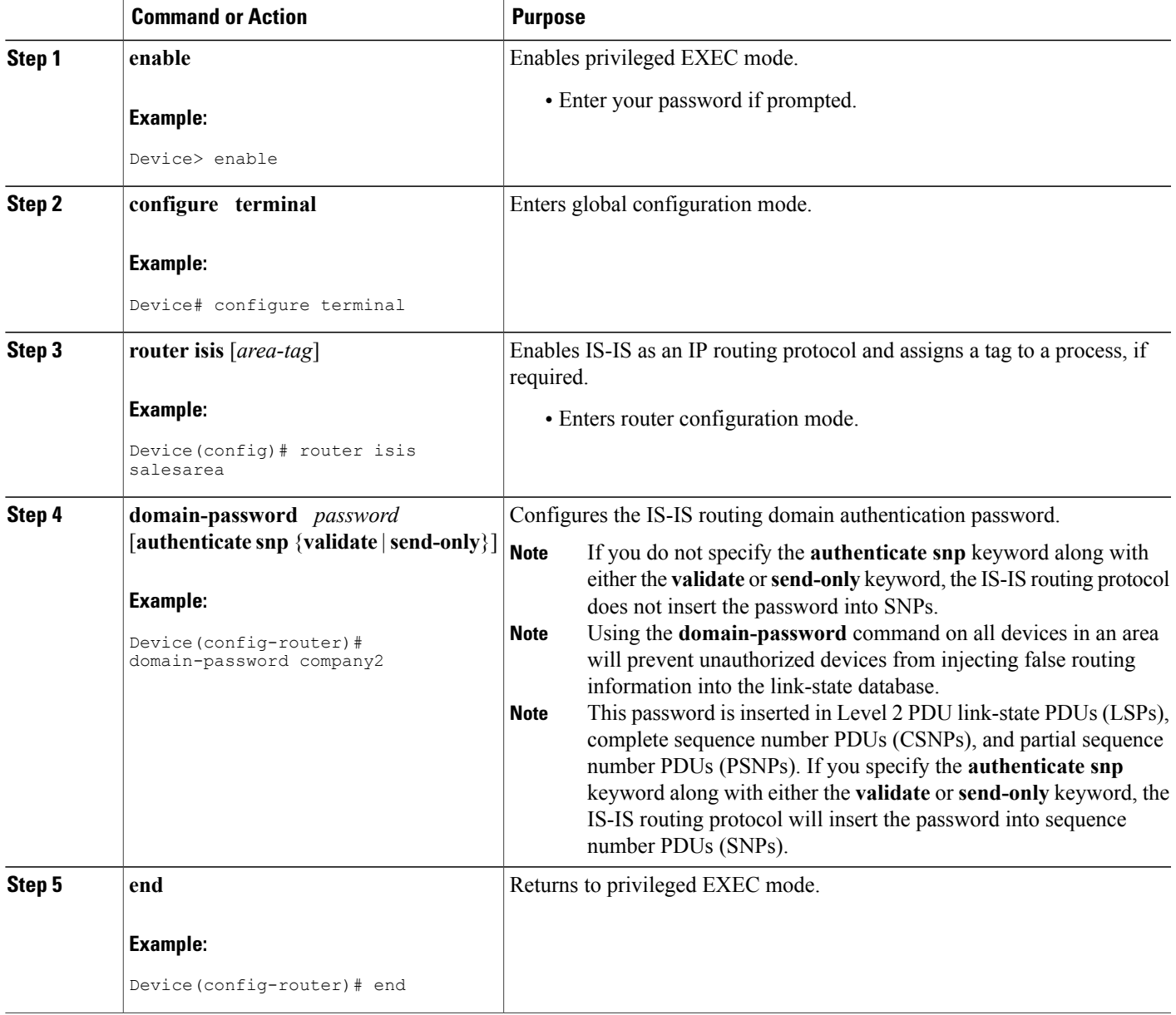

## **Configuring IS-IS Authentication**

## <span id="page-229-1"></span><span id="page-229-0"></span>**Configuring HMAC-MD5 Authentication or Clear Text Authentication for the First Time**

## **Configuring HMAC-MD5 or Clear Text Authentication for the IS-IS Instance**

## **Before You Begin**

In order to use HMAC-MD5 or clear text authentication with encrypted keys, the Integrated IS-IS routing protocol must be configured.

## **SUMMARY STEPS**

- **1. enable**
- **2. configure terminal**
- **3. key chain** *name-of-chain*
- **4. key** *key-id*
- **5. key-string** *text*
- **6. exit**
- **7. exit**
- **8. router isis** [**area-** *tag*]
- **9. authentication send-only** [**level-1** | **level-2**]
- **10.** Repeat Steps 1 through 9 on each device that will communicate.
- **11. authentication mode** {**md5** | **text**}[**level-1** | **level-2**]
- **12. authentication key-chain** *name-of-chain* [**level-1** | **level-2**]
- **13.** Repeat Steps 11 and 12 on each router that will communicate.
- **14. no authentication send-only**
- **15.** Repeat Step 14 on each device that will communicate.

## **DETAILED STEPS**

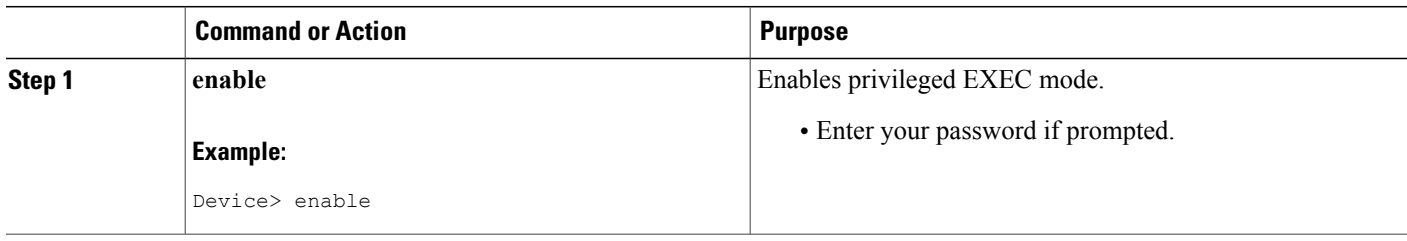

 $\mathbf I$ 

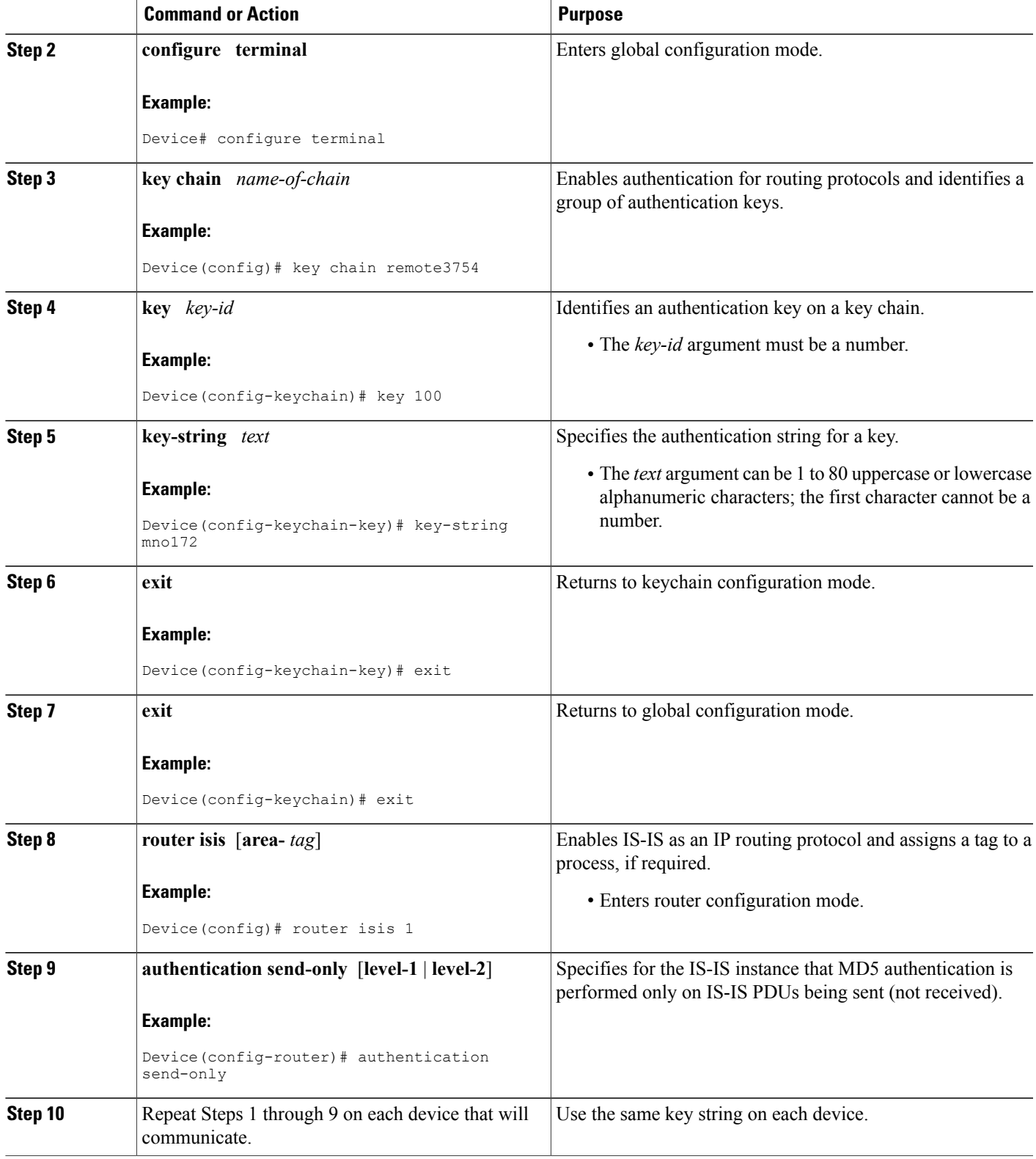

 $\mathbf I$ 

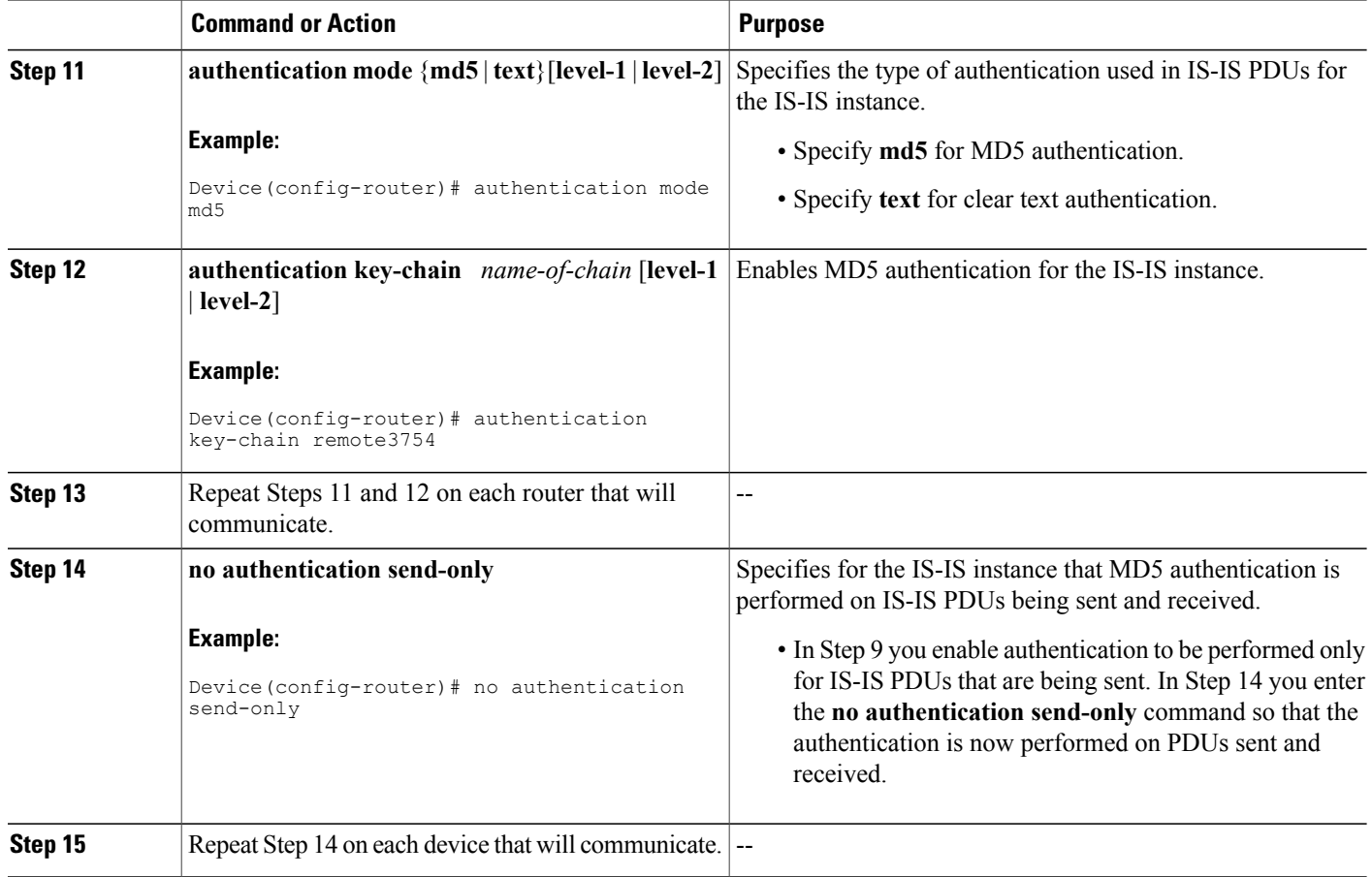

### **Configuring HMAC-MD5 or Clear Text Authentication for an IS-IS Interface**

### **SUMMARY STEPS**

- **1. enable**
- **2. configure terminal**
- **3. key chain** *name-of-chain*
- **4. key** *key-id*
- **5. key-string** *text*
- **6. exit**
- **7. exit**
- **8. interface** *type number*
- **9. isis authentication send-only** [**level-1** | **level-2**]
- **10.** Repeat Steps 1 through 9 on each device that will communicate.
- **11. isis authentication mode** {**md5** | **text**}[**level-1** | **level-2**]
- **12. isis authentication key-chain** *name-of-chain* [**level-1** | **level-2**]
- **13.** Repeat Steps 11 and 12 on each router that will communicate.
- **14. no isis authentication send-only**
- **15.** Repeat Step 14 on each device that will communicate.

### **DETAILED STEPS**

Г

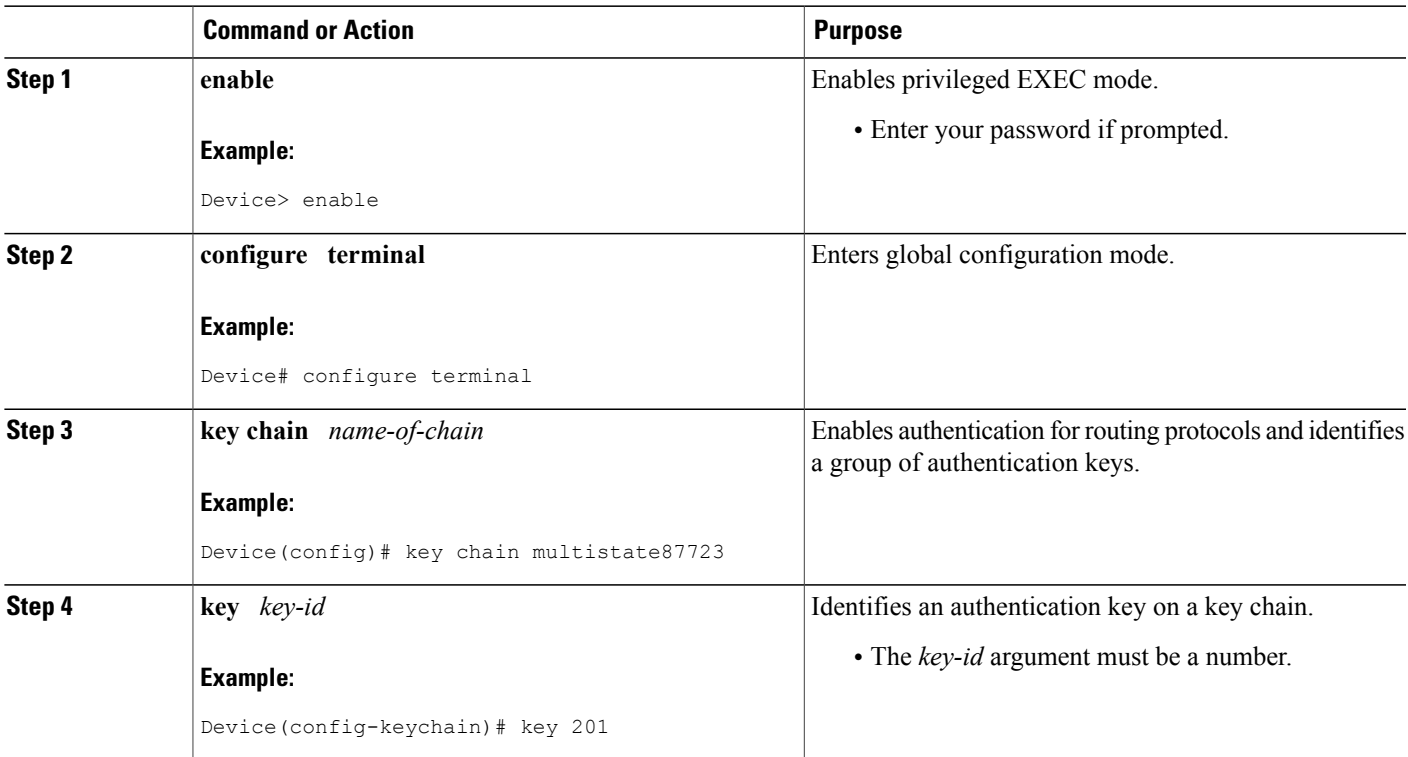

I

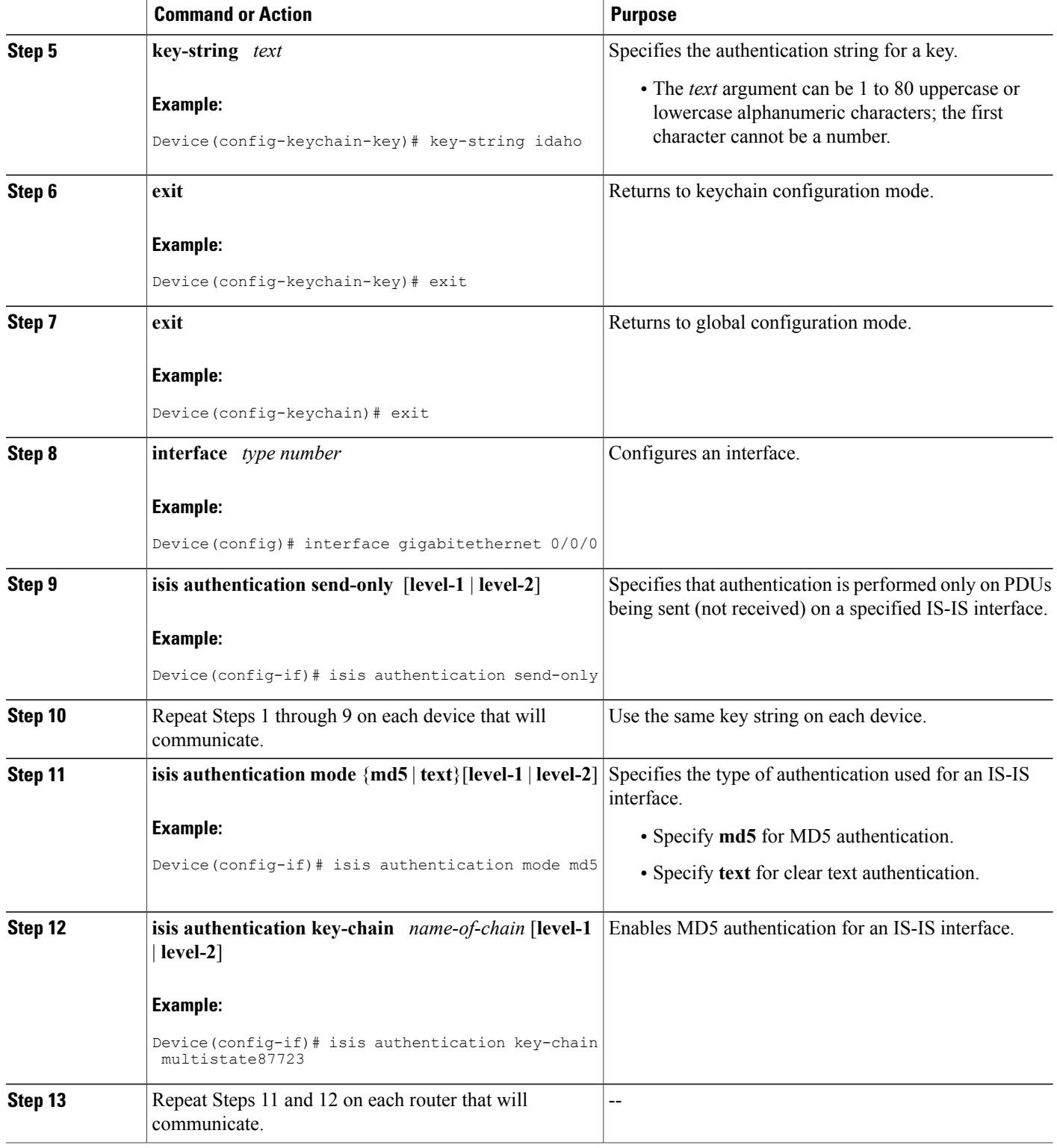

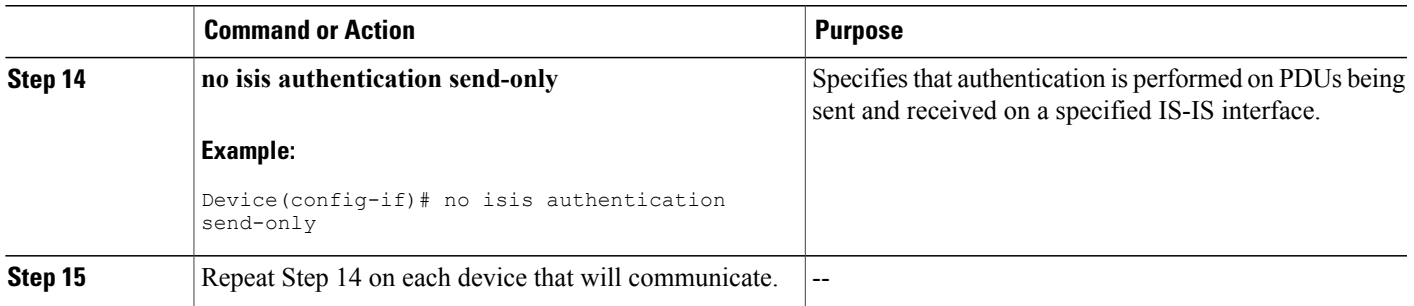

## **Migrating to a New Authentication Type**

### **SUMMARY STEPS**

- **1.** Load all devices with the image required to support the new, desired authentication method.
- **2.** Configure the new authentication mode on both the interface and the IS-IS area by following the appropriate tasks in the Configuring HMAC-MD5 [Authentication](#page-229-1) or Clear Text Authentication for the First Time, on page 216.

## **DETAILED STEPS**

I

**Step 1** Load all devices with the image required to support the new, desired authentication method.

**Step 2** Configure the new authentication mode on both the interface and the IS-IS area by following the appropriate tasks in the Configuring HMAC-MD5 [Authentication](#page-229-1) or Clear Text Authentication for the First Time, on page 216.

T

## **Configuring Authentication on a New Router Being Added to a Network That Already Has Authentication Configured**

## **SUMMARY STEPS**

- **1. enable**
- **2. configure terminal**
- **3. key chain** *name-of-chain*
- **4. key** *key-id*
- **5. key-string** *text*
- **6. exit**
- **7. exit**
- **8. interface** *type number*
- **9. isis authentication mode** {**md5** | **text**}[**level-1** | **level-2**]
- **10. isis authentication key-chain** *name-of-chain* [**level-1** | **level-2**]

### **DETAILED STEPS**

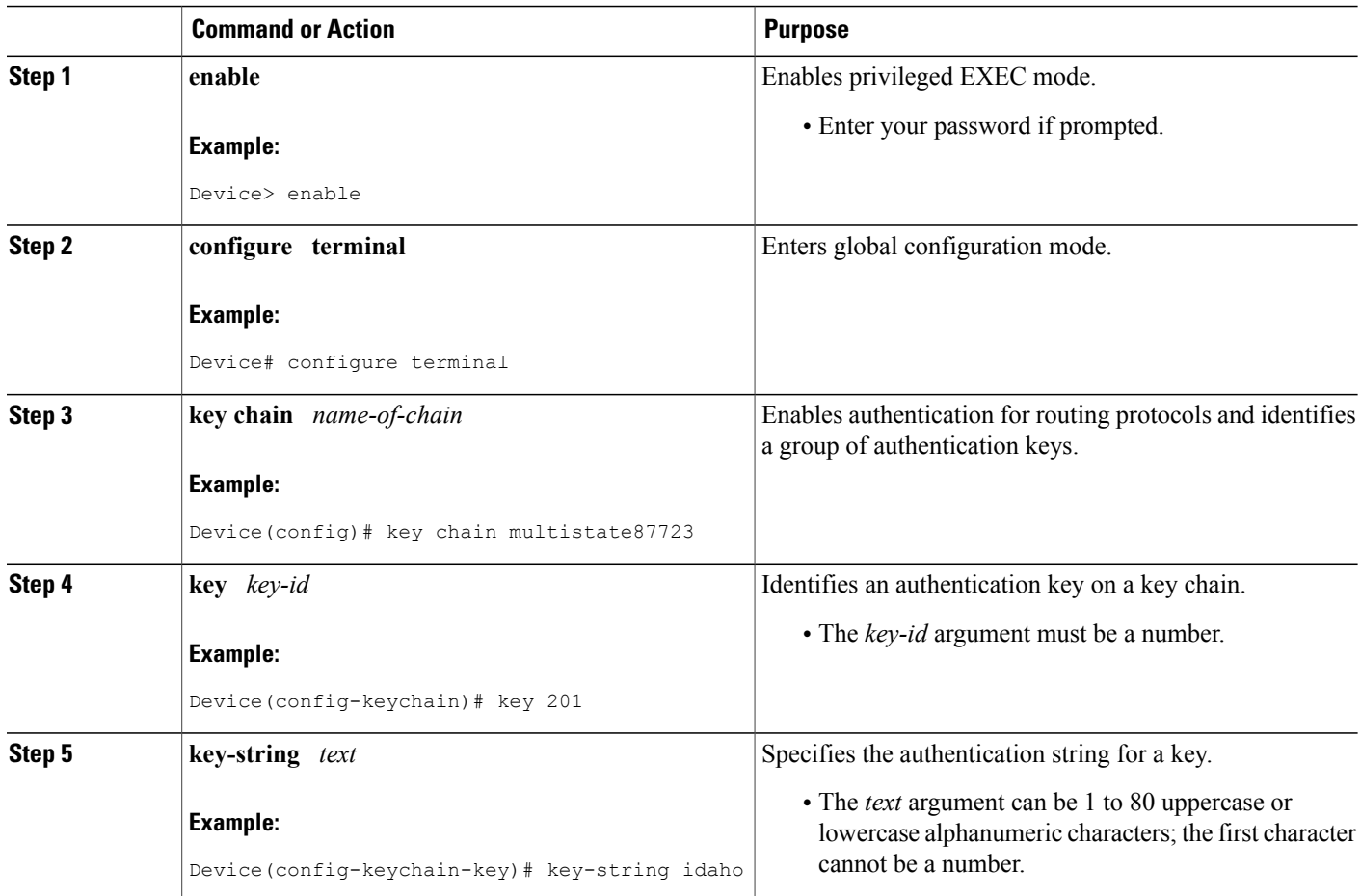

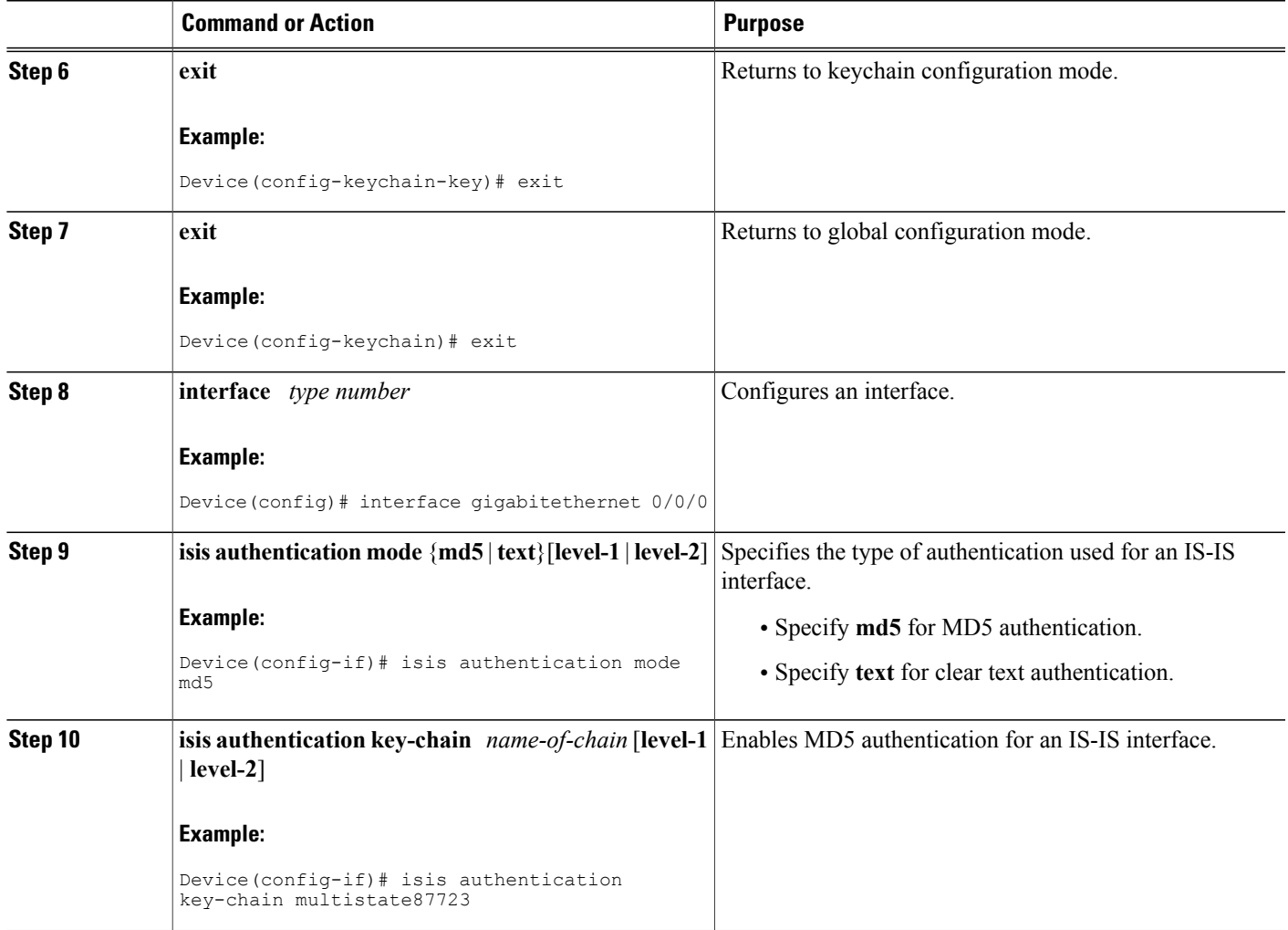

# <span id="page-236-0"></span>**Configuration Examples for Enhancing Security in an IS-IS Network**

## **Example Configuring IS-IS HMAC-MD5 Authentication**

The following example configures a key chain and key for IS-IS HMAC-MD5 authentication for GigabitEthernet interface 3/0/0 (on Hello PDUs) and for the IS-IS instance (on LSP, CSNP, and PSNP PDUs).

```
!
key chain cisco
key 100
key-string tasman-drive
!
```
Г

```
interface GigabitEthernet3/0/0
 ip address 10.1.1.1 255.255.255.252
 ip router isis real_secure_network
isis authentication mode md5 level-1
isis authentication key-chain cisco level-1
!
router isis real_secure_network
net 49.0000.0101.0101.0101.00
is-type level-1
authentication mode md5 level-1
authentication key-chain cisco level-1
!
```
## **Example Configuring IS-IS Clear Text Authentication**

The following example configures a key chain and key for IS-IS clear text authentication for GigabitEthernet interface 3/0/0 (on Hello PDUs) and for the IS-IS instance (on LSP, CSNP, and PSNP PDUs).

```
!
key chain cisco
key 100
key-string tasman-drive
!
interface GigabitEthernet3/0/0
ip address 10.1.1.1 255.255.255.252
ip router isis real_secure_network
isis authentication mode text level-1
isis authentication key-chain cisco level-1
!
router isis real_secure_network
net 49.0000.0101.0101.0101.00
is-type level-1
authentication mode text level-1
authentication key-chain cisco level-1
!
```
# <span id="page-237-0"></span>**Additional References**

#### **Related Documents**

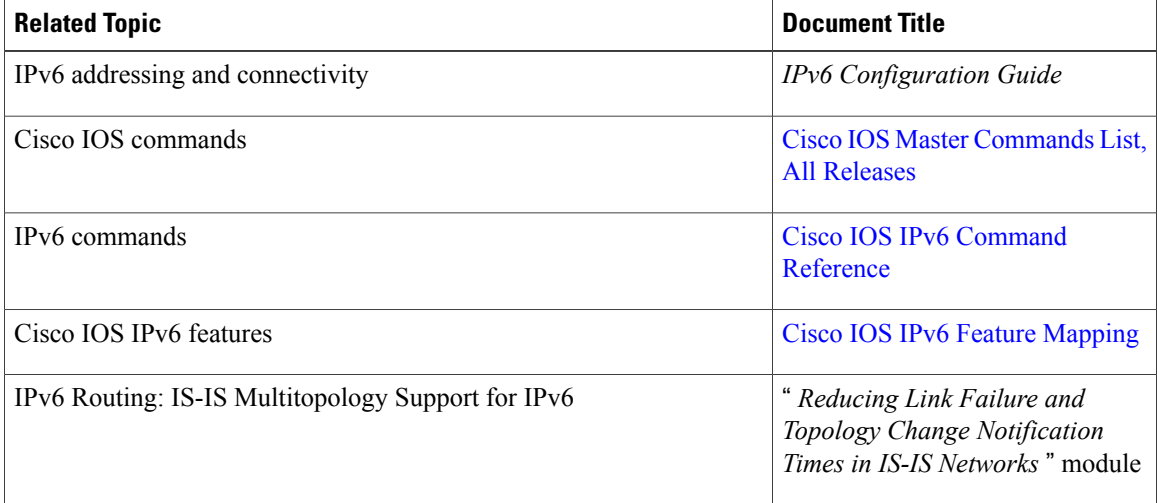

#### **Standards and RFCs**

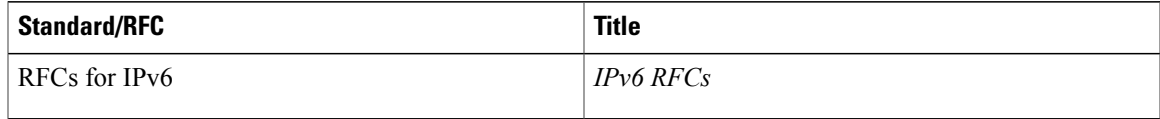

#### **MIBs**

I

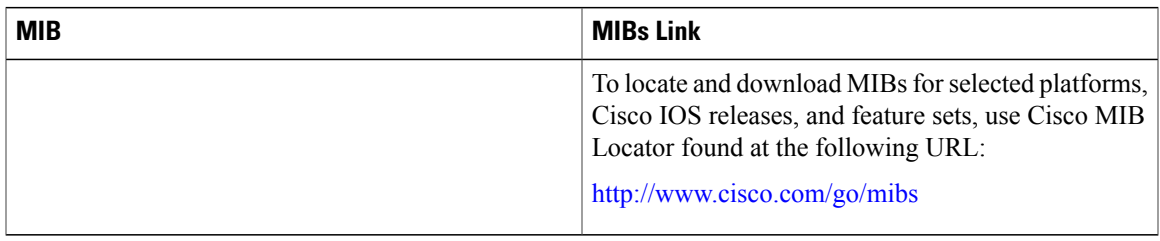

### **Technical Assistance**

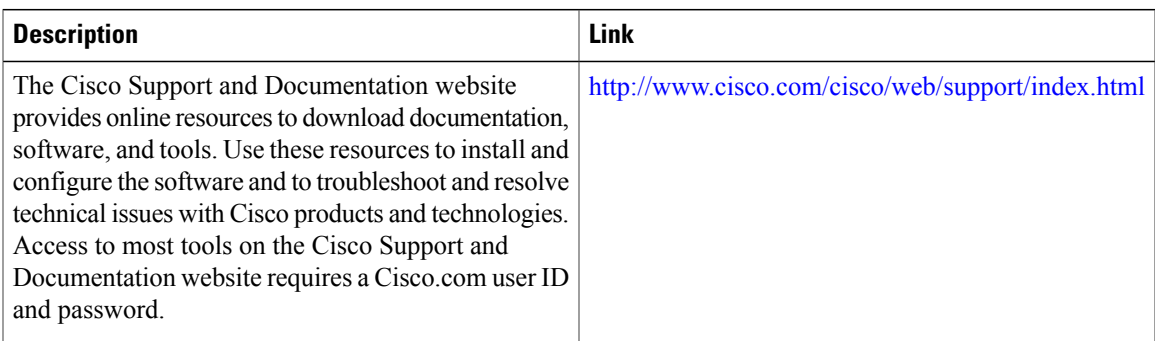

# <span id="page-238-0"></span>**Feature Information for Enhancing Security in an IS-IS Network**

The following table provides release information about the feature or features described in this module. This table lists only the software release that introduced support for a given feature in a given software release train. Unless noted otherwise, subsequent releases of that software release train also support that feature.

Use Cisco Feature Navigator to find information about platform support and Cisco software image support. To access Cisco Feature Navigator, go to [www.cisco.com/go/cfn.](http://www.cisco.com/go/cfn) An account on Cisco.com is not required.

I

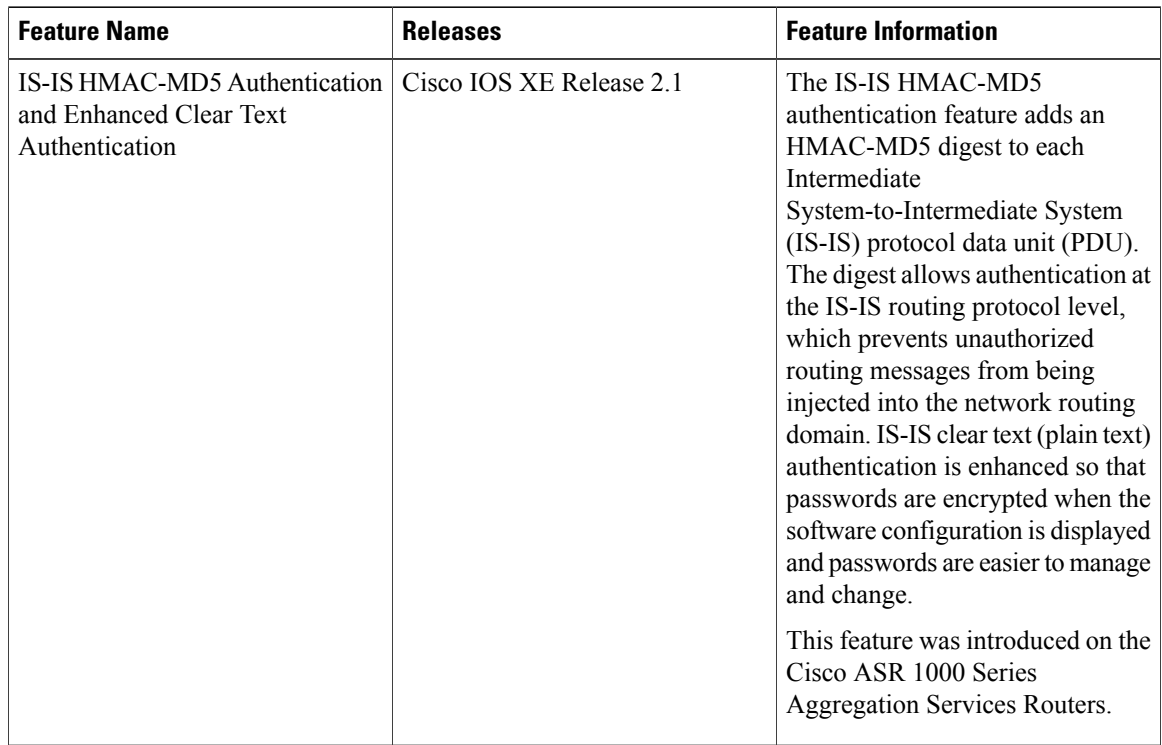

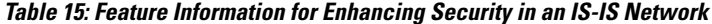

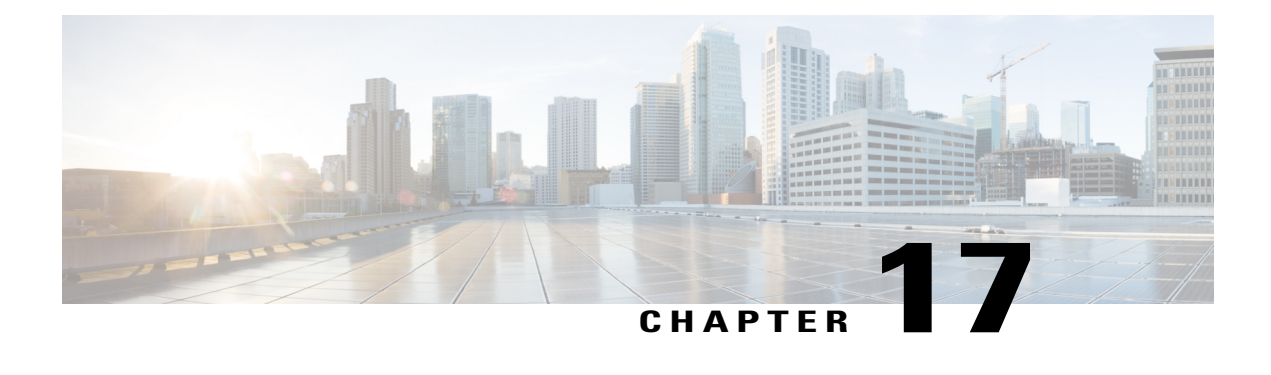

# **IS-IS IPv6 Administrative Tag**

The IS-IS IPv6 Administrative Tag feature allows you to assign a tag to IPv6 prefixes that you can use to apply administrative policies with a route map. For example, you can control routes redistributed between area and domain boundaries and between different routing protocols, or apply policies on Intermediate System-to-Intermediate System (IS-IS) routes.

- Finding Feature [Information,](#page-240-0) page 227
- Information About IS-IS IPv6 [Administrative](#page-240-1) Tag, page 227
- How to Configure an IS-IS IPv6 [Administrative](#page-241-0) Tag, page 228
- Configuration Examples for IS-IS IPv6 [Administrative](#page-250-0) Tag, page 237
- Additional [References,](#page-252-0) page 239
- Feature Information for IS-IS IPv6 [Administrative](#page-253-0) Tag, page 240

# <span id="page-240-0"></span>**Finding Feature Information**

Your software release may not support all the features documented in this module. For the latest caveats and feature information, see Bug [Search](https://tools.cisco.com/bugsearch/search) Tool and the release notes for your platform and software release. To find information about the features documented in this module, and to see a list of the releases in which each feature is supported, see the feature information table.

Use Cisco Feature Navigator to find information about platform support and Cisco software image support. To access Cisco Feature Navigator, go to [www.cisco.com/go/cfn.](http://www.cisco.com/go/cfn) An account on Cisco.com is not required.

# <span id="page-240-1"></span>**Information About IS-IS IPv6 Administrative Tag**

## **IS-IS Administrative Tags in IPv6 Prefixes**

You can configure an IS-IS administrative tag value for IPv6 prefixes. You can then specify the tag value of IPv6 prefixes that IS-IS inserts into the link-state protocol data units (PDUs) it generates and those that it retrieves from LSPs.

# <span id="page-241-0"></span>**How to Configure an IS-IS IPv6 Administrative Tag**

## **Assigning a Tag to an IS-IS IPv6 Prefix**

### **SUMMARY STEPS**

- **1. enable**
- **2. configure terminal**
- **3. router isis** [*area-tag*]
- **4. net** *net1*
- **5. metric-style wide**
- **6. interface** [*type number*]
- **7. ipv6 address** {*ipv6-address***/***prefix-length* | *prefix-name sub-bits***/***prefix-length*}
- **8. ipv6 router isis** [*area-tag*]
- **9. isis ipv6 tag** *tag-value*
- **10. end**
- **11. show isis database verbose**

## **Command or Action Purpose Step 1 enable enable enable endble Enables** privileged EXEC mode. **Example:** Device> enable • Enter your password if prompted. **configure terminal** Enters global configuration mode. **Example:** Device# configure terminal **Step 2** Enables the IS-IS routing protocol, specifies an IS-IS process, and enters router configuration mode. **router isis** [*area-tag*] **Example:** Device(config)# router isis tag13 **Step 3** Configures an IS-IS network entity table (NET) for the routing process. **net** *net1* **Example:** Device(config-router)# net 49.0000.0000.0100.00 **Step 4**

### **DETAILED STEPS**

 $\mathbf I$ 

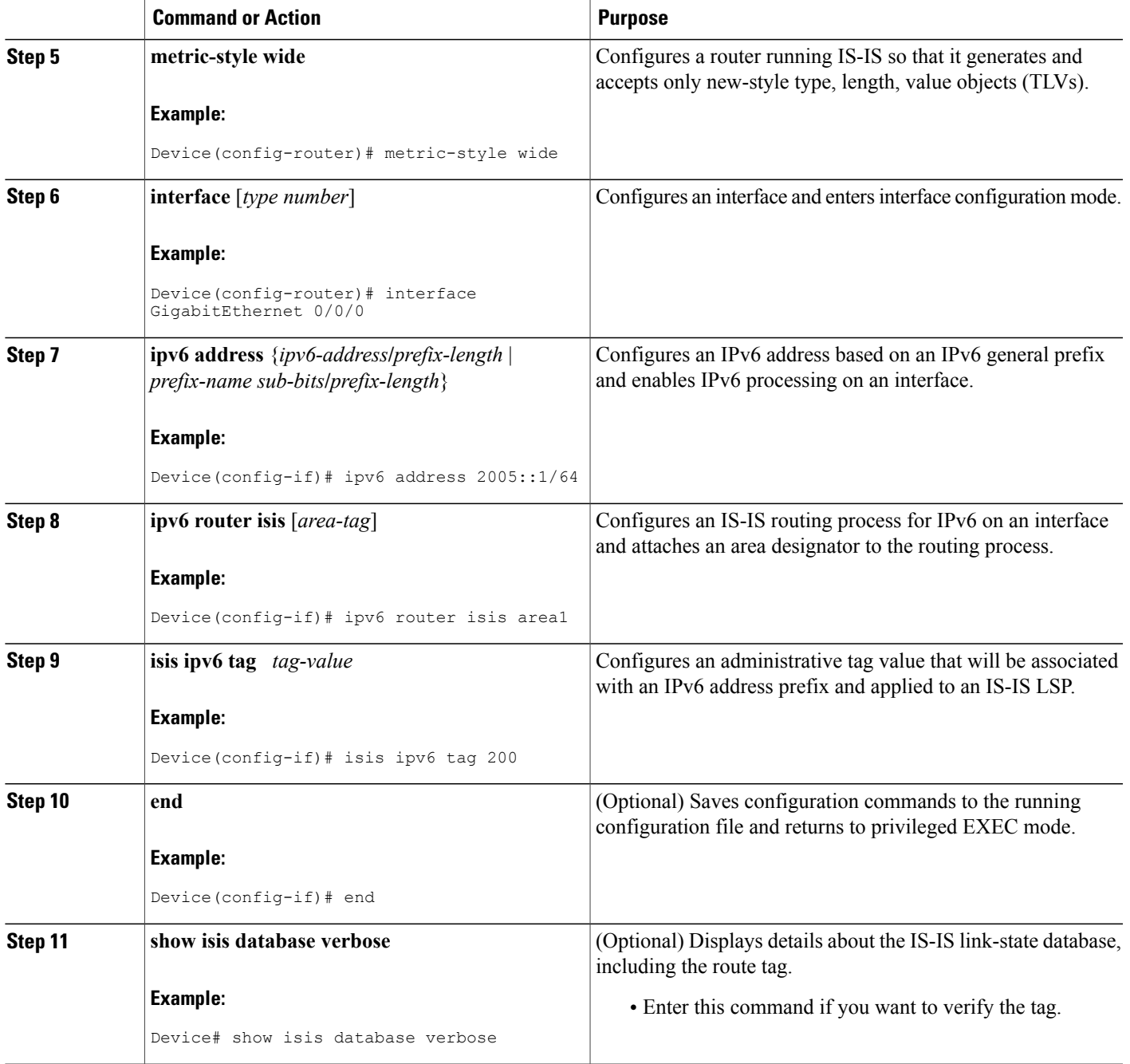

T

# **Assigning a High Priority Administrative Tag to an IS-IS IPv6 Prefix**

### **SUMMARY STEPS**

- **1. enable**
- **2. configure terminal**
- **3. router isis** [*area-tag*]
- **4. address-family ipv6**
- **5. ipv6 route priority high tag** *tag-value*
- **6. exit**
- **7. exit**

### **DETAILED STEPS**

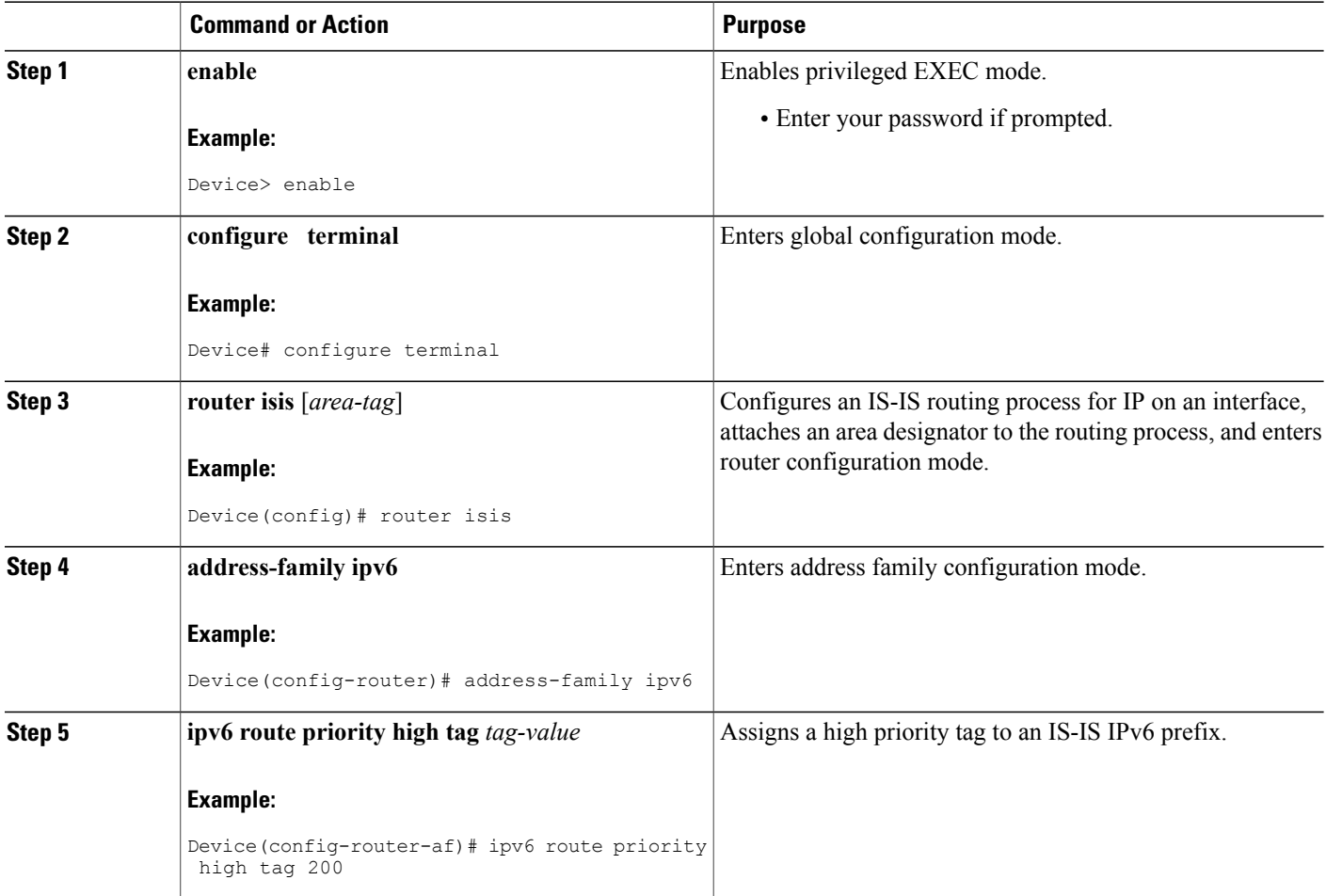

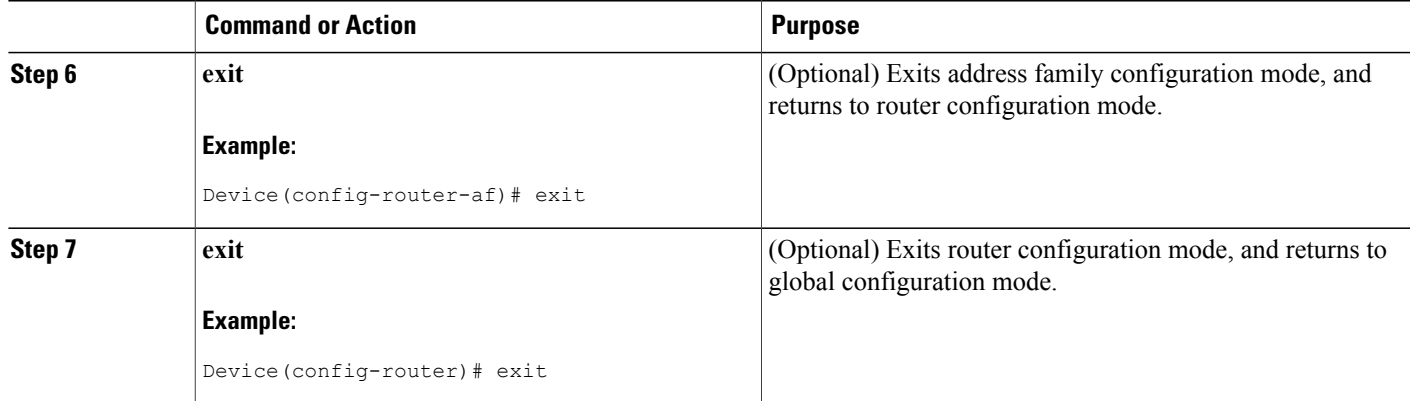

## **Using an IS-IS IPv6 Administrative Tag to Redistribute Routes**

## **SUMMARY STEPS**

- **1. enable**
- **2. configure terminal**
- **3. router isis** [*area-tag*]
- **4. address-family ipv6**
- **5. redistribute isis** [*process-id*] {**level-1** | **level-2**} **into** {**level-1** | **level-2**} [**distribute-list** *list-name*] [**route-map** *map-tag*]
- **6. exit**
- **7. exit**
- **8. route-map** *map-tag* [**permit** | **deny**] [*sequence-number*]
- **9. match tag** *tag-value* [...*tag-value*]
- **10. exit**

## **DETAILED STEPS**

Г

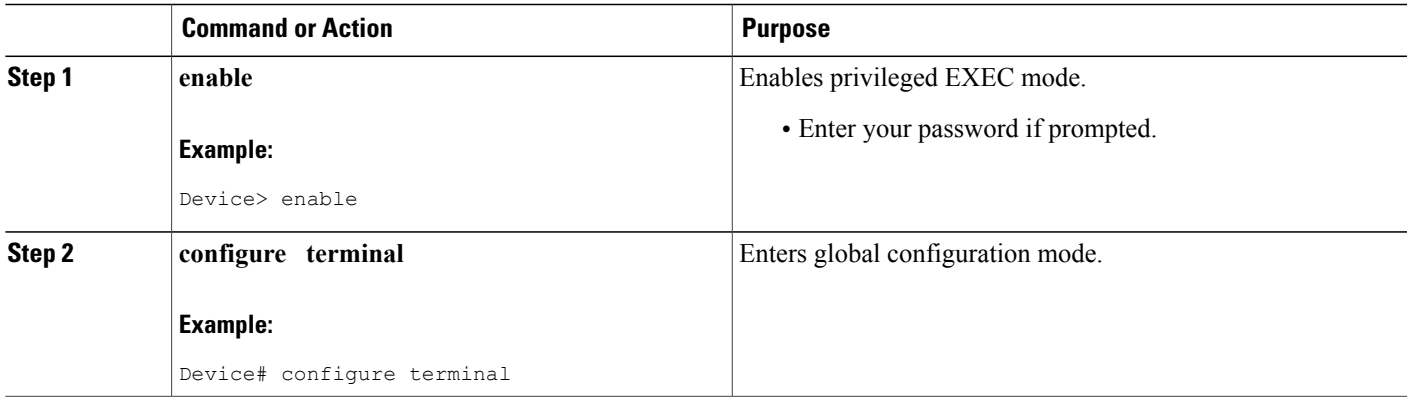

I

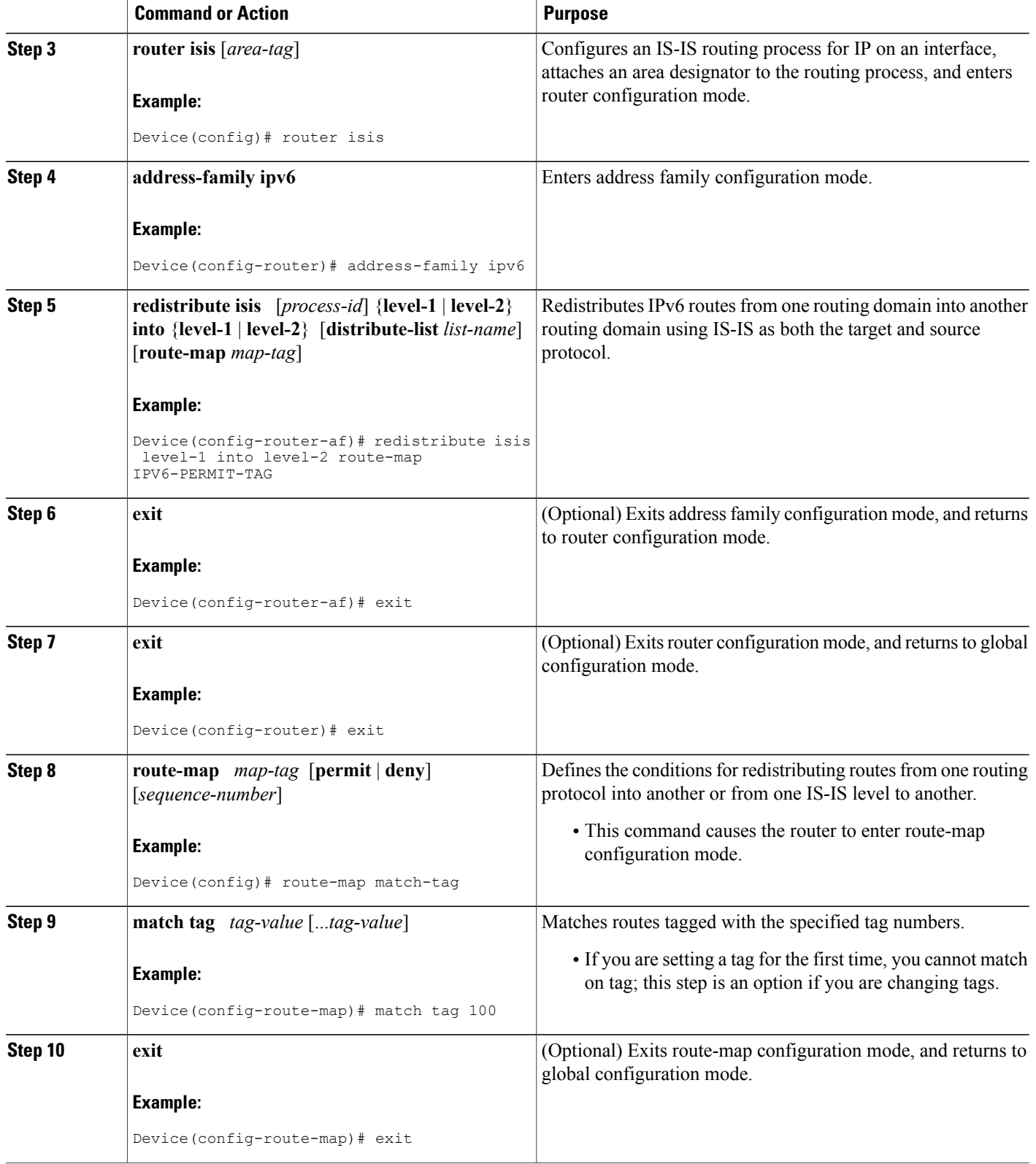

## **Using an IS-IS IPv6 Administrative Tag to Configure Routes**

### **SUMMARY STEPS**

- **1. enable**
- **2. configure terminal**
- **3. ipv6 route** [**vrf** *vrf-name*] *ipv6-prefix***/***prefix-length* {*ipv6-address* | *interface-type interface-number* [*ipv6-address*]} [**nexthop-vrf** [*vrf-name* | **default**]] [*administrative-distance*] [*administrative-multicast-distance* | **unicast** | **multicast**] [*next-hop-address*] [**tag** *tag*]
- **4. router isis** [*area-tag*]
- **5. address-family ipv6**
- **6. redistribute isis** [*process-id*] {**level-1** | **level-2**} **into** {**level-1** | **level-2**} [**distribute-list** *list-name*] [**route-map** *map-tag*
- **7. exit**
- **8. exit**
- **9. route-map** *map-tag* [**permit** | **deny**] [*sequence-number*]
- **10. set tag** *tag-value*
- **11. exit**

### **DETAILED STEPS**

Г

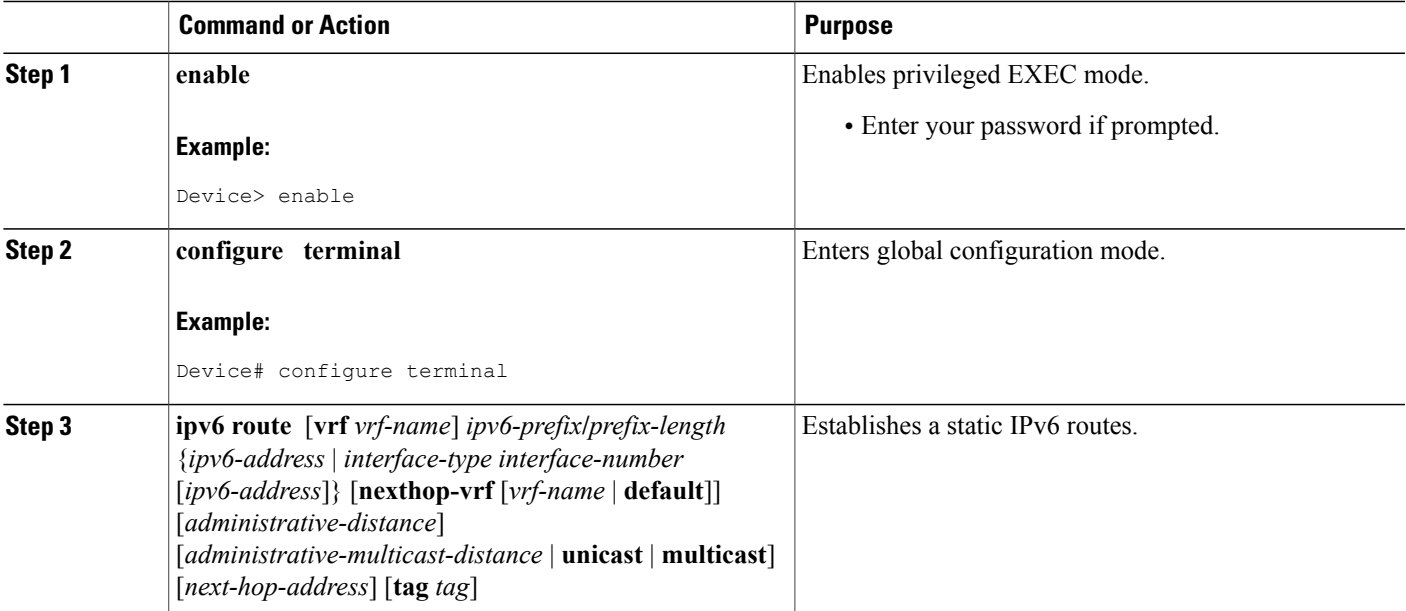

T

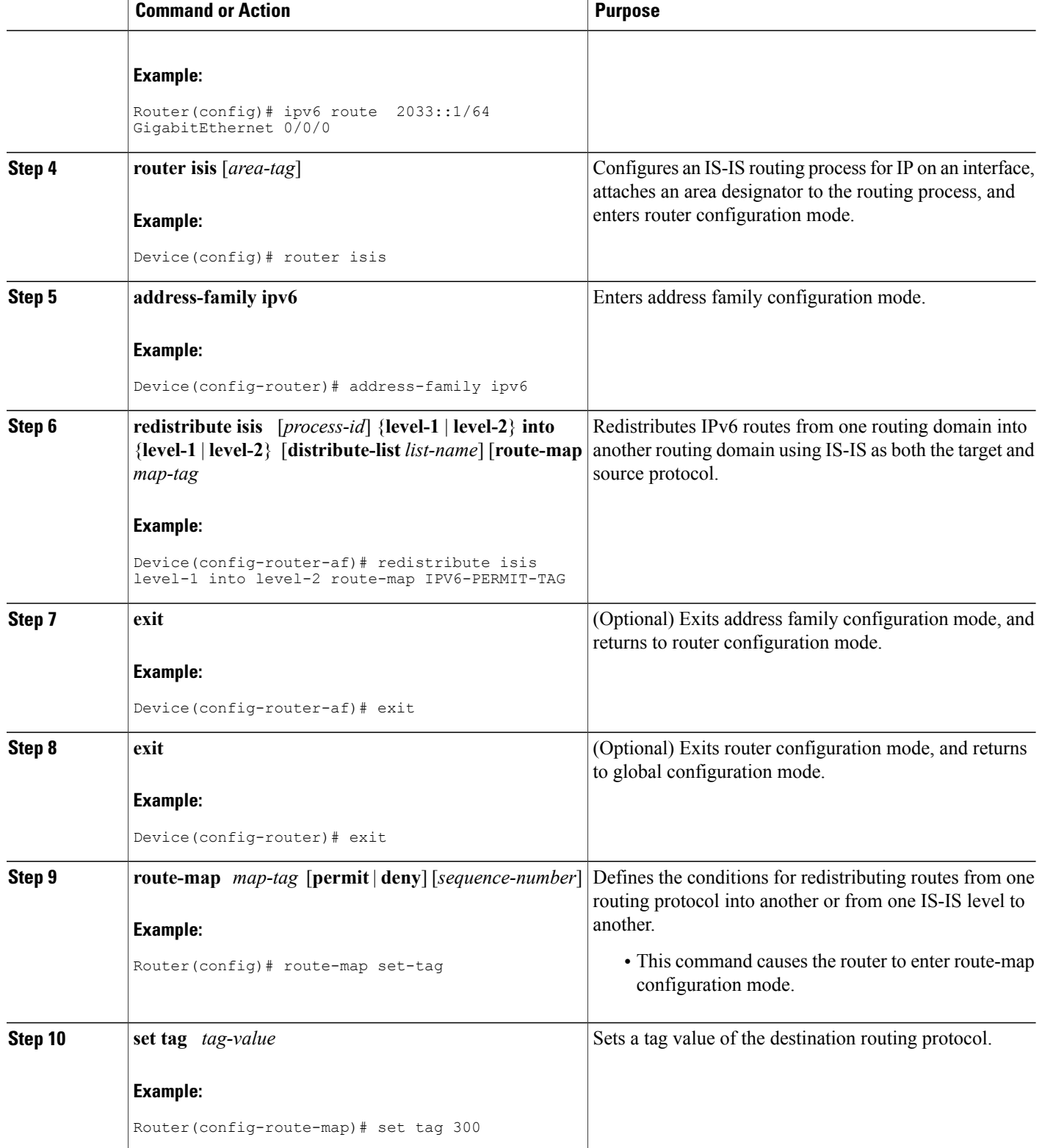

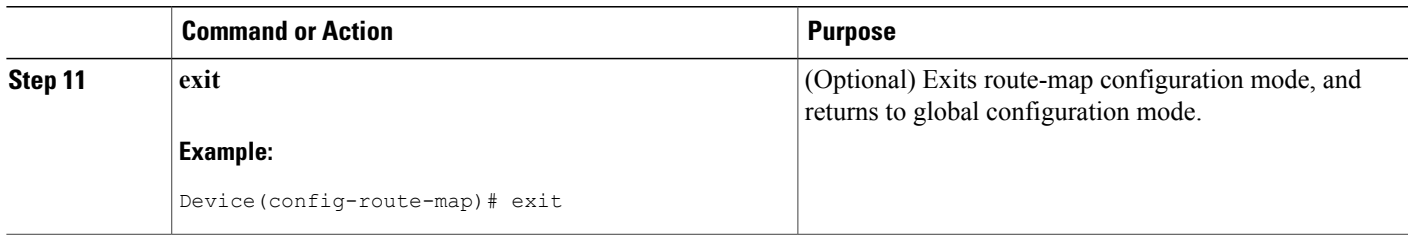

## **Applying an IS-IS IPv6 Tag to a Summary Prefix**

## **SUMMARY STEPS**

- **1. enable**
- **2. configure terminal**
- **3. router isis** [*area-tag*]
- **4. address-family ipv6**
- **5. ipv6 route** [**vrf** *vrf-name*] *ipv6-prefix* **/** *prefix-length* {*ipv6-address* | *interface-type interface-number* [*ipv6-address*]} [**nexthop-vrf** [*vrf-name* | **default**]] [*administrative-distance*] [*administrative-multicast-distance* | **unicast** | **multicast**] [*next-hop-address*] [**tag** *tag*]
- **6. exit**
- **7. exit**
- **8. router isis** [*area-tag*]
- **9. address-family ipv6**
- **10. redistribute isis** [*process-id*] {**level-1**| **level-2**} **into** {**level-1** |**level-2**} **distribute-list** *list-name*
- **11. summary-prefix** *ipv6-prefix***/** *prefix-length* {**level-1** | **level-1-2**| **level-2**} **tag** *tag-value*
- **12. end**
- **13. show isis database verbose**

### **DETAILED STEPS**

Г

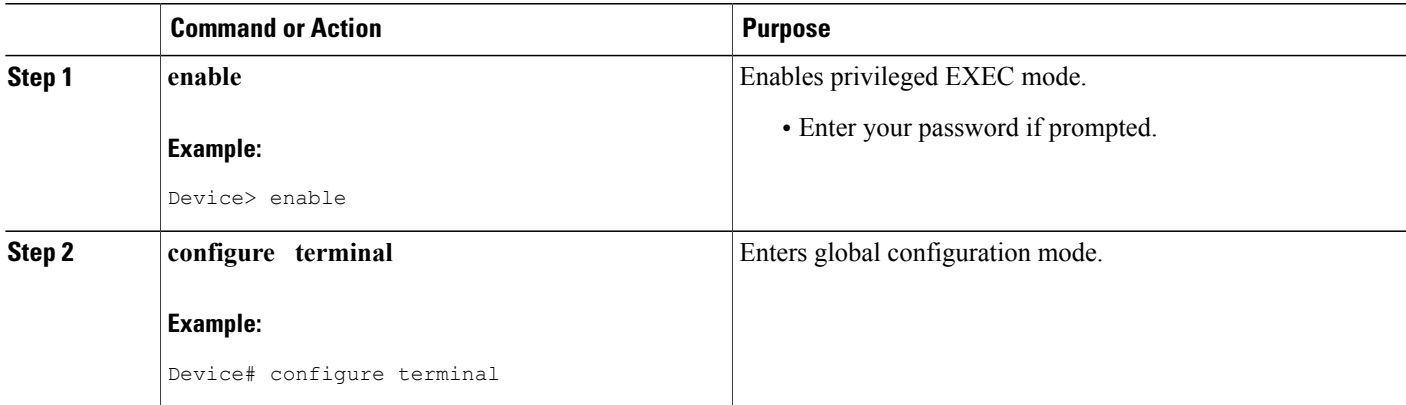

T

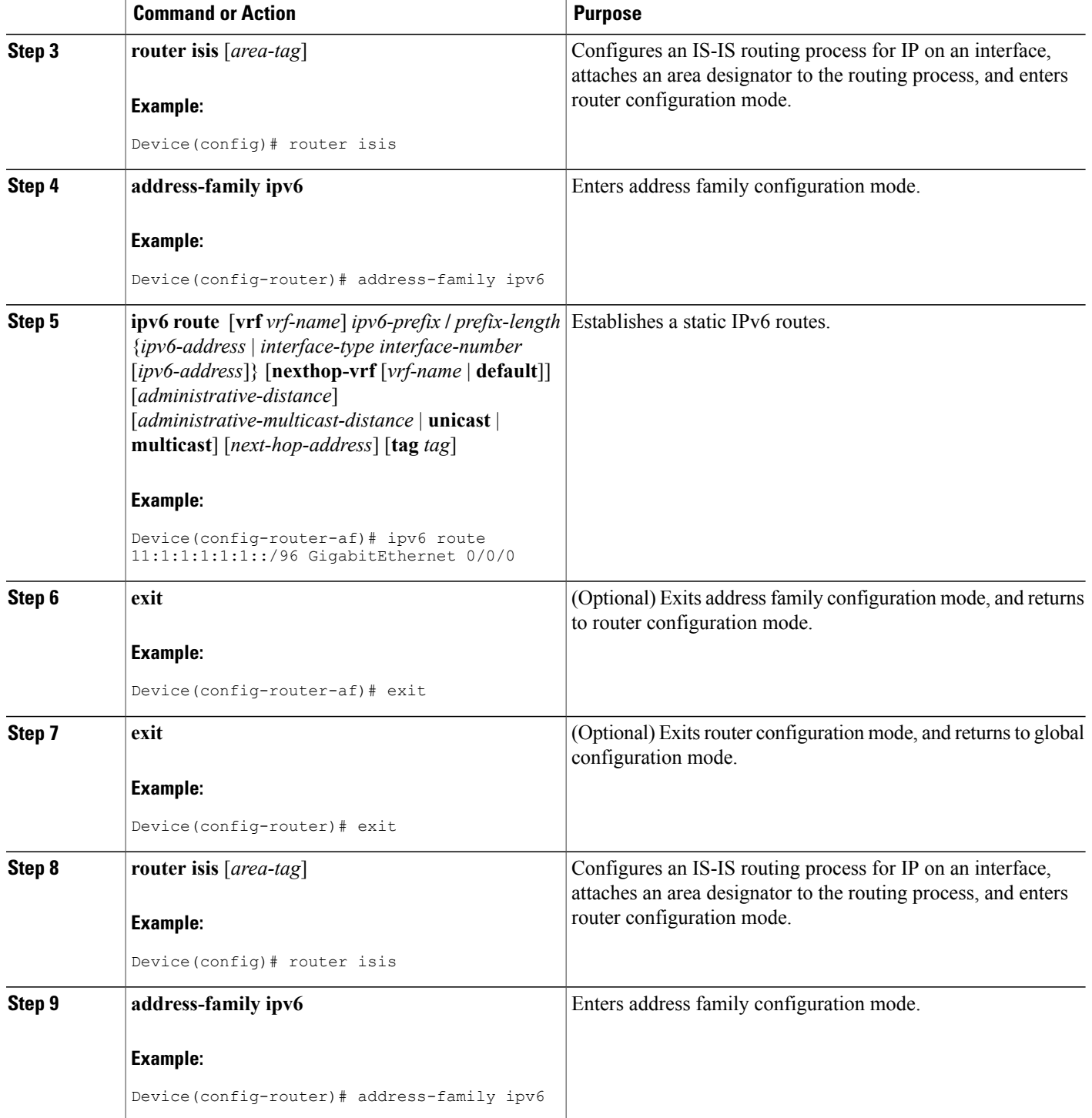

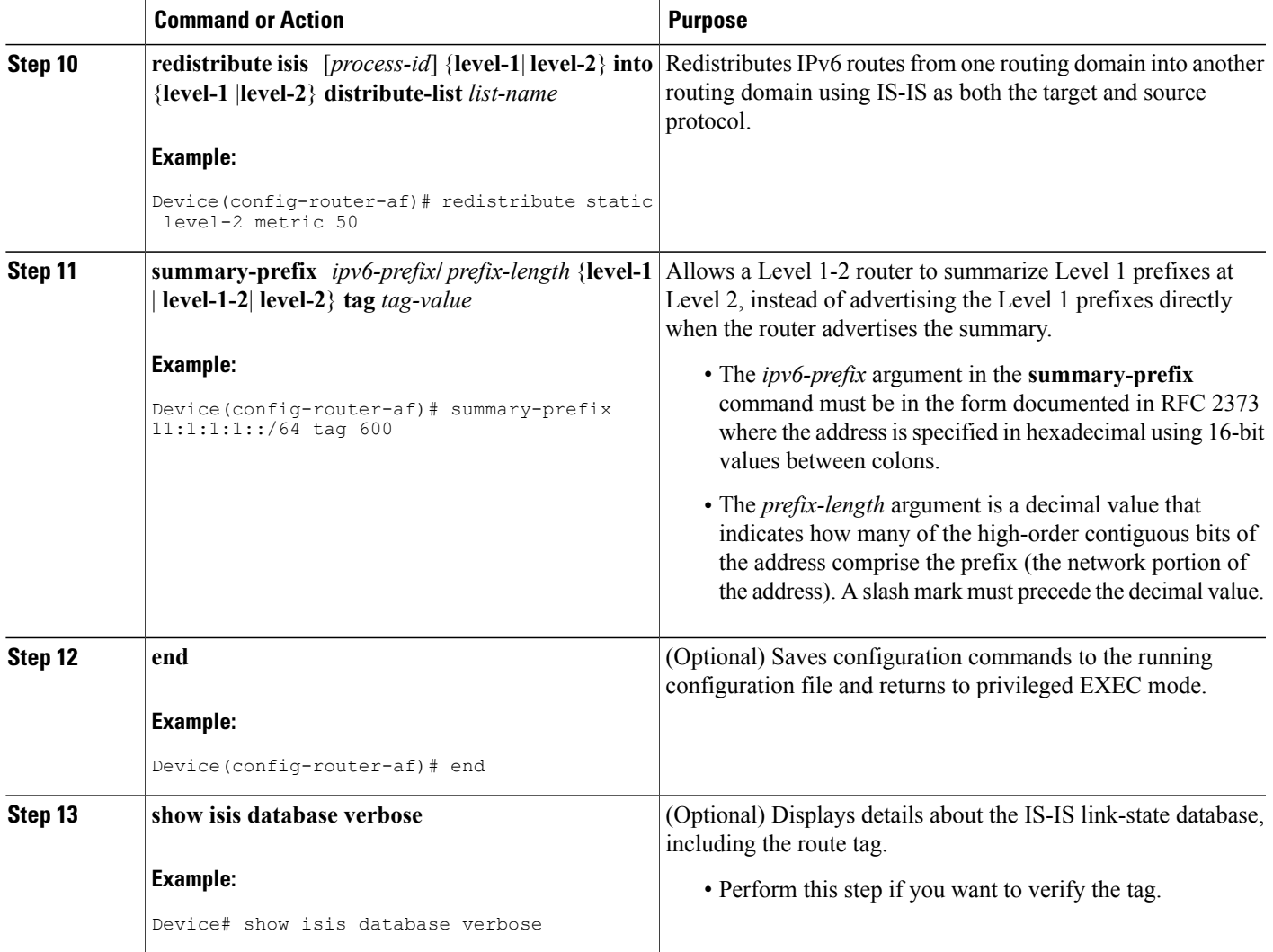

# <span id="page-250-0"></span>**Configuration Examples for IS-IS IPv6 Administrative Tag**

## **Example: Assigning a Tag to an IS-IS IPv6 Prefix**

Г

```
Device(config)# router isis
Device(config-router)# net 49.0000.0000.0100.00
Device(config-router)# metric-style wide
Device(config-router)# interface GigabitEthernet 0/0/0
Device(config-if)# ipv6 address 2005::1/64
Device(config-if)# ipv6 router isis
Device(config-if)# isis ipv6 tag 200
Device(config-if)# end
Device# show isis database verbose
```

```
IS-IS Level-1 Link State Database:<br>
LSPID LSP Seq Num LSP Checksum LSP Holdtime
LSPID LSP Seq Num LSP Checksum LSP Holdtime ATT/P/OL
Device.00-00 * 0x00000001 0xD27D 1189 0/0/0
 Area Address: 49<br>NLPID: 0x8E
 NLPTD:Hostname: Device
  IPv6 Address: 2005::1
 Metric: 10 IPv6 2005::/64
   Route Admin Tag: 200
IS-IS Level-2 Link State Database:
LSPID LSP Seq Num LSP Checksum LSP Holdtime ATT/P/OL
             bsr pey num --<br>* 0x00000001 0xD27D
 Area Address: 49
 NLPID: 0x8E
 Hostname: Device
 IPv6 Address: 2005::1
 Metric: 10 IPv6 2005::/64
   Route Admin Tag: 200
```
## **Example: Assigning a High Priority Administrative Tag to an IS-IS IPv6 Prefix**

```
Device(config)# router isis
Device(config-router)# address-family ipv6
Device(config-router-af)# ipv6 route priority high tag 200
```
## **Example: Using an IS-IS IPv6 Administrative Tag to Redistribute Routes**

```
Device(config)# router isis
Device(config-router)# address-family ipv6
Device(config-router-af)# redistribute isis level-1 into level-2 route-map match-tag
Device(config-router-af)# route-map match-tag
Device(config-route-map)# match tag 100
```
## **Example: Using an IS-IS IPv6 Administrative Tag to Configure Routes**

```
Device(config)# ipv6 route 2033::1/64 GigabitEthernet 0/0/0
Device(config)# router isis
Device(config-router)# address-family ipv6
Device(config-router-af)# redistribute static level-2 route-map set-tag
Device(config-router-af)# route-map set-tag
Device(config-route-map)# set tag 300
Device(config-route-map)# end
Device# show isis database verbose level-2
Device.00-00 * 0x0000004E 0x9805 1197 0/0/0
 Area Address: 33
 NLPID: 0xCC 0x8E
 Hostname: Device
 IP Address: 10.100.100.20
  IPv6 Address: 2001:DB8::100
  IPv6 Address: 2001:DB8::200
 Metric: 10 IS-Extended route500.01
 Metric: 10 IP 10.100.100.0/24<br>Metric: 10 IPv6 2001:DB8::/64
 Metric: 10 IPv6 2001:DB8::/64<br>Metric: 10 IPv6 2001:DB8::/64
 Metric: 10 IPv6 2001:DB8::/64<br>Metric: 10 IPv6-Interarea 11:
                    Metric: 10 IPv6-Interarea 11:1:1:1:1:1:1:1/128
```
```
Metric: 20 IPv6-Interarea 2003:DB8::/64<br>Metric: 0 IPv6 2033::/64
                        Metric: 0 IPv6 2033::/64
  Route Admin Tag: 300
```
### **Example: Applying an IS-IS IPv6 Administrative Tag to a Summary Prefix**

```
Device(config)# router isis
Device(config)# ipv6 route 11:1:1:1:1:1::/96 GigabitEthernet 0/0/0
Device(config)# router isis
Device(config-router)# address-family ipv6
Device(config-router-af)# redistribute static level-2 metric 50
Device(config-router-af)# summary-prefix 11:1:1:1::/64 tag 600
Device(config-route-map)# end
Device# show isis database verbose level-2
IS-IS Level-2 Link State Database:
                      LSP Seq Num LSP Checksum LSP Holdtime ATT/P/OL
Device.00-00 * 0x00000007 0x4AA7 1174 0/0/0
  Area Address: 33<br>NLPID: 0xC
                 0xCC 0x8E
  Hostname: Device
  IP Address: 10.100.100.20
  IPv6 Address: 2001:DB8::100
  IPv6 Address: 2001:DB8::200
  Metric: 10 IS-Extended route500.01
  Metric: 10 IP 10.100.100.0/24<br>Metric: 10 IPv6 2001:DB8::/64
  Metric: 10 IPv6 2001:DB8::/64<br>Metric: 10 IPv6 2001:DB8::/64
  Metric: 10 IPv6 2001:DB8::/64<br>Metric: 10 IPv6 11:1:1:1::/64
                      Metric: 10 IPv6 11:1:1:1::/64
   Route Admin Tag: 600
(Summary route 11:1:1:1:764 is advertised with tag 600)
Device(config-router-af)#
```
### **Additional References**

#### **Related Documents**

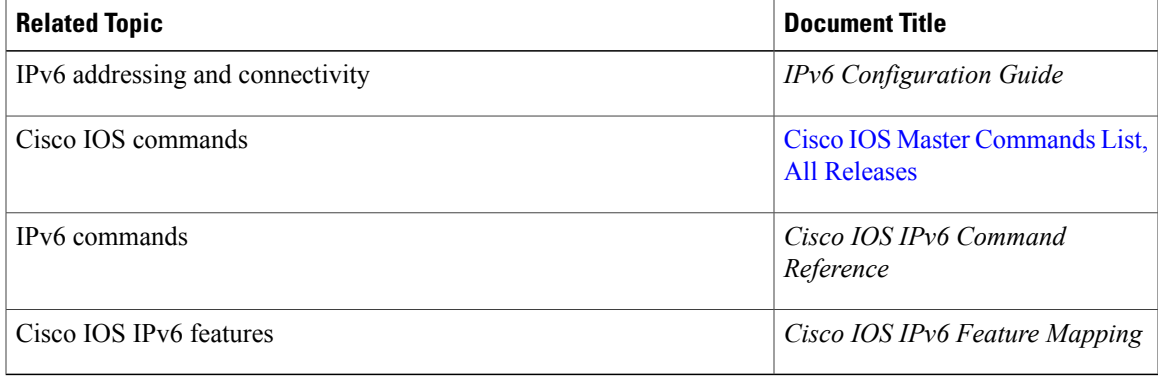

T

#### **Standards and RFCs**

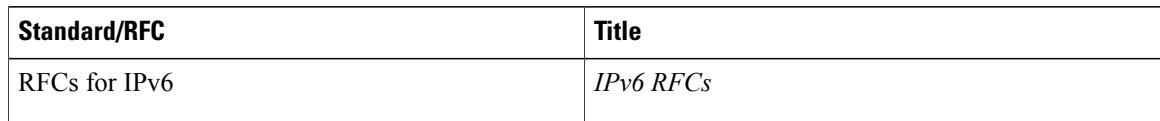

### **Technical Assistance**

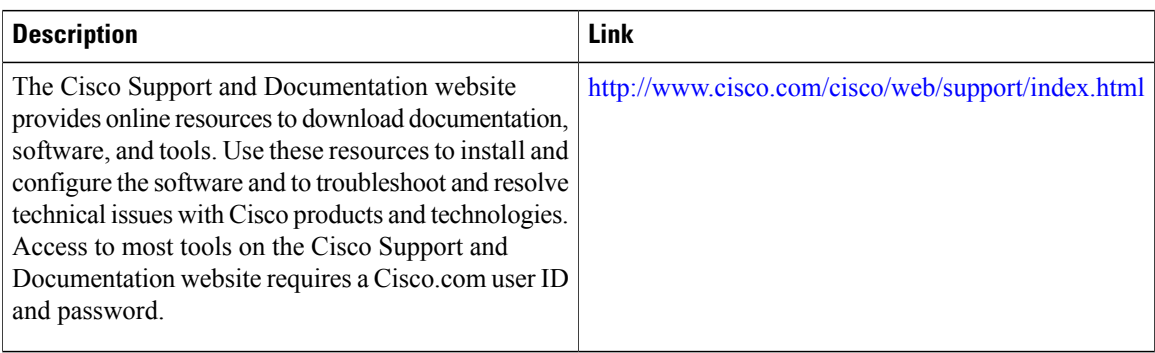

# **Feature Information for IS-IS IPv6 Administrative Tag**

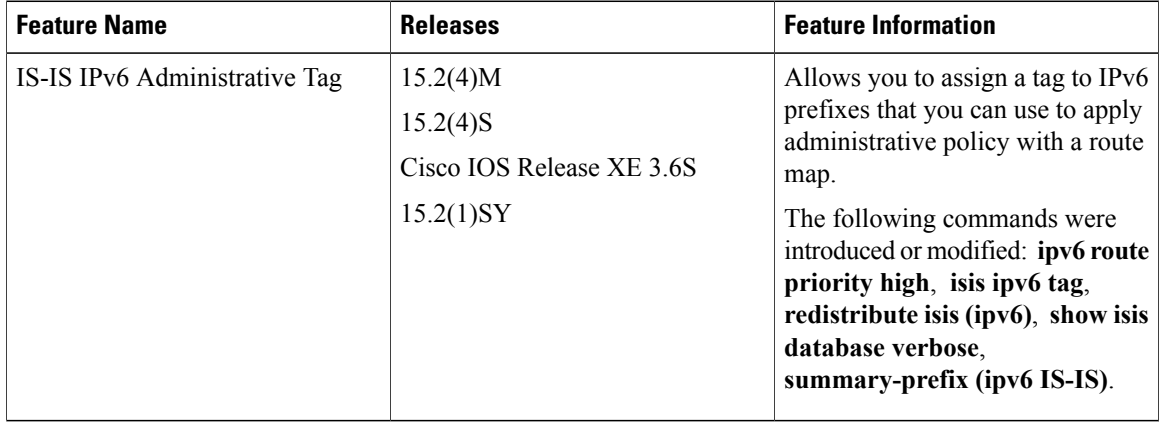

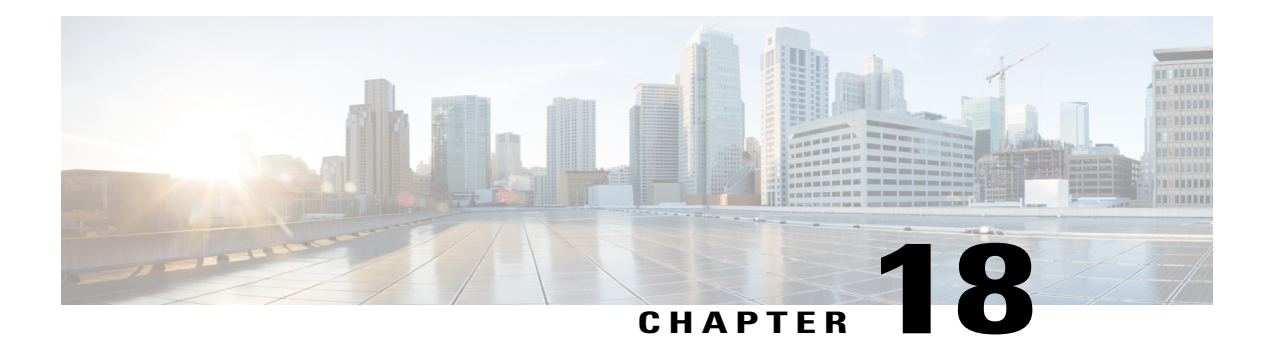

# **IS-IS IPv6 Advertise Passive Only**

The IS-IS IPv6 Advertise Passive Only feature allows you to configure the Intermediate System-to-Intermediate System (IS-IS) instance on a device to advertise only IPv6 prefixes that belong to passive interfaces and exclude other connected IPv6 prefixes.

- Finding Feature [Information,](#page-254-0) page 241
- [Prerequisites](#page-254-1) for IS-IS IPv6 Advertise Passive Only, page 241
- [Information](#page-255-0) About IS-IS IPv6 Advertise Passive Only, page 242
- How to [Configure](#page-255-1) IS-IS IPv6 Advertise Passive Only, page 242
- [Configuration](#page-258-0) Examples for IS-IS IPv6 Advertise Passive Only, page 245
- Additional [References,](#page-258-1) page 245
- Feature [Information](#page-259-0) for IS-IS IPv6 Advertise Passive Only, page 246

### <span id="page-254-0"></span>**Finding Feature Information**

Your software release may not support all the features documented in this module. For the latest caveats and feature information, see Bug [Search](https://tools.cisco.com/bugsearch/search) Tool and the release notes for your platform and software release. To find information about the features documented in this module, and to see a list of the releases in which each feature is supported, see the feature information table.

Use Cisco Feature Navigator to find information about platform support and Cisco software image support. To access Cisco Feature Navigator, go to [www.cisco.com/go/cfn.](http://www.cisco.com/go/cfn) An account on Cisco.com is not required.

## <span id="page-254-1"></span>**Prerequisites for IS-IS IPv6 Advertise Passive Only**

Before you can use the IS-IS IPv6 Advertise Passive Only feature to exclude IPv6 prefixes of connected networks from IS-IS link-state protocol (LSP) data unit advertisements, the integrated IS-IS routing protocol must be configured.See the "Configuring a Basic IS-IS Network"section of the *IP Routing: ISIS Configuration Guide*.

## <span id="page-255-0"></span>**Information About IS-IS IPv6 Advertise Passive Only**

### **IPv6 Prefixes Only Allowed on Passive Interfaces**

You can configure the IS-IS instance on a device to allow only IPv6 prefixes that belong to passive interfaces in its LSP advertisements. This configuration reduces the number of IPv6 prefixes carried in the LSP advertisement.

# <span id="page-255-1"></span>**How to Configure IS-IS IPv6 Advertise Passive Only**

### **Configuring IS-IS Instances on a Device to Advertise Passive Interface IPv6 Prefixes Only**

### **SUMMARY STEPS**

- **1. enable**
- **2. configure terminal**
- **3. router isis** [*area-tag*]
- **4. net** *net1*
- **5. interface loopback** *number*
- **6. ipv6 address** {*ipv6-address/prefix-length* | *prefix-name sub-bits/prefix-length*}
- **7. exit**
- **8. interface** *type number*
- **9. ipv6 address** {*ipv6-address/prefix-length* | *prefix-name sub-bits/prefix-length*}
- **10. ipv6 router isis** [*area-tag*]
- **11. exit**
- **12. router isis** [*area-tag*]
- **13. passive-interface** [**default**] *type number*
- **14. address-family ipv6**
- **15. advertise passive-only**
- **16. end**

### **DETAILED STEPS**

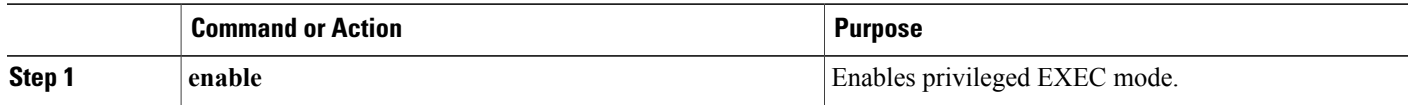

 $\overline{\phantom{a}}$ 

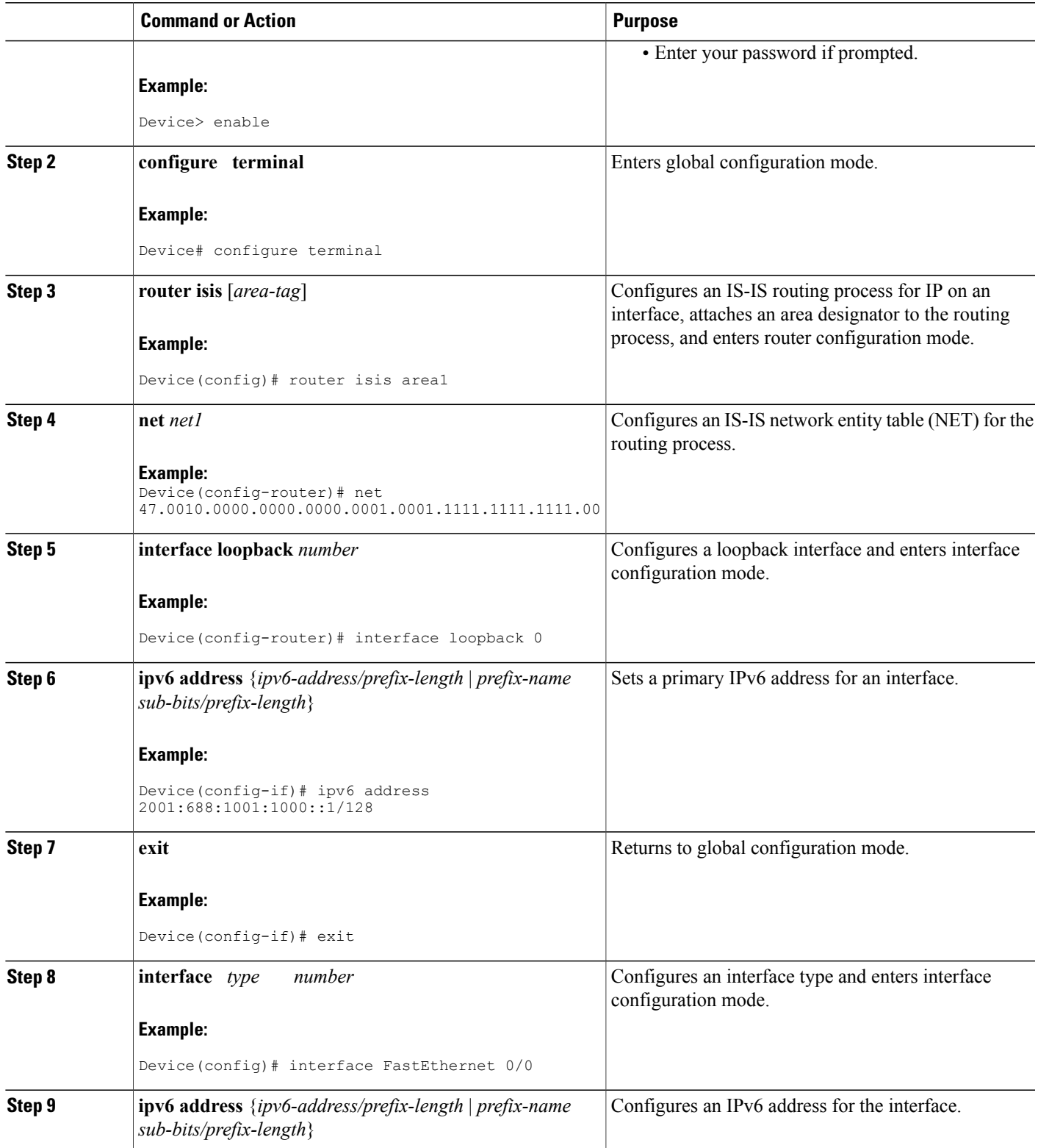

 $\overline{\phantom{a}}$ 

I

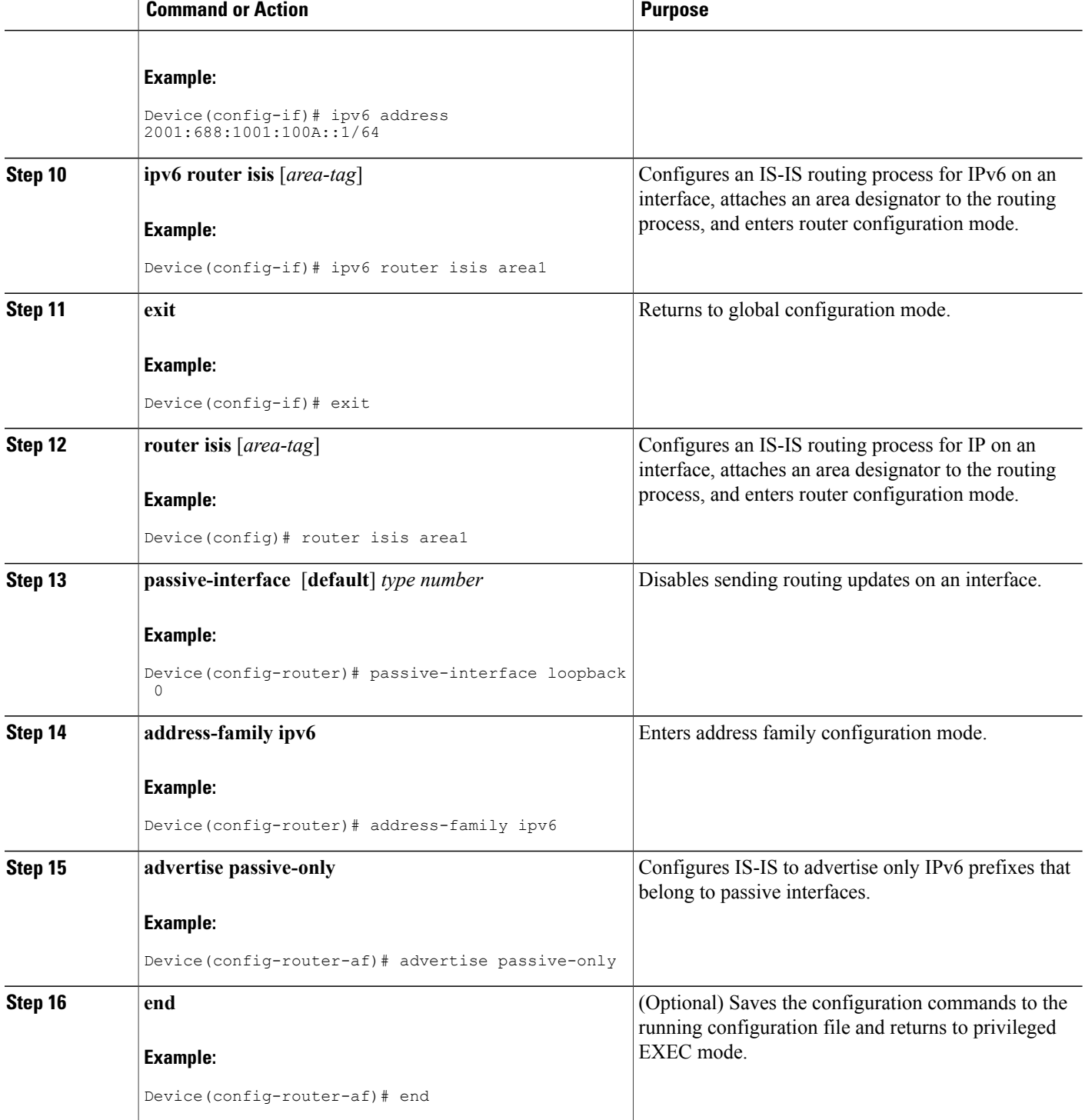

## <span id="page-258-0"></span>**Configuration Examples for IS-IS IPv6 Advertise Passive Only**

**Example: Configuring IS-IS Instances on a Device to Advertise Only Passive Interfaces**

```
Device> enable
Device# configure terminal
Device(config)# router isis area1
Device(config-router)# net 47.0010.0000.0000.0000.0001.0001.1111.1111.1111.00
Device(config-router)# interface loopback 0
Device(config-if)# ipv6 address 2001:688:1001:1000::1/128
Device(config-if)# exit
Device(config)# interface Ethernet 0/0
Device(config-if)# ipv6 address 2001:688:1001:100A::1/64
Device(config-if)# ipv6 router isis area1
Device(config-if)# exit
Device(config)# router isis area1
Device(config-router)# passive-interface loopback 0
Device(config-router)# address-family ipv6
Device(config-router-af)# advertise passive-only
```
# <span id="page-258-1"></span>**Additional References**

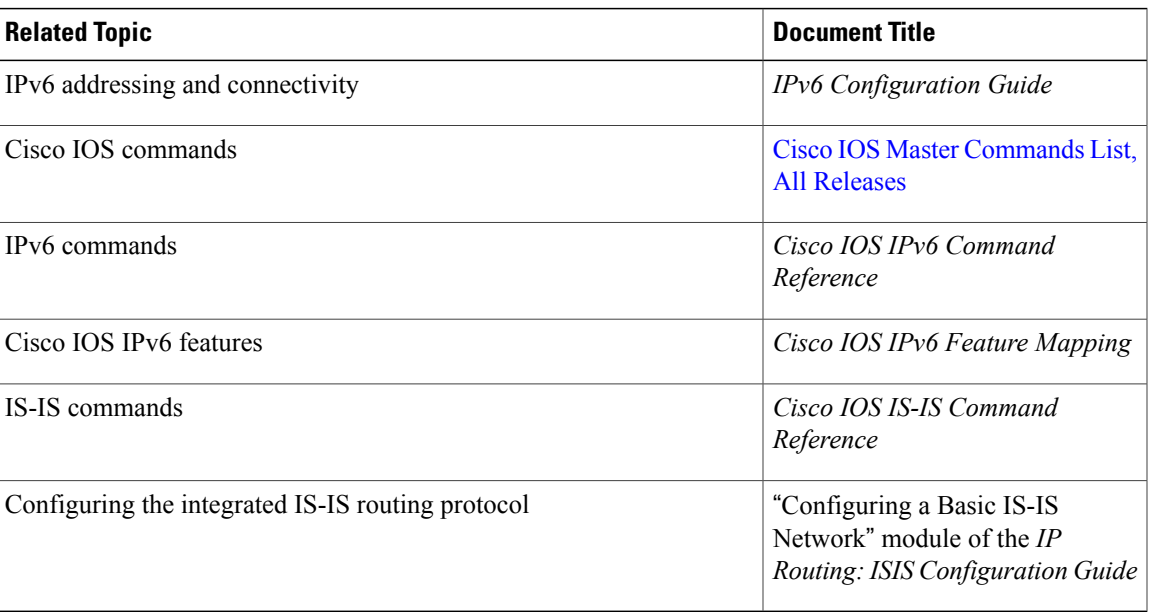

#### **Related Documents**

#### **Standards and RFCs**

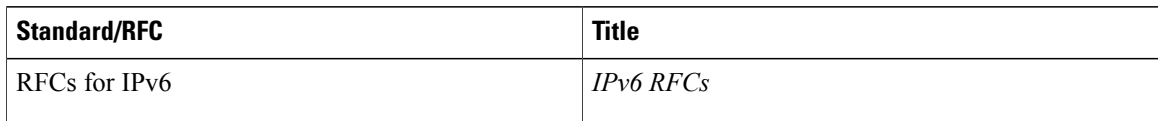

#### **MIBs**

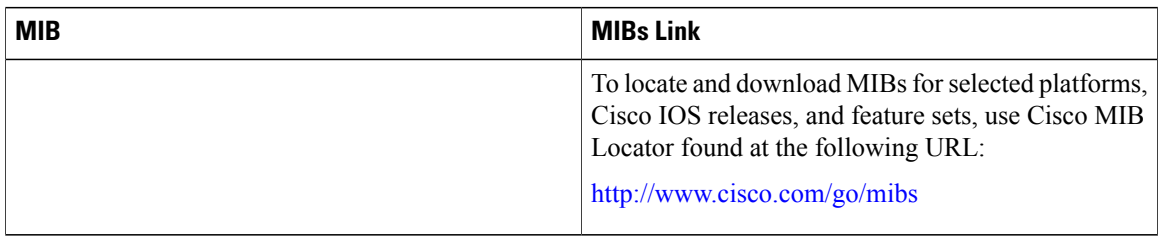

#### **Technical Assistance**

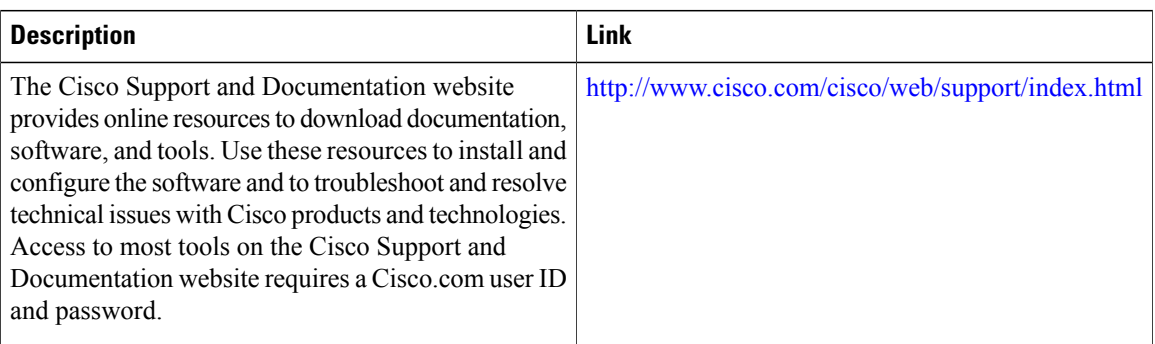

## <span id="page-259-0"></span>**Feature Information for IS-IS IPv6 Advertise Passive Only**

The following table provides release information about the feature or features described in this module. This table lists only the software release that introduced support for a given feature in a given software release train. Unless noted otherwise, subsequent releases of that software release train also support that feature.

Use Cisco Feature Navigator to find information about platform support and Cisco software image support. To access Cisco Feature Navigator, go to [www.cisco.com/go/cfn.](http://www.cisco.com/go/cfn) An account on Cisco.com is not required.

 $\mathbf I$ 

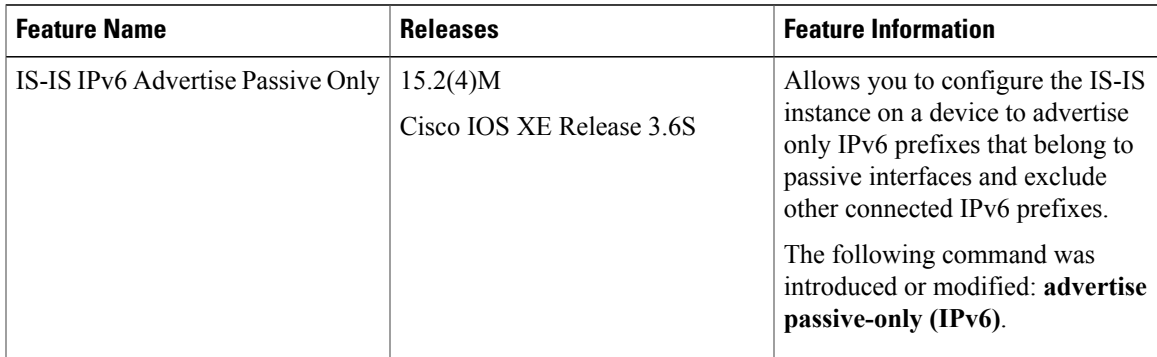

### **Table 16: Feature Information for IS-IS IPv6 Advertise Passive Only**

I

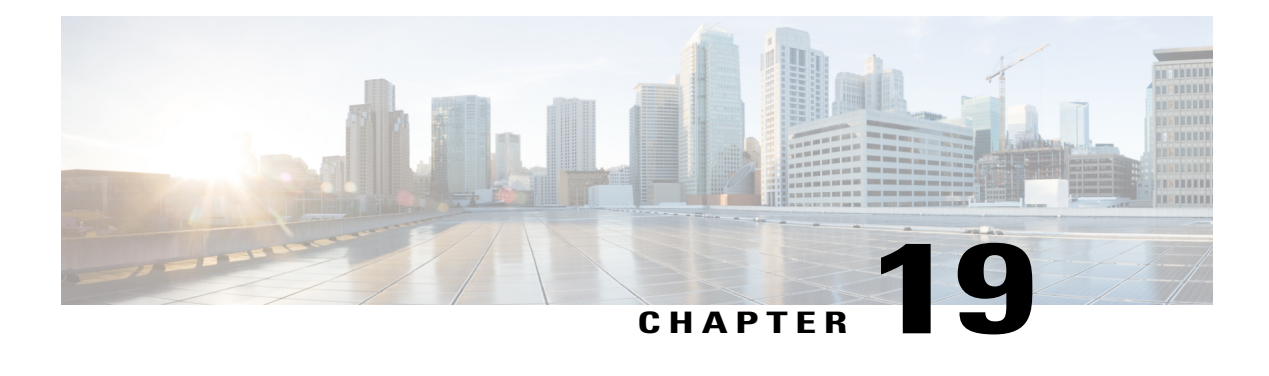

# **IS-IS IPv6 Multi-Process Support**

The IS-IS IPv6 Multi-Process Support feature enables support for mutual redistribution of IPv6 routes between multiple IS-IS IPv6 instances and allows the IS-IS IPv6 instances to install routes in non-default virtual routing and forwarding (VRF) instances.

- Finding Feature [Information,](#page-262-0) page 249
- Prerequisites for IS-IS IPv6 [Multi-Process](#page-262-1) Support, page 249
- Information About IS-IS IPv6 [Multi-Process](#page-263-0) Support, page 250
- How to Configure IS-IS IPv6 [Multi-Process](#page-264-0) Support, page 251
- Configuration Examples for IS-IS IPv6 [Multi-Process](#page-268-0) Support, page 255
- Additional References for IS-IS IPv6 [Multi-Process](#page-269-0) Support, page 256
- Feature Information for IS-IS IPv6 [Multi-Process](#page-270-0) Support, page 257

### <span id="page-262-0"></span>**Finding Feature Information**

Your software release may not support all the features documented in this module. For the latest caveats and feature information, see Bug [Search](https://tools.cisco.com/bugsearch/search) Tool and the release notes for your platform and software release. To find information about the features documented in this module, and to see a list of the releases in which each feature is supported, see the feature information table.

Use Cisco Feature Navigator to find information about platform support and Cisco software image support. To access Cisco Feature Navigator, go to [www.cisco.com/go/cfn.](http://www.cisco.com/go/cfn) An account on Cisco.com is not required.

## <span id="page-262-1"></span>**Prerequisites for IS-IS IPv6 Multi-Process Support**

- You must enable IPv6 unicast routing before ISIS IPv6 configuration.
- You must enable IPv6 on an interface, by assigning an IPv6 address to the interface or by using the **ipv6 enable** command, before associating the interface with an ISIS IPv6 instance.
- You must define a virtual routing and forwarding (VRF) and enable an IPv6 address family in the VRF before associating an ISIS IPv6 instance with that VRF.

I

## <span id="page-263-0"></span>**Information About IS-IS IPv6 Multi-Process Support**

### **IS-IS IPv6 Multi-Process Support Overview**

The IS-IS IPv6 Multi-Process Support feature allows you to create up to 28 IPv6-enabled IS-IS instances and enables these IPv6 instances to be associated with any VRF and not only the default VRF. The device can redistribute IPv6 routes between multiple IPv6 IS-IS instances in the same VRF including the default VRF. The device can also redistribute routes between an IS-IS instance and other routing protocols such as RIP and OSPFv3 operating in the same VRF, including routing protocols in the default VRF.

## <span id="page-264-0"></span>**How to Configure IS-IS IPv6 Multi-Process Support**

### **Configuring IS-IS IPv6 Multi-Process Support**

### **SUMMARY STEPS**

- **1. enable**
- **2. configure terminal**
- **3. vrf definition** *vrf-name*
- **4. address-family ipv6** [**unicast**]
- **5. exit**
- **6. exit**
- **7. interface** *type number*
- **8.** (Optional) **vrf forwarding** *vrf-name*
- **9. ipv6 address** *ipv6-prefix/prefix-length*
- **10. ipv6 router isis** *process-tag*
- **11. exit**
- **12.** Repeat Step 7 to Step 11 to configure IS-IS routing process and VRFs for IPv6 on different interfaces.
- **13. router isis** *process-tag*
- **14.** (Optional) **vrf** *vrf-name*
- **15. net** *network-entity-title*
- **16. is-type** [**level-1** | **level-1-2** | **level-2-only**]
- **17. log-adjacency-changes**
- **18. address-family ipv6** [**unicast**]
- **19. redistribute source-protocol** [*process-id*] [**route-map** *map-tag*]
- **20. redistribute isis** [*process-id*] {**level-1** | **level-2**} **into** {**level-1** | **level-2**} **distribute-list** *list-name*
- **21. exit**
- **22. exit**
- **23. route-map** *map-tag* [**permit** | **deny**] [*sequence-number*]
- **24. match route-type** {**level-1** | **level-2**}
- **25. set metric** *metric-value*
- **26. set level** {**level-1** | **level-2** | **level-1-2**}
- **27. end**

### **DETAILED STEPS**

Г

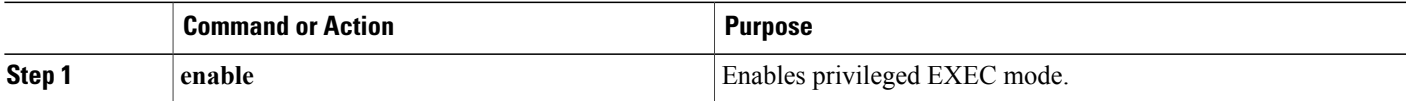

I

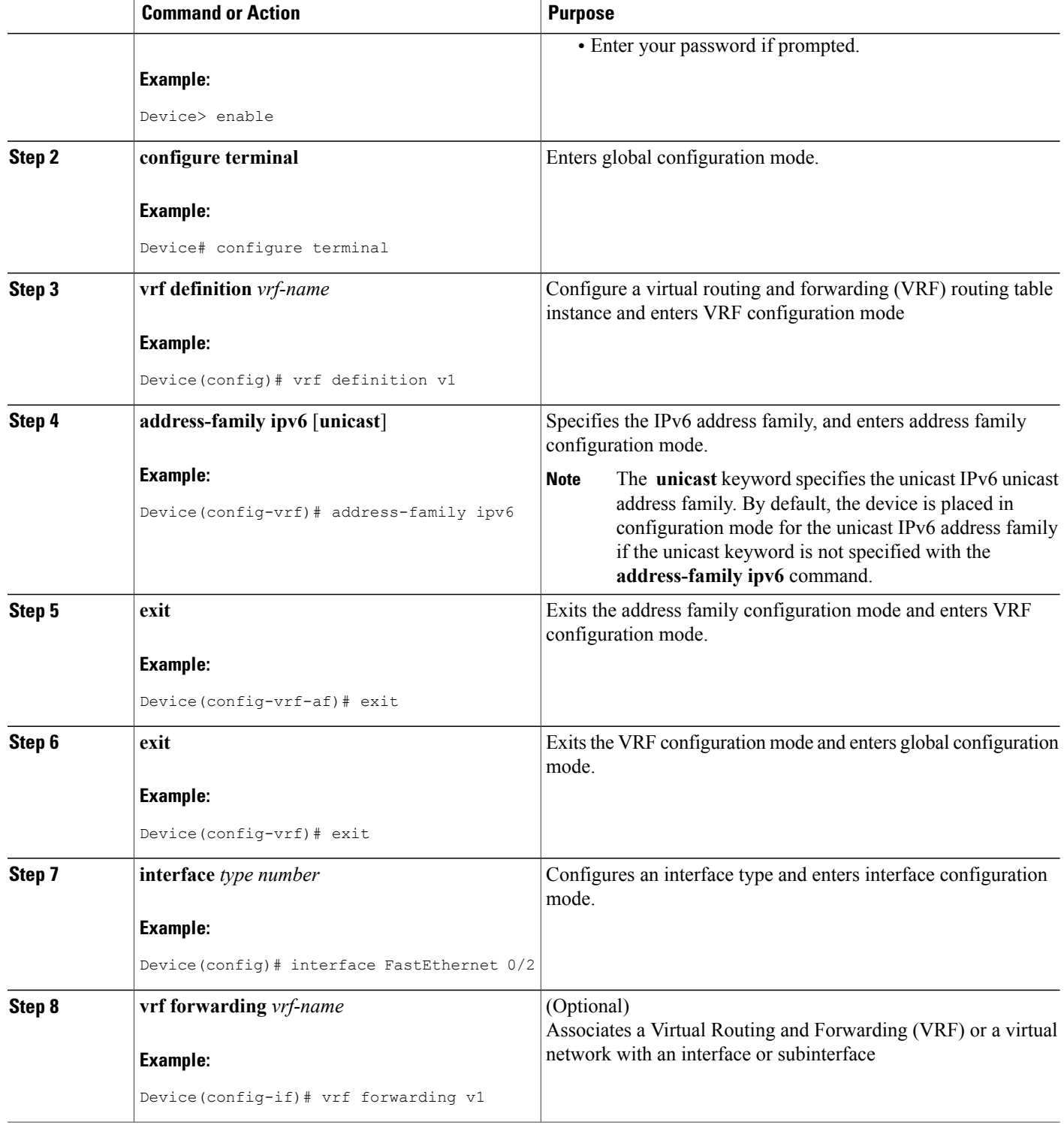

 $\overline{\phantom{a}}$ 

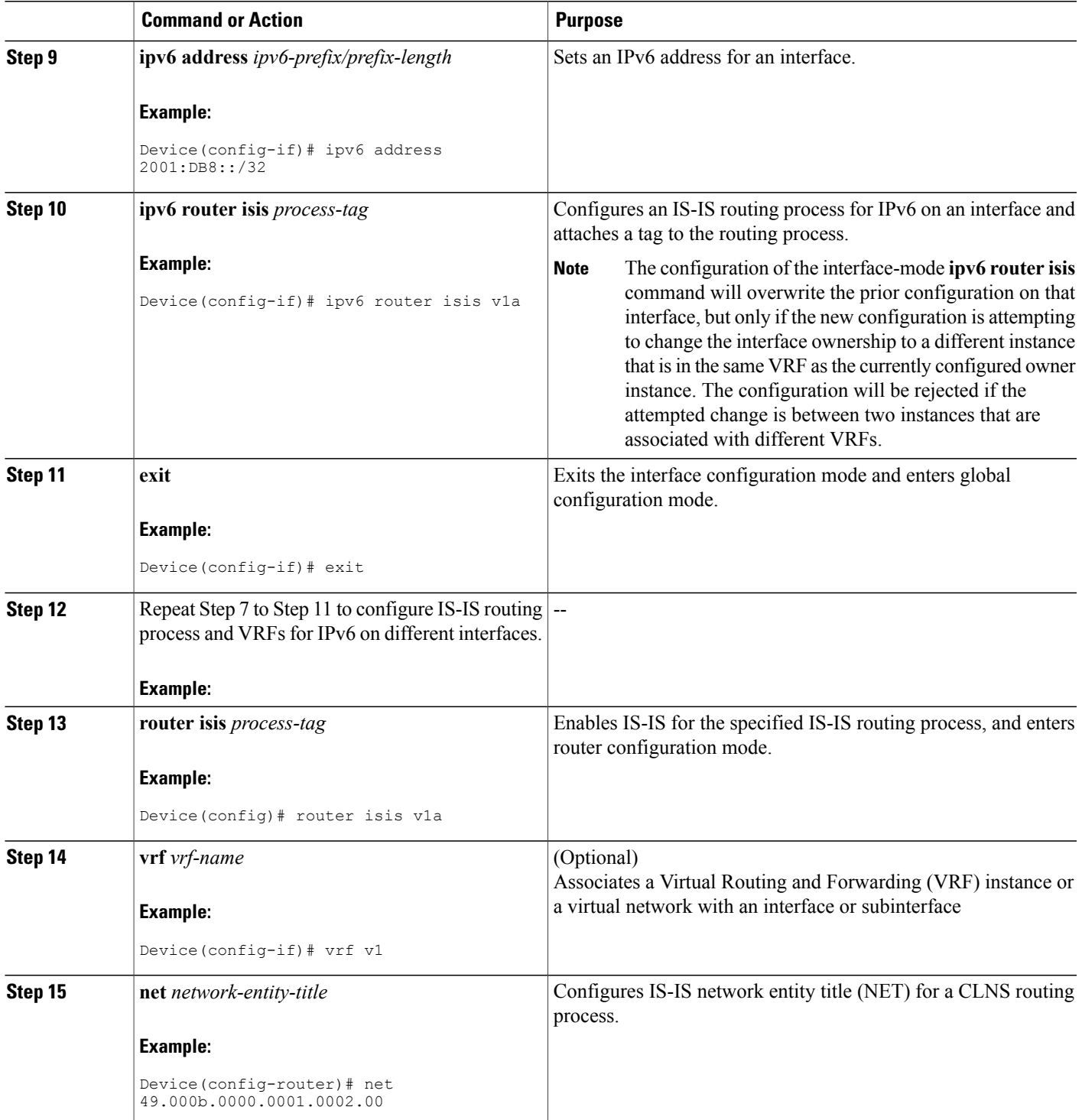

I

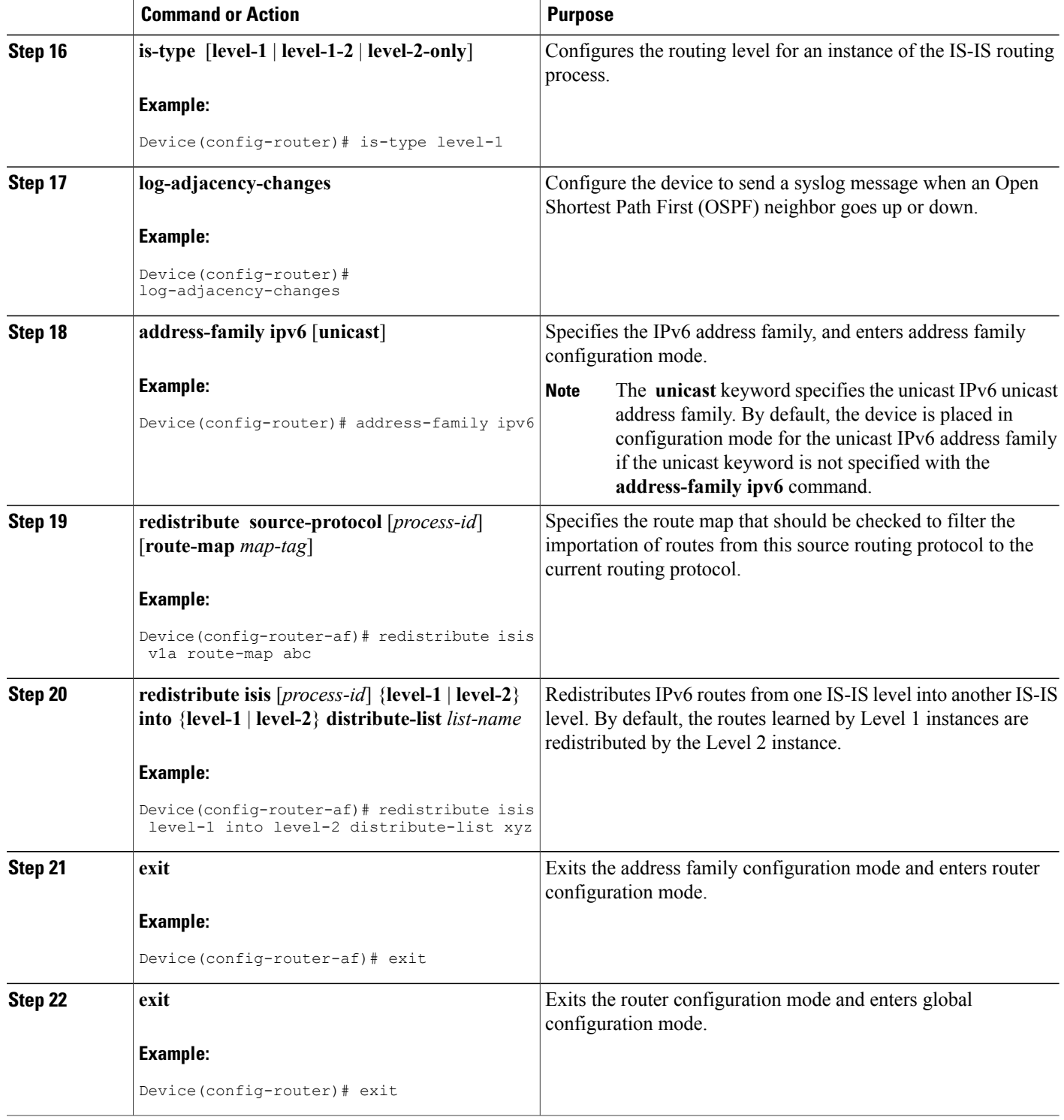

Г

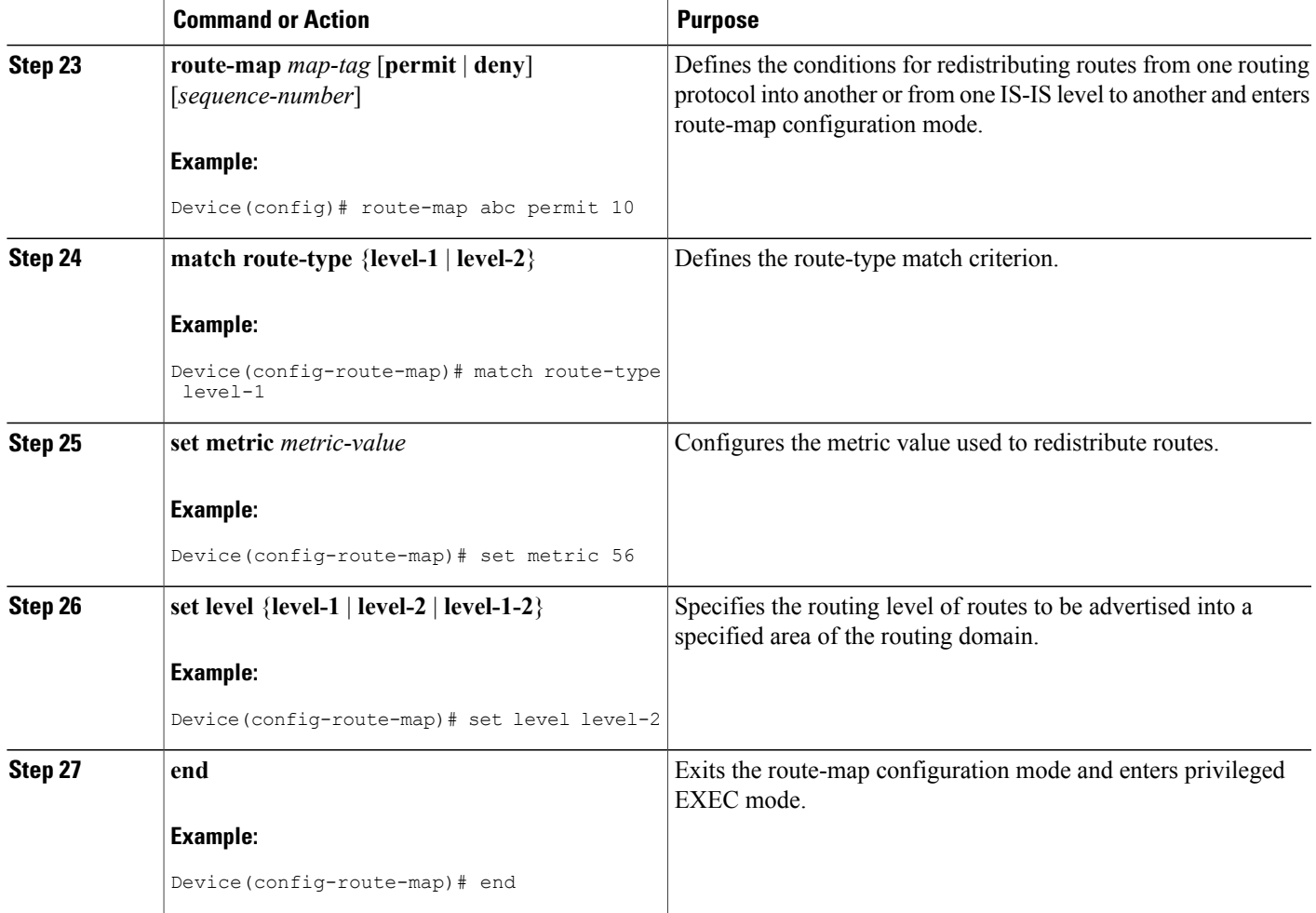

# <span id="page-268-0"></span>**Configuration Examples for IS-IS IPv6 Multi-Process Support**

### **Example: IS-IS IPv6 Multi-Process Support Configuration**

```
Device> enable
Device# configure terminal
Device(config)# vrf definition v1
Device(config-vrf)# address-family ipv6
Device(config-router-af)# exit
Device(config-router)# exit
Device(config)# interface FastEthernet 0/2
Device(config-if)# ipv6 address 2001:DB8::/32
Device(config-if)# vrf forwarding v1
Device(config-if)# ipv6 router isis v1a
Device(config-if)# exit
Device(config)# interface FastEthernet 0/3
Device(config-if)# ipv6 address 2001:DB8::/48
```

```
Device(config-if)# vrf forwarding v1
Device(config-if)# ipv6 router isis v1b
Device(config-if)# exit
Device(config)# router isis v1a
Device(config-router)# vrf v1
Device(config-router)# net 49.000b.0000.0001.0002.00
Device(config-router)# is-type level-1
Device(config-router)# log-adjacency-changes
Device(config-router)# address-family ipv6
Device(config-router-af)# redistribute isis v1b route-map abc
Device(config-router-af)# redistribute isis level-1 into level-2 distribute-list xyz
Device(config-router-af)# exit
Device(config-router)# exit
Device(config)# router isis v1b
Device(config-router)# vrf v1
Device(config-router)# net 49.000b.0000.000a.0001.00
Device(config-router)# log-adjacency-changes
Device(config-router)# address-family ipv6
Device(config-router-af)# redistribute isis v1a route-map abc
Device(config-router-af)# exit
Device(config-router)# exit
Device(config)# route-map abc permit 10
Device(config-route-map)# match route-type level-1
Device(config-route-map)# set metric 56
Device(config-route-map)# set level level-2
```
## <span id="page-269-0"></span>**Additional References for IS-IS IPv6 Multi-Process Support**

#### **Related Documents**

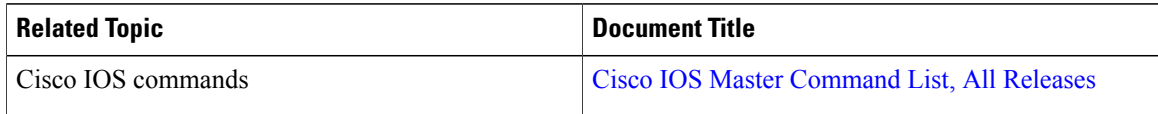

#### **Technical Assistance**

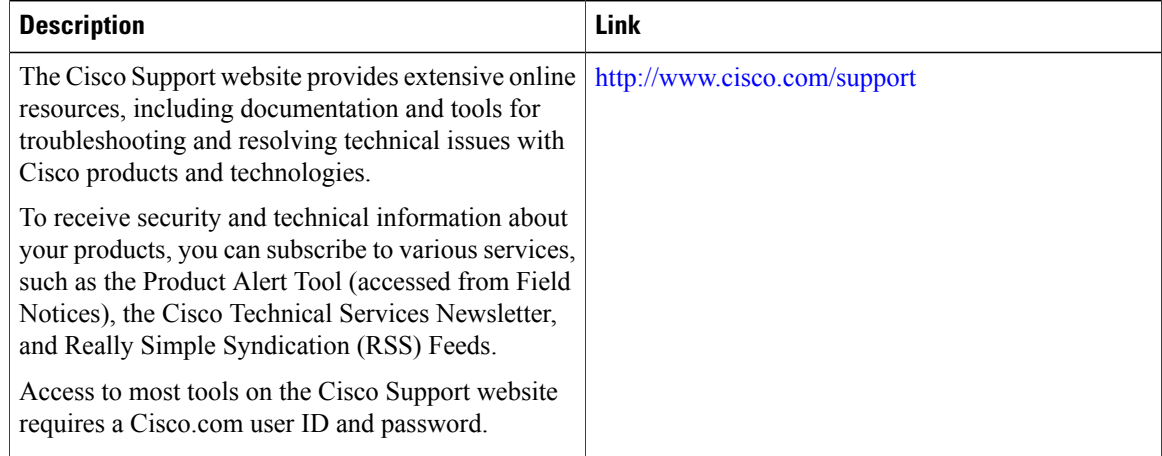

Π

# <span id="page-270-0"></span>**Feature Information for IS-IS IPv6 Multi-Process Support**

The following table provides release information about the feature or features described in this module. This table lists only the software release that introduced support for a given feature in a given software release train. Unless noted otherwise, subsequent releases of that software release train also support that feature.

Use Cisco Feature Navigator to find information about platform support and Cisco software image support. To access Cisco Feature Navigator, go to [www.cisco.com/go/cfn.](http://www.cisco.com/go/cfn) An account on Cisco.com is not required.

| <b>Feature Name</b>              | <b>Releases</b>            | <b>Feature Information</b>                                                                                                    |
|----------------------------------|----------------------------|----------------------------------------------------------------------------------------------------|
| IS-IS IPv6 Multi-Process Support | Cisco IOS XE Release 3.14S | The IS-IS IPv6 Multi-Process<br>Support feature enables support for<br>mutual redistribution of IPv6 routes<br>between multiple IS-IS IPv6<br>instances and allows the IS-IS IPv6<br>instances to install routes in<br>non-default virtual routing and<br>forwarding (VRF) instances.<br>No new commands were<br>introduced or modified. |

**Table 17: Feature Information for IS-IS IPv6 Multi-Process Support**

I

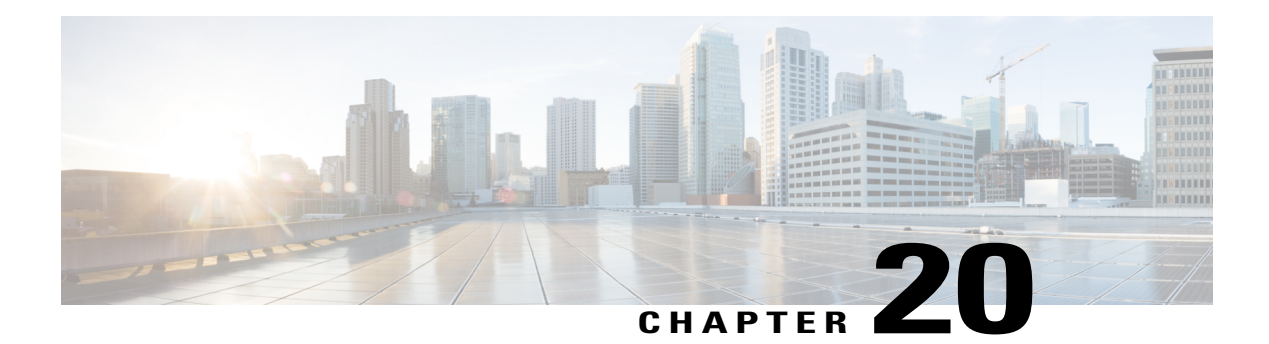

# **ISIS Local Microloop Protection**

The ISIS Local Microloop Protection feature enables link-state routing protocols, such as the Intermediate System-to-Intermediate System (ISIS) protocol, to prevent or avoid local microloops during network convergence after a link-down event.

- Finding Feature [Information,](#page-272-0) page 259
- [Information](#page-272-1) About ISIS Local Microloop Protection, page 259
- How to Configure ISIS Local Microloop [Protection,](#page-274-0) page 261
- [Configuration](#page-276-0) Examples for ISIS Local Microloop Protection, page 263
- Additional [References](#page-276-1) for IS-IS Local Microloop Protection, page 263
- Feature [Information](#page-277-0) for ISIS Local Microloop Protection, page 264

## <span id="page-272-0"></span>**Finding Feature Information**

•

Your software release may not support all the features documented in this module. For the latest caveats and feature information, see Bug [Search](https://tools.cisco.com/bugsearch/search) Tool and the release notes for your platform and software release. To find information about the features documented in this module, and to see a list of the releases in which each feature is supported, see the feature information table.

Use Cisco Feature Navigator to find information about platform support and Cisco software image support. To access Cisco Feature Navigator, go to [www.cisco.com/go/cfn.](http://www.cisco.com/go/cfn) An account on Cisco.com is not required.

## <span id="page-272-1"></span>**Information About ISIS Local Microloop Protection**

### **Microloops**

When changes occur in a network topology because of the failure or restoration of a link or a network device, IP Fast Reroute enables rapid network convergence by moving traffic to precomputed backup paths until regular convergence mechanisms move traffic to a newly computed best path, also known as a post-convergence path. This network convergence may cause short microloops between two directly or indirectly connected devices in the topology. Microloops are caused when different nodes in the network calculate alternate paths at different times and independently of each other. For instance, if a node converges and sends traffic to a neighbor node, which has not converged yet, traffic may loop between the two nodes.

Microloops may or may not result in traffic loss. If the duration of a microloop is short, that is the network converges quickly, packets may loop for a short duration before their TTL expires. Eventually, the packets will get forwarded to the destination. If the duration of the microloop is long, that is one of the routers in the network is slow to converge, packets may expire their TTL or the packet rate may exceed the bandwidth, and packets may get dropped.

Microloops that are formed between a failed device and its neighbors are called local uloops, whereas microloops that are formed between devices that are multiple hops away are called remote uloops. The ISIS Local Microloop Protection feature helps networks avoid local uloops. Local uloops are usually seen when there is no local loop-free alternate (LFA) path available, especially in ring or square topologies. In such topologies, remote LFAs provide backup paths for the network. However, the fast-convergence benefit of the remote LFA is at risk because of the high probability of uloop creation. The ISIS Local Microloop Protection feature can be used to avoid microloops or local uloops in such topologies.

### **When to Use Microloop Avoidance**

The ISIS Local Microloop Protection feature supports the following local link down events

- Interface-down events
- Adjacency-down events due to BFD sessions going down.
- Adjacency-down events due to neighbor holdtime expiration

The ISIS Local Microloop Protection feature can be used whether or not a topology is supported by loop-free alternates (LFAs). When you use this feature for prefixes that have repair paths installed in the forwarding plane, this feature will support interface-down events and adjacency-down events if bidirectional forwarding detection (BFD) sessions are down. If this feature is used whether or not a repair path has been installed in the forwarding plane, this feature will also support adjacency-down events caused by neighbor holdtime expiration.

The value of using this feature also depends on whether the remote event that caused loss of adjacency on the neighbor is detectable by the local forwarding plane; that is whether the forwarding plane will react and switch to using preprogrammed repair paths. For instance, when a link fails, the reaction time of the local forwarding plane depends on the media. If the media is optical, the failure is likely to be detected within milliseconds, in which case microloop avoidance is useful. If the media is copper, the local detection will be much slower or nonexistent, in which case using microloop avoidance is disadvantageous. However, if the timeout of the neighbor adjacency is due to reasons other than link failure, such as local congestion, lack of CPU time, and long input queues, these reasons are undetectable by the local forwarding plane and therefore, are not good candidates for microloop avoidance.

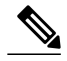

**Note**

When remote loop-free alternates (RLFAs) are enabled in a network, microloop avoidance is enabled by default for all protected prefixes (prefixes that have repair paths).

# <span id="page-274-0"></span>**How to Configure ISIS Local Microloop Protection**

### **Configuring Microloop Protection**

### **SUMMARY STEPS**

- **1. enable**
- **2. configure terminal**
- **3. router isis**[*area-tag*]
- **4. microloop avoidance [ disable | protected]**
- **5. end**
- **6. show running-config**

### **DETAILED STEPS**

Г

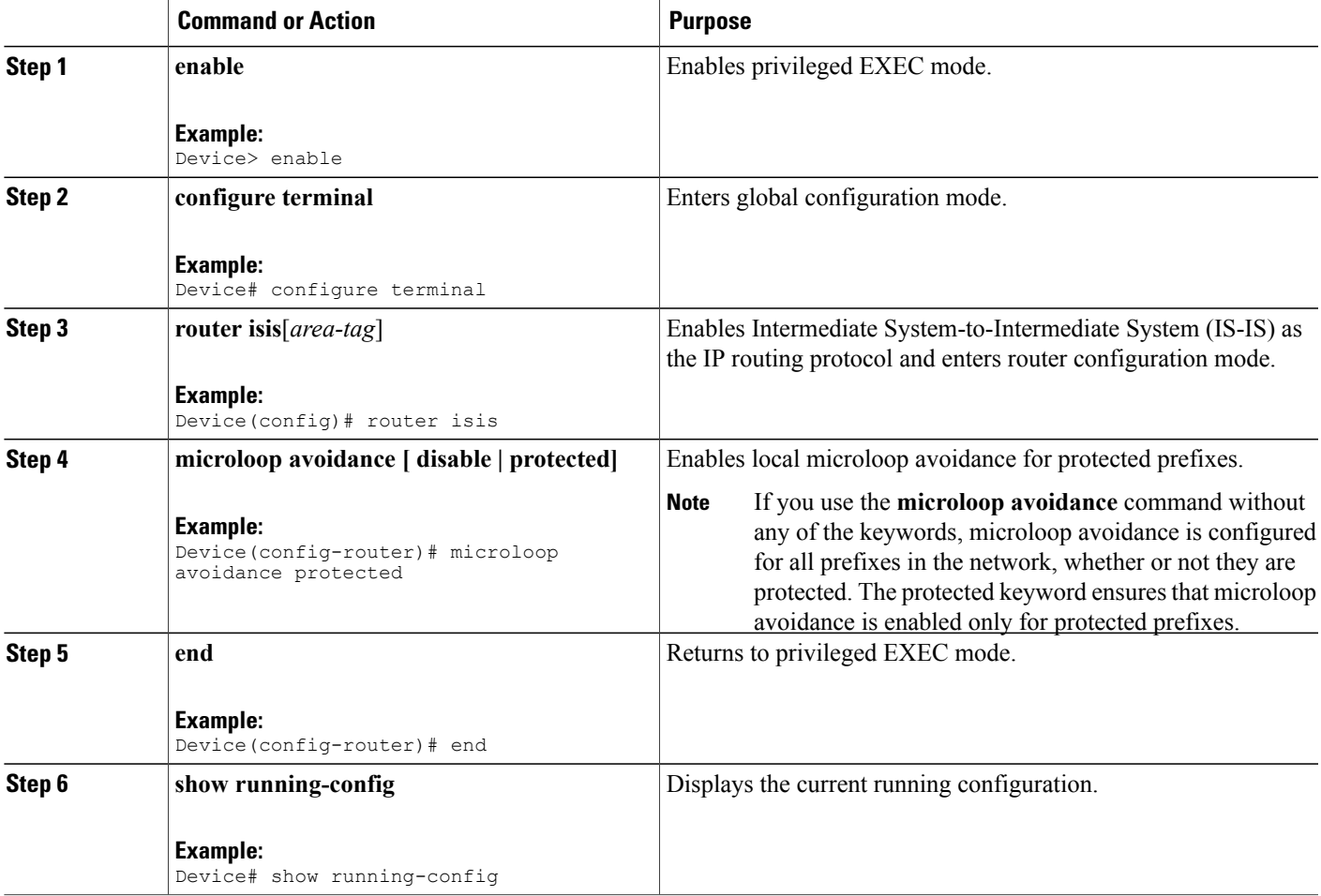

T

### **Modifying the RIB-update value**

### **SUMMARY STEPS**

- **1. enable**
- **2. configure terminal**
- **3. router isis** [*area-tag*]
- **4. microloop avoidance**[**rib-update-delay** *delay-time*]
- **5. end**
- **6. show running-config**

### **DETAILED STEPS**

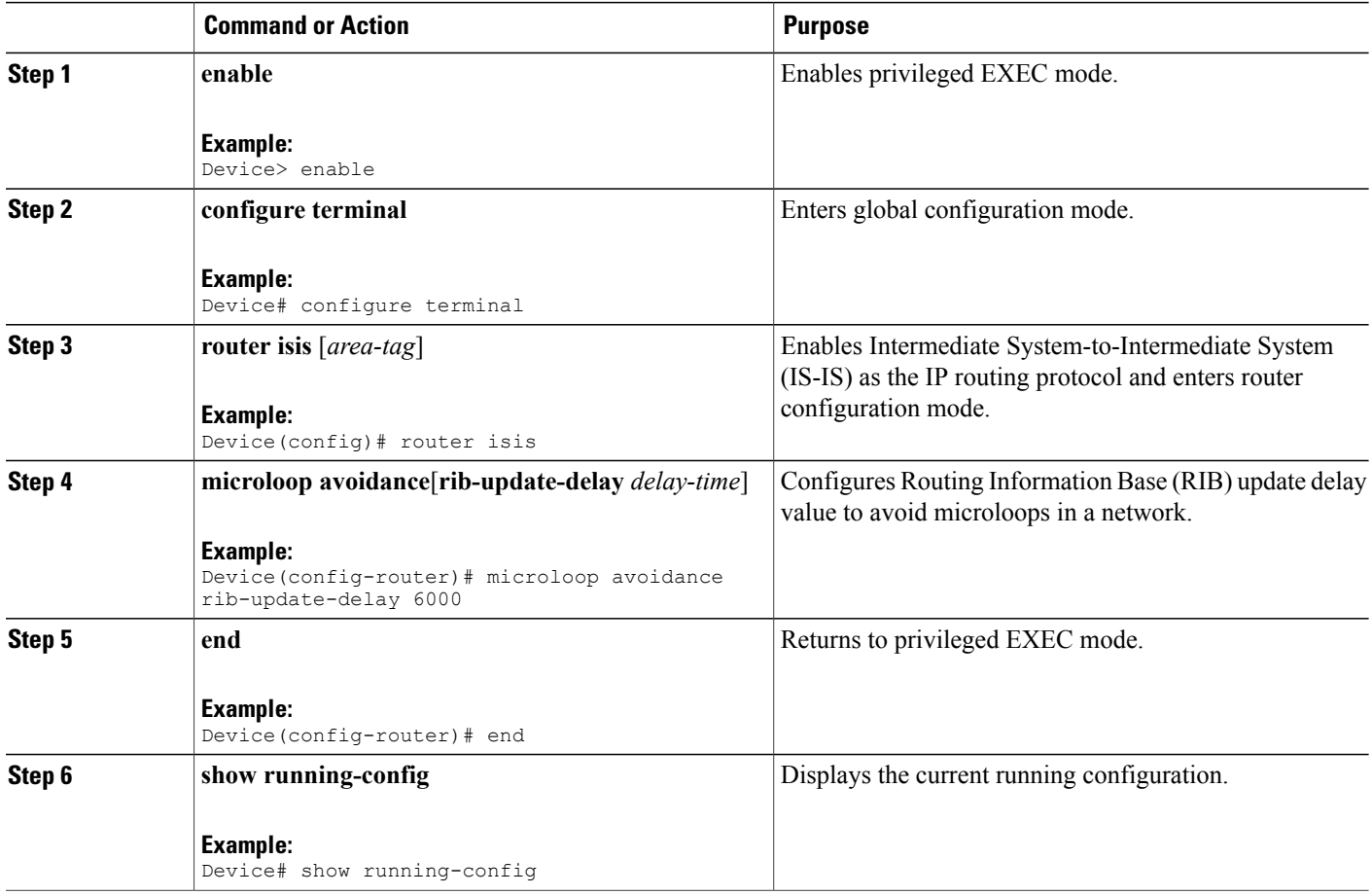

# <span id="page-276-0"></span>**Configuration Examples for ISIS Local Microloop Protection**

### **Example: Configuring Microloop Protection**

•

The following example shows how to configure microloop protection for protected prefixes:

```
Device> enable
Device# configure terminal
Device(config)# router isis
Device(config-router)# microloop avoidance protected
Device(config-router)# end
The following example shows how to configure microloop avoidance for protected and unprotected prefixes:
```
#### Device> **enable**

Device# **configure terminal** Device(config)# **router isis** Device(config-router)# **microloop avoidance** Device(config-router)# **end** The following example shows how to modify the rib-update delay:

```
Device> enable
Device# configure terminal
Device(config)# router isis
Device(config-router)# microloop avoidance rib-update-delay 6000
Device(config-router)# end
```
### <span id="page-276-1"></span>**Additional References for IS-IS Local Microloop Protection**

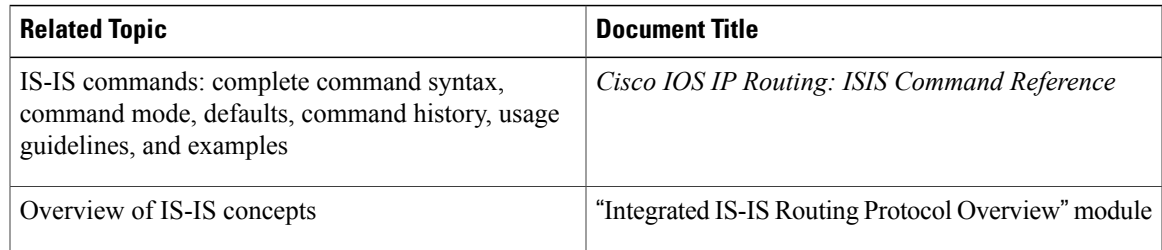

#### **Related Documents**

I

#### **Technical Assistance**

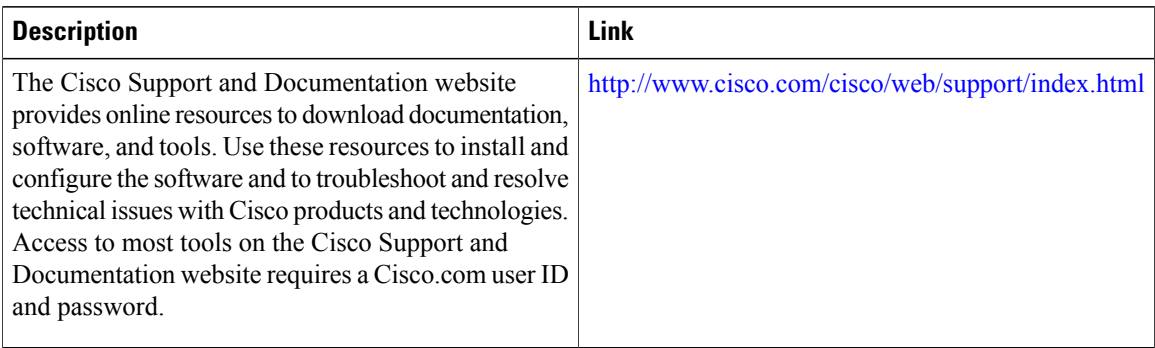

# <span id="page-277-0"></span>**Feature Information for ISIS Local Microloop Protection**

The following table provides release information about the feature or features described in this module. This table lists only the software release that introduced support for a given feature in a given software release train. Unless noted otherwise, subsequent releases of that software release train also support that feature.

Use Cisco Feature Navigator to find information about platform support and Cisco software image support. To access Cisco Feature Navigator, go to [www.cisco.com/go/cfn.](http://www.cisco.com/go/cfn) An account on Cisco.com is not required.

| <b>Feature Name</b>             | <b>Releases</b>            | <b>Feature Information</b>                                                                                                    |
|---------------------------------|----------------------------|----------------------------------------------------------------------------------------------------|
| ISIS Local Microloop Protection | Cisco IOS XE Release 3.11S | The ISIS Local Microloop<br>Protection feature enables link-state<br>routing protocols such as ISIS to<br>prevent or avoid microloops or<br>uloops during network convergence<br>after a link-down event.<br>The following commands were<br>introduced or modified: microloop<br>avoidance and microloop<br>avoidance rib-update-delay. |

**Table 18: Feature Information for ISIS Local Microloop Protection**